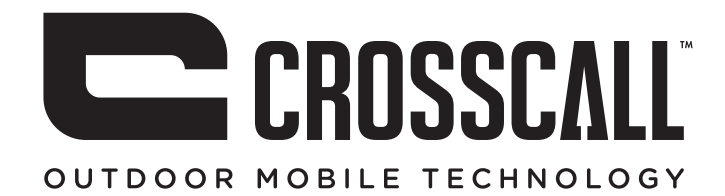

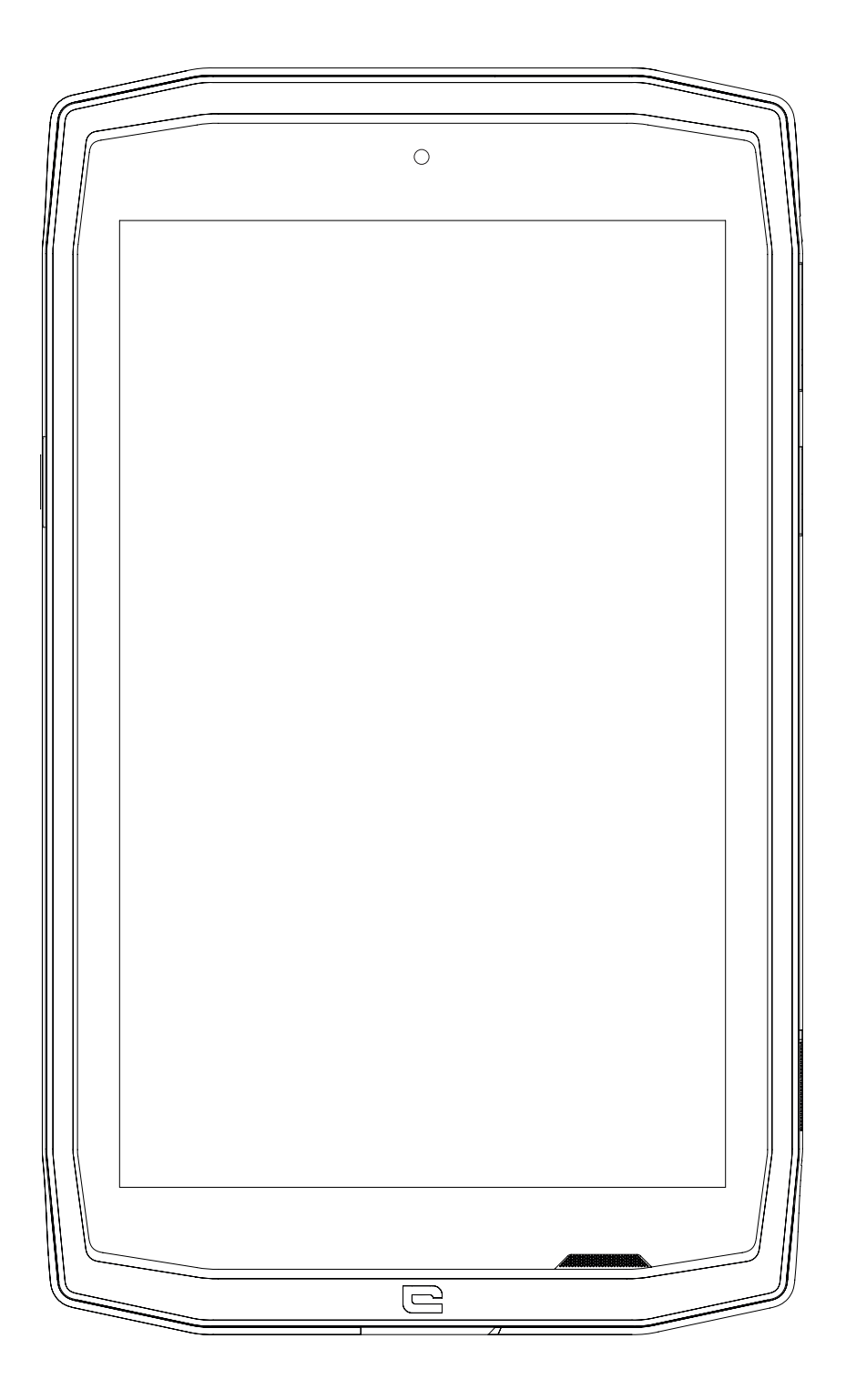

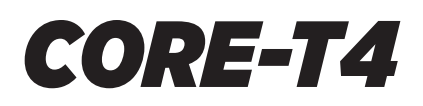

# **TABLE DES MATIÈRES**

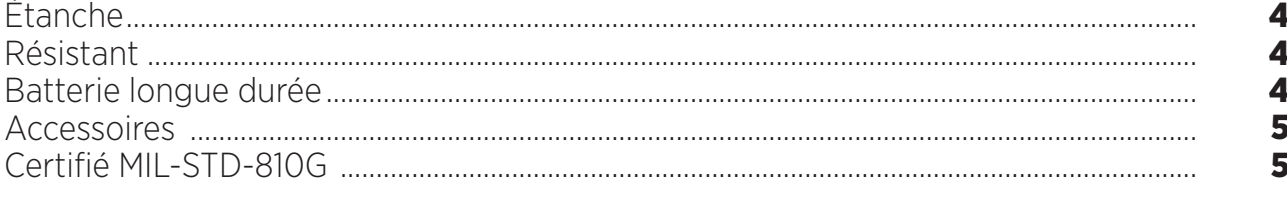

## **PRÉSENTATION DE LA TABLETTE**

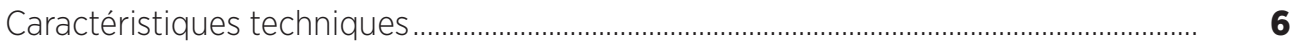

#### **PREMIERS PAS**

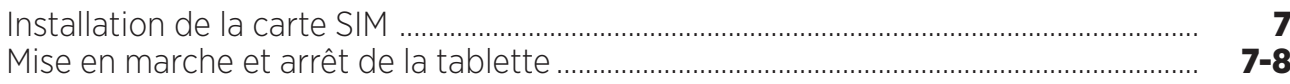

## **LES ATOUTS DU CORE-T4**

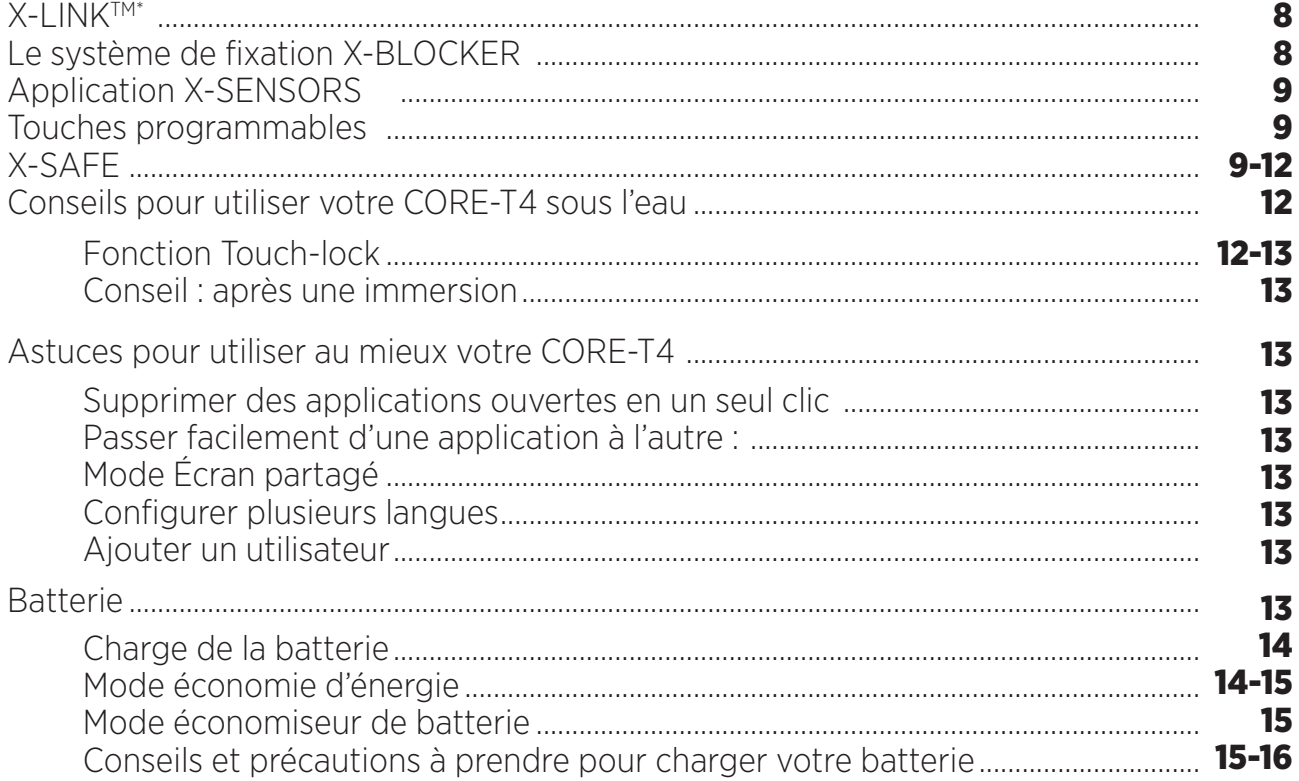

#### SE FAMILIARISER AVEC VOTRE TABLETTE

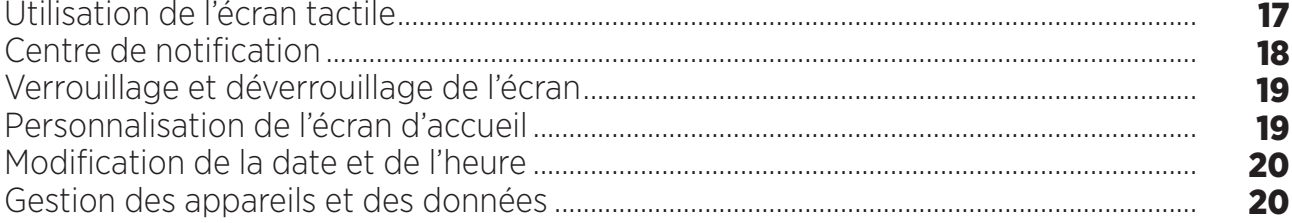

## **UTILISATION DE VOTRE TABLETTE**

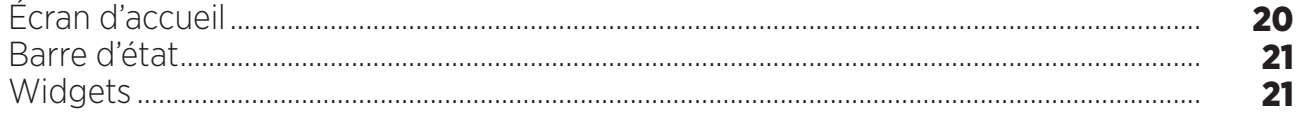

\* Technologie Magconn

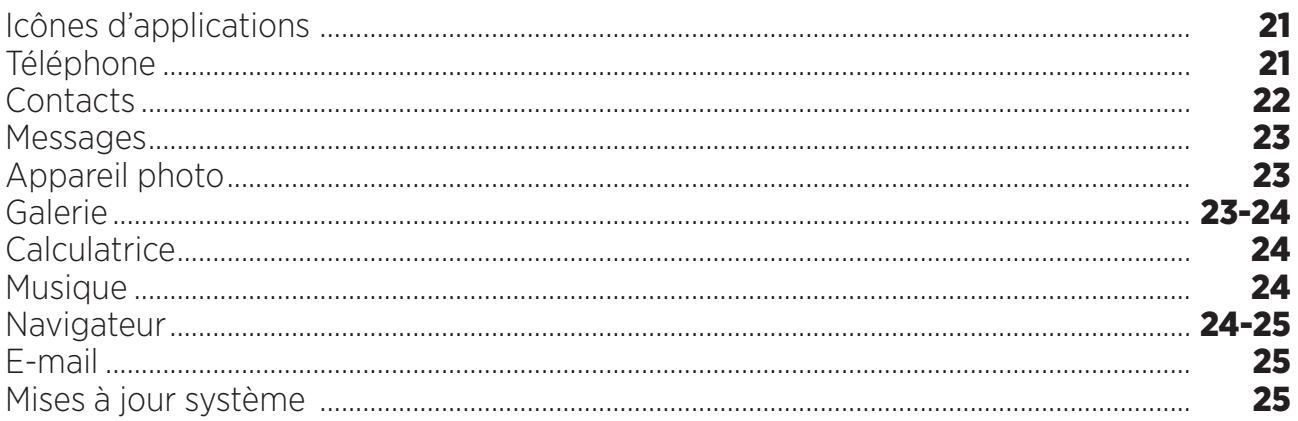

## **MESURES DE SÉCURITÉ**

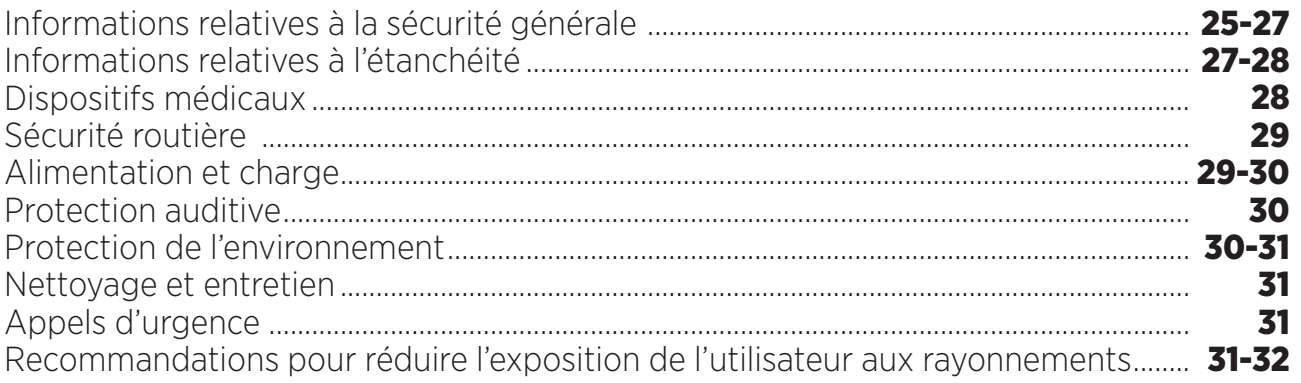

## **INFORMATIONS COMPLÉMENTAIRES**

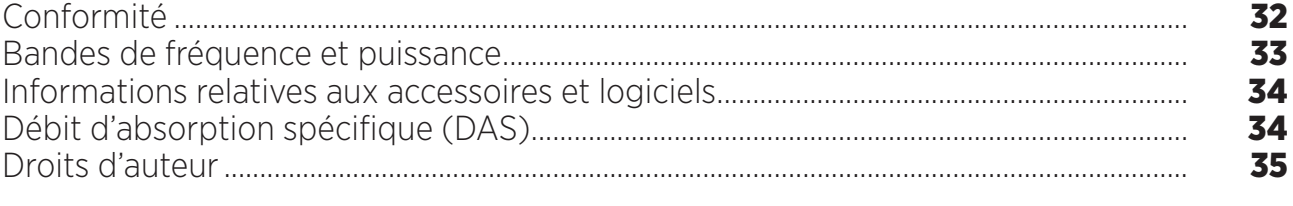

## **ANNEXE**

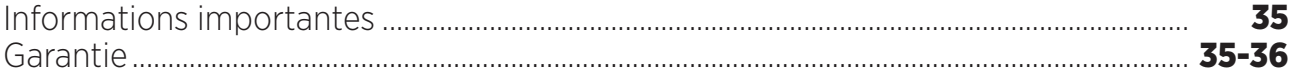

Le guide d'utilisation vous permettra de vous familiariser avec votre nouvel appareil.

# *LES AVANTAGES DU CORE-T4*

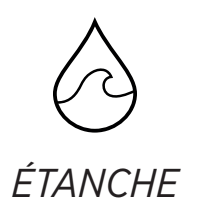

Doté d'un indice de protection IP68, le CORE-T4 vous accompagne dans toutes vos activités, qu'elles aient lieu en pleine mer (il résiste à une immersion de plus de 30 minutes à 1,5 mètre de profondeur) ou en montagne sous une pluie battante (il reste toujours parfaitement fonctionnel grâce à son écran doté de la technologie Wet Touch).

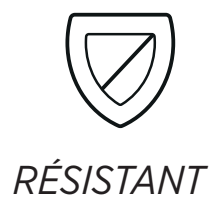

Le CORE-T4 bénéficie d'une protection en TPU (polyuréthane thermoplastique) tout autour de son cadre, pour une absorption des chocs renforcée. La bordure en polycarbonate sur les côtés de l'écran et de l'appareil photo assure une protection optimale, et son verre Gorilla® Glass 3 permet à l'écran de résister aux chutes (essai de chute à 2 mètres sur 6 faces) et aux rayures (essai de rayures dans des conditions extrêmes d'utilisation).

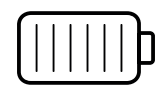

# *BATTERIE LONGUE DURÉE*

Grâce à sa batterie de 7 000 mAh qui lui confère une autonomie de plusieurs jours, votre tablette ne vous laissera jamais tomber. Même en utilisation intensive (GPS, photos, etc.), vous pouvez profiter de vos activités extérieures plus longtemps sans avoir à vous soucier de l'épuisement de la batterie. Grâce à son connecteur magnétique X-LINKTM\*, elle peut être rechargée sans fil, sans aucun câble.

\* Technologie Magconn

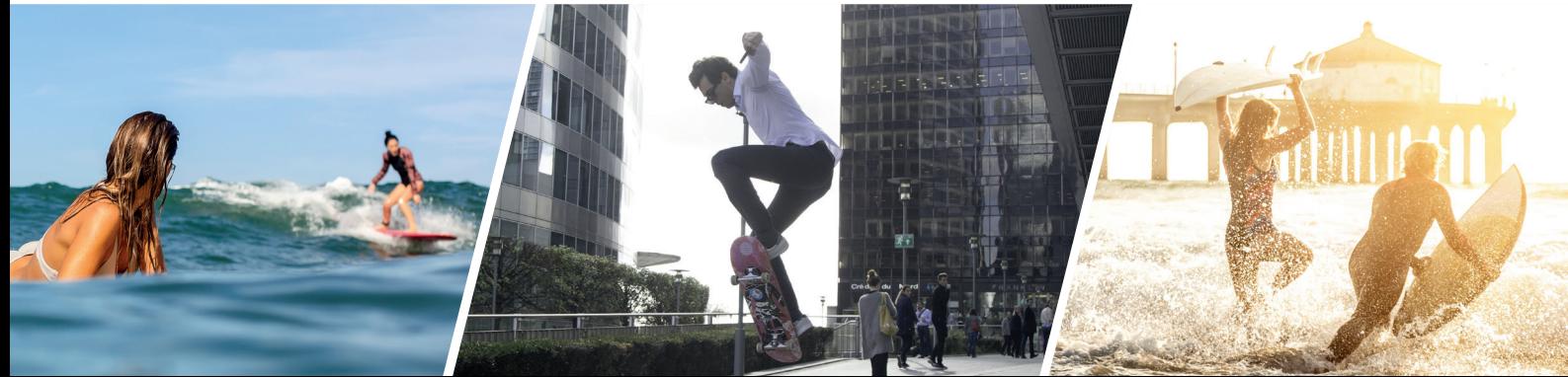

## *ACCESSOIRES*

Les encoches du X-BLOCKER sont directement intégrées dans la conception de la tablette afin qu'elle puisse se connecter à l'écosystème d'accessoires X-LINKTM\* (connecteur magnétique qui permet de raccorder le CORE-T4 à divers accessoires, dont certains assurent même des fonctions de charge ou de transfert de données). Le X-BLOCKER est une fonctionnalité unique qui garantit une parfaite fixation de votre tablette, l'empêchant ainsi de tomber même en cas d'utilisation sur les terrains les plus accidentés (quad, cyclocross, ski, etc.). Tous ces accessoires ouvrent la voie à toute une série de possibilités nouvelles !

# *LE CORE-T4 EST CERTIFIÉ MIL-STD-810G*

La norme militaire MIL-STD-810G a été créée par l'armée américaine afin de reproduire les conditions d'utilisation d'appareils électroniques sur le terrain dans des conditions extrêmes. Le CORE-T4 a été testé en laboratoire pour résister à des environnements extérieurs hostiles et exigeants. Il a subi les 13 tests suivants : une décompression rapide de 12 192 m d'altitude à 2 438 m en moins de 15 secondes, des températures de fonctionnement extrêmement basses et élevées (de – 25 °C/- 13 °F à 51 °C/124 °F), un choc thermique, la glace et la pluie verglaçante, l'humidité, le rayonnement solaire (UV), la pluie, le brouillard salin, la contamination par un liquide, les vibrations, les chocs et les fortes accélérations. Le CORE-T4 est adapté à toutes les situations les plus exigeantes : sauts en parachute, parapente, aviation, kayak extrême, cyclisme, quad, moto, 4x4 et jet-ski, ainsi qu'aux hautes températures, au froid extrême et aux fortes pluies. Il est également adapté à une utilisation en laboratoire, ainsi qu'au secteur du bâtiment.

\* Technologie Magconn

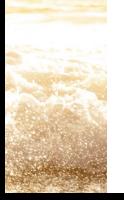

*FR*

*PRÉSENTATION DE LA TABLETTE* 

*Aperçu de l'appareil* 

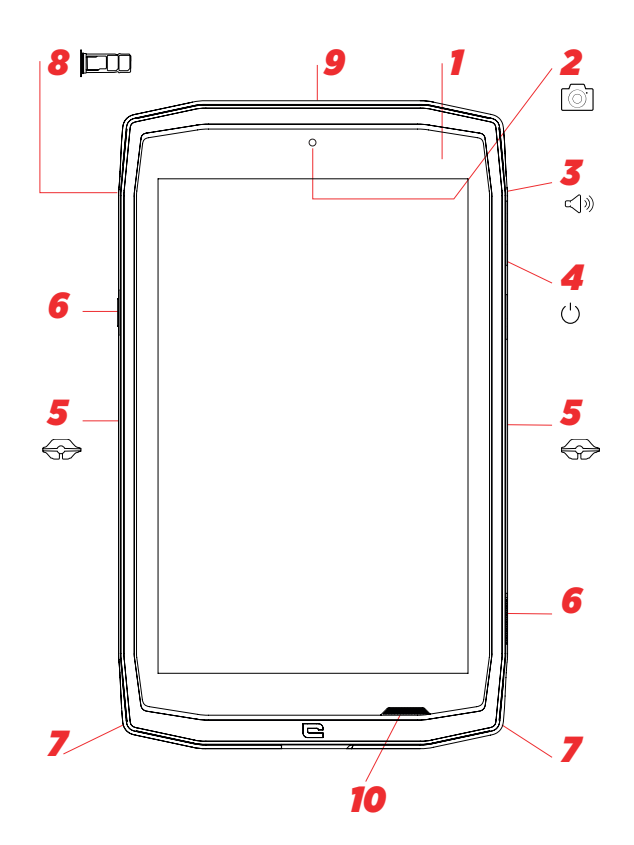

- *1.* Capteur de luminosité
- 2. Appareil photo avant 5 MP
- *3.* Bouton de réglage du volume +/-
- *4.* Bouton Marche/Arrêt
- *5.* Encoches X-BLOCKER
- *6.* Touches programmables
- *7.* Espace pour la lanière
- *8.* Tiroir d'insertion de la carte micro-SD ou de la double carte SIM
- **9.** Microphone

#### *Comment installer une lanière\**

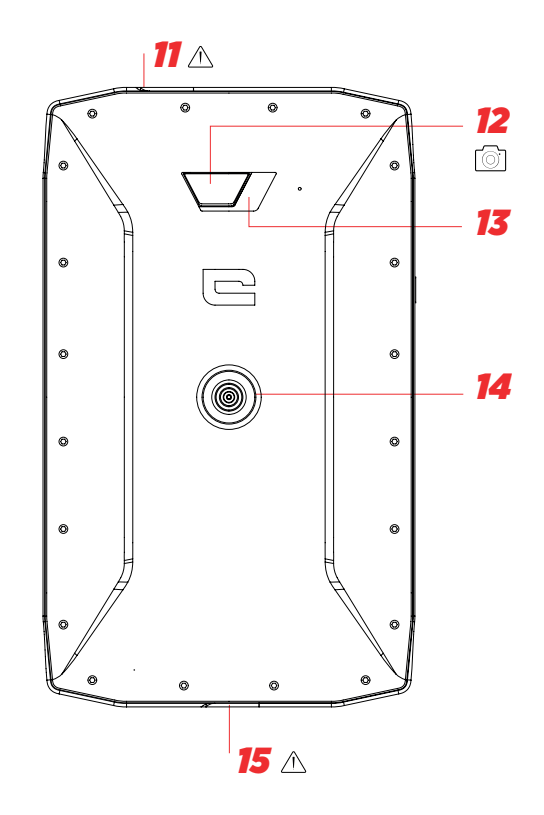

- *10.* Haut-parleur
- *11.* Prise pour écouteurs (cache étanche maintenez-le toujours bien fermé !)
- *12.* Appareil photo 13 MP
- *13.* Flash
- *14.* X-LINKTM\* (fixation / charge / transfert de données)
- *15.* USB de type C (cache étanche maintenez-le toujours bien fermé !)

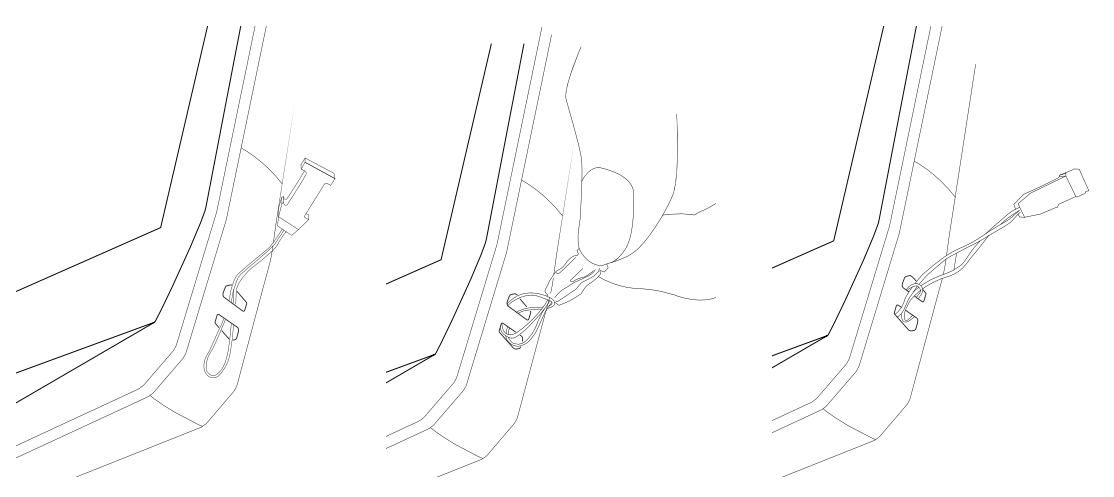

\* Technologie Magconn

\*\* Lanière non incluse

#### *PREMIERS PAS Installation de la carte SIM*

- **1.** Vérifiez que votre appareil est éteint
- Si ce n'est pas le cas, éteignez-le en appuyant sur le bouton Marche/Arrêt
- **2.** Ouvrez le tiroir à l'aide de l'outil d'éjection de carte SIM fourni
	- **a.**Prenez l'outil fourni

**b.**Insérez-le dans l'orifice, comme indiqué ci-dessous, pour extraire le tiroir de son logement.

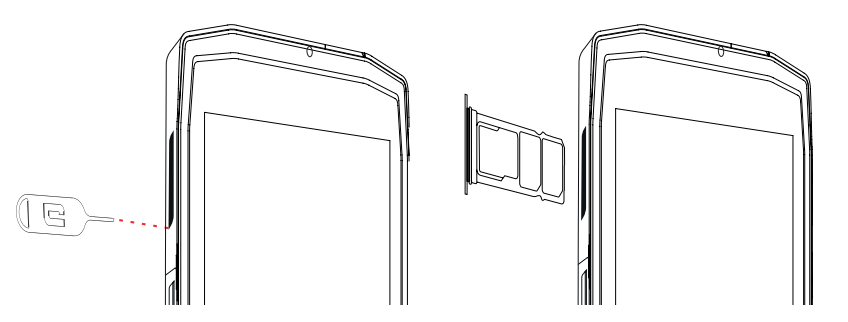

- **3.** Retirez complètement le tiroir, la partie métallique dirigée vers le haut
- **4.** Insérez les cartes SIM

**a.**Insérez la carte SIM, face vers le bas, dans le plus petit compartiment

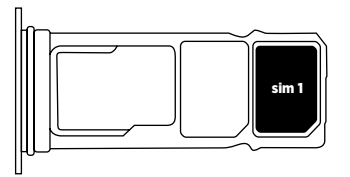

**b.**Si vous le souhaitez, insérez une deuxième carte SIM (ou une carte SD de 512 Go maximum), face vers le bas, dans le plus grand compartiment.

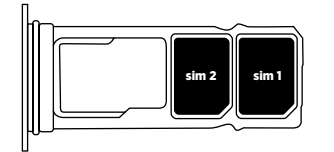

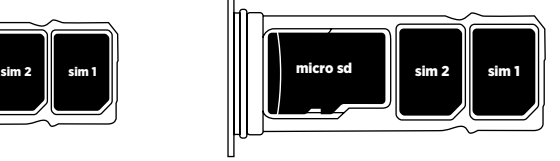

**5.** Replacez le tiroir dans la tablette

**a.**Vérifiez que les cartes sont correctement alignées.

**b.**Vérifiez que le tiroir est correctement aligné avec la fente de la tablette lorsque vous l'insérez.

**c.**Insérez le tiroir et enfoncez-le, comme indiqué ci-dessous.

**Attention :** Afin de garantir l'étanchéité de votre tablette, veillez à ce que le tiroir soit complètement inséré et verrouillé.

# *MISE EN MARCHE ET ARRÊT DE LA TABLETTE*

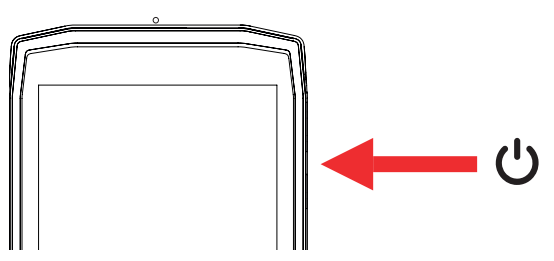

- **1.** Appuyez sur ce bouton pour allumer ou verrouiller l'écran.
- **2.** Appuyez sur ce bouton et maintenez-le enfoncé pour allumer ou éteindre l'appareil.
- **3.** Appuyez simultanément sur ce bouton et sur le bouton Volume «-» pour effectuer une capture d'écran.

#### **Mise en marche de la tablette**

Appuyez sur le bouton **marche/arrêt** et patientez quelques secondes jusqu'à ce que l'écran s'allume.

Lorsque vous allumez votre tablette pour la première fois ou après avoir effectué une réinitialisation des données, suivez les instructions s'affichant sur l'écran pour configurer votre appareil.

#### **Arrêt de la tablette**

Maintenez le bouton marche/arrêt enfoncé jusqu'à ce que le menu contextuel s'affiche, puis sélectionnez (1) pour l'éteindre.

# *LES ATOUTS DU CORE-T4*

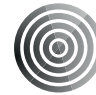

#### *X-LINK TM\**

 *LE SYSTÈME INTELLIGENT DE FIXATION MAGNÉTIQUE*

Ce connecteur magnétique, situé à l'arrière de votre tablette, permet de fixer et de connecter votre tablette aux accessoires exclusifs X-LINKTM\*.

Il permet également de charger (2 A) et/ou de transférer des données avec la fonction OTG (On The Go) (une fois connecté aux accessoires compatibles)

## *X-BLOCKER*

Dans les situations exigeant un maximum de maintien, cet accessoire exclusif fourni avec votre CORE-T4 garantit la fixation parfaite de votre tablette sur les accessoires compatibles. Il se fixe facilement sur les encoches latérales de votre tablette. Son revêtement siliconé réduit les vibrations causées par les chocs.

Avant de commencer toute activité, vérifiez que le X-Blocker est parfaitement engagé dans les deux encoches de la tablette

Découvrez la gamme complète d'accessoires compatibles avec X-LINK<sup>TM\*</sup> et X-BLOCKER sur www.crosscall.com

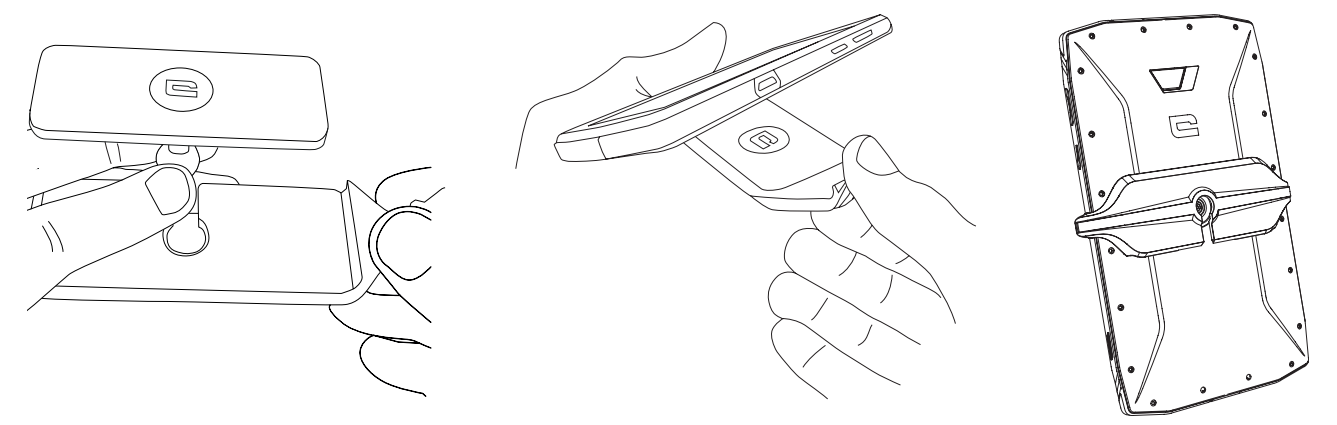

\* Technologie Magconn

*FR*

# *L'APPLICATION X-SENSORS*

Lorsque vous ouvrez l'application pour la première fois et avant de l'utiliser, veuillez lire et accepter les conditions générales d'utilisation en cliquant sur « Accepter ».

Cette application vous fournit des informations sur les capteurs intégrés à votre tablette.

**Le magnétomètre :** il assume la fonction de boussole, et mesure l'orientation de la tablette par rapport au nord magnétique. Calibrez votre boussole en suivant les instructions à l'écran.

**L'accéléromètre :** il vous permet de mesurer et d'observer l'accélération de la tablette selon 3 axes. Il utilise l'intégration mathématique pour mesurer la vitesse de déplacement de l'appareil tout en suivant sa position.

**GPS :** position de l'appareil et précision du signal GPS. Vous pouvez connaître le nombre de satellites à portée ainsi que votre position précise.

**Capteur de luminosité :** il mesure l'intensité de la lumière projetée sur l'écran de la tablette.

**Bluetooth (4.2) et réseaux (2G, 3G et 4G) :** ils indiquent la présence et la force des réseaux de communication.

**État de la batterie :** cette fonction fournit une indication visuelle et instantanée du taux de charge/décharge de la batterie.

## *TOUCHES PROGRAMMABLES*

Dans **Paramètres > Boutons >** , sélectionnez la fonction que vous souhaitez attribuer à ces touches. Pour chaque bouton, sélectionnez « Action » et « Mode ». Par défaut, la touche grise est programmée pour lancer l'application photo, tandis que la touche rouge est programmée pour lancer l'application X-SAFE.

## *X-SAFE*

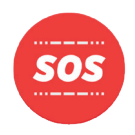

X-SAFE est une application incluse dans la tablette de Crosscall qui permet d'alerter une personne en cas d'urgence.

## **ÉTAPE 1 : PARAMÈTRES X-SAFE**

1. Ouvrez l'application X-SAFE

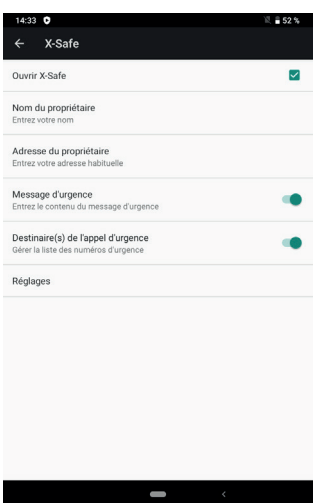

2. Configurez les informations à transmettre en cas d'urgence : message et numéro de téléphone. Pour ajouter un numéro de téléphone, cliquez sur > Ajouter un élément ou Ajouter un contact.

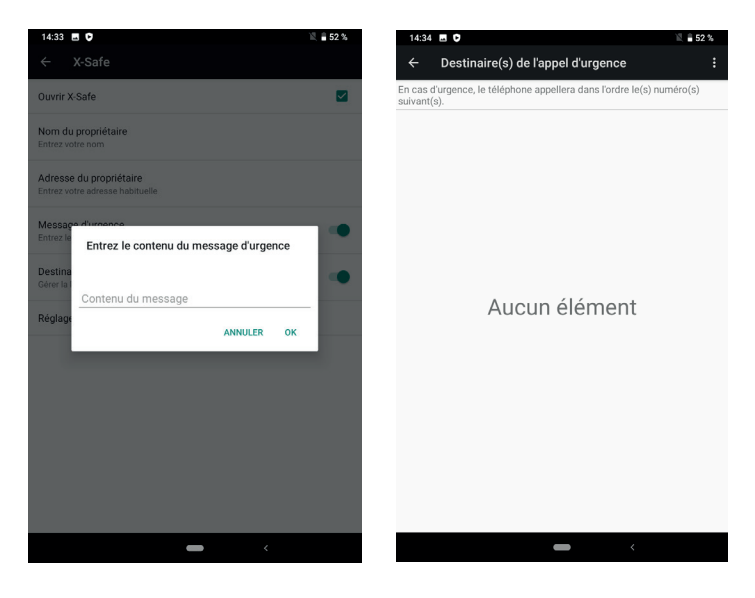

3. Assurez-vous que la case « Ouvrir X-SAFE » est cochée.

#### **ÉTAPE 2 : ASSOCIATION ENTRE X-SAFE ET LE BOUTON PROGRAMMABLE** 1. Allez dans **Paramètres > Boutons**

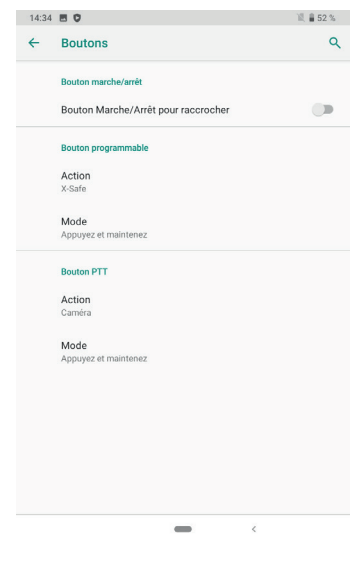

.

2. Cliquez sur **Action** pour le bouton programmable choisi puis sélectionnez la fonction X-SAFE

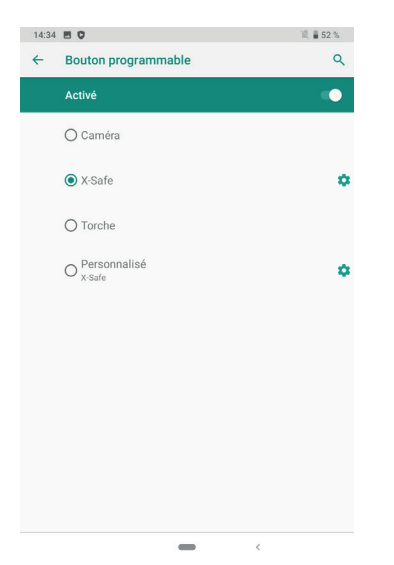

3. Revenez au menu des boutons et cliquez sur **Mode** puis sélectionnez le mode de votre choix.

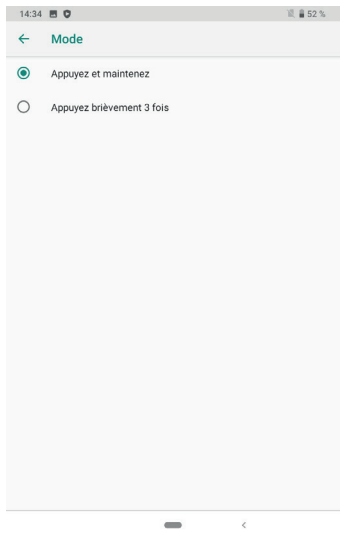

#### **ÉTAPE 3 : LANCER UNE ALERTE**

Exemple lorsque la fonction X-Safe est associée au bouton programmable 1 :

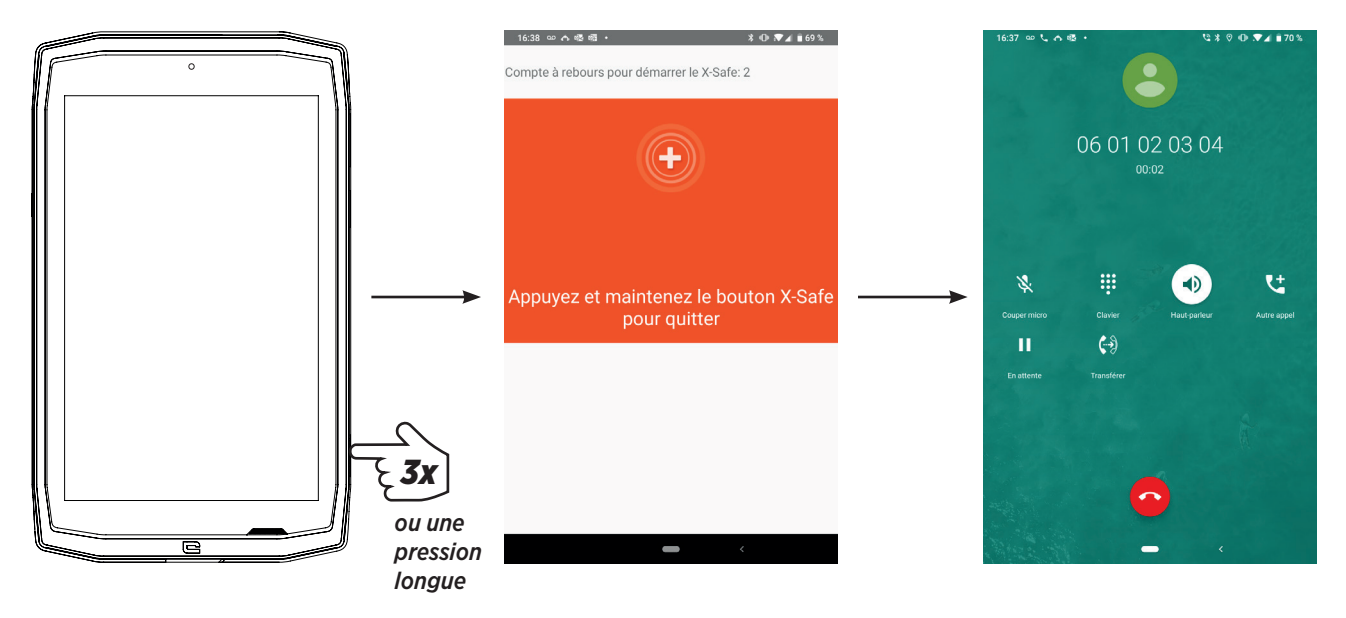

Nous vous conseillons vivement de lancer une alerte afin de vérifier que la configuration de votre application X-SAFE est opérationnelle. Un compte à rebours est lancé. L'utilisateur peut interrompre l'alerte en appuyant sur le bouton. À la fin du compte à rebours, un appel est automatiquement envoyé à la personne sélectionnée au préalable.

#### **AVERTISSEMENTS**

Toute activité est potentiellement dangereuse et peut parfois occasionner des blessures ou un décès. L'Utilisateur des Applications est entièrement responsable de son activité et doit savoir anticiper les dangers potentiels. Il doit également savoir évaluer ses aptitudes physiques à pratiquer une activité. En particulier, si l'utilisation de l'image de pratiques sportives parfois extrêmes dans les moyens de communication et de promotion de l'appareil permet de démontrer la résistance et la performance de votre appareil, elle ne doit EN AUCUN CAS inciter l'Utilisateur à pratiquer ces activités ou d'autres activités similaires.

#### **LIMITATIONS DE RESPONSABILITÉ**

L'accès et l'utilisation des Applications s'effectuent aux seuls risques de l'Utilisateur. Par conséquent, CROSSCALL ne saurait être tenu responsable de tout dommage découlant de l'accès et/ou de l'utilisation de l'Application et des informations qu'elle renferme. L'Utilisateur est également informé que CROSSCALL pourrait se voir contraint d'interrompre temporairement l'accès à l'Application pour des raisons techniques, notamment pour des besoins de maintenance. L'Utilisateur accepte ces interruptions et renonce à toute réclamation à cet égard.

L'Application et les Services sont fournis « en l'état » et « selon les disponibilités » sans aucune garantie. CROSSCALL met tout en œuvre pour garantir la fiabilité de l'Application et de son contenu. Toutefois, si l'Utilisateur remarque des erreurs ou des omissions, CROSSCALL lui serait reconnaissant de bien vouloir l'en informer à l'adresse suivante : sav@crosscall.com.

L'Utilisateur déclare connaître et accepter les caractéristiques et les limites du réseau de la tablette et du réseau Internet et, en particulier, les caractéristiques fonctionnelles et la performance technique des réseaux ; les problèmes liés à la connexion et/ou à l'accès aux réseaux et/ou sites Internet ; les problèmes liés à la disponibilité et à la congestion des réseaux ; les problèmes liés à la panne ou à la saturation des réseaux ; les problèmes liés à la durée d'acheminement, à l'accès aux informations en ligne, aux temps de réponse nécessaires pour afficher, consulter, interroger ou transférer des données ; les risques d'interruption ; l'absence de protection de certaines données contre un éventuel détournement ou piratage ; les risques de contamination par d'éventuels virus circulant sur lesdits réseaux, etc. pour lesquels CROSSCALL ne saurait être tenu responsable. L'Utilisateur reconnaît être informé des présentes clauses et dégage CROSSCALL de toute responsabilité en cas de décès, d'accident, de maladie et/ou tout type d'incident provoqué notamment par une pratique inappropriée.

#### *CONSEILS POUR UTILISER VOTRE CORE-T4 SOUS L'EAU Fonction Touch-lock*

Pour prendre des photos, vous devez activer la fonction touch-lock  $\Box$  qui verrouille votre écran tactile (en mode photo, l'icône située en haut de votre écran). Vous pouvez

ensuite appuyer sur un bouton de réglage du volume pour prendre des photos (ou utilisez les boutons programmables).

#### *Conseil : après une immersion*

après une immersion dans l'eau de mer, rincez votre tablette à l'eau douce. Séchez soigneusement les caches et les connecteurs.

Il est possible que les interstices du haut-parleur et du microphone soient obturés par l'eau. Attendez quelques minutes avant de passer un appel pour retrouver un fonctionnement optimal.

## *ASTUCES POUR UTILISER AU MIEUX VOTRE CORE-T4*

#### **NOUVEAU : Supprimer les applications ouvertes en un seul clic :**

faites glisser votre doigt de bas en haut, et accédez à l'emplacement où sont enregistrées toutes les applications ouvertes. Puis faites de nouveau glisser votre doigt de bas en haut sur l'application pour la retirer des applications ouvertes.

#### **NOUVEAU : Basculer facilement d'une application à l'autre :**

faites glisser votre doigt de bas en haut mais en diagonale. Vous passerez d'une application à l'autre.

**Mode Écran partagé :** il permet d'ouvrir deux fenêtres en même temps Vous avez la possibilité de diviser votre écran en deux. Exemple : Youtube + Whatsapp. Une fois votre application ouverte, faites glisser votre doigt de bas en haut et accédez à l'emplacement où sont enregistrées toutes les applications ouvertes. Cliquez sur l'icône de l'application qui est située en haut de l'écran Appuyez sur « écran partagé », puis sélectionnez la deuxième application.

\*Toutes les applications ne sont pas compatibles avec le mode Écran partagé

#### **Configurer plusieurs langues**

Pour discuter et envoyer des messages dans plus d'une langue, vous pouvez configurer plusieurs langues de manière à ce que votre clavier s'adapte et corrige la langue actuellement utilisée.

Paramètres > Système > Langues et Saisir > Langues > +Ajouter une langue Lorsque vous écrivez un message, appuyez simplement sur la barre d'espace puis sélectionnez la langue de votre choix.

#### **Ajouter un Utilisateur**

Ajouter un otinsateur<br>Dans la barre de notification, en cliquant sur l'icône et , vous pouvez ouvrir un compte « invité ». Vous pouvez alors personnaliser votre interface et sélectionner les applications appropriées pour ce compte (jeux destinés aux enfants, compte dédié au travail, etc.)

## *BATTERIE*

Autonomie en communication : 50 h 42 min Autonomie en veille : 756 h Autonomie en GPS\* : 18 h 24 min \*GPS + DATA + GOOGLE maps activés+ luminosité totale de l'écran **N.B.** La consommation de la batterie peut être influencée par la qualité du réseau, la luminosité de l'écran, les connexions activées (Wi-Fi, Bluetooth, NFC), les services de localisation, etc.

#### **Charge de la batterie**

Veillez à la charger complètement avant la première utilisation, à l'aide du chargeur CA fourni.

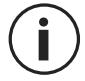

Ne chargez jamais votre tablette en utilisant la connexion magnétique X-LINKTM\* et la connexion USB ensemble, sous peine d'écourter la durée de vie des équipements de votre tablette.

- **1.** Ouvrez le bouchon anti-poussière et raccordez le câble USB à l'adaptateur secteur USB, puis branchez l'extrémité du câble USB dans le port USB.
- **2.** Branchez l'adaptateur secteur USB dans une prise électrique.
- **3.** Une fois la batterie complètement chargée, débranchez la tablette du chargeur. Débranchez d'abord le chargeur de l'appareil, puis débranchez-le de la prise murale électrique.

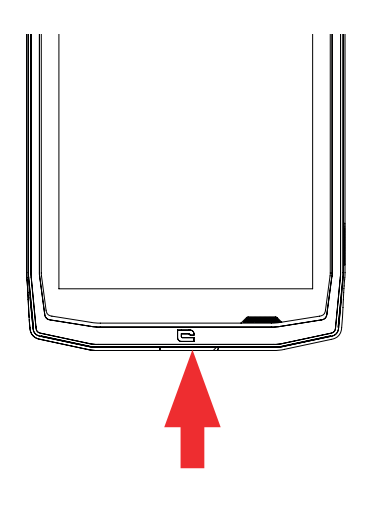

## *MODE ÉCONOMIE D'ÉNERGIE*

Cette fonction limite les performances de votre tablette aux fonctions de base (appels, SMS/MMS, Internet et SOS + 4 fonctions programmables). Elle désactive le wifi, le bluetooth et les données mobiles de façon à économiser la durée de vie de la batterie. L'écran passe en noir et blanc pour réduire la consommation d'énergie.

#### **Accessible et configurable via :**

Utilisez le raccourci dans la barre de notification (en faisant glisser votre doigt du haut vers le bas de l'écran), sur la deuxième page,  $\sum$  Mode Économie d'énergie.

Pour désactiver le mode Économie d'énergie, cliquez sur > Désactiver le mode Économie d'énergie.

Ou via la fenêtre pop-up lorsque la durée de vie de la batterie descend au-dessous de 20 %

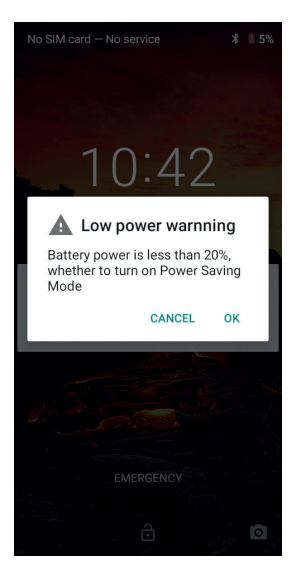

# *MODE ÉCONOMISEUR DE BATTERIE :*

Ce mode est moins restrictif que le « mode Économie d'énergie ». Il réduit la luminosité de l'écran de votre tablette et limite la performance du processeur de façon à économiser la batterie.

Accessible via la barre de notification (en faisant glisser votre doigt du haut vers le bas de l'écran), icône  $\blacksquare$  économiseur de batterie.

Pour désactiver ce mode, appuyez de nouveau sur cette icône. Si vous maintenez cette icône enfoncée pendant quelques secondes, vous verrez s'afficher des informations sur l'état de votre batterie.

#### **Conseils et précautions à prendre pour charger votre batterie**

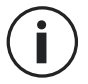

La batterie est intégrée à la tablette et n'est pas amovible. Ne retirez pas la batterie vous-même.

- Utilisez uniquement des chargeurs, des batteries et des câbles approuvés. L'utilisation de chargeurs ou câbles non approuvés peut causer l'explosion de la batterie ou l'endommagement de la tablette.
- Évitez d'utiliser votre tablette lorsqu'elle est en charge. Ne recouvrez pas votre tablette ou l'adaptateur secteur.
- Un raccordement incorrect du chargeur pourrait gravement endommager votre tablette. Tout endommagement causé par une mauvaise utilisation n'est pas couvert par la garantie.
- Si l'alimentation CA est plus faible, le temps de charge risque d'être plus long.
- Si vous utilisez des chargeurs non conventionnels tels que des ordinateurs, le temps de charge risque d'être plus long.
- Veuillez charger la batterie avant la première utilisation de la tablette et débrancher le chargeur tout de suite après la fin de la première charge.
- Retirez le chargeur de la prise électrique lorsque la tablette n'est pas en charge.

*FR*

- Il est possible que la tablette ne s'allume pas immédiatement si vous chargez une batterie épuisée. Après un certain temps de charge, la tablette démarrera normalement.
- Le temps de charge peut varier selon la température ambiante et le niveau de batterie restant.
- La tablette peut être chargée en toute sécurité à une température comprise entre 0 °C et 40 °C. Toute charge effectuée à des températures inférieures à 0 °C ou supérieures à 40 °C peut compromettre la performance de la batterie et réduire sa durée de vie. Une charge prolongée à des températures extrêmes endommagera la batterie.
- Pendant la charge, la tablette et le chargeur peuvent chauffer.

Ce phénomène est tout à fait normal et ne devrait pas diminuer la durée de vie ni les performances de la tablette. Si la batterie chauffe plus que d'habitude, arrêtez de la charger. Placez votre tablette dans un endroit frais et laissez-la refroidir. Évitez le contact prolongé avec la surface de votre tablette si elle chauffe.

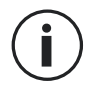

Les fonctionnalités de l'appareil varient selon votre emplacement, votre langue, votre opérateur et le modèle. Cet appareil est compatible avec la fonction OTG. Veuillez utiliser un câble OTG standard.

## *SE FAMILIARISER AVEC LA TABLETTE*

#### *Accueil :*

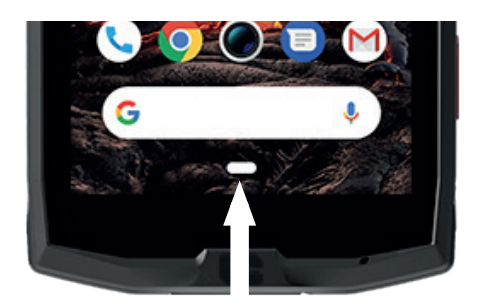

Appuyez sur cette touche pour afficher l'écran d'accueil

*Récent*

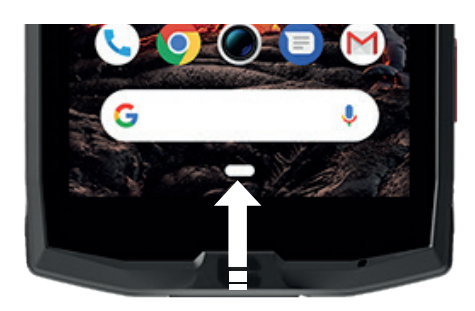

faites glisser votre doigt de bas en haut, et accédez à l'emplacement où sont enregistrées toutes les applications ouvertes

#### *Retour*

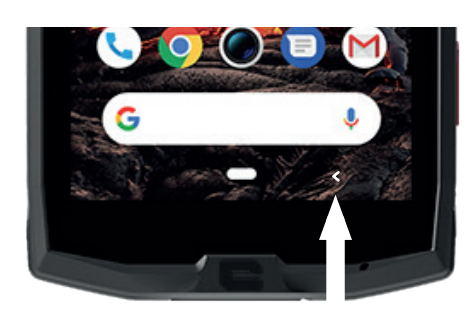

Appuyez sur cette touche pour revenir à l'écran précédent

#### *SE FAMILIARISER AVEC LA TABLETTE Utilisation de l'écran tactile*

Maîtrisez le fonctionnement de votre tablette et de ses applications en quelques gestes simples.

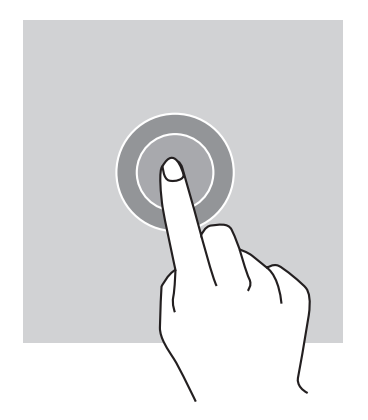

#### *TAPOTEMENT*

Pour ouvrir une application, sélectionner un élément de menu, appuyer sur une touche de l'écran tactile ou saisir un caractère à l'aide du clavier

à l'écran, tapotez l'élément avec votre doigt.

## *PRESSION LONGUE*

Placez votre doigt sur un élément ou sur l'écran et maintenez-le pendant 2 secondes pour accéder aux options disponibles.

## *GLISSEMENT*

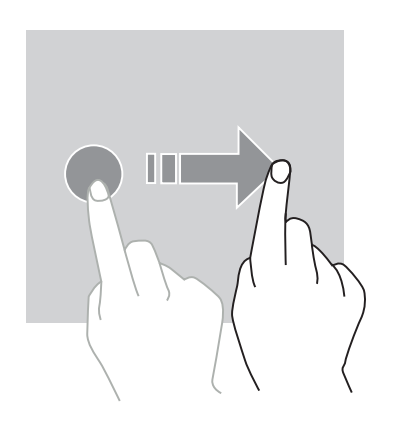

Faites glisser vers la gauche ou vers la droite sur l'écran d'accueil ou l'écran des applications pour afficher d'autres pages.

Faites glisser vers le haut et vers le bas pour faire défiler une page web ou une liste d'éléments.

## *ACTIONS AVEC DEUX DOIGTS*

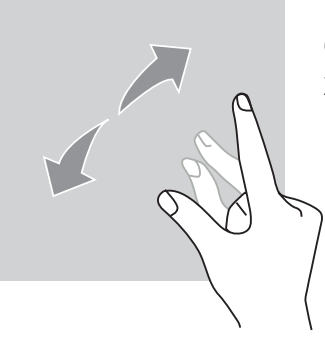

Commencez par rapprocher deux doigts puis éloignez-les pour zoomer sur une partie d'une page web, d'une carte ou d'une image.

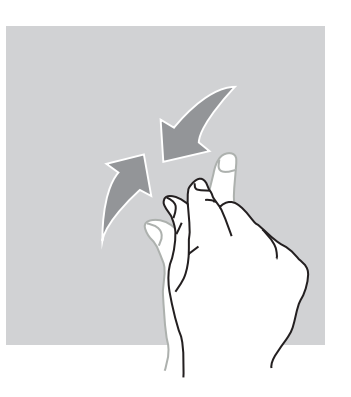

Rapprochez-les pour effectuer un zoom arrière.

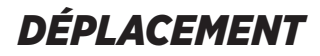

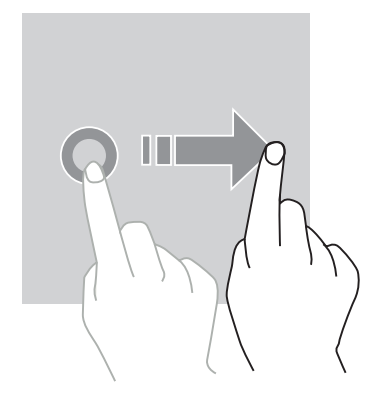

Pour déplacer un élément, placez votre doigt sur celui-ci, maintenez-le et faites-le glisser vers l'emplacement souhaité.

#### *CENTRE DE NOTIFICATION Ouverture du centre de notification*

- **1.** Faites glisser votre doigt vers le bas depuis le bord supérieur de l'écran pour ouvrir le centre de notification.
- 2. Faites de nouveau glisser votre doigt vers le bas depuis le bord supérieur de l'écran pour aller dans l'onglet des raccourcis.

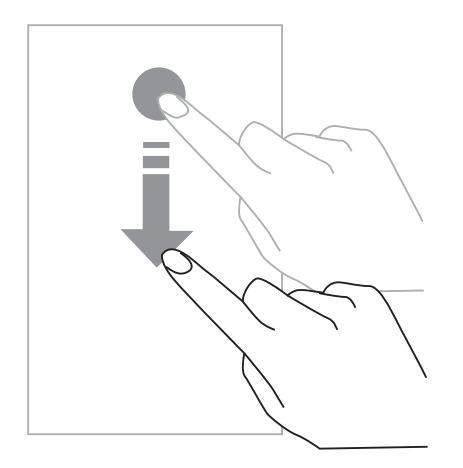

## *CONFIGURATION DES OPTIONS DE NOTIFICATION*

- **1.** Allez dans **Paramètres > Applications & notifications**.
- **2.** Activez ou désactivez les notifications souhaitées.

#### **Fermeture du centre de notification**

Faites glisser votre doigt vers le haut ou appuyez sur le bouton d'accueil pour fermer le centre de notification.

# *VERROUILLAGE ET DÉVERROUILLAGE DE L'ÉCRAN*

*Verrouillage de l'écran*

- Appuyez sur le bouton **marche/arrêt** pour verrouiller manuellement l'écran.
- L'écran se verrouille automatiquement et bascule en mode veille après une certaine période d'inactivité, afin de réduire la consommation d'énergie et d'empêcher des actions involontaires. Pour modifier le délai de mise en veille de l'écran, allez dans **Paramètres > Affichage > Avancé > Veille, puis sélectionnez une durée.**

# *DÉVERROUILLAGE DE L'ÉCRAN*

Appuyez sur le bouton **marche/arrêt** pour rallumer l'écran et faites glisser votre doigt dans n'importe quel sens.

## *PERSONNALISATION DE L'ÉCRAN D'ACCUEIL*

- **1.** Appuyez sur une zone vide de l'écran en maintenant votre doigt pour accéder à l'éditeur de l'écran d'accueil.
- **2.** Sélectionnez **FONDS D'ÉCRAN et WIDGETS** pour personnaliser votre écran.
- **3.** Pour supprimer un widget, maintenez votre doigt sur le widget que vous souhaitez supprimer. « **Supprimer** » s'affiche en haut de l'écran. Puis déplacez le widget dans « supprimer ».

## *MODIFICATION DE LA DATE ET DE L'HEURE*

Allez dans **Paramètres > Système > Date et heure.**

- Activez **Fuseau horaire automatique** pour autoriser le fuseau horaire du réseau.
- Sélectionnez **Utiliser le format 24 heures** pour utiliser l'horloge de 24 heures.

#### *GESTION DES APPAREILS ET DES DONNÉES Transfert des données*

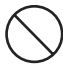

Ne débranchez pas le câble USB de l'appareil lorsque vous transférez des données. Cela pourrait entraîner la perte des données et/ou l'endommagement de l'appareil.

- **1.** À l'aide d'un câble USB, raccordez votre appareil à un ordinateur.
- **2.** Ouvrez le centre de notification, puis appuyez sur **Charger cet appareil via un câble USB > Transfert de fichiers.** Appuyez sur Transférer des photos (PTP) si votre ordinateur ne prend pas en charge le format Media Transfer Protocol (MTP).
- **3.** Transférez des fichiers entre votre appareil et votre ordinateur. Un message s'affiche sur l'écran de votre ordinateur. Suivez les instructions affichées à l'écran pour transférer vos photos/vidéos, etc.

#### *Données mobiles*

Dans le menu d'accueil, faites défiler vers le bas la barre de notification et cliquez sur le widget « Données mobiles » pour les désactiver, ou :

**Menu Paramètres > Réseau et Internet > Double carte et réseau mobile** et désactivez « données activées ».

#### **Réinitialisation**

Rétablir la configuration d'usine : **Paramètres > Système > Avancé > Options de réinitialisation** et appuyez sur > Effacer toutes les données (réinitialisation), puis sur « RÉINITIALISER LA TABLETTE ».

**Attention** : cette action effacera toutes les données de la mémoire interne de votre tablette.

Avant d'effectuer une réinitialisation, assurez-vous d'avoir sauvegardé toutes les données importantes stockées sur l'appareil. L'appareil redémarrera automatiquement.

#### *UTILISATION DE VOTRE TABLETTE Écran d'accueil*

L'écran d'accueil est le point de départ pour accéder à l'ensemble des fonctions de la tablette. Il affiche les widgets, les raccourcis vers les applications, et bien plus encore.

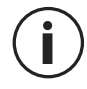

L'écran d'accueil peut s'afficher de manière différente selon la région ou l'opérateur.

#### **Barre d'état**

Elle affiche les icônes d'état et les notifications.

#### **Widgets**

Ce sont des applications autonomes qui lancent des fonctions d'applications spécifiques pour faciliter l'accès et fournir des informations sur votre écran d'accueil.

#### **Icônes d'applications**

Appuyez sur une icône, comme une application ou un dossier, pour l'ouvrir et l'utiliser.

# *TÉLÉPHONE*

#### *Passer des appels téléphoniques*

Important : Pour passer des appels téléphoniques avec votre tablette, vous devez utiliser vos écouteurs ou les haut-parleurs

- **1.** Appuyez sur  $\sum$  sur l'écran d'accueil ou l'écran des applications.
- 2 Appuyez sur **#** pour ouvrir le clavier et saisir un numéro de téléphone.
- **3.** Appuyez sur **b** pour passer un appel.

#### **Passer des appels depuis des journaux d'appels ou une liste de contacts**

Appuyez sur  $\Omega$  ou  $\mathcal{R}$ , et sur un contact ou un numéro de téléphone pour passer un appel.

#### *PASSER UN APPEL INTERNATIONAL*

**1.** Appuyez sur **II** pour ouvrir le clavier.

- **2.** Appuyez sur 0 et maintenez votre doigt jusqu'à ce que le signe + s'affiche.
- **3.** Saisissez le code du pays, le code de zone et le numéro de téléphone.

Puis appuyez sur

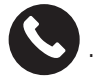

#### *Recevoir des appels*

#### **Répondre à un appel**

Lorsqu'un appel arrive, appuyez sur  $\left(\bigcup_{i=1}^{\infty} a_i\right)$  et faites glisser votre doigt vers le haut pour prendre l'appel.

#### **Rejeter un appel**

Lorsqu'un appel arrive, appuyez sur  $\Box$  pour rejeter l'appel.

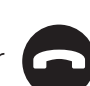

#### *CONTACTS Ajout de contacts*

#### **Création manuelle d'un contact**

- **1.** Appuyez sur l'icône de message sur l'écran d'accueil ou l'écran des applications.
- 
- 
- **2.** Appuyez sur  $\left( + \right)$  pour saisir les coordonnées du contact.
- **3.** Appuyez sur pour enregistrer.

#### **Ajouter un contact à l'aide du clavier**

**1.** Appuyez sur **stage of pour ouvrir** 

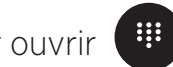

**2.** Saisissez le numéro et appuyez sur Créer un nouveau contact.

## **Ajouter un contact à partir d'un appel reçu**

- **1.** Appuyez sur
- **2.** Appuyez sur  $\bigcup$  pour afficher les appels reçus.
- **3.** Ajoutez les appels reçus à un contact.

#### **Importation de contacts**

Vous pouvez importer des contacts depuis des services de stockage vers votre appareil.

- **1.** Appuyez sur l'icône de contact sur l'écran d'accueil ou l'écran des applications.
- **2.** Cliquez sur le menu  $\equiv$  et cliquez sur Copier
- **3.** Sélectionnez une option d'importation.

## **Recherche de contacts**

Appuyez sur l'icône de contact sur l'écran d'accueil ou l'écran des applications.

Utilisez l'une des méthodes de recherche suivantes :

- Faites défiler vers le haut ou vers le bas la liste de contacts.
- Faites glisser votre doigt le long de l'index à droite de la liste de contacts pour la faire défiler rapidement.
- Appuyez sur  $\mathbf Q$  en haut de l'écran pour rechercher un contact.

## *MESSAGES*

#### **Envoi de messages**

- **1.** Appuyez sur l'icône de message sur l'écran d'accueil ou l'écran des applications.
- **2.** Cliquez sur Démarrer une discussion
- **3.** Ajoutez des destinataires et saisissez un message.
- **4.** Envoyez le message.

#### **Affichage des messages**

- **1.** Appuyez sur l'icône de message sur l'écran d'accueil ou l'écran des applications.
- **2.** Sélectionnez un contact dans la liste de messages.
- **3.** Affichez votre conversation.

#### **Recherche de messages**

**1.** Appuyez sur l'icône de message sur l'écran d'accueil ou l'écran des applications.

**2.** Appuyez sur  $\mathbf{Q}$  pour saisir des mots-clés afin de rechercher des messages.

## *APPAREIL PHOTO*

Vous pouvez prendre des photos ou enregistrer des vidéos.

#### **Prise de photos**

- **1.** Appuyez sur sur l'écran d'accueil ou l'écran des applications.
- **2.** Cadrez votre sujet à l'écran.
- **3.** Prenez une photo. Votre photo sera automatiquement sauvegardée dans la **Galerie.**

# *LANCEMENT DE L'APPAREIL PHOTO SUR L'ÉCRAN VERROUILLÉ*

Pour prendre rapidement des photos, vous pouvez ouvrir l'appareil photo sur l'écran verrouillé.

Faites glisser l'icône à l'extérieur du grand cercle sur l'écran verrouillé.

# *GALERIE*

#### **Visionnage d'images ou de vidéos**

- **1.** Appuyez sur l'icône de la galerie sur l'écran des applications.
- **2.** Sélectionnez une image ou une vidéo.

*FR*

#### **Suppression d'images ou de vidéos**

- Pour supprimer une image ou une vidéo, sélectionnez une image ou une vidéo et appuyez sur  $\overline{m}$  pour la supprimer.
- Pour supprimer plusieurs images et vidéos, appuyez sur l'écran principal de la galerie afin d'aller dans Sélectionner un élément. Puis sélectionnez les images ou les vidéos que vous souhaitez supprimer et appuyez sur  $\overline{\mathfrak{m}}$  pour les supprimer.

#### **Partage d'images ou de vidéos**

Sélectionnez une image ou une vidéo et appuyez sur en bas de l'écran. Sélectionnez une méthode de partage.

## *CALCULATRICE*

L'application Calculatrice vous permet de réaliser des calculs simples ou complexes.

- **1.** Appuyez sur  $\left(\frac{1}{12}\right)$  sur l'écran des applications.
- **2.** Modifiez l'orientation de l'écran pour passer de la calculatrice standard à la calculatrice scientifique.

## *MUSIQUE*

#### **Ajout de chansons à votre tablette**

- Copiez des chansons depuis votre ordinateur à l'aide du câble USB.
- Téléchargez des chansons depuis Internet.
- Copiez des chansons via Bluetooth.

#### **Écoute de musique**

- **1.** Appuyez sur l'icône de musique.
- **2.** Sélectionnez une chanson à lire.
- **3.** Lors de la lecture d'une chanson, appuyez sur le bouton d'accueil pour quitter l'écran de lecture de la musique sans arrêter la chanson. Pour revenir à l'écran de lecture de la musique, ouvrez le centre de notification et appuyez sur le titre de la chanson.

## *NAVIGATEUR*

Connectez-vous à Internet pour rechercher des informations et ajoutez des pages web à vos favoris pour y accéder rapidement.

*24*

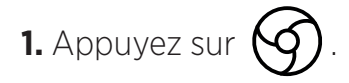

**2.** Saisissez l'adresse dans la barre de recherche et appuyez sur  $(\rightarrow)$ . Vous pouvez accéder aux pages web ; les favoris, le passage entre plusieurs fenêtres, ainsi que d'autres fonctions, sont également pris en charge.

## *E-MAIL*

#### **Configuration de comptes de messagerie électronique**

Configurez un compte de messagerie électronique lorsque vous ouvrez la fonction E-mail pour la première fois.

- **1.** Appuyez sur **sur l'écran des applications.**
- **2.** Cliquez sur **GOT IT**, puis cliquez sur Ajouter une adresse e-mail. Sélectionnez votre fournisseur de messagerie.
- **3.** Suivez les instructions à l'écran pour réaliser la configuration.

# *MISES À JOUR SYSTÈME*

Les mises à jour sont des modifications apportées à la version logicielle initialement installée sur votre tablette,

en vue de réparer des bugs potentiels.

## *MESURES DE SÉCURITÉ*

#### **Informations relatives à la sécurité générale**

Le non-respect des consignes de sécurité suivantes pourrait causer un incendie, un choc électrique, des blessures ou un endommagement de votre tablette ou d'un autre bien. Veuillez lire toutes les consignes de sécurité ci-dessous avant d'utiliser votre tablette

- Éteignez toujours votre tablette lorsque son utilisation est interdite, lorsqu'elle peut provoquer des interférences ou constituer un danger.
- Évitez toute exposition aux champs magnétiques.
- Veuillez éteindre votre tablette dans les avions et les aéroports lorsqu'on vous le demande.
- Éteignez votre tablette lorsque vous vous trouvez à proximité d'appareils électroniques de haute précision. La tablette pourrait altérer les performances de ce type d'appareils.
- Ne placez pas votre tablette ni ses accessoires dans des contenants produisant un champ magnétique puissant.
- Ne laissez pas de dispositifs de stockage de données magnétiques à proximité de votre tablette. Le rayonnement émis par la tablette pourrait effacer les informations qui y sont stockées.
- Maintenez la tablette à l'abri de la lumière directe du soleil. N'exposez pas votre tablette à de hautes températures, et ne l'utilisez pas en présence de gaz inflammables (par ex. dans une station-service).
- Maintenez votre tablette à une distance minimale de 15 mm de votre corps lorsque vous passez des appels.
- Les petites pièces peuvent présenter un risque d'étouffement.
- Votre tablette peut émettre un son strident.
- Évitez de cogner ou d'endommager votre tablette.
- Certaines pièces de votre tablette sont en verre. Le verre est susceptible de se briser si votre tablette tombe sur une surface dure ou si elle subit un impact. Si le verre se brise, ne touchez pas les pièces en verre de la tablette et ne tentez pas de retirer le verre brisé de la tablette. N'utilisez pas votre tablette tant que le verre n'aura pas été remplacé par un opérateur agréé.
- Ne tentez pas de démonter votre tablette ou ses accessoires. L'entretien ou la réparation de la tablette doivent être confiés uniquement à du personnel qualifié.
- La prise électrique doit être située à proximité de la tablette et être facilement accessible.
- Respectez l'ensemble des lois et réglementations relatives à l'utilisation de la tablette. Respectez la vie privée et les droits d'autrui lorsque vous utilisez votre tablette.
- Suivez les instructions contenues dans ce manuel concernant l'utilisation du câble USB. Dans le cas contraire, votre tablette ou votre PC pourraient être endommagés.
- Nettoyez votre tablette avec un chiffon doux et sec. À moins de respecter les conditions mentionnées ci-dessous dans les « Informations relatives à l'étanchéité », n'utilisez ni eau, ni alcool, ni savon ni produits chimiques.
- Veillez à sauvegarder vos données importantes. Une réparation ou d'autres facteurs risquent d'entraîner une perte des données.
- Ne débranchez pas la tablette lorsque vous transférez des fichiers ou formatez la mémoire. Cela pourrait provoquer l'échec du programme ou l'endommagement des fichiers.
- Tenez la tablette et le chargeur hors de la portée des enfants. Ne laissez pas des enfants utiliser la tablette ou le chargeur sans surveillance.
- Cet appareil n'est pas prévu pour des personnes (y compris des enfants) dont les capacités physiques, sensorielles ou mentales ou dont le manque d'expérience ou de connaissances les empêchent d'assurer un usage sûr des appareils, s'ils ne sont pas surveillés ou ont été initiés au préalable par la personne responsable de leur sécurité.
- Gardez les petits accessoires de la tablette hors de portée des enfants, afin d'éviter tout risque d'étouffement.
- Ne laissez pas vos enfants ou vos animaux de compagnie mordiller ou lécher l'appareil.
- Ne modifiez pas et ne reconditionnez pas votre tablette.
- N'exposez pas votre tablette à des flammes, des explosions ou à d'autres sources de danger.
- Éteignez votre tablette lorsque vous vous trouvez à proximité de matériaux ou de liquides explosifs.
- La tablette doit uniquement être connectée à une interface USB 2.0.
- La température de fonctionnement idéale est comprise entre 0 °C et 40 °C. La température de stockage idéale est comprise entre 20 °C et 50 °C.
- Cessez d'utiliser votre appareil en cas de surchauffe ou si l'une de ses pièces est fissurée ou cassée.
- N'appuyez pas votre appareil contre vos yeux, vos oreilles ou toute autre partie de votre corps, et ne le mettez pas dans votre bouche.
- N'utilisez pas le flash à proximité des yeux de personnes ou d'animaux.
- Utilisez uniquement les accessoires d'origine de cette tablette et n'installez pas sa batterie dans une autre tablette.

# *INFORMATIONS RELATIVES À L'ÉTANCHÉITÉ*

- Vous venez d'acquérir une tablette conforme à l'indice de protection IP68. Afin de garantir une utilisation et une étanchéité optimales, assurez-vous que tous les volets et protections recouvrant les ouvertures et le cache sont correctement scellés.
- N'ouvrez pas les caches ni le tiroir de la carte SIM de l'appareil si celui-ci se trouve dans l'eau ou dans un environnement très humide.
- Assurez-vous que les caches ne sont pas endommagés lorsque vous les ouvrez ou les refermez. Assurez-vous que le joint n'est couvert d'aucun résidu, tel que du sable ou de la poussière, pour éviter d'endommager l'appareil.
- Les caches qui recouvrent les ouvertures peuvent se desserrer en cas de chute ou de choc.
- Assurez-vous que tous les caches sont correctement alignés et parfaitement fermés.
- *FR*
- Si l'appareil a été immergé dans de l'eau ou si le microphone ou le haut-parleur est mouillé, il se peut que le son ne soit pas clair lors d'un appel. Il est recommandé d'attendre quelques minutes après l'immersion de votre appareil pour qu'il retrouve sa qualité audio initiale. Assurez-vous que le microphone ou le haut-parleur est propre et sec en l'essuyant avec un chiffon sec.
- Si l'appareil est mouillé par de l'eau salée ou chlorée, rincez-le à l'eau du robinet, puis séchez-le soigneusement avec un chiffon doux et propre. Essuyez soigneusement les caches et connecteurs.
- La résistance à l'eau de l'appareil peut entraîner de légères vibrations dans certaines conditions. De telles vibrations, par exemple lorsque le volume est réglé à un niveau élevé, sont tout à fait normales et n'affectent pas le bon fonctionnement de l'appareil.
- Ne retirez pas la membrane étanche qui recouvre le microphone ou les haut-parleurs, et n'utilisez pas d'outil susceptible de l'endommager (pointu, coupant, etc.).
- N'exposez pas l'appareil à des particules métalliques : celles-ci pourraient s'accumuler sur le haut-parleur de votre produit en raison de l'aimant intégré à son composant. Les particules métalliques peuvent être nettoyées à l'aide d'un chiffon doux. Vous pouvez autrement placer l'appareil dans un sachet plastique transparent.
- Les variations de température peuvent augmenter ou diminuer la pression, ce qui peut altérer la qualité du son. Si nécessaire, ouvrez les caches pour évacuer l'air

## *DISPOSITIFS MÉDICAUX*

- Veuillez éteindre votre tablette dans les hôpitaux et autres infrastructures médicales le demandant.
- Votre tablette dispose d'antennes radio qui émettent des champs électromagnétiques. Ces champs électromagnétiques peuvent interférer avec les pacemakers ou d'autres dispositifs médicaux.
- Si vous portez un pacemaker, maintenez une distance de séparation d'au moins 20 cm entre ce dernier et votre tablette.
- Tenez l'appareil du côté opposé à l'implant.
- Si vous pensez que votre tablette interfère avec votre pacemaker ou tout autre dispositif médical, cessez de l'utiliser et consultez un médecin pour obtenir des informations spécifiques sur votre dispositif médical.
- Lorsque vous réalisez des activités répétitives, comme une saisie de texte ou des jeux sur votre tablette, vous pouvez ressentir une gêne occasionnelle au niveau de vos mains, bras, poignets, épaules, cou ou d'autres parties de votre corps. Si vous ressentez une gêne, cessez d'utiliser votre tablette et consultez un médecin.

# *SÉCURITÉ ROUTIÈRE*

- Respectez toutes les normes et mesures de sécurité relatives à l'utilisation de votre appareil lorsque vous conduisez.
- Respectez l'ensemble des lois locales. Gardez toujours vos mains libres pour conduire le véhicule quand vous êtes au volant. Au volant, la sécurité routière doit constituer votre première préoccupation.
- Arrêtez-vous sur le bas-côté et garez-vous avant de passer ou de recevoir un appel, si les conditions de circulation l'exigent.
- Les signaux de radiofréquence peuvent perturber certains systèmes électroniques présents dans votre véhicule, comme l'autoradio ou l'équipement de sécurité.
- Si votre véhicule est équipé d'un airbag, veuillez ne pas gêner son accès en plaçant un équipement sans fil portable ou fixe devant. Dans le cas contraire, vous risquez d'empêcher l'ouverture de l'airbag et de provoquer de graves blessures corporelles. Il est interdit de tenir la tablette dans les mains en conduisant.
- Lorsque vous écoutez de la musique, veillez à maintenir le volume à un niveau raisonnable de façon à pouvoir percevoir ce qui se passe autour de vous. Ce point est particulièrement important lorsque vous êtes à proximité d'une route.
- Le fait d'utiliser votre tablette dans certaines circonstances peut vous distraire et causer un danger. Respectez toutes les règles qui interdisent ou limitent l'utilisation de la tablette ou des écouteurs (en vous abstenant par exemple d'envoyer des SMS au volant ou d'utiliser des écouteurs à vélo).
- Il est interdit de tenir la tablette dans les mains en conduisant.

## *ALIMENTATION ET CHARGE*

- Ne la jetez pas au feu
- Ne provoquez pas de court-circuit
- Ne l'exposez pas à des températures supérieures à 60 ºC/140 °F
- Recyclez la batterie selon les normes en vigueur.
- Chargez votre tablette à l'aide du câble USB et de l'adaptateur fournis. L'utilisation d'un adaptateur ou d'un câble incompatible pourrait endommager définitivement votre tablette.
- L'adaptateur doit être branché à proximité de la tablette et être facile d'accès.
- L'utilisation de câbles ou de chargeurs endommagés, ou la mise en charge en présence d'humidité, peuvent provoquer un choc électrique.
- L'adaptateur électrique est uniquement destiné à une utilisation à l'intérieur.
- La prise électrique doit être facilement accessible. La prise ne doit pas être bloquée pendant l'utilisation.
- Pour déconnecter totalement la tablette de l'alimentation CA, débranchez le câble CA/ CC de la prise murale.
- Les adaptateurs électriques peuvent chauffer pendant l'utilisation normale, et un contact prolongé peut causer des blessures.
- Veillez toujours à assurer une ventilation suffisante autour des adaptateurs pendant leur utilisation.
- La ventilation ne doit pas être obstruée en recouvrant les orifices d'aération avec des objets (journaux, nappes, rideaux, etc.) afin d'éviter une surchauffe et un dysfonctionnement. Maintenez un espace libre d'au moins 10 cm autour de la tablette.
- La tablette doit être utilisée dans des zones au climat tempéré.
- N'insérez pas et ne retirez pas un port USB avec les mains mouillées, car cela pourrait entraîner un risque de choc électrique.
- La tablette étant équipée d'une batterie interne rechargeable, n'exposez pas le produit à une chaleur excessive (soleil, feu, etc.).
- Évitez d'utiliser le connecteur pour effectuer plusieurs actions simultanées, et assurezvous que les bornes de la batterie ne touchent aucun élément conducteur, comme des métaux ou des liquides.

## *PROTECTION AUDITIVE*

- Cette tablette respecte la réglementation en vigueur en matière de limitation du volume de sortie maximal. Une écoute prolongée avec des écouteurs à un volume élevé peut provoquer une perte d'audition !
- Arrêtez d'utiliser le produit ou baissez le volume si vous sentez que vos oreilles bourdonnent.
- Ne réglez pas le volume à pleine puissance, les professionnels de la santé déconseillent l'exposition prolongée à des niveaux sonores élevés.
- Utilisez les écouteurs à bon escient, car une pression sonore excessive provenant d'écouteurs ou d'un casque peut provoquer une perte auditive.
- Afin de prévenir tout dommage auditif, évitez l'écoute prolongée à un volume élevé.
- Utilisez uniquement les écouteurs fournis avec votre tablette.

## *PROTECTION DE L'ENVIRONNEMENT*

• Veuillez respecter la réglementation locale en matière d'élimination des déchets lorsque

vous vous débarrassez de l'emballage, de la batterie ou de la tablette usagée. Déposezles dans un point de collecte afin qu'ils soient correctement recyclés. Ne jetez pas de tablettes ni de batteries usagées dans les poubelles ordinaires.

• Veuillez déposer les batteries au lithium usagées que vous ne souhaitez pas conserver dans un endroit prévu à cet effet. Ne les jetez pas à la poubelle.

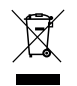

Ne jetez pas de tablettes ni de batteries usagées dans les poubelles ordinaires.

La batterie présente un risque d'explosion si vous la remplacez par un modèle inadapté. Débarrassez-vous des batteries usagées selon les instructions.

# *NETTOYAGE ET ENTRETIEN*

- Éteignez la tablette avant tout nettoyage ou entretien. Le chargeur doit être débranché de la prise. La tablette et le chargeur doivent être déconnectés afin d'éviter tout choc électrique ou court-circuit de la batterie ou du chargeur. Fermez les caches.
- Ne nettovez pas la tablette ni le chargeur avec des substances chimiques (alcool, benzène), des agents chimiques ou des nettoyants abrasifs afin de ne pas endommager les pièces ou provoquer un dysfonctionnement. L'appareil peut être nettoyé avec un chiffon doux antistatique et légèrement humide, ou à l'eau du robinet en suivant les instructions figurant dans les INFORMATIONS RELATIVES À L'ÉTANCHÉITÉ page 27.
- N'éraflez pas et n'altérez pas l'étui de la tablette, car les substances contenues dans la peinture pourraient causer une réaction allergique. Si une telle réaction se produit, cessez immédiatement d'utiliser la tablette et consultez un médecin.
- Éliminez la poussière de la prise de courant et maintenez-la au sec afin d'éviter tout risque d'incendie.
- Si la tablette ou l'un de ses accessoires ne fonctionne pas correctement, contactez votre prestataire de services local.
- Ne démontez pas la tablette ou ses accessoires vous-même.

## *APPELS D'URGENCE*

En cas d'urgence, si la tablette est allumée et que vous vous trouvez dans la zone de couverture du réseau, elle peut être utilisée pour émettre un appel d'urgence. Toutefois, les numéros d'appel d'urgence peuvent ne pas être accessibles sur l'ensemble des réseaux. Vous ne devez jamais vous fier à votre tablette pour émettre des appels d'urgence.

## *RECOMMANDATIONS POUR RÉDUIRE L'EXPOSITION DE L'UTILISATEUR AUX RAYONNEMENTS*

• Utilisez votre tablette dans des zones couvertes par votre réseau de manière à réduire la

quantité de rayonnements reçue (notamment dans les parkings souterrains ou lors des trajets en train et en voiture).

- Utilisez votre tablette dans de bonnes conditions de réception (c'est-à-dire, : nombre maximal de barres de réseau).
- Utilisez un kit mains libres.
- Lors d'un appel, éloignez la tablette du ventre des femmes enceintes et du bas-ventre des adolescents.
- Les enfants et adolescents doivent faire un usage raisonnable des tablettes en évitant les communications nocturnes et en limitant la fréquence et la durée des appels.

## *INFORMATIONS COMPLÉMENTAIRES*

# *CONFORMITÉ*

# $\epsilon$

- CROSSCALL confirme que cet appareil répond aux recommandations de base et aux autres mesures pertinentes énoncées dans la directive 2014/53/UE. La dernière version applicable de la Déclaration de conformité peut être consultée sur le site Internet https:// crosscall.com/docs/legal/ce-international\_declaration\_of\_ conformity-CORE-M4.pdf. Les enfants et adolescents doivent faire un usage raisonnable des tablettes en évitant les communications nocturnes et en limitant la fréquence et la durée des appels.
- Restrictions relatives à la bande de 2,4 GHz : Norvège : ce sous-paragraphe ne s'applique pas à la zone géographique située dans un rayon de 20 km par rapport au centre de Ny-Ålesund. Restrictions relatives à la bande de 5 GHz : d'après l'article 10, paragraphe 10, de la directive 2014/53/UE, l'emballage indique que cet équipement hertzien est soumis à certaines restrictions lorsqu'il est mis sur le marché en Belgique (BE), en Bulgarie (BG), en République tchèque (CZ), au Danemark (DK), en Allemagne (DE), en Estonie (EE), en Irlande (IE), en Grèce (EL), en Espagne, (ES), en France (FR), en Croatie (HR), en Italie (IT), à Chypre (CY), en Lettonie (LV), en Lituanie (LT), au Luxembourg (LU), en Hongrie (HU), à Malte (MT), aux Pays-Bas (NL), en Autriche (AT), en Pologne (PL), au Portugal (PT), en Roumanie (RO), en Slovénie (SL), en Slovaquie (SK), en Finlande (FI), en Suède (SE), au Royaume-Uni (UK), en Turquie (TR), en Norvège (NO), en Suisse (CH), en Islande (IS) et au Liechtenstein (LI).

# *BANDE DE FRÉQUENCES ET PUISSANCE*

- Bande de fréquences utilisée par l'équipement hertzien : certaines bandes peuvent ne pas être disponibles dans tous les pays ou toutes les régions. Veuillez contacter l'opérateur local pour obtenir de plus amples informations.
- Fréquence maximale de signal radio émise dans la bande de fréquences où l'équipement hertzien fonctionne : la puissance maximale pour toutes les bandes est inférieure à la valeur limite la plus élevée précisée dans la norme harmonisée associée. Les limites nominales des bandes de fréquences et de la puissance de transmission (rayonnée et/ ou par conduction) applicables à cet équipement hertzien sont les suivantes :

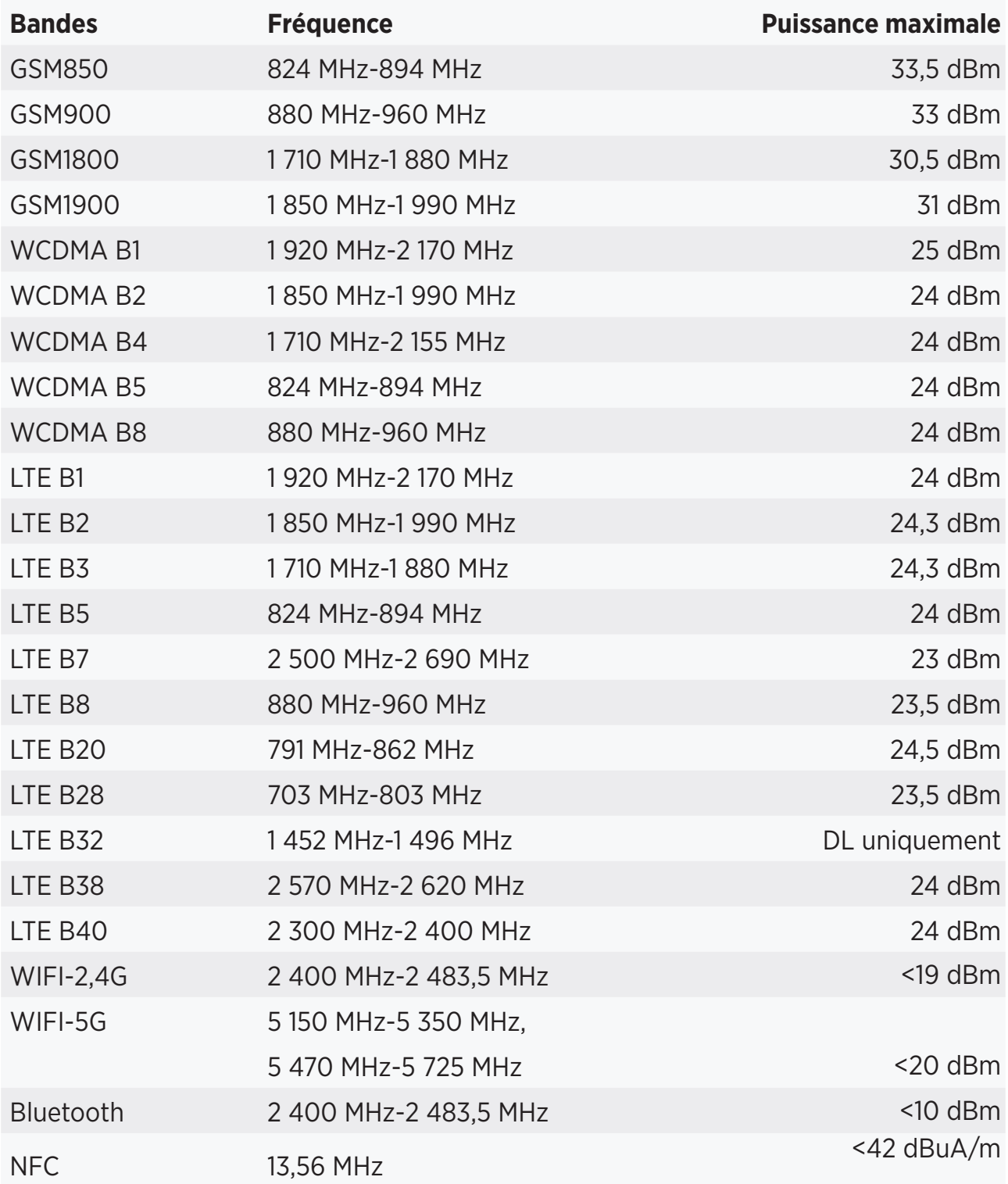

## *INFORMATIONS RELATIVES AUX ACCESSOIRES ET LOGICIELS*

*ACCESSOIRE MODÈLE DONNÉES TECHNIQUES* Marque déposée : Crosscall Modèle : CSCX4CT4.BK.EU Tension d'entrée : 100-240V~ Fréquence d'entrée CA : 50/60Hz Tension de sortie :  $5.0V =$ Courant de sortie : 2,0A Puissance de sortie : 10,0W Rendement moyen en mode actif : 80% Rendement à faible charge (10 %) : N/A Consommation d'énergie hors charge : 0,084W Réf. Crosscall : Ref. Crosscali .<br>EP.CX4CT4.BK.2019 | IPX6 Réf. Crosscall : CABL.COX4.COT4.BU USB / USB-C

Nous vous recommandons d'utiliser les accessoires suivants :

La version logicielle du produit est L1668.X.XX.XX.XXXX (où X=0 à 9, A à Z, représentant les mises à jour sur l'expérience utilisateur, les correctifs de sécurité, etc.). Des mises à jour logicielles sont publiées par le fabricant pour corriger les bugs ou améliorer certaines fonctionnalités après le lancement du produit. Toutes les versions logicielles publiées par le fabricant ont été vérifiées et respectent toujours la réglementation applicable.

Tous les paramètres de radiofréquence (par exemple la bande de fréquences et la puissance de sortie) ne sont pas accessibles à l'utilisateur et ne peuvent pas être modifiés par ce dernier. Les dernières informations relatives aux accessoires et logiciels sont disponibles dans la Déclaration de conformité, consultable sur le site Internet :

# *DÉBIT D'ABSORPTION SPÉCIFIQUE (DAS)*

• Cet appareil respecte les directives relatives à l'exposition aux radiofréquences, lorsqu'il est utilisé à proximité de la tête ou à une distance minimale de 5 mm du corps. Selon les directives de l'ICNIRP (la Commission internationale de protection contre les rayonnements non ionisants), la limite du DAS est en moyenne de 2 W/kg pour la tête et le corps, et de 4 W/kg pour les membres sur un tissu cellulaire de 10 g absorbant la majorité des fréquences.

Valeurs maximales pour ce modèle :

- DAS corps : 1,43 (W/kg) ==> valeur limite autorisée : 2 (W/kg)
- DAS membre : 2,31 (W/kg) ==> valeur limite autorisée : 4 (W/kg)

Le CORE-T4, conçu en France et assemblé en Chine

Créé et importé par : CROSSCALL – 245 RUE PAUL LANGEVIN 13290 AIX-EN-PROVENCE – France

Veuillez visiter le site Internet www.crosscall.com pour vous procurer la version complète du guide d'utilisation.

# *DROITS D'AUTEUR*

Cet équipement est réservé à un usage privé. Le fait de copier des CD ou de télécharger de la musique, des vidéos ou des photos en vue de les revendre ou à toute autre fin commerciale peut constituer une violation de la loi sur les droits d'auteur. Une autorisation peut s'avérer nécessaire pour copier ou enregistrer tout ou partie d'un document, d'un livre et/ou d'une présentation soumis à la loi sur les droits d'auteur. Veillez à connaître toutes les lois applicables concernant l'enregistrement et l'utilisation desdits contenus dans votre pays et juridiction.

#### *ANNEXE Informations importantes*

Pour vous offrir une expérience optimale, la tablette se connecte régulièrement à des serveurs Internet et de messagerie. Cela génère automatiquement et inévitablement des échanges de données susceptibles d'être facturés en supplément de votre abonnement existant, ou déduits de votre abonnement prépayé.

Afin d'éviter tout problème de facturation lié à des services qui utilisent Internet, nous vous conseillons vivement d'opter pour un forfait adapté comprenant un accès illimité à Internet et à la messagerie. Évitez également de modifier les paramètres préconfigurés par défaut. Si vous le souhaitez, vous pouvez vous connecter à un réseau WiFi afin d'améliorer le débit et l'efficacité. Nous vous recommandons notamment d'utiliser un réseau WiFi lorsque vous regardez en streaming ou téléchargez des jeux, des vidéos ou des films.

# *CONDITIONS DE GARANTIE*

Votre tablette, ainsi que la batterie et les accessoires contenus dans le carton, sont garantis contre tout défaut ou dysfonctionnement qui pourrait découler de leur conception ou fabrication, ou d'une panne d'équipement, dans les conditions normales d'utilisation, pour la durée de la période de garantie de trente-six (36) mois à partir de la date d'achat de votre tablette, comme indiqué sur votre facture originale. La garantie expire automatiquement au terme de ces trente-six (36) mois. Les pièces détachées nécessaires à l'utilisation du CORE-T4 sont disponibles pour une durée de 3 ans à compter de la date de votre achat.

Cette garantie ne couvre pas :

- Les défauts ou pannes déclarés après la période de validité de cette garantie ;
- Les dommages dus à un accident, à de mauvaises conditions météorologiques, à la foudre, à un incendie, à des produits chimiques, à une surtension, à une utilisation inappropriée ou à un mauvais entretien de l'appareil ou accessoire (bris de l'écran, salissure, altération des composants internes de l'appareil due à une exposition prolongée ou anormale à un élément liquide), ou au non-respect des instructions contenues dans le guide d'utilisation ;
- Toute usure normale survenant après la vente (notamment les rayures, éraflures, marques et généralement tous dommages causés aux éléments externes de l'appareil n'ayant pas d'incidence sur son fonctionnement) ;
- La tablette d'un client ou d'un tiers ayant modifié le logiciel initialement fourni par le fabricant ;
- Toute modification ou réparation effectuée par des personnes non autorisées par

CROSSCALL, ses filiales ou votre revendeur ;

• L'oxydation due à l'insertion incorrecte par le client des caches du port USB ou du port audio, qui sont indispensables pour garantir l'étanchéité du produit ;

Avant de contacter notre Service après-vente, nous vous conseillons de suivre les instructions suivantes :

- Chargez entièrement la batterie ;
- Mettez à niveau le logiciel ou rétablissez les paramètres d'usine pour formater la tablette (pour rétablir la configuration par défaut, maintenez les touches de marche/arrêt et d'augmentation du volume enfoncées).

**AVERTISSEMENT :** TOUTES les données utilisateur de la tablette (contacts, photos, messages, fichiers et applications téléchargées) seront définitivement perdues. Nous vous conseillons vivement d'effectuer une sauvegarde complète des données de votre tablette avant de la formater.

Au cas où votre tablette présenterait un défaut empêchant son utilisation normale, vous devrez confier votre appareil à notre Service après-vente. Votre tablette ne sera ni réparée ni remplacée si les marques déposées ou les numéros de série (IMEI) ont été retirés ou modifiés, ou si le reçu de votre achat est manquant ou illisible.

Si le défaut de conformité ou le vice est confirmé, votre tablette sera remplacée ou réparée en tout ou en partie. Cette garantie couvre les coûts des pièces et de main-d'œuvre.

Avant d'expédier votre tablette à notre Service après-vente, nous vous recommandons :

• de noter et de conserver votre IMEI en lieu sûr (\*) ;

• de retirer la carte SD et la carte SIM ;

• d'enregistrer toutes vos données personnelles. Notre centre de réparation pourrait avoir besoin de formater votre tablette.

(\*) Votre code IMEI est le numéro de série qui permet d'identifier votre appareil et de suivre le service après-vente. Il existe plusieurs façons de trouver votre code IMEI :

- Tapez \*#06# sur le clavier de votre tablette ;
- Vérifiez l'emballage de votre tablette ;
- Au dos de votre tablette et en fonction du modèle, l'IMEI peut être inscrit sur une étiquette ou à l'intérieur de la tablette, sous la batterie (si celle-ci est amovible) ;
- Scannez le code QR situé sous le cache de la prise jack.

Documents et informations à joindre lors de l'envoi de votre tablette à notre Service après-vente :

- Une copie de la facture ou du reçu, indiquant la date d'achat, le type de produit et le nom du distributeur ;
- Le numéro IMEI de la tablette ;
- Une description du défaut de la tablette.

Nous vous invitons à prendre connaissance des conditions générales de service disponibles sur le site Internet de Crosscall à l'adresse suivante : **www.crosscall.com**
# **CONTENTS**

### THE BEST BITS OF THE CORE-T4

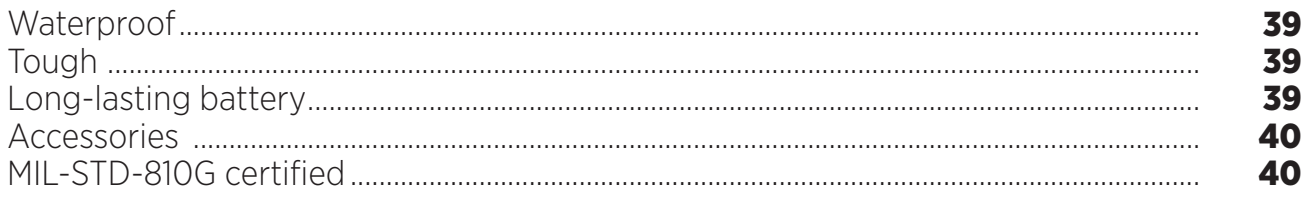

#### **ABOUT YOUR TABLET**

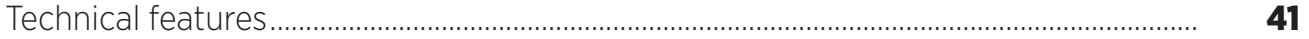

#### **GETTING STARTED**

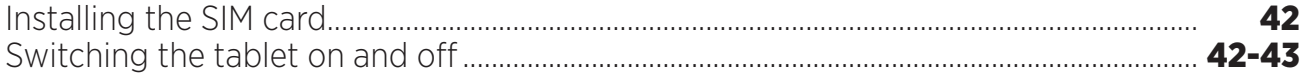

#### THE STRENGTHS OF THE CORE-T4

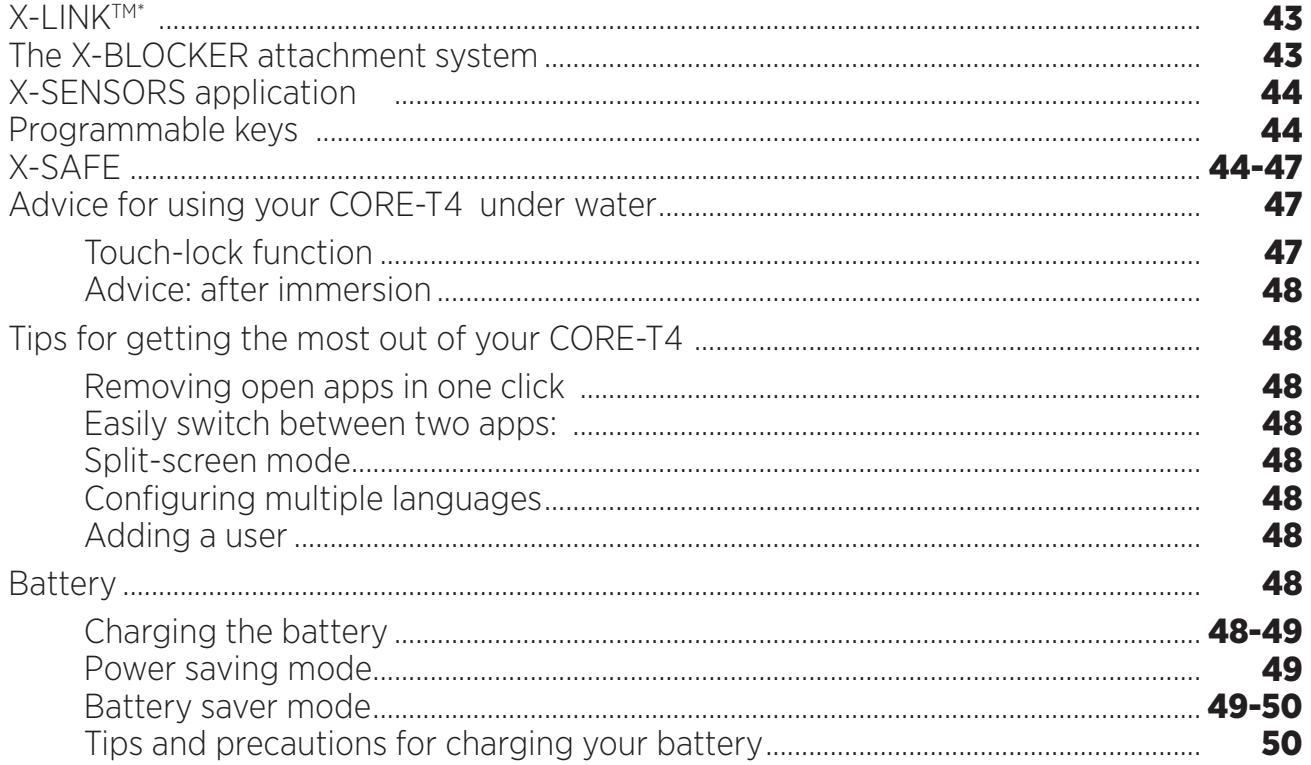

### **GETTING TO GRIPS WITH YOUR TABLET**

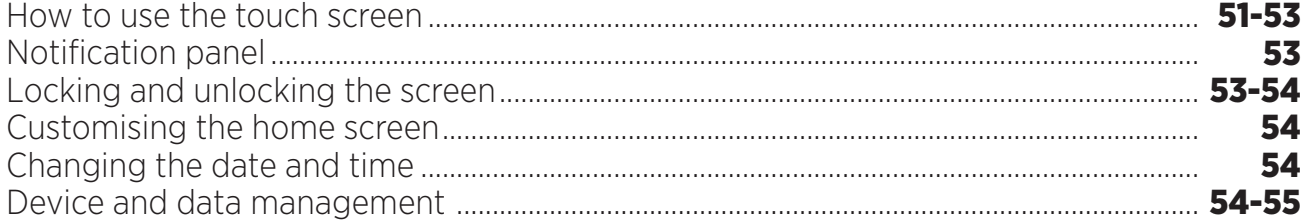

#### **USING YOUR TABLET**

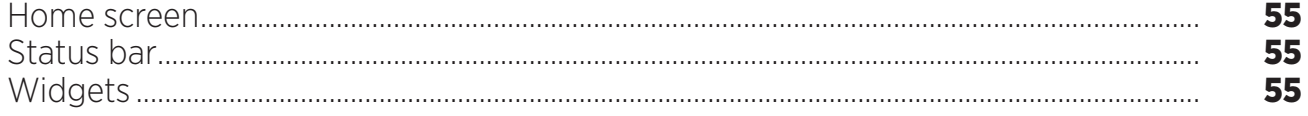

\* Magconn Technology

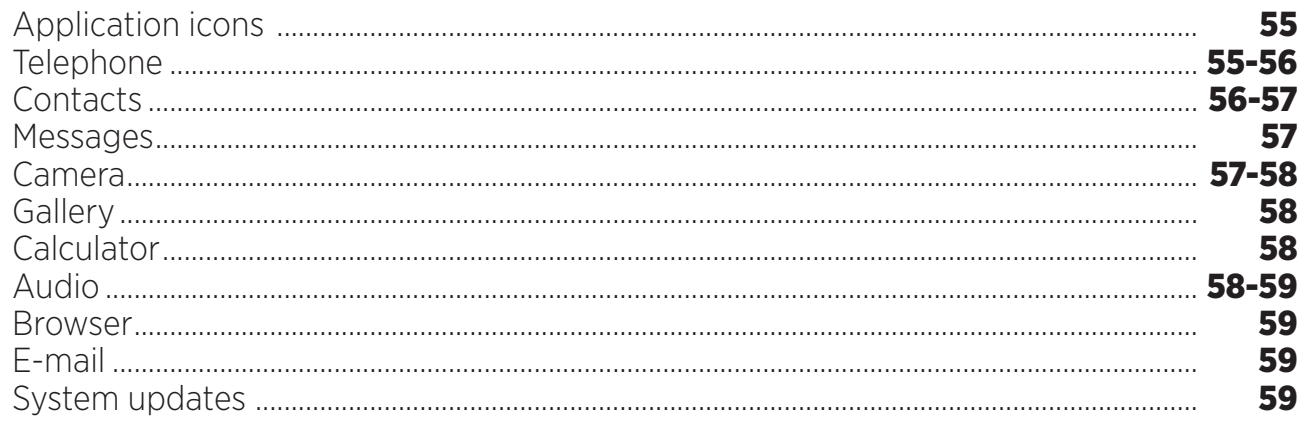

### **SAFETY MEASURES**

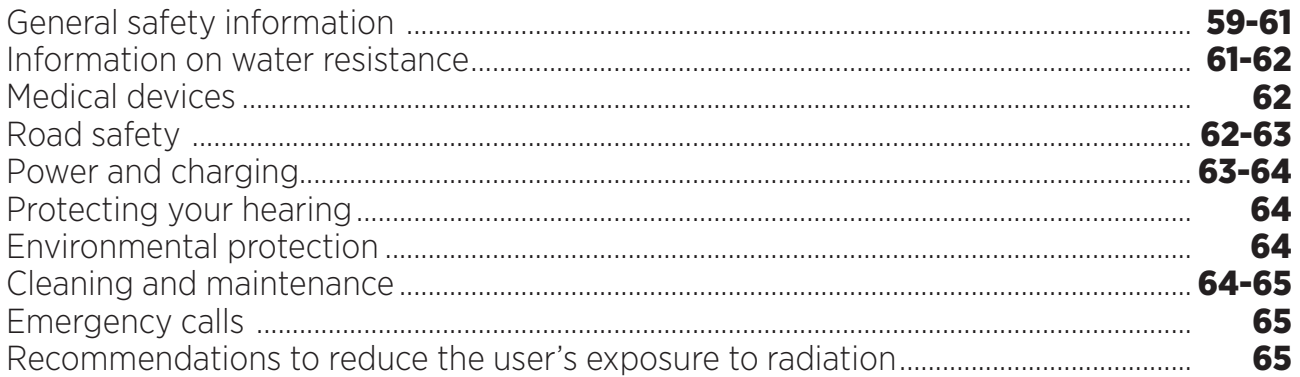

### **FURTHER INFORMATION**

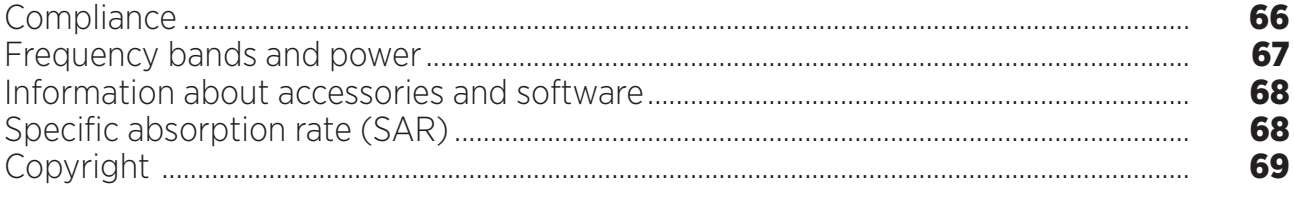

### **APPENDIX**

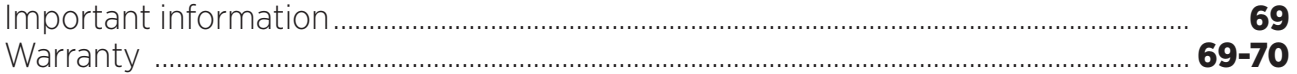

The user guide is here to help you get to grips with your new device.

# *THE BEST BITS OF THE CORE-T4*

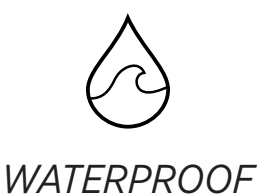

Rated IP68, the CORE-T4 accompanies you during all your activities, whether at sea (it can withstand immersion over 30 minutes at a depth of 1,50 meters), or in the mountains in heavy rain (it always stays fully functional thanks to its screen equipped with Wet Touch technology).

# *TOUGH*

The CORE-T4 has TPU (Thermoplastic polyurethane) protection around its casing, giving it enhanced shock absorption. Polycarbonate edging on the sides of the screen and the camera provide optimal protection, and its Gorilla® Glass 3 screen means the screen on the CORE-T4 can withstand being dropped (Drop Test 1,50 meters on 6 sides) and is scratch-resistant (Scratch Test in extreme conditions of use).

# *LONG-LASTING BATTERY*

Its 7000 mAh battery means the tablet has a battery life of several days, so you can always rely on your tablet. Even during intensive use (GPS, photos, etc.), you can enjoy your outdoor activities for longer without worrying about the battery running out. Thanks to its X-LINKTM\* magnetic connector, it can be charged wirelessly, without the need for any cables.

\* Magconn Technology

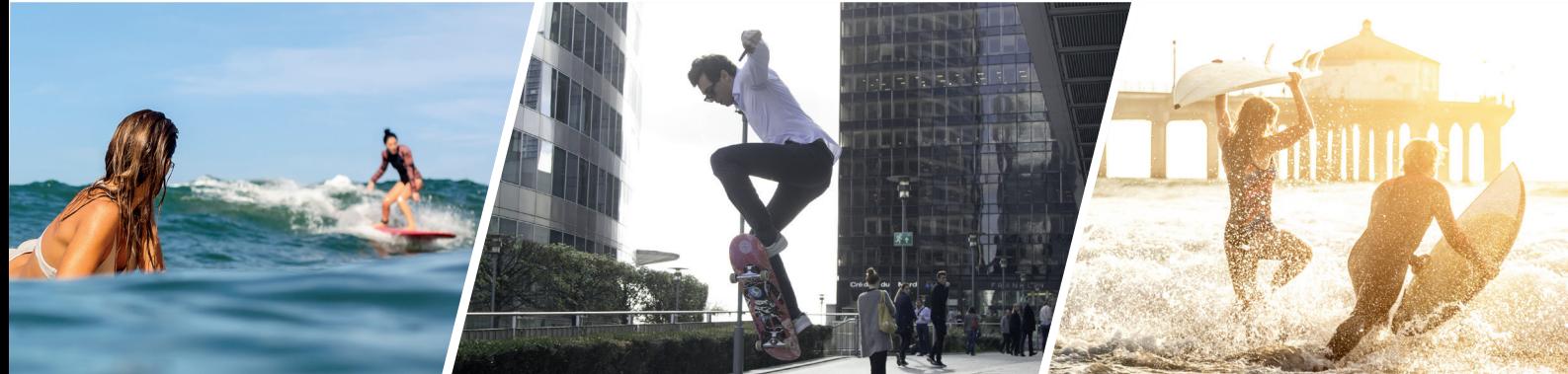

### *ACCESSORIES*

The X-BLOCKER slots are directly integrated into the tablet's design so it can connect with the X-LINKTM\* accessory ecosystem (a magnetic connector used to attach the CORE-T4 to various accessories, some of which even provide charging or data transfer). The X-BLOCKER is a unique feature that ensures your tablet is securely attached, to prevent it dropping or falling during use, even on the most rugged terrain (quad bike, crosscycle, skiing, etc.). All these accessories open the way to a raft of new options!

### *THE CORE-T4 IS MIL-STD-810G CERTIFIED*

The MIL-STD-810G military standard was created by the US army to reproduce the conditions of electronic devices used in the field under extreme conditions. The CORE-T4 has been laboratory tested to withstand hostile and demanding outdoor environments. It underwent the following 13 tests: Rapid Decompression from 12 192m altitude to 2 438m in less than 15 sec, extreme high and low temperatures operational (from -25°C/-13°F up to 51°C/124°F), temperature shock, icing and freezing rain, humidity, solar radiation (UV), rain, salt fog, fluid contamination, vibration, shock and high acceleration. The CORE-T4 is suitable for all the most demanding situations: parachute jumps, paragliding, aviation, extreme kayaking, cycling, quad biking, motorbike riding, 4x4, and jet skiing, as well as high temperatures, extreme cold and heavy rain. It is also suitable for use in labs, as well as in the building trade.

<sup>\*</sup> Magconn Technology

#### *Device overview*

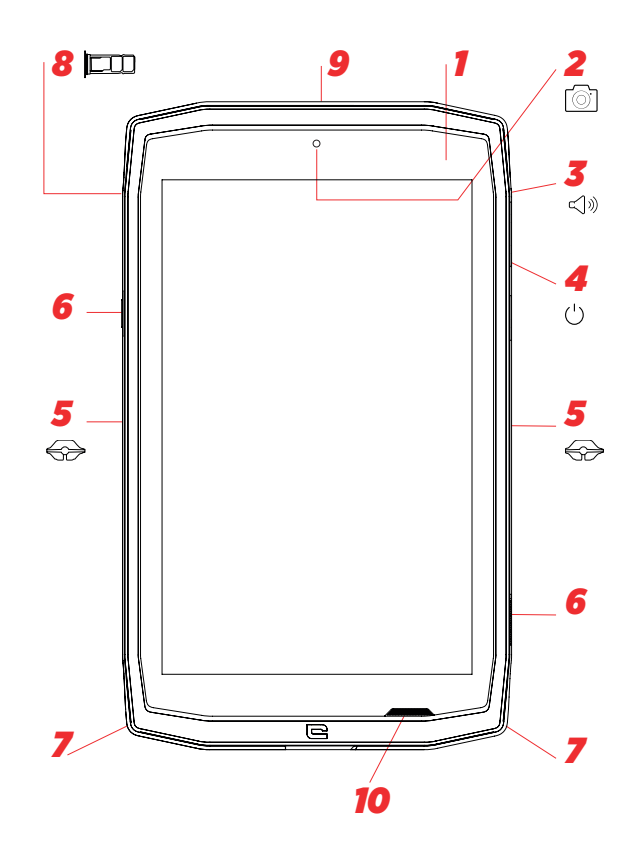

- *1.* Light sensor
- *2.* 5MP front-facing camera
- *3.* Volume button +/-
- *4.* On/Off button
- *5.* X-BLOCKER notches
- *6.* Programmable keys
- *7.* Space for the strap
- *8.* Dual SIM card and Micro SD card insertion tray
- **9.** Microphone
- 10. Loud-speaker
- **11.** Earphone jack (waterproof cap always keep it properly closed!)
- *12.* Camera 13 MP
- *13.* Flash
- 14. X-LINK<sup>TM\*</sup> (mount / charge / data transfer)
- *15.*USB Type-C (waterproof cap always keep it properly closed!)

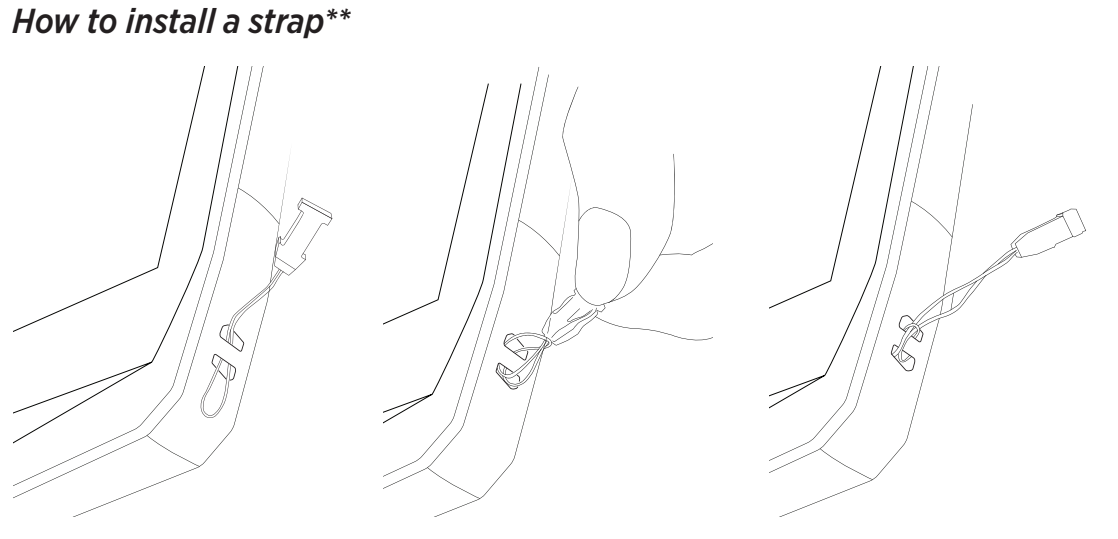

\* Magconn Technology

\*\* Strap not included

*11* $\bullet$  $\bullet$ *12 13*  $\bullet$  $\circ$  $\qquad \qquad \Box$  $\bullet$  $\circledcirc$ *14*  $\bullet$  $\bullet$ ¢  $^{\circ}$ *15*

#### *GETTING STARTED Installing the sim card*

- **1.** Check that your device is turned off
- If not, turn the power off by pressing the On/Off button
- **2.** Open the SIM tray using the SIM eject tool provided
	- **a.** Take the tool provided
	- **b.** Insert it into the hole, as shown below, to eject the SIM tray from its housing.

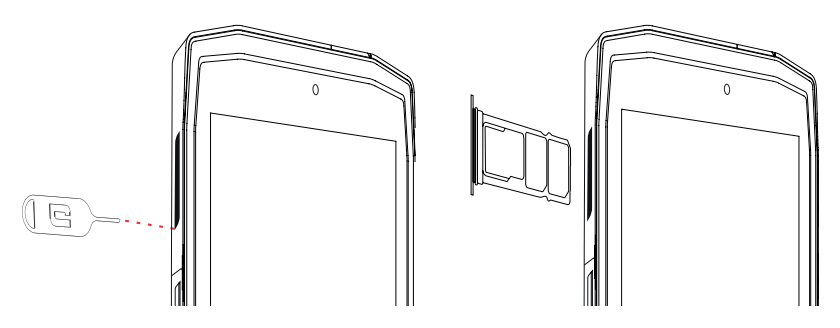

- **3.** Pull out the tray completely with the metal side facing upwards
- **4.** Insert the SIM cards
	- **a.** Insert the SIM card, face down, in the smallest compartment

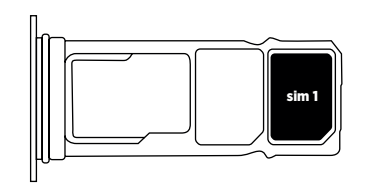

**b.** If you wish, insert a second SIM card (or an SD card up to 512GB), face down, in the biggest compartment.

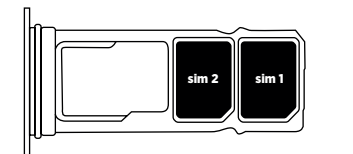

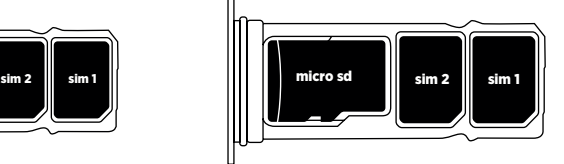

**5.** Insert the tray back in the tablet

**a.** Check that the cards are properly aligned.

- **b.** Check that the tray is properly aligned with the slot in the tablet when you insert it.
- **c.** Insert the tray and push it in, as indicated below.

**Please note:** To ensure that your tablet is watertight, make sure that the tray is completely inserted and locked.

# *SWITCHING THE TABLET ON AND OFF*

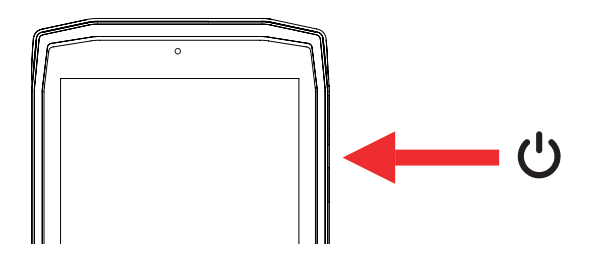

- **1.** Press this button to turn on or lock the screen.
- **2.** Press and hold this button to turn the device on and off.
- **3.** Simultaneously press this button and the Volume «-» button to take a screenshot.

#### **Switching on the tablet**

Press and hold the **on/off** button and wait a few seconds until the display turns on. When you switch on your tablet for the first time or after performing a data reset, follow the on-screen instructions to set up your device.

#### **Switching off the tablet**

Hold down the on/off button until the pop-up menu appears, then select  $(1)$  to turn it off.

# *THE STRENGTHS OF THE CORE-T4*

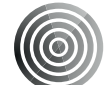

### *X-LINK TM\**

 *THE SMART MAGNETIC ATTACHMENT SYSTEM*

This magnetic connector on the back of your tablet can be used to attach and connect your tablet to exclusive X-LINKTM\* accessories.

This connector can be used for charging (2A) and/or data transfer using the OTG (On The Go) feature (once attached to the compatible accessories)

# *X-BLOCKER*

In situations that require maximum hold, this exclusive accessory supplied with your CORE-T4 guarantees that your tablet will be securely attached to compatible accessories. It is easily attached to the slots on the side of your tablet. The siliconised coating reduces vibrations caused by shocks.

Before starting any activity, check that the X-Blocker is perfectly engaged in both slots of the tablet

Discover the full range of accessories compatible with the X-LINK™<sup>+</sup> and X-BLOCKER on www.crosscall.com

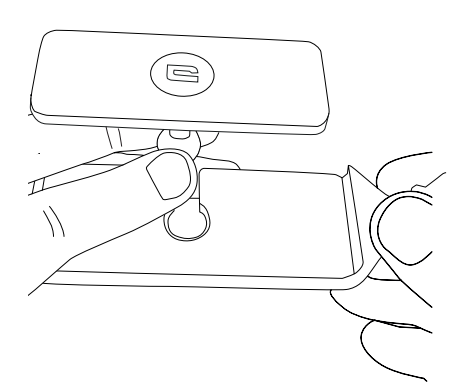

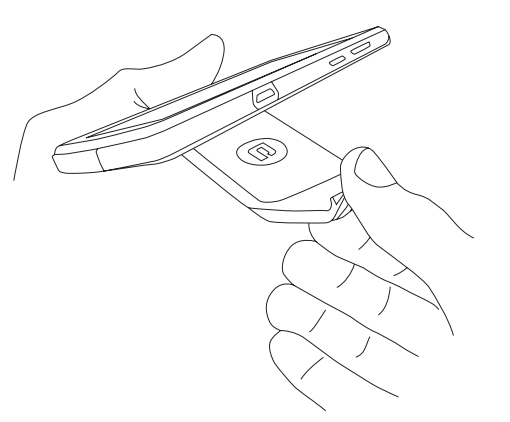

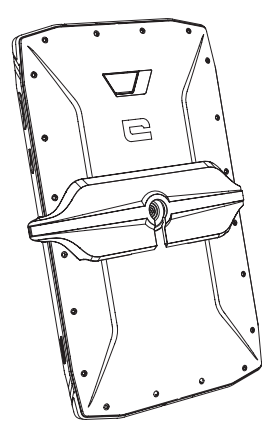

\* Magconn Technology

# *THE X-SENSORS APPLICATION*

When opening the application (app) for the first time, please read the terms and conditions of use and click on "Accept" to accept them before using the app.

This app gives you information about the sensors embedded in your tablet.

**The magnetometer:** This is the compass feature. It measures the tablet's orientation relative to magnetic north. Calibrate your compass by following the instructions on the screen.

**The accelerometer:** lets you measure and see the tablet's acceleration based on 3 axes. Using mathematical integration, it measures the speed at which the device is moving as well as tracking its position.

**GPS:** position of the device and accuracy of the GPS signal. You can find out the number of satellites in range as well as your exact position.

**Light sensor:** measures the light reaching the tablet screen.

**Bluetooth (4.2) and networks (2G, 3G, and 4G):** show the presence and strength of communication networks.

**Battery status:** provides an instant, visual indication of the battery's rate of charge/ discharge.

# *PROGRAMMABLE KEYS*

In **Settings > Buttons >** choose the function you want to give those keys. For each button, choose the « press action » and « press mode ».

By default, the grey key is programmed to launch photo app and the red key is programmed to launch X-SAFE app.

# *X-SAFE*

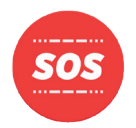

X-SAFE is an application embedded in the Crosscall 's tablet allowing to alert someone in case of emergency.

### **STEP 1 : X-SAFE SETTINGS**

1. Open X-SAFE application

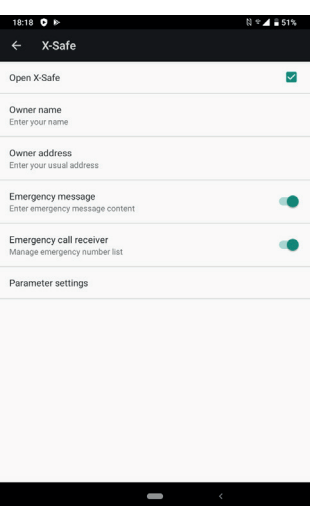

2. Configure emergency information : message and phone number. To add a phone number, click on: > Add item or Add item from Contacts

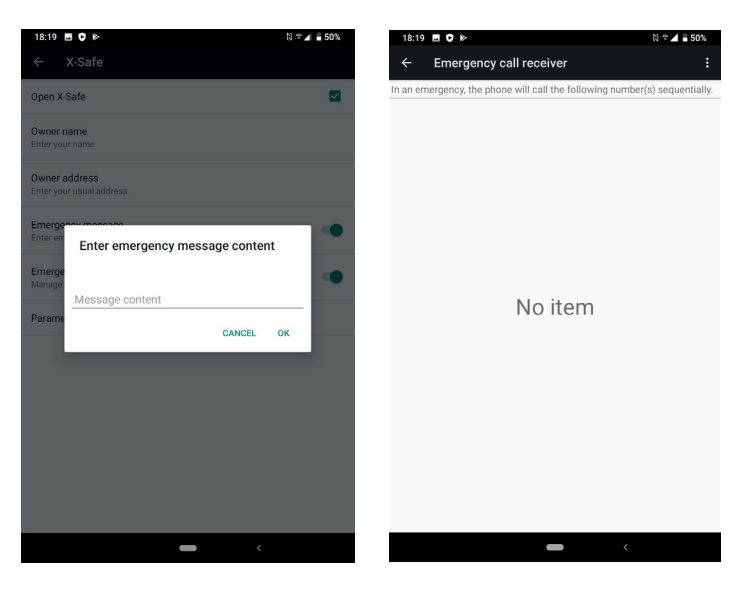

3. Make sure the checkbox «Open X-SAFE» is activated.

.

#### **STEP 2 : ASSOCIATION BETWEEN X-SAFE AND DEDICATED BUTTON** 1. Go to **Settings > Buttons**

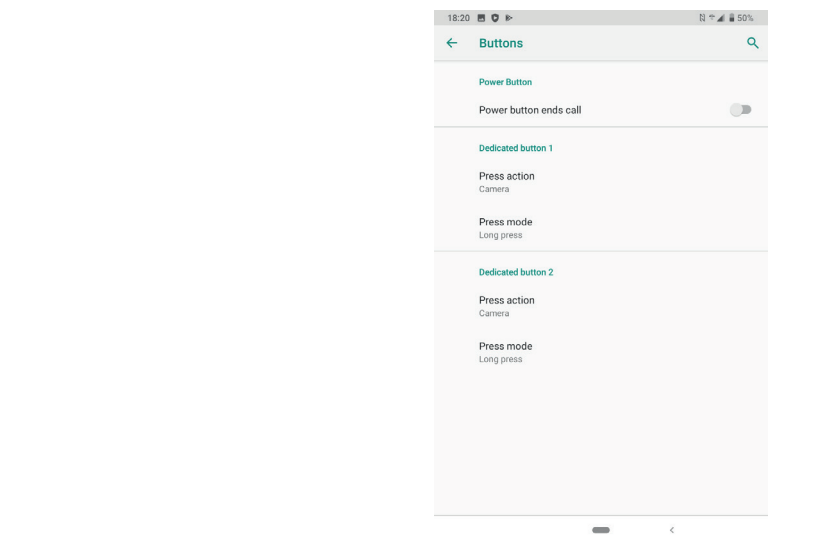

*EN*

2. Click on **Press action** for the chosen dedicated button and select X-SAFE function

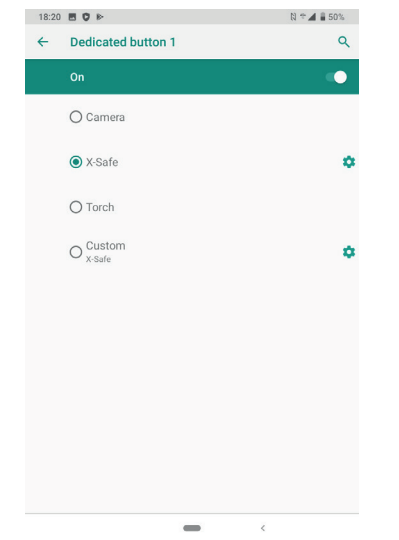

3. Go back to the buttons menu and click on **Press mode** and choose your prefered mode.

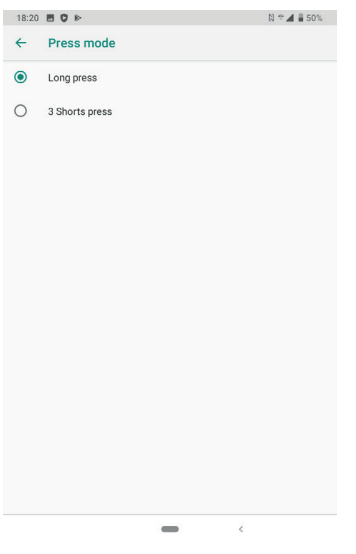

#### **STEP 3 : INITIATE AN ALERT**

Exemple when X-Safe function is associated to dedicated button 1 :

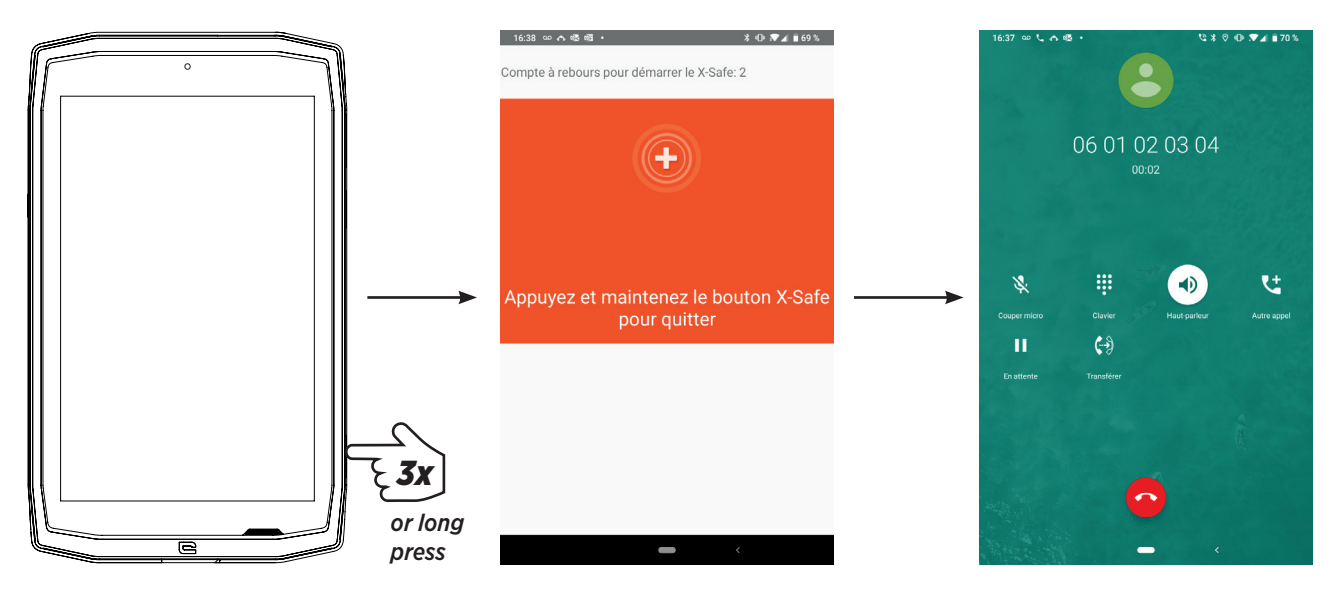

We strongly recommand to initiate an alert to check that your X-SAFE configuration is operationnal. A countdown is triggered. The user can interrupt the alert by pressing. At the end of the countdown a call is automatically triggered to the person previously chosen.

#### **WARNINGS**

Any activity is a potentially dangerous activity and can sometimes result in injury or death. The User of the Applications is entirely responsible for his activity and must know how to anticipate potential dangers. He must also know how to evaluate his physical capacity to practice an activity. In particular, using the image of sports practices that may be extreme in the means of communication and promotion of the device allows to testify to the resistant and performing nature of your device, but is in NO way an incentive for the User to engage in these or similar activities.

#### **DISCLAIMERS**

Access and use of the Applications is at the User's own risk. Consequently, CROSSCALL shall not be held liable for any damage resulting from access and/or use of the Application and the information it contains. The User is moreover informed that CROSSCALL may have to temporarily interrupt access to the Application for technical reasons, in particular for maintenance reasons. The User accepts these interruptions and waives any claim in this respect.

The Application and the Services are provided «as is» and «as available» without any guarantee whatsoever. CROSSCALL makes its best efforts to ensure that the Application and its contents are reliable. If, however, the User notices any errors or omissions, CROSSCALL shall be grateful if the User informs CROSSCALL at the following address: sav@crosscall.com.

The User declares that he/she is aware of and accepts the characteristics and limitations of the tablet network and the Internet network and, in particular, the functional characteristics and technical performance of the networks; problems related to connection and/or access to the networks and/or websites; problems related to the availability and congestion of the networks; problems related to the failure or saturation of the networks ; problems related to transit time, access to online information, response times for displaying, consulting, querying or otherwise transferring data; risks of interruption; lack of protection of certain data against possible misappropriation or hacking; risks of contamination by possible viruses circulating on said networks, etc. for which CROSSCALL shall not be held liable. The User acknowledges being informed of the present provisions and releases CROSSCALL from any liability in the event of death, accidents, illnesses and/or any type of incident generated in particular following an unsuitable practice.

#### *ADVICE FOR USING YOUR CORE-T4 UNDER WATER Touch-lock feature*

To take photos, you should activate the touch-lock feature  $\Box$  which locks your touch screen (in photo mode, icon at the top of your screen). You can then press a volume button to take photos (or use the programmables buttons).

*47*

#### *Advice: after immersion*

After immersion in seawater; you should rinse your tablet in freshwater. Dry carrefully caps and connectors.

It may be that the slits of the speaker and microphone are blocked with water. Wait a few minutes before making a call to get back to optimal functionality.

# *TIPS FOR GETTING THE MOST OUT OF YOUR CORE-T4*

#### **NEW: Removing open apps in one click:**

slide from the bottom to top, and access to the place where all open apps are stored. Then slide once again from botton to top on the app to remove it from open apps.

#### **NEW: Easily switch between two apps:**

slide from the bottom to top but in diagonal. You will swipe from one app to another.

#### **Split-screen mode:** opening 2 windows at the same time

You have the option to divide your screen into two. Example: Youtube + Whatsapp. When your app is open, slide from the bottom to top, and access to the place where all open apps are stored.

Click on the icon of the app which is located on top

Press splited screen, then you can choose the second app.

\*Not all apps are compatible with split-screen mode

#### **Configuring multiple languages**

For chatting and messaging in more than one language, you can configure several languages so that your keypad adapts and corrects the language you are currently using. Settings > System > Languages and Input > Languages > +Add Language When writing a message, simply press the space bar and select your language preference.

#### **Adding a user**

In the notifications bar, by clicking on the  $\bigcirc$  icon, you can open a "guest" account. Your interface can then be personalised, and you can select appropriate apps for that account (games for children, account for work, etc.)

### *BATTERY*

Talk time: 50 h 42 mn Standby time: 756 h GPS time\*: 18 h 24 mn \*GPS + DATA + GOOGLE maps enabled + 100% Screen brightness

**N.B.** Battery consumption can be influenced by the quality of the network, the brightness of the screen, the connections enabled (WiFi, Bluetooth, NFC), location services, etc.

#### **Charging the battery**

Be sure to fully charge your device before first use using the AC charger supplied.

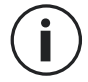

Never charge your tablet using the X-LINK™<sup>\*</sup> magnetic connection and the USB

connection at the same time, or it may shorten the life of your tablet's devices.

- **1.** Open the dust plug and connect the USB cable to the USB power adapter, then plug the end of the USB cable into the USB port.
- **2.** Plug the USB power adapter into an electrical outlet.
- **3.** When the battery is fully charged, unplug the tablet from the charger. First unplug the charger from the device, then unplug it from the electrical outlet.

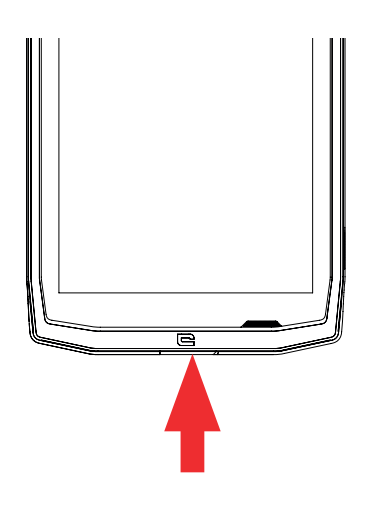

### *POWER SAVING MODE*

This feature limits your tablet's performance to basic functions (calls, SMS/MMS, internet and SOS + 4 programmable functions). It disables wifi, bluetooth and mobile data to save battery life. The screen changes to black and white to reduce power consumption.

#### **Accessible and configurable via:**

Use the shortcut in the notification bar (by swiping from the top to the bottom of the screen), on the second page,  $\mathbb{N}$  > Power saving mode.

To disable the Power saving mode, click on  $\mathbf{I}$  > Disable Power saving mode.

Or via the pop up once the battery life goes under 20%

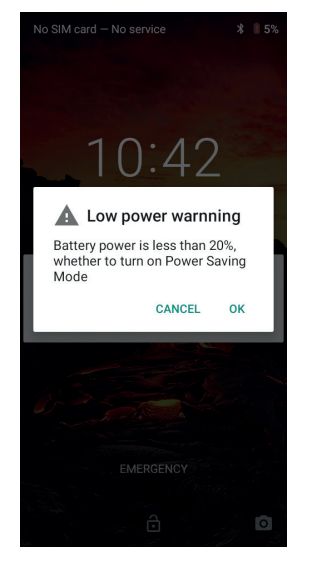

# *BATTERY SAVER MODE:*

This mode is less restrictive than the "Power saving mode". It dims the screen of your tablet and limits CPU performance to conserve battery power. Accessible via the notification bar (by swiping from the top to the bottom of the screen),

#### $\mathsf{icon}\ \mathbf{\color{red}\textbf{t}}$  battery saver.

To disable this mode, press the same icon again. If you hold down this icon for a few seconds, you will see information about your battery status.

#### **Tips and precautions for charging your battery**

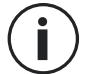

The battery is built into the tablet and is not removable. Do not remove the battery yourself.

- Use only approved chargers, batteries and cables. Using unapproved chargers or cables may cause the battery to explode or damage the tablet.
- Avoid using your tablet while charging. Do not cover your tablet or the power adapter.
- Incorrect charger connection could seriously damage your tablet. Any damage caused by misuse is not covered by the warranty.
- If the AC power is lower, your tablet may take longer to charge.
- If you use unconventional chargers such as computers, the charging time may be longer.
- Please charge the battery before using the tablet for the first time and unplug the charger immediately after the first charge is complete.
- Remove the charger from the electrical outlet when the tablet is not charging.
- The tablet may not switch on straight away if you are charging a drained battery. Once the tablet has been charging for a while, the tablet will start normally.
- The charging time may vary depending on the ambient temperature and the remaining battery level.
- The tablet can be safely charged at a temperature between 0°C and 40°C. Charging at temperatures below 0°C or above 40°C may adversely affect battery performance and reduce battery life. Long-term charging at extreme temperatures will damage the battery.
- During charging, the tablet and charger may become hot.

This is completely normal and should not affect the life or performance of the tablet. If the battery seems hotter than usual, stop charging it. Put your tablet in a cool place and leave it to cool. Avoid prolonged contact with the surface of your tablet when it is hot.

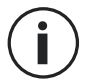

The device's features may vary depending on your location, language, operator and model. This device is OTG compatible. Please use a standard OTG cable.

# *GETTING TO GRIPS WITH YOUR TABLET*

*Home:*

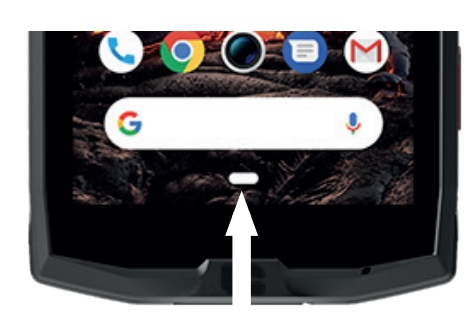

Press this key to display the home screen

*Recent*

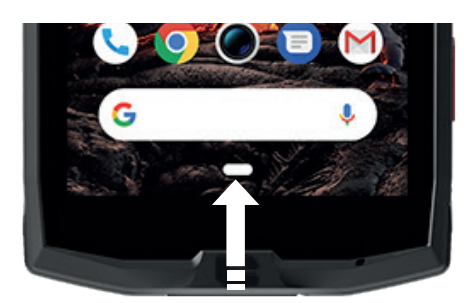

Slide from the bottom to top, and access to the place where all open apps are stored

*Back*

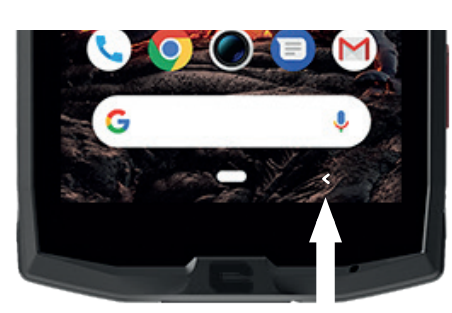

Press to return to the previous screen

### *GETTING TO GRIPS WITH YOUR TABLET How to use the touch screen*

All it takes is a few simple movements to master your tablet and its apps.

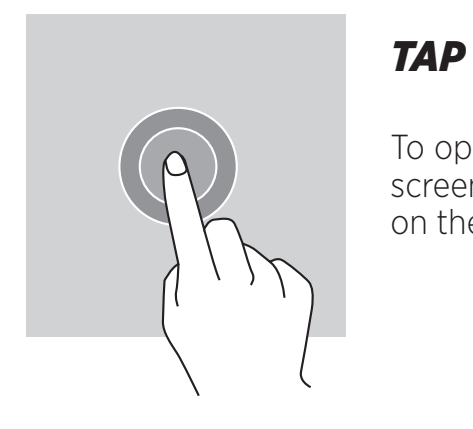

To open an app, choose a menu item, press a key on the touch screen, or to enter a character using the keypad on the screen, tap the item with your finger.

*EN*

### *LONG PRESS*

Place your finger on an item or on the screen and hold it for 2 seconds to access the available options.

### *SWIPE*

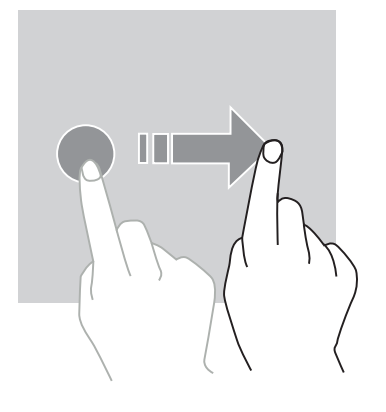

Swipe left or right on the home screen or apps screen to view other pages.

Swipe up and down to scroll through a web page or list of items.

# *TWO-FINGER ACTIONS*

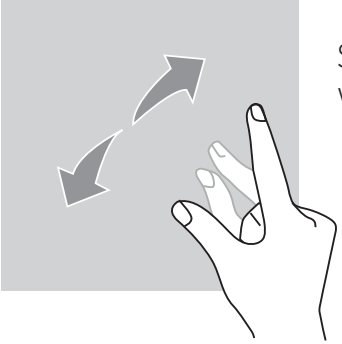

Start with two fingers close together then spread them apart on a web page, a map or an image, to zoom in on a part of it.

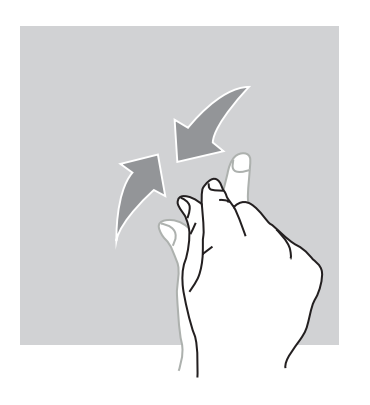

Bring them together to zoom out.

### *DRAG*

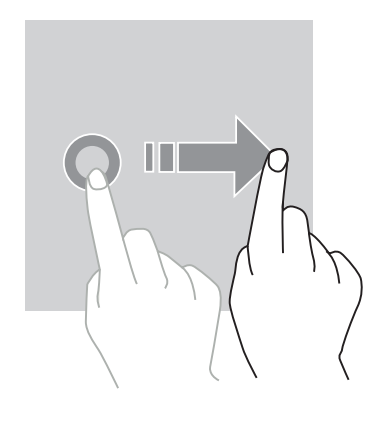

To move an item, place your finger on it, hold, and drag the item to the desired location.

*NOTIFICATION PANEL Opening the notification panel*

- **1.** Swipe down from the top edge of the screen to open the notification panel.
- **2.** Slide your finger down again from the top edge of the screen to go to the shortcuts tab.

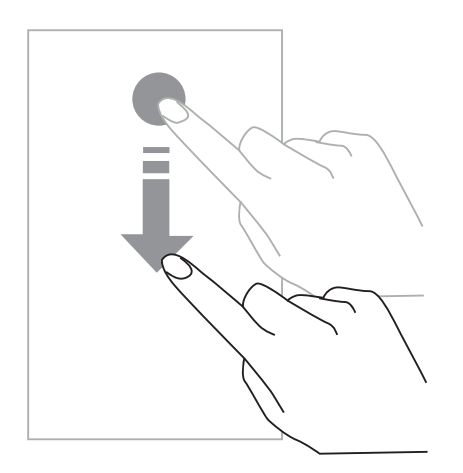

# *CONFIGURING NOTIFICATION OPTIONS*

#### **1.** Go to **Settings > Apps & notifications**.

**2.** Enable or disable notifications as desired.

#### **Closing the notification panel**

Swipe up or press the home button to close the notification panel.

### *LOCKING AND UNLOCKING THE SCREEN*

#### *Locking the screen*

• Press the **on/off** button to manually lock the screen.

• The screen automatically locks and goes into sleep mode after being idle for a period of time, to reduce power consumption and prevent unintended actions. To change the screen timeout, go to **Settings > Display > Advanced > Sleep, and select a duration.**

# *UNLOCKING THE SCREEN*

Press the **on/off** button to turn the screen back on and swipe in any direction.

# *CUSTOMISING THE HOME SCREEN*

- **1.** Touch and hold an empty area of the screen to access the home screen editor.
- **2.** Select **WALLPAPERS and WIDGETS** to customise your screen.
- **3.** To delete a widget, press and hold the widget you want to delete. "**Remove**" will appear at the top of the screen. Then drag the widget into "remove".

# *CHANGING THE DATE AND TIME*

#### Go to **Settings > System > Date and time.**

- Enable **Automatic time zone** to allow the network time zone.
- Select **Use 24-hour format** to use the 24-hour clock.

# *DEVICE AND DATA MANAGEMENT*

#### *Data transfer*

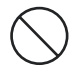

Do not disconnect the USB cable from the device when transferring data. This could result in loss of data and/or damage to the device.

- **1.** Using a USB cable, connect your device to a computer.
- **2.** Open the notification panel, then tap **Charging this device via USB > Files transfer.** Tap Transfer photos (PTP) if your computer does not support the Media Transfer Protocol (MTP) format.
- **3.** Transfer the files between your device and your computer. A message will appear on your computer screen. Follow the instructions on screen to transfer your photos/videos, etc.

### *Mobile Data*

On the home menu, scroll down the notification bar and click on the «Mobile Data» widget to disable them, or :

**Settings Menu > Network and Internet > Dual card and mobile network** and disable «data enabled».

#### **Factory reset**

Restore factory : **Settings > System > Advanced > Reset options** and press > Erase all data (factory reset), then press « RESET TABLET ».

**Warning**: this will erase all data from your tablet's internal storage.

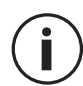

Before performing a factory reset, be sure to back up any important data stored on the device. The device will restart automatically.

*EN*

#### *USING YOUR TABLET Home screen*

The home screen is the starting point for accessing all the tablet's features. It displays widgets, shortcuts to apps, and much more.

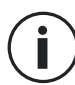

The home screen may display differently depending on the region or operator.

### **Status bar**

This displays status icons and notifications.

#### **Widgets**

Widgets are self-contained applications that launch specific app functions to provide easy access and information on your home screen.

#### **Application icons**

Tap on an icon, such as an app or a folder, to open and use it.

# *TELEPHONE*

*Making phone calls*

Important note : To make phone calls with your tablet, you need to use your earphones or the loudspeakers

- **1.** Press on the home screen or apps screen.
- **2.** Press  $\left( \frac{11}{2} \right)$  to open the keypad and enter a phone number.
- **3.** Press **b** to maker a call.

### **Making calls from call logs or a contact list**

Press  $\left\{ \left\{ \right\} \right\}$  or  $\left\{ \right\}$ , and on a contact or a phone number to make a call.

# *MAKING AN INTERNATIONAL CALL*

- 
- **1.** Press **III** to open the keypad.
- **2.** Press 0 and hold your finger until the + sign appears.
- **3.** Enter the country code, area code and phone number.

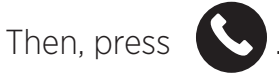

#### *Receiving calls*

**Answering a call**

When a call comes in, press  $\Box$  and swipe up to answer the call.

**Rejecting a call** When a call comes in, press  $\Box$  to reject the call.

*CONTACTS Adding contacts* 

#### **Manually creating a contact**

- **1.** Tap the contact icon on the home screen or apps screen.
- **2.** Press  $\left( + \right)$  to enter contact information.
- **3.** Press save.

### **Adding a contact using the keypad**

- ់ः **1.** Press **to open**
- **2.** Enter the number and tap Create new contact.

### **Adding a contact from a call received**

- **1.** Press  $\bullet$
- **2.** Press  $\left\{ \bigvee \right\}$  to view your received calls.
- **3.** Add the received calls to a contact.

#### **Importing contacts**

You can import contacts from storage services to your device.

- **1.** Tap the contact icon on the home screen or apps screen.
- **2.** Click on the menu  $\equiv$  and click on Copy
- **3.** Select an import option.

### **Searching your contacts**

Tap the contact icon on the home screen or apps screen.

Use one of the following search methods:

- Scroll up or down the contact list.
- Swipe along the index to the right of the contact list to scroll quickly.
- Press  $\mathbf Q$  at the top of the screen to search for a contact.

# *MESSAGES*

#### **Sending messages**

- **1.** Tap the message icon on the home screen or apps screen.
- **2.** Click on Start Chat
- **3.** Add recipients and enter a message.
- **4.** Send the message.

#### **Displaying messages**

- **1.** Tap the message icon on the home screen or apps screen.
- **2.** Select a contact in the message list.
- **3.** View your conversation.

#### **Searching messages**

**1.** Tap the message icon on the home screen or apps screen.

**2.** Press **Q** to enter keywords to search for messages.

# *CAMERA*

You can take photos or record videos.

#### **Taking pictures**

- **1.** Press  $\bigodot$  on the home screen or apps screen.
- **2.** Frame your subject on the screen.
- **3.**Take a picture. Your photo will be automatically saved in the **Gallery.**

# *LAUNCHING THE CAMERA FROM THE LOCKED SCREEN*

To take photos quickly, you can open the camera from the locked screen.

Swipe the  $\bigcirc$  icon outside of the big circle on the locked screen.

# *GALLERY*

#### **Viewing images and videos**

- **1.** Touch the gallery icon on the apps screen.
- **2.** Select an image or a video.

### **Deleting images and videos**

- To delete an image or video, select an image or video and press  $\overline{m}$  to delete it.
- To delete multiple images and videos, tap on the main gallery screen to go to Select an item. Then, select the images or videos you want to delete and press $\overline{\mathbf{m}}$  to delete them.

### **Sharing images and videos**

Select an image or video and press  $\leq$  at the bottom of the screen. Select a method for sharing.

# *CALCULATOR*

You can perform simple or complex calculations using the Calculator application.

- **1.** Press  $\frac{2}{1}$  on the apps screen.
- **2.** Change the screen orientation to switch from the standard calculator to the scientific calculator.

# *AUDIO*

### **Adding songs to your tablet**

- Copy songs from your computer using the USB cable.
- Download songs from the internet.
- Copy songs via Bluetooth.

### **Listening to music**

**1.** Tap the music icon.

- **2.** Select a song to play.
- **3.** When playing a song, press the home button to exit the music player screen without stopping the song. To return to the music player screen, open the notification panel and tap the song title.

## *BROWSER*

Connect to the internet to search for information and add web pages to your favourites for quick access.

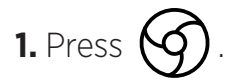

**2.** Enter the address in the search bar and press  $\left(\rightarrow\right)$ . Not only can you access web pages; favourites, switching between multiple windows, and other features are also supported.

### *EMAIL*

#### **Configuring email accounts**

Set up an email account when opening the email feature for the first time.

- **1.** Press **on** the apps screen.
- **2.** click on **GOT IT**, then ckick on Add an email adress. Choose your mail provider.
- **3.** Follow the on-screen instructions to complete the configuration.

### *SYSTEM UPDATES*

Updates are changes to the software version initially installed in your tablet. The purpose of these updates is to provide fixes for potential bugs.

# *SAFETY MEASURES*

#### **General safety information**

Failure to adhere to the following safety instructions could result in fire, electric shock, injury, or damage to your tablet or other property. Please read all the safety instructions below before using your tablet.

• Always switch off your tablet whenever it is forbidden to use it, or when it may cause interference or danger.

*EN*

- Avoid exposure to magnetic fields.
- Please switch off your tablet on aeroplanes and in airports when you are asked to.
- Switch off your tablet when you are in the vicinity of high-precision electronic equipment. The tablet may affect the performance of this type of equipment.
- Do not put your tablet or accessories in containers with a strong magnetic field.
- Do not leave magnetic data storage devices near your tablet. The radiation emitted by the tablet may erase the information stored there.
- Keep the tablet away from direct sunlight. Do not expose your tablet to high temperatures, and do not use it in the presence of flammable gases (e.g. petrol station).
- Hold your tablet at least 15mm from your body when you make calls.
- Small parts may cause choking.
- Your tablet can emit a loud sound.
- Avoid impacts or damage to your tablet.
- Some parts of your tablet are made of glass. The glass is likely to break if your tablet falls on a hard surface or suffers an impact. If the glass breaks, do not touch the glass parts of the tablet and do not attempt to remove the broken glass from the tablet. Do not use your tablet until the glass has been replaced by an authorised operator.
- Do not attempt to take apart your tablet or its accessories. Tablets should only be serviced or repaired by qualified personnel.
- The power outlet should be located near the tablet and must be easy to access.
- Comply with all laws and regulations relating to the use of the tablet. Respect the privacy and rights of others when using your tablet.
- Follow the instructions in this manual for using the USB cable. Otherwise, your tablet or PC may become damaged.
- Clean your tablet with a soft, dry cloth. Please do not use water, unless respecting the conditions mentioned below «Information on water resistance», alcohol, soap or chemicals.
- Be sure to back up your important data. A repair or other factors may lead to data loss.
- Do not disconnect the tablet when transferring files or formatting the memory. This could cause program failure or file damage.
- Keep the tablet and charger out of the reach of children. Do not let children use the tablet or charger unattended.
- This device is not intended for use by people (including children) with reduced physical, sensory or mental capacities, or whose lack of experience or knowledge prevents them from safely using the device, if they are not supervised or have not been given instructions beforehand by the person responsible for their safety.
- Keep small tablet accessories out of reach of children in order to avoid choking.
- Do not let your children or pets chew or lick the device.
- Do not modify or recondition your tablet.
- Do not expose your tablet to flames, explosions, or other sources of danger.
- Please switch off your tablet when you are near explosive materials or liquids.
- The tablet must only be connected to a USB 2.0 interface.
- The ideal operating temperature is between 0°C and 40°C. The ideal temperature for storage is between 20°C and 50°C.
- Stop using your device if any of its parts are cracked, broken, or if it overheats.
- Do not press your device against your eyes, ears or any other part of your body, and do not put it in your mouth.
- Do not use the flash near the eyes of people or animals.
- Only use the original accessories for this tablet and do not install its battery in another tablet.

# *INFORMATION ON WATER RESISTANCE*

- You have just bought an IP68 compliant tablet. In order to guarantee optimal use and water resistance, ensure that all the flaps and plugs on the openings and the cover are correctly sealed.
- Do not open the caps and SIM drawer of the device if it is in the water or in a very humid environment.
- Make sure that the caps are not damaged when you open or close them. Make sure that the seal is free from any debris, such as sand or dust, to avoid damaging the device.
- The flaps covering the openings may come loose in the event of a fall or impact.
- Make sure that all the covers are properly aligned and completely closed.
- If the device has been submerged in water or the microphone or loud speaker is wet, the sound may not be clear during a call. It is recommended to wait a few minutes after the immersion of your device to recover its initial audio quality. Make sure that the microphone or loud speaker is clean and dry by wiping it with a dry cloth.
- If the device gets wet with salted or chlorine water, rince it with tape water, and then dry it thoroughly with a soft, clean cloth. Dry carefully caps and connectors.
- The device's water resistance may cause slight vibrations in certain conditions. These vibrations, for example when the volume is turned up high, are entirely normal and do not affect the performance of the device.
- Do not disassemble the waterproof membrane over the microphone or the speakers and do not use a device that can damage it (sharp, cutting, etc.).
- Do not expose the product to metal particles : they may accumulate on the speaker of your product because of the magnet use inside of the speaker component. The metal particles can be cleaned with a soft cloth. You could instead put it un a transparent plastic bag.
- Temperature fluctuation can lead to an increase or decrease in pressure, which may affect the sound quality. If required, open the flaps to release the air

# *MEDICAL DEVICES*

- Please switch off your tablet in hospitals and other medical facilities as required.
- Your tablet contains radio antennae that emit electromagnetic fields. These electromagnetic fields can interfere with pacemakers and other medical devices.
- If you wear a pacemaker, a minimum separation of at least 20 cm should be maintained between your pacemaker and your tablet.
- Hold the device on the side opposite the implant.
- If you think your tablet is interfering with your pacemaker or other medical device, stop using it and consult your doctor for specific information about your medical device.
- When performing repetitive activities, such as text messaging or games on your tablet, you may experience occasional discomfort in your hands, arms, wrists, shoulders, neck, or other parts of your body. If you feel uncomfortable, stop using your tablet and consult your doctor.

# *ROAD SAFETY*

- Comply with all the safety measures and standards relating to the use of your device when driving.
- Obey all local laws. Always keep your hands free to operate the vehicle while driving. Behind the wheel, your first concern must be road safety.
- Pull over and park before you make or receive a call, if traffic conditions require it.
- Radio frequency signals can disrupt certain electronic systems in your vehicle, such as the car radio and safety equipment.

*EN*

- If your vehicle is equipped with an airbag, please do not obstruct its access by placing portable or fixed wireless equipment in front of it. Otherwise, you risk preventing the airbag from working and could cause serious bodily injury. It is forbidden to use the tablet in hand while driving.
- When listening to music, be sure to keep the volume at a reasonable level so that you are aware of what is going on around you. This point is especially important when you are near a road.
- Using your tablet in certain circumstances may distract you and cause danger. Stick to any rules that forbid or restrict the use of a phone function or earphones (for example, not sending text messages while driving, or using headphones while cycling).
- It is forbidden to use the tablet in hand while driving.

# *POWER AND CHARGING*

- Do not throw into fire
- Do not short-circuit
- Do not expose it to temperatures above 60ºC/140°F
- Recycle the battery according to standards in force.
- Charge your tablet using the USB cable and power adapter supplied. Using an incompatible adapter or cable may cause permanent damage to your tablet.
- The power adapter must be plugged in near the tablet and must be easily accessible.
- Using damaged cables or chargers, or charging in the presence of moisture, may cause an electric shock.
- The power adapter is intended for indoor use only.
- The power outlet must be easy to access. The plug must not be blocked during use.
- To completely disconnect the tablet from AC power, unplug the AC/DC cable from the wall outlet.
- Power adapters can become hot during normal use, and prolonged contact may cause injury.
- Always ensure adequate ventilation around the power adapters during use.
- Ventilation should not be obstructed by covering air vents with objects (e.g. newspapers, tablecloths, curtains, etc.) to prevent overheating and malfunction. Leave at least 10cm of space free around the tablet.
- The tablet should be used in areas with a temperate climate.
- Do not insert or remove a USB port with wet hands as this could lead to a risk of electric shock.
- Because the tablet is equipped with an internal rechargeable battery, do not expose the product to excessive heat (sun, fire, etc.).
- Avoid using the connector to perform several actions at once and make sure that the battery terminals are not touching any conductive elements, such as metal or liquid.

# *PROTECTING YOUR HEARING*

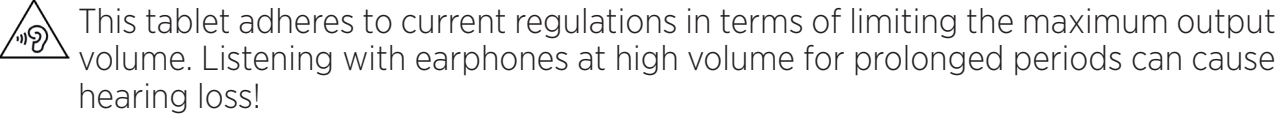

- Stop using the product or lower the volume if you feel that your ears are ringing.
- Do not have the volume on a high setting, medical professionals do not recommend being exposed to high noise levels for a prolonged period of time.
- Use the earphones wisely, as excessive sound pressure coming from earbuds or an audio headset can cause hearing loss.
- To prevent damage to your hearing, avoid listening at high volumes for long periods of time.
- Please use only the headphones supplied with your tablet.

# *ENVIRONMENTAL PROTECTION*

- Please respect local regulations in terms of waste elimination when you are getting rid of the packaging, the battery or the used tablet. Take them to a collection point so they can be properly recycled. Do not dispose of tablets or used batteries in ordinary rubbish bins.
- Please dispose of used lithium batteries that you do not want to keep in a designated place for this purpose. Do not dispose of them in rubbish bins.

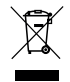

Do not dispose of tablets or used batteries in ordinary rubbish bins.

There is a risk that the battery will explode if you replace it with an unsuitable model. Dispose of used batteries according to the instructions.

# *CLEANING AND MAINTENANCE*

• Switch off the tablet before any cleaning or maintenance. The charger must be unplugged from the outlet. The tablet and charger must be disconnected to prevent electric shock or short circuit of the battery or charger. Close the caps.

- Do not clean the tablet or charger with chemical substances (alcohol, benzene), chemical agents or abrasive cleaners so as not to damage to parts or cause a malfunction. The device can be cleaned with a soft, slightly damp antistatic cloth. Or with tape water following the instructions on INFORMATION ON WATER RESISTANCE page 25.
- Do not scratch or tamper with the tablet case, as the substances in the paint may cause an allergic reaction. If such a reaction occurs, stop using the tablet immediately and consult a doctor.
- Remove dust from the power socket and keep it dry to prevent the risk of fire.
- If the tablet or any of its accessories do not work properly, contact your local service provider.
- Do not disassemble the tablet or its accessories yourself.

# *EMERGENCY CALLS*

In the event of an emergency, if the tablet is switched on and you are in the network coverage area, it can be used to make an emergency call. However, emergency numbers may not be accessible on all networks. You should never rely on your tablet to make emergency calls.

# *RECOMMENDATIONS TO REDUCE THE USER'S EXPOSURE TO RADIATION*

- Use your tablet in areas covered by your network to reduce the amount of radiation received (in particular in underground car parks or during train and car journeys).
- Use your tablet when there is good reception (i.e. : maximum number of bars for the network).
- Use a hands-free kit.
- During calls, keep the tablet away from the tummy of pregnant women and the lower abdomen of teenagers.
- Children and adolescents should use tablets reasonably by avoiding night-time communication and limiting the frequency and duration of calls.

# *FURTHER INFORMATION*

# *COMPLIANCE*

 $\epsilon$ 

- CROSSCALL confirms that this device complies with the basic recommendations and other relevant measures in the 2014/53/EU directive. The latest applicable version of the Declaration of Conformity can be viewed on the website https://crosscall.com/ docs/legal/ce-international\_declaration\_of\_ conformity-CORE-T4.pdf. Children and adolescents should use tablets reasonably by avoiding night-time communication and limiting the frequency and duration of calls.
- Restrictions relating to the 2.4GHz band: Norway: this sub-paragraph is not applicable to the geographical area located within a 20km radius from the centre of Ny-Ålesund. Restrictions relating to the 5GHz band: according to Article 10, paragraph 10 of Directive 2014/53/EU, the packaging indicates that this radio equipment is subject to certain restrictions when placed on the market in Belgium (BE), Bulgaria (BG), Czech Republic (CZ), Denmark (DK), Germany (DE), Estonia (EE), Ireland (IE), Greece (EL), Spain, (ES), France (FR), Croatia (HR), Italy (IT), Cyprus (CY), Latvia (LV), Lithuania (LT), Luxembourg (LU), Hungary (HU), Malta (MT), the Netherlands (NL), Austria (AT), Poland (PL), Portugal (PT), Romania (RO), Slovenia (SL), Slovakia (SK), Finland (FI), Sweden (SE), the United Kingdom (UK), Turkey (TR), Norway (NO), Switzerland (CH), Iceland (IS) and Liechtenstein (LI).

# *FREQUENCY BAND AND POWER*

- Frequency band used by radio equipment: certain bands may not be available in all countries or all regions. Please contact the local operator to get more detailed information.
- Maximum radio signal frequency emitted in the frequency band where the radio equipment operates: The maximum power for all the bands is less than the highest specified limit value under the associated harmonised standard. The nominal frequency band and power transmission limits (radiated and/or by conduction) applicable to this radio equipment are the following:

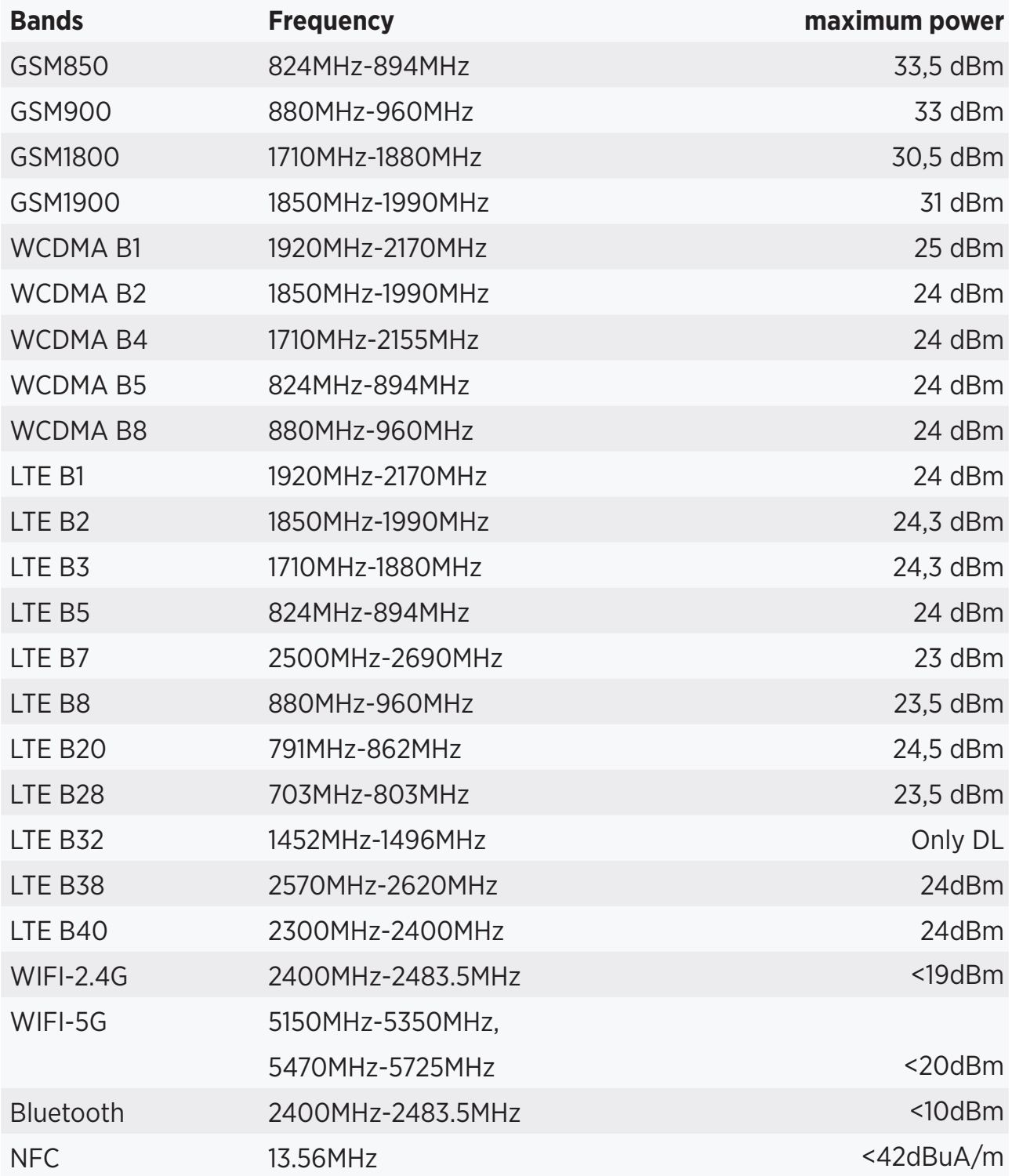

# *ACCESSORIES AND SOFTWARE INFORMATION*

We recommend that you use the following accessories:

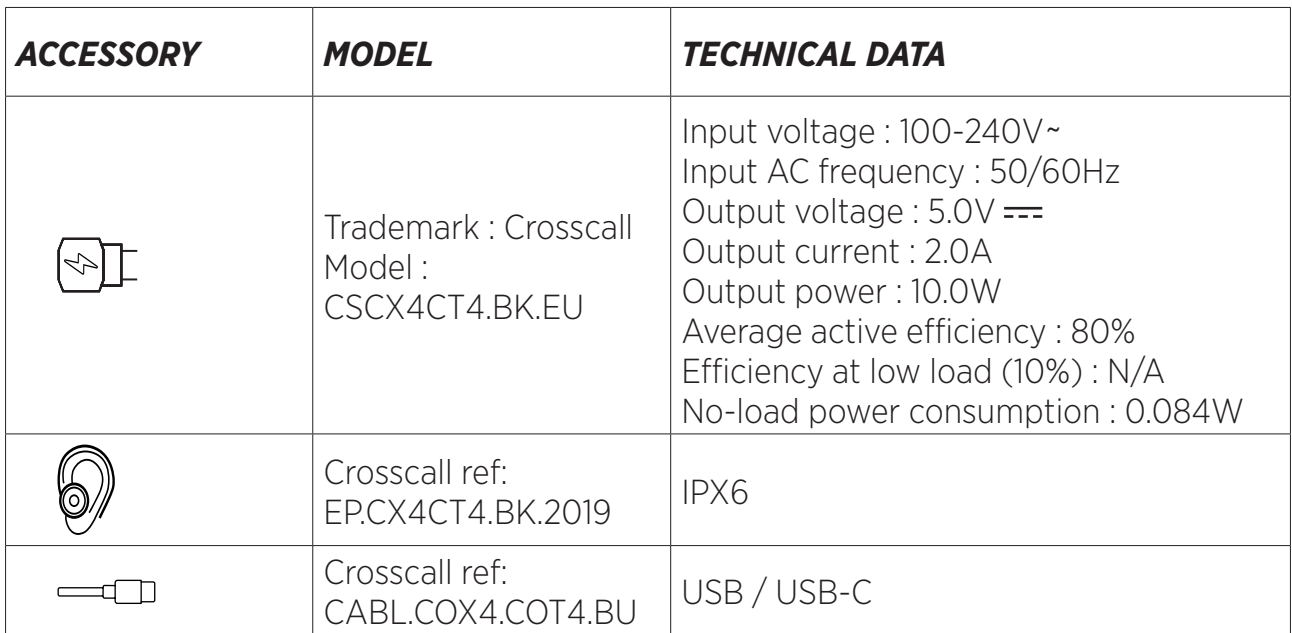

The product software version is L1668.X.XX.XX.XXXX (where X=0 to 9, A to Z, representing updates to the user experience, security patches, etc.). Software updates are published by the manufacturer to correct bugs or improve features after the product launch. All the software versions published by the manufacturer have been verified and always comply with the applicable regulations.

Not all the radio frequency settings (for example the frequency band and output power) are accessible by the user or can be modified by him/her. The latest information relating to accessories and software is available in the Declaration of Conformity, which can be viewed on the website:

# *SPECIFIC ABSORPTION RATE (SAR)*

• This device complies with the directives relating to radio frequency exposure, when it is used near the head or at a minimum distance of 5mm from the body. According to ICNIRP guidelines, the SAR limit is 2.0 watts/kg for head and body, and 4.0 watts/kg for limb on average for 10g of cellular tissue absorbing the majority of frequencies.

Maximum values for this model:

- SAR Body: 1.43 (W/kg) =  $\geq$  authorised limit value: 2 (W/kg)
- SAR Limb: 2.31 (W/kg) ==> authorised limit value: 4 (W/kg)

CORE-T4 , designed in France and assembled in China

Created and imported by: CROSSCALL – 245 RUE PAUL LANGEVIN 13290 AIX EN Pce – France

Please visit the **www.crosscall.com** website to get the complete version of the user guide.

# *COPYRIGHT*

This equipment is reserved for private use. Copying CDs or downloading music, videos or photos for resale or for any other commercial purpose may constitute a violation of copyright law. Permission may be required to copy or save all or part of a document, book and/or presentation governed by copyright law. Please make sure you are familiar with all applicable laws regarding the saving and use of such content in your country and jurisdiction.

### *APPENDIX Important information*

To provide you with an optimal experience, the tablet connects regularly to internet and email servers. This automatically and inevitably generates data exchanges that may be billed in addition to your existing plan, or deducted from your prepaid plan.

In order to avoid any billing problems related to services that use the internet, we strongly advise you to opt for a suitable package that includes unlimited internet and email access. Also, please avoid changing the pre-configured default settings. If you wish, you can connect to a WiFi network to improve speed and efficiency. We particularly recommend using a WiFi network when streaming or downloading games, videos or movies.

# *TERMS AND CONDITIONS OF WARRANTY*

Your tablet, along with the battery and accessories in the box, are guaranteed against any defect or malfunction which might arise as a result of their design or their manufacture, or an equipment failure, in normal conditions of use, for the term of the warranty period of thirty six (36) months from the date of purchase of your tablet, as featured on your original invoice. The warranty automatically ends at the end of thirty six(36) months. The spare parts necessary for the use of the CORE-T4 are available for a period of 3 years from the date of your purchase.

This warranty does not cover:

- Any faults or failures declared after the validity period of this warranty,
- Damage due to an accident, bad weather, lightning, fire, chemicals, power surge, improper use or improper maintenance of the device or accessory (screen breakage, dirt, alteration of the internal components of the device caused by abnormal or prolonged exposure to a liquid element), or any failure to comply with the instructions contained in the user guide,
- Normal wear and tear of any kind arising after the sale (including scratches, scrapes, scuffs and generally any damage to the external parts of the device that do not affect its functioning);
- The tablet of a Customer or third party who has modified the software originally supplied by the manufacturer,
- Any modification or repair by persons unauthorised by CROSSCALL or its subsidiaries, or your retailer,
- Oxidation caused by the customer incorrectly inserting the USB or audio port caps, which are essential for ensuring the product's water resistance.

Before contacting our After-Sales Service, we advise you to follow the instructions below:

- Fully charge the battery,
- Upgrade the software or Restore factory settings to format the tablet (to restore the default setting, press and hold the On/Off key and Volume up key).

**WARNING:** ALL the tablet's user data (contacts, photos, messages, files and downloaded applications) will be permanently lost. You are strongly advised to perform a full backup of your tablet data before formatting your tablet.

In the event that your tablet is found to have a defect that prevents normal use, you will need to entrust your device to our After-Sales Service. Your tablet will not be repaired or replaced if the trademarks or serial numbers (IMEI) have been removed or changed, or if your purchase receipt is missing or illegible.

If the lack of conformity or defect is confirmed, all or part of your tablet will be replaced or repaired. This warranty covers parts as well as labour costs.

Before sending your tablet to our After-Sales Service, we recommend:

- Writing down and putting your IMEI somewhere safe (\*),
- Removing the SD card and the SIM card,

• Saving all your personal data. Our repair centre may well need to format your tablet.

(\*) Your IMEI code is the serial number used to identify your device and monitor the aftersales service. There are several ways to find your IMEI code:

- Tap \*#06# on your tablet keypad.
- Check the packaging for your tablet.
- On the back of your tablet and depending on the model, the IMEI may be given on a label or inside the tablet, under the battery (if removable).
- Scan the QR Code located under the cap of the jack connector.

Documents and information that will need to be enclosed when sending your tablet to our After-Sales Service:

- A copy of the invoice or receipt, indicating the date of purchase, the type of Product, and the name of the Distributor,
- The IMEI number of the tablet,
- Description of the fault with the tablet.

We invite you to read the general terms and conditions of service available on the website of Crosscall at the following address : **www.crosscall.com**

# **ÍNDICE**

#### LO MEJOR DE LA CORE-T4  $\therefore$   $\begin{bmatrix} 1 \\ -1 \end{bmatrix}$  $\sim$

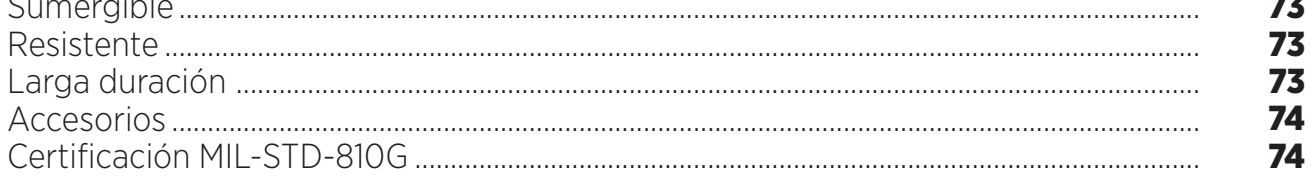

### **ACERCA DE LA TABLETA**

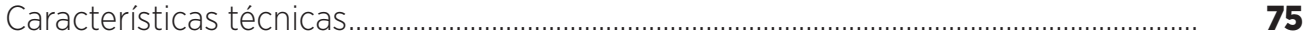

#### **PRIMEROS PASOS**

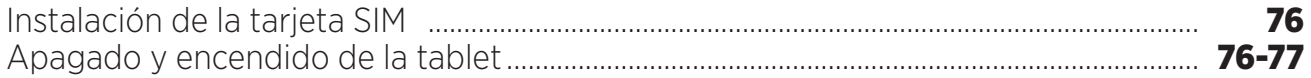

### **LOS PUNTOS FUERTES DE LA CORE-T4**

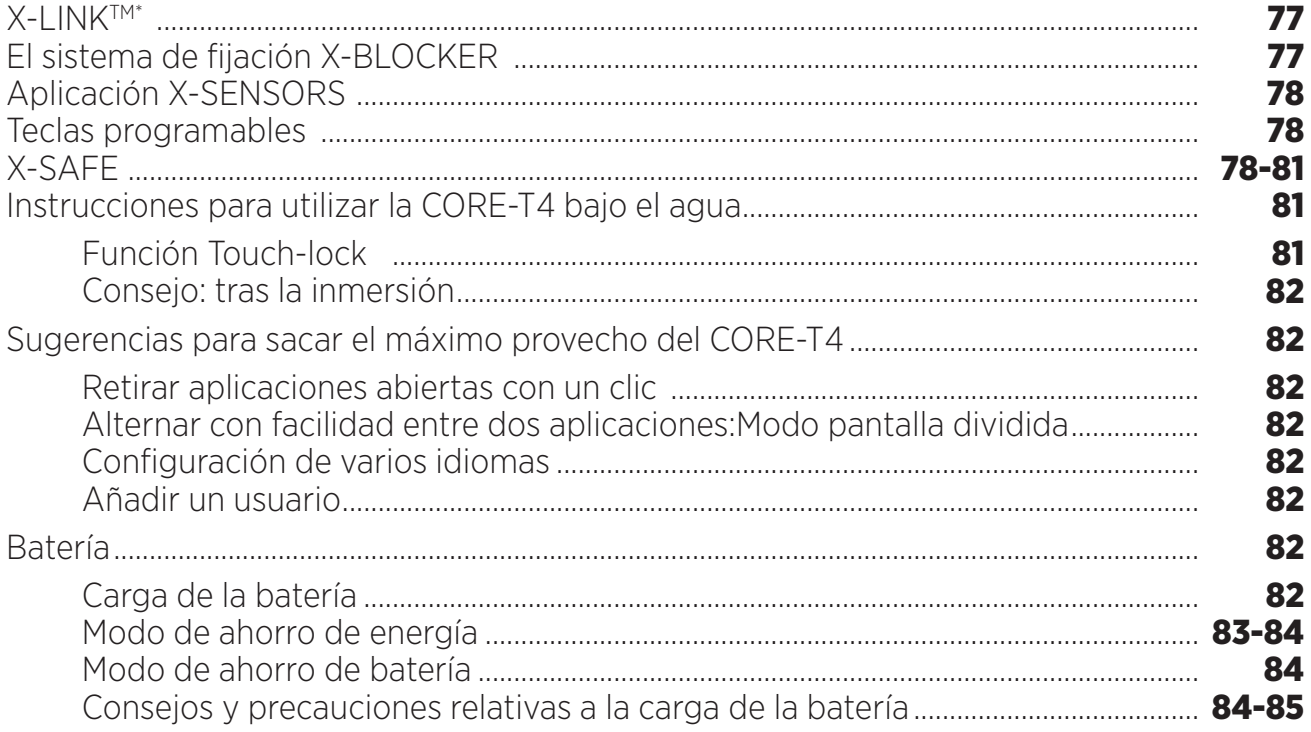

### **FAMILIARIZARSE CON LA TABLETA**

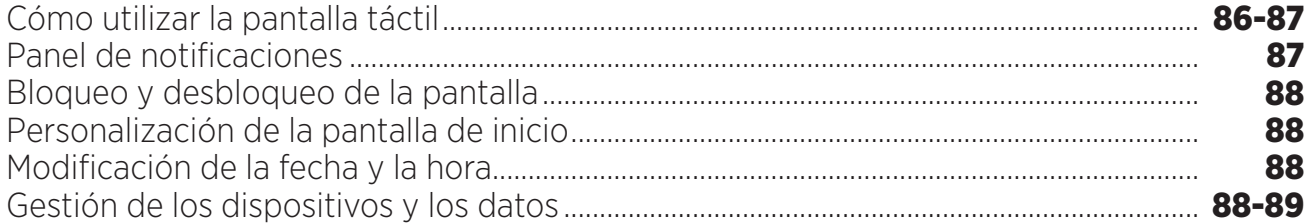

### **USO DE LA TABLETA**

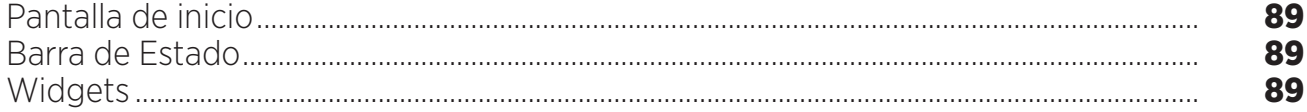

 $\mathbf{E}$ 

\* Magconn Technology

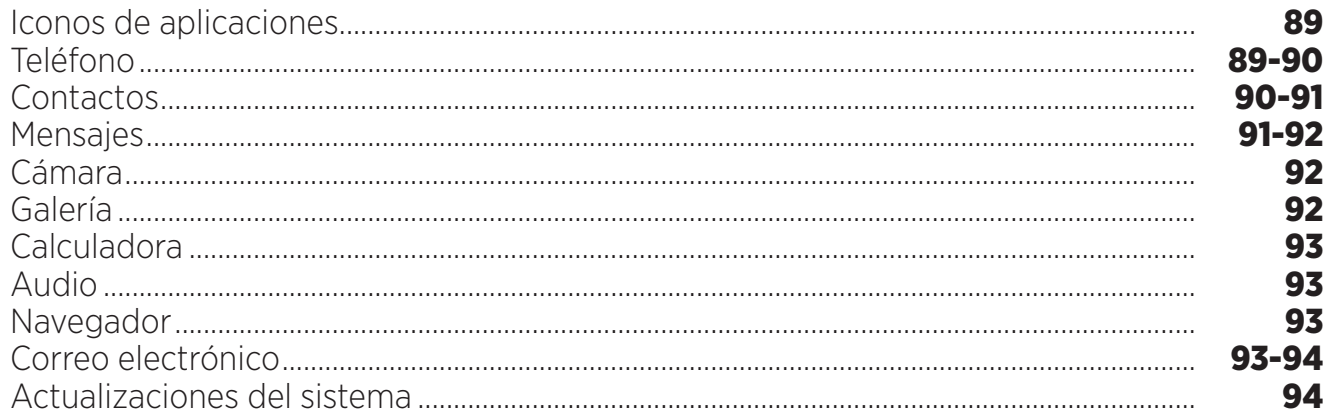

### **MEDIDAS DE SEGURIDAD**

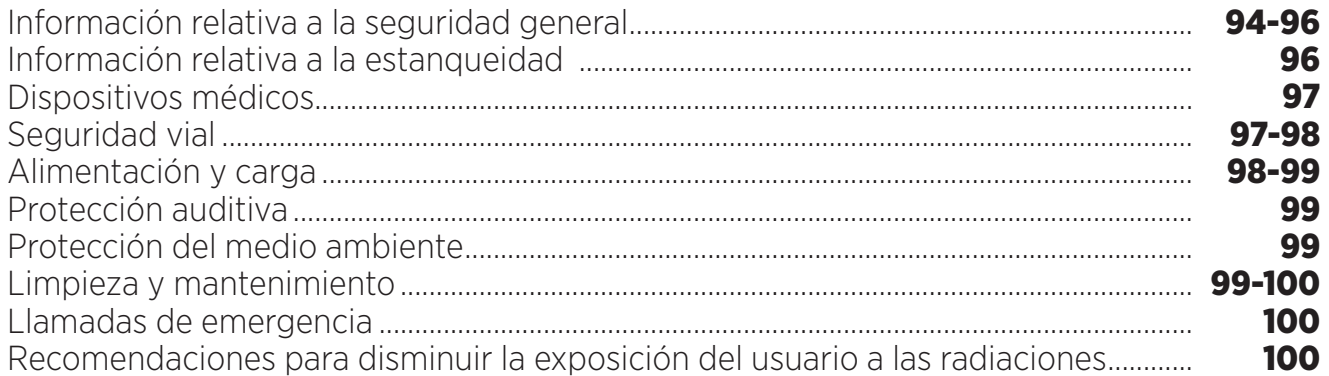

### **INFORMACIÓN COMPLEMENTARIA**

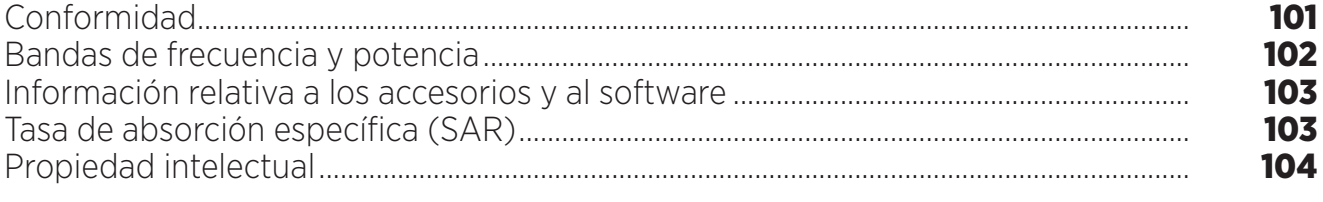

### **ANEXO**

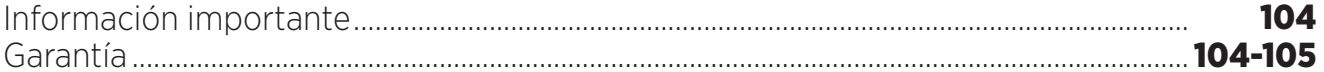
La guía del usuario le permite familiarizarse con su nuevo dispositivo.

### *LO MEJOR DE LA CORE-T4*

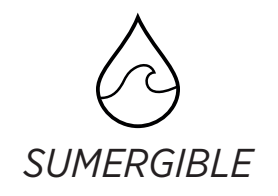

Con su grado de protección IP68, la CORE-T4 le acompaña en todas sus actividades, tanto en el mar (puede soportar inmersiones de más de 30 minutos a una profundidad de 1,50 metros) como en la montaña en condiciones de lluvia intensa (se mantiene siempre en funcionamiento gracias a su pantalla equipada con la tecnología Wet Touch, que le permite responder con la pantalla mojada).

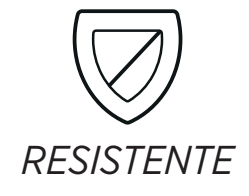

El CORE-T4 incorpora una protección de TPU (Poliuretano termoplástico) en torno a su carcasa, que le ofrece una absorción mejorada de los impactos. El recubrimiento de policarbonato en los bordes de la pantalla y la cámara ofrecen una protección óptima, mientras que el cristal Gorilla® Glass 3 del CORE-T4 significa que puede soportar caídas (Drop Test: 1,50 metros en 6 lados) y es resistente a los arañazos (Scratch Test: en condiciones de uso extremas).

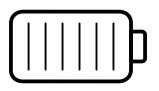

# *BATERÍA DE LARGA DURACIÓN*

Su batería de 7000 mAh garantiza una autonomía de varios días de duración, para que siempre pueda depender de su tableta. Incluso durante un uso intensivo (GPS, fotos, etc.), podrá disfrutar de sus actividades en exteriores durante más tiempo, sin preocuparse de quedarse sin batería. Gracias a su sistema de conexión magnética X-LINKTM\*, se puede cargar de forma inalámbrica, sin necesidad de utilizar cables.

\* Magconn Technology

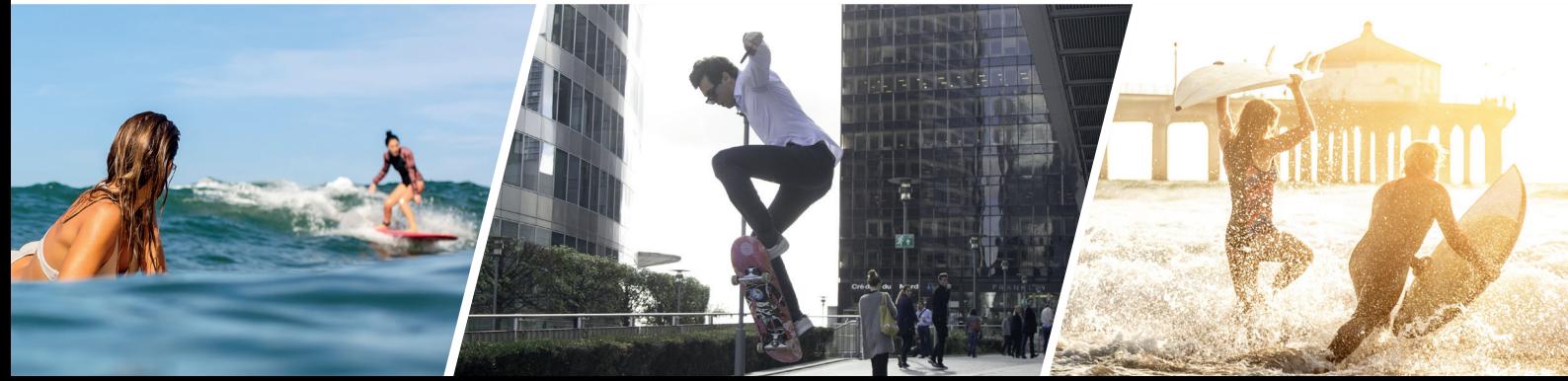

### *ACCESORIOS*

Las ranuras del X-BLOCKER están integradas directamente en el diseño de la tableta, para que se pueda conectar con el ecosistema de accesorios X-LINKTM\* (un sistema de conexión magnética utilizado para fijar la CORE-T4 a varios accesorios, algunos incluso permiten cargar la batería o transferir datos). El X-BLOCKER es una característica exclusiva que garantiza que la tableta permanece fijada de forma segura, para evitar que sufra caídas o impactos durante el uso, incluso sobre el terreno más accidentado (quad, cicloclós, esquí, etc.). Todos estos accesorios nos abren un mundo nuevo de posibilidades.

### *LA CORE-T4 CUENTA CON LA CERTIFICACIÓN MIL-STD-810G.*

La norma militar MIL-STD-810G fue creada por el ejército estadounidense para reproducir las condiciones de uso de aparatos electrónicos sobre el terreno en condiciones extremas. La CORE-T4 se ha probado en laboratorio para resistir entornos al aire libre hostiles y exigentes. Ha sido sometido a las 13 pruebas siguientes: Descompresión rápida desde 12 192 m a 2 438 m de altitud en menos de 15 s, funcionamiento en condiciones de temperaturas extremadamente altas o bajas (de -25 °C/-13 °F hasta 51 °C/124 °F), cambios bruscos de temperatura, heladas y granizadas, humedad, radiación solar (UV), lluvia, niebla salina, contaminación por fluidos, vibraciones, impacto y alta aceleración. La CORE-T4 se adapta a las situaciones más exigentes: salto en paracaídas, parapente, aviación, kayak extremo, ciclismo, quad, moto, 4x4 y esquí acuático, además de calor, frío y lluvia intensos. También se adapta a un uso en laboratorios y a trabajos relacionados con la construcción.

<sup>\*</sup> Magconn Technology

# *ACERCA DE LA TABLETA*

*Descripción general del dispositivo* 

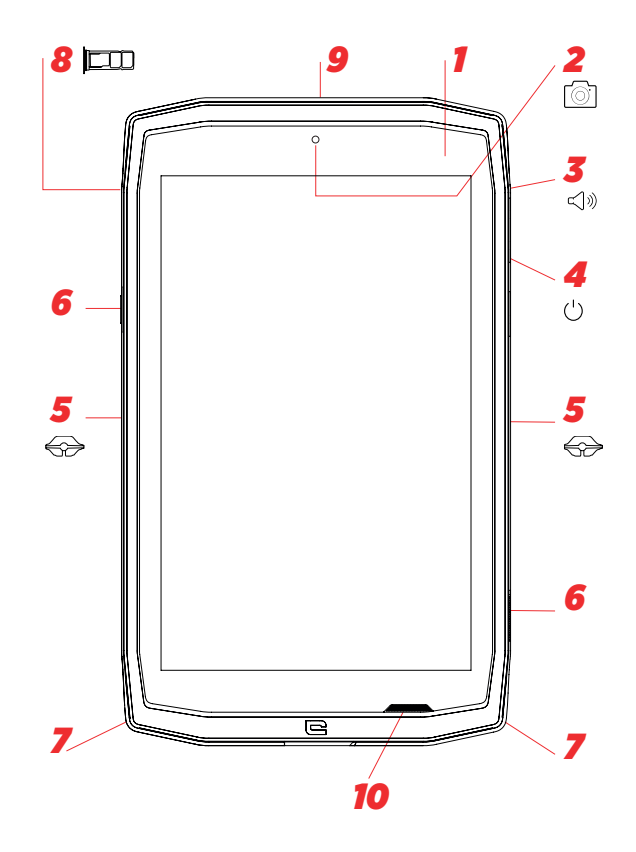

- *1.* Sensor de luz
- *2.* Cámara frontal de 5 MP
- *3.* Botón de volumen +/-
- *4.* Botón de encendido/ apagado
- *5.* Ranuras X-BLOCKER
- *6.* Teclas programables
- *7.* Espacio para la correa
- *8.* Bandeja de inserción de tarjeta SIM dual y micro-SD
- *9.* Micrófono

### *Cómo instalar una correa\*\**

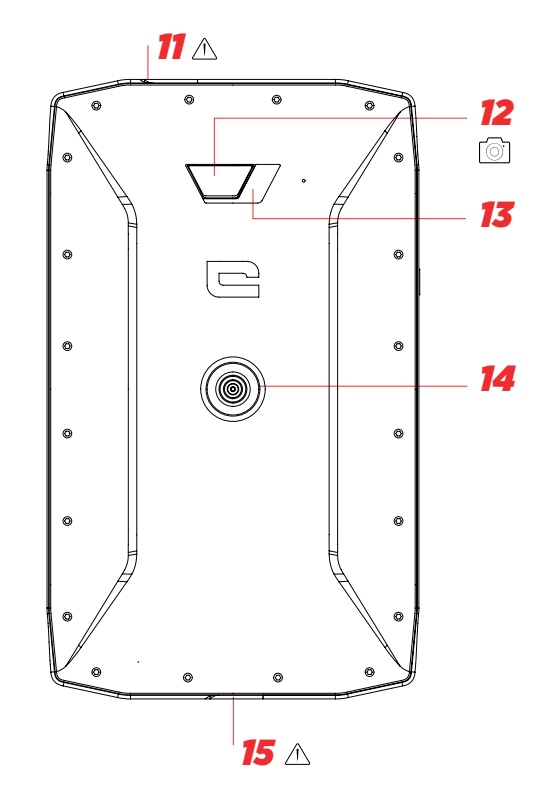

- *10.* Altavoz
- *11.* Conector jack (tapa hermética mantener siempre perfectamente cerrada)
- *12.* Cámara 13 MP
- *13.* Flash
- *14.* X-LINKTM\*\* (fijación/carga/transferencia de datos)
- *15.* USB Tipo C (tapa hermética mantener siempre perfectamente cerrada)

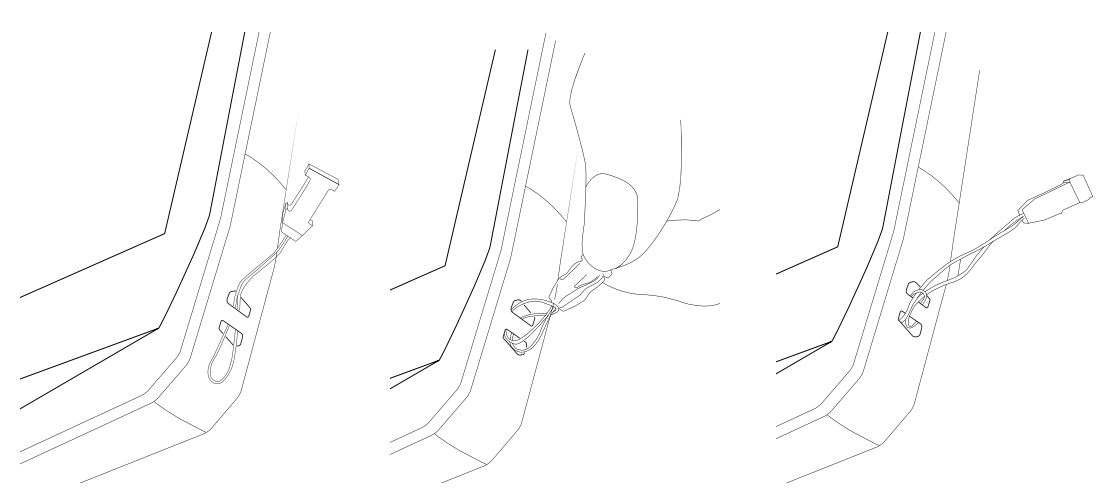

\* Magconn Technology

\*\* Correa no incluida

#### *PRIMEROS PASOS Instalación de la tarjeta SIM*

- **1.** Compruebe que el dispositivo esté apagado.
- Si no lo está, apáguelo pulsando el botón de encendido/apagado (On/Off).
- **2.** Abra la bandeja de la tarjeta SIM utilizando la herramienta de extracción SIM incluida.
	- **a.**Tome la herramienta incluida.
	- **b.**Insértela en el orificio, tal y como se indica a continuación, para extraer la bandeja de la tarjeta SIM.

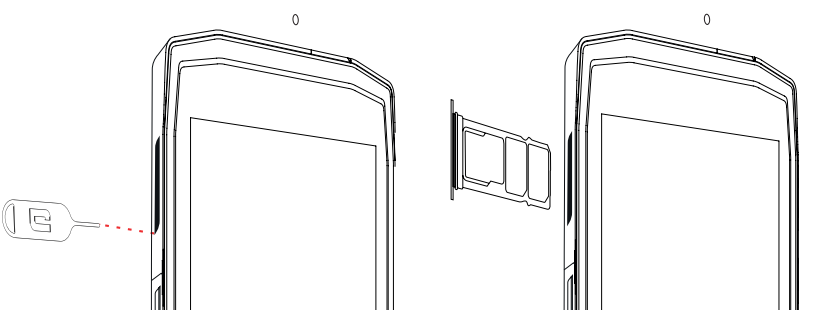

- **3.** Extraiga la bandeja por completo con el lado de metal orientado hacia arriba.
- **4.** Inserte las tarjetas SIM
- **a.** Inserte la tarjeta SIM, orientada hacia abajo, en el compartimento más pequeño.

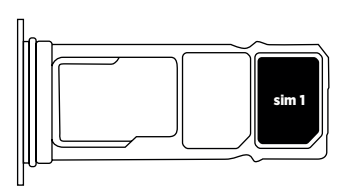

**b.** Si lo desea, inserte una segunda tarjeta SIM (o una tarjeta SD de hasta 512 GB), orientada hacia abajo, en el compartimento más grande.

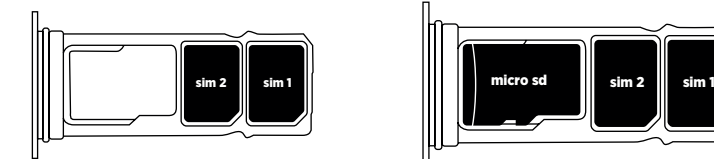

- **5.** Vuelva a insertar la bandeja en la tableta.
- **a.**Compruebe que las tarjetas estén correctamente alineadas.
- **b.**Compruebe que la bandeja esté correctamente alineada con la ranura en la tableta al insertarla.
- **c.**Inserte la bandeja e introdúzcala, tal y como se indica a continuación.

**Tenga en cuenta que:** Para garantizar la estanqueidad de su tableta, asegúrese de haber introducido y bloqueado la bandeja por complejo.

## *APAGADO Y ENCENDIDO DE LA TABLETA*

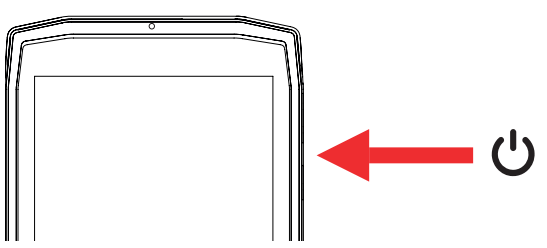

- **1.** Pulse este botón para encender o bloquear la pantalla.
- **2.** Pulse y mantenga pulsado este botón para encender y apagar el dispositivo.
- **3.** De forma simultánea, pulse este botón y el botón de Volumen «-» para hacer una captura de pantalla.

#### **Cómo encender la tableta**

Pulse y mantenga pulsado el botón de **encendido/ apagado** y espere unos segundos hasta que se encienda la pantalla.

Al encender la tableta por primera vez o tras realizar un restablecimiento de fábrica, siga las instrucciones en pantalla para configurar su dispositivo.

#### **Cómo apagar la tableta**

Mantenga pulsado el botón de encendido/apagado hasta que aparezca el menú emergente, entonces, seleccione<sup>(1</sup>) la opción de apagado.

## *LOS PUNTOS FUERTES DE LA CORE-T4*

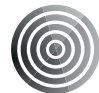

#### *X-LINK TM\**

*EL SISTEMA INTELIGENTE DE CONEXIÓN MAGNÉTICA*

Este conector magnético en la parte posterior de su tableta puede utilizarse para fijarla y conectarla a los exclusivos accesorios X-LINKTM\*.

Este conector se puede utilizar para cargar (2A) y/o transferir datos utilizando la características OTG (On The Go) (una vez unido a los accesorios compatibles)

### *X-BLOCKER*

Para aquellas situaciones que exijan la máxima sujeción, este accesorio exclusivo incluido con su Core-T4 garantizará que su tableta permanecerá fijada de manera segura a los accesorios compatibles. Se conecta fácilmente con las ranuras de los laterales de la tableta. El revestimiento de silicona disminuye las vibraciones provocadas por los impactos.

Antes de realizar cualquier actividad, compruebe que el X-Blocker esté totalmente insertado en las ranuras de la tableta.

Descubra la completa gama de accesorios compatibles con X-LINKTM\* y X-BLOCKER en www.crosscall.com

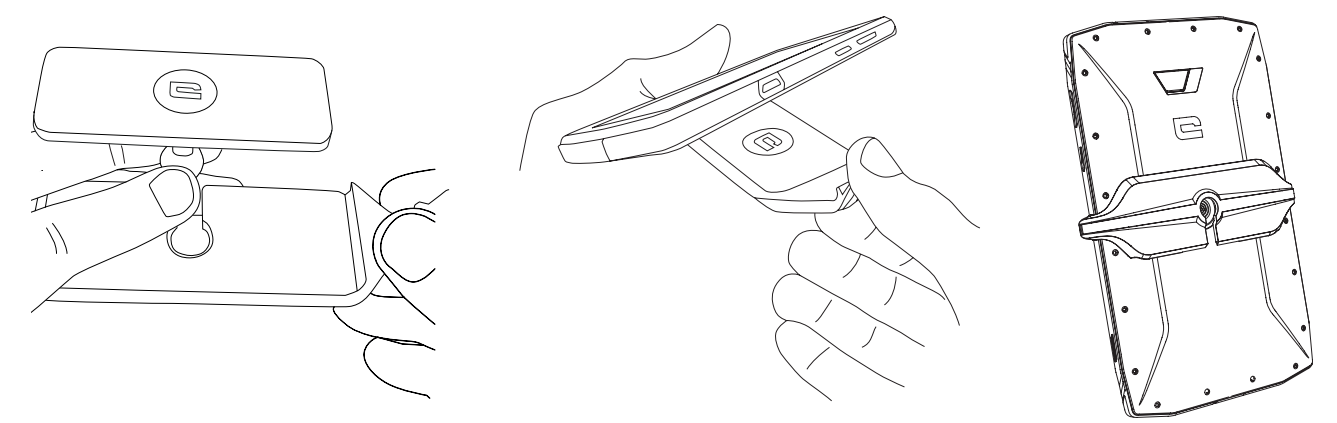

\* Magconn Technology

# *LA APLICACIÓN X-SENSORS*

La primera vez que abra la aplicación (app), lea las condiciones de uso y haga clic en «Aceptar» para aceptarlas antes de utilizar la app.

La aplicación ofrece información sobre los sensores integrados en la tableta.

**El magnetómetro:** Hace las veces de brújula. Calcula la orientación de la tableta con respecto al polo norte magnético. Calibre la brújula siguiendo las instrucciones en pantalla.

**El acelerómetro:** permite calcular y visualizar la aceleración de la tableta basada en 3 ejes. Por integración matemática, mide la velocidad del dispositivo, al mismo tiempo que realiza un seguimiento de su posición.

**GPS:** posición del dispositivo y precisión de la señal GPS. Podrá encontrar todos los satélites dentro de alcance, además de conocer su posición exacta.

**Sensor de luz:** mide la luz que llega a la pantalla de la tableta.

**Bluetooth (4.2) y redes (2G, 3G y 4G):** indica la presencia y la potencia de las redes de comunicación.

**Batería:** indica de forma instantánea y visual el estado de carga o descarga de la batería.

# *TECLAS PROGRAMABLES*

En **Configuración > Botones >** seleccione la función que desee dar a estas teclas. Para cada botón, elija «acción pulsar» y «modo pulsar».

Por defecto, la tecla gris está programada para abrir la app de fotos y la tecla roja para abrir la app X-SAFE.

# *X-SAFE*

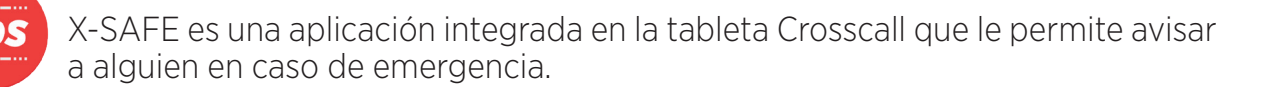

### **PASO 1: CONFIGURACIÓN DE X-SAFE**

1. Abra la aplicación X-SAFE

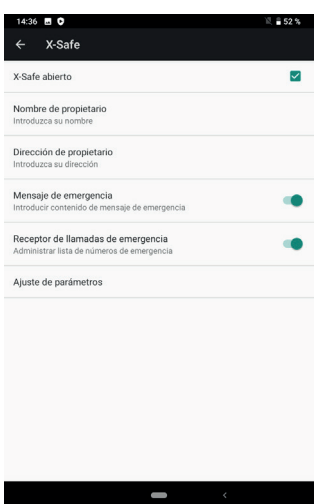

2. Configure la información de emergencia: mensaje y número de teléfono. Para añadir un número de teléfono, haga clic en: > Agregar elemento o Agregar elemento de Contactos.

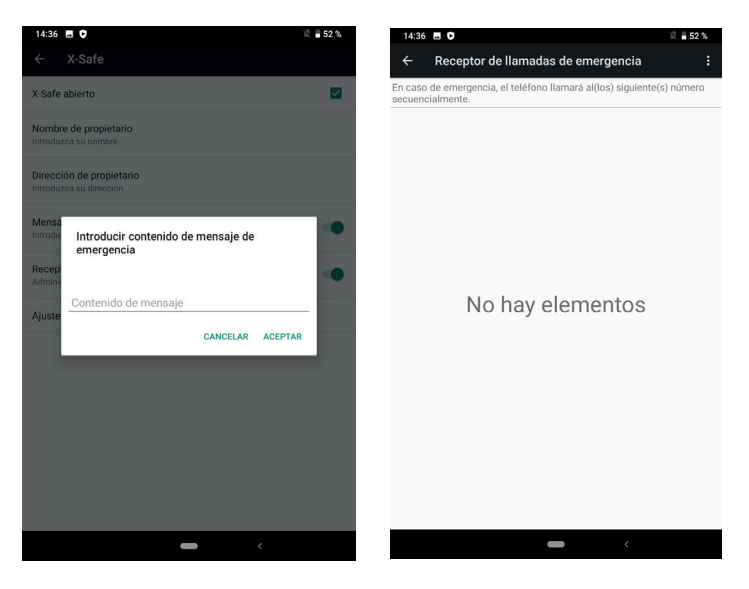

3. Asegúrese de que la casilla «X-SAFE abierto» esté activada.

#### **PASO 2: ASOCIACIÓN ENTRE X-SAFE Y BOTÓN ESPECÍFICO** 1. Vaya a **Configuración > Botones.**

.

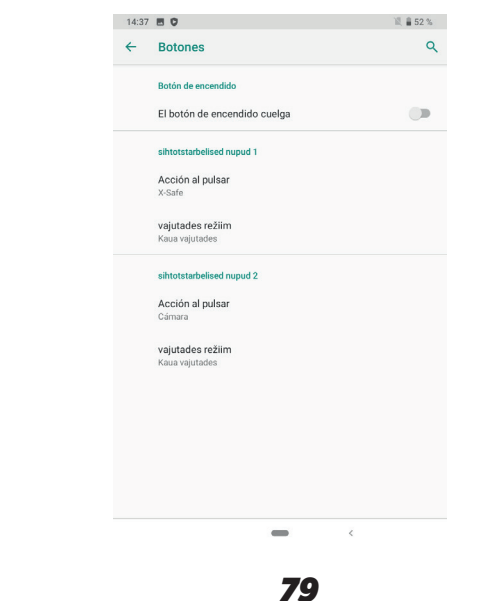

2. Haga clic en **Acción pulsar** para el botón específico elegido y seleccione la función X-SAFE

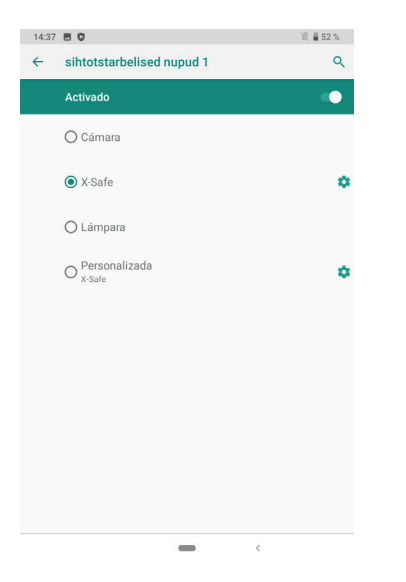

3. Regrese al menú botones y haga clic en **Modo pulsar** y elija el modo preferido.

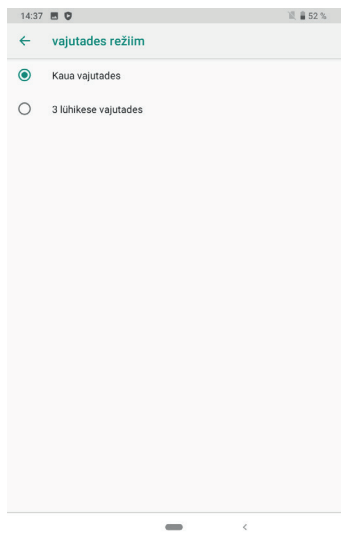

#### **PASO 3: INITIAR UNA ALERTA**

Ejemplo cuando la función X-Safe está asociada al botón 1 específico:

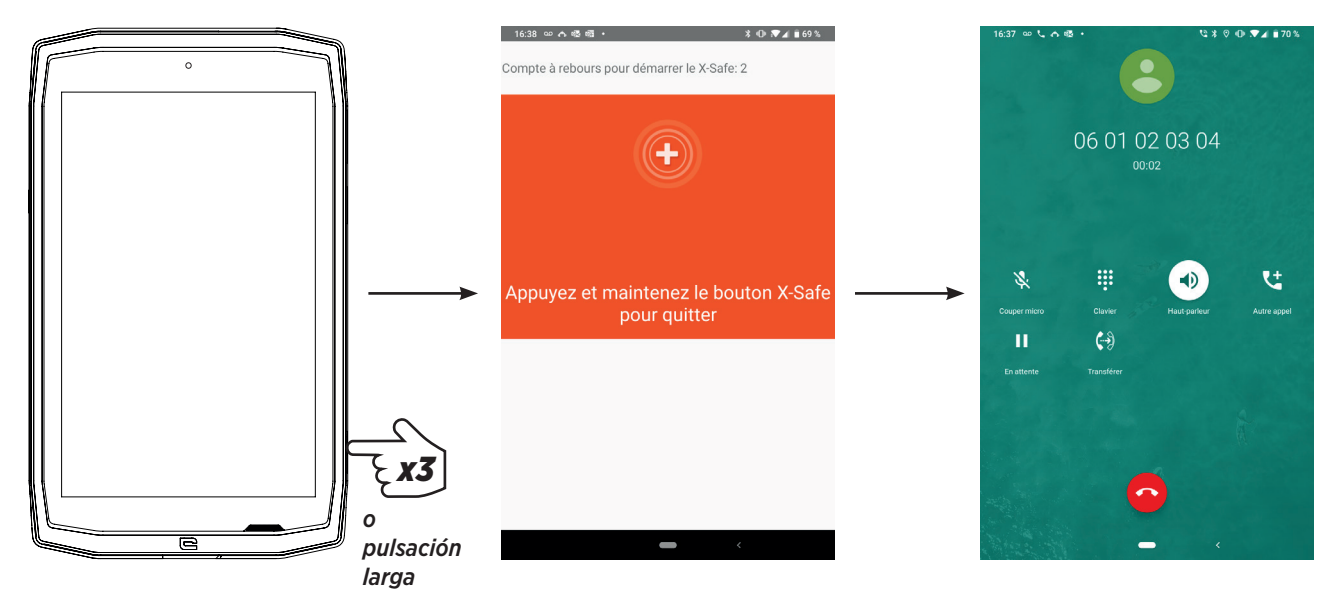

Recomendamos encarecidamente iniciar una alerta para comprobar que la configuración de X-SAFE está operativa. Se activa una cuenta atrás. El usuario puede interrumpir la alerta con una pulsación. Al final de la cuenta atrás, se activa una llamada automática a la persona elegida anteriormente.

### **ADVERTENCIAS**

Cualquier actividad es una actividad potencialmente peligrosa y puede, en ocasiones, tener como resultado lesiones o la muerte. El Usuario de las Aplicaciones es totalmente responsable de las actividades que practica y debe saber cómo anticiparse a peligros potenciales. También debe saber cómo evaluar su capacidad física para practicar una actividad. En concreto, el uso de imágenes de prácticas deportivas potencialmente extremas para fines de comunicación y promoción del dispositivo permite demostrar la resistencia y el rendimiento del dispositivo, pero DE NINGÚN MODO debe interpretarse como un incentivo para que el Usuario practique estas u otras actividades similares.

### **EXENCIÓN DE RESPONSABILIDAD**

El acceso a y el uso de las aplicaciones se realiza por cuenta y riesgo del usuario. Por tanto, CROSSCALL declina toda responsabilidad por cualquier daño que emane del acceso a y/o uso de la aplicación y la información que pudiera contener. Asimismo, se informa al usuario de que CROSSCALL podrá interrumpir temporalmente el acceso a la aplicación por motivos técnicos, en especial, para fines de mantenimiento. El usuario acepta estas interrupciones y renuncia a cualquier reclamación en este sentido.

La Aplicación y los Servicios se suministran «tal cual» y «según están disponibles» sin garantía alguna. CROSSCALL toma todas las medidas a su alcance para garantizar que la Aplicación y sus contenidos son fiables. No obstante, si el Usuario advierte algún error u omisión, CROSSCALL quedará agradecida si el Usuario la informa debidamente en la dirección siguiente: sav@crosscall.com.

El Usuario declara ser consciente de y aceptar las características y limitaciones de la red de la tableta y de la red de conexión a internet y, en particular, las características funcionales y el rendimiento técnico de las redes; problemas relacionados con la conexión y/o el acceso a las redes y/o los sitios web; problemas relacionados con la disponibilidad y los cuellos de botella en la red; problemas relacionados con el fallo o la saturación de la red; problemas relacionados con el tiempo de tránsito, el acceso a información en línea, los tiempos de respuesta para visualizar, consultar, solicitar información o transmitir datos de cualquier otro modo; riesgos de interrupción; falta de protección de ciertos datos frente a una posible apropiación indebida o un posible robo; riesgos de contaminación por posibles virus que circulen por dichas redes, etc. y respecto a los cuales CROSSCALL declina toda responsabilidad. El Usuario reconoce haber sido informado de las presentes disposiciones y exime a CROSSCALL de toda responsabilidad en caso de muerte, accidente, enfermedad y/o cualquier tipo de incidente que pudiera tener lugar, en concreto, tras un uso no adecuado.

### *INSTRUCCIONES PARA UTILIZAR EL CORE-T4 BAJO EL AGUA Función Touch-lock*

Para tomar fotos, debe activar la función Touch-lock  $\mathcal{L}$  que bloquea la pantalla táctil (en modo foto, icono en la parte superior de la pantalla). Entonces, pulse un botón de volumen para tomar fotos (o use los botones programables).

#### *Consejo: tras la inmersión*

Tras una inmersión en agua salada: lave la tableta en agua dulce. Seque cuidadosamente tapas y conectores.

Es posible que las ranuras del altavoz y el micrófono estén bloqueadas con agua. Antes de hacer una llamada, espere unos minutos hasta que el móvil vuelva a funcionar normalmente.

## *SUGERENCIAS PARA SACAR EL MÁXIMO PROVECHO DEL CORE-T4*

#### **NUEVO: Quitar apps abiertas con un clic:**

deslice de abajo a arriba para acceder al lugar donde se guardan todas las apps abiertas. Vuelva a deslizar de nuevo de abajo a arriba sobre la app para quitarla.

#### **NUEVO: Cambie fácilmente entre dos aplicaciones:**

deslice de abajo a arriba, pero en diagonal. Realice el movimiento de deslizamiento entre las dos aplicaciones.

#### **Modo pantalla dividida:** abrir 2 ventanas al mismo tiempo

Tiene la opción de dividir la pantalla en dos. Ejemplo: Youtube + Whatsapp.

Con la aplicación abierta, deslice de abajo a arriba para acceder al lugar donde se guardan todas las aplicaciones abiertas.

Haga clic en el icono de la aplicación situada en la parte superior.

Pulse en pantalla dividida y, entonces, podrá elegir la segunda aplicación.

\*No todas las aplicaciones son compatibles con el modo pantalla dividida.

#### **Configuración de varios idiomas**

Para chatear y enviar mensajes en más de un idioma, puede configurar varios idiomas para que el teclado se adapte y corrija los idiomas que utilice en cada momento. Configuración > Sistema > Idiomas y entrada > Idiomas > +Añadir idioma Al escribir un mensaje, simplemente pulse la tecla de espacio y elija la preferencia de idioma.

#### **Añadir un usuario**

En la barra de notificaciones, al hacer clic en el icono (e), puede abrir una cuenta de «invitado». Entonces, podrá personalizar su interfaz y elegir las aplicaciones correspondientes para esa cuenta (juegos infantiles, cuenta de trabajo, etc.)

# *BATERÍA*

Autonomía en conversación: 50 h 42 min Autonomía en espera: 756 h Autonomía en GPS\*: 18 h 24 min \* GPS + DATOS + GOOGLE maps activado + Brillo de pantalla 100 %

**Nota:** El consumo de la batería puede verse afectado por la calidad de la cobertura, la luminosidad de la pantalla, los sistemas de conexión activados (wifi, Bluetooth, NFC), los servicios localización, etc..

#### **Carga de la batería**

Antes de usar el dispositivo por primera vez, cárguelo completamente con el cargador de CA incluido.

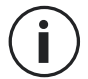

Nunca cargue la tableta usando al mismo tiempo la conexión magnética X-LINKTM\* y la conexión USB, de lo contrario, puede disminuir la vida útil de los accesorios de la tableta.

- **1.** Abra la tapa de estanqueidad y conecte el cable USB al adaptador de corriente USB; seguidamente, conecte el extremo del cable USB al puerto USB.
- **2.** Enchufe el adaptador de corriente USB a una toma de corriente mural.
- **3.** Una vez que la batería esté completamente cargada, desenchufe la tableta del cargador. Primero, desconecte el cargador del dispositivo y seguidamente desenchúfelo de la toma de corriente.

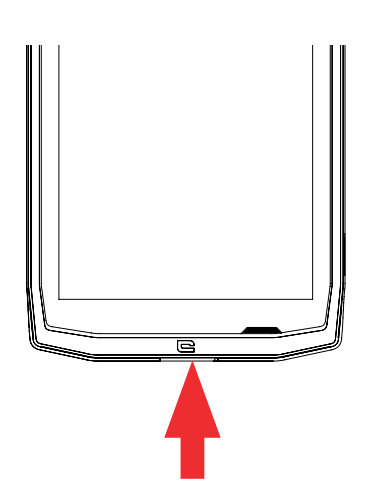

## *MODO AHORRO DE ENERGÍA*

Esta opción limita el uso de la tableta a las funciones básicas (llamadas, SMS/MMS, Internet y SOS + 4 funciones programables). Desactiva wifi, bluetooth y datos móviles para ahorrar batería. La pantalla cambia a blanco y negro para disminuir el consumo de energía.

#### **Accesible y configurable a través de:**

Use el atajo en la barra de notificaciones (deslizando el dedo de arriba a abajo en la pantalla), en la segunda página,  $\mathbb{N}$  > Modo de ahorro de energía.

Para desactivar el Modo de ahorro de energía, haga clic en : > Desactivar el modo de ahorro de energía.

# *MODO DE AHORRO DE BATERÍA:*

Este modo es menos restrictivo que el «Modo de ahorro de energía.». Reduce el brillo de la pantalla y limita el rendimiento de procesador para reducir el consumo de batería. Se accede a él a través de la barra de notificaciones (deslizando el dedo de arriba a abajo

en la pantalla), icono  $\pm$  ahorro de batería.

Para deshabilitar este modo, pulse de nuevo el mismo icono. Si mantiene pulsado este modo durante unos segundos, podrá ver información sobre el estado de la batería.

### **Consejos y precauciones relativas a la carga de la batería**

La batería está integrada en la tableta y no es extraíble. No saque la batería usted mismo.

- Use únicamente cargadores, baterías y cables autorizados. El uso de cargadores o cables no autorizados puede provocar la explosión de la batería o dañar la tableta.
- Evite usar la tableta cuando esté cargándose. No cubra la tableta ni el adaptador de corriente.
- Una conexión incorrecta del cargador puede dañar seriamente la tableta. La garantía no cubre ningún daño provocado por un uso incorrecto.
- Si la alimentación CA es de tensión inferior, el tiempo de carga puede prolongarse.
- Si usa cargadores no convencionales, como un ordenador, el tiempo de carga puede prolongarse.
- Cargue la batería antes de utilizar la tableta por primera vez y desenchufe el cargador inmediatamente después de que acabe de cargar.
- Desconecte el cargador de la toma de corriente cuando la tableta no esté cargándose.
- Es posible que la tableta no se encienda inmediatamente si la carga se efectúa con una batería totalmente descargada. Después de cierto tiempo de carga, la tableta se encenderá normalmente.
- El tiempo de carga puede variar según la temperatura ambiente y el nivel de carga restante de la batería.

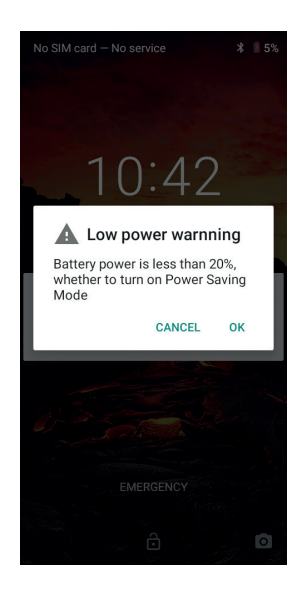

- A una temperatura comprendida entre 0 °C y 40 °C, la carga de la tableta puede realizarse de manera completamente segura. Cualquier carga efectuada a temperaturas inferiores a 0 °C o superiores a 40 °C puede afectar a las prestaciones de la batería y reducir su autonomía. Cargar el móvil en condiciones de temperaturas extremas puede dañar la batería a largo plazo.
- Durante la carga, la tableta y el cargador pueden calentarse.

Esto es completamente normal y no debería afectar a la vida útil ni a las prestaciones de la tableta. Si la batería se calienta más de lo normal, detenga la carga. Coloque la tableta en un lugar fresco y déjela enfriar. Si la tableta se calienta, evite el contacto prolongado con su superficie.

Las funciones del dispositivo varían según su ubicación, el idioma, el operador y el  $\hat{\mathbf{i}}$ modelo Este dispositivo dispone de la función OTG. Use un cable OTG estándar.

# *FAMILIARIZARSE CON LA TABLETA*

*Inicio:*

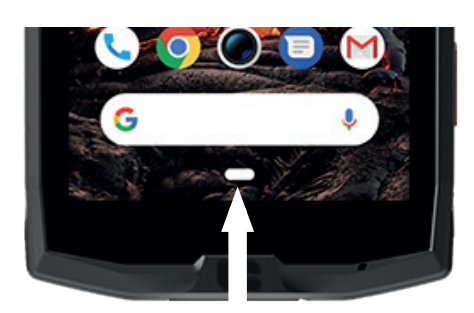

Pulse esta tecla para mostrar la pantalla de inicio

*Reciente*

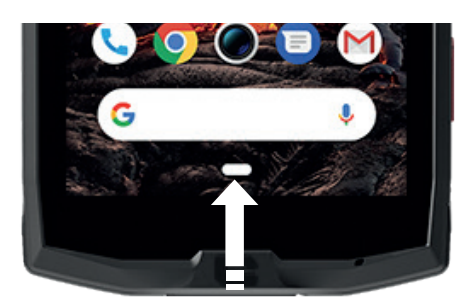

Deslice de abajo a arriba para acceder al lugar donde se guardan todas las apps abiertas.

*Atrás*

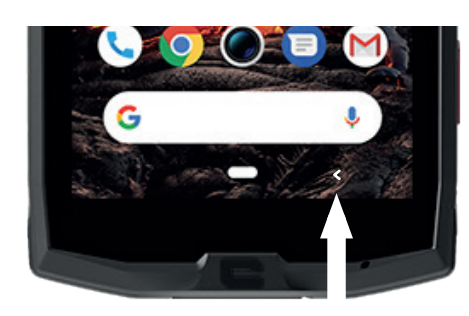

Pulse para regresar a la pantalla anterior

# *FAMILIARIZARSE CON LA TABLETA*

*Cómo utilizar la pantalla táctil*

Solo necesita realizar algunos gestos sencillos para usar la tableta y sus aplicaciones.

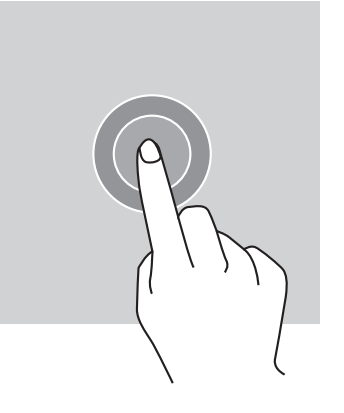

*ES*

## *TOCAR*

Para abrir una aplicación, elegir un elemento del menú, pulsar una tecla de la pantalla táctil o introducir un carácter con el teclado en la pantalla, toque el elemento con el dedo.

## *PULSACIÓN LARGA*

Ponga el dedo sobre un elemento o en la pantalla y manténgalo así durante 2 segundos para acceder a las opciones disponibles.

## *DESLIZAR*

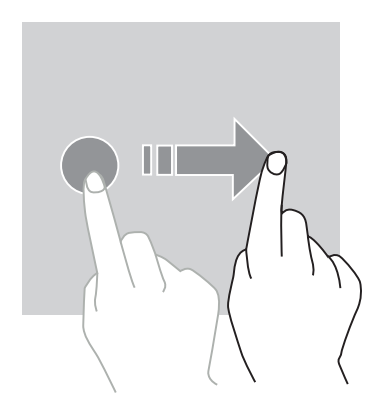

En la pantalla de inicio o la pantalla de aplicaciones, deslice el dedo hacia la izquierda o la derecha para visualizar otras páginas.

Deslice hacia arriba o abajo para desplazar una página web o una lista de elementos.

### *ACCIONES CON DOS DEDOS*

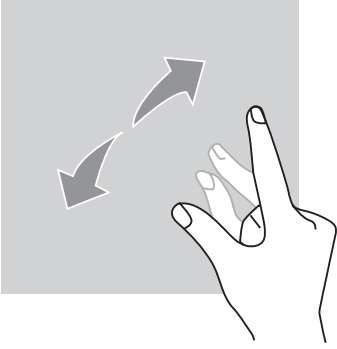

Coloque los dedos juntos sobre una web, un mapa o una imagen y, seguidamente, sepárelos para ampliar una parte de dicho elemento.

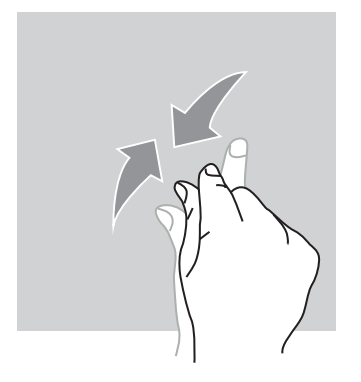

Acerque los dedos para desactivar el zoom.

*ARRASTRAR*

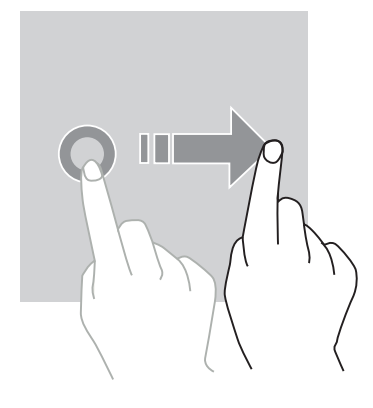

Para desplazar un elemento, coloque el dedo encima, manténgalo así y arrastre el elemento hacia el lugar que desee.

#### *PANEL DE NOTIFICACIONES Abrir el panel de notificaciones*

- 1. Para abrir el panel de notificaciones, deslice el dedo desde el borde superior de la pantalla.
- **2.**Para ir a la pestaña de atajos, deslice de nuevo el dedo desde el borde superior de la pantalla.

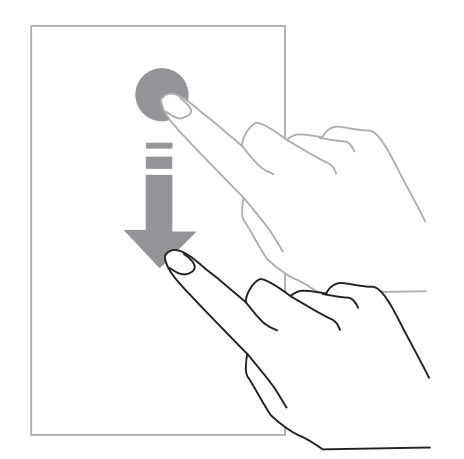

# *CONFIGURACIÓN DE LAS OPCIONES DE NOTIFICACIÓN*

#### **1.** Vaya **a Configuración > Aplicaciones y notificaciones**.

**2.** Active o desactive las notificaciones según sus preferencias.

#### **Cerrar el panel de notificaciones**

*ES*

Deslice el dedo hacia arriba o pulse el botón de inicio para cerrar el panel de notificaciones.

### *BLOQUEO Y DESBLOQUEO DE LA PANTALLA Bloqueo de la pantalla*

- Pulse el botón de **encendido/apagado** para bloquear manualmente la pantalla.
- Para disminuir el consumo de energía e impedir acciones involuntarias, la pantalla se bloquea automáticamente y entra en el modo de espera después de permanecer inactiva durante cierto tiempo. Para modificar el tiempo de puesta en espera de la pantalla, vaya a **Configuración > Pantalla > Avanzada > Espera y seleccione una duración.**

### *DESBLOQUEO DE LA PANTALLA*

Pulse el botón de **encendido/apagado** para volver a encender la pantalla y deslice el dedo en cualquier dirección.

## *PERSONALIZACIÓN DE LA PANTALLA DE INICIO*

- **1.** Pulse y mantenga pulsado el dedo sobre un área vacía de la pantalla para acceder al editor de la pantalla de inicio.
- **2.** Seleccione **FONDOS DE PANTALLAS y WIDGETS** para personalizar su pantalla.
- **3.** Para eliminar un widget, mantenga pulsado el widget que desea eliminar. En la parte superior de la pantalla, se mostrará **«Eliminar»**. A continuación, arrastre el widget hacia «Eliminar».

# *MODIFICACIÓN DE LA FECHA Y LA HORA*

Vaya a **Configuración > Sistema > Fecha y hora.**

- Active **Huso horario automático** para autorizar el huso horario de la red.
- Active **Usar el formato 24 horas** para usar el reloj de 24 horas.

## *GESTIÓN DE LOS DISPOSITIVOS Y LOS DATOS*

#### *Transferencia de datos*

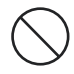

No desconecte el cable USB del dispositivo durante una transferencia de datos. De lo contrario, puede provocar la pérdida de estos o dañar el dispositivo.

- **1.** Conecte el dispositivo a un ordenador con el cable USB.
- **2.** Abra el panel de notificaciones, seguidamente, toque **Cargar este dispositivo por USB**

**> Transferencia de archivos.** Toque Transferencia de fotos (PTP) si su ordenador no admite el formato Media Transfer Protocol (MTP).

**3.** Transfiera archivos entre su dispositivo y el ordenador. En la pantalla del ordenador, se visualiza un mensaje. Siga las instrucciones en la pantalla para transferir fotos, vídeos, etc.

#### *Datos móviles*

En el menú inicio, deslice hacia abajo la barra de notificaciones y haga clic en el widget «Datos móviles» para desactivarlos o:

**Menú Configuración >Red e internet > Tarjeta dual y red móvil** y desactive «datos activados».

#### **Restablecimiento a ajustes de fábrica**

Restablecimiento a ajustes de fábrica: **Configuración > Sistema > Avanzada > Opciones de restablecimiento** y pulse > Eliminar todos los datos (restablecimiento a ajustes de fábrica), seguidamente, pulse «RESTABLECER TABLETA».

**Advertencia:** esta operación eliminará todos los datos del almacenamiento interno de su tableta.

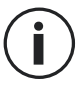

Antes de restablecer a los ajustes de fábrica, haga una copia de todos los datos importantes almacenados en el dispositivo. El dispositivo se reiniciará automáticamente.

### *USO DE LA TABLETA*

#### *Pantalla de inicio*

La pantalla de inicio es el punto de partida para acceder a todas las funciones de la tableta. En ella se muestran los widgets, los atajos de las aplicaciones y mucho más.

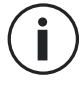

La pantalla de inicio puede visualizarse de manera diferente según la región o el operador.

#### **Barra de estado**

Esta muestra los iconos de estado y las notificaciones.

#### **Widgets**

Los widgets son aplicaciones autocontenidas que inician funciones de aplicaciones específicas para ofrecer información y facilitar el acceso a su pantalla de inicio.

#### **Iconos de aplicaciones**

Toque un icono (como una aplicación o archivo) para abrirlo y usarlo.

# *TELÉFONO*

#### *Cómo hacer una llamada*

Aviso importante: Para hacer una llamada con la tableta, necesita utilizar los auriculares o el altavoz

- **1.** Pulse en la pantalla de inicio o la pantalla de aplicaciones.
- **2.** Pulse  $\blacksquare$  para abrir el teclado e introducir un número de teléfono.
- 

**3.** Pulse **b** para realizar una llamada.

### **Realizar llamadas desde el registro de llamadas o una lista de contactos**

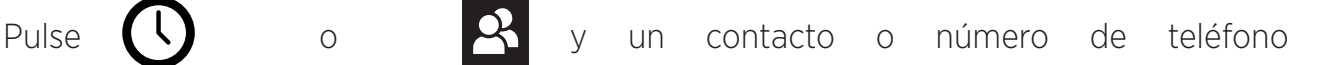

para hacer una llamada.

### *REALIZAR UNA LLAMADA INTERNACIONAL*

1. Pulse (#1) para abrir el teclado.

- **2.** Pulse 0 y mantenga pulsado hasta que aparezca el símbolo +.
- **3.** Introduzca el código del país, el código de zona y el número de teléfono

Seguidamente, pulse

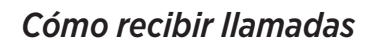

**Contestar a una llamada** Cuando reciba una llamada, pulse **Volta** y deslice hacia arriba para contestarla.

**Rechazar una llamada** Cuando reciba una llamada, pulse **para rechazarla.** 

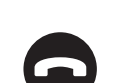

*CONTACTOS Añadir contactos* 

#### **Creación manual de un contacto**

**1.** Toque el icono de contacto en la pantalla de inicio o la pantalla de aplicaciones.

**2.** Pulse  $\left( + \right)$  para introducir la información del contacto.

**3.** Pulse guardar.

#### **Añadir un contacto desde el teclado**

 $^{\prime}$  :::

**1.** Pulse **b** para abrir

**2.** Introduzca el número y toque Crear nuevo contacto.

#### **Añadir desde una llamada recibida**

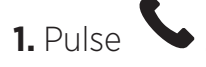

**2.** Pulse **Q** para ver las llamadas recibidas.

**3.** Añada las llamadas recibidas a un contacto.

#### **Importar contactos**

Puede importar contactos en el dispositivo desde servicios de almacenamiento.

- **1.** Toque el icono de contacto en la pantalla de inicio o la pantalla de aplicaciones.
- **2.** Haga clic en el menú  $\equiv v$  en Copiar
- **3.** Seleccione una opción de importación.

#### **Búsqueda de contactos**

Toque el icono de contacto en la pantalla de inicio o la pantalla de aplicaciones.

Use uno de los métodos de búsqueda siguientes:

- Desplácese hacia arriba o hacia abajo por la lista de contactos.
- Deslice el dedo a lo largo del índice, a la derecha de la lista de contactos, para desplazarla rápidamente.
- Pulse  $\mathbf Q$  en la parte superior de la pantalla para buscar un contacto.

### *MENSAJES*

#### **Enviar mensajes**

- **1.** Toque el icono de mensaje en la pantalla de inicio o la pantalla de aplicaciones.
- **2.** Haga clic en Iniciar chat
- **3.** Añada destinatarios y escriba un mensaje.
- **4.** Envíe el mensaje.

#### **Visualización de los mensajes**

**1.** Toque el icono de mensaje en la pantalla de inicio o la pantalla de aplicaciones.

- **2.** Seleccione un contacto de la lista de mensajes.
- **3.** Visualice la conversación.

#### **Búsqueda de mensajes**

- **1.** Toque el icono de mensaje en la pantalla de inicio o la pantalla de aplicaciones.
- 2. Pulse **Q** para introducir las palabras clave para buscar mensajes.

# *CÁMARA*

Puede tomar fotos o grabar vídeos.

### **Cómo hacer fotos**

- **1.** Pulse **en** la pantalla de inicio o la pantalla de aplicaciones.
- **2.** Encuadre el objeto en la pantalla.
- **3.**Tome una foto. La foto se guardará automáticamente en la **Galería.**

# *INICIO DE LA CÁMARA CON LA PANTALLA BLOQUEADA*

Para tomar fotos rápidamente, puede abrir la cámara desde la pantalla bloqueada.

Deslice el icono **cono hacia el exterior del círculo grande en la pantalla bloqueada.** 

# *GALERÍA*

#### **Visualización de imágenes o vídeos**

- **1.** Toque el icono de la galería en la pantalla de aplicaciones.
- **2.** Seleccione una imagen o un vídeo.

### **Eliminar imágenes o vídeos**

- Para eliminar una imagen o vídeo, selecciónela/-o y pulse  $\overline{\mathfrak{m}}$  para eliminarlo/-a.
- Para eliminar varias imágenes o vídeos, toque en la pantalla de la galería principal para ir a Seleccionar un elemento. A continuación, seleccione las imágenes o los vídeos que desee eliminar y pulse  $\overline{m}$  para eliminarlos/-as.

### **Compartir imágenes y vídeos**

Seleccione una imagen o un vídeo y pulse  $\leq$  en la parte inferior de la pantalla. Seleccione una método para compartirla/-o.

# *CALCULADORA*

Gracias a la aplicación Calculadora, puede efectuar cálculos sencillos o complejos.

- **1.** Pulse  $\left(\frac{B}{B}\right)$  en la pantalla de aplicaciones.
- **2.** Cambie la orientación de la pantalla para pasar de la calculadora estándar a la calculadora científica.

### *AUDIO*

### **Añadir canciones a la tableta**

- Copie canciones desde su ordenador con el cable USB.
- Descargue canciones de internet.
- Copie canciones por Bluetooth.

#### **Escuchar música**

- **1.** Toque el icono de música.
- **2.** Seleccione una canción para reproducir.
- **3.** Al reproducir una canción, pulse el botón de inicio para salir de la pantalla de reproducción de música sin parar la canción. Para volver a la pantalla de reproducción de música, abra el panel de notificaciones y toque el título de la canción.

### *NAVEGADOR*

Conéctese a internet para buscar información y añada páginas web a favoritos para acceder rápidamente a ellas.

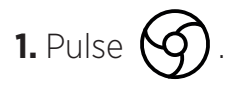

**2.** Introduzca la dirección en la barra de búsqueda y pulse  $(\rightarrow)$ . No solo puede acceder a páginas web, sino también a favoritos, alternar entre varias ventanas y otras funciones.

# *CORREO ELECTRÓNICO*

#### **Configuración de cuentas de correo electrónico**

Al abrir la función de correo electrónico por primera vez, configure una cuenta de correo electrónico.

- **1.** Pulse **en la pantalla de aplicaciones.**
- **2.** Haga clic en **GOT IT** y, seguidamente, haga clic en Añadir una dirección de correo electrónico. Elija su proveedor de correo electrónico.

**3.** Siga las instrucciones que aparezcan en la pantalla hasta completar la configuración.

# *ACTUALIZACIONES DEL SISTEMA*

Las actualizaciones son cambios en la versión del software originalmente instalado en la tableta.

El objetivo de estas actualizaciones es ofrecer correcciones de fallos potenciales.

# *MEDIDAS DE SEGURIDAD*

#### **Información relativa a la seguridad general**

El incumplimiento de las instrucciones de seguridad siguientes puede provocar un incendio, una descarga eléctrica, lesiones físicas o dañar la tableta u otro objeto. Antes de usar la tableta, lea todas las instrucciones de seguridad siguientes.

- Apague la tableta siempre que su uso esté prohibido, ya que este puede provocar interferencias o generar situaciones de peligro.
- Evite la exposición a campos magnéticos.
- Apague la tableta en los aviones y aeropuertos cuando se le solicite.
- Apague la tableta cuando se encuentre cerca de aparatos electrónicos de alta precisión. La tableta puede afectar a las prestaciones de este tipo de aparatos.
- No coloque la tableta ni sus accesorios en recipientes con un campo magnético potente.
- No deje soportes magnéticos de almacenamiento de datos cerca de la tableta. Las radiaciones que emite la tableta pueden borrar la información almacenada en ellos.
- Mantenga la tableta alejada de la luz directa del sol. No exponga la tableta a altas temperaturas y no la use en presencia de gases inflamables (por ejemplo, en una gasolinera).
- Cuando realice llamadas, mantenga la tableta a una distancia mínima de 15 mm de su cuerpo.
- Las piezas pequeñas pueden provocar asfixia.
- La tableta puede producir sonidos fuertes.
- Evite golpear o dañar la tableta.
- Algunos componentes de esta tableta son de cristal. Este puede romperse si la tableta cae sobre una superficie dura o recibe un impacto. Si el cristal se rompe, no toque las piezas de cristal de la tableta y no intente retirar los trozos de cristal roto. Deje de utilizar la tableta hasta que un técnico autorizado cambie el cristal.
- No intente desmontar la tableta ni sus accesorios. El mantenimiento o reparación de una tableta debe efectuarlo únicamente personal cualificado.
- La toma de corriente debe estar situada cerca de la tableta y ser fácilmente accesible.
- Cumpla todas las normativas o regulaciones relativas al uso de la tableta. Cuando use la tableta, respete la privacidad y los derechos de los demás.
- Respete las instrucciones de este manual relativas al uso del cable USB. De lo contrario, su tableta u ordenador podrían resultar dañados.
- Limpie la tableta con un paño seco y suave. No use agua (salvo si respeta las condiciones indicadas en el apartado «Información relativa a la estanqueidad» siguiente), alcohol, jabón ni productos químicos.
- Procure guardar los datos importantes; una reparación y otros factores pueden causar la pérdida de los datos.
- No desconecte la tableta durante la transferencia de archivos o el formateo de la memoria Esto podría producir un fallo del programa o dañar los archivos.
- Mantenga la tableta y el cargador fuera del alcance de los niños. No permita que los niños utilicen la tableta o el cargador sin supervisión.
- Este aparato no está pensado para personas (incluyendo niños) cuyas capacidades físicas, sensoriales o mentales o cuya falta de experiencia o conocimientos les impida garantizar un uso seguro de los aparatos, si no se encuentran bajo vigilancia o no han recibido instrucciones previas por parte de una persona responsable por su seguridad.
- Mantenga los accesorios pequeños de la tableta fuera del alcance de los niños para evitar cualquier riesgo de asfixia.
- No permita que niños o animales muerdan o laman el dispositivo.
- No modifique ni reacondicione la tableta.
- No exponga la tableta a llamas, explosiones ni otras fuentes de peligro.
- Apague la tableta cuando se encuentre cerca de materiales o líquidos explosivos.
- La tableta debe conectarse únicamente a una interfaz USB 2.0.
- Las temperaturas de funcionamiento ideales oscilan entre 0 °C y 40 °C. Las temperaturas de almacenamiento ideales oscilan entre 20 °C y 50 °C.
- Deje de usar el dispositivo si alguna de sus partes está agrietada, rota o si se sobrecalienta.
- No presione el dispositivo contra los ojos, los oídos ni ninguna otra parte del cuerpo y no lo introduzca en la boca.
- No utilice el flash cerca de los ojos de personas o animales.
- Utilice solo los accesorios originales de esta tableta y no instale su batería en otro dispositivo.

# *INFORMACIÓN RELATIVA A LA ESTANQUEIDAD*

- Acaba de comprar una tableta con un grado de protección IP68. Para garantizar un uso óptimo y una estanqueidad perfecta, asegúrese de que todas las tapas de las aberturas, así como la cubierta, estén cerradas correctamente.
- No abra las tapas ni la bandeja SIM del dispositivo si se está en contacto con agua o en un entorno muy húmedo.
- Asegúrese de no dañar las tapas al abrirlas y cerrarlas. Asegúrese de que no haya suciedad en la junta, como arena o polvo, para evitar daños en el dispositivo.
- La cubierta y las tapas de las aberturas pueden aflojarse debido a caídas o golpes.
- Compruebe que todas las cubiertas estén correctamente alineadas y perfectamente cerradas.
- Si el dispositivo se ha sumergido en agua o si el micrófono o el altavoz están mojados, puede que el sonido no sea nítido durante la llamada. Se recomienda esperar unos minutos tras la inmersión del dispositivo para que recupere su calidad de sonido original. Limpie y seque el micrófono y el altavoz con un paño seco.
- Si el dispositivo se humedece con agua salada o clorada, lávelo con agua del grifo y, a continuación, séquelo bien con un paño limpio y suave. Seque cuidadosamente tapas y conectores.
- La estanqueidad del dispositivo puede dar lugar a ligeras vibraciones en determinadas condiciones. Dichas vibraciones, por ejemplo, cuando se sube mucho el volumen, no afectan el funcionamiento del dispositivo.
- No desmonte ni utilice ningún equipo que pueda dañar la película impermeable que cubre el micrófono y los altavoces. (objeto cortante, afilado, etc.).
- No exponga el producto a partículas metálicas: pueden acumularse en el altavoz debido al imán instalado en su interior. Puede limpiar las partículas metálicas con un paño suave. Para protegerlo, puede introducirlo en una bolsa de plástico.
- Cuando se producen fluctuaciones de temperatura, se puede producir un aumento o descenso de la presión, lo cual podría afectar a la calidad del sonido. En caso necesario, abra las tapas para liberar el aire.

# *DISPOSITIVOS MÉDICOS*

- Apague la tableta en hospitales y otras instalaciones sanitarias que así lo soliciten.
- La tableta lleva instaladas antenas de radio que emiten campos electromagnéticos. Estos campos electromagnéticos pueden interferir con los marcapasos y otros dispositivos médicos.
- Si lleva marcapasos, mantenga una distancia mínima de 20 cm entre el marcapasos y la tableta.
- Sostenga el dispositivo en el lado opuesto al implante.
- Si cree que la tableta puede estar interfiriendo con su marcapasos o cualquier otro dispositivo médico, deje de usar la tableta y consulte con su médico para obtener información específica sobre su dispositivo médico.
- Al realizar actividades repetitivas, como introducir texto o jugar en la tableta, podrá sentir una molestia ocasional en las manos, los brazos, las muñecas, los hombros, el cuello u otras partes del cuerpo. Si siente alguna molestia, deje de usar la tableta y consulte con su médico.

### *SEGURIDAD VIAL*

- Cumpla todas las normativas o regulaciones relativas al uso del teléfono móvil durante la conducción.
- Respete la legislación local. Cuando esté al volante, siempre mantenga las libres para conducir el vehículo. Durante la conducción, su principal preocupación debe ser la seguridad vial.
- Deténgase y aparque el vehículo antes de responder o realizar una llamada, si las condiciones de circulación así lo exigen.
- Las señales de radiofrecuencia pueden perturbar algunos sistemas electrónicos presentes en su vehículo, como el autorradio y los equipos de seguridad.
- Si su vehículo está equipado con airbags, procure no bloquear el acceso a los mismos colocando algún equipo inalámbrico o fijo delante de los mismos. De lo contrario, puede impedir que el airbag funcione correctamente y provoque lesiones físicas graves. Queda terminantemente prohibido utilizar la tableta de forma manual durante la conducción.
- Si escucha música, procure hacerlo a un volumen razonable para que usted permanezca al tanto de lo que ocurre a su alrededor. Esto es particularmente importante cuando se encuentra cerca de una carretera.
- Utilizar la tableta en determinadas circunstancias puede distraerle y ponerle en peligro. Cumpla cualquier norma que prohíba o limite el uso de tabletas o auriculares (por ejemplo, evite enviar mensajes de texto mientras conduce o utilizar auriculares mientas monta en bicicleta).

• Queda terminantemente prohibido utilizar la tableta de forma manual durante la conducción.

# *ALIMENTACIÓN Y CARGA*

• No arrojar al fuego.

*ES*

- No provocar un cortocircuito.
- No exponer a temperaturas superiores a 60 °C / 140 °F.
- Recicle la batería de conformidad con las normativas vigentes.
- Cargue la tableta con el cable USB y el adaptador de corriente incluidos. El uso de un adaptador o un cable incompatible puede dañar el dispositivo de manera permanente.
- El adaptador debe enchufarse cerca de la tableta y en un lugar fácilmente accesible.
- El uso de cables o cargadores dañados o cargar el dispositivo en un ambiente húmedo, puede provocar una descarga eléctrica.
- El adaptador de corriente está destinado únicamente a un uso en interiores.
- La toma de corriente debe quedar fácilmente accesible. Durante el uso, la toma no puede bloquearse.
- Para desconectar completamente la tableta de la corriente CA, desenchufe el cable CA/ CC de la toma mural.
- Los adaptadores de corriente pueden calentarse durante su uso en condiciones normales y un contacto prolongado puede provocar lesiones.
- Garantice una ventilación suficiente en torno a los adaptadores de alimentación durante el uso.
- No cubra las salidas de aire con objetos (por ejemplo, periódicos, manteles, cortinas, etc.) para favorecer una correcta ventilación y evitar así un sobrecalentamiento o mal funcionamiento del dispositivo. Deje un espacio libre mínimo de 10 cm alrededor de la tableta.
- La tableta debe usarse en zonas de clima templado.
- No conecte o desconecte una toma de un puerto USB con las manos mojadas, puesto que corre el riesgo de sufrir una descarga eléctrica
- Puesto que la tableta está equipada con una batería interna recargable, no exponga el producto a un calor excesivo (sol, fuego, etc.).
- Evite usar el conector para realizar varias operaciones al mismo tiempo y procure que los terminales de la batería no entren en contacto con ningún elemento conductor,

*98*

como metales o líquidos.

# *PROTECCIÓN AUDITIVA*

Esta tableta respeta la normativa actual en materia de limitación del volumen máximo de salida. Escuchar música con auriculares durante un periodo prolongado y a un volumen alto puede provocar daños auditivos.

- Deje de utilizar el dispositivo o baje el volumen si empieza a escuchar zumbidos en los oídos.
- No suba demasiado el volumen. Los médicos desaconsejan la exposición prolongada a niveles elevados de ruido.
- Utilice los auriculares de forma comedida; el uso excesivo de auriculares o cascos puede provocar pérdida de audición.
- Para evitar daños auditivos, evite utilizar el dispositivo con el volumen en un nivel elevado durante un periodo prolongado.
- Utilice únicamente los auriculares incluidos con la tableta.

# *PROTECCIÓN DEL MEDIO AMBIENTE*

- Cumpla la normativa local en materia de eliminación de residuos cuando deseche el embalaje, la batería y la tableta usada. Deposítelos en un punto limpio para que sean reciclados correctamente. No elimine tabletas ni baterías usadas junto con los residuos domésticos.
- Lleve las baterías de litio usadas o que no necesite a los lugares designados para tal fin. No las tire al cubo de basura.

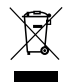

No elimine tabletas ni baterías usadas junto con los residuos domésticos.

La batería puede explotar si la sustituye por un modelo inadecuado. Deseche las baterías usadas siguiendo las instrucciones.

# *LIMPIEZA Y MANTENIMIENTO*

- Apague la tableta antes de proceder a las operaciones de mantenimiento. El cargador debe desenchufarse de la toma. La tableta y el cargador deben estar desconectados para impedir cualquier descarga eléctrica o cortocircuito de la batería o el cargador. Cierre las tapas.
- No limpie la tableta ni el cargador con sustancias químicas (alcohol, benceno), agentes químicos ni limpiadores abrasivos para evitar dañar las piezas o provocar un fallo. La limpieza puede hacerse con un trapo suave antiestático ligeramente humedecido. O con agua del grifo siguiendo las instrucciones que aparecen en el apartado INFORMACIÓN RELATIVA A LA ESTANQUEIDAD, pág. 96.
- No arañe ni altere la carcasa de la tableta, ya que las sustancias que contiene la pintura pueden provocar una reacción alérgica. Si esto ocurriera, deje inmediatamente de usar la tableta y consulte con un médico.
- Retire el polvo de la toma de alimentación y manténgala seca para evitar cualquier riesgo de incendio.
- Si la tableta o sus accesorios no funcionan correctamente, contacte con su distribuidor local.
- No desmonte la tableta ni los accesorios usted mismo.

### *LLAMADAS DE EMERGENCIA*

En caso de producirse una situación de emergencia, si la tableta está encendida y usted se sitúa en la zona de cobertura de la red, puede usarlo para realizar una llamada de emergencia. Sin embargo, los números de llamada de emergencia tal vez no sean accesibles para todas las redes. Nunca debe depender de su tableta para realizar llamadas de emergencia.

## *RECOMENDACIONES PARA DISMINUIR LA EXPOSICIÓN DEL USUARIO A LAS RADIACIONES*

- Utilice la tableta en zonas con cobertura de red para reducir la cantidad de radiación recibida (especialmente en aparcamientos subterráneos, viajes en tren o en coche, etc.).
- Use el teléfono cuando haya más cobertura (por ej.: con : una intensidad de señal máxima).
- Utilice un kit manos libres.
- Durante las llamadas, mantenga la tableta alejada del abdomen de mujeres embarazadas y la parte inferior del abdomen de adolescentes.
- Los niños y adolescentes deberían utilizar las tabletas de forma razonable, evitando comunicaciones nocturnas y limitando la frecuencia y la duración de las llamadas.

# *INFORMACIÓN COMPLEMENTARIA*

## *CONFORMIDAD NORMATIVA*

 $\epsilon$ 

- CROSSCALL declara que este dispositivo cumple las exigencias fundamentales y otras disposiciones pertinentes de la Directiva 2014/53/EU. La versión más reciente y vigente de la Declaración de conformidad puede consultarse en la web https://crosscall.com/ docs/legal/ce-international\_declaration\_of\_ conformity-CORE-T4.pdf. Los niños y adolescentes deberían utilizar las tabletas de forma razonable, evitando comunicaciones nocturnas y limitando la frecuencia y la duración de las llamadas.
- Restricciones en relación con la banda de 2,4 GHz: Noruega: esta subsección no se aplica a la región geográfica comprendida en un radio de 20 km desde el centro de Ny-Ålesund. Restricciones en relación con la banda de 5 GHz: según el Artículo 10, párrafo 10, de la Directiva 2014/53/UE, el embalaje muestra que este equipo radioeléctrico estará sujeto a determinadas restricciones cuando salga a la venta en Bélgica (BE), Bulgaria (BG), República Checa (CZ), Dinamarca (DK), Alemania (DE), Estonia (EE), Irlanda (IE), Grecia (EL), España (ES), Francia (FR), Croacia (HR), Italia (IT), Chipre (CY), Letonia (LV), Lituania (LT), Luxemburgo (LU), Hungría (HU), Malta (MT), Países Bajos (NL), Austria (AT), Polonia (PL), Portugal (PT), Rumanía (RO), Eslovenia (SI), Eslovaquia (SK), Finlandia (FI), Suecia (SE), Reino Unido (UK), Turquía (TR), Noruega (NO), Suiza (CH), Islandia (IS) y Liechtenstein (LI).

## *BANDAS DE FRECUENCIA Y POTENCIA*

- Banda de frecuencia que utiliza el equipo radioeléctrico: algunas bandas podrán no estar disponibles en todos los países ni en todas las zonas. Contacte con el operador local para obtener mayor información.
- Señales de radiofrecuencia máximas emitidas en la banda de frecuencia donde funciona el equipo de radio: la potencia máxima para todas las bandas es inferior al valor límite más elevado que se especifica en la norma armonizada asociada. Los límites nominales de las bandas de frecuencia y la potencia de transmisión (radiada y/o por conducción) aplicables a este equipo de radio son los siguientes:

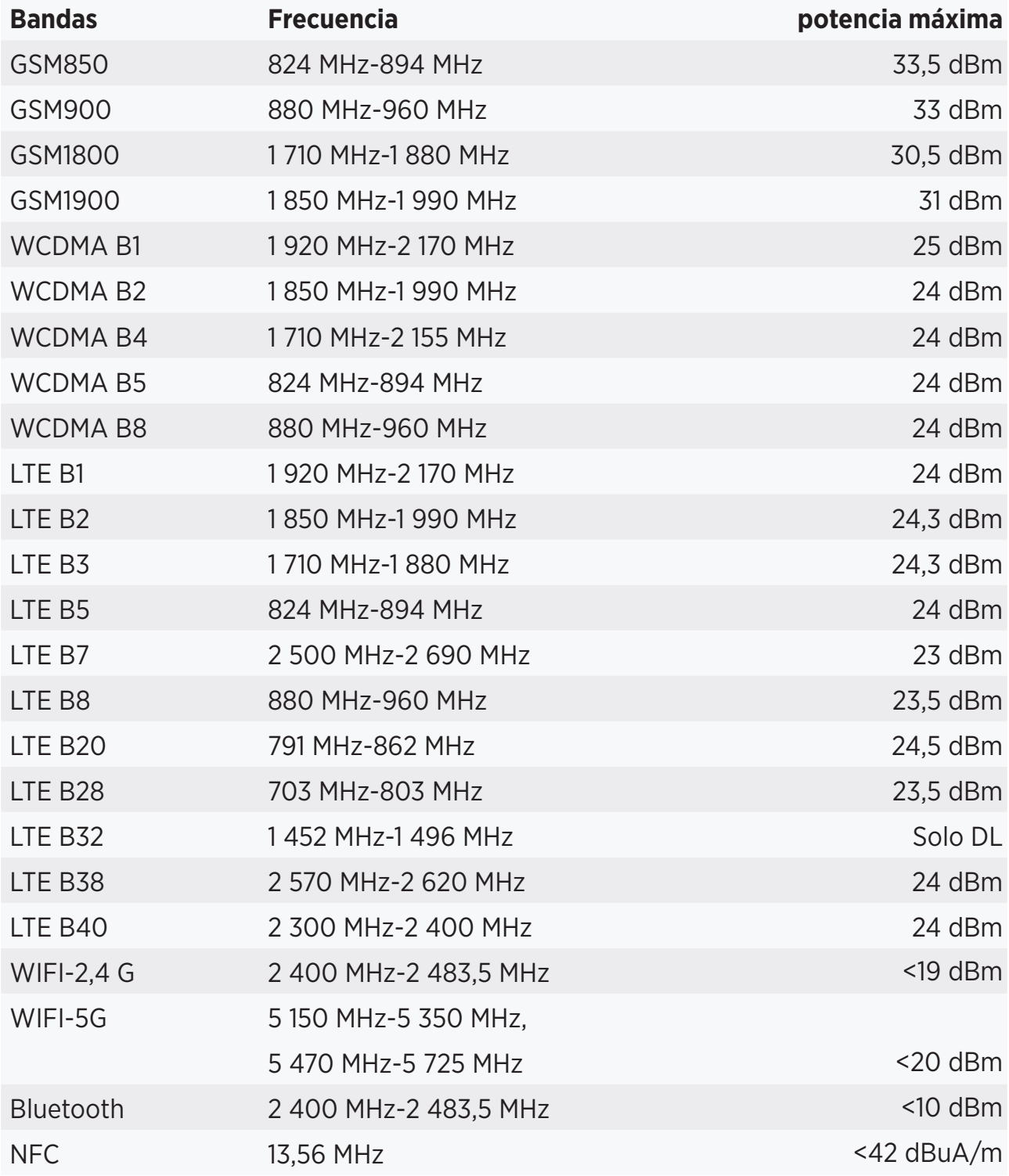

# *INFORMACIÓN RELATIVA A LOS ACCESORIOS Y AL SOFTWARE*

Le recomendamos que utilice los accesorios siguientes:

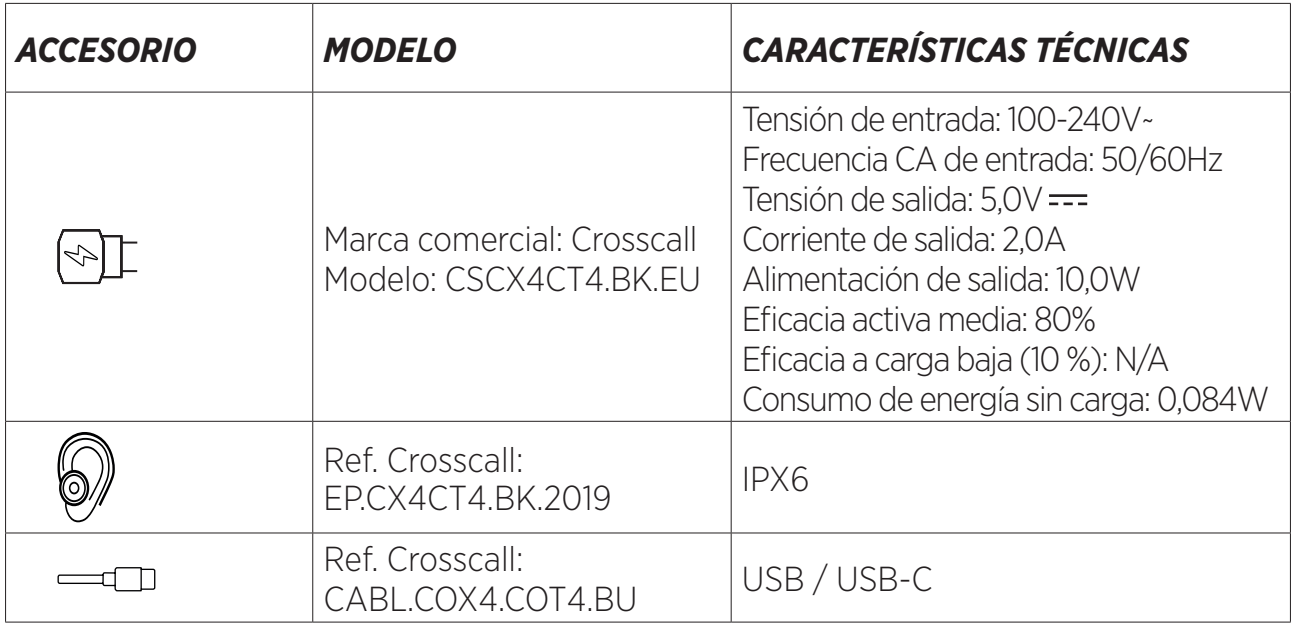

La versión del software del producto es L1668.X.XX.XX.XXXX (donde X=0 a 9, A a Z que presenta actualizaciones de la experiencia del usuario, parches de seguridad, etc.). El fabricante publica actualizaciones del software para corregir los fallos o mejorar las funciones tras el lanzamiento del producto. Se han verificado todas las versiones del software que publica el fabricante y siempre cumplen la normativa aplicable.

El usuario no tiene acceso a ninguno de los parámetros de radiofrecuencia (por ejemplo, la banda de frecuencia y la potencia de salida) y, por lo tanto, no puede modificarlos. Para obtener la información más actualizada sobre los accesorios y el software, consulte la Declaración de conformidad en la web:

# *TASA DE ABSORCIÓN ESPECÍFICA (SAR)*

• Este dispositivo cumple las directivas relativas a la exposición a radiofrecuencias cuando se utiliza cerca de la cabeza o a una distancia mínima de 5 mm del cuerpo. Según las recomendaciones de la ICNIRP (International Commission on Non-Ionizing Radiation Protection), el límite SAR es de 2,0 vatios/kg para cabeza y cuerpo y 4,0 vatios/kg para extremidades, de media, para 10 gramos de tejido celular que absorbe la mayor cantidad de frecuencias.

Valores máximos para este modelo:

- SAR cuerpo: 1,43 (W/kg) ==> valor límite autorizado: 2 (W/kg)
- SAR extremidad: 2,31 (W/kg) ==> valor límite autorizado: 4 (W/kg)

CORE-T4, diseñado en Francia y ensamblado en China

Creado e importado por: CROSSCALL – 245 RUE PAUL LANGEVIN 13290 AIX EN Pce – Francia

Visite la página web www.crosscall.com para conseguir la versión completa de la guía del usuario.

# *PROPIEDAD INTELECTUAL*

Este equipo está reservado a un uso privado. Copiar discos compactos o descargar música, vídeos o fotos para venderlos o para cualquier otro propósito comercial puede constituir una infracción de la ley en materia de Propiedad intelectual. Puede ser necesario disponer de una autorización para copiar o grabar todo o parte de un documento, una obra y/o una presentación que estén regulados por la ley de Propiedad intelectual. Infórmese sobre todas las leyes aplicables relativas a la grabación y el uso de dicho contenido en su país y jurisdicción.

### *ANEXO Información importante*

Para ofrecerle una experiencia óptima, la tableta se conecta con regularidad a servidores web y de correo electrónico. Esto genera, de forma automática e inevitable, intercambios de datos susceptibles de facturarse de manera adicional a su tarifa habitual o descontarse de su tarjeta de prepago

Para evitar cualquier problema de facturación relacionado con servicios que necesitan internet, le recomendamos encarecidamente que opte por una oferta adaptada que comprenda un acceso ilimitado a la web y al correo electrónico. Asimismo, evite modificar los parámetros preestablecidos. Si lo desea, conéctese a la red wifi para obtener mayor rapidez y eficacia. En particular, le recomendamos que use la red wifi cuando difunda contenido o descargue juegos, vídeos o películas voluminosas

# *TÉRMINOS Y CONDICIONES DE LA GARANTÍA*

Su tableta, con la batería y los accesorios incluidos en la caja, están garantizados contra cualquier defecto o mal funcionamiento que pueda surgir debido a su diseño o fabricación o defecto del material, en condiciones normales de uso, durante el periodo de validez de la garantía de treinta y seis (36) meses, a partir de la fecha de compra de su tableta, tal y como figura en la factura original. La garantía vence de manera automática al cabo de treinta y seis (36) meses. Las piezas de repuesto necesarias para la CORE-T4 estarán disponibles para un periodo de 3 años desde la fecha de compra.

La presente garantía no cubre:

- Las averías o los fallos detectados una vez finalizado el periodo de validez de la presente garantía,
- Los daños que se deban a un accidente, malas condiciones meteorológicas, rayos, incendios, productos químicos, sobretensión, un uso incorrecto o un mal mantenimiento del terminal o el accesorio (rotura de la pantalla, suciedad, alteración de componentes internos del terminal provocados por una exposición anormal o prolongada a un líquido), así como el incumplimiento de las instrucciones que figuran en este manual de instrucciones,
- Los daños que se deban al desgaste de cualquier tipo, cuyo origen sea posterior a la venta (en especial, rayaduras, arañazos, rasguños y, en general, todos los daños provocados en las partes externas del dispositivo y que no alteren su correcto funcionamiento);
- La tableta a la cual el Cliente o un tercero haya cambiado el software incorporado originalmente por el fabricante,
- Cualquier modificación o reparación realizada por personas no autorizadas por

CROSSCALL o sus filiales o su distribuidor;

• La oxidación que resulte de una inserción incorrecta por parte del cliente de las tapas del puerto USB o audio, indispensables para garantizar la estanqueidad del producto.

Antes de contactar con el Servicio posventa, le recomendamos que siga las instrucciones a continuación:

- Recargar completamente la batería,
- Actualizar el software o restablecer la configuración de fábrica para formatear la tableta (para restablecer la configuración por defecto, pulse y mantenga pulsados los botones

Encendido/Apagado y Subir volumen).

**ADVERTENCIA:** TODOS los datos del usuario de la tableta (contactos, fotos, mensajes, archivos y aplicaciones descargadas) se perderán de forma permanente. Por ello, se recomienda encarecidamente realizar una copia de seguridad completa de los datos de su tableta antes de formatearla.

En caso de constatar una falta de conformidad de su tableta que impida un uso normal del mismo, este debe ser enviado a nuestro Servicio posventa. Su tableta no será reparada ni sustituida si las marcas o números de serie (IMEI) se han retirado o modificado o si no presenta su factura de compra o esta es ilegible.

Si la falta de conformidad se confirma, se sustituirá o reparará todo o parte de la tableta. La presente garantía cubre las piezas así como los costes de mano de obra.

Antes de enviar su tableta a nuestro Servicio posventa, le recomendamos que:

- Anote y conserve su IMEI en un lugar seguro (\*),
- Retire la tarjeta SD y la tarjeta SIM ,
- Guarde todos sus datos personales. Nuestro centro de reparaciones puede verse obligado a formatear su tableta.

(\*) El código IMEI es el número de serie que permite identificar su dispositivo y el seguimiento del SPV. Existen distintas maneras de encontrar el código IMEI:

- Teclear \*#06# en el teclado de la tableta,
- Consultar la caja de embalaje de la tableta,
- En la parte trasera de la tableta y según el modelo, el IMEI puede indicarse en la etiqueta o el interior del teléfono bajo la batería (si es extraíble).
- Escanear el Código QR situado bajo la tapa del conector jack.

Documentos e información que debe incluirse con la tableta al enviarla a nuestro Servicio posventa:

- La copia de la factura, que indica la fecha de compra, el tipo de Producto y le nombre del Distribuidor,
- El número IMEI de la tableta,
- Descripción de la avería de la tableta,

Le invitamos a leer los términos y condiciones generales de servicio disponibles en la página web de Crosscall en la dirección siguiente: **www.crosscall.com**

# **INHALTSVERZEICHNIS**

#### **DAS BESTE AM CORE-T4**

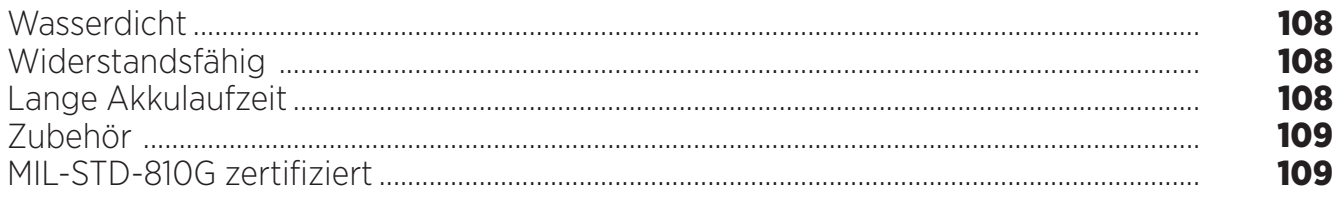

### **ÜBER IHR TABLET**

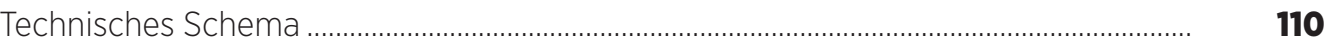

### **DIE ERSTEN SCHRITTE**

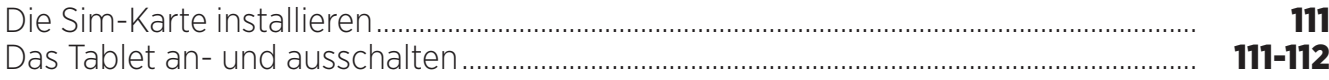

### DIE STÄRKEN DES CORE-T4

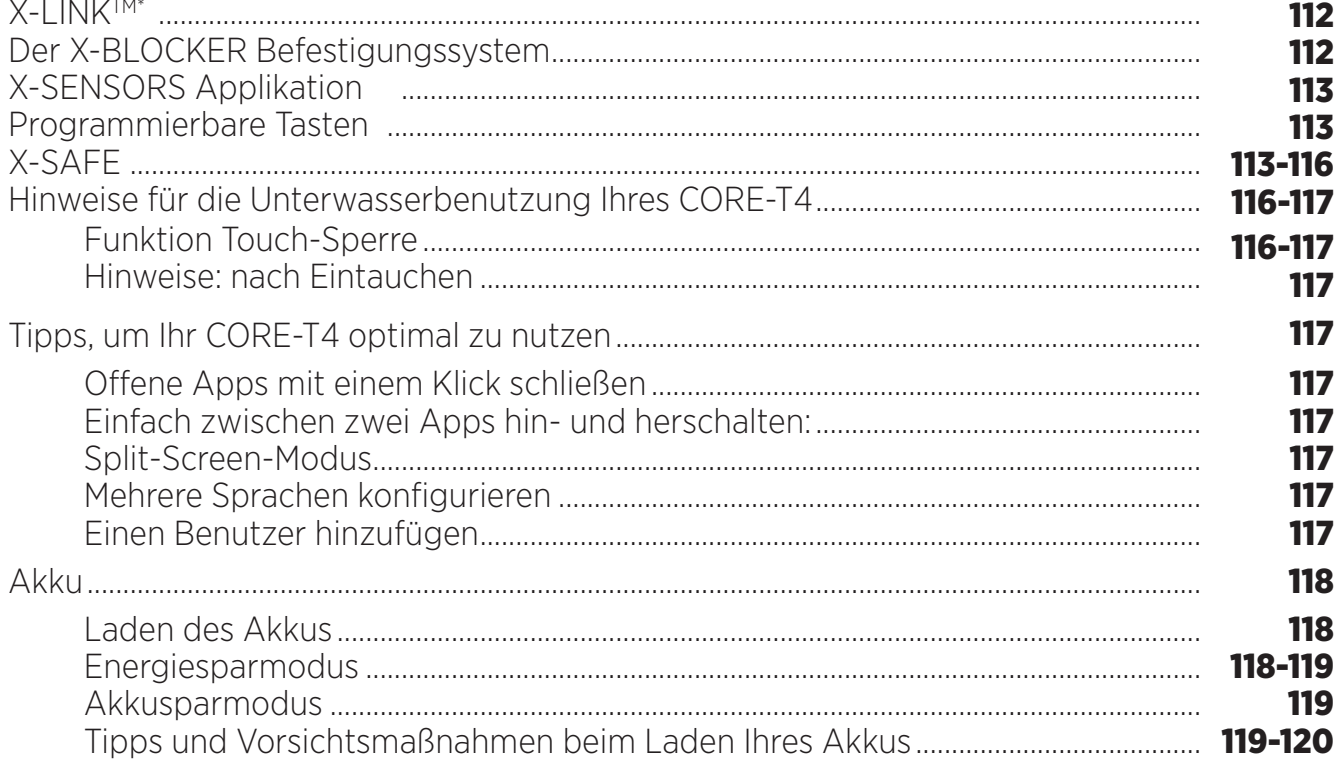

#### **IHR TABLET**

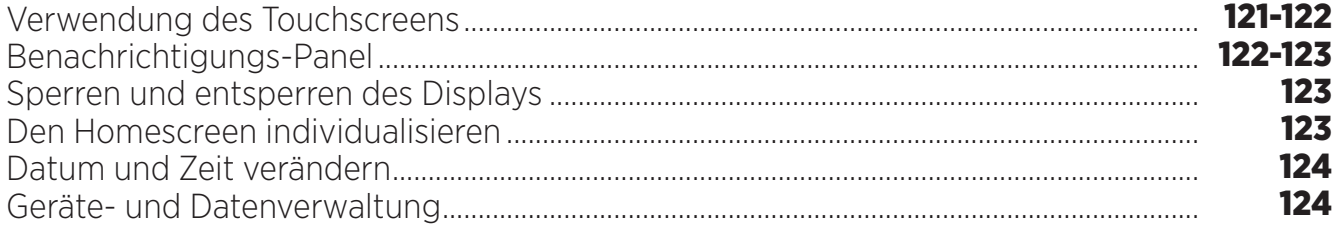

#### **IHR TABLET**

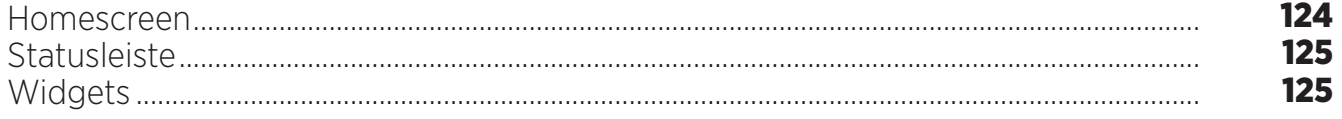

\* Magconn Technology

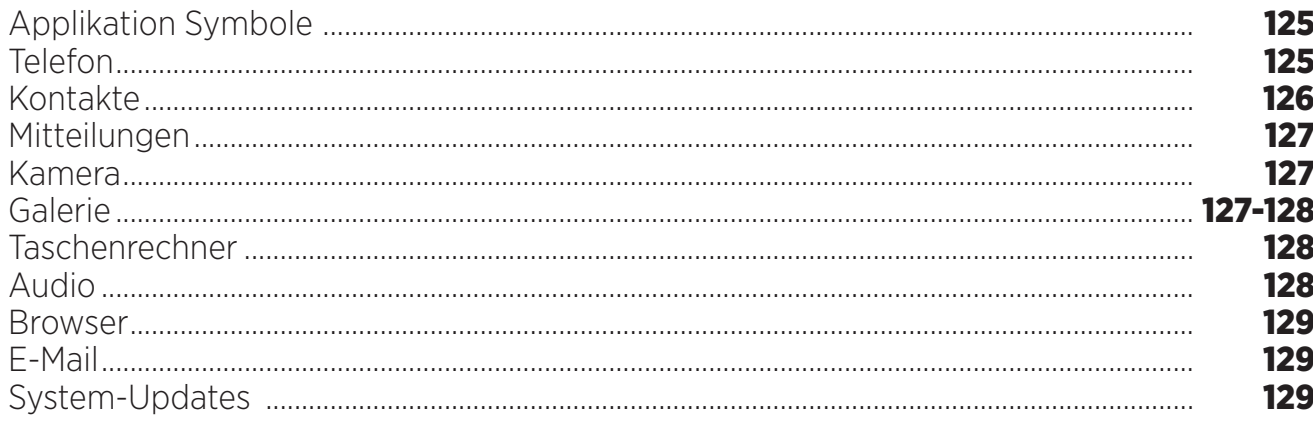

### **SICHERHEITSMASSNAHMEN**

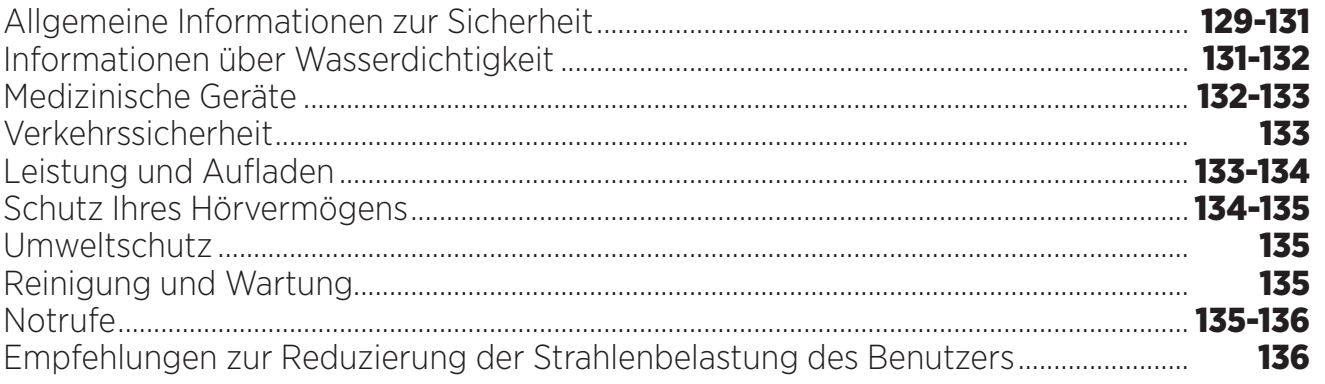

### **WEITERE INFORMATIONEN**

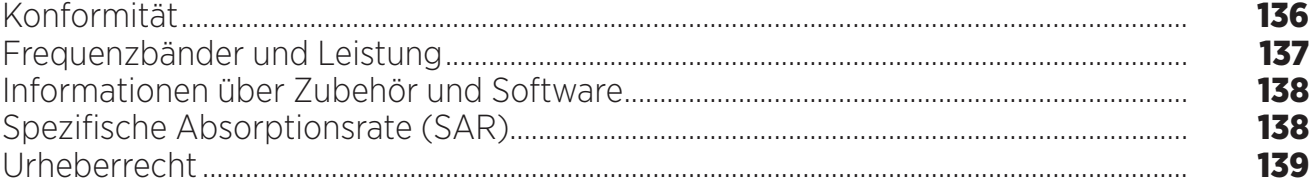

### **ANHANG**

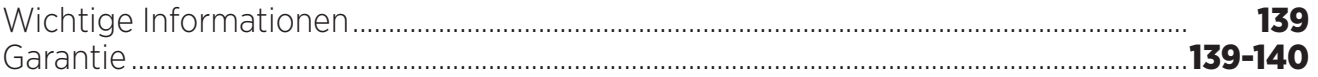

Dieses Handbuch dient dazu, Ihnen zu helfen, Ihr neues Gerät in den Griff zu bekommen

### *DAS BESTE AM CORE-T4*

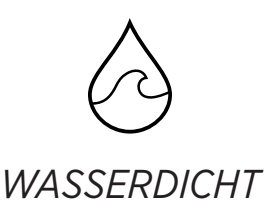

Das CORE-T4 verfügt über eine IP68-Bewertung und begleitet Sie bei allen Ihren Aktivitäten, sowohl auf dem Meer (es kann bis zu 30 Minuten in einer Tiefe von 1,50 Metern ins Wasser getaucht werden), oder in den Bergen bei heftigem Regen (es bleibt stets voll funktionsfähig, dank dem Bildschirm, der mit Wet-Touch-Technologie ausgestattet ist).

# *WIDERSTANDSFÄHIG*

Um sein Gehäuse hat das CORE-T4 einen Schutz aus TPU (Thermoplastisches Polyurethan), was seine Stoßabsorption verbessert. Eine Einfassung aus Polykarbonat um das Display und die Kamera herum bieten einen optimalen Schutz, und sein Gorilla® Glass 3 Screen bewirkt, dass der Bildschirm des CORE-T4 einem Sturz widersteht (Fall-Test aus 1,50 Metern auf 6 Seiten) und kratzfest ist (Kratz-Test unter extremen Gebrauchsbedingungen).

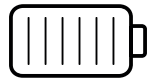

### *LANGE AKKULAUFZEIT*

Sein 7000 mAh Akku bewirkt, dass das Tablet eine Akkulaufzeit von mehreren Tagen hat, sodass Sie sich immer auf Ihr Tablet verlassen können. Selbst bei intensiver Benutzung (GPS, Fotos, usw.) können Sie Ihre Outdoor-Aktivitäten länger genießen, ohne zu befürchten, dass der Akku leer werden könnte. Dank seinem magnetischen Anschluss X-LINKTM\* kann es drahtlos aufgeladen werden, ohne irgendwelche Kabel zu benötigen.

\* Magconn Technology

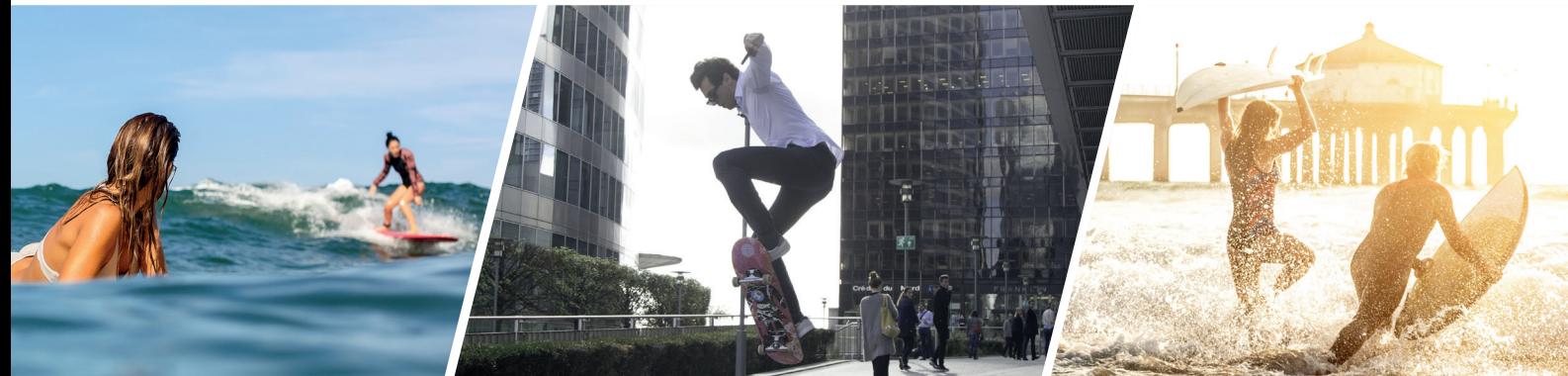
# *ZUBEHÖR*

Die X-BLOCKER-Steckplätze sind direkt in das Design des Tablets integriert, sodass es mit dem X-LINKTM\* Ökosystem-Zubehör verbunden werden kann (ein magnetischer Anschluss, der dazu benutzt wird, den CORE-T4 an verschiedenes Zubehör anzuschließen, wovon ein Teil für das Aufladen oder den Datentransfer zuständig ist). Der X-BLOCKER stellt eine einmalige Funktion dar, die garantiert, dass Ihr Tablet sicher befestigt ist, um es während des Gebrauchs selbst auf unwegsamem Gelände (Quad Bike, Crosscycle, Skilaufen usw.) vor dem Fallen oder Fallengelassen werden zu bewahren. All dieses Zubehör öffnet den Weg zu einer Vielzahl neuer Optionen!

## *DAS CORE-T4 IST MIL-STD-810G-ZERTIFIZIERT*

Der Militärstandard MIL-STD-810G wurde von der US Army erschaffen, um die Belastung von elektronischen Geräten zu reproduzieren, die auf dem Schlachtfeld unter extremen Bedingungen herrscht. Das CORE-T4 wurde im Labor getestet, damit es feindlichen und anspruchsvollen Outdoor-Umgebungen widersteht. Es wurde folgenden 13 Tests ausgesetzt: Schneller Druckabfall von 12192 m zu 2438 m Höhe in weniger als 15 Sekunden, extrem hohe und niedrige Betriebstemperaturen (von -25°C/-13°F bis hoch zu 51°C/124°F), Temperaturschock, Vereisung und Eisregen, Feuchtigkeit, Sonneneinstrahlung (UV), Regen, Salznebel, Verunreinigung durch Flüssigkeiten, Vibration, Stöße und hohe Beschleunigung. Das CORE-T4 eignet sich für die anspruchsvollsten Situationen: Fallschirmspringen, Paragliding, Luftfahrt, extreme Kajakfahrten, Radsport, Quad Biking, Motorrad fahren, 4x4 und Jetskifahren, sowohl bei hohen Temperaturen als auch bei extremer Kälte und starkem Regen. Es eignet sich auch für den Gebrauch in Labors sowie im Baugewerbe.

\* Magconn Technology

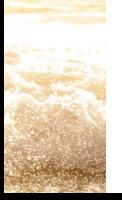

#### *ÜBER IHR TABLET Übersicht über das Gerät*

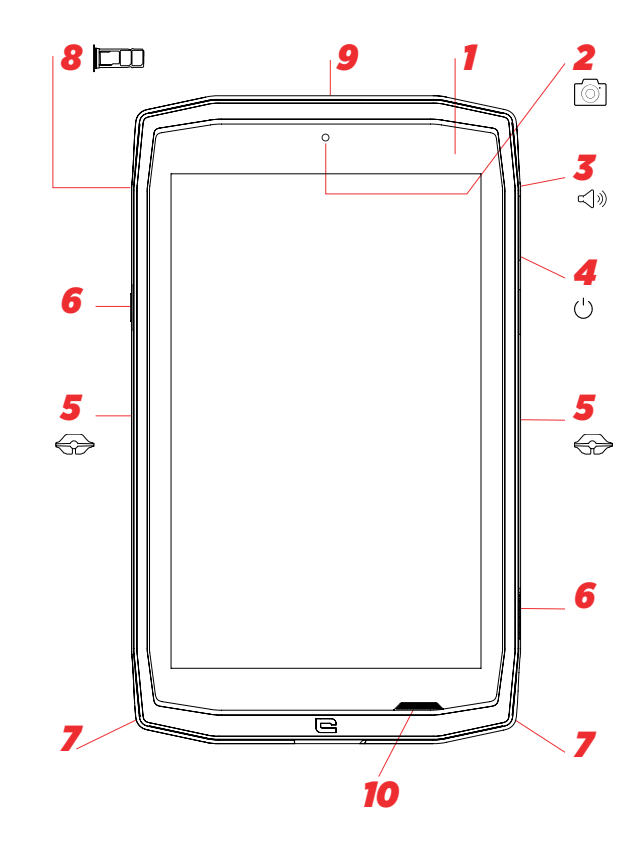

- *1.* Helligkeitssensor
- *2.* 5MP Kamera vorne
- *3.* Lautstärke-Taste +/-
- *4.* An/Austaste
- *5.* X-BLOCKER-Einkerbungen
- *6.* Programmierbare Taste
- *7.* Platz für den Riemen
- *8.* Kartensteckplatz für Dual-SIM- oder Mikro-SD-Karte

#### *Wie man einen Riemen anbringt\*\**

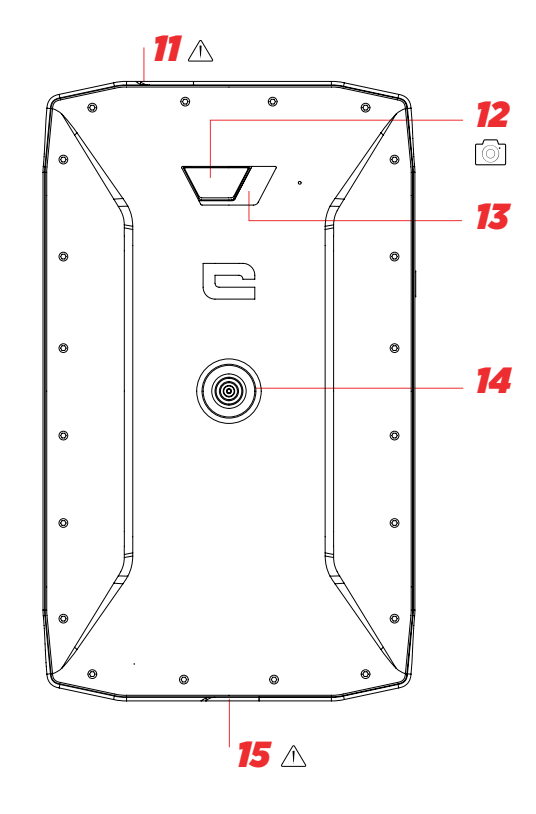

- *9.* Mikrofon
- 10. Lautsprecher
- *11.* Kopfhöreranschluss (Dichtungskappe muss immer gut verschlossen bleiben!)
- *12.* Kamera 13 MP
- *13.* Blitzlicht
- *14.* X-LINKTM\*\* (Befestigung / Ladung / Datatransfer)
- *15.* USB Type-C (Dichtungskappe stets gut geschlossen halten!)

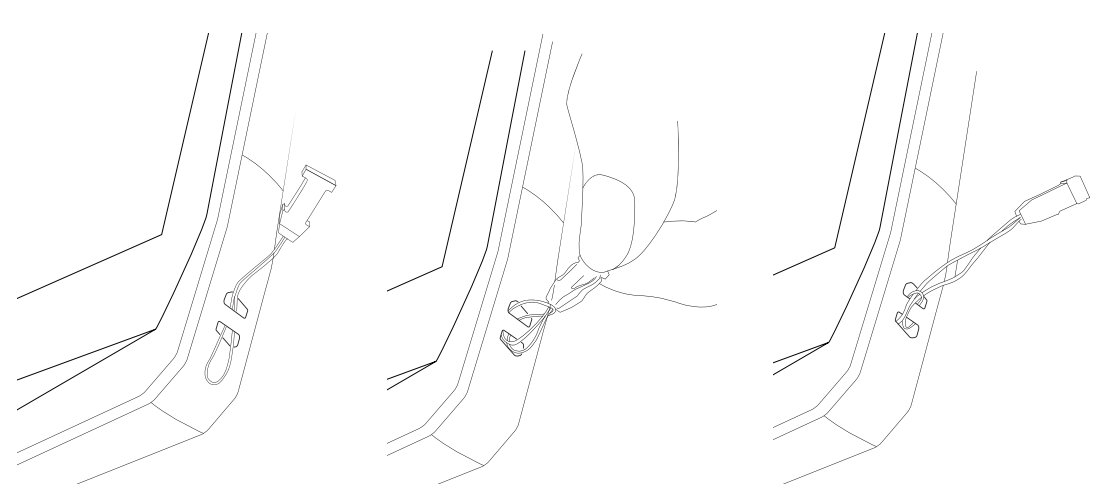

\* Magconn Technology

\*\* Riemen nicht im Lieferumfang inbegriffen

#### *DE*

#### *DIE ERSTEN SCHRITTE SIM-Karte einlegen*

**1.** Überprüfen Sie, ob Ihr Gerät ausgeschaltet ist

Wenn nicht, schalten Sie es aus, indem Sie auf die An/Aus-Taste drücken

- **2.** Öffnen Sie den SIM-Schlitten mit dem mitgelieferten SIM-Karten-Auswurfwerkzeug **a.**Nehmen Sie das mitgelieferte Werkzeug
	- **b.**Führen Sie es wie unten angezeigt in das Loch ein, damit der SIM-Schlitten ausgeworfen wird.

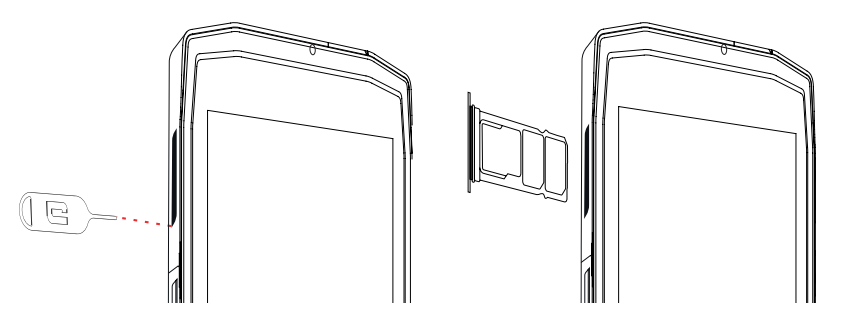

- **3.** Ziehen Sie den Schlitten vollständig heraus, mit der Metallseite nach oben
- **4.** Die SIM-Karten einlegen

**a.**Legen Sie die SIM-Karte mit dem Gesicht nach unten in das kleinste Fach

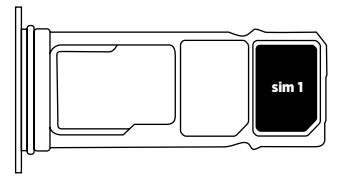

**b.**Sie können auch eine zweite SIM-Karte (oder ein SD-Karte bis zu 512 GB), Gesicht nach unten, in das größte Fach einlegen.

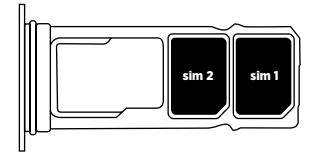

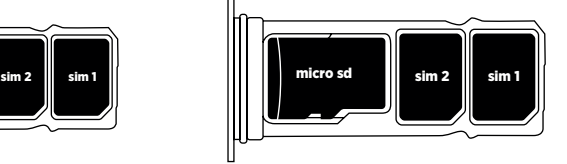

**5.** Führen Sie den Schlitten wieder in das Tablet ein

**a.**Überprüfen Sie, ob die Karten richtig ausgerichtet sind.

- **b.**Überprüfen Sie beim Einführen, ob Schlitten und Steckplatz im Tablet richtig zueinander ausgerichtet sind.
- **c.**Führen Sie den Schlitten ein und drücken Sie ihn ins Innere, wie unten angezeigt.

**Bitte notieren:**Um sicher zu sein, dass das Tablet wasserdicht ist, sorgen Sie dafür, dass der Schlitten vollständig eingeführt und verriegelt ist.

# *DAS TABLET AN- UND AUSSCHALTEN*

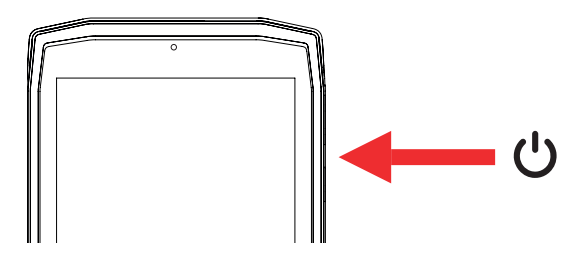

- **1.** Drücken Sie diese Taste, um den Bildschirm an- oder auszuschalten.
- **2.** Drücken Sie diese Taste und halten Sie sie gedrückt, um das Gerät an- und auszuschalten.
- **3.** Für einen Screenshot, drücken Sie diese Taste gleichzeitig mit der "-"-Lautstärketaste.

#### **Das Tablet einschalten**

Drücken Sie einige Sekunden auf die **An/Aus**Taste und warten Sie, bis sich das Display anschaltet.

Wenn Sie Ihr Tablet zum ersten Mal einschalten oder nach Durchführung eines Data Reset, folgen Sie den Anweisungen auf dem Bildschirm, um Ihr Gerät einzurichten.

#### **Das Tablet ausschalten**

Die An/Aus-Taste gedrückt halten, bis das Popup-Menü erscheint, dann (1) Ausschalten wählen.

# *DIE STÄRKEN DES CORE-T4*

# *X-LINK TM\**

 *DAS INTELLIGENTE MAGNETBEFESTIGUNGSSYSTEM*

Dieser magnetische Anschluss auf der Rückseite Ihres Tablets kann dazu benutzt werden, exklusiven X-LINKTM\*-Zubehör zu befestigen und zu verbinden.

Der Anschluss kann über die OTG-Funktion (On The Go - in Benutzung) zum Aufladen (2A) und/oder Datatransfer benutzt werden (sobald er mit kompatiblem Zubehör verbunden ist)

# *X-BLOCKER*

In Situationen, wo ein maximaler Halt nötig ist, garantiert dieses mit Ihrem CORE-T4 gelieferte exklusive Zubehör, dass ihr Tablet sicher an dem kompatiblen Zubehör befestigt ist. Es wird einfach an den Steckplätzen an der Seite Ihres Tablets befestigt. Die Silikonbeschichtung reduziert durch Stöße verursachte Vibrationen.

Vor Beginn jeglicher Aktivität, überzeugen Sie sich, dass der X-Blocker richtig mit beiden Steckplätzen des Tablets verbunden ist.

Entdecken Sie die gesamte Palette an mit X-LINKTM\* und X-BLOCKER kompatiblem Zubehör auf www.crosscall.com

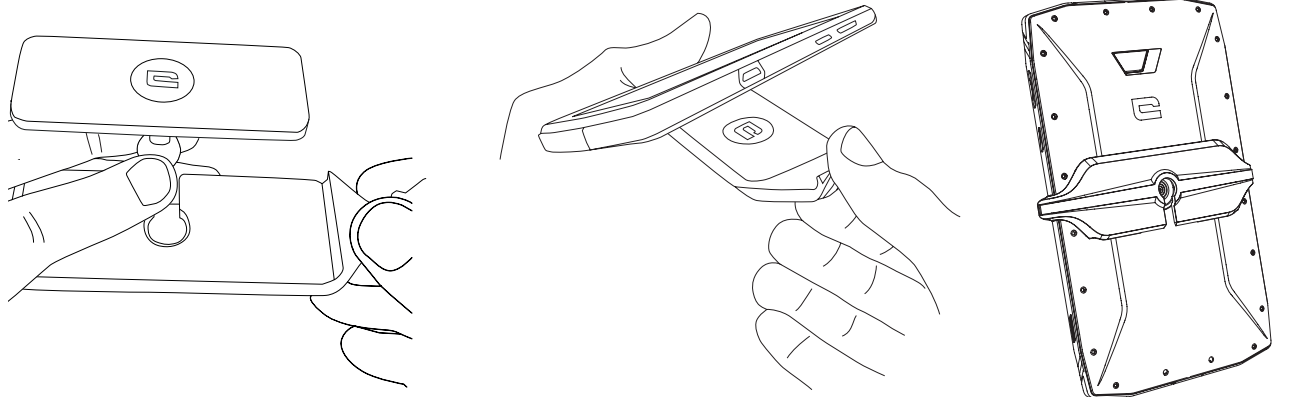

\* Magconn Technology

# *DIE X-SENSORS APPLIKATION*

Wenn Sie die Applikation (App) zum ersten Mal öffnen, lesen Sie bitte die Nutzungsbedingungen und klicken auf "Akzeptieren", um sie vor Gebrauch der Anwendung zu akzeptieren.

Diese App liefert Ihnen Informationen über die in Ihr Tablet integrierten Sensoren.

**Das Magnetometer:** Es bietet die Kompass-Funktion. Es misst die Orientation des Tablets im Verhältnis zum magnetischen Norden. Kalibrieren Sie den Kompass, indem Sie den Anweisungen auf dem Bildschirm folgen.

**Der Beschleunigungsmesser:** Ermöglicht, die Beschleunigung des Tablets zu messen und sichtbar zu machen, auf der Basis von 3 Achsen. Mit Hilfe von mathematischer Integration misst er das Tempo, mit dem das Gerät bewegt wird und stellt gleichzeitig seine Position fest.

**GPS:** Position des Gerätes und Präzision des GPS-Signals. Sie können sowohl die Anzahl der Satelliten in Ihrem Umkreis herausfinden als auch Ihre genaue Position bestimmen.

**Helligkeitssensor:** misst das Licht, das den Bildschirm des Tablets erreicht.

**Bluetooth (4.2) und Networks (2G, 3G, and 4G):** zeigt das Vorhandensein und die Stärke der Kommunikationsnetze.

**Akkustatus:** bietet eine sofortige optische Anzeige der Kapazität des Akkus hinsichtlich Ladung/Entladung.

# *PROGRAMMIERBARE TASTEN*

In **Einstellungen > Tasten >** die Funktion wählen, die auf diese Tasten gelegt werden soll. Für jede Taste, "Aktionstaste drücken" und "Modustaste drücken" auswählen. Standardmäßig ist die graue Taste vorprogrammiert, um die Fotoapp, und die rote Taste, um die X-SAFE-App zu aktivieren

# *X-SAFE*

X-SAFE ist eine in das Crosscall-Tablet integrierte Applikation, die dazu dient, im Notfall jemanden zu benachrichtigen.

#### **1. SCHRITT: X-SAFE EINSTELLUNGEN**

1. Die X-SAFE-Applikation öffnen

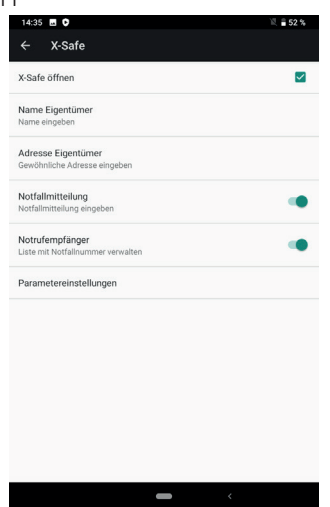

2. Die Notfallinformation konfigurieren : Nachricht und Telefonnummer. Um eine Telefonnummer hinzuzufügen, klicken Sie auf > Artikel hinzufügen oder Artikel aus den Kontakten hinzufügen.

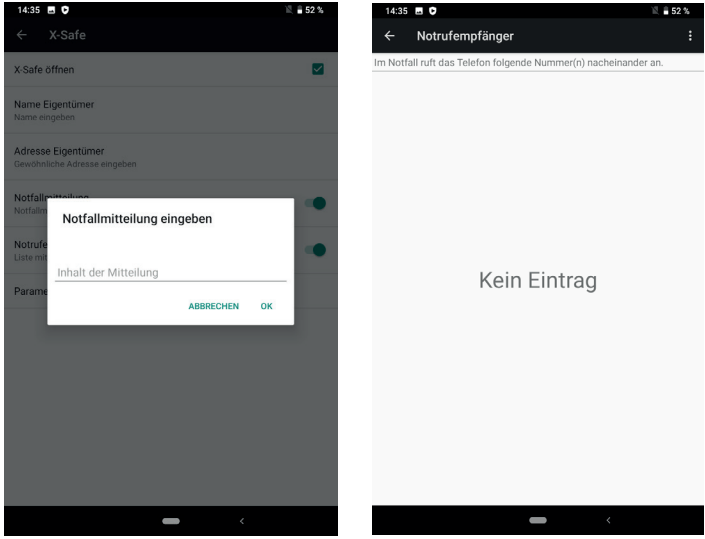

3. Überprüfen Sie, ob das Kontrollfeld "Öffnen X-SAFE" aktiviert ist.

#### **2. SCHRITT: VERBINDUNG ZWISCHEN X-SAFE UND DER SONDERTASTE** 1. Öffnen Sie **Einstellungen > Tasten**

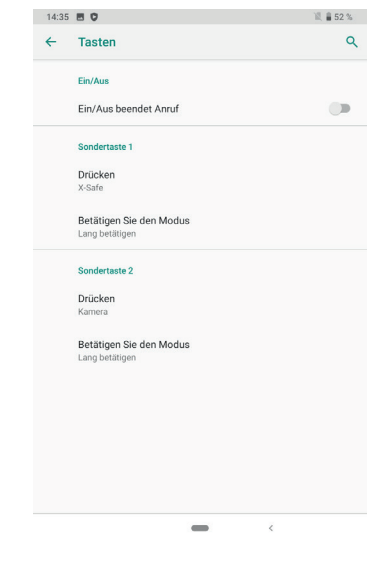

.

2. Klicken Sie auf **Aktionstaste drücken** für die ausgewählte Sondertaste und wählen Sie die X-SAFE-Funktion.

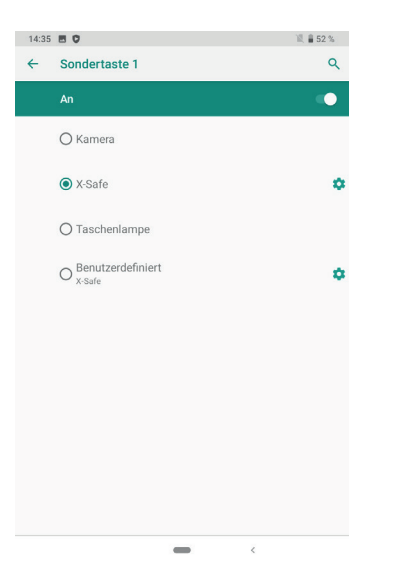

3. Öffnen Sie wieder das Tastenmenü und klicken Sie auf **Druckmodus,** dann wählen Sie Ihren bevorzugten Modus.

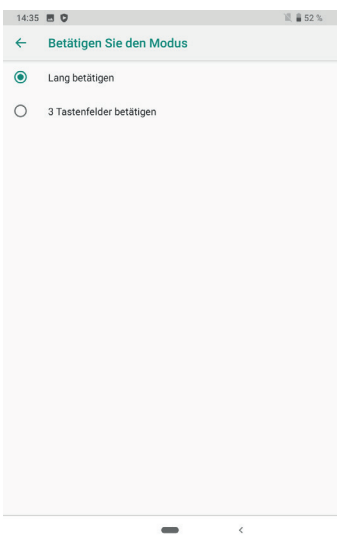

#### **3. Schritt: EINEN ALARM PROGRAMMIEREN**

Beispiel, wenn die X-Safe-Funktion der Sondertaste 1 zugeordnet wird:

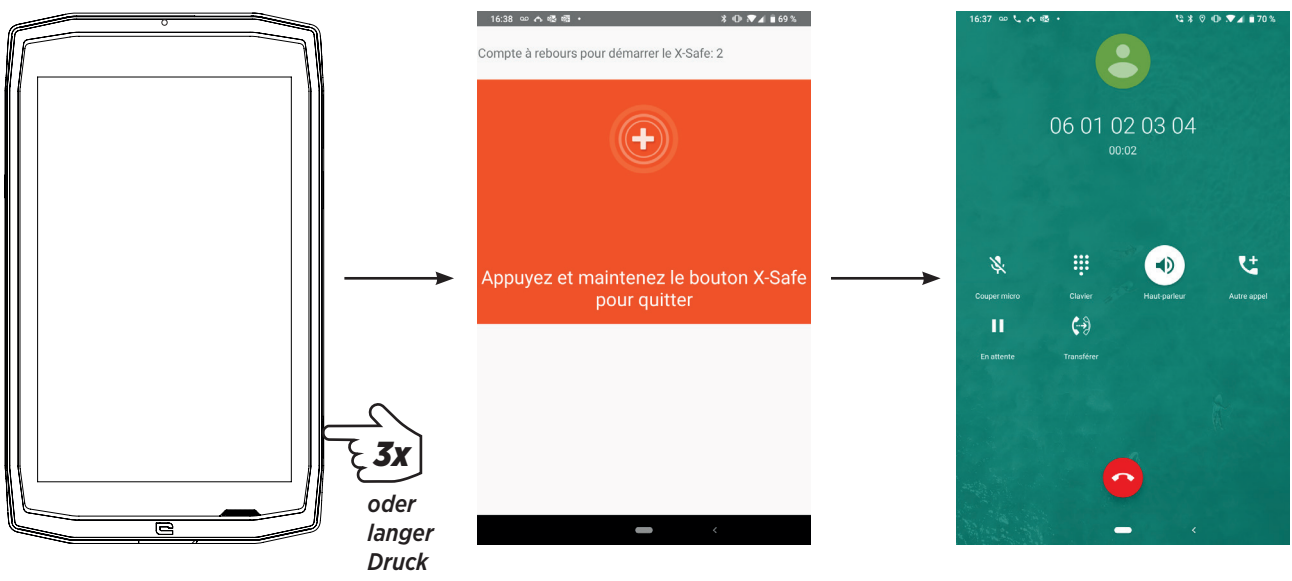

Wir empfehlen Ihnen dringend, einen Alarm zu programmieren, um zu überprüfen, ob die X-SAVE-Konfiguration einsatzbereit ist. Ein Countdown wird ausgelöst. Der Benutzer kann den Alarm unterbrechen, indem er auf … drückt. Am Ende des Countdown wird automatisch ein Anruf zu der vorher ausgewählten Person ausgelöst.

#### **WARNUNGEN**

Jede Aktivität ist potenziell gefährlich und kann manchmal mit Verletzungen oder Tod enden. Der Benutzer der Applikation ist allein verantwortlich für seine Aktivität und muss in der Lage sein, potenzielle Gefahren vorherzusehen. Er muss auch in der Lage sein, einzuschätzen, ob seine körperliche Leistungsfähigkeit ihm erlaubt, eine Aktivität durchzuführen. Speziell der Gebrauch des Erscheinungsbildes von Sportarten, die extrem im Sinne von Kommunikation und Werbung für das Gerät sind und seine widerstandsfähige und leistungsstarke Natur bezeugen, darf KEINESWEGS als Ansporn für den Benutzer betrachtet werden, solche oder ähnliche Aktivitäten auszuüben.

#### **HAFTUNGSAUSSCHLÜSSE**

Zugriff und Benutzung der Applikation erfolgt auf Risiko und Gefahr des Nutzers. Folglich kann CROSSCALL für keinerlei Schäden haftbar gemacht werden, die aus dem Zugriff und/ oder der Benutzung der Applikation oder den in ihr enthaltenen Informationen resultieren. Des Weiteren ist der Benutzer darüber informiert, dass CROSSCALL gezwungen sein kann, die Zugriffsmöglichkeit auf die Applikation aus technischen Gründen vorübergehend zu unterbrechen, insbesondere aus Wartungsgründen. Der Benutzer akzeptiert diese Unterbrechungen und verzichtet dahingehend auf jederlei Rechtsanspruch.

Die Applikation und die Dienstleistungen sind verfügbar "wie sie sind" und "wie verfügbar sie sind", ohne jede Art von Garantie. CROSSCALL gibt sich alle Mühe, die Zuverlässigkeit der Applikation und ihrer Inhalte sicherzustellen. Wenn der Benutzer jedoch irgendwelche Fehler oder Lücken bemerkt, wäre CROSSCALL dankbar, unter folgender Adresse davon informiert zu werden: sav@crosscall.com.

Der/die Benutzer(in) erklärt, sich der Merkmale und Grenzen des Mobilnetzes und des Internetnetzwerks sowie, im Speziellen, ihrer funktionalen Eigenschaften und technischen Leistungsfähigkeit bewusst zu sein und sie zu akzeptieren; Probleme im Zusammenhang mit der Verbindung und/oder dem Zugang zu Mobilnetzen und/oder Websites; Probleme im Zusammenhang mit Verfügbarkeit und Überlastung der Mobilnetze; Probleme im Zusammenhang mit Störung oder Sättigung der Mobilnetze; Probleme im Zusammenhang mit Transitzeit, Zugang zu Online-Informationen, Reaktionszeit von Anzeige, Consulting, Abfragen oder anders übertragenen Daten; Risiken einer Unterbrechung; Mangelnder Schutz bestimmter Daten gegen mögliche Veruntreuung oder Hacking; Risiken einer Kontamination durch mögliche Viren, die in den genannten Netzwerken usw. zirkulieren, für die CROSSCALL nicht verantwortlich gemacht werden kann.

Der Benutzer bestätigt, von den bestehenden Vorschriften informiert zu sein und entbindet CROSSCALL von jeglicher Haftung im Fall von Tod, Unfall, Krankheit und/oder jeder Art von Vorfällen, besonders in Folge von unangebrachten Praktiken.

# *HINWEISE FÜR DIE UNTERWASSERBENUTZUNG IHRES CORE-T4*

*Funktion Touch-Sperre*

Um Fotos zu machen, sollten Sie die Funktion Touch-Sperre aktivieren,  $\Box$  die Ihren Touchscreen sperrt (im Modus Foto, Symbol oben auf ihrem Bildschirm). Dann können Sie die Lautstärke-Taste benutzen, um Fotos zu machen (oder Sie verwenden die programmierbaren Tasten).

#### *Hinweis: nach Eintauchen*

Nach Eintauchen in Meerwasser; sollten Sie Ihr Tablet in frischem Wasser abspülen. Kappen und Verbindungsteile sorgfältig trocken.

Es ist möglich, dass die Schlitze für Lautsprecher und Mikrofon durch Wasser blockiert werden. Warten Sie einige Minuten, bevor Sie einen Anruf tätigen, um wieder eine optimale Funktionsfähigkeit zu erreichen.

# *TIPPS, UM IHR CORE-T4 OPTIMAL ZU NUTZEN*

#### **NEU: Offene Apps mit einem Klick schließen:**

von oben nach unten streichen und Zugang zu dem Bereich erhalten, in dem alle offenen Apps gespeichert sind. Dann streichen Sie auf der zu schließenden App von unten nach oben, um sie aus dem Bereich der offenen Apps zu entfernen.

#### **NEU: Einfach zwischen zwei Apps hin- und herschalten:**

von unten nach oben streichen, aber in der Diagonale Auf diese Weise wechseln Sie von einer App zur anderen.

#### **Split-Screen-Modus:** 2 Fenster gleichzeitig öffnen

Sie haben die Möglichkeit, Ihren Bildschirm in zwei aufzuteilen. Beispiel: Youtube + Whatsapp.

Wenn Ihre App offen ist, von unten nach oben streichen und Zugang zu dem Bereich erhalten, in dem alle offenen Apps gespeichert sind.

Klicken Sie auf das Symbol der App, das sich oben befindet

Auf Splitted Screen (geteilten Bildschirm) drücken, dann können Sie die zweite App auswählen.

\*Nicht alle Apps sind kompatibel mit dem Split-Screen-Modus

#### **Mehrere Sprachen konfigurieren**

Um in mehr als einer Sprache zu Chatten oder Nachrichten zu schreiben, können Sie mehrere Sprachen konfigurieren, so dass sich Ihr Keypad anpasst und die jeweils benutzte Sprache korrigiert.

Einstellungen > System > Sprachen und Eingabe > Sprachen > +Sprache hinzufügen Beim Schreiben einer Nachricht nur auf die Leertaste drücken und Ihre bevorzugte Sprache auswählen.

#### **Einen Benutzer hinzufügen**

In der Benachrichtigungsleiste, durch einen Klick auf das Symbol, können Sie ein "Gast"-Konto eröffnen. In diesem Fall kann Ihr Interface personalisiert werden, und Sie können für dieses Konto geeignete Apps auswählen (Spiele für Kinder, Konto für die Arbeit usw.)

*DE*

# *AKKU*

Akkulaufzeit im Sprechmodus: 50 Stunden 42 Minuten Akkulaufzeit im Standby-Modus: 756 Stunden GPS-Zeit\*: 18 Stunden 24 Minuten \*GPS + DATA + GOOGLE Karten aktiviert + 100% Bildschirmhelligkeit

**Bemerkung:** Der Akkuverbrauch kann von der Qualität des Netzes, der Bildschirmhelligkeit, den aktivierten Verbindungen (WiFi, Bluetooth, NFC), der Lokalisierung usw. beeinflusst werden.

#### **Laden des Akkus**

Achten Sie vor dem ersten Gebrauch Ihres Gerätes darauf, es mit dem mitgelieferten AC-Ladegerät vollständig aufzuladen.

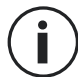

Laden Sie Ihr Tablet niemals auf, indem Sie die X-LINK<sup>TM\*</sup>-Magnetverbindung und die USB-Verbindung gleichzeitig benutzen, denn dadurch könnte die Lebensdauer Ihrer Mobilgeräte verkürzt werden.

- **1.** Öffnen Sie die Abdeckung und verbinden Sie das USB-Kabel mit dem USB-Netzadapter, dann stecken Sie das Ende des USB-Kabels in den USB-Anschluss.
- **2.** Verbinden Sie den USB-Netzadapter mit einer Steckdose.
- **3.** Wenn der Akku voll aufgeladen ist, trennen Sie das Tablet von dem Ladegerät. Erst entfernen Sie das Ladegerät vom Gerät, dann ziehen Sie es aus der Steckdose.

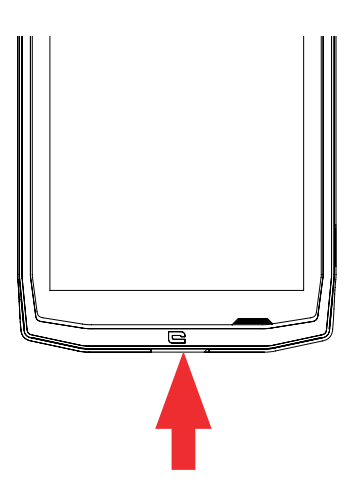

# *ENERGIESPARMODUS*

Diese Funktion beschränkt die Leistung Ihres Tablets auf Grundfunktionalitäten (Anrufe, SMS/MMS, Internet und SOS + 4 programmierbare Funktionen). Sie desaktiviert Wifi, Bluetooth und mobile Daten, um die Akkulaufzeit zu verlängern. Der Bildschirm wird schwarz-weiß, um den Energieverbrauch zu verringern.

#### **Zugreifbar und konfigurierbar über:**

Benutzen Sie die Abkürzung auf der Benachrichtigungsleiste (indem Sie auf dem Bildschirm von oben nach unten streichen), auf der zweiten Seite,  $\mathbb{N}$  > Energiesparmodus. Um den Energiesparmodus zu desaktivieren, klicken Sie auf : > Energiesparmodus desaktivieren.

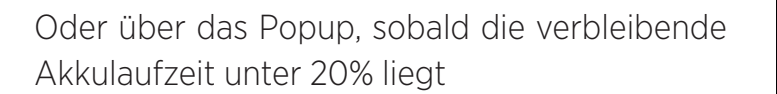

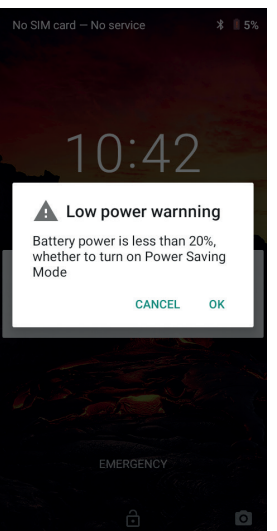

## *AKKUSPARMODUS*

Dieser Modus ist weniger restriktiv als der "Energiesparmodus". Er reduziert die Helligkeit Ihres Bildschirms und limitiert die CPU-Leistung, um Akkustrom zu sparen. Zugreifbar über die Benachrichtigungsleiste (indem Sie auf dem Bildschirm von oben

nach unten streichen), Symbol + Akkusparmodus.

Um diesen Modus zu desaktivieren, drücken Sie noch einmal auf das gleiche Symbol. Wenn Sie während mehrerer Sekunden auf das Symbol drücken, erhalten Sie Informationen über den Akkustatus.

#### **Tipps und Vorsichtsmaßnahmen beim Laden Ihres Akkus**

Der Akku ist im Tablet integriert und kann nicht herausgenommen werden. Nehmen Sie den Akku nicht selbst heraus.

- Benutzen Sie ausschließlich zugelassene Ladegeräte, Akkus und Kabel. Der Gebrauch von nicht zugelassenen Ladegeräten oder Kabeln kann den Akku zum Explodieren bringen oder das Tablet beschädigen.
- Vermeiden Sie den Gebrauch Ihres Tablets während des Ladevorgangs. Bedecken Sie weder Ihr Tablet noch den Netzadapter.
- Ein falsches Ladegerät kann ihr Tablet ernsthaft beschädigen. Jede Art von Schaden, der durch missbräuchliche Verwendung entsteht, wird von der Garantie nicht gedeckt.
- Wenn die AC-Energieversorgung geringer ist, kann sich die Ladezeit ihres Tablets erhöhen.
- Wenn Sie unkonventionelle Ladegeräte, wie zum Beispiel Computer, verwenden, kann sich die Ladezeit erhöhen.
- Bitte laden Sie den Akku auf, bevor Sie das Tablet zum ersten Mal verwenden, und entfernen Sie das Ladegerät unmittelbar nachdem die erste Ladung vollständig ist.
- Entfernen Sie das Ladegerät von der Steckdose, wenn das Tablet nicht geladen wird.
- Es ist möglich, dass das Tablet während dem Aufladen eines entladenen Akkus nicht unmittelbar eingeschaltet werden kann. Nachdem das Tablet eine Zeitlang aufgeladen wurde, startet es auf normale Weise.
- Die Ladezeit kann abhängig von der Raumtemperatur und dem verbleibenden Akkustand unterschiedlich sein.
- Das Tablet kann bei einer Raumtemperatur zwischen 0°C und 40°C sicher aufgeladen werden. Ein Ladevorgang bei Temperaturen unter 0°C oder über 40°C kann die Akkuleistung dagegen beeinträchtigen und die Lebensdauer des Akkus verringern. Langfristige Ladevorgänge bei Extremtemperaturen beschädigen den Akku.
- Während des Ladevorgangs können Tablet und Ladegerät heiß werden.

Dies ist absolut normal und hat keinerlei Auswirkung auf die Lebensdauer oder die Leistung des Tablets. Wenn der Akku heißer wird als üblich, brechen Sie den Ladevorgang ab. Legen Sie Ihr Tablet an einen kalte Ort und lassen Sie es dort auskühlen. Vermeiden Sie längeren Kontakt mit der Oberfläche Ihres Tablets, solange es heiß ist.

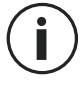

Die Funktionen des Gerätes können je nach Ihrem Standort, der Sprache, dem Netzbetreiber oder dem Modell unterschiedlich sein. Dieses Gerät ist kompatibel OTG. Bitte verwenden Sie ein standardmäßiges OTG-Kabel.

# *IHR TABLET IN DEN GRIFF BEKOMMEN*

#### *Startseite:*

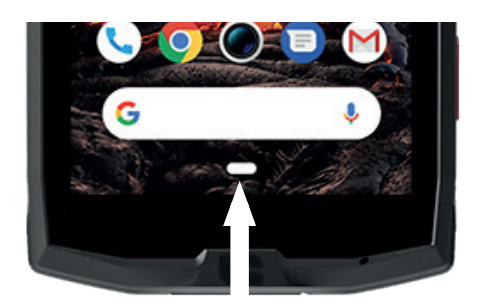

Drücken Sie die Taste um den Homescreen aufzurufen

*Neueste*

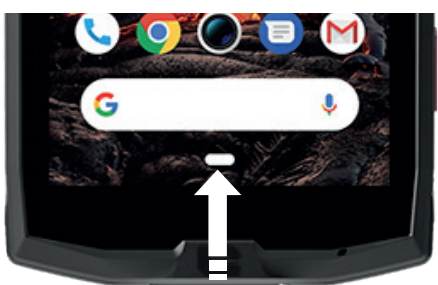

Von oben nach unten streichen und Zugang zu dem Bereich erhalten, in dem alle offenen Apps gespeichert sind

#### *Zurück*

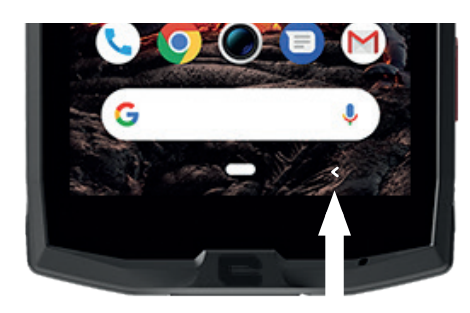

Drücken, um zu dem vorherigen Bildschirm zurückzukommen

## *IHR TABLET IN DEN GRIFF BEKOMMEN Verwendung des Touchscreens*

Einige einfache Bewegungen reichen aus, um Ihr Tablet und seine Apps zu beherrschen.

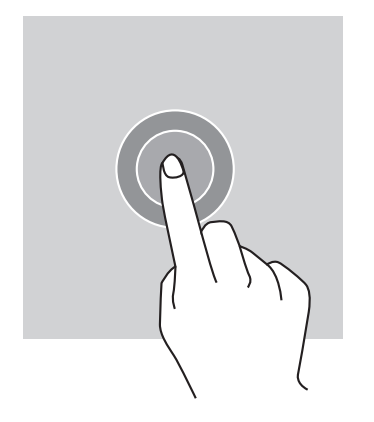

## *BERÜHREN*

Um eine App zu öffnen, wählen Sie einen Menüpunkt aus, drücken auf eine Taste auf dem Touchscreen oder geben Sie ein Zeichen über das Keypad ein

auf dem Bildschirm, berühren Sie den Menüpunkt mit Ihrem Finger.

# *LANGER DRUCK*

Legen Sie Ihren Finger auf ein Element oder auf den Bildschirm und lassen Sie ihn dort 2 Sekunden lang, um Zugang zu den möglichen Optionen zu erhalten.

# *WISCHEN*

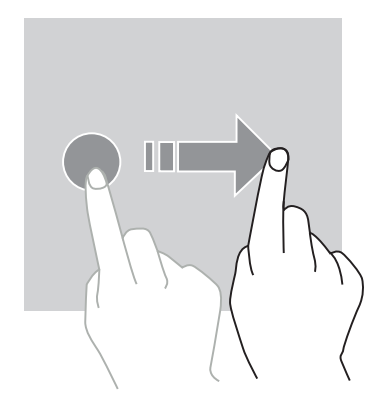

Um andere Seiten aufzuschlagen, wischen Sie auf dem Homescreen oder dem Apps-Screen nach links oder rechts.

Um durch eine Website oder eine Liste von Elementen zu scrollen, wischen Sie nach oben und unten.

## *ZWEI-FINGER-AKTIONEN*

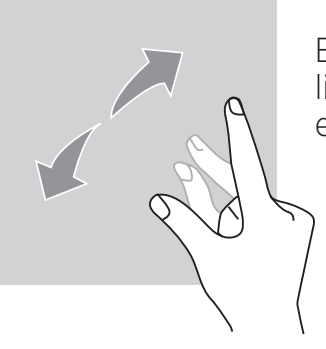

Beginnen Sie mit zwei Fingern, die zunächst dicht beieinander liegen, dann spreizen Sie sie auf einer Website, einer Karte oder einem Bild, um einen Teil heranzuzoomen.

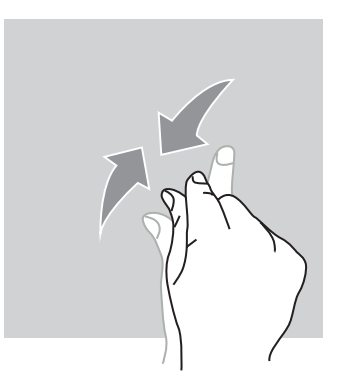

Um herauszuzoomen, nähern Sie die Finger einander.

*ZIEHEN*

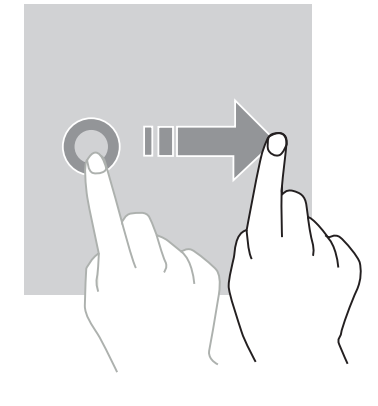

Um ein Element zu bewegen, legen Sie Ihren Finger darauf, halten Sie es fest und ziehen es an den gewünschten Ort.

#### *BENACHRICHTIGUNGS-PANEL Öffnen des Benachrichtigungs-Panels*

- **1.** Wischen Sie von der oberen Kante des Bildschirms nach unten, um das Benachrichtigungs-Panel zu öffnen.
- **2.** Wischen Sie mit Ihrem Finger wieder von der oberen Kante des Bildschirms nach unten, um zu den Tastenkürzeln zu gelangen.

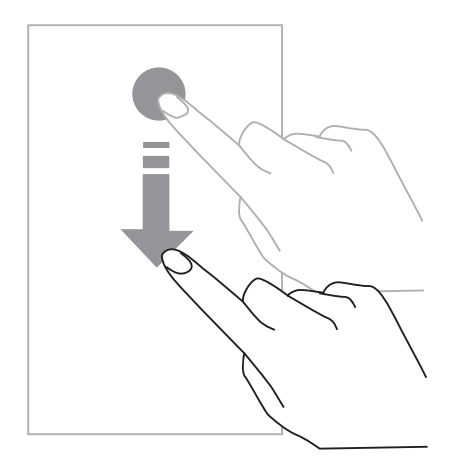

# *BENACHRICHTIGUNGSOPTIONEN KONFIGURIEREN*

- **1.** Öffne **Einstellungen > Apps & Benachrichtigungen** .
- **2.** Benachrichtigungen nach Wunsch aktivieren oder desaktivieren.

#### **Das Benachrichtigungs-Panel schließen**

Wischen Sie nach oben oder drücken Sie die Home-Taste, um das Benachrichtigungs-Panel zu schließen.

## *SPERREN UND ENTSPERREN DES DISPLAYS*

*Sperren des Displays*

- Drücken Sie die **An/Aus-**Taste, um das Display manuell zu sperren.
- Wenn das Displays während einer gewissen Zeitspanne inaktiv ist, verriegelt es sich automatisch und wird in Schlafmodus versetzt, um den Stromverbrauch zu reduzieren und ungewollte Aktionen zu verhindern. Um das Zeitlimit des Displays zu verändern, öffnen Sie **Einstellungen > Display > Fortgeschritten > Schlaf, und wählen Sie eine Zeitdauer.**

## *ENTSPERREN DES DISPLAYS*

Drücken Sie auf die **An/Aus-**Taste, um das Display wieder einzuschalten und wischen Sie in irgendeine Richtung.

## *DEN HOMESCREEN INDIVIDUALISIEREN*

- **1.** Berühren Sie eine leere Stelle auf dem Bildschirm und halten Sie den Finger eine Zeitlang darauf, um Zugriff auf den Startbildschirm-Editor zu erlangen.
- **2.** Wählen Sie **HINTERGRUNDBILDER und WIDGETS,** um Ihr Display zu individualisieren.
- **3.** Um ein Widget zu löschen, drücken Sie mehrere Sekunden auf das Widget, das sie löschen möchten. "**Entfernen**" erscheint oben auf dem Display. Dann ziehen Sie das Widget in "Entfernen".

# *DATUM UND ZEIT VERÄNDERN*

Öffnen Sie **Einstellungen > System > Datum und Zeit.**

- Aktivieren Sie **Automatische Zeitzone,** um die Zeitzone des Netzwerkes zu genehmigen.
- Wählen Sie **24-Stunden-Format benutzen,** damit die Zeit im 24-Stunden-Format angezeigt wird.

## *GERÄTE- UND DATENVERWALTUNG Datenübertragung*

Trennen Sie das USB-Kabel nicht von dem Gerät, solange Daten übertragen werden. Dies könnte einen Datenverlust und/oder Schaden am Gerät verursachen.

- **1.** Verbinden Sie Ihr Gerät durch ein USB-Kabel mit einem Computer.
- **2.** Öffnen Sie das Benachrichtigungs-Panel, dann tippen Sie auf **Dieses Gerät über USB laden > Dateitransfer.** Tippen Sie Übertragen von Fotos (PTP), wenn Ihr Computer das Format Media Transfer Protocol (MTP) nicht unterstützt.
- **3.** Dateitransfer zwischen Ihrem Gerät und Ihrem Computer. Auf Ihrem Computerbildschirm erscheint eine Nachricht. Folgen Sie den Hinweisen auf dem Bildschirm, um Ihre Fotos/ Videos usw. zu übertragen.

#### *Mobile Daten*

Scrollen Sie die Benachrichtigungsleiste auf dem Home-Menü herunter und klicken Sie auf das "Mobile Daten"-Widget um es zu desaktivieren oder:

**Menü Einstellungen > Netzwerk und Internet > Dual-Karte und mobiles Netzwerk** und desaktivieren Sie "Daten aktivieren".

#### **Werksreset**

> Werkseinstellungen wiederherstellen: **Einstellungen > System > Fortgeschritten > Optionen zurücksetzen** und drücken Sie auf > Alle Daten löschen (Werksreset), dann auf .,TABLET-RESET".

**Warnung:** dadurch werden alle Daten im internen Speicher Ihres Tablets gelöscht.

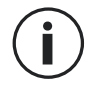

Bevor Sie ein Werksreset durchführen, vergewissern Sie sich, dass alle wichtigen Daten im Speicher des Tablets anderweitig gesichert sind. Das Gerät startet automatisch neu.

# *IHR TABLET VERWENDEN*

#### *Homescreen*

Der Homescreen ist der Ausgangspunkt, um auf alle Funktionen des Tablets zuzugreifen. Er zeigt Widgets, Verknüpfungen zu Anwendungen und vieles mehr an.

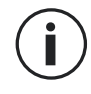

Der Homescreen kann je nach Region und Netzbetreiber eine unterschiedliche Anzeige aufweisen.

*DE*

#### **Statusleiste**

Sie zeigt Statussymbole und Benachrichtigungen an.

#### **Widgets**

Widgets sind eigenständige Applikationen, die spezifische App-Funktionen starten, um einfachen Zugang und Informationen auf Ihrem Homescreen zu bieten.

#### **Applikation Symbol**

Berühren Sie ein Symbol für eine App oder einen Ordner, um es zu öffnen und zu benutzen.

#### *TELEFON Telefonieren*

Wichtige Bemerkung: Um Anrufe mit Ihrem Tablet zu tätigen, benötigen Sie Ohrhörer oder Lautsprecher

- 1. Drücken Sie **Lauf den Homescreen oder den Apps-Screen.**
- **2.** Drücken Sie auf  $\left($   $\cdots$   $\cdots$  and das Keypad zu öffnen und geben Sie eine Telefonnummer ein.
- **3.** Drücken Sie auf **Co.**, um einen Anruf zu starten.

#### **Anrufe von Anrufprotokollen oder Kontaktlisten aus starten**

Drücken Sie auf  $\bigodot$  oder  $\bigcirc$  und auf einen Kontakt oder eine Telefonnummer, um einen Anruf zu starten.

## *EINEN INTERNATIONALEN ANRUF TÄTIGEN*

- **1.** Drücken Sie auf , um das Keypad zu öffnen.
- **2.** Drücken Sie auf 0 und halten Sie Ihren Finger dort, bis das + Zeichen erscheint.
- **3.** Geben Sie den Ländercode, die Ortsvorwahl und die Telefonnummer ein.

Dann drücken Sie auf

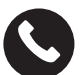

#### *Anrufe erhalten*

#### **Einen Anruf annehmen**

Wenn ein Anruf eingeht, drücken Sie auf **Kanan und wischen Sie nach oben**, um ihn anzunehmen.

#### **Einen Anruf zurückweisen**

Wenn ein Anruf eingeht, drücken Sie auf (etc.), um den Anruf zurückzuweisen.

*125*

#### *KONTAKTE Kontakte hinzufügen*

## **Einen Kontakt manuell erstellen**

- **1.** Berühren Sie das Kontaktsymbol auf dem Homescreen oder dem Apps-Screen.
- **2.** Drücken Sie auf  $\left( + \right)$ , um Kontaktinformationen einzugeben.
- **3.** Drücken Sie auf Speichern.

#### **Einen Kontakt über das Keypad hinzufügen**

**1.** Drücken Sie auf , um zu öffnen

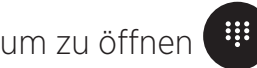

**2.** Geben Sie die Nummer ein und tippen Sie Neuen Kontakt erstellen.

#### **Einen neuen Kontakt auf der Basis eines eingegangenen Anrufs erstellen**

- **1.** Drücken Sie auf
- **2.** Drücken Sie auf  $\bigcup$ , um Ihre eingegangenen Anrufe zu sehen.
- **3.** Ergänzen Sie einen Kontakt über eingegangene Anrufe.

#### **Importieren von Kontakten**

Sie können Kontakte aus einem Speicher-Service in Ihren Apparat importieren.

- **1.** Berühren Sie das Kontaktsymbol auf dem Homescreen oder dem Apps-Screen.
- **2.** Klicken Sie auf das Menü $\equiv$  und dann auf Kopieren
- **3.** Wählen Sie eine Importoption.

#### **Durchsuchen Sie Ihre Kontakte**

Berühren Sie das Kontaktsymbol auf dem Homescreen oder dem Apps-Screen.

Benutzen Sie eine der folgenden Suchmethoden:

- Scrollen Sie die Kontaktliste nach oben oder nach unten.
- Wischen Sie mit dem Zeigefinger rechts von der Kontaktliste entlang, um schnell zu scrollen.
- Tippen Sie auf  $\mathbf Q$  den oberen Bildschirmbereich, um einen Kontakt zu suchen.

# *MITTEILUNGEN*

#### **Mitteilungen versenden**

- **1.** Berühren Sie das Symbol für Mitteilungen auf dem Homescreen oder dem Apps-Screen.
- **2.** Erstellen Sie Ihre Mitteilung.
- **3.** Fügen Sie Empfänger hinzu und geben Sie eine Mitteilung ein.
- **4.** Die Mitteilung versenden.

#### **Anzeigen von Mitteilungen**

- **1.** Berühren Sie das Symbol für Mitteilungen auf dem Homescreen oder dem Apps-Screen.
- **2.** Wählen Sie einen Kontakt in der Liste der Mitteilungen.
- **3.** Zeigen Sie Ihre Unterhaltung an.

#### **Nach Mitteilungen suchen**

- **1.** Berühren Sie das Symbol für Mitteilungen auf dem Homescreen oder dem Apps-Screen.
- 2. Drücken Sie auf Qund geben Sie Schlüsselworte ein, um nach Mitteilungen zu suchen.

## *KAMERA*

Sie können fotografieren oder Videos aufnehmen.

#### **Fotografieren**

- **1.** Drücken Sie auf **Vollen auf dem Homescreen oder dem Apps-Screen.**
- **2.** Richten Sie das Tablet so aus, dass sich das Motiv auf dem Bildschirm befindet.
- **3.** Fotografieren. Ihr Foto wird automatisch in der **Galerie abgespeichert.**

# *DIE KAMERA VOM GESPERRTEN BILDSCHIRM AUS STARTEN*

Um schnell ein Foto zu machen, können Sie die Kamera vom gesperrten Bildschirm aus starten.

Ziehen Sie das Symbol außerhalb des großen Kreises auf dem gesperrten Bildschirm.

# *GALERIE*

#### **Anzeigen von Bildern und Videos**

- **1.** Drücken Sie auf das Symbol für Galerie auf dem Apps-Screen.
- **2.** Wählen Sie ein Bild oder Video.

#### *127*

#### **Löschen von Bildern und Videos**

- Um ein Bild oder Video zu löschen, wählen Sie ein Bild oder ein Video und drücken auf m, um es zu löschen.
- Um mehrere Bilder und Videos gleichzeitig zu löschen, berühren Sie den Galeriehauptbildschirm, um dann Wählen Sie ein Element zu öffnen. Dann wählen Sie die Bilder oder Videos, die Sie löschen möchten und drücken auf mit , um sie zu löschen.

#### **Bilder und Videos teilen**

Wählen Sie ein Bild oder Video und drücken auf **seiner auf dem Bildschirm. Wählen** Sie ein Verfahren zum Teilen aus.

## *TASCHENRECHNER*

Mit der Taschenrechner-Applikation können Sie einfache oder komplexe Berechnungen durchführen.

- **1.** Drücken Sie auf  $\left(\frac{2}{1}\right)$  auf dem Apps-Screen.
- **2.** Verändern Sie die Bildschirmausrichtung, um von der Standard-Rechnerfunktion zum wissenschaftlichen Taschenrechner umzuschalten.

## *AUDIO*

#### **Songs in Ihrem Tablet hinzufügen**

- Kopieren Sie die Songs auf Ihrem Computer, indem Sie das USB-Kabel benutzen.
- Songs auf Internet herunterladen.
- Songs über Bluetooth kopieren.

#### **Musik hören**

- **1.** Tippen Sie auf das Symbol für Musik.
- **2.** Wählen Sie einen Song aus, um ihn abzuspielen.
- **3.** Während der Song abgespielt wird, drücken Sie auf die Home-Taste, um den Musikplayer-Screen zu verlassen, ohne dass die Musik aufhört, zu spielen. Um zum Musikplayer-Screen zurückzuschalten, öffnen Sie das Benachrichtigungs-Panel und geben den Titel des Songs ein.

# *BROWSER*

Stellen Sie eine Internetverbindung her, um Informationen zu suchen und Webpages zu Ihren Favoriten hinzuzufügen, damit Sie schnell darauf zugreifen können

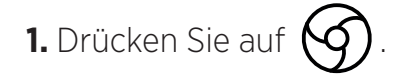

**2.** Geben Sie die Adresse in der Suchleiste ein und drücken Sie auf  $(\rightarrow)$ . Nicht nur Sie können auf Websites zugreifen; Favoriten, zwischen mehreren Fenstern hin- und herwechseln und andere Funktionen werden ebenfalls unterstützt.

## *E-MAIL*

#### **E-Mail-Konten konfigurieren**

Ein E-Mail-Konto einrichten, wenn die E-Mail-Funktion zum ersten Mal geöffnet wird.

- **1.** Drücken Sie auf **Vollet auf dem Apps-Screen.**
- **2.** Klicken Sie auf **ICH HAB'S**, dann auf Eine E-Mail-Adresse hinzufügen. Wählen Sie Ihren E-Mail-Anbieter
- **3.** Folgen Sie den Hinweisen auf dem Bildschirm, um die Konfiguration abzuschließen.

# *SYSTEM-UPDATES*

Updates sind Veränderungen der Software-Version, die ursprünglich in Ihrem Tablet installiert wurde.

Das Ziel dieser Updates ist, potenzielle Bugs zu beseitigen.

## *SICHERHEITSMASSNAHMEN*

#### **Allgemeine Informationen zur Sicherheit**

Wenn die folgenden Sicherheitsrichtlinien nicht eingehalten werden, kann es zu Brand, Stromschlägen, Verletzungen, Schäden an ihrem Tablet oder anderen Problemen kommen. Bitte lesen Sie diese Sicherheitsrichtlinien, bevor Sie Ihr Tablet benutzen.

- Schalten Sie stets Ihr Tablet aus, wann immer sein Gebrauch verboten ist, oder wenn es Interferenzen oder Gefahren verursachen kann.
- Vermeiden Sie, Ihr Tablet einem Magnetfeld auszusetzen.
- Bitte schalten Sie Ihr Tablet in Flugzeugen oder an Flughäfen aus, wenn Sie darum gebeten werden.
- Schalten Sie Ihr Tablet in der Umgebung von hochpräzisen elektronischen Geräten aus. Das Tablet kann die Leistung dieser Art von Geräten beeinflussen.
- Legen Sie Ihr Tablet oder sein Zubehör in keinen Behälter mit starkem Magnetfeld.
- Lassen Sie keine magnetischen Datenspeicher in die Nähe Ihres Tablets kommen. Die vom Tablet ausgehende Strahlung kann die dort gespeicherten Informationen löschen.
- Setzen Sie das Tablet nicht direktem Sonnenlicht aus. Setzen Sie Ihr Tablet keinen hohen Temperaturen aus, und benutzen Sie es nicht in der Nähe von entflammbaren Gasen (z. B. an Tankstellen).
- Wenn Sie telefonieren, halten Sie Ihr Tablet mindestens 15 mm von Ihrem Körper entfernt.
- Kleinteile können Erstickungsgefahr verursachen.
- Ihr Tablet kann einen lauten Ton von sich geben.
- Vermeiden Sie Stöße oder Beschädigung Ihres Tablets.
- Einige Teile Ihres Tablets bestehen aus Glas. Das Glas kann zerspringen, wenn das Tablet auf einen harten Untergrund fällt oder einen Stoß erhält. Wenn das Glas zerspringt, berühren Sie nicht die gläsernen Teile Ihres Tablets und versuchen Sie nicht, das zerbrochene Glas von Ihrem Tablet zu entfernen. Benutzen Sie das Tablet nicht mehr, bis das Glas von einer dazu ermächtigten Fachkraft ersetzt wurde.
- Versuchen Sie nicht, Ihr Tablet oder sein Zubehör auseinander zu nehmen. Tablets sollten nur von qualifizierten Fachkräften gewartet oder repariert werden.
- Der Stromanschluss sollte in der Nähe des Tablets und leicht zugänglich sein.
- Beachten Sie alle Gesetze und Bestimmungen hinsichtlich des Gebrauchs des Tablets. Wenn Sie Ihr Tablet benutzen, respektieren Sie die Privatsphäre und die Rechte anderer.
- Befolgen Sie die Hinweise in diesem Handbuch hinsichtlich dem Gebrauch des USB-Kabels. Andernfalls könnte Ihr Tablet oder Ihr PC Schaden nehmen.
- Reinigen Sie Ihr Tablet mit einem weichen, trockenen Tuch. Bitte benutzen Sie kein Wasser, ohne die unten unter "Informationen über Wasserdichtigkeit", Alkohol, Seife und Chemikalien aufgeführten Voraussetzungen zu beachten.
- Versichern Sie sich, dass all Ihre wichtigen Daten gesichert sind. Eine Reparatur oder andere Faktoren können einen Datenverlust verursachen.
- Schalten Sie das Tablet während einer Übertragung von Dateien oder beim Formatieren des Speichers nicht aus. Dies könnte zu Programmfehlern oder Beschädigung der Dateien führen.
- Sorgen Sie dafür, dass sich Tablet und Ladegerät außerhalb der Reichweite von Kindern befinden. Gestatten Sie Kindern nicht die unbeaufsichtigte Nutzung des Tablets oder des Ladegerätes.
- Dieses Gerät darf von Personen mit eingeschränkten physischen, sensorischen oder geistigen Fähigkeiten (einschließlich Kindern) oder ohne ausreichende Kenntnisse oder Erfahrung nur unter der Voraussetzung benutzt werden, dass sie von einer für ihre Sicherheit verantwortlichnen Person beaufsichtigt werden und von ihr in die sichere Bedienung des Geräts eingewiesen wurden.
- Um Erstickungsgefahr zu vermeiden, sorgen Sie dafür, dass kleines Tabletzubehör außerhalb der Reichweite von Kindern bleibt.
- Lassen Sie Kinder oder Haustiere nicht auf das Gerät beißen oder an ihm lecken.
- Sie sollten Ihr Tablet nicht modifizieren oder es neu konditionieren.
- Sorgen Sie dafür, dass das Tablet keinen Flammen, Explosionsgefahr oder anderen Gefahrquellen ausgesetzt wird.
- Bitten schalten Sie Ihr Tablet aus, sobald Sie sich in der Nähe von explosiven Materialien oder Flüssigkeiten befinden.
- Das Tablet darf nur mit einem USB 2.0 Interface verbunden werden.
- Die ideale Betriebstemperatur liegt zwischen 0°C und 40°C. Die ideale Lagertemperatur liegt zwischen 20°C und 50°C.
- Verwenden Sie Ihr Gerät nicht mehr, sobald Teile von ihm gesprungen oder zerbrochen sind, oder wenn es überhitzt wird.
- Drücken Sie das Gerät nicht auf Ihre Augen, Ohren oder jedweden anderen Körperteil, und stecken Sie es nicht in den Mund.
- Benutzen Sie das Blitzlicht nicht in der Nähe der Augen von Leuten oder Tieren.
- Benutzen Sie für dieses Tablet ausschließlich Originalzubehör und installieren Sie seinen Akku in kein anderes Tablet.

# *INFORMATIONEN ÜBER WASSERDICHTIGKEIT*

- Sie haben soeben ein IP68-konformes Tablet gekauft. Um einen optimalen Gebrauch und Wasserdichtigkeit zu garantieren, vergewissern Sie sich, dass alle Klappen und Stopfen über den Öffnungen und die Abdeckung korrekt versiegelt sind.
- Öffnen Sie nicht die Kappen und das Sim-Fach des Gerätes, wenn es sich im Wasser oder in einem sehr feuchten Umfeld befindet.
- Vergewissern Sie sich, dass die Kappen nicht beschädigt sind, wenn Sie sie öffnen oder schließen. Vergewissern Sie sich, dass die Dichtung frei ist von Rückständen wie Sand oder Staub, um Schäden am Gerät zu vermeiden.
- Die Klappen, die die Öffnungen verschließen, können sich im Fall eines Sturzes oder eines Stoßes lösen.
- Vergewissern Sie sich, dass alle Abdeckungen richtig ausgerichtet und gut verschlossen sind.
- Wurde das Gerät ins Wasser getaucht oder sind Mikrofon oder Lautsprecher nass, kann das Klangbild während eines Telefongesprächs undeutlich werden. Es wird empfohlen, nach dem Eintauchen Ihres Gerätes einige Minuten zu warten, um die ursprüngliche Tonqualität zurückzuerlangen. Sorgen Sie mit einem trockenen Tuch dafür, dass das Mikrofon und der Lautsprecher sauber und trocken sind.
- Wenn das Gerät durch Salz- oder Chlorwasser feucht wird, spülen Sie es unter Leitungswasser ab und trocknen es dann sorgfältig mit einem weichen, sauberen Tuch. Trocknen Sie sorgfältig die Kappen und Verbindungen.
- Die Wasserdichtigkeit des Gerätes kann unter gewissen Bedingungen leichte Vibrationen verursachen. Derartige Vibrationen sind beispielsweise bei hoher Lautstärke vollkommen normal und haben keine Auswirkung auf die Leistung des Geräts.
- Demontieren Sie nicht die wasserdichte Membran über dem Mikrofon und den Lautsprechen, und benutzen Sie kein (scharfes, schneidendes usw.) Werkzeug, das sie beschädigen könnte.
- Setzen Sie das Produkt keinen Metallpartikeln aus: nachdem innerhalb der Lautsprecherteile Magnete benutzt werden, können sich die Metallpartikel auf dem Lautsprecher Ihres Produktes akkumulieren. Die Metallpartikel können mit einem weichen Tuch entfernt werden. Sie könnten es stattdessen in eine transparente Plastiktüte stecken.
- Temperaturschwankungen können zu einer Erhöhung oder Abnahme von Druck führen, was die Tonqualität beeinträchtigen kann. Öffnen Sie gegebenenfalls die Klappen, um die Luft entweichen zu lassen

# *MEDIZINISCHES GERÄT*

- Bitte schalten Sie Ihr Tablet in Krankenhäusern und anderen medizinischen Einrichtungen erforderlichenfalls aus.
- Ihr Tablet beinhaltet Radioantennen, die elektromagnetische Felder emittieren. Diese elektromagnetischen Felder können Pacemakers oder andere medizinische Geräte beeinflussen.
- Wenn Sie einen Pacemaker tragen, sollte ein Abstand von mindestens 20 cm zwischen Ihrem Pacemaker und dem Tablet eingehalten werden.
- Halten Sie das Gerät auf die dem Implantat gegenüberliegende Seite.
- Wenn Sie den Eindruck haben, Ihr Tablet stört die Funktion Ihres Pacemakers oder eines anderes medizinisches Gerätes, benutzen Sie es nicht mehr und konsultieren Sie einen Arzt, um spezifische Informationen über Ihr medizinisches Gerät zu erhalten.
- Wenn Sie sich wiederholende Aktivitäten ausführen, wie zum Beispiel Messaging

oder auf Ihrem Tablet spielen, können gelegentlich Beschwerden in Händen, Armen, Handgelenken, Schultern, Nacken oder anderen Körperteilen auftreten. Wenn Sie sich unwohl fühlen, verzichten Sie auf den Gebrauch Ihres Tablets und konsultieren Sie einen Arzt.

## *VERKEHRSSICHERHEIT*

- Erfüllen Sie alle Sicherheitsmaßnahmen und -normen im Zusammenhang mit Ihrem Gerät, wenn Sie am Steuer sitzen.
- Befolgen Sie alle lokalen Gesetze. Während Sie fahren, halten Sie immer Ihre Hände frei, um das Fahrzeug zu lenken. Hinter dem Steuer muss Ihre erste Sorge der Straßenverkehrssicherheit gelten.
- Wenn die Verkehrsbedingungen es erfordern, fahren Sie rechts ran und parken Sie, bevor Sie einen Anruf tätigen oder annehmen.
- Funkfrequenzsignale können gewisse elektronische Systeme wie Autoradio oder Sicherheitsausstattungen in Ihrem Fahrzeug stören.
- Wenn Ihr Fahrzeug mit einer Airbag ausgestattet ist, bitte behindern Sie den Zugang nicht, indem Sie tragbare oder stationäre drahtlose Geräte vor ihr platzieren. Andernfalls riskieren Sie, dass die Airbag nicht funktioniert, was zu schweren körperlichen Verletzungen führen kann. Es ist verboten, das Tablet beim Fahren in der Hand zu benutzen.
- Wenn Sie Musik hören, achten Sie darauf, die Lautstärke auf ein angemessenes Niveau zu beschränken, damit Sie mitbekommen, was um Sie herum vorgeht. Dieser Punkt ist besonders wichtig, wenn Sie sich in der Nähe einer Landstraße befinden.
- Die Benutzung Ihres Tablets in gewissen Situationen kann Sie ablenken und Gefahr verursachen. Halten Sie sich an alle Regeln, die den Gebrauch einer Telefonfunktion oder Kopfhörer verbieten oder einschränken (zum Beispiel keine Textos verschicken, während Sie fahren, oder beim Fahrradfahren keine Kopfhörer benutzen.)
- Es ist verboten, das Tablet beim Fahren in der Hand zu benutzen.

# *LEISTUNG UND AUFLADEN*

- Werfen Sie das Gerät nicht ins Feuer.
- Schließen Sie es nicht kurz.
- Setzen Sie es nicht Temperaturen über 60ºC/140°F aus
- Recyclen Sie den Akku gemäß der geltenden Bestimmungen.
- Laden Sie Ihr Tablet, indem Sie sich des USB-Kabels oder des mitgelieferten Netzadapters bedienen. Die Benutzung eines inkompatiblen Adapters oder Kabels kann Ihrem Tablet dauerhaften Schaden zufügen.
- Der Netzadapter muss in der Nähe des Tablets eingesteckt werden und leicht zugänglich sein.
- Der Gebrauch von beschädigten Kabeln oder Ladegeräten oder das Laden bei Feuchtigkeit kann einen Stromschlag verursachen.
- Der Netzadapter ist ausschließlich für den Gebrauch in Innenräumen gedacht.
- Die Steckdose muss gut zugänglich sein. Der Stecker darf während der Benutzung nicht blockiert werden.
- Um das Tablet vom Strom zu trennen, ziehen Sie den AC/DC-Stecker aus der Steckdose.
- Netzadapter können während der normalen Benutzung heiß werden, was bei längerem Kontakt zu Verletzungen führen kann.
- Während des Gebrauchs, sorgen Sie stets für ausreichende Belüftung um den Netzadapter herum.
- Die Belüftung darf nicht durch Abdecken der Lüftungsschlitze durch Objekte (z. B. Zeitungen, Tischdecken, Gardinen usw.) behindert werden, um Überhitzung und Fehlfunktionen zu vermeiden. Lassen Sie einen Freiraum von mindestens 10 cm um das Tablet herum.
- Das Tablet sollte nur in Gebieten mit gemäßigtem Klima benutzt werden.
- Stecken Sie keinen USB-Anschluss mit nassen Händen ein oder entfernen ihn, dies könnte einen Stromschlag verursachen.
- Nachdem das Tablet mit einem international aufladbaren Akku ausgestattet ist, setzen Sie das Produkt keiner extremen Hitze (Sonne, Feuer usw.) aus.
- Vermeiden Sie es, den Stecker gleichzeitig für mehrere Aktivitäten zu verwenden und vergewissern Sie sich, dass die Pole des Akkus nicht mit leitenden Elementen wie Metall oder Flüssigkeiten in Berührung kommen.

# *SCHUTZ IHRES HÖRVERMÖGENS*

Das Tablet befolgt die geltenden Regelungen, indem es die maximale Ausgangslautstärke beschränkt. Über längere Zeiträume hinweg mit Kopfhörern bei hoher Lautstärke zu hören, kann einen Verlust der Hörfähigkeit verursachen.

- Stellen Sie die Lautstärke leiser oder verwenden Sie das Produkt nicht mehr, wenn es in ihren Ohren zu klingeln beginnt.
- Stellen Sie die Lautstärke nicht zu hoch ein, medizinische Fachkräfte raten, sich über eine längere Zeitspanne hinweg keinem hohen Geräuschpegel auszusetzen.
- Gehen Sie klug mit den Ohrhörern um, denn ein hoher Schalldruck aus Ohrstöpseln oder Kopfhörern kann einen Gehörverlust verursachen.
- Um Schäden an Ihrem Gehör vorzubeugen, vermeiden Sie es, über längere Zeiträume mit hoher Lautstärke zu hören.
- Bitte benutzen Sie ausschließlich die Kopfhörer, die mit Ihrem Tablet geliefert werden.

## *UMWELTSCHUTZ*

- Bitte beachten Sie die lokalen Regelungen in Hinsicht auf Abfallbeseitigung, wenn Sie sich des Packungsmaterials, des Akkus oder des gebrauchten Tablets entledigen. Bringen Sie alles zu einer Sammelstelle, damit es korrekt recycelt werden kann. Werfen Sie Tablets oder gebrauchte Akkus in keine normalen Abfallbehälter.
- Bitte entledigen Sie sich der gebrauchten Lithiumbatterien, die Sie nicht behalten wollen, an einem hierfür bestimmten Ort. Werfen Sie sie nicht in Abfallbehälter.

⊠

Werfen Sie Tablets oder gebrauchte Akkus nicht in normale Abfallbehälter.

Das Risiko besteht, dass der Akku explodiert, wenn Sie ihn durch ein ungeeignetes Modell ersetzen. Entsorgen sie gebrauchte Akkus den Anweisungen entsprechend.

# *REINIGUNG UND WARTUNG*

- Schalten Sie das Tablet vor jedweder Reinigung oder Wartung aus. Das Ladegerät muss von der Steckdose getrennt sein. Tablet und Ladegerät müssen ausgeschaltet sein, um Stromschlägen oder Kurzschlüssen beim Akku oder dem Ladegerät vorzubeugen. Schließen Sie die Klappen.
- Reinigen Sie das Tablet oder das Ladegerät nicht mit chemischen Substanzen (Alkohol, Benzol), Chemikalien oder Scheuermitteln, damit keine Teile beschädigt oder Störungen verursacht werden können. Das Gerät kann mit einem weichen, leicht feuchten, antistatischen Tuch gereinigt werden. Oder mit Leitungswasser, gemäß der Hinweise unter INFORMATIONEN ÜBER WASSERDICHTIGKEIT auf Seite 131.
- Zerkratzen oder manipulieren Sie nicht das Gehäuse des Tablets, denn gewisse Substanzen im Lack können allergische Reaktionen hervorrufen. Sollte eine solche Reaktion ausgelöst werden, verzichten Sie unmittelbar auf den Gebrauch des Tablets und konsultieren Sie einen Arzt.
- Entfernen Sie den Staub von der Steckdose und halten Sie sie trocken, um Brandgefahr vorzubeugen.
- Wenn das Tablet oder irgendwelche Zubehörteile nicht korrekt funktionieren, kontaktieren Sie Ihren lokalen Anbieter.
- Bauen Sie das Tablet oder seine Zubehörteile nicht selbst auseinander.

## *NOTRUFE*

Wenn das Tablet in einer Notfallsituation angeschaltet ist und Sie sich in einem

Netzwerkbereich befinden, kann es für Notrufe verwendet werden. Allerdings sind in manchen Netzwerken nicht alle Notrufnummern erreichbar. Verlassen Sie sich für Notfallanrufe nicht ausschließlich auf ihr Tablet.

# *EMPFEHLUNGEN ZUR REDUZIERUNG DER STRAHLENBELASTUNG DES BENUTZERS*

- Benutzen sie Ihr Tablet in Zonen, die durch Ihr Netzwerk abgedeckt sind, um die Strahlungsmenge zu reduzieren, der Sie ausgesetzt werden (vor allem in unterirdischen Parkplätzen oder bei Zug- und Autoreisen).
- Verwenden Sie Ihr Tablet bei gutem Empfang (z. B. : bei einer maximalen Anzahl von Signalbalken, die die Qualität der Netzwerkverbindung anzeigen).
- Verwenden Sie ein Freihandsprechset.
- Halten Sie das Tablet während eines Gesprächs weit weg vom Leib einer schwangeren Frau und dem Unterleib von Teenagers.
- Kinder und Jugendliche sollten Tablets vernünftig nutzen, indem sie nächtliche Kommunikationen vermeiden und die Häufigkeit und Dauer Ihrer Gespräche beschränken.

## *WEITERE INFORMATIONEN*

# *KONFORMITÄT*

# $\epsilon$

- CROSSCALL bestätigt, dass das Gerät allen grundlegenden Empfehlungen und anderen einschlägigen Maßnahmen gemäß der Richtlinie 2014/53/EU entspricht. Die letzte gültige Version der Konformitätserklärung kann auf der Website https:// crosscall.com/docs/legal/ce-international\_declaration\_of\_conformity-CORE-T4.pdf eingesehen werden. Kinder und Jugendliche sollten Tablet vernünftig nutzen, indem sie nächtliche Kommunikationen vermeiden und die Häufigkeit und Dauer Ihrer Gespräche beschränken.
- Beschränkungen hinsichtlich dem 2,4 GHz Band: Norwegen: Dieser Unterabsatz ist nicht anwendbar auf den geografischen Bereich, der im 20-km-Radius um das Zentrum von Ny-Ålesund liegt. Beschränkungen hinsichtlich dem 5 GHz Band: gemäß Artikel 10 der Richtlinie 2014/53/EU wird auf der Packung angegeben, dass dieses Radiogerät einigen Einschränkungen unterliegt, wenn es in folgenden Ländern in Verkehr gebracht wird: Belgien (BE), Bulgarien (BG), Tschechische Republik (CZ), Dänemark (DK), Deutschland (DE), Estland (EE), Irland (IE), Griechenland (EL), Spanien (ES), Frankreich (FR), Kroatien (HR), Italien (IT), Zypern (CY), Lettland (LV), Litauen(LT), Luxemburg (LU), Ungarn (HU), Malta (MT), Niederlande (NL), Österreich (AT), Polen (PL), Portugal (PT), Rumänien (RO), Slowenien (SI), Slowakei (SK), Finnland (FI), Schweden (SE), Vereinigtes Königreich (UK), Türkei (TR), Norwegen (NO), Schweiz (CH), Island (IS) und Liechtenstein (LI).

# *DE*

# *FREQUENZBÄNDER UND LEISTUNG*

- Von der Funkanlage verwendetes Frequenzband: Einige Frequenzbänder sind unter Umständen nicht in allen Ländern oder Bereichen verfügbar. Für detailliertere Informationen kontaktieren Sie bitte den lokalen Betreiber.
- Höchstfrequenz des Funksignals, das in dem Frequenzband ausgestrahlt wird, in dem die Funkanlage arbeitet: Die maximale Leistung für alle Bänder liegt unter dem höchsten vorgegebenen Grenzwert, gemäß der entsprechenden harmonisierten Norm. Das Nennfrequenzband und die Obergrenzen für die Leistungsübertragung (ausgestrahlt und/oder über Leitung), die auf diese Funkanlage angewendet werden, sind folgende:

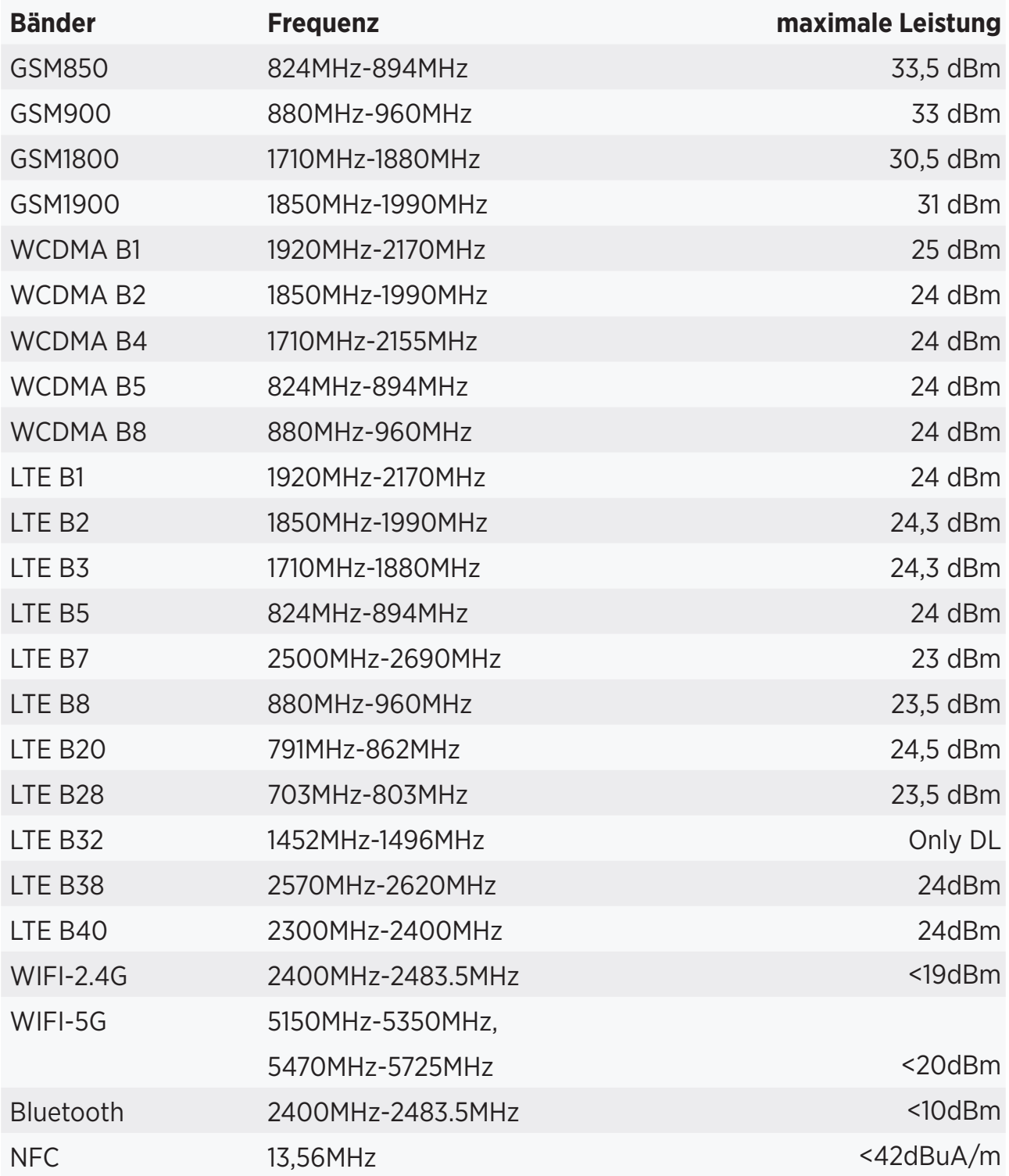

# *ZUBEHÖR UND SOFTWARE-INFORMATIONEN*

Wir raten Ihnen, das folgende Zubehör zu verwenden:

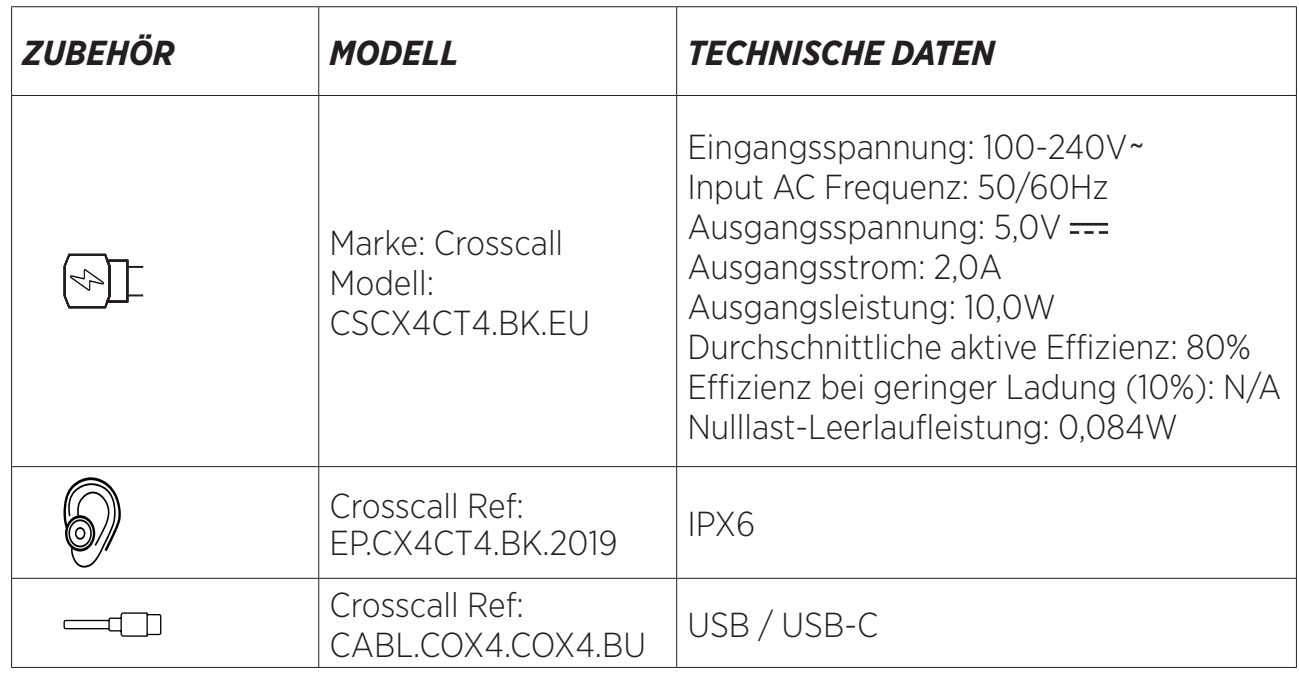

Die Software-Version des Produkts ist L1668.X.XX.XX.XXXX (wobei X=0 to 9, A to Z, was Updates für die Benutzerfreundlichkeit, Sicherheitskorrekturen usw. entspricht). Software-Updates werden vom Hersteller verbreitet, um Bugs zu korrigieren oder Funktionen zu verbessern, wenn das Produkt bereits auf dem Markt ist. Alle vom Hersteller verbreiteten Software-Versionen wurden überprüft und halten stets die geltenden Bestimmungen ein. Nicht alle Einstellungen betreffend die Radiofrequenzen (zum Beispiel das Frequenzband und die Ausgangsleistung) sind für den Benutzer zugreifbar oder können von ihm/ihr modifiziert werden. Die letzten Informationen über Zubehör und Software stehen in der Konformitätserklärung zur Verfügung und können eingesehen werden auf der Website:

# *SPEZIFISCHE ABSORPTIONSRATE (SAR)*

• Dieses Gerät ist konform mit allen Richtlinien hinsichtlich der Hochfrequenzexposition, wenn es in der Nähe des Kopfes oder mit einem minimalen Abstand von 5 mm vom Körper benutzt wird. Gemäß der ICNIRP-Richtlinien ist der SAR auf 2.0 Watt/kg für Kopf- und Körperregion beschränkt und auf 4.0 Watt/kg für die Gliedmaßen, bei einem Durchschnitt von 10 g Zellgewebe, wo die meisten Frequenzen absorbiert werden.

Maximalwerte für dieses Modell:

- SAR Körperregion: 1,43 (W/kg) ==> zulässiger Grenzwert: 2 (W/kg)
- SAR Limb: 2.31 (W/kg) ==> zulässiger Grenzwert: 4 (W/kg)

CORE-T4, in Frankreich entworfen und montiert in China Erschaffen und importiert von: CROSSCALL – 245 RUE PAUL LANGEVIN 13290 AIX EN Pce – Frankreich Die vollständige Fassung der Gebrauchsanleitung finden Sie auf der Website

www.crosscall.com.

# *URHEBERRECHT*

Dieses Gerät ist für den privaten Gebrauch bestimmt. Das Kopieren von CDs oder Downloaden von Musik, Videos und Fotos für den Wiederverkauf oder irgendwelche anderen kommerziellen Zwecke kann eine Verletzung des Urheberrechts darstellen. Es kann erforderlich sein, eine Genehmigung einzuholen, um ein dem Urheberrecht unterliegendes gesamtes Dokument oder einen Teil davon, ein Buch und/oder eine Präsentation zu kopieren oder abzuspeichern. Bitte versichern Sie sich, dass Sie die in Ihrem Land und in ihrer Gerichtsbarkeit gültigen Gesetze über das Abspeichern und den Gebrauch solcher Inhalte kennen.

## *ANHANG Wichtige Informationen*

Um Ihnen eine optimale Erfahrung zu bieten, wird das Tablet regelmäßig mit Internet und Mailservern verbunden. Dies generiert automatisch und unvermeidbar einen Datenaustausch, der zusätzlich zu Ihrem existierenden Abonnement berechnet oder von Ihrem Prepaid-Vertrag abgezogen werden kann.

Um jegliche Probleme mit der Rechnungsstellung im Zusammenhang mit Diensten zu vermeiden, die Internet benutzen, empfehlen wir Ihnen dringend, sich für ein entsprechendes Abonnement zu entscheiden, das unbegrenzten Internet- und E-Mail-Zugang bietet. Vermeiden Sie bitte, die vorkonfigurierten Standardeinstellungen zu verändern. Auf Wunsch können Sie sich in ein WiFi-Netzwerk einloggen, um Geschwindigkeit und Effizienz zu erhöhen. Wir raten Ihnen, ein WiFi-Netzwerk zu benutzen, vor allem bei Streaming oder Download von Spielen, Videos oder Filmen.

# *PERIODE UND VERTRAGSBEDINGUNGEN DER GARANTIE*

Ihr Tablet, ebenso wie der Akku und das Zubehör in seinem Karton, ist gegen jede Art von Mangel oder Fehlfunktionen garantiert, die durch sein Design, seine Herstellung oder eine Gerätestörung unter normalen Bedingungen und bei normaler Benutzung verursacht werden, für eine Periode von sechsunddreißig (36) Monaten, ab dem Datum des Erwerbs Ihres Tablets, wie es auf Ihrer Originalrechnung angegeben ist. Die Garantie läuft automatisch nach sechsunddreißig (36) Monaten ab. Die Ersatzteile, die für den Gebrauch des CORE-T4 nötig sind, bleiben während einer Zeitspanne von 3 Jahren ab dem Datum des Erwerbs erhältlich.

Die Garantie deckt nicht ab:

- Jede Art von Fehlern oder Störungen, die nach der Garantiezeit gemeldet wurden,
- Schäden, die durch einen Unfall, schlechtes Wetter, Gewitter, Feuer, Chemikalien, Stromstöße, unsachgemäße Benutzung oder Wartung des Geräts oder des Zubehörs (Beschädigung des Bildschirms, Schmutz, Veränderungen der inneren Bauteile des Gerätes, nachdem es außergewöhnlich lange dem Einfluss eines flüssigen Elementes ausgesetzt wurde) oder durch die Nichtbeachtung der Anweisungen in dem Benutzerhandbuch verursacht wurden,
- Normaler Verschleiß jeder Art, der nach dem Verkauf entsteht (inklusive Schrammen, Kratzer und Abnutzungsspuren, sowie allgemein jede Art von Schäden am Äußeren des Geräts, die seinen Gebrauch nicht beeinträchtigen;
- Das Tablet eines Kunden, wo von ihm selbst oder einem Dritten die Software verändert

wurde, die ursprünglich vom Hersteller geliefert wurde,

- Jedwede Änderung oder Reparatur, die von einer Person vorgenommen wurde, die weder von CROSSCALL noch einem Tochterunternehmen oder Ihrem Fachhändler autorisiert wurde.
- Oxidation, die vom Kunden verursacht wurde, indem er die Kappen auf dem USBoder Audio-Anschluss, die wichtig sind, um die Wasserdichtigkeit des Produkts zu garantieren, nicht korrekt geschlossen hielt.

Wir raten Ihnen, folgenden Anweisungen zu folgen, bevor Sie den Kundendienst kontaktieren:

- Den Akku voll aufladen,
- Aktualisieren Sie die Software oder stellen Sie die Werkseinstellungen wieder her, um das Tablet zu formatieren (um die Werkeinstellungen wiederherzustellen, drücken Sie gleichzeitig auf die An/Aus-Taste und die Volumen-up-Taste und lassen Sie sie einen Augenblick lang gedrückt).

**WARNUNG:** ALLE Daten des Benutzers des Tablets (Kontakte, Fotos, Mitteilungen, Dateien und downgeloadete Applikationen) sind dauerhaft verloren. Ihnen wird dringend geraten, ein vollständiges Backup der Daten Ihres Tablets durchzuführen, bevor Sie Ihr Tablet formatieren. Falls Ihr Tablet einen Defekt aufweist, der eine normale Nutzung unmöglich macht, müssen Sie Ihr Gerät unserem Kundendienst anvertrauen. Ihr Tablet wird weder repariert noch ersetzt, wenn die Markenzeichen oder die Seriennummern (IMEI) entfernt oder geändert wurden, oder wenn Ihr Kaufbeleg nicht vorhanden oder unleserlich ist. Nach Bestätigung der Vertragswidrigkeit oder des Defekts wird ihr gesamtes oder ein Teil Ihres Tablets ersetzt oder repariert. Die Garantie deckt sowohl die Ersatzteile als auch die Arbeitskosten ab.

Bevor Sie Ihr Tablet zum Kundendienst senden, raten wir Ihnen:

- Ihre IMEI zu notieren und an einer sicheren Stelle aufzuheben (\*),
- Die SD- und die SIM-Karte herauszunehmen,

• Alle persönlichen Daten abzuspeichern. Unser Reparaturzentrum ist vermutlich gezwungen, Ihr Tablet zu formatieren.

(\*) Ihr IMEI-Code entspricht der Seriennummer, die verwendet wird, um Ihr Gerät zu identifizieren und den Service des Kundendienstes zu kontrollieren. Es gibt mehrere Möglichkeiten, den IMEI-Code herauszufinden:

- Tippen Sie \*#06# auf dem Keypad Ihres Tablets,
- Schauen Sie auf der Verpackung Ihres Tablets nach,
- Je nach Modell kann die IMEI auf dem Rücken Ihres Tablets auf einem Etikett oder im Inneren, unter dem Akku (falls er herausnehmbar ist), vermerkt sein.
- Scannen Sie den QR-Code, der unter der Kappe des Kopfhöreranschlusses steht.

Dokumente und Informationen, die Sie beilegen müssen, wenn Sie Ihr Tablet an unseren Kundendienst schicken:

- Eine Kopie der Rechnung oder Quittung, die das Datum des Erwerbs, den Typ des Produkts und den Namen des Händlers enthält,
- Die IMEI-Nummer des Tablets,
- Eine Beschreibung des Fehlers an Ihrem Tablet.

Wir empfehlen Ihnen, die allgemeinen Geschäftsbedingungen für die Serviceleistungen zu lesen, die auf der Website von Crosscall zur Verfügung stehen, unter folgender Adresse: **www.crosscall.com**

# **INDICE**

#### **I VANTAGGI DEL CORE-T4**

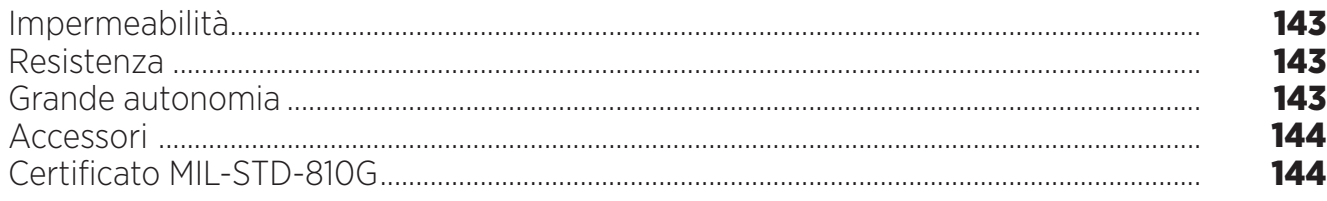

## **PRESENTAZIONE DEL TABLET**

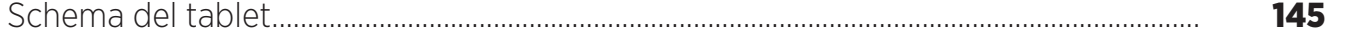

#### **GUIDA INTRODUTTIVA**

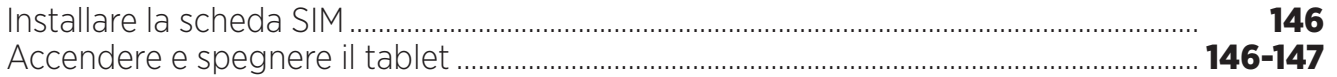

## **I PUNTI DI FORZA DEL CORE-T4**

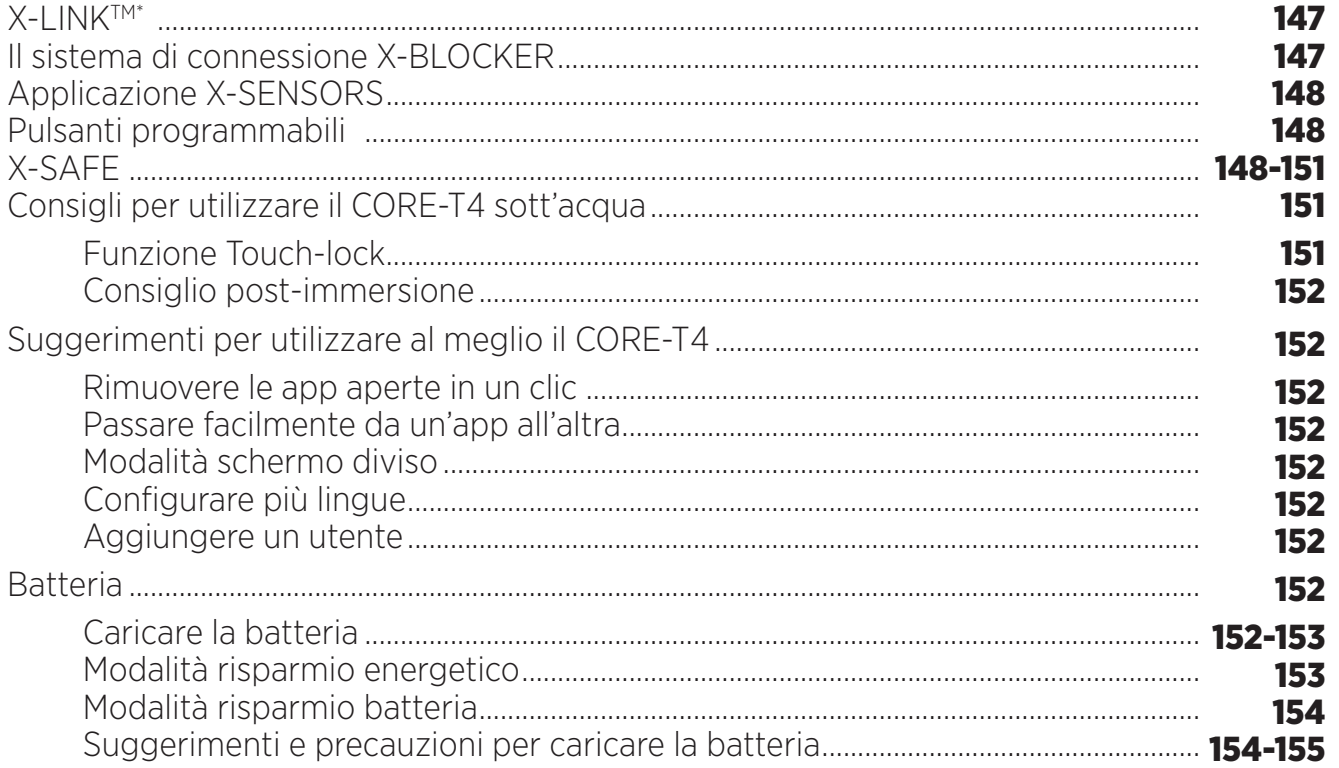

#### **FAMILIARIZZARE CON IL TABLET**

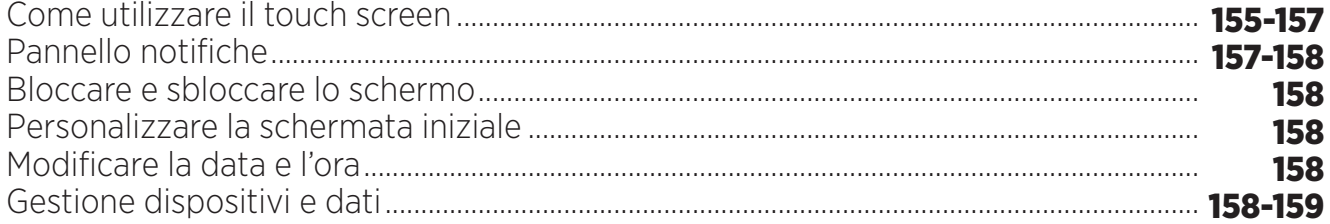

## **UTILIZZARE IL TABLET**

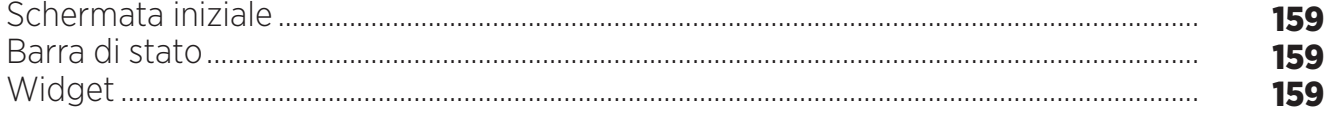

\* Magconn Technology

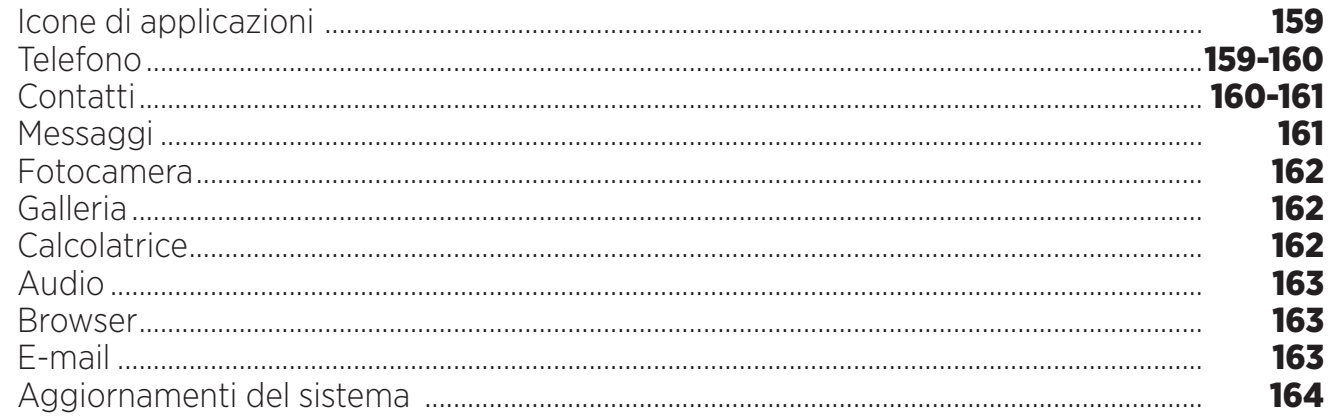

## **MISURE DI SICUREZZA**

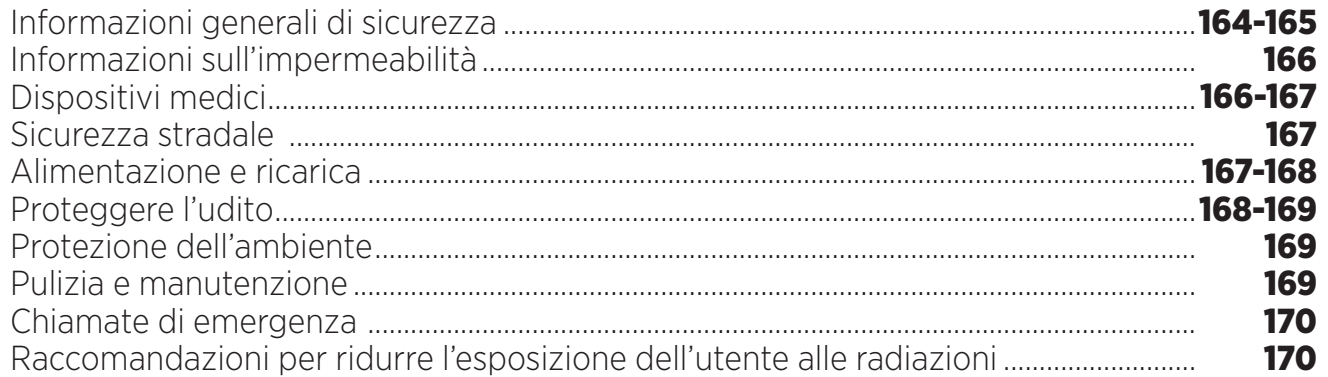

## **ULTERIORI INFORMAZIONI**

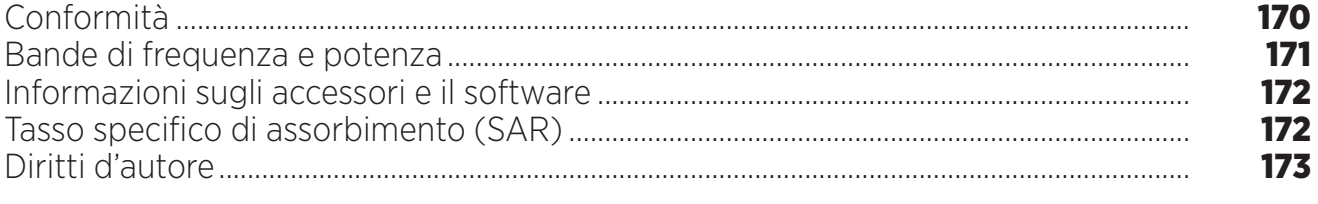

## **APPENDICE**

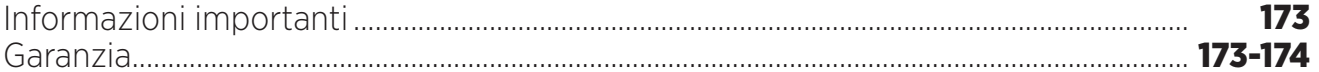

Il manuale d'uso ha lo scopo di aiutare l'utente a familiarizzare con il suo nuovo dispositivo.

*I VANTAGGI DEL CORE-T4* 

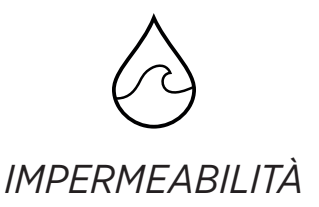

Classificato IP68, il CORE-T4 accompagna l'utente in tutte le sue attività, che siano in mare (resiste a un'immersione di oltre 30 minuti a una profondità di 1,50 metri), o in montagna in caso di forti piogge (resta completamente funzionale grazie allo schermo dotato della tecnologia Wet Touch).

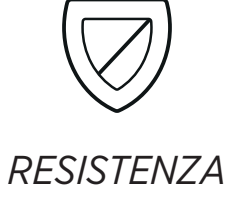

Il CORE-T4 ha una protezione in TPU (poliuretano termoplastico) attorno alla scocca, che gli conferisce un migliore assorbimento degli urti. I bordi in policarbonato sui lati dello schermo e della fotocamera forniscono una protezione ottimale, mentre grazie al vetro in Gorilla® Glass 3 lo schermo del CORE-T4 resiste alla caduta (Drop Test 1,50 metri su 6 lati) ed è antigraffio (Scratch Test in condizioni di utilizzo).

# *GRANDE AUTONOMIA*

Grazie alla batteria da 7000 mAh il tablet ha un'autonomia di parecchi giorni, in modo da poter sempre contare su di lui. Anche in caso di utilizzo intensivo (GPS, foto, ecc.), è possibile dedicarsi a prolungate attività all'aperto senza preoccuparsi della batteria che si sta scaricando. Grazie al connettore magnetico X-LINK™\*, può essere ricaricato in modalità wireless, senza la necessità di alcun cavo.

\* Magconn Technology

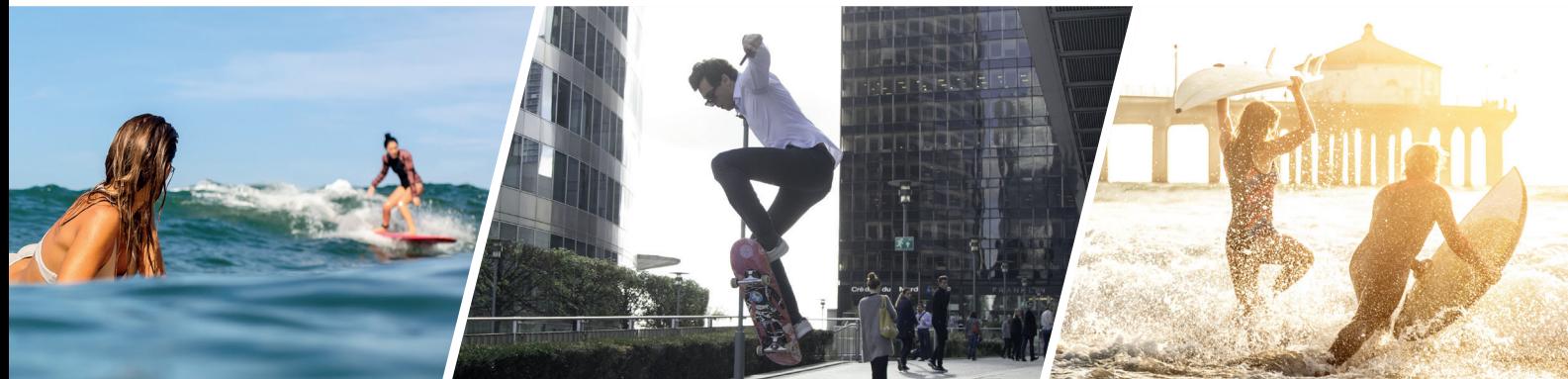

## *ACCESSORI*

Le tacche X-BLOCKER sono direttamente integrate nel design del tablet in modo da poterlo collegare con l'ecosistema degli accessori X-LINKTM\* (un connettore magnetico usato per fissare il CORE-T4 a vari accessori, alcuni dei quali forniscono anche la ricarica o il trasferimento di dati). L'X-BLOCKER è una funzionalità unica che consente di fissare il tablet in modo sicuro, evitando che scivoli o cada durante l'utilizzo, anche su terreni accidentati (quad, bici da cross, sci, ecc.). Tutti questi accessori aprono la strada a mille nuove possibilità!

## *IL CORE-T4 È CERTIFICATO MIL-STD-810G*

La norma militare MIL-STD-810G è stata creata dall'esercito USA per riprodurre le condizioni dei dispositivi elettronici sul campo in condizioni estreme. Il CORE-T4 è stato testato in laboratorio per sopportare ambienti esterni ostili e difficili. È stato sottoposto ai seguenti 13 test: rapida decompressione da un'altitudine di 12.192 metri a 2.438 metri in meno di 15 sec, temperature operative estremamente alte e basse (da -25 °C/-13 °F fino a 51 °C/124 °F), shock termico, pioggia gelata e gelicidio, umidità, radiazioni solari (UV), pioggia, nebbia salina, contaminazione da fluidi, vibrazioni, urti e forte accelerazione. Il CORE-T4 è adatto a tutte le situazioni più difficili: lanci con il paracadute, parapendio, aviazione, kayak estremo, bicicletta, quad, moto, 4x4, e acquascooter nonché alte temperature, freddo estremo e forte pioggia. È anche adatto per l'uso nei laboratori e nel settore dell'edilizia.

\* Magconn Technology
# *PRESENTAZIONE DEL TABLET*

*Informazioni generali sul dispositivo* 

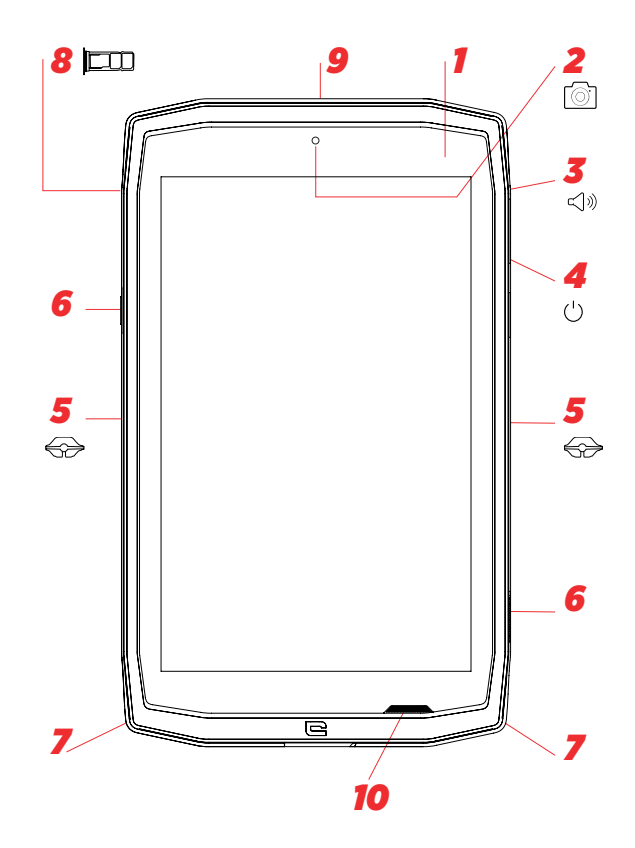

- *1.* Sensore di luminosità
- *2.* Fotocamera frontale 5MP
- *3.* Pulsante volume +/-
- *4.* Pulsante On/Off
- *5.* Tacche X-BLOCKER
- *6.* Pulsanti programmabili
- *7.* Spazio per il cinturino
- *8.* Doppio cassettino porta scheda SIM e scheda Micro SD
- *9.* Microfono

## *Come installare un laccio\*\**

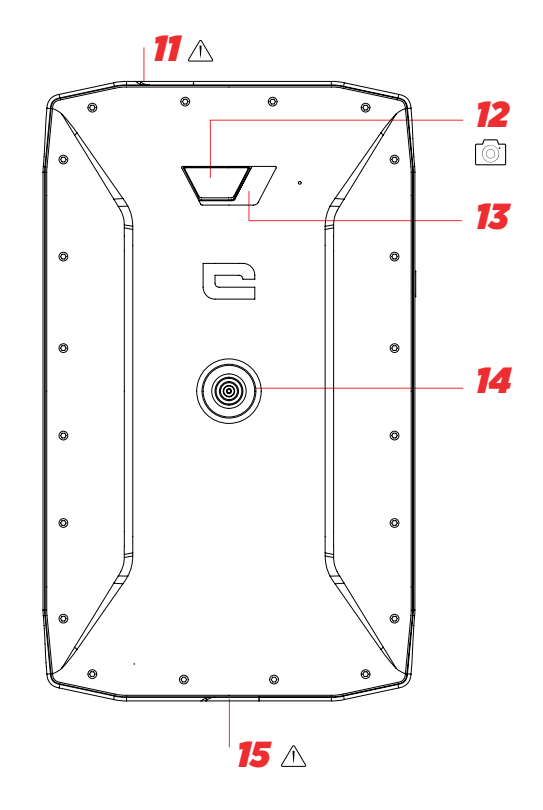

- *10.* Altoparlante
- *11.* Jack auricolari (protezione impermeabile tenere sempre ben chiusa!)
- *12.* Fotocamera 13 MP
- *13.* Flash
- *14.* X-LINKTM\* (supporto / ricarica / trasferimento dati)
- *15.* USB tipo C (protezione impermeabile tenere sempre ben chiusa!)

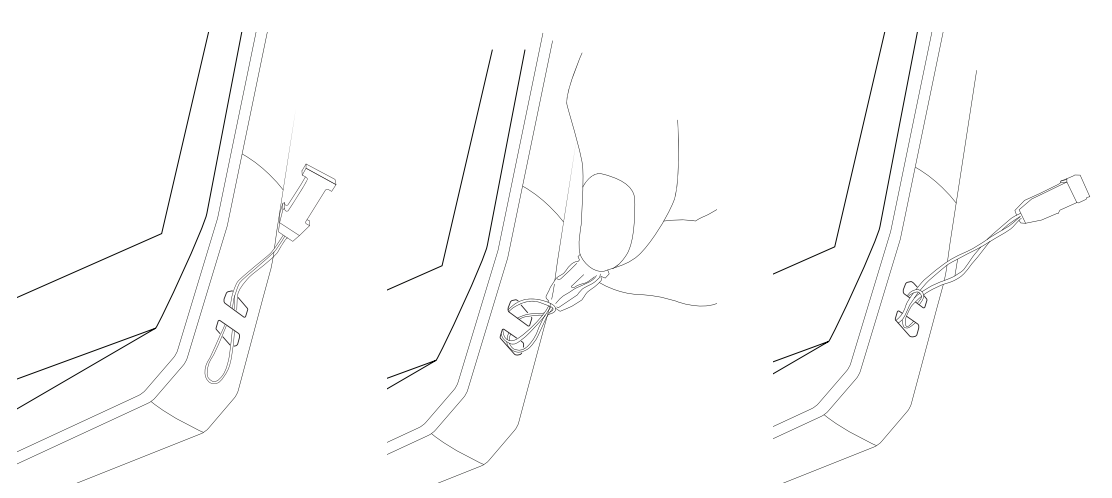

\* Magconn Technology

\*\* Laccio non incluso

*IT*

## *GUIDA INTRODUTTIVA Installare la scheda SIM*

**1.** Controllare che il dispositivo sia spento

Se non è così, spegnerlo premendo il pulsante On/Off

- **2.** Aprire il cassettino porta SIM usando la graffetta rimuovi SIM fornita
	- **a.**Prendere la graffetta fornita
	- **b.**Inserirla nel foro, come mostrato qui sotto, per estrarre il cassettino porta SIM dal suo alloggiamento.

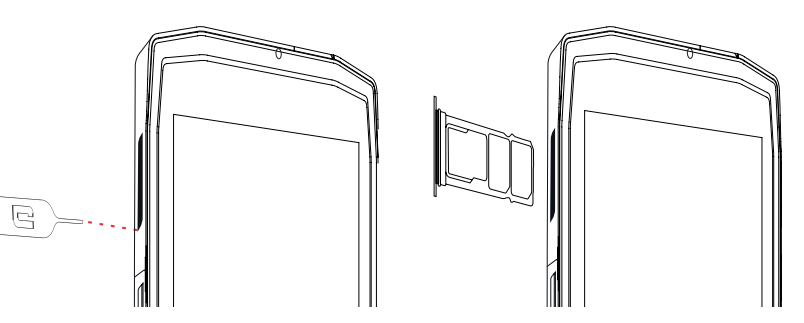

- **3.** Estrarre completamente il cassettino con il lato metallico rivolto verso l'alto
- **4.** Inserire le schede SIM

**a.**Inserire la scheda SIM, a faccia in giù, nello scomparto più piccolo

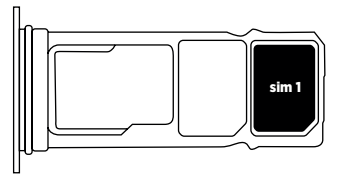

**b.**Se lo si desidera, inserire una seconda scheda SIM (o una scheda SD fino a 512GB), a faccia in giù, nello scomparto più grande

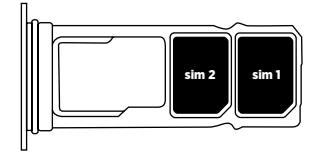

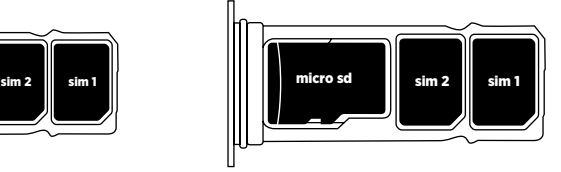

- **5.** Reinserire il cassettino nel tablet
- **a.**Verificare che le schede siano correttamente allineate.
- **b.**Verificare che il cassettino sia correttamente allineato con lo slot nel tablet quando lo si inserisce.
- **c.**Inserire il cassettino e spingerlo come indicato qui sotto.

**Nota:** per essere sicuri che il tablet sia a tenuta stagna, controllare che il cassettino sia completamente inserito e bloccato.

# *ACCENDERE E SPEGNERE IL TABLET*

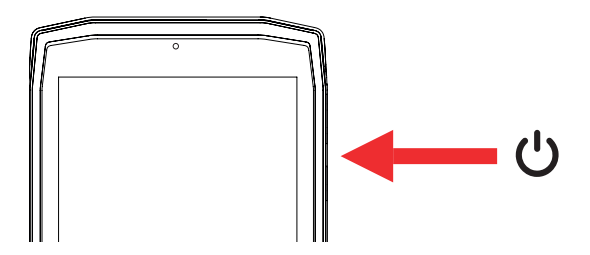

- **1.** Premere questo pulsante per accendere o bloccare lo schermo.
- **2.** Premere questo pulsante e tenerlo premuto per accendere e spegnere il dispositivo.
- **3.** Premere contemporaneamente questo pulsante e il pulsante Volume "-" per fare uno screenshot.

## **Accendere il tablet**

Premere e tenere premuto il pulsante **on/off** e aspettare qualche secondo finché non si illumina il display.

Quando si accende il tablet per la prima volta o dopo avere fatto un reset dei dati, seguire le istruzioni visualizzate sullo schermo per configurarlo.

## **Spegnere il tablet**

Tenere premuto il pulsante on/off finché non compare il menu a scomparsa, quindi selezionare (1) per spegnere il dispositivo.

*IT*

# *I PUNTI DI FORZA DEL CORE-T4*

*X-LINK TM\* IL SISTEMA INTELLIGENTE DI CONNESSIONE MAGNETICA*

Questo connettore magnetico sul retro del tablet può essere utilizzato per fissare e collegare il tablet agli esclusivi accessori X-LINKTM\*.

Può essere utilizzato per caricare (2A) e/o trasferire dati usando la funzione OTG (On The Go) (una volta fissato agli accessori compatibili)

# *X-BLOCKER*

In situazioni che richiedono il massimo sostegno, questo accessorio esclusivo fornito con il CORE-T4 garantisce il fissaggio sicuro del tablet agli accessori compatibili. Si fissa facilmente alle tacche laterali del tablet. Il rivestimento in silicone riduce le vibrazioni causate dagli urti.

Prima di iniziare qualsiasi attività, controllare che l'X-Blocker sia perfettamente inserito in entrambe le tacche del tablet

La gamma completa di accessori compatibili con X-LINK<sup>TM\*</sup> e X-BLOCKER è disponibile su www.crosscall.com

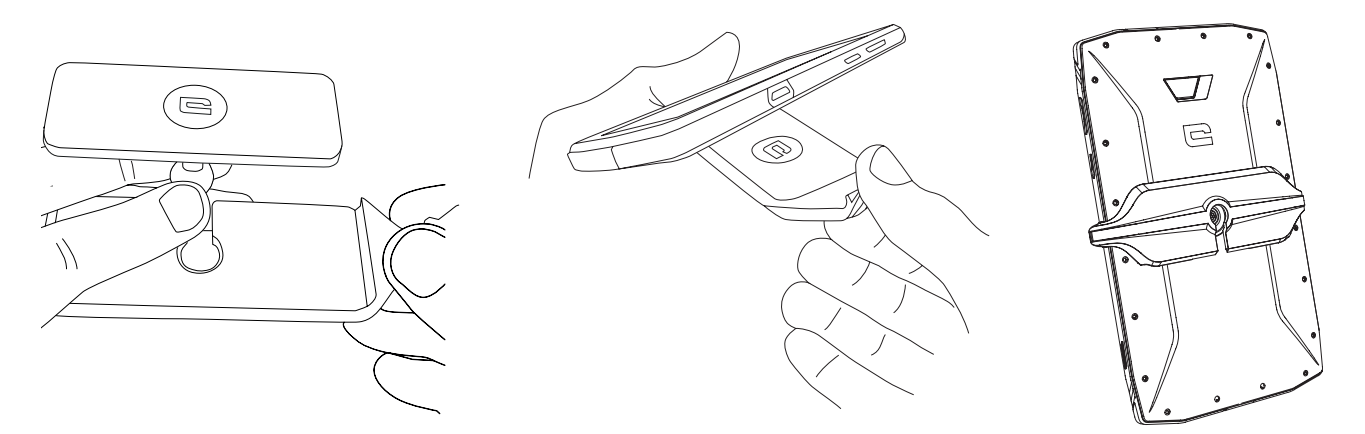

\* Magconn Technology

# *L'APPLICAZIONE X-SENSORS*

Quando si apre l'applicazione (app) per la prima volta, leggere i termini e le condizioni d'uso e cliccare su "Accetto" per accettarli prima di utilizzare l'app.

Questa app fornisce informazioni sui sensori incorporati nel tablet.

**Magnetometro:** è la funzione bussola. Misura l'orientamento del tablet rispetto al nord magnetico. Calibrare la bussola seguendo le istruzioni visualizzate sullo schermo.

**Accelerometro:** misura e mostra l'accelerazione del tablet in base a 3 assi. Usando un'integrazione matematica, misura la velocità alla quale il dispositivo si sta muovendo tracciando anche la sua posizione.

**GPS:** posizione del dispositivo e precisione del segnale GPS. È possibile sapere il numero di satelliti captati nonché la propria posizione esatta.

**Sensore di luminosità:** misura la luce che raggiunge lo schermo del tablet.

**Bluetooth (4.2) e reti (2G, 3G e 4G):** mostra la presenza e la potenza delle reti di comunicazione.

**Stato della batteria:** fornisce un'indicazione visiva immediata della percentuale di carica/scarica della batteria.

# *PULSANTI PROGRAMMABILI*

In **Impostazioni >> Pulsanti >** si sceglie la funzione che si vuole assegnare a questi pulsanti. Per ogni pulsante, scegliere "Azione della pressione" e "Modalità di pressione". Per impostazione predefinita, il pulsante verde è programmato per aprire l'app delle foto e il pulsante rosso è programmato per aprire la app X-SAFE.

# *X-SAFE*

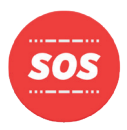

X-SAFE è un'applicazione integrata nel tablet Crosscall che consente di avvertire qualcuno in caso di emergenza.

## **FASE 1: IMPOSTAZIONI X-SAFE**

1. Aprire l'applicazione X-SAFE

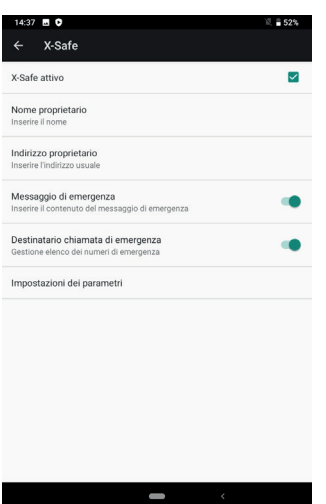

2. Configurare le informazioni di emergenza: messaggio e numero di telefono Per aggiungere un numero di telefono, cliccare su > Aggiungi elemento o Aggiungi elemento dai Contatti.

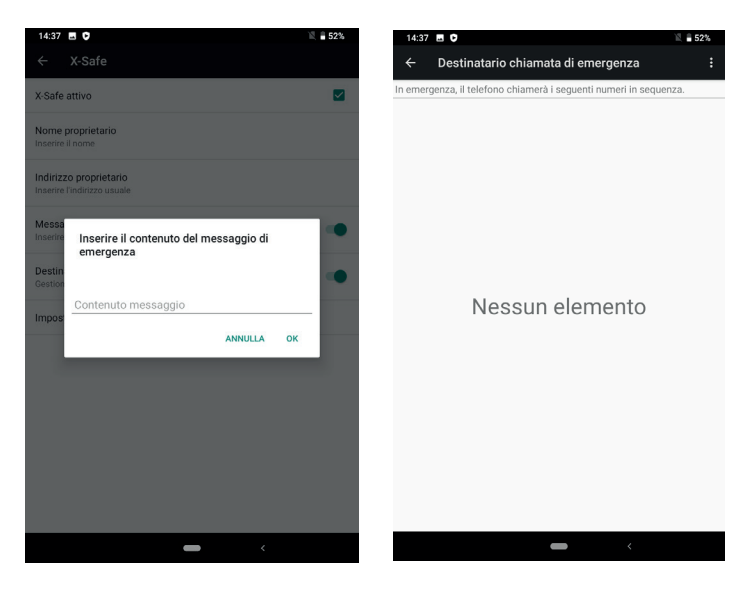

3. Accertarsi che la casella di spunta "X-SAFE attivo" sia selezionata.

## **FASE 2: ASSOCIAZIONE TRA X-SAFE E IL PULSANTE DEDICATO** 1. Andare su **Impostazioni > Pulsanti.**

.

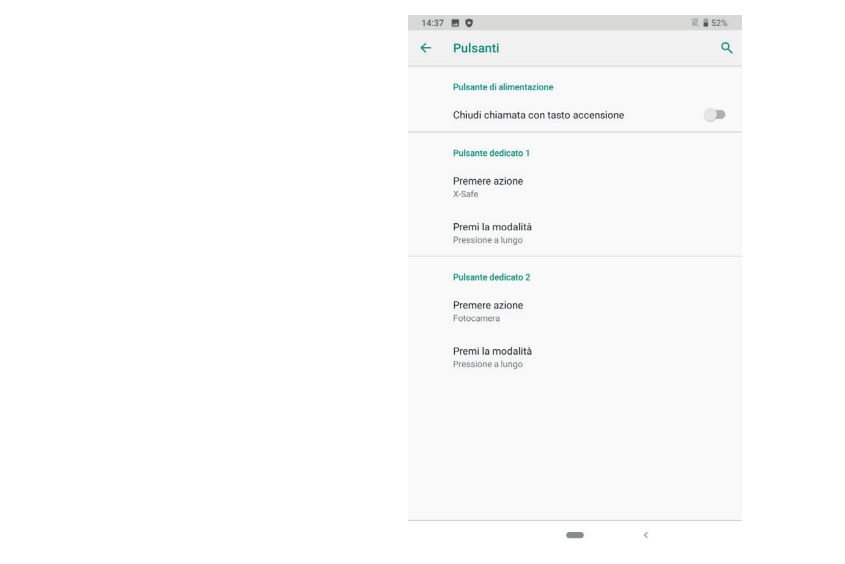

2. Cliccare su **Azione della pressione** per il pulsante dedicato scelto e selezionare la funzione X-SAFE

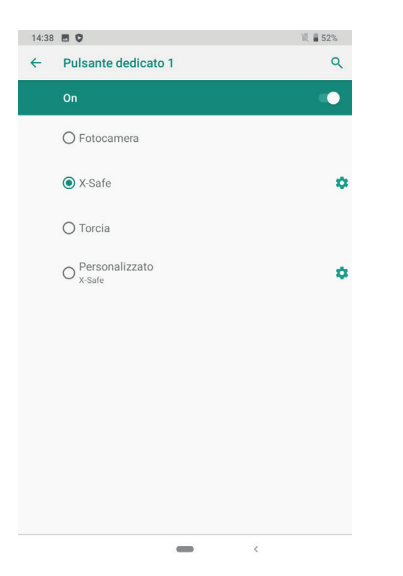

3. Tornare al menu Pulsanti e cliccare su **Modalità di pressione** e scegliere la modalità preferita.

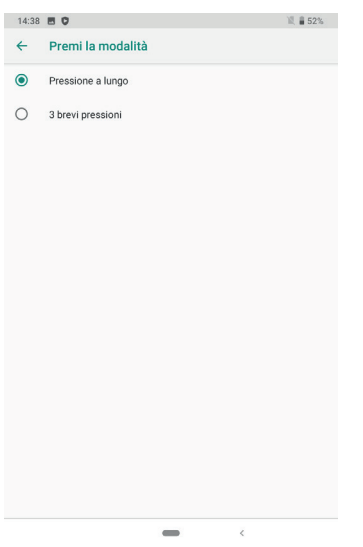

## **FASE 3: INVIARE UN ALLARME**

Esempio quando la funzione X-Safe è associata al pulsante dedicato 1:

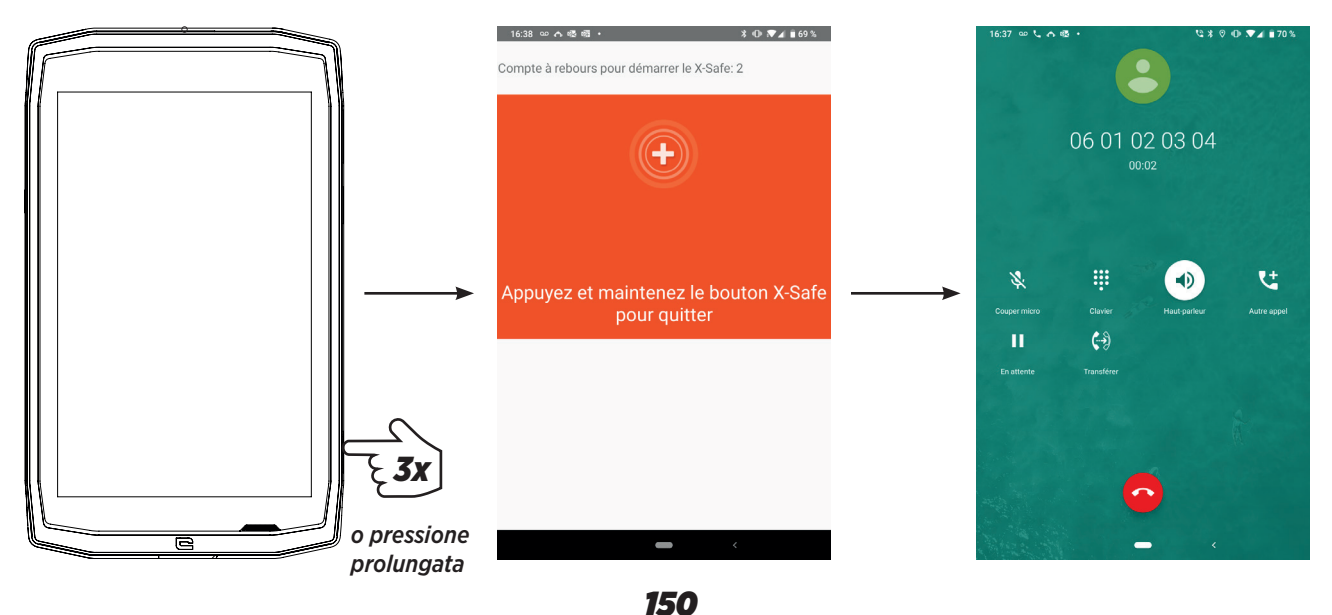

Consigliamo vivamente di inviare un allarme per controllare che la configurazione di X-SAFE sia operativa. Parte un conto alla rovescia. L'utente può interrompere l'allarme con una pressione. Alla fine del conto alla rovescia parte automaticamente una chiamata alla persona scelta in precedenza.

## **AVVERTENZE**

Qualsiasi attività è potenzialmente pericolosa e talvolta può provocare lesioni o la morte. L'Utente delle Applicazioni è interamente responsabile di questa attività e deve sapere come prevenire potenziali pericoli. Deve anche sapere come valutare la propria capacità fisica di praticare un'attività. In particolare, l'uso di immagini di pratiche sportive estreme nei mezzi di comunicazione e promozione del dispositivo permette di illustrare le caratteristiche di resistenza e prestazioni del dispositivo, ma NON è assolutamente un incoraggiamento perché l'utente si impegni in tali attività o sport analoghi.

## **ESCLUSIONI DI RESPONSABILITÀ**

L'accesso e l'utilizzo delle Applicazioni viene effettuato a rischio e pericolo dell'Utente. Di conseguenza CROSSCALL non potrà essere ritenuta responsabile dei danni risultanti dall'accesso e/o dall'utilizzo dell'Applicazione e delle informazioni che contiene. L'Utente è inoltre informato che CROSSCALL può dover interrompere temporaneamente l'accesso all'Applicazione per ragioni tecniche, in particolare per ragioni di manutenzione. L'Utente accetta queste interruzioni e rinuncia a qualsiasi rivendicazione a questo proposito.

L'Applicazione e i Servizi sono forniti "così come sono" e "in base alla disponibilità" senza garanzie di alcun genere. CROSSCALL si impegna al massimo per assicurare che l'Applicazione e il suo contenuto siano affidabili. Se, tuttavia, l'Utente riscontra comunque errori o omissioni, CROSSCALL lo prega di informare CROSSCALL al seguente indirizzo: sav@crosscall.com.

L'Utente dichiara di essere consapevole e di accettare le caratteristiche e le limitazioni della rete del tablet e della rete Internet e, in particolare, le caratteristiche funzionali e le prestazioni tecniche delle reti; problemi relativi alla connessione e/o all'accesso alle reti e/o ai siti web; problemi relativi alla disponibilità e alla congestione delle reti; problemi relativi all'interruzione o alla saturazione delle reti; problemi relativi al tempo di transito, all'accesso alle informazioni online, ai tempi di risposta per visualizzare, consultare, cercare o altrimenti traferire i dati; rischi di interruzione; mancanza di protezione di alcuni dati dalla possibile appropriazione indebita o hackeraggio; rischi di contaminazione da possibili virus che circolano sulle suddette reti, ecc. per i quali CROSSCALL non potrà essere ritenuta responsabile.

L'Utente riconosce di essere informato delle presenti disposizioni e solleva CROSSCALL da ogni responsabilità in caso di morte, infortuni, malattie e/o qualsiasi tipo di incidente generato, in particolare seguendo una pratica inadatta.

# *CONSIGLI PER UTILIZZARE CORE-T4 SOTT'ACQUA*

## *Funzione Touch-lock*

Per scattare foto, bisogna attivare la funzione Touch-lock  $C$  che blocca il touch screen (in modalità foto, icona nella parte superiore dello schermo). Si può quindi premere un pulsante del volume per scattare foto (o utilizzare i pulsanti programmabili).

## *Consiglio post-immersione*

Dopo l'immersione in acqua di mare bisogna sciacquare il tablet in acqua dolce. Asciugare attentamente protezioni e connettori.

È possibile che le fessure dell'altoparlante e del microfono siano ostruite dall'acqua. Aspettare qualche minuto prima di effettuare una chiamata per ritrovare la funzionalità ottimale.

# *SUGGERIMENTI PER UTILIZZARE AL MEGLIO IL CORE-T4*

## **NOVITÀ: rimuovere le app aperte in un clic**

Scorrere dal basso verso l'alto per accedere al punto in cui sono memorizzate tutte le app aperte. Quindi scorrere di nuovo dal basso verso l'alto sulla app per rimuoverla dalle app aperte.

## **NOVITÀ: passare facilmente da un'app all'altra**

Scorrere dal basso verso l'alto ma in diagonale. Si passerà così da un'app all'altra.

## **Modalità schermo diviso:** aprire 2 finestre contemporaneamente

È possibile dividere lo schermo in due. Esempio: Youtube + Whatsapp.

Quando la app è aperta, scorrere dal basso verso l'alto per arrivare nel punto in cui sono memorizzate tutte le app aperte.

Cliccare sull'icona della app situata in alto

Premere "schermo diviso": si può allora scegliere la seconda app.

\*Non tutte le app sono compatibili con la modalità schermo diviso

## **Configurare più lingue**

Per chattare e messaggiare in più di una lingua, è possibile configurare varie lingue in modo che la tastiera si adatti e corregga la lingua che si sta usando al momento. Impostazioni > Sistema > Lingue e inserimento > Lingue > +Aggiungi lingua Quando si scrive un messaggio, basta premere la barra spaziatrice e selezionare la preferenza della lingua.

## **Aggiungere un utente**

Aggiungere un utente<br>Nella barra delle notifiche, cliccando sull'icona en , è possibile aprire un account "ospite". È quindi possibile personalizzare l'interfaccia e selezionare le app appropriate per quell'account (giochi per bambini, account professionale, ecc.)

# *BATTERIA*

Autonomia in conversazione: 50 ore 42 min Autonomia in standby: 756 ore Autonomia in GPS\*: 18 ore 24 min \*GPS + DATI + GOOGLE maps attivato + 100% luminosità dello schermo

**N.B.** Il consumo della batteria può essere influenzato dalla qualità della rete, dalla luminosità dello schermo, dalle connessioni attivate (WiFi, Bluetooth, NFC), dai servizi di localizzazione, ecc.

## **Caricare la batteria**

Caricare completamente il dispositivo prima del primo utilizzo usando il caricabatteria CA in dotazione.

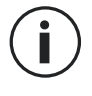

Non caricare mai il tablet utilizzando contemporaneamente la connessione magnetica X-LINKTM\* e la connessione USB, altrimenti potrebbe ridursi la durata dei dispositivi del tablet.

- **1.** Aprire il tappo antipolvere e collegare il cavo USB all'adattatore di alimentazione USB, quindi inserire l'estremità del cavo USB nella porta USB.
- **2.** Collegare l'adattatore di alimentazione USB a una presa elettrica.
- **3.** Quando la batteria è completamente carica, scollegare il tablet dal caricabatteria. Staccare prima il caricabatteria dal dispositivo e poi staccare questo dalla presa elettrica.

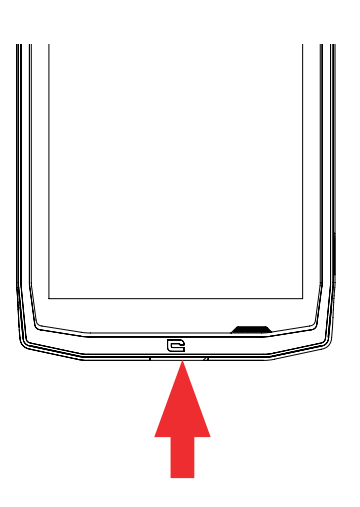

# *MODALITÀ RISPARMIO ENERGETICO*

Questa funzione limita le prestazioni del tablet alle funzioni base (chiamate, SMS/MMS, internet e SOS + 4 funzioni programmabili). Disattiva wifi, bluetooth e connessione dati per aumentare l'autonomia. Lo schermo diventa bianco e nero per ridurre il consumo di energia.

## **Come accedervi e configurarlo**

Utilizzare la scorciatoia nella barra delle notifiche (trascinando il dito dall'alto verso il basso dello schermo), sulla seconda pagina,  $\mathbb{N}$  > Modalità risparmio energetico. Per disattivare la modalità risparmio energetico, cliccare su : > Disattiva modalità risparmio energetico.

O attraverso il pop up quando l'autonomia scende sotto il 20%

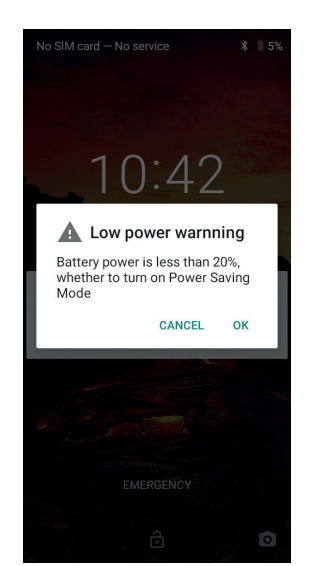

# *MODALITÀ RISPARMIO BATTERIA*

Questa modalità è meno restrittiva della "Modalità risparmio energetico". Abbassa la luminosità dello schermo del tablet e limita le prestazioni della CPU per conservare la potenza della batteria.

Accessibile attraverso la barra delle notifiche (trascinando il dito dall'alto verso il basso dello schermo), icona **in** risparmio batteria.

Per disattivare questa modalità, premere nuovamente la stessa icona. Tenendo premuta questa icona per qualche secondo, si vedranno informazioni sullo stato della batteria.

## **Suggerimenti e precauzioni per caricare la batteria**

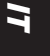

La batteria è integrata nel tablet e non è rimovibile. Non rimuovere la batteria  $\mathbf{I}$ autonomamente.

- Utilizzare esclusivamente caricabatteria, batterie e cavi approvati. L'utilizzo di caricabatteria o cavi non approvati può causare l'esplosione della batteria o danneggiare il tablet.
- Evitare di utilizzare il tablet quando è in ricarica. Non coprire il tablet o l'adattatore di alimentazione.
- Un errato collegamento del caricabatteria può danneggiare seriamente il tablet. Eventuali danni causati da un utilizzo improprio non sono coperti dalla garanzia.
- Se l'alimentazione CA è di tensione inferiore, il tempo di ricarica del tablet potrebbe essere più lungo.
- Se si utilizzano caricabatteria non convenzionali, come un computer, il tempo di ricarica potrebbe essere più lungo.
- Caricare la batteria prima del primo utilizzo del tablet e scollegare il caricabatteria immediatamente dopo il completamento della prima ricarica.
- Rimuovere il caricabatteria dalla presa elettrica quando il tablet non è in carica.
- È possibile che il tablet non si accenda immediatamente se si sta ricaricando una batteria esaurita. Una volta che il tablet è stato in carica per un po', si avvierà normalmente.
- Il tempo di ricarica può variare a seconda della temperatura ambiente e del livello residuo della batteria.
- Il tablet può essere caricato in modo sicuro a una temperatura compresa tra 0 °C e 40 °C. Qualsiasi ricarica effettuata a temperature inferiori a 0 °C o superiori a 40 °C può influire negativamente sulle prestazioni della batteria e ridurre l'autonomia. Una ricarica a temperature estreme sul lungo termine danneggerà la batteria.
- Durante la ricarica, il tablet e il caricabatteria possono riscaldarsi.

Questo fenomeno è assolutamente normale e non dovrebbe influire sulla durata o sulle prestazioni del tablet. Se la batteria sembra più calda del normale, interrompere la ricarica. Mettere il tablet in un luogo fresco e lasciarlo raffreddare. Evitare il contatto prolungato con la superficie del tablet quando è calda.

Le funzionalità del dispositivo possono variare a seconda della posizione, della  $\bf (i)$ lingua, dell'operatore e del modello. Questo dispositivo è compatibile con la funzione OTG. Utilizzare un cavo OTG standard.

# *FAMILIARIZZARE CON IL TABLET*

*Home:*

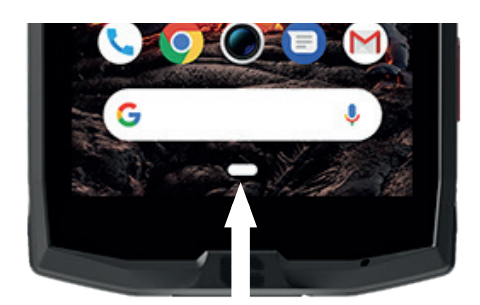

Premere questo pulsante per visualizzare la schermata iniziale

## *Recente*

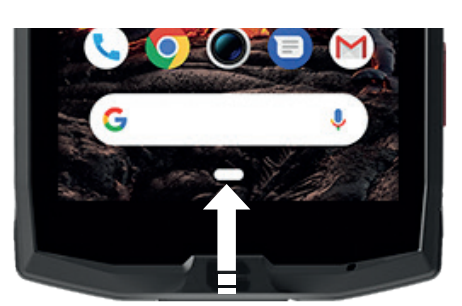

Scorrere dal basso verso l'alto per accedere al punto in cui sono memorizzate tutte le app aperte.

## *Indietro*

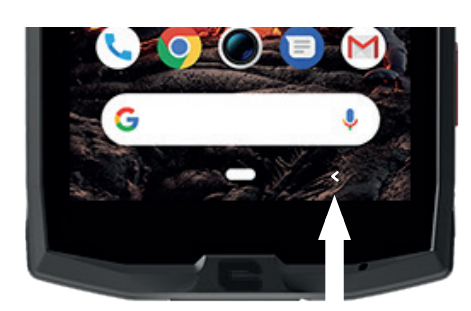

Premere per tornare alla schermata precedente

## *FAMILIARIZZARE CON IL TABLET Come utilizzare il touch screen*

Bastano pochi semplici movimenti per imparare a utilizzare il tablet e le sue app.

*IT*

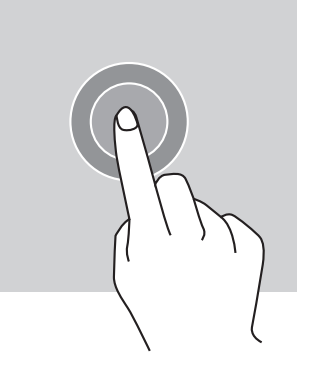

## *TOCCO*

Per aprire una app, scegliere l'elemento di un menu, premere un tasto sul touch screen o inserire un carattere con la tastiera sullo schermo, toccare l'elemento con il dito.

# *PRESSIONE PROLUNGATA*

Appoggiare il dito su un elemento o sullo schermo e tenere premuto per 2 secondi per accedere alle opzioni disponibili.

# *SCORRIMENTO*

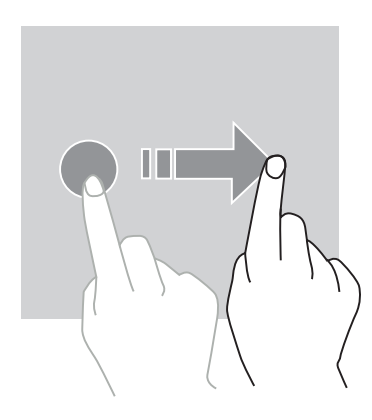

Scorrere verso sinistra o verso destra sulla schermata iniziale o la schermata App per vedere altre pagine.

Scorrere verso l'alto e il basso per far scorrere una pagina web o un elenco di elementi.

# *AZIONI CON DUE DITA*

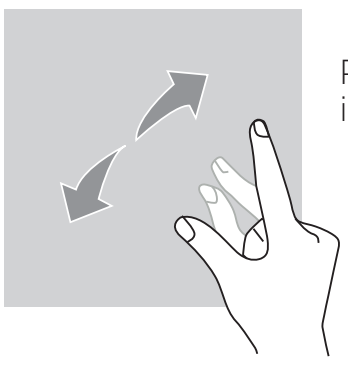

Posizionare sullo schermo due dita vicine poi allontanarle per ingrandire una parte di una pagina web, una mappa o un'immagine.

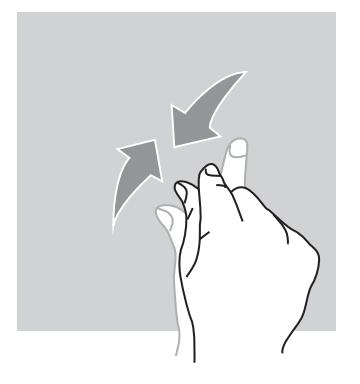

Riavvicinare le dita per rimpicciolire.

*TRASCINAMENTO*

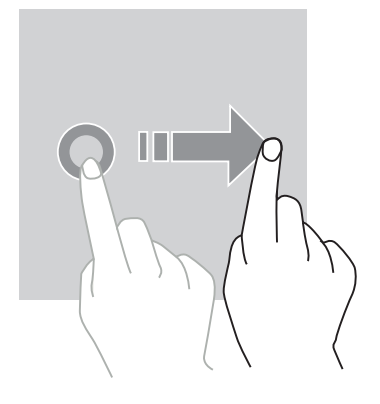

Per spostare un elemento, posizionarci sopra il dito, tenerlo premuto e trascinare l'elemento nella posizione desiderata.

*IT*

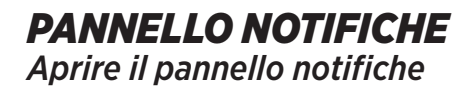

- **1.** Scorrere verso il basso dal bordo superiore dello schermo per aprire il pannello notifiche.
- **2.** Far scorrere il dito di nuovo verso il basso dal bordo superiore dello schermo per andare nella scheda delle scorciatoie.

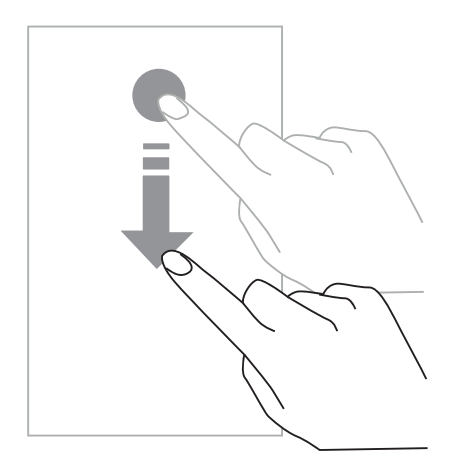

# *CONFIGURARE LE OPZIONI DI NOTIFICA*

- **1.** Andare su **Impostazioni > App & notifiche**.
- **2.** Attivare o disattivare le notifiche secondo le proprie esigenze.

*157*

## **Chiudere il pannello notifiche**

Scorrere verso l'alto o premere il pulsante home per chiudere il pannello notifiche.

# *BLOCCARE E SBLOCCARE LO SCHERMO*

*Bloccare lo schermo*

- Premere il pulsante **on/off** per bloccare manualmente lo schermo.
- Lo schermo si blocca automaticamente ed entra in modalità sospensione dopo essere stato inattivo per un determinato periodo di tempo, per ridurre il consumo energetico e impedire azioni involontarie. Per cambiare il timeout dello schermo, andare su **Impostazioni > Display > Avanzate > Sospensione e selezionare una durata.**

# *SBLOCCARE LO SCHERMO*

Premere il pulsante **on/off** per riattivare lo schermo e trascinare il dito in qualsiasi direzione.

# *PERSONALIZZARE LA SCHERMATA INIZIALE*

- **1.** Toccare e tenere premuto lo schermo in un'area vuota per accedere all'editor della schermata iniziale.
- **2.** Selezionare **SFONDI e WIDGET** per personalizzare lo schermo.
- **3.** Per eliminare un widget, premere e tenere premuto il widget che si vuole eliminare. In cima allo schermo apparirà la voce"**Rimuovi**". Quindi trascinare il widget su "Rimuovi".

# *MODIFICARE LA DATA E L'ORA*

Andare su **Impostazioni > Sistema > Data e ora.**

- Attivare **Fuso orario automatico** per autorizzare il fuso orario della rete.
- Selezionare **Utilizza il formato 24 ore** per utilizzare l'orologio di 24 ore.

# *GESTIONE DISPOSITIVI E DATI*

*Trasferimento di dati*

Non scollegare il cavo USB dal dispositivo quando si trasferiscono dei dati. Questo potrebbe causare la perdita di dati e/o danneggiare il dispositivo.

- **1.** Utilizzando un cavo USB, collegare il dispositivo a un computer.
- **2.** Aprire il pannello notifiche, quindi toccare **Dispositivo in carica tramite USB > Trasferisci file.** Tocca Trasferisci foto (PTP) se il computer non supporta il formato Media Transfer Protocol (MTP).
- **3.** Trasferire i file tra il dispositivo e il computer. Sullo schermo del computer apparirà un messaggio. Seguire le istruzioni visualizzate sullo schermo per trasferire foto/video, ecc.

## *Dati mobili*

Nel menu Home, far scorrere verso il basso la barra delle notifiche e cliccare sul widget "Dati mobili" per disattivarli o:

**Menu Impostazioni > Rete e Internet > Doppia scheda e rete mobile** e disattiva "dati attivati".

## **Ripristino di fabbrica**

Ripristinare le impostazioni di fabbrica **Impostazioni > Sistema > Avanzate > Opzioni di ripristino** e premere > Cancella tutti i dati (ripristino di fabbrica), quindi premere "RIPRISTINA TABLET".

**Attenzione**: questa operazione cancellerà tutti i dati dallo spazio interno di archiviazione del tablet.

Prima di effettuare un ripristino di fabbrica, provvedere a fare un back up dei dati Ť. importanti archiviati sul dispositivo. Il dispositivo si riavvierà automaticamente.

## *UTILIZZARE IL TABLET Schermata iniziale*

La schermata iniziale è il punto di partenza per accedere a tutte le funzionalità del tablet. Visualizza widget, scorciatoie per le applicazioni e molto altro.

La schermata iniziale può essere visualizzata in modo diverso a seconda della regione o dell'operatore.

## **Barra di stato**

Visualizza le icone di stato e le notifiche.

## **Widget**

Ĥ

I widget sono applicazioni indipendenti che lanciano funzioni di applicazioni specifiche per fornire un facile accesso e informazioni sulla schermata iniziale.

## **Icone di applicazioni**

Toccare un'icona, come una app o una cartella, per aprirla e utilizzarla.

## *TELEFONO Effettuare chiamate*

Nota importante: per effettuare chiamate con il tablet, bisogna usare gli auricolare o gli altoparlanti

**1.** Premere sulla schermata iniziale o la schermata App.

- **2.** Premere **in per aprire la tastiera e inserire un numero di telefono.**
- **3.** Premere **b** per effettuare una chiamata.

## **Effettuare chiamate dai registri chiamate o da un elenco di contatti**

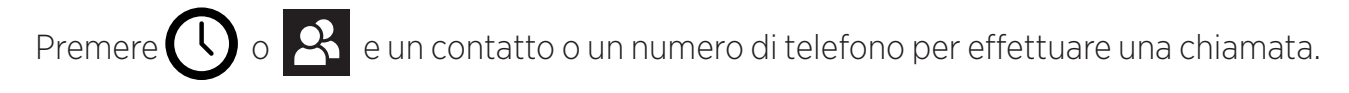

# *EFFETTUARE UNA CHIAMATA INTERNAZIONALE*

**1.** Premere **III** per aprire la tastiera.

- **2.** Premere 0 e tenere premuto il dito finché non compare il segno +.
- **3.** Inserire il prefisso internazionale, il prefisso della zona e il numero di telefono.

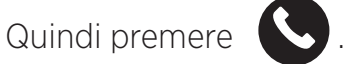

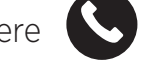

*Ricevere chiamate* 

## **Rispondere a una chiamata**

Quando arriva una chiamata, premere  $\bigotimes$  e trascinare il dito verso l'alto per rispondere alla chiamata.

## **Rifiutare una chiamata**

Quando arriva una chiamata, premere per rifiutarla.

## *CONTATTI Aggiungere contatti*

## **Creare manualmente un contatto**

- **1.** Toccare l'icona dei contatti sulla schermata iniziale o la schermata App.
- 

**2.** Premere  $\left( + \right)$  per inserire le informazioni del contatto.

**3.** Premere per salvare.

## **Aggiungere un contatto usando la tastiera**

**1.** Premere **b** per aprire

**2.** Inserire il numero e toccare Crea nuovo contatto.

## **Aggiungere un contatto da una chiamata ricevuta**

1. Premere

**2.** Premere  $\left\{ \cdot \right\}$  per visualizzare le chiamate ricevute.

**3.** Aggiungere le chiamate ricevute a un contatto.

## **Importare contatti**

È possibile importare dei contatti dai propri spazi di archiviazione nel dispositivo.

- **1.** Toccare l'icona dei contatti sulla schermata iniziale o la schermata App.
- **2.** Cliccare sul menu  $\equiv$  **e** cliccare su Copia
- **3.** Selezionare un'opzione di importazione.

## **Cercare contatti**

Toccare l'icona dei contatti sulla schermata iniziale o la schermata App.

Utilizzare uno dei seguenti metodi di ricerca:

- Far scorrere verso l'alto o il basso l'elenco dei contatti.
- Scorrere l'indice sulla destra dell'elenco dei contatti per far scorrere più rapidamente.
- Premere  $\mathbf Q$  sulla parte superiore dello schermo per cercare un contatto.

# *MESSAGGI*

## **Inviare messaggi**

- **1.** Toccare l'icona dei messaggi sulla schermata iniziale o la schermata App.
- **2.** Cliccare su Avvia una chat
- **3.** Aggiungere i destinatari e inserire il messaggio.
- **4.** Inviare il messaggio.

## **Visualizzare i messaggi**

- **1.** Toccare l'icona dei messaggi sulla schermata iniziale o la schermata App.
- **2.** Selezionare un contatto nell'elenco dei messaggi.
- **3.** Visualizzare la conversazione.

### **Cercare messaggi**

- **1.** Toccare l'icona dei messaggi sulla schermata iniziale o la schermata App.
- **2.** Premere **Q** per inserire le parole chiave per cercare i messaggi.

# *FOTOCAMERA*

È possibile scattare foto o registrare video.

## **Scattare foto**

- **1.** Premere sulla schermata iniziale o la schermata App.
- **2.** Inquadrare il soggetto nello schermo.
- **3.** Scattare una foto. La foto verrà salvata automaticamente nella **Galleria.**

# *LANCIARE LA FOTOCAMERA DALLO SCHERMO BLOCCATO*

Per scattare foto rapidamente, è possibile aprire la fotocamera dallo schermo bloccato.

Trascinare l'icona  $\bigcirc$  all'esterno del cerchio grande sullo schermo bloccato.

# *GALLERIA*

## **Visualizzare immagini e video**

- **1.** Toccare l'icona della galleria sulla schermata App.
- **2.** Selezionare un'immagine o un video.

## **Cancellare immagini e video**

- Per cancellare un'immagine o un video, selezionarli e premere  $\overline{m}$  per cancellarli.
- Per cancellare molteplici immagini e video, toccare la schermata principale della galleria per andare a Seleziona un elemento. Selezionare quindi le immagini o i video che si vogliono cancellare e premere m per cancellarli.

## **Condividere immagini e video**

Selezionare un'immagine o un video e premere  $\leq$  nella parte inferiore dello schermo. Selezionare un metodo di condivisione.

# *CALCOLATRICE*

È possibile effettuare calcoli semplici o complessi usando l'applicazione Calcolatrice.

**1.** Premere  $\left(\frac{1}{1}\right)$  sulla schermata App.

**2.** Cambiare l'orientamento dello schermo per passare dalla calcolatrice standard alla calcolatrice scientifica.

# *MUSICA*

## **Aggiungere brani musicali al tablet**

- Copiare dei brani dal computer usando un cavo USB.
- Scaricare dei brani da Internet.
- Copiare dei brani via Bluetooth.

## **Ascoltare musica**

- **1.** Toccare l'icona Musica.
- **2.** Selezionare un brano da riprodurre.

**3.** Durante la riproduzione di un brano, premere il pulsante Home per uscire dalla schermata del lettore di musica senza interrompere la riproduzione. Per tornare alla schermata del lettore di musica, aprire il pannello notifiche e toccare il titolo del brano.

# *BROWSER*

Connettersi a Internet per cercare informazioni e aggiungere pagine web ai preferiti per accedervi rapidamente.

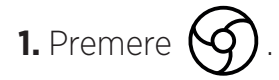

**2.** Immettere l'indirizzo nella barra di ricerca e premere  $(\rightarrow)$ . Non solo è possibile accedere alle pagine web e ai Preferiti, si può anche passare tra varie finestre e sono supportate anche altre funzionalità.

# *E-MAIL*

## **Configurare account di posta elettronica**

Impostare un account di posta elettronica quando si apre la funzionalità E-mail per la prima volta.

- **1.** Premere **sulla schermata App.**
- **2.** Cliccare su **FATTO**, quindi cliccare su Aggiungi un indirizzo e-mail. Scegliere il provider di posta elettronica.
- **3.** Seguire le istruzioni visualizzate sullo schermo per completare la configurazione.

# *AGGIORNAMENTI DEL SISTEMA*

Gli aggiornamenti sono modifiche alla versione del software inizialmente installata nel tablet.

Lo scopo di questi aggiornamenti è fornire correzioni di potenziali bug.

# *MISURE DI SICUREZZA*

## **Informazioni generali di sicurezza**

Il mancato rispetto delle seguenti istruzioni di sicurezza potrebbe provocare incendi, scosse elettriche, lesioni o danni al tablet o ad altri beni. Leggere tutte le istruzioni di sicurezza qui sotto prima di utilizzare il tablet.

- Spegnere sempre il tablet quando il suo utilizzo non è consentito o quando può provocare interferenze o pericoli.
- Evitare l'esposizione a campi magnetici.
- Spegnere il tablet a bordo degli aerei e negli aeroporti quando viene richiesto di farlo.
- Spegnere il tablet quando ci si trova in prossimità di apparecchiature elettroniche di alta precisione. Il tablet può influire sulle prestazioni di questo tipo di apparecchiature.
- Non mettere il tablet né gli accessori in contenitori con un forte campo magnetico.
- Non lasciare dispositivi di archiviazione di dati magnetici in prossimità del tablet. Le radiazioni emesse dal tablet possono cancellare le informazioni che vi sono memorizzate.
- Tenere il tablet lontano dalla luce diretta del sole. Non esporre il tablet a temperature elevate e non utilizzarlo in presenza di gas infiammabili (es. un distributore di benzina).
- Tenere il tablet ad almeno 15 mm dal corpo quando si effettuano chiamate.
- Presenza di piccole parti che possono causare soffocamento.
- Il tablet può emettere un forte suono.
- Evitare di sottoporre a urti o di danneggiare il tablet.
- Alcune parti del tablet sono in vetro. Il vetro rischia di rompersi se il tablet cade su una superficie dura o subisce un urto. Se il vetro si rompe, non toccare le parti in vetro del tablet e non tentare di rimuovere il vetro rotto dal tablet. Non utilizzare più il tablet finché il vetro non è stato sostituito da un operatore autorizzato.
- Non tentare di smontare il tablet o i suoi accessori. La manutenzione o la riparazione del tablet devono essere sempre effettuate da personale qualificato.
- La presa di alimentazione deve essere situata vicino al tablet e deve essere facilmente accessibile.
- Rispettare tutte le leggi e i regolamenti relativi all'utilizzo del tablet. Rispettare la privacy e i diritti altrui quando si utilizza il tablet.
- Seguire le istruzioni del presente manuale per utilizzare il cavo USB. In caso contrario, il tablet o il PC potrebbero subire danni.
- Pulire il tablet con un panno morbido e asciutto. Non utilizzare acqua (a meno che non si rispettino le condizioni indicate nel paragrafo qui sotto "Informazioni sull'impermeabilità") alcol, sapone né prodotti chimici.
- Accertarsi di avere eseguito il back-up dei dati importanti. Una riparazione o altri fattori potrebbero causare la perdita dei dati.
- Non scollegare il tablet durante il trasferimento di file o la formattazione della memoria. Questo potrebbe causare il malfunzionamento del programma o danneggiare il file.
- Tenere il tablet e il caricabatteria fuori dalla portata dei bambini. Non permettere ai bambini di utilizzare il tablet o il caricabatteria senza sorveglianza.
- L'apparecchio non è destinato a essere usato da persone (bambini compresi) le cui capacità fisiche, sensoriali o mentali siano ridotte, oppure con mancanza di esperienza o di conoscenza che impediscano un uso sicuro delle apparecchiature, a meno che siano sorvegliate o siano state precedentemente istruite dalla persona responsabile della loro sicurezza.
- Tenere i piccoli accessori del tablet fuori dalla portata dei bambini per evitare rischi di soffocamento.
- Non permettere a bambini o ad animali domestici di masticare o leccare il dispositivo.
- Non modificare né ricondizionare il tablet.
- Non esporre il tablet a fiamme, esplosioni né altre fonti di pericolo.
- Spegnere il tablet in prossimità di materiali o liquidi esplosivi.
- Il tablet deve essere collegato esclusivamente a un'interfaccia USB 2.0.
- La temperatura di funzionamento ideale è compresa tra 0 °C e 40 °C. La temperatura di stoccaggio ideale è compresa tra 20 °C e 50 °C.
- Smettere di utilizzare il dispositivo se una delle sue parti è incrinata, rotta o si surriscalda.
- Non premere il dispositivo sugli occhi, le orecchie né altre parti del corpo e non metterlo in bocca.
- Non utilizzare il flash vicino agli occhi di persone o animali.
- Utilizzare solo gli accessori originali di questo tablet e non installare la sua batteria in un altro tablet.

# *INFORMAZIONI SULL'IMPERMEABILITÀ*

- Il tablet acquistato è certificato IP68. Per garantire un utilizzo e un'impermeabilità ottimali, assicurarsi che tutti gli sportellini e i tappi sulle aperture e la cover siano correttamente chiusi.
- Non aprire le protezioni e il cassettino porta SIM del tablet se questo si trova nell'acqua o in un ambiente molto umido.
- Accertarsi che le protezioni non siano danneggiate quando le si apre o le si chiude. Assicurarsi che la guarnizione sia libera da particelle, come sabbia o polvere, per evitare di danneggiare il dispositivo.
- Gli sportellini che coprono le aperture possono allentarsi in caso di caduta o urto.
- Assicurarsi che tutte le cover siano correttamente allineate e completamente chiuse.
- In caso di immersione in acqua del dispositivo, o di microfono o altoparlante bagnati, l'audio delle chiamate potrebbe risultare meno nitido. Si raccomanda di aspettare qualche minuto dopo l'immersione del dispositivo per recuperare la sua qualità audio iniziale. Accertarsi che il microfono e gli altoparlanti siano asciutti e puliti strofinandoli con un panno asciutto.
- Se il dispositivo viene bagnato con acqua salata o clorata, sciacquarlo con acqua corrente e asciugarlo con un panno morbido e pulito. Asciugare attentamente protezioni e connettori.
- L'impermeabilità del dispositivo può comportare delle leggere vibrazioni in determinate condizioni. Tali vibrazioni, ad esempio quando il livello del volume è alto, sono del tutto normali e non influiscono sulle prestazioni del dispositivo.
- Non smontare la membrana impermeabile sopra il microfono o gli altoparlanti e non utilizzare uno strumento che la possa danneggiare (affilato, tagliente, ecc.).
- Non esporre il prodotto a particelle metalliche: possono accumularsi sull'altoparlante del prodotto data la presenza del magnete all'interno dei componenti dell'altoparlante. Le particelle metalliche possono essere pulite con un panno morbido. Lo si può invece mettere in un sacchetto di plastica trasparente.
- Le variazioni di temperatura possono causare un aumento o una diminuzione della pressione che può influire sulla qualità del suono. Se necessario, aprire gli sportellini per far uscire l'aria

# *DISPOSITIVI MEDICI*

- Spegnere il tablet all'interno degli ospedali e in altre strutture mediche che lo richiedono.
- Il tablet contiene un'antenna radio che emette campi elettromagnetici. Questi campi elettromagnetici possono interferire con i pacemaker e altri dispositivi medici.
- Se si porta un pacemaker bisogna mantenere una distanza minima di almeno 20 cm tra il pacemaker e il tablet.
- Tenere il dispositivo dal lato opposto dell'impianto.
- Se si pensa che il tablet interferisca con il pacemaker o altri dispositivi medici, smettere di utilizzarlo e consultare il medico per ottenere specifiche informazioni sul dispositivo medico utilizzato.
- Quando si svolgono attività ripetitive, come scrivere un messaggio o giocare sul tablet, si può avvertire occasionalmente un fastidio a mani, braccia, polsi, spalle, collo o altre parti del corpo. Se si avverte fastidio, smettere di utilizzare il tablet e consultare il proprio medico.

# *SICUREZZA STRADALE*

- Rispettare tutte le misure e le norme di sicurezza relative all'utilizzo del dispositivo durante la guida.
- Rispettare tutte le leggi locali. Tenere sempre le mani libere per condurre il veicolo mentre si guida. Al volante, la prima preoccupazione deve essere la sicurezza stradale.
- Accostare e parcheggiare prima di effettuare o ricevere una chiamata, se le condizioni del traffico lo richiedono.
- I segnali di radiofrequenza possono interferire con alcuni sistemi elettronici presenti nel veicolo, come l'autoradio e i dispositivi di sicurezza.
- Se il veicolo è dotato di un airbag, non ostruirne l'accesso posizionandogli davanti un dispositivo wireless portatile o fisso. Altrimenti si rischia di impedire il funzionamento dell'airbag e causare gravi lesioni fisiche. È vietato utilizzare il tablet tenendolo in mano durante la guida.
- Quando si ascolta musica, tenere il volume a un livello ragionevole in modo da essere consapevoli di quanto avviene attorno a sé. Questo punto è soprattutto importante quando ci si trova vicino a una strada.
- L'utilizzo del tablet in alcune circostanze può distrarre e causare pericolo. Attenersi a tutte le regole che vietano o restringono l'utilizzo della funzione telefono o degli auricolari (per esempio, non inviare messaggi di testo mentre si è alla guida di un'auto, né utilizzare gli auricolari mentre si sta pedalando in bicicletta).
- È vietato utilizzare il tablet tenendolo in mano durante la guida.

# *ALIMENTAZIONE E RICARICA*

- Non gettare nel fuoco
- Non cortocircuitare
- Non esporre il dispositivo a temperature superiori a 60º C/140 °F
- Riciclare la batteria secondo le norme in vigore.
- Caricare il tablet utilizzando il cavo USB e il caricabatteria forniti. L'utilizzo di un adattatore o di un cavo incompatibili può causare danni permanenti al tablet.
- L'adattatore di alimentazione deve essere collegato vicino al tablet e deve essere facilmente accessibile.
- L'utilizzo di cavi o caricabatteria danneggiati, o la ricarica in presenza di umidità possono causare una scossa elettrica.
- L'adattatore di alimentazione è destinato esclusivamente a uso interno.
- La presa elettrica deve essere facilmente accessibile. La spina non deve essere bloccata durante l'uso.
- Per disconnettere completamente il tablet dall'alimentazione CA, staccare il cavo CA/ CC dalla presa a muro.
- Gli adattatori di alimentazione possono diventare molto caldi durante il normale utilizzo e un contatto prolungato può provocare lesioni.
- Prevedere sempre un'aerazione adeguata attorno agli adattatori di alimentazione durante il loro utilizzo.
- L'aerazione non deve essere ostruita coprendo le prese d'aria con oggetti (es. giornali, tovaglie, tende, ecc.) per evitare il surriscaldamento e il malfunzionamento. Lasciare almeno 10 cm di spazio libero attorno al tablet.
- Il tablet deve essere utilizzato in aree con clima temperato.
- Non collegare né scollegare la porta USB con le mani bagnate perché questo potrebbe provocare un rischio di scossa elettrica.
- Dato che il tablet è dotato di una batteria interna ricaricabile, non esporre il prodotto a un calore eccessivo (sole, fuoco, ecc.).
- Evitare di utilizzare il connettore per compiere più azioni e accertarsi che i terminali della batteria non tocchino nessun elemento conduttore, come metalli o liquidi.

# *PROTEGGERE L'UDITO*

Questo tablet rispetta le attuali normative in termini di limitazione del volume massimo di uscita. L'ascolto prolungato con gli auricolari ad alto volume può causare la perdita dell'udito!

- Interrompere l'utilizzo del dispositivo o abbassare il volume se si avvertono ronzii alle orecchie.
- Non regolare il volume a un livello molto alto, i medici raccomandano di non esporsi in modo prolungato ad alti livelli di rumore.
- Utilizzare gli auricolari in modo intelligente, poiché una pressione sonora eccessiva

proveniente dagli auricolari o dalle cuffie può provocare la perdita dell'udito.

- Per prevenire danni all'udito, evitare di ascoltare ad alto volume in modo prolungato.
- Utilizzare esclusivamente gli auricolari forniti con il tablet.

# *PROTEZIONE DELL'AMBIENTE*

- Rispettare le normative locali in termini di smaltimento dei rifiuti quando si getta via l'imballaggio, la batteria o il tablet usato. Portarli in un punto di raccolta in modo che possano essere correttamente riciclati. Non smaltire tablet o batterie esauste nei normali cassonetti della spazzatura.
- Smaltire le batterie al litio esauste che non si vogliono conservare in un luogo apposito. Non smaltirle nei cassonetti della spazzatura.

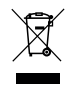

Non smaltire tablet o batterie esauste nei normali cassonetti della spazzatura.

C'è il rischio che la batteria esploda se la si sostituisce con un modello non adatto Smaltire le batterie esauste seguendo le istruzioni.

# *PULIZIA E MANUTENZIONE*

- Spegnere il tablet prima di qualsiasi operazione di pulizia o manutenzione. Il caricabatteria deve essere staccato dalla presa. Il tablet e il caricabatteria devono essere scollegati per evitare scosse elettriche o cortocircuiti della batteria o del caricabatteria. Chiudere le protezioni
- Non pulire il tablet o il caricabatteria con sostanze chimiche (alcol, benzene), agenti chimici o detergenti abrasivi in modo da non danneggiare le parti o causare un malfunzionamento. Il dispositivo può essere pulito con un panno antistatico morbido leggermente inumidito o con acqua corrente seguendo le istruzioni presentate nel paragrafo INFORMAZIONI SULL'IMPERMEABILITÀ a pagina 165.
- Non graffiare né manomettere la scocca del tablet, poiché le sostanze contenute nella vernice possono causare una reazione allergica. Se si verifica una reazione simile, smettere di utilizzare il tablet immediatamente e consultare un medico.
- Rimuovere la polvere dalla presa di alimentazione e tenerla asciutta per evitare rischi di incendio.
- Se il tablet o uno degli accessori non funziona correttamente, contattare il fornitore dell'assistenza locale.
- Non smontare il tablet o i suoi accessori autonomamente.

# *CHIAMATE DI EMERGENZA*

In caso di emergenza, se il tablet è acceso e ci si trova in un'area di copertura della rete, può essere usato per fare una chiamata di emergenza. Tuttavia, i numeri di emergenza possono non essere accessibili su tutte le reti. Non bisogna mai fare affidamento sul tablet per effettuare chiamate di emergenza.

# *RACCOMANDAZIONI PER RIDURRE L'ESPOSIZIONE DELL'UTENTE ALLE RADIAZIONI*

- Utilizzare il tablet nelle aree coperte dalla rete per ridurre la quantità di radiazioni ricevuta (in particolare nei parcheggi sotterranei o durante i viaggi in auto e in treno).
	- Utilizzare il tablet quando c'è una buona ricezione (cioè : il numero massimo di tacche di rete).
	- Utilizzare un kit vivavoce.
	- Durante le chiamate, tenere il tablet lontano dalla pancia di donne incinte e dal basso ventre degli adolescenti.
	- I bambini e gli adolescenti devono utilizzare i tablet in modo ragionevole evitando comunicazioni notturne e limitando la frequenza e la durata delle chiamate.

# *ULTERIORI INFORMAZIONI*

# *CONFORMITÀ*

# $\epsilon$

- CROSSCALL dichiara che questo dispositivo è conforme ai requisiti essenziali e alle altre disposizioni pertinenti della Direttiva 2014/53/UE. La più recente versione applicabile della Dichiarazione di conformità può essere consultata sul sito web https://crosscall. com/docs/legal/ce-international\_declaration\_of\_ conformity-CORE-T4.pdf. I bambini e gli adolescenti devono utilizzare i tablet in modo ragionevole evitando comunicazioni notturne e limitando la frequenza e la durata delle chiamate.
- Restrizioni relative alla banda 2.4GHz Norvegia: questo sottoparagrafo non è applicabile all'area geografica situata entro un raggio di 20 km dal centro di Ny-Ålesund. Restrizioni relative alla banda 5GHz: conformemente all'Articolo 10 paragrafo 10 della Direttiva 2014/53/UE, l'imballaggio indica che questa apparecchiatura radio è soggetta ad alcune restrizioni quando immessa sul mercato in Belgio (BE), Bulgaria (BG), Repubblica Ceca (CZ), Danimarca (DK), Germania (DE), Estonia (EE), Irlanda (IE), Grecia (EL), Spagna (ES), Francia (FR), Croazia (HR), Italia (IT), Cipro (CY), Lettonia (LV), Lituania (LT), Lussemburgo (LU), Ungheria (HU), Malta (MT), Paesi Bassi (NL), Austria (AT), Polonia (PL), Portogallo (PT), Romania (RO), Slovenia (SL), Slovacchia (SK), Finlandia (FI), Svezia (SE), Regno Unito(UK), Turchia (TR), Norvegia (NO), Svizzera (CH), Islanda (IS) e Liechtenstein (LI).

*IT*

# *BANDA DI FREQUENZA E POTENZA*

- Banda di frequenza utilizzata dall'apparecchiatura radio: alcune bande potrebbero non essere disponibili in alcuni paesi o regioni. Contattare l'operatore locale per avere informazioni più dettagliate.
- La frequenza massima del segnale radio emesso nella banda di frequenza in cui opera l'apparecchiatura radio: La potenza massima per tutte le bande è inferiore al valore limite più alto specificato secondo la relativa norma armonizzata. La banda di frequenza nominale e i limiti di trasmissione della potenza (irradiata e/o per conduzione) applicabili a questa apparecchiatura radio sono i seguenti:

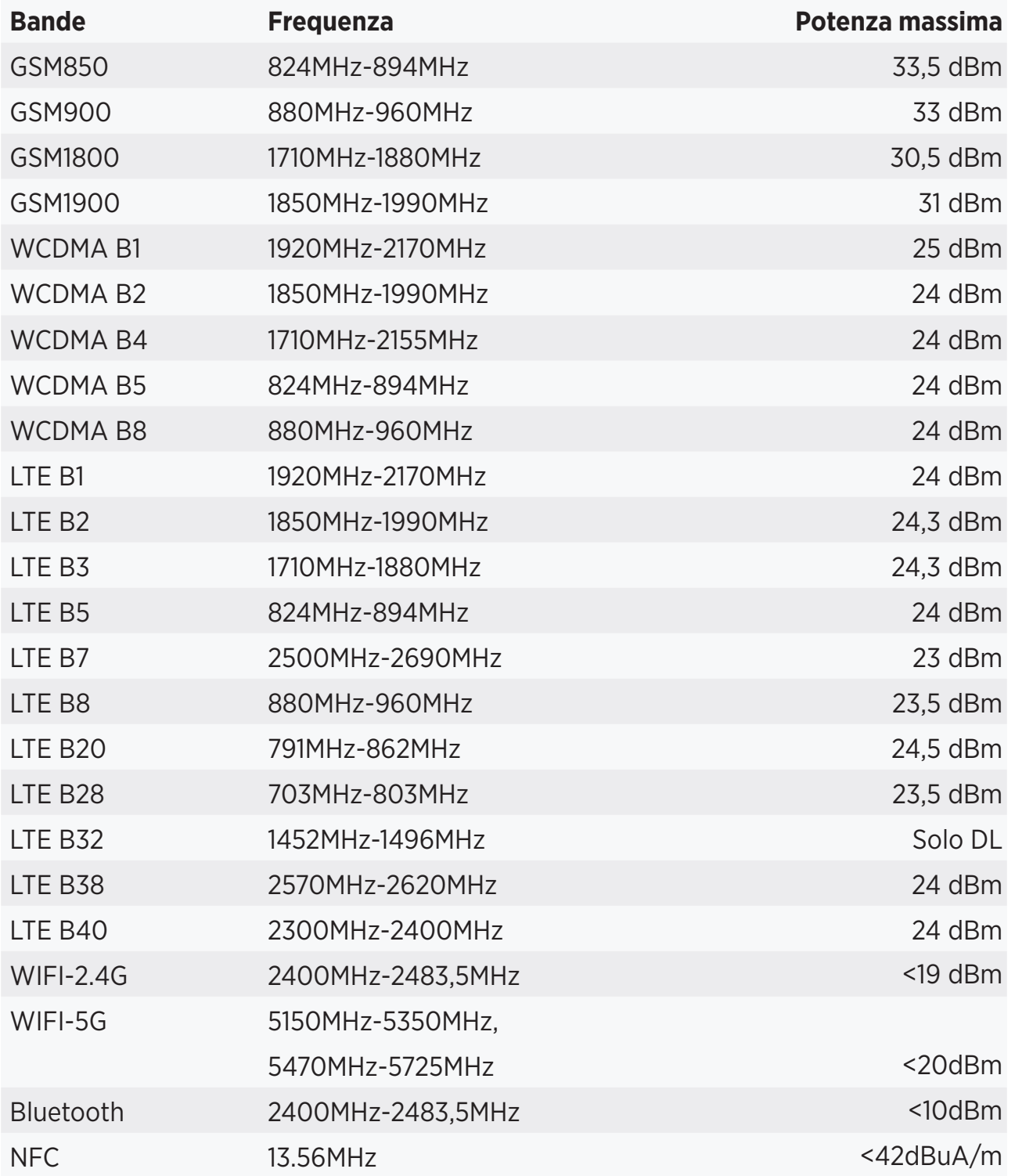

# *ACCESSORI E INFORMAZIONI SUL SOFTWARE*

Consigliamo di utilizzare i seguenti accessori:

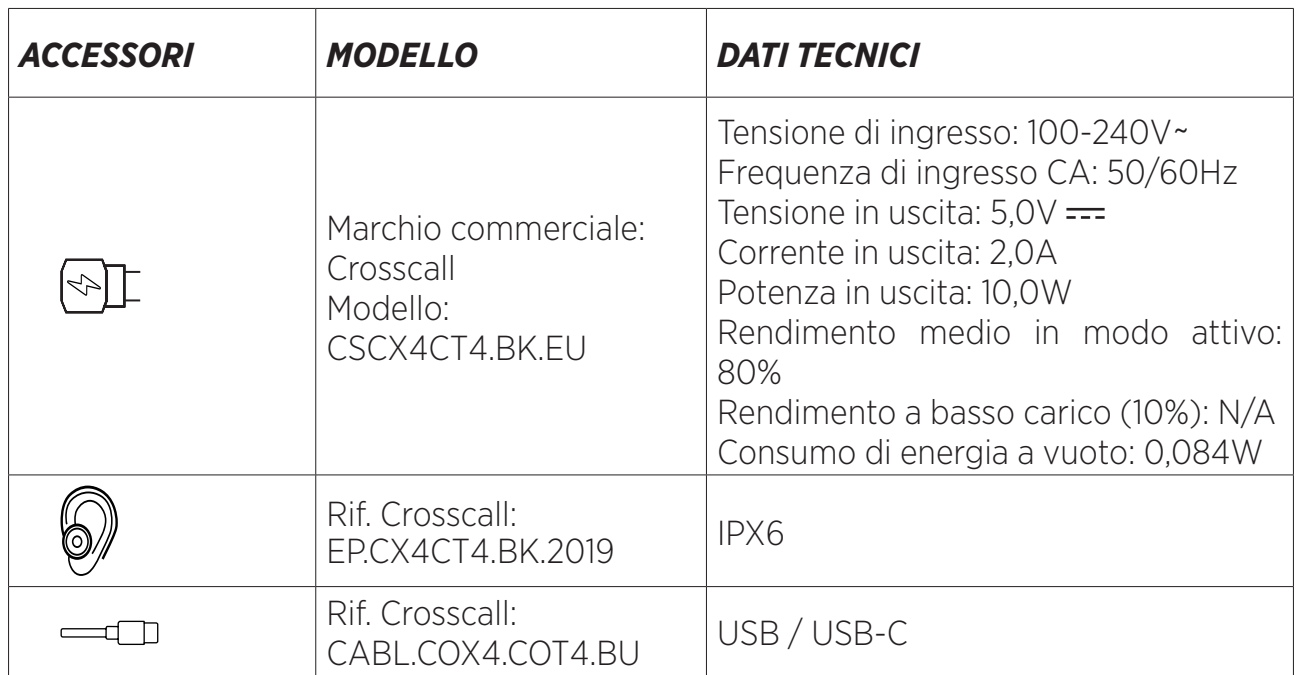

La versione del software del prodotto è L1668.X.XX.XX.XXXX (dove X=0-9, A-Z, rappresentano gli aggiornamenti dell'esperienza utente, la patch di sicurezza, ecc.). Gli aggiornamenti del software sono pubblicati dal produttore per correggere bug o migliorare le funzionalità dopo il lancio del prodotto. Tutte le versioni del software pubblicate dal produttore sono state verificate e rispettano sempre le normative applicabili.

Non tutti i parametri di radiofrequenza (per esempio la banda di frequenza e la potenza di uscita) sono accessibili all'utente o possono essere modificati da quest'ultimo. Le più recenti informazioni relative agli accessori e ai software sono disponibili nella Dichiarazione di conformità, che può essere consultata sul sito web:

# *TASSO D'ASSORBIMENTO SPECIFICO (SAR)*

• Questo dispositivo è conforme alle direttive sull'esposizione alle radiofrequenze, quando è utilizzato vicino alla testa o a una distanza minima di 5 mm dal corpo. Secondo le linee guida ICNIRP, il limite SAR è pari a 2,0 watt/kg per la testa e il corpo e a 4,0 watt/kg per un arto in media per 10 g di tessuto cellulare che assorbe la maggior parte delle frequenze.

Valori massimi per questo modello:

- SAR corpo: 1,43 (W/kg) ==> valore limite consentito: 2 (W/kg)
- SAR arto: 2,31 (W/kg) = = > valore limite consentito:  $4$  (W/kg)

CORE-T4, progettato in Francia e assemblato in Cina

Creato e importato da: CROSSCALL – 245 RUE PAUL LANGEVIN 13290 AIX EN Pce – Francia

Visitare il sito **www.crosscall.com** per ottenere la versione completa del manuale d'uso.

# *DIRITTI D'AUTORE*

Questa apparecchiatura è destinata a un uso privato. L'azione di copiare CD o scaricare musica, video o foto per rivenderli o per qualsiasi altro scopo commerciale può costituire una violazione della legge sul diritto d'autore. Può allora essere necessaria un'autorizzazione per copiare o salvare tutto o parte di un documento, un libro e/o una presentazione soggetti alla legge sul diritto d'autore. Informarsi su tutte le leggi applicabili sul salvataggio e l'utilizzo di detti contenuti nel paese e nella giurisdizione dell'utente.

## *APPENDICE Informazioni importanti*

Per fornire all'utente un'esperienza ottimale, il tablet si collega regolarmente a Internet e a server di posta elettronica. Questo genera automaticamente ed inevitabilmente scambi di dati che possono essere fatturati in aggiunta al piano tariffario esistente, o detratti dal piano prepagato.

Per evitare problemi di fatturazione legati a servizi che utilizzano Internet, consigliamo vivamente di scegliere un'offerta adatta che includa l'accesso illimitato a Internet e alle e-mail. Evitare inoltre di modificare le impostazione preconfigurate in modo predefinito. Se lo si desidera, ci si può collegare a una rete WiFi per migliorare la velocità e l'efficienza. Consigliamo in particolare di utilizzare la rete WiFi per lo streaming o il download di giochi, video o film.

# *TERMINI E CONDIZIONI DI GARANZIA*

Il tablet, nonché la batteria e gli accessori presenti nella scatola, sono garantiti contro qualsiasi difetto o malfunzionamento che potrebbero insorgere a seguito della loro progettazione o della loro fabbricazione, o di un guasto dell'apparecchiatura, in normali condizioni d'utilizzo, per la durata del periodo di garanzia di trentasei (36) mesi dalla data d'acquisto del tablet, riportata sulla fattura originale. La garanzia termina automaticamente allo scadere dei trentasei (36) mesi. I pezzi di ricambio necessari per l'utilizzo del CORE-T4 sono disponibili per un periodo di 3 anni dalla data dell'acquisto.

Questa garanzia non copre:

- guasti o difetti dichiarati dopo il periodo di validità della presente garanzia,
- danni dovuti a incidente, intemperie, fulmine, incendio, prodotti chimici, sbalzo di tensione, uso improprio o manutenzione impropria del dispositivo o degli accessori (rottura dello schermo, sporcizia, alterazione dei componenti interni del dispositivo causata da un'esposizione anomala o prolungata a un elemento liquido), o mancato rispetto delle istruzioni contenute nel manuale d'uso,
- normale usura di qualsiasi tipo sorta dopo la vendita (inclusi graffi, scalfitture, segni e generalmente qualsiasi danno alle parti esterne del dispositivo che non ne compromettano il funzionamento);
- il tablet di un cliente o di una terza parte che abbia modificato il software originariamente fornito dal produttore,
- qualsiasi modifica o riparazione effettuata da persone non autorizzate da CROSSCALL, dalle sue filiali o dal rivenditore,
- ossidazione dovuta a un errato inserimento da parte del cliente delle protezioni della porta USB o audio, che sono indispensabili per assicurare l'impermeabilità del prodotto.

Prima di contattare il nostro Servizio assistenza, consigliamo di seguire le istruzioni qui di seguito:

- ricaricare completamente la batteria,
- aggiornare il software o ripristinare le impostazioni di fabbrica per formattare il tablet (per ripristinare le impostazioni predefinite, premere e tenere premuto il pulsante On/ Off e il pulsante Volume +).

**ATTENZIONE:** TUTTI i dati utente del tablet (contatti, foto, messaggi, file e applicazioni scaricate) andranno persi in modo definitivo. Si consiglia vivamente di effettuare un backup completo dei dati del tablet prima di formattarlo.

Qualora si rilevasse un difetto del tablet che ne impedisce il normale utilizzo, il dispositivo dovrà essere affidato al nostro Servizio assistenza. Il tablet non sarà riparato né sostituito se i marchi o i numeri di serie (IMEI) sono stati rimossi o modificati, o se la fattura di acquisto non è disponibile o è illeggibile.

Se la mancanza di conformità o il difetto sono confermati, tutto o parte del tablet sarà sostituito o riparato. La presente garanzia copre i pezzi e i costi di manodopera.

Prima di inviare il tablet al nostro Servizio assistenza, raccomandiamo di:

- Annotare l'IMEI e conservarlo in un posto sicuro (\*),
- Rimuovere la scheda SD e la scheda SIM,

• Salvare tutti i dati personali. Il nostro centro riparazioni potrebbe dover formattare il tablet.

(\*) Il codice IMEI è il numero di serie utilizzato per identificare il dispositivo e monitorare il servizio assistenza. Esistono vari modi per trovare il codice IMEI:

- Digitare \*#06# sulla tastiera del tablet,
- Controllare la scatola di imballaggio del tablet,
- Sul retro del tablet e a seconda del modello, l'IMEI può essere indicato su un'etichetta o all'interno del tablet, sotto la batteria (se rimovibile).
- Scansionare il codice QR situato sotto la protezione del connettore jack.

Documenti e informazioni che dovranno essere allegati quando si invia il tablet al nostro Servizio assistenza:

- una copia della fattura o dello scontrino, che indichi la data d'acquisto, il tipo di prodotto e il nome del distributore,
- il numero IMEI del tablet,
- la descrizione del guasto del tablet.

Invitiamo l'utente a leggere i termini e le condizioni generali del servizio disponibili sul sito web di Crosscall al seguente indirizzo: **www.crosscall.com**

# **ÍNDICE**

#### **O MELHOR DO CORE-T4**  $\overline{1}$  $\lambda$

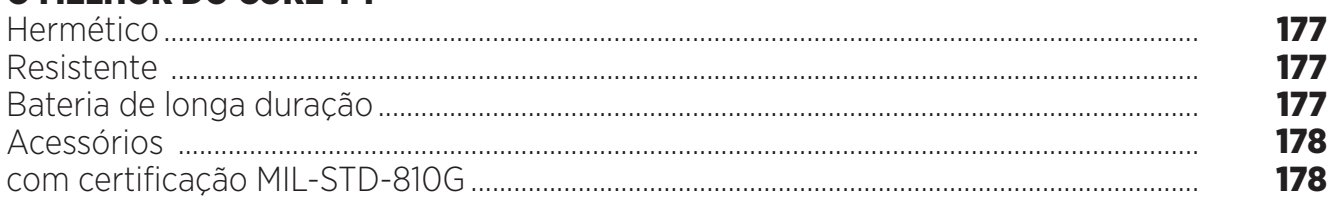

## **SOBRE O SEU TABLET**

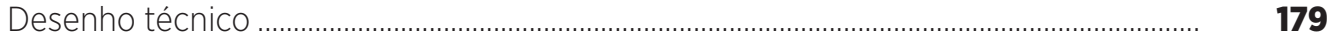

## **INTRODUÇÃO**

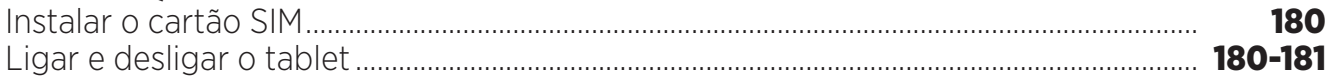

## **PONTOS FORTES DO CORE-T4**

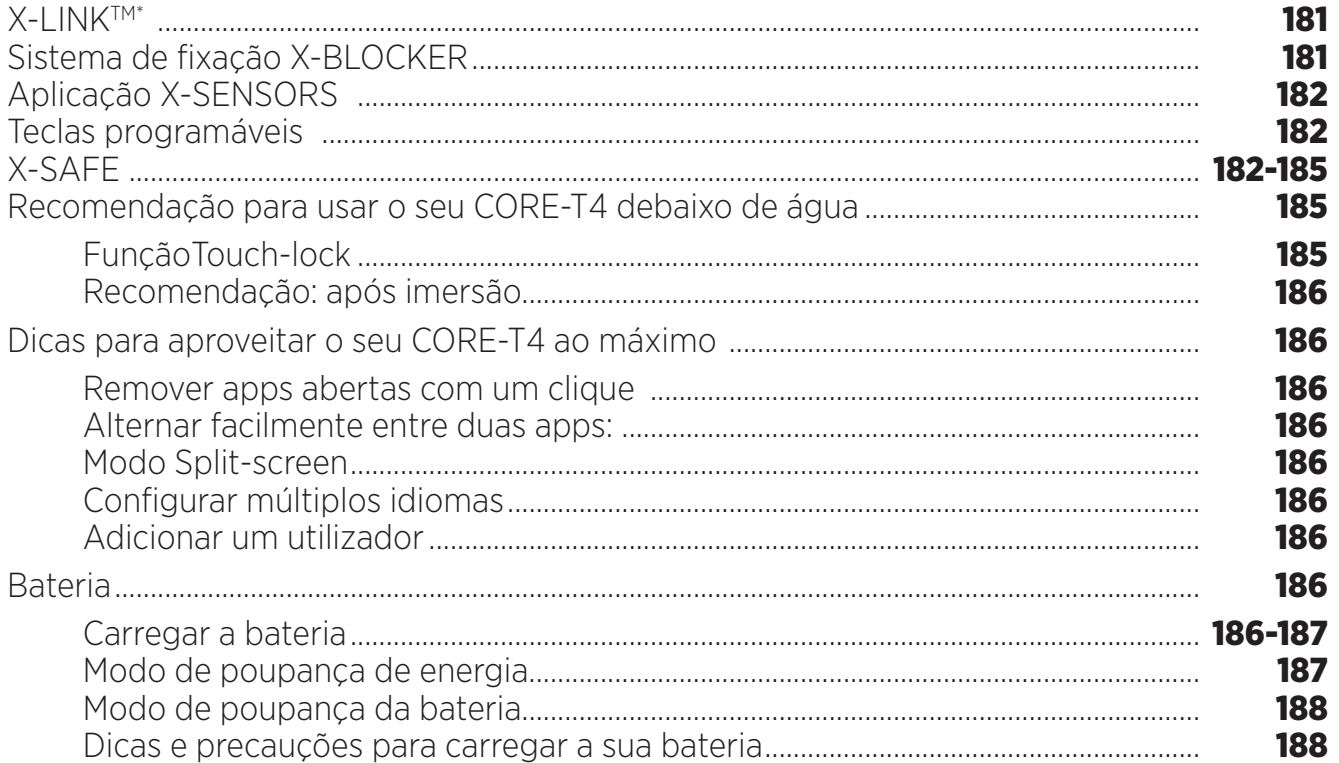

## **COMPREENDER O SEU TABLET**

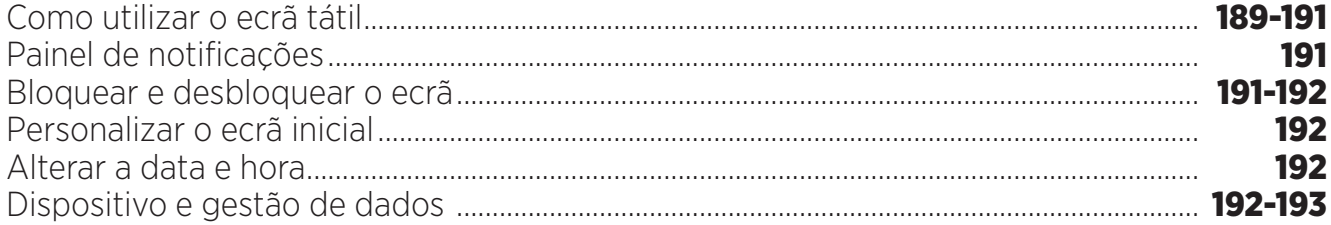

## **UTILIZAR O SEU TABLET**

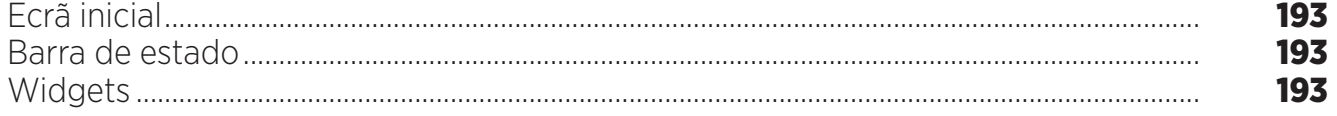

\* Magconn Technology

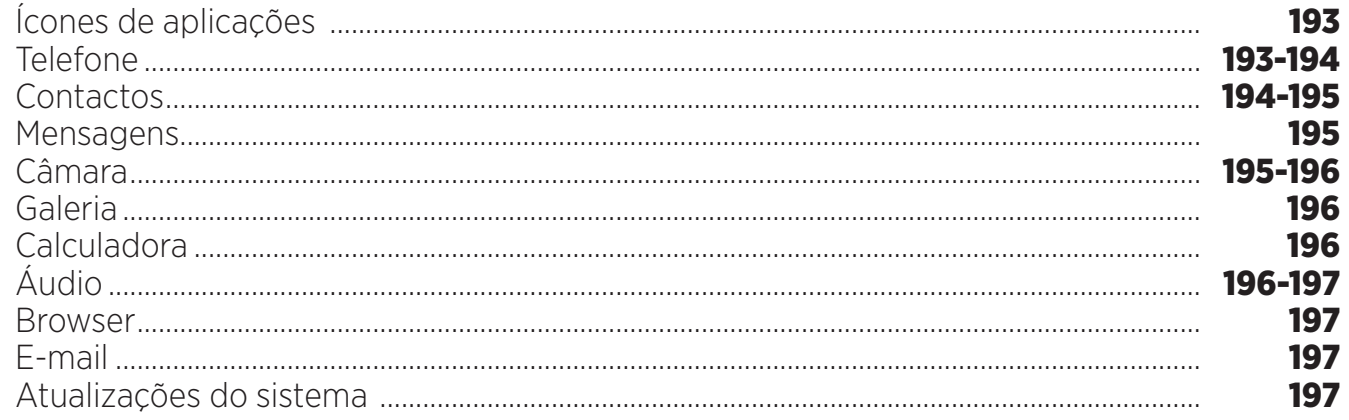

# **MEDIDAS DE SEGURANCA**

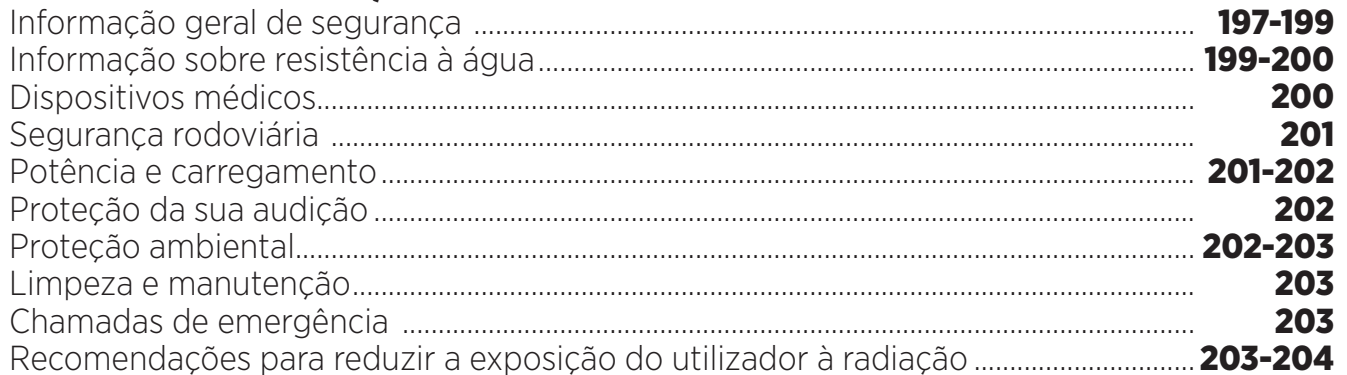

# **MAIS INFORMAÇÕES**

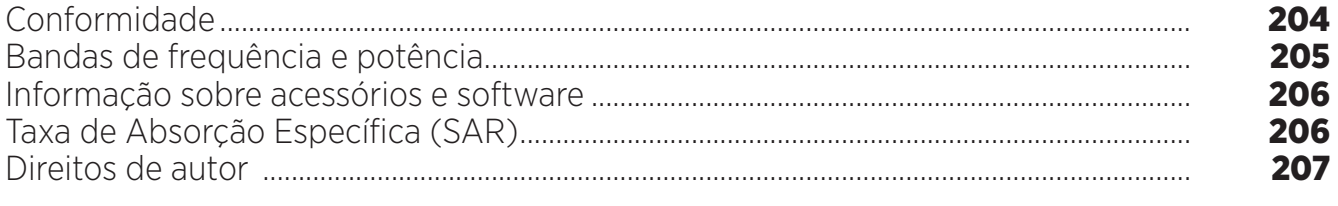

# **ANEXO**

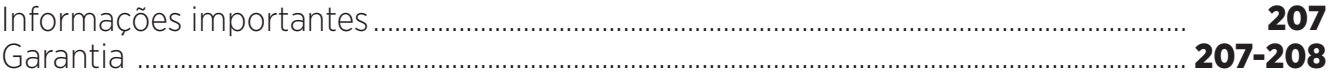

O manual de instruções ajuda-o a compreender o seu novo aparelho.

# *O MELHOR DO CORE-T4*

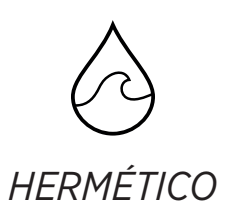

Com classificação IP68, o CORE-T4 acompanha-o durante todas as suas atividades, tanto no mar (suporta uma imersão de 30 minutos a uma profundidade de 1,50 metros) ou nas montanhas sob chuva torrencial (continua sempre totalmente funcional graças ao seu ecrã equipado com tecnologia Wet Touch).

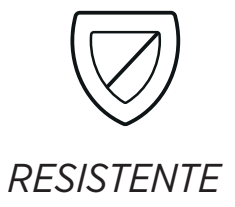

O CORE-T4 tem proteção de TPU (Poliuretano termoplástico) à volta do seu revestimento, oferecendo-lhe uma maior absorção dos choques. As extremidades de policarbonato nos lados do ecrã e câmara oferecem uma proteção perfeita e o seu ecrã Gorilla® Glass 3 significa que o ecrã no CORE-T4 consegue suportar uma queda (Teste de Queda 1,50 metros em 6 lados) e é resistente aos arranhões (Teste de Arranhões em condições extremas de utilização).

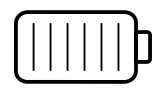

# *BATERIA DE LONGA DURAÇÃO*

A sua bateria de 7000 mAh significa que o tablet tem uma vida útil da bateria de vários dias, por isso pode confiar sempre no seu tablet. Mesmo durante utilização intensiva (GPS, fotografias, etc.), pode usufruir das suas atividades no exterior durante mais tempo sem se preocupar que a bateria acabe. Gracas ao seu conetor magnético X-LINK<sup>TM\*</sup>, pode ser carregado sem fios, sem a necessidade de qualquer cabo.

\* Magconn Technology

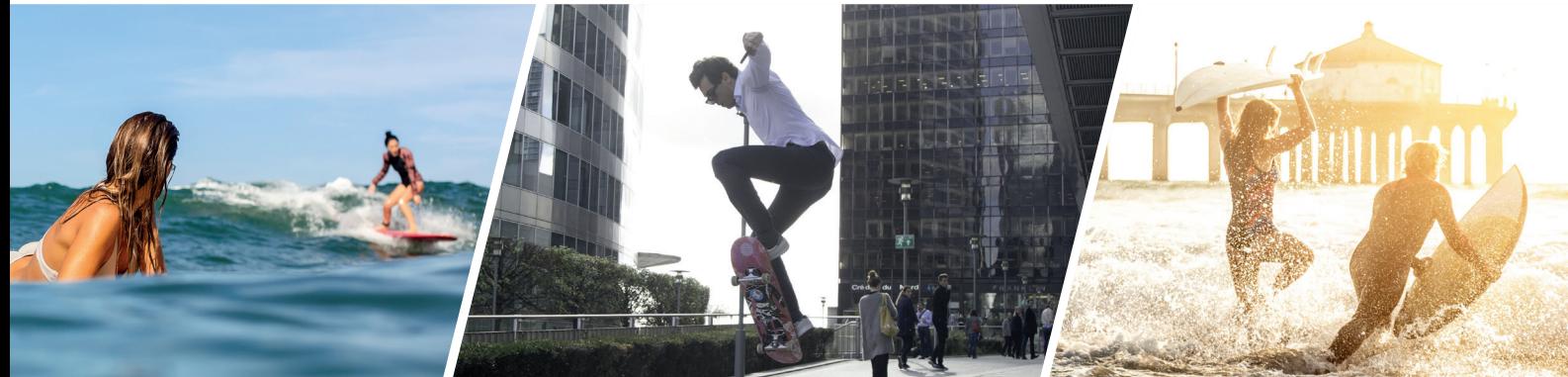

# *ACESSÓRIOS*

Os slots X-BLOCKER estão integrados diretamente no design do tablet para se poder ligar ao ecossistema do acessório X-LINKTM\* (um conetor magnético usado para fixar o CORE-T4 a vários acessórios, sendo que alguns deles até permitem o carregamento ou a transferência de dados). O X-BLOCKER é uma funcionalidade única que garante que o seu tablet está bem preso, para impedir que escorregue ou caia durante a utilização, mesmo no terreno mais acidentado (moto-quatro, ciclocross, esqui, etc.). Todos estes acessórios abrem caminho a uma série de opções novas!

## *O CORE-T4 POSSUI CERTIFICAÇÃO MIL-STD-810G*

A norma militar MIL-STD-810G foi criada pelo exército americano para reproduzir as conduções dos dispositivos eletrónicos usados no terreno em condições extremas. O CORE-T4 foi testado em laboratório para suportar ambientes hostis e exigentes no exterior. Foi alvo dos seguintes 13 testes: Descompressão Rápida de 12 192m de altitude para 2438m em menos de 15 s, operacional em temperaturas altas e baixas extremas (de 25 °C/-13 °F a 51 °C/124 °F), choque de temperatura, gelo e chuva gelada, humidade, radiação solar (UV), chuva, névoa salina, contaminação de fluidos, vibração, choque e elevada aceleração. O CORE-T4 é adequado em todas as situações mais exigentes: saltos de paraquedas, parapente, aviação, canoagem extrema, ciclismo, moto-quatro, motorizada, 4x4 e jet-ski, bem como altas temperaturas, frio extremo e chuva intensa. Também é adequado para utilização em laboratórios e no setor da construção.

<sup>\*</sup> Magconn Technology

# *SOBRE O SEU TABLET*

*Visão geral do aparelho* 

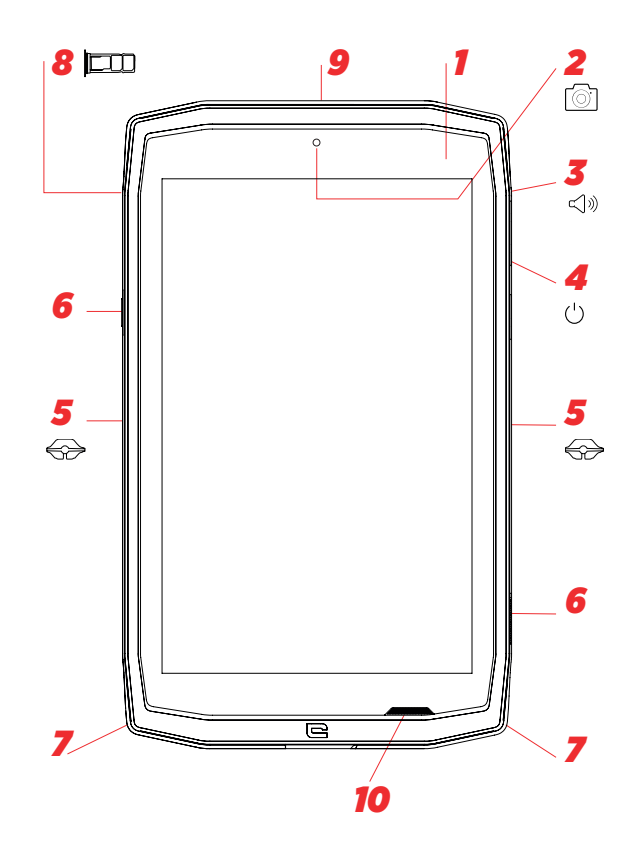

- *1.* Sensor de luz
- *2.* Câmara frontal 5MP
- *3.* Botão do volume +/-
- *4.* Botão para ligar/desligar
- *5.* Entalhes X-BLOCKER
- *6.* Teclas programáveis
- *7.* Espaço para a fita
- *8.* Slot para inserir cartão Dual SIM e cartão MicroSD
- *9.* Microfone

## *Como instalar uma fita\*\**

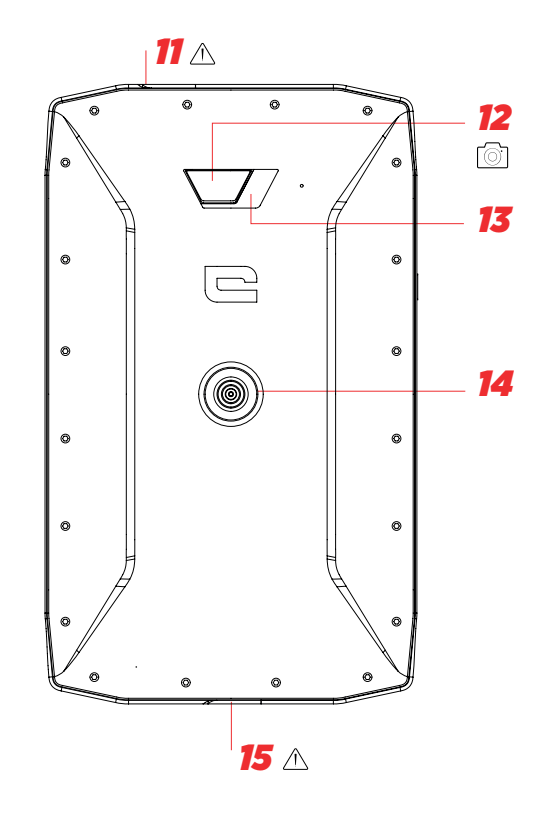

*PT*

- *10.* Altifalante
- *11.* Conetor para auriculares (tampa hermética - manter sempre bem fechada!)
- *12.* Câmara 13 MP
- *13.* Flash
- *14.* X-LINKTM\* (fixação / carregamento / transferência de dados)
- *15.* USB Tipo C (tampa hermética manter sempre bem fechada!)

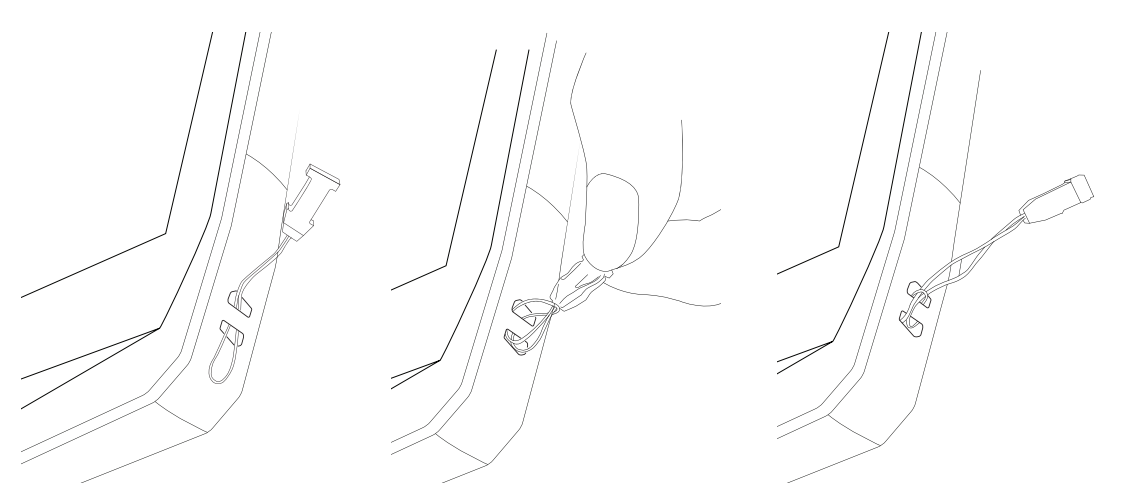

\* Magconn Technology

\*\* Fita não incluída

# *INTRODUÇÃO Instalar o cartão SIM*

**1.** Verificar se o seu aparelho está desligado

Se não estiver, desligue carregando no botão de ligar/desligar

- **2.** Abrir o slot para cartão SIM usando o ejetor de cartão SIM fornecido
	- **a.** Pegar na ferramenta fornecida
	- **b.** Inseri-la no orifício, como mostrado abaixo, para ejetar o slot para cartão SIM do seu encaixe.

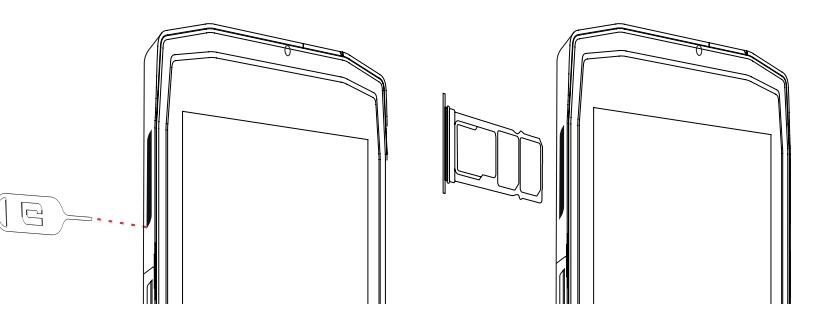

- **3.** Puxar o slot completamente com o lado de metal para cima
- **4.** Inserir os cartões SIM
- **a.** Inserir o cartão SIM, virado para baixo, no compartimento mais pequeno

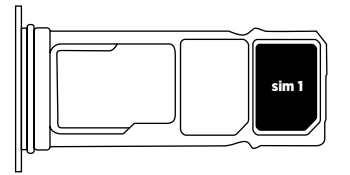

**b.** Se desejar, inserir um segundo cartão SIM (ou um cartão SD de até 512 GB), virado para baixo, no compartimento maior.

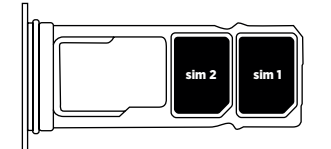

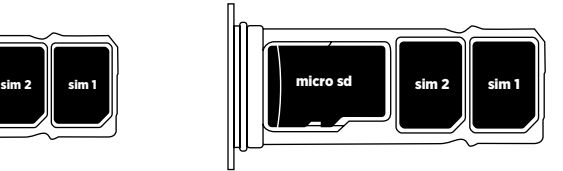

- **5.** Inserir o slot novamente no tablet
- **a.** Verificar se os cartões estão bem alinhados.
- **b.** Verificar se o slot está bem alinhado com a ranhura no tablet quando o inserir.
- **c.** Inserir o slot e empurrá-lo, como indicado abaixo.

**Nota:** Para garantir que o seu tablet é hermético, certificar-se de que o slot está totalmente inserido e bloqueado.

# *LIGAR E DESLIGAR O TABLET*

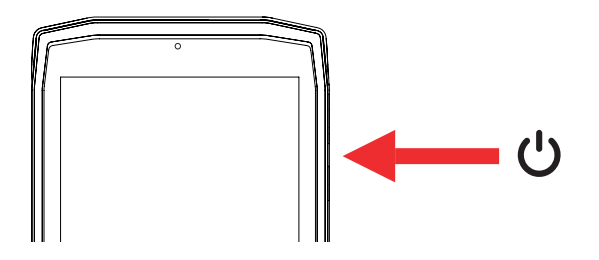
- **1.** Carregar neste botão para ligar ou bloquear o ecrã.
- **2.** Carregar neste botão e mantê-lo carregado para ligar e desligar o aparelho.
- **3.** Carregar simultaneamente neste botão e no botão de Volume «-» para realizar uma captura de ecrã.

#### **Ligar o tablet**

Carregar no botão de **ligar/desligar**, mantê-lo carregado e aguardar alguns segundos até o ecrã ligar.

Quando ligar o seu tablet pela primeira vez ou depois de realizar um reset de dados, seguir as instruções no ecrã para configurar o seu aparelho.

#### **Desligar o tablet**

Carregar no botão de ligar/desligar até surgir o menu pop-up e depois selecionar (1) para desligá-lo.

### *PONTOS FORTES DO CORE-T4*

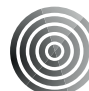

### *X-LINK TM\**

*SISTEMA DE FIXAÇÃO MAGNÉTICO INTELIGENTE*

Este conetor magnético na parte traseira do seu tablet pode ser usado para fixar e ligar o seu tablet a acessórios exclusivos X-LINKTM\*.

Este conetor pode ser usado para carregamento (2A) e/ou transferência de dados usando a característica OTG (Em Movimento) (quando preso nos acessórios compatíveis)

### *X-BLOCKER*

Em situações que exigem uma fixação máxima, este acessório exclusivo fornecido com o seu CORE-T4 garante que o seu tablet ficará bem preso nos acessórios compatíveis. Prende-se facilmente aos orifícios na parte lateral do seu tablet. O revestimento com silicone reduz as vibrações provocadas pelos choques.

Antes de iniciar qualquer atividade, verificar se o X-Blocker está perfeitamente encaixado em ambos os orifícios do tablet

Descubra a gama completa de acessórios compatíveis com o X-LINK™\* e o X-BLOCKER em www.crosscall.com

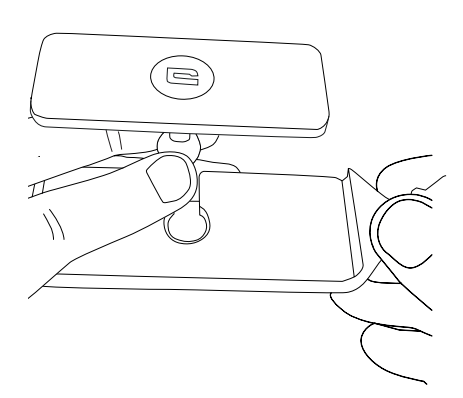

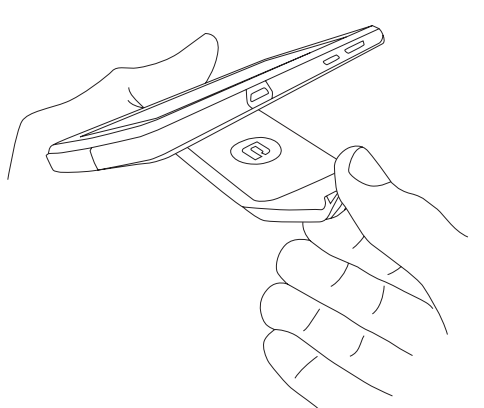

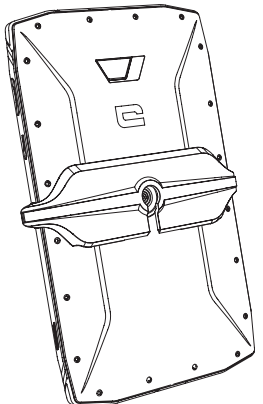

\* Magconn Technology

### *APLICAÇÃO X-SENSORS*

Quando abrir a aplicação (app) pela primeira vez, ler os termos e condições de utilização e carregar em «Accept» para aceitá-los antes de usar a app.

Esta app fornece informação sobre os sensores incorporados no seu tablet.

**Magnetómetro:** Esta é a funcionalidade da bússola. Mede a orientação do tablet relativamente ao norte magnético. Calibrar a sua bússola seguindo as instruções no ecrã.

**Acelerómetro:** deixa-o medir e ver a aceleração do tablet com base em 3 eixos. Usando integração matemática, mede a velocidade a que o aparelho se move e também localiza a sua posição.

**GPS:** posição do aparelho e precisão do sinal de GPS. Pode descobrir o número de satélites ao alcance, bem como a sua posição exata.

**Sensor de luz:** mede a luz que alcança o ecrã do tablet.

**Bluetooth (4.2) e redes (2G, 3G e 4G):** mostra a presença e capacidade das redes de comunicação.

**Estado da bateria:** fornece uma indicação visual instantânea da taxa de carregamento/ descarregamento da bateria.

### *TECLAS PROGRAMÁVEIS*

Em **Settings > Buttons >** escolher a função que pretende dar a essas teclas. Escolher «press action» e «press mode» para cada botão.

Como predefinição, a tecla cinzenta está programada para iniciar a app de fotos e a tecla vermelha está programada para iniciar a app X-SAFE.

### *X-SAFE*

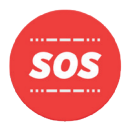

A X-SAFE é uma aplicação incorporada no tablet Crosscall que permite alertar alguém em caso de emergência.

### **PASSO 1: CONFIGURAÇÕES DO X-SAFE**

1. Abrir a aplicação X-SAFE

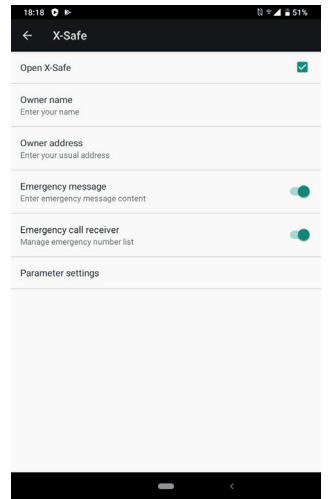

2. Configurar a informação de emergência: mensagem e número de telefone. Para adicionar um número de telefone, carregar em : > Add item ou Add item from Contacts

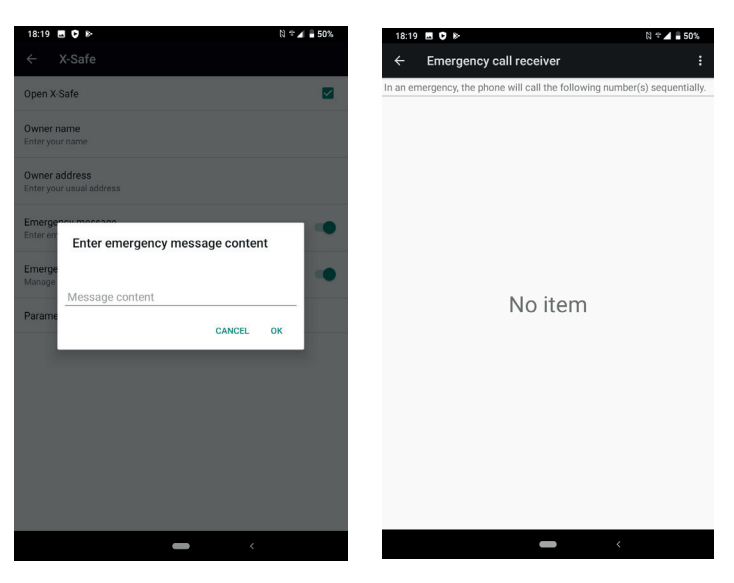

3. Certificar-se de que a caixa de verificação «Open X-SAFE» está ativada.

#### **PASSO 2: ASSOCIAÇÃO ENTRE O X-SAFE E O BOTÃO DEDICADO** 1. Entrar em **Settings > Buttons**

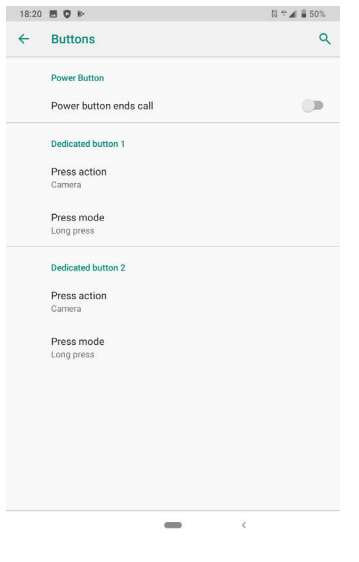

2. Carregar em **Press action** para o botão dedicado escolhido e selecionar a função X-SAFE

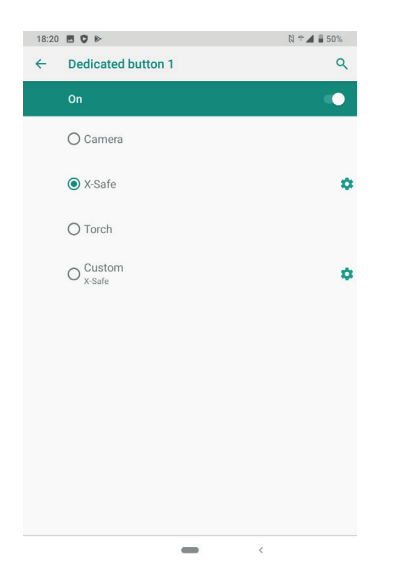

3. Voltar ao menu de botões e carregar em **Press mode** e escolher o seu modo preferido.

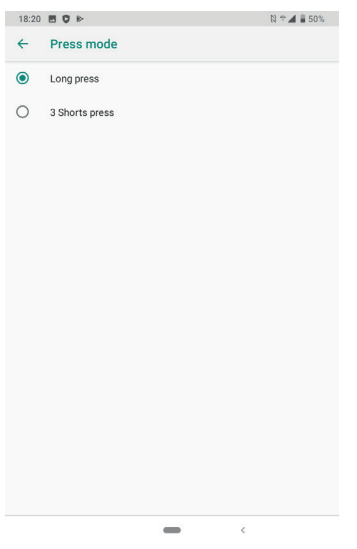

#### **PASSO 3: INICIAR UM ALERTA**

Exemplo quando a função X-Safe está associada ao botão dedicado 1:

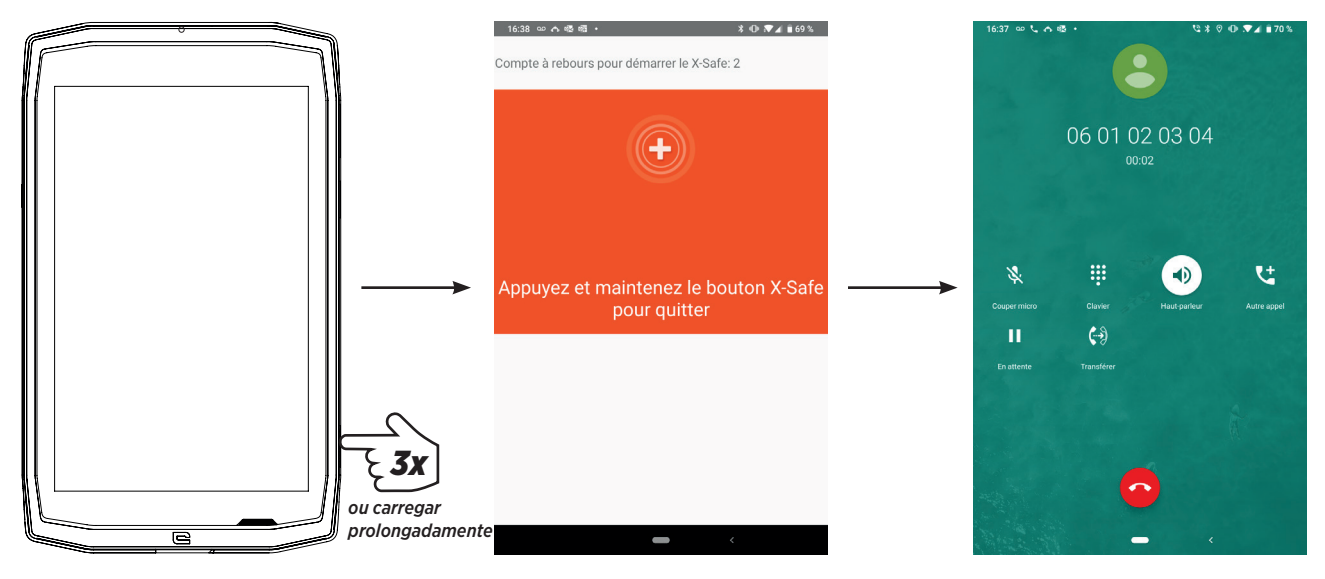

Recomendamos vivamente iniciar um alerta para verificar se a configuração do X-SAFE está operacional. É acionada uma contagem decrescente. O utilizador pode interromper o alerta se carregar no ecrã. No fim da contagem decrescente, é iniciada automaticamente uma chamada para a pessoa previamente escolhida.

#### **AVISOS**

Qualquer atividade é uma atividade potencialmente perigosa e, por vezes, pode provocar lesões ou morte. O Utilizador das Aplicações é totalmente responsável pela sua atividade e deve saber como antecipar potenciais perigos. Também deve saber como avaliar a sua capacidade física para praticar uma atividade. Em especial, usar a imagem de práticas desportivas que possam ser extremas nos meios de comunicação e a promoção do aparelho permite testemunhar a natureza resistente e funcional do seu aparelho, mas NÃO é um incentivo para o Utilizador realizar estas atividades ou atividades semelhantes.

#### **ISENÇÃO DE RESPONSABILIDADE**

O acesso e utilização das Aplicações é da responsabilidade do Utilizador. Em consequência, a CROSSCALL não deve ser considerada responsável por qualquer dano resultante do acesso e/ou utilização da Aplicação e da informação que contém. O Utilizador é, além disso, informado que a CROSSCALL pode ter de interromper temporariamente o acesso à Aplicação por motivos técnicos, em especial por motivos de manutenção. O Utilizador aceita estas interrupções e renuncia a qualquer reclamação sobre esta questão.

A Aplicação e os Serviços são fornecidos «como se apresentam» e «conforme disponíveis», sem qualquer garantia. A CROSSCALL envida todos os esforços para garantir que a Aplicação e os seus conteúdos são fidedignos. Se, contudo, o Utilizador reparar em qualquer erro ou omissão, a CROSSCALL agradece se o Utilizador informar a CROSSCALL através do seguinte e-mail: sav@crosscall.com.

O Utilizador declara que está ciente das características e limitações, e aceita-as, da rede do tablet e da rede de Internet e, em especial, as características funcionais e desempenho técnico das redes; problemas relacionados com a ligações e/ou acesso às redes e/ou sites; problemas relacionados com a disponibilidade e congestão das redes; problemas relacionados com a falha ou saturação das redes; problemas relacionados com o período de trânsito, acesso a informação online, tempos de resposta de exibição, consulta, pesquisa ou transferência de dados de outro modo; riscos de interrupção; falta de proteção de determinados dados contra possível apropriação indevida ou pirataria; risco de contaminação por possíveis vírus a circular nas referidas redes, etc., pelo qual a CROSSCALL não será considerada responsável.

O Utilizador confirma que foi informado das presentes disposições e isenta a CROSSCALL de qualquer responsabilidade em caso de morte, acidentes, doenças e/ou qualquer tipo de incidente provocado, em particular, após qualquer ação indevida.

### *RECOMENDAÇÃO PARA USAR O SEU CORE-T4 DEBAIXO DE ÁGUA Funcionalidade Touch-lock*

Para tirar fotografias, deve ativar a funcionalidade touch-lock  $\Box$  que bloqueia o seu ecrã tátil (no modo de fotografias, ícone no topo do seu ecrã). Pode depois carregar num botão de volume para tirar fotografias (ou usar os botões programáveis).

#### *Recomendação: após imersão*

Após imersão em água do mar; deve passar o seu tablet por água doce. Secar cuidadosamente as tampas e conetores.

As ranhuras do altifalante e do microfone podem estar bloqueadas com água. Aguardar alguns minutos antes de realizar uma chamada para obter uma funcionalidade perfeita.

### *DICAS PARA APROVEITAR O SEU CORE-T4 AO MÁXIMO*

#### **NOVO: Remover apps abertas com um clique:**

deslizar da parte inferior ao topo e entrar no local onde todas as apps abertas estão armazenadas. Depois, deslizar mais uma vez da parte inferior ao topo na app para eliminála das apps abertas.

#### **NOVO: Alternar facilmente entre duas apps:**

deslizar da parte inferior ao topo, mas na diagonal. Irá passar de uma app para a outra.

#### **Modo Split-screen:** abrir 2 janelas ao mesmo tempo

Tem a opção de dividir o seu ecrã em dois. Exemplo: Youtube + Whatsapp. Quando a sua app está aberta, deslizar da parte inferior ao topo e entrar no local onde todas as apps abertas estão armazenadas.

Carregar no ícone da app que está localizada no topo.

Carregar em splited screen e depois escolher a segunda app.

\*Nem todas as apps são compatíveis com o modo split-screen

#### **Configurar múltiplos idiomas**

Para usar o chat e mandar mensagens em mais do que um idioma, pode configurar vários idiomas para o seu teclado se adaptar e corrigir o idioma que está a usar atualmente. Settings > System > Languages and Input > Languages > +Add Language Quando escrever uma mensagem, basta carregar na barra de espaços e selecionar a sua preferência de idioma.

#### **Adicionar um utilizador**

Na barra de notificações, ao carregar no ícone o pode abrir uma conta de «convidado». Depois, a sua interface pode ser personalizada e pode selecionar apps apropriadas para essa conta (jogos para crianças, conta para o trabalho, etc.)

### *BATERIA*

Tempo de conversação: 50h42 min Tempo de inatividade: 756h Tempo de GPS\*: 18h24 min \*GPS + DADOS + GOOGLE maps acionado + 100 % Luminosidade do ecrã

**N.B.** O consumo de bateria pode ser influenciado pela qualidade da rede, luminosidade do ecrã, ligações permitidas (WiFi, Bluetooth, NFC), serviços de localização, etc.

#### **Carregar a bateria**

Certificar-se de que carrega totalmente o seu equipamento antes da primeira utilização usando o carregador de CA fornecido.

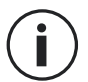

Nunca carregar o seu tablet usando a ligação magnética X-LINK™\* e a ligação USB ao mesmo tempo, pode encurtar a vida útil dos dispositivos do seu tablet.

- **1.** Abrir a cobertura antipó e ligar o cabo USB ao adaptador de corrente USB e depois inserir a extremidade do cabo USB na entrada USB.
- **2.** Ligar o adaptador de corrente USB a uma tomada elétrica.
- **3.** Quando a bateria estiver totalmente carregada, desligar o tablet do carregador. Primeiro, desligar o carregador do dispositivo e depois desligá-lo da tomada elétrica.

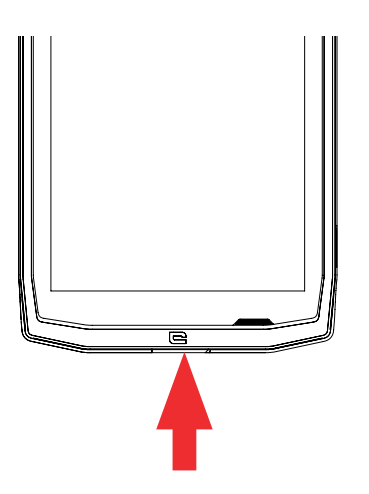

### *MODO DE POUPANÇA DE ENERGIA*

Esta característica limita o desempenho do seu tablet a funções básicas (chamadas, SMS/MMS, internet e SOS + 4 funções programáveis). Desativa o WiFi, bluetooth e dados móveis para poupar a duração da bateria. O ecrã passa a branco e preto para reduzir o consumo de energia.

#### **Acessível e configurável através de:**

Usar o atalho na barra de notificações (deslizando do topo para a fundo do ecrã), na segunda página,  $\mathbb{N}$  Power saving mode.

Para desativar o Modo de poupança de energia, carregar em : > Disable Power saving mode.

Ou através da pop up quando a bateria for inferior a 20 %

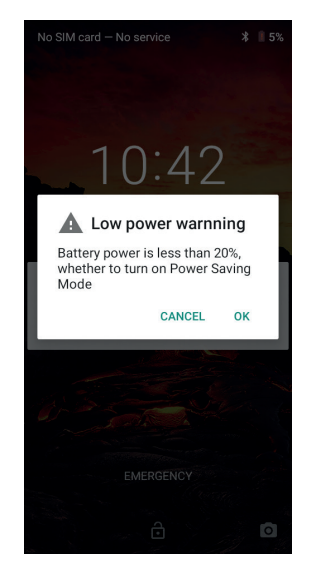

### *MODO DE POUPANÇA DA BATERIA:*

Este modo é menos restritivo do que o «Modo de poupança de energia». Escurece o ecrã do seu tablet e limita o desempenho da CPU para conservar energia da bateria. Acessível através da barra de notificações (deslizando do topo para a fundo do ecrã),

ícone **+** poupança da bateria.

Para desativar este modo, carregar no mesmo ícone novamente. Se carregar neste ícone durante alguns segundos, irá ver informação sobre o estado da sua bateria.

#### **Dicas e precauções para carregar a sua bateria**

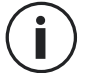

A bateria está incorporada no tablet e não pode ser retirada. Não remover a barreira sozinho.

- Usar apenas carregadores, baterias e cabos aprovados. Usar carregadores ou cabos não aprovados pode provocar a explosão da bateria ou danificar o tablet.
	- Evitar usar o seu tablet enquanto carrega. Não tapar o tablet nem o adaptador de corrente.
	- Uma ligação incorreta do carregador pode danificar o seu tablet com gravidade. Qualquer dano causado por má utilização não é abrangido pela garantia.
	- Se a potência de CA for baixa, o seu tablet pode demorar mais tempo a carregar.
	- Se usar carregadores não convencionais, como computadores, o tempo de carregamento pode ser superior.
	- Carregar a bateria antes de usar o tablet pela primeira vez e retirar o carregador imediatamente após o primeiro carregamento estar concluído.
	- Retirar o carregador da tomada elétrica quando o tablet não está a carregar.
	- O tablet pode não ligar logo se estiver a carregar uma bateria vazia. Depois de o tablet estar a carregar há algum tempo, o tablet irá ligar normalmente.
	- A duração do carregamento pode variar dependendo da temperatura ambiente e do nível de bateria restante.
	- O tablet pode ser carregado em segurança a uma temperatura entre 0 °C e 40 °C. Carregar com temperaturas abaixo de 0 °C ou acima de 40 °C pode afetar adversamente o desempenho da bateria e reduzir a vida útil da bateria. O carregamento constante a temperaturas extremas irá danificar a bateria.
	- Durante o carregamento, o tablet e o carregador podem ficar quentes.

Isto é totalmente normal e não deve afetar a vida útil ou o desempenho do tablet. Se a bateria parecer mais quente do que o habitual, deixar de carregá-la. Colocar o seu tablet num local frio e deixá-lo arrefecer. Evitar o contacto prolongado com a superfície do seu tablet quando está quente.

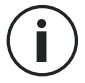

As características do aparelho podem variar, dependendo da sua localização, idioma, operador e modelo. Este dispositivo é compatível com OTG. Usar um cabo OTG padrão.

### *COMPREENDER O SEU TABLET*

### *Ecrã inicial:*

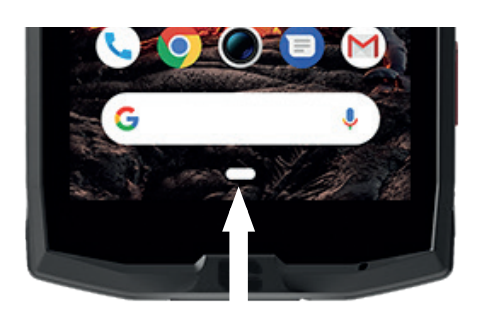

Carregar nesta tecla para visualizar o ecrã inicial

#### *Recente*

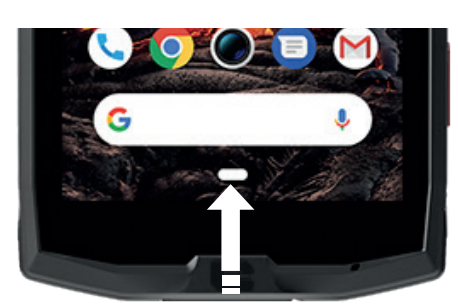

Deslizar da parte inferior ao topo e entrar no local onde todas as apps abertas estão armazenadas

#### *Retroceder*

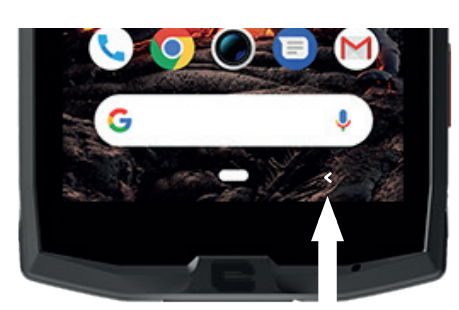

Carregar para voltar ao ecrã anterior

### *COMPREENDER O SEU TABLET Como utilizar o ecrã tátil*

São precisos apenas alguns movimentos simples para controlar o seu tablet e as suas apps.

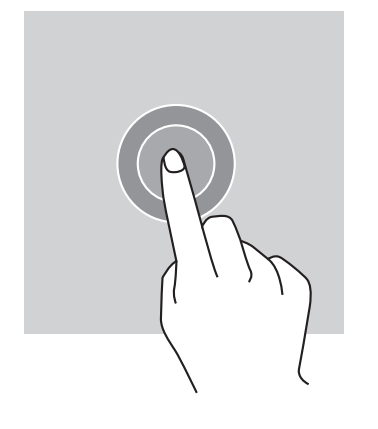

### *CARREGAR*

Para abrir uma app, escolher um item do menu, carregar numa tecla no ecrã tátil ou inserir um caractere usando o teclado no ecrã, carregar no item como dedo.

### *CARREGAR PROLONGADAMENTE*

Colocar o seu dedo num item ou no ecrã e manter a pressão durante 2 segundos para aceder às opções disponíveis.

### *DESLIZAR*

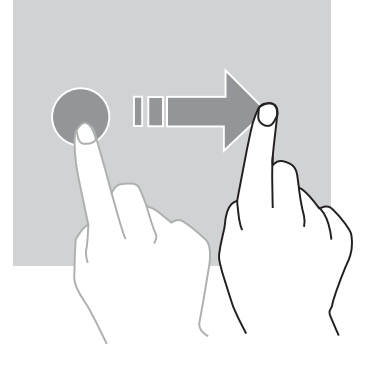

Deslizar para a esquerda ou para a direita no ecrã inicial ou no ecrã das apps para ver outras páginas.

Deslizar para cima e para baixo para percorrer uma página web ou lista de itens.

### *AÇÕES COM DOIS DEDOS*

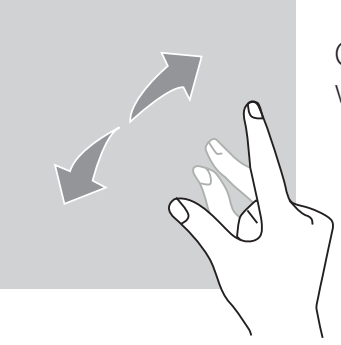

Começar com dois dedos juntos e depois afastá-los numa página web, mapa ou imagem para aumentar uma parte do mesmo.

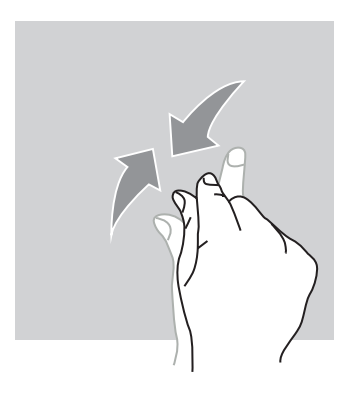

Uni-los para diminuir o zoom.

### *ARRASTAR*

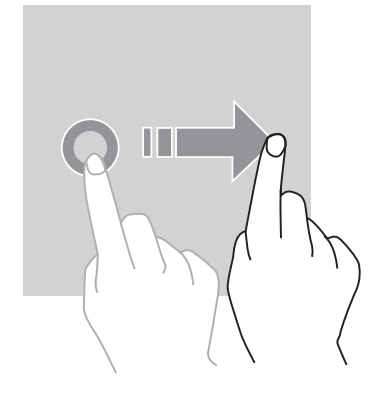

Para mover um item, colocar o dedo nele, pressionar e arrastar o item para a localização pretendida.

*PT*

### *PAINEL DE NOTIFICAÇÕES Abrir o painel de notificações*

- **1.** Deslizar no sentido descendente a partir da extremidade superior do ecrã para abrir o painel de notificações.
- **2.** Deslizar o dedo no sentido descendente novamente a partir da extremidade superior do ecrã para entrar na barra de atalhos.

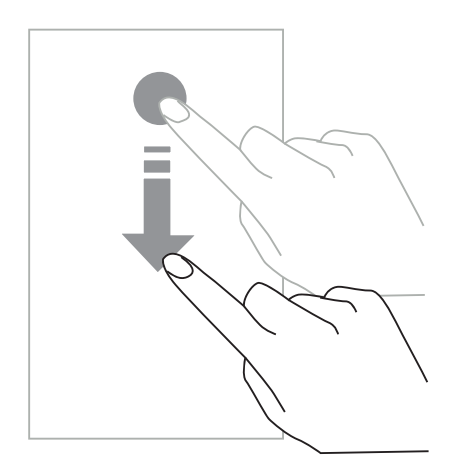

### *CONFIGURAR AS OPÇÕES DE NOTIFICAÇÕES*

#### **1.** Entrar em **Settings > Apps & notifications**.

**2.** Ativar ou desativar notificações, conforme pretendido.

#### **Fechar o painel de notificações**

Deslizar no sentido ascendente ou carregar no botão home para fechar o painel de notificações.

### *BLOQUEAR E DESBLOQUEAR O ECRÃ*

*Bloquear o ecrã*

• Carregar no botão de **ligar/desligar** para bloquear o ecrã manualmente.

• O ecrã bloqueia automaticamente e entra em modo de suspensão depois de estar inativo durante algum tempo, para diminuir o consumo de energia e impedir ações não pretendidas. Para alterar o tempo de espera do ecrã entrar em **Settings > Display > Advanced > Sleep e selecionar duração.**

### *DESBLOQUEAR O ECRÃ*

Carregar no botão de **ligar/desligar** para ligar o ecrã e deslizar em qualquer direção.

### *PERSONALIZAR O ECRÃ INICIAL*

- **1.** Carregar e manter a pressão numa zona vazia do ecrã para entrar no editor de ecrã inicial.
- **2.** Selecionar **WALLPAPERS e WIDGETS** para personalizar o seu ecrã.
- **3.** Para eliminar um widget, carregar e manter a pressão no widget que pretende eliminar. «Remove» irá surgir na parte superior do ecrã. Depois, arrastar o widget para «remove».

### *ALTERAR A DATA E HORA*

Entrar em **Settings > System > Date and time.**

- Acionar **Automatic time zone** para autorizar o fuso horário da rede.
- Selecionar **Use 24-hour format** para usar o relógio com 24 horas.

### *DISPOSITIVO E GESTÃO DE DADOS*

*Transferência de dados*

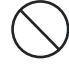

Não desligar o cabo USB do dispositivo durante a transferência de dados. Isto pode provocar a perda de dados e/ou danificar o aparelho.

- **1.** Usando um cabo USB, ligar o seu aparelho a um computador.
- **2.** Abrir o painel de notificações e selecionar **Charging this device via USB > Files transfer.** Tap Transfer photos (PTP) se o seu computador não suportar o formato Media Transfer Protocol (MTP).
- **3.** Transferir os ficheiros entre o seu dispositivo e o computador. Irá surgir uma mensagem no ecrã do seu computador. Seguir as instruções no ecrã para transferir fotografias/vídeos, etc.

### *Dados Móveis*

No menu inicial, percorrer a barra de notificações e carregar no widget «Mobile Data» para desativá-los ou:

**Settings Menu > Network and Internet > Dual card and mobile network** e desativar «data enabled».

### **Reset de fábrica**

Restaurar configurações de fábrica: **Settings > System > Advanced > Reset options** and press > Erase all data (reset de fábrica) e depois carregar em «RESET TABLET».

**Aviso**: isto irá apagar todos os dados do armazenamento interno do seu tablet.

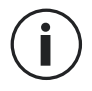

Antes de realizar um reset de fábrica, certificar-se de que realiza uma cópia de segurança de todos os dados importantes guardados no aparelho. O aparelho irá reiniciar automaticamente.

### *UTILIZAR O SEU TABLET*

*Ecrã inicial*

O ecrã inicial é o ponto de partida para aceder a todas as funcionalidades do tablet. Exibe widgets, atalhos para apps e muito mais.

*PT*

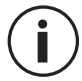

O ecrã inicial pode ser diferente, dependendo da região ou operador.

#### **Barra de estado**

Isto exibe os ícones de estado e notificações.

#### **Widgets**

Os widgets são aplicações autónomas que iniciam funções de app específicas para fornecer um acesso fácil e informação no seu ecrã inicial.

#### **Ícones de aplicação**

Carregar num ícone, como uma app ou uma pasta, para abrir e usá-la.

## *TELEFONE*

*Efetuar chamadas*

Nota importante: Para fazer chamadas com o seu tablet tem de usar os seus auriculares ou os altifalantes

- **1.** Carregar em  $\sim$  no ecrã inicial ou no ecrã das apps.
- **2.** Carregar em  $\left( \frac{111}{111} \right)$  para abrir o teclado e inserir um número de telefone.
- **3.** Carregar em **b** para efetuar uma chamada.

#### **Efetuar uma chamada a partir dos registos de chamadas ou da lista de contactos**

Carregar em  $\left\{ \cdot \right\}$  ou  $\left\{ \cdot \right\}$  e num contacto ou número de telefone para efetuar uma chamada.

### *EFETUAR UMA CHAMADA INTERNACIONAL*

**1.** Carregar em

para abrir o teclado.

**2.** Carregar no 0 e manter a pressão até surgir o sinal +.

**3.** Inserir o código do país, código de zona e número de telefone.

Depois carregar em .

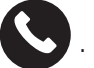

#### *Receber chamadas*

#### **Atender uma chamada**

Quando uma chamada é recebida, carregar em **etable deslizar para cima para atender** a chamada.

#### **Rejeitar uma chamada**

Quando uma chamada é recebida, carregar em **para regular a chamada.** 

### *CONTACTOS*

*Adicionar contactos* 

#### **Criar um contacto manualmente**

- **1.** Carregar no ícone de contactos no ecrã inicial ou no ecrã das apps.
- **2.** Carregar em  $\left( + \right)$  para inserir a informação de contacto.
- **3.** Carregar em guardar.

#### **Adicionar um contacto usando o teclado**

**1.** Carregar em **voca** para abrir

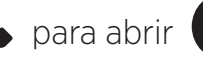

**2.** Inserir o número e carregar em Criar novo contacto.

### **Adicionar um contacto a partir de uma chamada recebida**

- **1.** Carregar em
- **2.** Carregar em  $\left(\bigcup_{n=1}^{\infty} p$ ara ver as suas chamadas recebidas.
- **3.** Adicionar as chamadas recebidas a um contacto.

#### **Importar contactos**

Pode importar contactos de dispositivos de armazenamento para o seu aparelho.

- **1.** Carregar no ícone de contactos no ecrã inicial ou no ecrã das apps.
- **2.** Carregar no menu  $\equiv$  **e** carregar em Copy
- **3.** Selecionar uma opção de importação.

#### **Pesquisar os seus contactos**

Carregar no ícone de contactos no ecrã inicial ou no ecrã das apps.

Utilizar um dos seguintes métodos de pesquisa:

- Percorrer a lista de contactos para cima ou para baixo.
- Deslizar ao longo do índice à direita da lista de contactos para percorrer mais depressa.
- Carregar em  $\mathbf Q$  na parte superior do ecrã para procurar um contacto.

### *MENSAGENS*

#### **Enviar mensagens**

- **1.** Carregar no ícone de mensagem no ecrã inicial ou no ecrã das apps.
- **2.** Carregar em Start Chat
- **3.** Adicionar destinatários e inserir uma mensagem.
- **4.** Enviar a mensagem.

#### **Exibir mensagens**

- **1.** Carregar no ícone de mensagem no ecrã inicial ou no ecrã das apps.
- **2.** Selecionar um contacto na lista de mensagens.
- **3.** Visualizar a sua conversa.

#### **Pesquisar mensagens**

- **1.** Carregar no ícone de mensagem no ecrã inicial ou no ecrã das apps.
- **2.** Carregar em  $\mathbf{Q}$  para inserir palavras-chave para pesquisar mensagens.

### *CÂMARA*

Pode tirar fotografias ou gravar vídeos.

#### **Tirar fotografias**

- **1.** Carregar em **1.** no ecrã inicial ou no ecrã das apps.
- **2.** Enquadrar a imagem no ecrã.
- **3.** Tirar uma fotografia. A sua fotografia será guardada automaticamente na **Galeria.**

### *LIGAR A CÂMARA A PARTIR DO ECRÃ BLOQUEADO*

Pode abrir a câmara a partir do ecrã bloqueado para tirar fotografias rapidamente.

Deslizar o ícone **para fora do grande círculo no ecrã bloqueado.** 

### *GALERIA*

#### **Ver imagens e vídeos**

- **1.** Tocar no ícone da galeria no ecrã das apps.
- **2.** Selecionar uma imagem ou um vídeo.

### **Eliminar imagens e vídeos**

- Para eliminar uma imagem ou vídeo, selecionar uma imagem ou vídeo e carregar em  $\overline{\mathbf{m}}$ para eliminar.
- Para eliminar várias imagens e vídeos, carregar no ecrã da galeria principal para aceder a Select an item. Em seguida, selecionar as imagens ou vídeos que pretende eliminar e carregar em  $\overline{m}$  para eliminar.

#### **Partilhar imagens e vídeos**

Selecionar uma imagem ou vídeo e carregar em  $\leq$ na parte inferior do ecrã. Selecionar um método de partilha.

### *CALCULADORA*

Pode realizar cálculos simples ou complexos usando a aplicação da Calculadora.

- **1.** Carregar em  $\left(\frac{\mathbf{x}}{\mathbf{a}}\right)$  no ecrã das apps.
- **2.** Alterar a orientação do ecrã para alternar entre a calculadora padrão e a calculadora científica.

### *ÁUDIO*

### **Adicionar músicas ao seu tablet**

- Copiar músicas do seu computador usando o cabo USB.
- Descarregar músicas a partir da internet.
- Copiar músicas através de Bluetooth.

#### **Ouvir música**

- **1.** Carregar no ícone da música.
- **2.** Selecionar uma música para tocar.
- **3.** Quando estiver a ouvir uma música, carregar no botão home para sair do ecrã do leitor de música sem parar a música. Para regressar ao ecrã do leitor de música, abrir o painel de notificações e carregar no título da música.

### *BROWSER*

Ligar à internet para pesquisar informação e adicionar páginas web aos seus favoritos para acesso rápido.

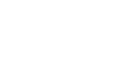

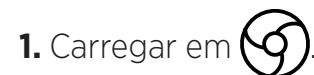

**2.** Inserir o endereço na barra de pesquisa e carregar em  $(\rightarrow)$ . Não tem acesso apenas a páginas web; favoritos, alternar entre várias janelas e outras funcionalidades também são suportadas.

### *E-MAIL*

#### **Configurar contas de e-mail**

Definir uma conta de e-mail quando abre a funcionalidade de e-mail pela primeira vez.

- **1.** Carregar em **no ecrã das apps.**
- **2.** carregar em **GOT IT** e depois carregar em Adicionar um endereço de e-mail. Escolher o operador do seu e-mail.
- **3.** Seguir as instruções no ecrã para concluir a configuração.

### *ATUALIZAÇÕES DO SISTEMA*

As atualizações são alterações à versão do software inicialmente instalada no seu tablet. O objetivo destas atualizações é fornecer resoluções para potenciais problemas.

### *MEDIDAS DE SEGURANÇA*

**Informação geral de segurança**

Não cumprir as instruções de segurança seguintes pode provocar um incêndio, choque elétrico, lesões ou danos no seu tablet ou noutra propriedade. Ler todas as instruções de segurança abaixo antes de usar o seu tablet.

- Desligar sempre o seu tablet quando for proibido usá-lo ou quando pode provocar interferência ou perigo.
- Evitar a exposição a campos magnéticos.
- Desligar o seu tablet em aviões ou aeroportos quando lhe for pedido.
- Desligar o seu tablet quando está perto de equipamento eletrónico de elevada precisão. O tablet pode afetar o desempenho deste tipo de equipamento.
- Não colocar o seu tablet ou acessórios em recipientes com um forte campo magnético.
- Não deixar dispositivos de armazenamento de dados magnéticos perto do seu tablet. A radiação emitida pelo tablet pode apagar a informação aí guardada.
- Manter o tablet protegido da luz solar direta. Não expor o seu tablet a altas temperaturas e não o usar na presença de gases inflamáveis (ex.: posto de abastecimento).
- Manter o seu tablet a, pelo menos, 15 mm do seu corpo quando efetuar chamadas.
- As peças pequenas podem provocar asfixia.
- O seu tablet pode emitir um som forte.
- Evitar impactos ou danos no seu tablet.
- Algumas peças do seu tablet são feitas de vidro. É provável que o vidro se parta se o seu tablet cair numa superfície dura ou sofrer um impacto. Se o vidro partir, não tocar nas peças de vidro do tablet e não tentar remover o vidro partido do tablet. Só usar o tablet depois de o vidro ter sido substituído por um operador autorizado.
- Não tentar desmontar o seu tablet ou os seus acessórios. Os tablets só devem ser alvo de manutenção ou reparação por pessoas qualificadas.
- A tomada de energia deve estar localizada perto do tablet e deve ter um acesso fácil.
- Cumprir todas as leis e regulamentos relacionados com a utilização do tablet. Respeitar a privacidade e os direitos de outros quando usar o seu tablet.
- Seguir as instruções neste manual para utilização do cabo USB. Caso contrário, o seu tablet ou PC poderão ficar danificados.
- Limpar o tablet com um pano macio e seco. Não usar água, a menos que se respeitem as condições mencionadas abaixo «Informação sobre resistência à água» álcool, sabão ou químicos.
- Certificar-se de que realiza uma cópia de segurança de dados importantes. Uma reparação ou outros fatores pode provocar a perda de dados.
- Não desligar o tablet quando transfere ficheiros ou formata a memória. Isto pode provocar falha do programa ou danos dos ficheiros.
- Manter o tablet e o carregador fora do alcance de crianças. Não permitir que as crianças usem o tablet ou o carregador sem supervisão.
- Este aparelho não está previsto para pessoas (incluindo crianças) cujas capacidades físicas, sensoriais ou mentais ou cuja falta de experiência ou de conhecimentos as impediriam de garantir uma utilização segura dos aparelhos, se não forem vigiadas ou até previamente iniciadas pela pessoa responsável pela segurança destas.
- Manter os pequenos acessórios do tablet fora do alcance das crianças para evitar asfixia.
- Não deixar que as crianças ou animais de estimação roam ou lambam o aparelho.
- Não modificar ou reparar o seu tablet.
- Não expor o seu tablet a chamas, explosões ou outras fontes de perigo.
- Desligar o seu tablet quando está perto de materiais ou líquidos explosivos.
- O tablet só deve ser ligado a uma interface USB 2.0.
- A temperatura operacional ideal encontra-se entre 0 °C e 40 °C. A temperatura ideal para armazenamento encontra-se entre 20 °C e 50 °C.
- Não usar o aparelho se uma das suas peças estiver rachada, partida ou se sobreaquecer.
- Não colocar o seu aparelho contra os olhos, ouvidos ou qualquer outra parte do corpo e não o colocar na boca.
- Não usar o flash perto dos olhos de pessoas ou animais.
- Usar apenas os acessórios originais para este tablet e não instalar a sua bateria noutro tablet.

### *INFORMAÇÃO SOBRE RESISTÊNCIA À ÁGUA*

- Comprou um tablet compatível com IP68. Para garantir uma utilização perfeita e a resistência à água, certificar-se de que todas as abas e tampas nas aberturas e a capa estão bem vedadas.
- Não abrir as tampas nem o slot do SIM do dispositivo se estiver na água ou num ambiente bastante húmido.
- Certificar-se de que as tampas não estão danificadas quando as abre ou fecha. Certificarse de que a vedação não tem quaisquer detritos, como areia ou poeira, para evitar danificar o equipamento.
- As abas que cobrem as aberturas podem ficar soltas em caso de queda ou impacto.
- Certificar-se de que todas as capas estão corretamente alinhadas e totalmente fechadas.
- Se o dispositivo tiver sido submergido em água ou o microfone ou o altifalante estiver molhado, o som pode não ser nítido durante uma chamada. Recomenda-se aguardar alguns minutos após a imersão do dispositivo para recuperar a sua qualidade de áudio inicial. Certificar-se de que o microfone ou altifalante está limpo e seco, limpando-o com um pano seco.
- Se o dispositivo for molhado com água salgada ou com cloro, passá-lo por água corrente e depois secá-lo cuidadosamente com um pano seco e macio. Secar cuidadosamente as tampas e conetores.
- A resistência do dispositivo à água pode provocar ligeiras vibrações em determinadas circunstâncias. Estas vibrações, por exemplo, quando o volume do som é aumentado, são completamente normais e não afetam o desempenho do dispositivo.
- Não desmontar a membrana à prova de água sobre o microfone ou os altifalantes e não usar um dispositivo que a possa danificar (afiado, cortante, etc.).
- Não expor o produto a partículas de metal: podem acumular-se no microfone do seu produto devido à utilização de um íman dentro do componente do microfone. As partículas de metal podem ser limpas com um pano macio. Em vez disso, pode colocá-lo num saco de plástico transparente.
- A flutuação de temperatura pode provocar um aumento ou diminuição da pressão, que pode afetar a qualidade do som. Se necessário, abrir as abas para libertar o ar.

### *DISPOSITIVOS MÉDICOS*

- Desligar o tablet em hospitais e outras instalações médicas, conforme necessário.
- O seu tablet contém antenas de rádio que emitem campos eletromagnéticos. Estes campos eletromagnéticos podem interferir com pacemakers e outros dispositivos médicos.
- Se usar um pacemaker, deve manter uma separação mínima de 20 cm entre o seu pacemaker e o tablet.
- Segurar o aparelho no lado oposto ao do implante.
- Se achar que o seu tablet está a interferir com o seu pacemaker ou com outro dispositivo médico, deixar de usá-lo e consultar o médico para informação específica sobre o seu dispositivo médico.
- Quando realizar atividades repetitivas, como mandar mensagens ou jogar no tablet, pode sentir um desconforto ocasional nas mãos, braços, pulsos, ombros, pescoço ou outras partes do corpo. Em caso de desconforto, deixar de usar o tablet e consultar um médico.

### *SEGURANÇA RODOVIÁRIA*

- Cumprir todas as medidas de segurança e normas relacionadas com a utilização do seu aparelho enquanto conduz.
- Cumprir as leis locais. Manter sempre as mãos livres para operar o veículo enquanto conduz. Atrás do volante, a sua primeira preocupação deve ser a segurança rodoviária.
- Encostar e estacionar antes de efetuar ou receber uma chamada se as condições de tráfego o permitirem.
- Os sinais de frequência de rádio podem perturbar alguns sistemas eletrónicos no seu veículo, como o rádio do carro e equipamento de segurança.
- Se o seu veículo estiver equipado com airbag, não obstruir o seu acesso colocando equipamento wireless portátil ou fixo à frente dele. Caso contrário, arrisca-se a impedir que o airbag funcione e pode provocar lesões corporais graves. É proibido usar o tablet na mão enquanto se conduz.
- Ao ouvir música, certificar-se de que mantém o volume a um nível razoável para estar consciente do que o rodeia. Este ponto é especialmente importante quando está perto de uma estrada.
- Usar o seu tablet em determinadas circunstâncias pode distraí-lo e provocar perigo. Cumprir quaisquer regras que proíbam ou restrinjam a utilização de um tablet ou auriculares (por exemplo, não enviar mensagens de texto enquanto conduz ou usar auscultadores enquanto anda de bicicleta).
- É proibido usar o tablet na mão enquanto se conduz.

### *POTÊNCIA E CARREGAMENTO*

- Não atirar para o fogo
- Não realizar curto-circuito
- Não expor a temperaturas acima de 60 ºC/140 °F
- Reciclar a bateria de acordo com as normas em vigor
- Carregar o seu tablet usando o cabo USB e o adaptador de corrente fornecido. Usar um cabo ou adaptador incompatível pode provocar danos permanentes no seu tablet.
- O adaptador de corrente deve ser ligado perto do tablet e deve estar facilmente acessível.
- Usar cabos ou adaptadores danificados, ou realizar um carregamento na presença de humidade, pode provocar um choque elétrico.
- O adaptador de corrente foi concebido para uso exclusivo em áreas fechadas.
- A tomada de energia deve ter um acesso fácil. A ficha não deve ser bloqueada durante a utilização.
- Para desligar completamente o tablet da potência de CA, retirar o cabo AC/DC da tomada da parede.
- Os adaptadores de corrente podem ficar quentes durante a utilização normal e o contacto prolongado pode provocar lesões.
- Garantir sempre uma ventilação adequada à volta dos adaptadores de corrente durante a utilização.
- A ventilação não deve ser obstruída ao tapar entradas de ar com objetos (ex.: jornais, toalhas, cortinados, etc.) para impedir sobreaquecimento e mau funcionamento. Deixar, pelo menos, um espaço de 10 cm à volta do tablet.
- O tablet deve ser usado em áreas com um clima temperado.
- Não inserir ou remover uma entrada USB com as mãos molhadas porque isto pode provocar um risco de choque elétrico.
- Como o tablet está equipado com uma bateria recarregável interna, não expor o produto a um calor excessivo (sol, fogo, etc.).
- Evitar usar o conetor para realizar várias ações ao mesmo tempo e certificar-se de que os terminais da bateria não tocam em quaisquer elementos condutores, como metal ou líquido.

### *PROTEÇÃO DA SUA AUDIÇÃO*

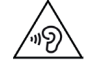

*PT*

Este tablet cumpre os regulamentos atuais em termos de limitação do volume máximo de saída. Ouvir com auriculares com o volume alto durante períodos prolongados pode provocar perda auditiva!

- Deixar de utilizar o produto ou baixar o volume caso sinta zumbidos nos ouvidos.
- Não manter o volume muito alto, os profissionais médicos não recomendam a exposição a elevados níveis de ruído durante um período de tempo prolongado.
- Usar os auriculares com sensatez, pois uma pressão excessiva de som, proveniente dos auriculares ou de auscultadores pode provocar perda auditiva.
- Para prevenir danos na sua audição, evitar ouvir com um volume muito alto durante longos períodos de tempo.
- Usar apenas os auscultadores fornecidos com o seu tablet.

### *PROTEÇÃO AMBIENTAL*

• Respeitar os regulamentos locais em termos de eliminação de resíduos quando deitar fora a embalagem, a bateria ou o tablet usado. Levá-los a um ponto de recolha para que

#### *202*

possam ser reciclados de forma adequada. Não colocar os tablets ou baterias usadas nos caixotes do lixo normais.

• Eliminar as baterias de lítio usadas que não pretende guardar num local designado para o efeito. Não colocar nos caixotes do lixo.

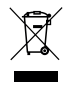

Não colocar os tablets ou baterias usadas nos caixotes do lixo normais.

Existe o risco de a bateria explodir se a substituir por um modelo não adequado. Eliminar as baterias usadas de acordo com as instruções.

### *LIMPEZA E MANUTENÇÃO*

- Desligar o tablet antes de qualquer limpeza ou manutenção. O carregador não deve estar ligado à tomada. O tablet e o carregador devem estar desligados para prevenir um choque elétrico ou curto-circuito da bateria ou do carregador. Fechar as tampas.
- Não limpar o tablet ou o carregador com substâncias químicas (álcool, benzeno), agentes químicos ou agentes de limpeza abrasivos para não danificar as peças ou provocar mau funcionamento. O aparelho pode ser limpo com um pano macio, antiestático e ligeiramente humedecido. Ou com água corrente, seguindo as instruções da INFORMAÇÃO SOBRE RESISTÊNCIA À ÁGUA, página 199.
- Não riscar nem forçar a capa do tablet porque as substâncias da tinta podem provocar uma reação alérgica. Caso ocorra uma reação desse género, parar de usar o tablet imediatamente e consultar um médico.
- Retirar o pó da tomada elétrica e mantê-la seca para prevenir o risco de incêndio.
- Se o tablet ou algum dos seus acessórios não funcionar bem, contactar o seu prestador de serviços local.
- Não desmontar o tablet nem os acessórios.

### *CHAMADAS DE EMERGÊNCIA*

Em caso de emergência, se o tablet estiver ligado e se estiver na área de cobertura da rede, pode ser usado para efetuar uma chamada de emergência. Porém, os números de emergência podem não estar acessíveis em todas as redes. Nunca deve confiar apenas no seu tablet para fazer chamadas de emergência.

### *RECOMENDAÇÕES PARA REDUZIR A EXPOSIÇÃO DO UTILIZADOR À RADIAÇÃO*

• Usar o seu tablet em áreas abrangidas pela sua rede para diminuir a quantidade de radiação recebida (em especial, em parques de estacionamento subterrâneos ou durante viagens de comboio e carro).

- Usar o seu tablet quando existe uma boa receção (ou seja, : número máximo de barras na rede).
- Utilizar um kit mãos-livres.
- Durante as chamadas, manter o tablet afastado da barriga de grávidas e da região abdominal inferior de adolescentes.
- As crianças e os adolescentes devem usar tablets de forma razoável, evitando comunicações noturnas e limitando a frequência e duração das chamadas.

### *MAIS INFORMAÇÕES*

### *CONFORMIDADE*

# $\epsilon$

- A CROSSCALL confirma que este aparelho cumpre as recomendações básicas e outras medidas relevantes na diretiva 2014/53/UE. A última versão aplicável da Declaração de Conformidade pode ser consultada no site: https://crosscall.com/docs/legal/ceinternational declaration of conformity-CORE-T4.pdf. As crianças e os adolescentes devem usar tablets de forma razoável, evitando comunicações noturnas e limitando a frequência e duração das chamadas.
- Restrições relacionadas com a banda 2,4 GHz: Noruega: o presente subparágrafo não se aplica à zona geográfica localizada num raio de 20 km a partir do centro de Ny-Ålesund. Restrições relacionadas com a banda 5 GHz: em conformidade com o artigo 10, parágrafo 10 da Diretiva 2014/53/UE, a embalagem indica que este equipamento de rádio está sujeito a determinadas restrições quando colocado no mercado na Bélgica (BE), Bulgária (BG), República Checa (CZ), Dinamarca (DK), Alemanha (DE), Estónia (EE), Irlanda (IE), Grécia (EL), Espanha (ES), França (FR), Croácia (HR), Itália (IT), Chipre (CY), Letónia (LV), Lituânia (LT), Luxemburgo (LU), Hungria (HU), Malta (MT), Países Baixos (NL), Áustria (AT), Polónia (PL), Portugal (PT), Roménia (RO), Eslovénia (SL), Eslováquia (SK), Finlândia (FI), Suécia (SE), Reino Unido (UK), Turquia (TR), Noruega (NO), Suíça (CH), Islândia (IS) e Liechtenstein (LI).

*PT*

### *BANDA DE FREQUÊNCIA E POTÊNCIA*

- Banda de frequência usada pelo equipamento de rádio: determinadas bandas podem não estar disponíveis em todos os países ou regiões. Contactar o operador local para receber informação mais detalhada.
- Frequência máxima do sinal de rádio emitida na banda de frequência onde o equipamento de rádio opera: A potência máxima para todas as bandas é inferior ao valor limite mais alto especificado segundo a norma harmonizada associada. A banda de frequência nominal e os limites de transmissão de potência (por irradiação e/ou condução) aplicáveis a este equipamento de rádio são os seguintes:

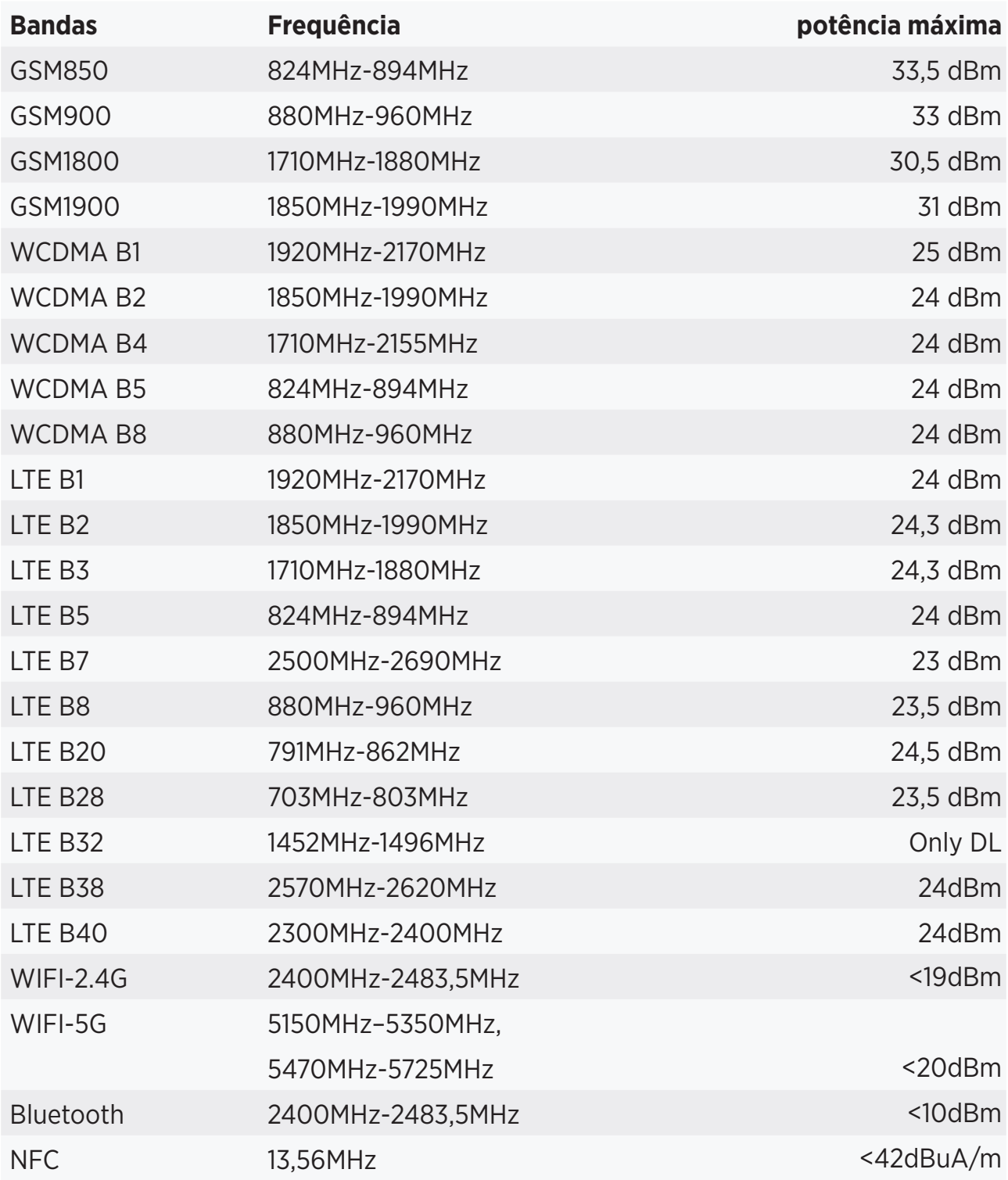

### *INFORMAÇÕES SOBRE ACESSÓRIOS E SOFTWARE*

Recomendamos a utilização dos seguintes acessórios:

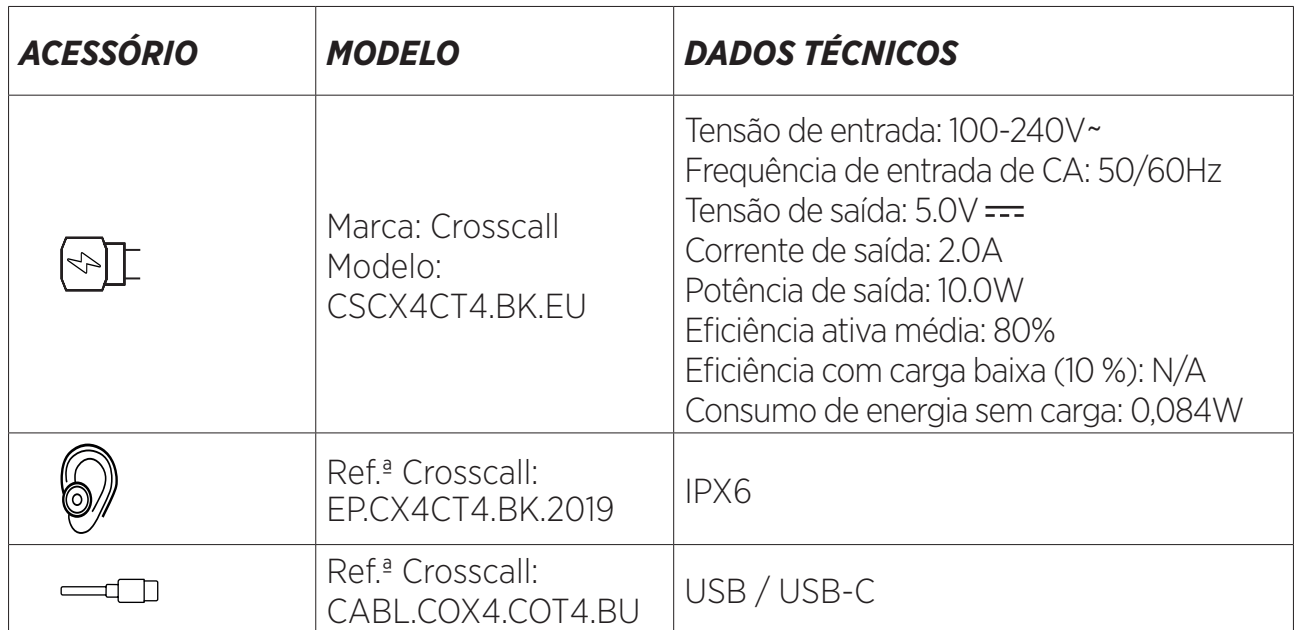

A versão de software do produto é L1668.X.XX.XX.XXXX (em que X=0 s 9, A a Z, representando atualizações à experiência do utilizador, correções de segurança, etc.). As atualizações de software são publicadas pelo fabricante para corrigir erros ou melhorar funcionalidades após o lançamento do produto. Todas as versões de software publicadas pelo fabricante foram verificadas e cumprem sempre os regulamentos aplicáveis.

Nem todas as configurações da frequência de rádio (por exemplo, a banda da frequência e potência de saída) estão acessíveis ao utilizador ou podem ser modificadas pelo mesmo. A última informação relacionada com acessórios e software está disponível na Declaração de Conformidade, que pode ser consultada no site:

### *TAXA DE ABSORÇÃO ESPECÍFICA (SAR)*

• Este aparelho cumpre as diretivas relacionadas com a exposição à frequência de rádio quando é usado perto da cabeça ou a uma distância mínima de 5 mm do corpo. Em conformidade com as diretrizes da ICNIRP, o limite SAR é de 2,0 watts/kg para cabeça e corpo e 4,0 watts/kg para membro em média para 10g de tecido celular que absorve a maioria das frequências.

Valores máximos para este modelo:

- SAR Corpo: 1,43 (W/kg) ==> valor limite autorizado: 2 (W/kg)
- SAR Membro: 2,31 (W/kg) ==> valor limite autorizado: 4 (W/kg)

CORE-T4, criado em França e montado na China

Criado e importado por: CROSSCALL – 245 RUE PAUL LANGEVIN 13290 AIX EN Pce – França

Visite o website www.crosscall.com para obter uma versão completa do manual do utilizador.

### *DIREITOS DE AUTOR*

Este equipamento está reservado para utilização privada. Copiar CD ou descarregar música, vídeos ou fotografias para revenda ou com qualquer outro objetivo comercial pode constituir uma violação dos direitos de autor. Pode ser necessária autorização para copiar ou guardar a totalidade ou parte de um documento, livro e/ou apresentação regida por direitos de autor. Certificar-se de que está familiarizado com todas as leis aplicáveis relativamente à gravação e utilização desse conteúdo no seu país e jurisdição.

### *ANEXO Informações importantes*

Para lhe oferecer uma experiência perfeita, o tablet liga-se regularmente a servidores de internet e e-mail. Isto gera, de forma automática e inevitável, partilhas de dados que podem ser cobradas para além do seu plano existente ou deduzidas do seu plano prépago.

Para evitar qualquer problema de faturação relacionado com serviços que usam a internet, aconselhamos vivamente a optar por um pacote adequado que inclua acesso ilimitado à internet e ao e-mail. Além disso, evitar alterar as configurações predefinidas de fábrica. Se pretender, pode ligar-se a uma rede WiFi para melhorar a velocidade e a eficácia. Recomendamos especialmente a utilização de uma rede WiFi para streaming ou descarregar jogos, vídeos ou filmes.

### *TERMOS E CONDIÇÕES DA GARANTIA*

O seu tablet, bem como a bateria e acessórios na caixa, têm garantia contra qualquer defeito ou mau funcionamento que possa surgir devido ao seu design ou fabrico, ou falha do equipamento, em condições normais de utilização, durante o prazo do período de garantia de trinta e seis (36) meses a partir da data de compra do seu tablet, conforme indicado na sua fatura original. A garantia termina automaticamente passados trinta e seis (36) meses. As peças sobresselentes necessárias para a utilização do CORE-T4 estão disponíveis por um período de 3 anos a partir da data da sua compra.

Esta garantia não abrange:

- Quaisquer erros ou falhas declarados após o período de validade desta garantia,
- Danos devido a um acidente, mau tempo, raios, incêndio, químicos, pico de corrente, má utilização ou má manutenção do aparelho ou acessório (ecrã partido, sujidade, alteração dos componentes internos do aparelho provocada por uma exposição anormal ou prolongada a um elemento líquido) ou qualquer falha no cumprimento das instruções incluídas no manual do utilizador,
- Desgaste normal de qualquer tipo que surja após a venda (incluindo riscos, arranhões, raspadelas e, em geral, qualquer dano nas partes externas do aparelho que não afetem o seu funcionamento);
- O tablet de um Cliente ou terceiro que tenha modificado o software originalmente fornecido pelo fabricante,
- Qualquer modificação ou reparação por parte de pessoas não autorizadas pela CROSSCALL ou pelas suas filiais, ou pelo seu revendedor,
- Oxidação provocada pela inserção incorreta por parte do cliente das tampas USB ou da entrada áudio, essenciais para garantir a resistência do produto à água.

Antes de contactar o nosso Serviço Pós-venda, aconselhamos que siga as instruções abaixo:

- Carregar totalmente a bateria,
- Atualizar o software ou Repor as configurações de fábrica para formatar o tablet (para restaurar a configuração predefinida, carregue e mantenha pressionado o botão de ligar/desligar e o botão de Mais Volume).

**AVISO:** TODOS os dados do utilizador do tablet (contactos, fotografias, mensagens, ficheiros e aplicações descarregadas) serão perdidas definitivamente. Aconselhamos a realização de uma cópia de segurança completa dos dados do seu tablet antes de formatá-lo.

Caso se descubra que o seu tablet tem um defeito que impede a sua utilização normal, terá de enviar o seu aparelho para o nosso Serviço Pós-venda. O seu tablet não será reparado ou substituído se as marcas ou números de série (IMEI) tiverem sido eliminados ou alterados ou se a fatura da sua compra estiver em falta ou se for ilegível.

Se a falta de conformidade ou o defeito se confirmar, todo o seu tablet, ou parte do mesmo, será substituído ou reparado. Esta garantia abrange peças e despesas de trabalho.

Antes de enviar o seu tablet para o nosso Serviço Pós-venda, recomendamos:

- Escrever e colocar o seu IMEI num local seguro (\*),
- Retirar o cartão SD e o cartão SIM,

• Guardar os seus dados pessoais. O nosso centro de reparação pode ter necessidade de formatar o seu tablet.

(\*) O seu código IMEI é o número de série usado para identificar o seu aparelho e monitorizar o serviço pós-venda. Existem várias formas de descobrir o seu código IMEI:

- Carregar em \*#06# no teclado do seu tablet,
- Verificar na embalagem do seu tablet,
- Na parte traseira do seu tablet e dependendo do modelo, o IMEI pode ser fornecido numa etiqueta ou dentro do tablet, debaixo da bateria (se for removível).
- Digitalizar o Código QR localizado sob a tampa do conetor jack.

Documentos e informação que tem de anexar quando enviar o seu tablet para o nosso Serviço Pós-venda:

- Cópia da fatura ou recibo, indicando a data da compra, tipo de Produto e nome do Distribuidor,
- O número do IMEI do tablet,
- Descrição do problema com o tablet.

Convidamo-lo a ler os termos e condições gerais do serviço disponíveis no site da Crosscall no seguinte endereço: **www.crosscall.com**

### **INHOUD**

#### DE STERKE PUNTEN VAN DE CORE-T4

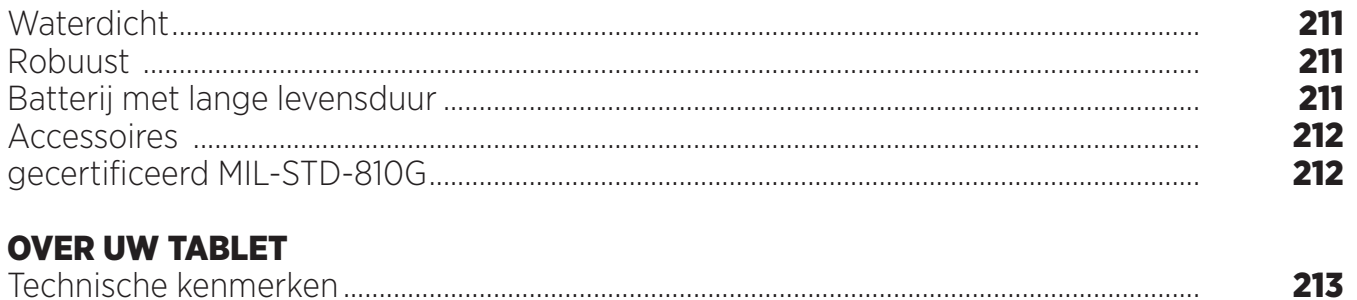

#### **AAN DE SLAG**

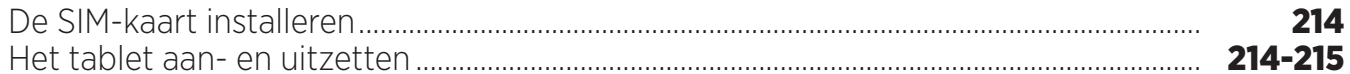

 $\overline{\mathbf{v}}$ 

#### **DE STERKE PUNTEN VAN DE CORE-T4**

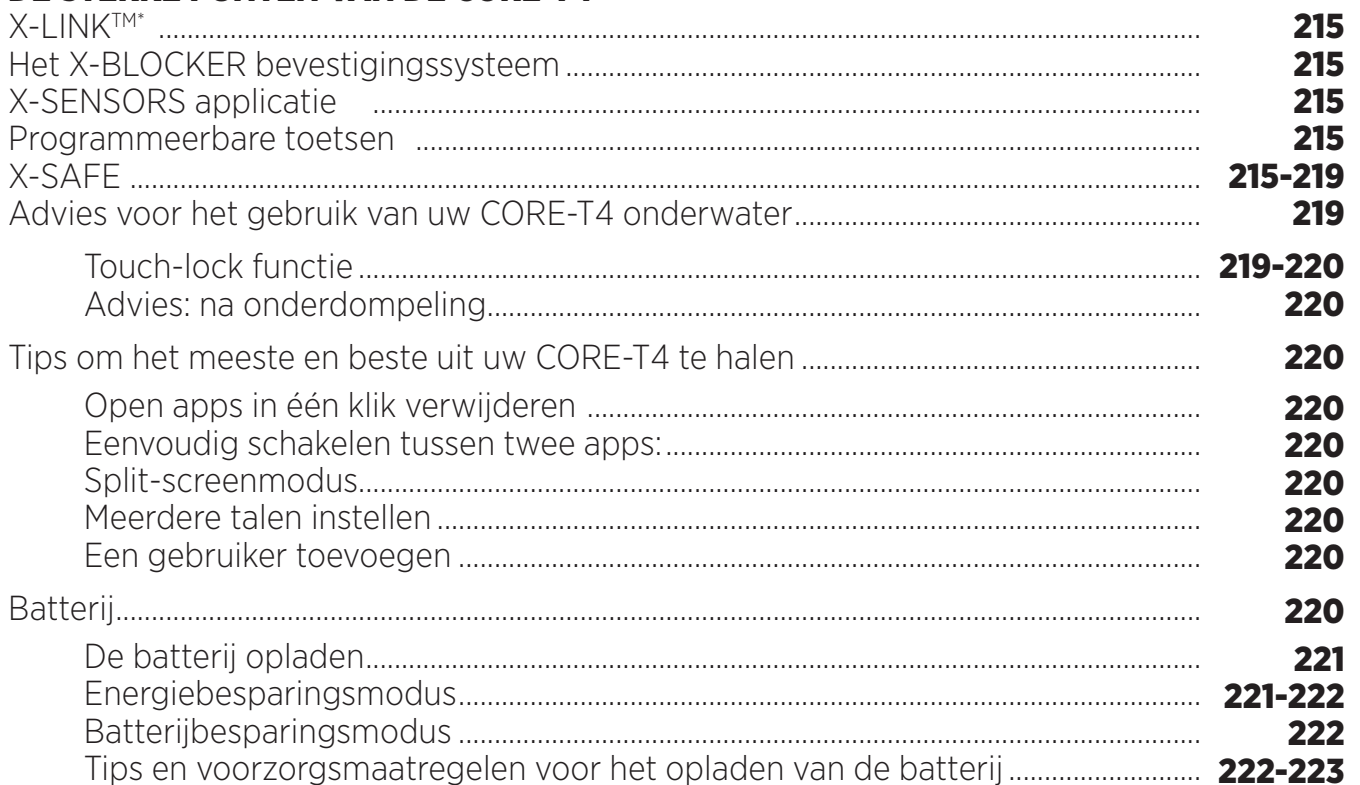

#### **UW TABLET**

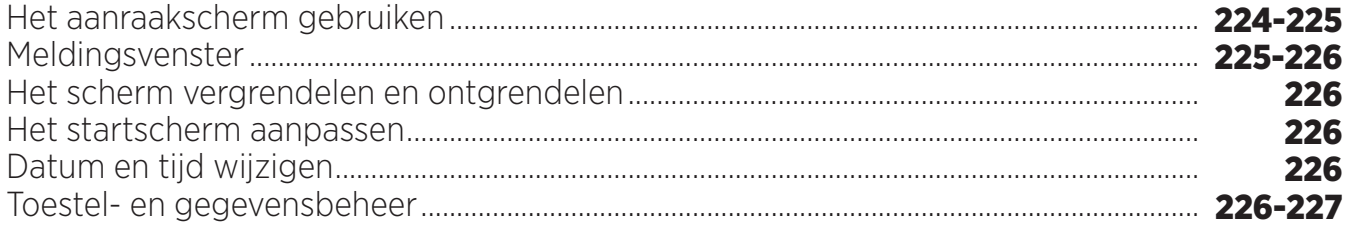

### **UW TABLET**

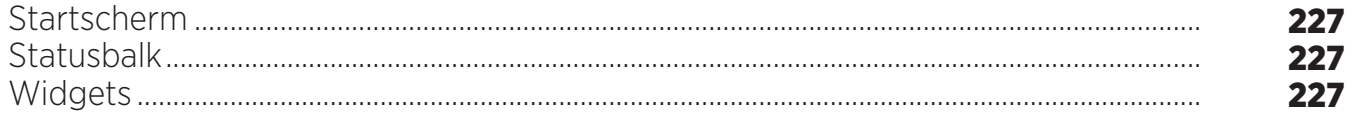

\* Magconn Technology

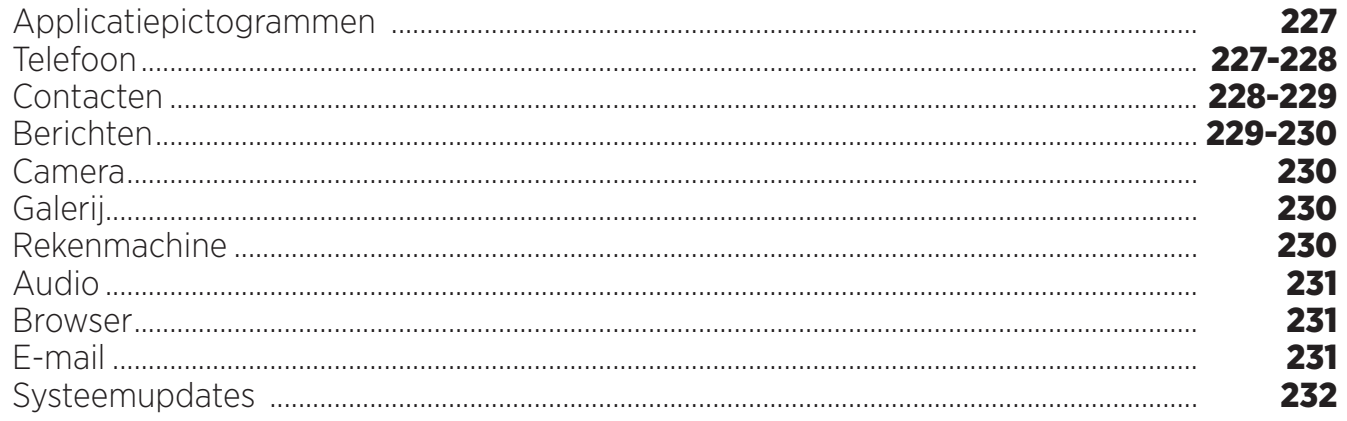

### **VEILIGHEIDSMAATREGELEN**

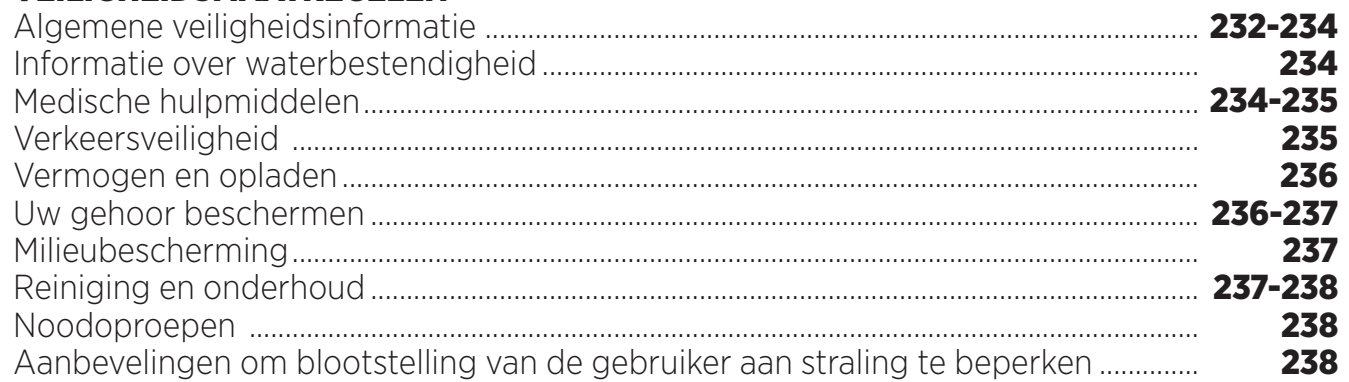

### **VERDERE INFORMATIE**

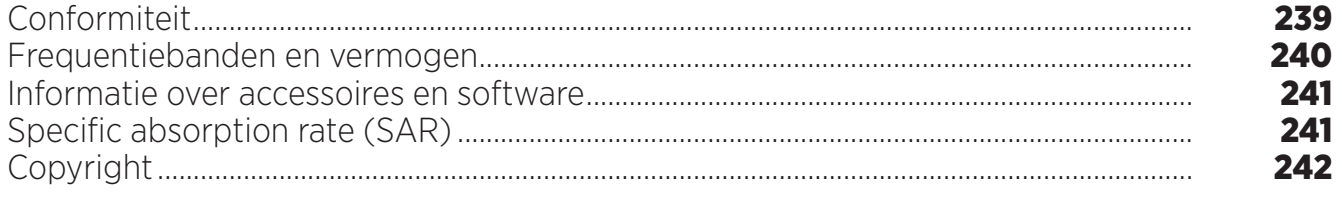

### **BIJLAGE**

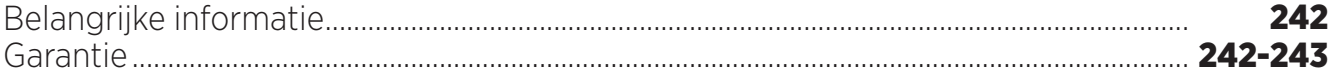

De handleiding is om u te helpen bij het leren kennen van uw telefoon.

### *DE STERKE PUNTEN VAN DE CORE-T4*

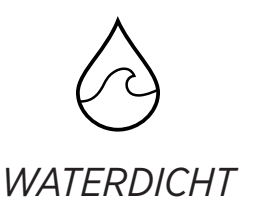

De CORE-T4 voldoet aan de IP68-norm en begeleidt u tijdens al uw activiteiten, op zee (het toestel kan 30 minuten onderdompeling op 1,50 meter diepte weerstaan) of in de bergen bij hevige regenval (het toestel functioneert altijd volledig dankzij de Wet Touch technology).

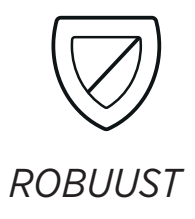

De CORE-T4 heeft een TPU- (thermoplastische polyurethaan) bescherming rond de behuizing wat zorgt voor een verbeterde schokabsorptie. Randen van polycarbonaat aan de zijkanten van het scherm en de camera zorgen voor een optimale bescherming en het Gorilla® Glass 3-scherm betekent dat het scherm van de CORE-T4 niet breekt als het toestel valt (Droptest van 1,50 meter hoogte op 6 kanten) en krasbestendig is (Krastest in extreme gebruiksomstandigheden).

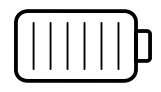

### *BATTERIJ MET LANGE LEVENSDUUR*

De 7000 mAh batterij betekent dat het tablet een levensduur van enkele dagen heeft zodat u altijd kunt rekenen op uw tablet. Zelfs tijdens intensief gebruik (GPS, foto's, enz.) kunt u lang genieten van uw activiteiten in de buitenlucht zonder bang te hoeven zijn dat de batterij leegloopt. Dankzij de magnetische connector X-LINKTM\* kan het toestel draadloos worden opgeladen, kabels zijn niet meer nodig.

\* Magconn Technology

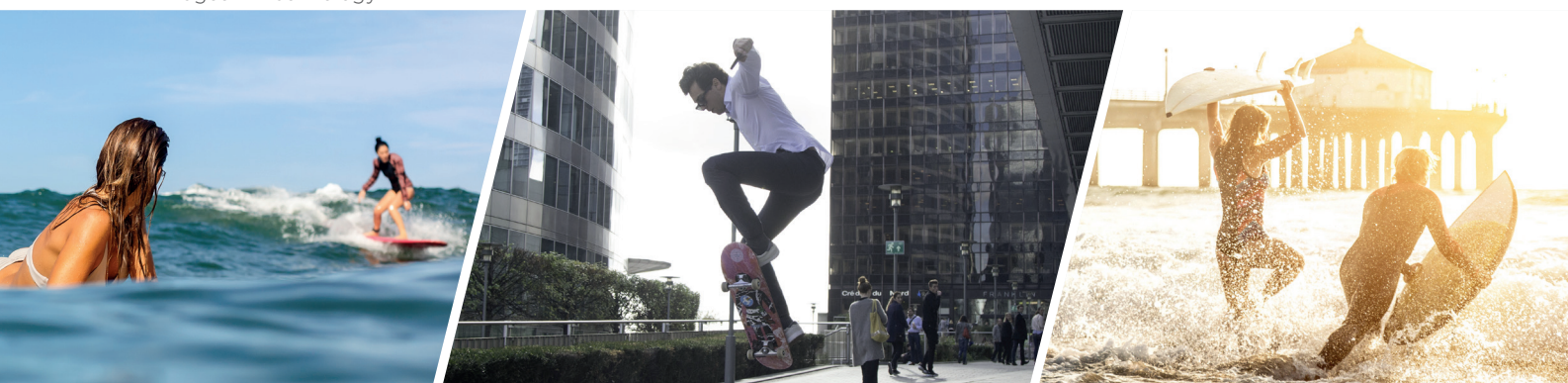

### *ACCESSOIRES*

De sleuven van de X-BLOCKER zijn direct geïntegreerd in het ontwerp van het tablet zodat het verbinding kan maken met het X-LINK<sup>TM\*</sup> accessoire ecosysteem (een magnetische connector die gebruikt wordt om de CORE-T4 aan verschillende accessoires te bevestigen. Sommige accessoires kunnen zelfs gebruikt worden voor gegevensoverdracht). De X-BLOCKER is een unieke tool die ervoor zorgt dat uw tablet stevig bevestigd is zodat het toestel niet kan vallen tijdens gebruik, zelfs op het meest ruige terrein (quad biking, crosscycle, skiën, enz.). Al deze accessoires geven u talloze nieuwe opties!

### *DE CORE-T4 IS MIL-STD-810G GECERTIFICEERD*

De MIL-STD-810G militaire norm werd opgezet door het Amerikaanse leger om de omstandigheden na te bootsen van elektronische apparaten die gebruikt worden in extreme omstandigheden. De CORE-T4 is getest in een laboratorium om vijandige en veeleisende situaties in de buitenwereld te weerstaan. Het toestel onderging de volgende 13 testen: Snelle decompressie van 12.192 m hoogte naar 2.438 m in minder dan 15 seconden, extreem hoge en lage gebruikstemperaturen (van -25 °C/-13 °F tot 51 °C/124 °F), temperatuurschok, ijsvorming en ijzel , luchtvochtigheid, zonnestraling (UV), regen, zoutnevel, vloeibare verontreiniging, trillingen, schokken en versnelling. De CORE-T4 is geschikt voor de meest veeleisende situaties: parachutespringen, paragliden, luchtvaart, extreem kajakken, fietsen, quad rijden, motorrijden, in een jeep rijden en jetskiën, evenals hoge temperaturen, extreme kou en zware regen. Het is ook geschikt voor gebruik in laboratoria en in de bouw.

<sup>\*</sup> Magconn Technology

### *OVER UW TABLET*

*Overzicht van het toestel* 

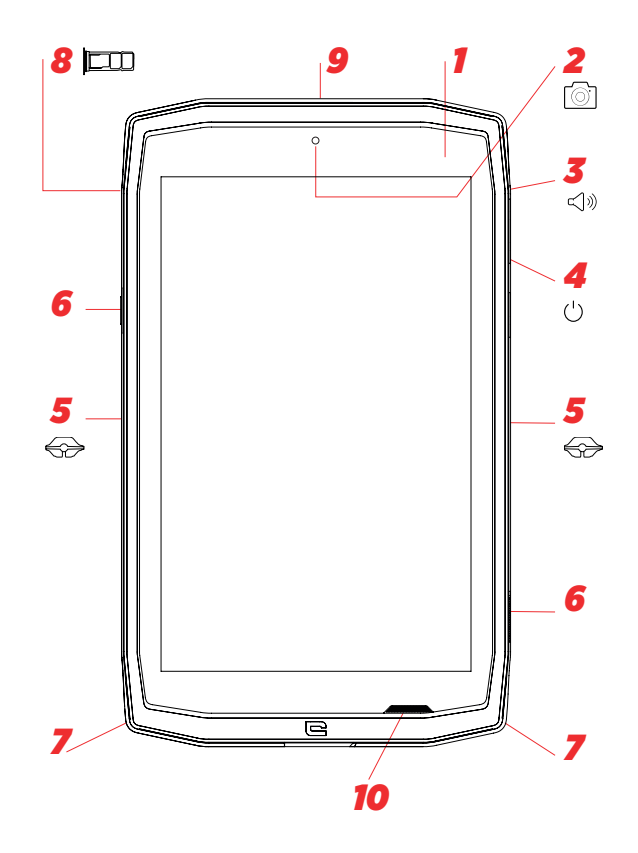

- *1.* Lichtsensor
- *2.* 5 MP-camera aan de voorkant
- *3.* Volumeknop +/-
- *4.* Aan/uit-knop
- *5.* inkepingen voor X-BLOCKER
- *6.* Programmeerbare toetsen
- *7.* Ruimte voor het riempje
- *8.* Lade voor dubbele SIM-kaart en Micro SDkaart
- **9.** Microfoon

#### *Het installeren van het riempje\*\**

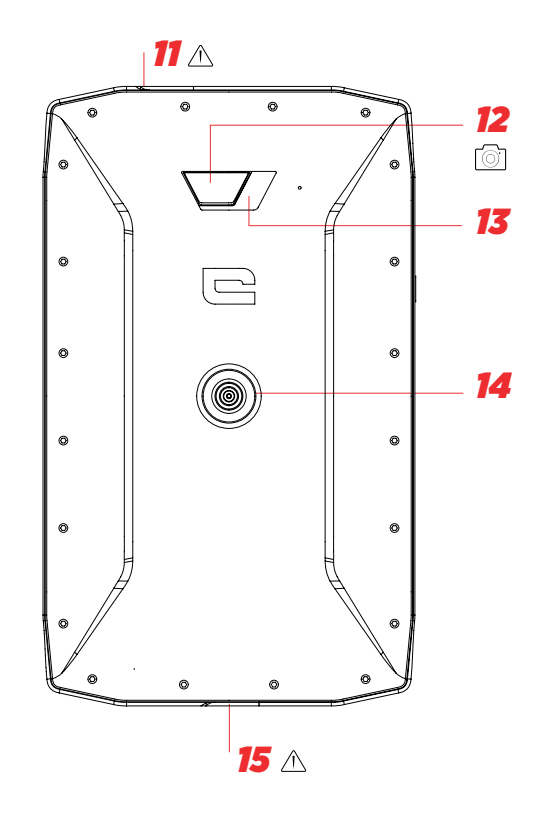

- *10.* Luidspreker
- *11.* Jack voor oortelefoons (waterdichte dop altijd goed afgesloten houden!)
- *12.* 13 MP-camera
- *13.* Flits
- 14. X-LINK<sup>TM\*</sup> (bevestigen/opladen/gegevens overdragen)
- *15.* USB Type-C (waterdichte dop altijd goed afgesloten houden!)

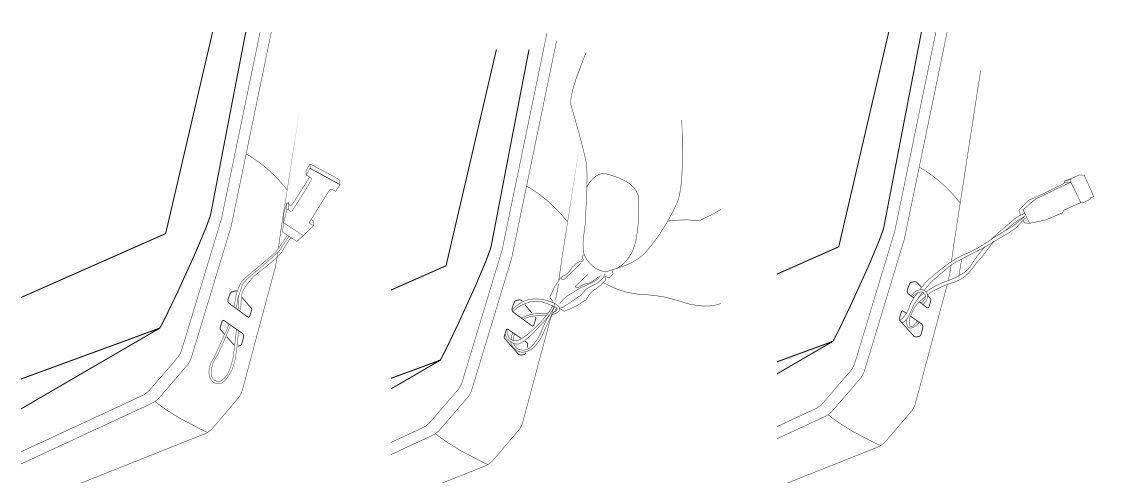

\* Magconn Technology

\*\* Riem niet inbegrepen

### *AAN DE SLAG De SIM-kaart installeren*

**1.** Controleer of uw toestel is uitgeschakeld

Zo niet, schakel het toestel uit door op de Aan/Uit-knop te drukken

- **2.** Open de simkaartlade met gebruik van het meegeleverde simkaartverwijdertool
	- **a.** Neem de meegeleverde tool
	- **b.** Steek de tool in het gaatje (zie illustratie hieronder) om de simkaartlade uit te schuiven.

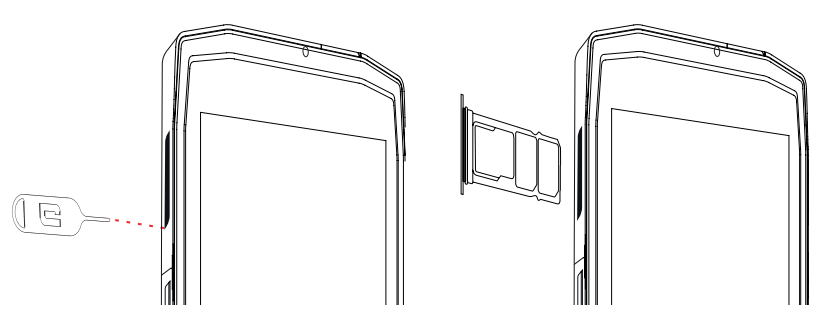

- **3.** Trek de lade volledig uit met de metalen kant naar boven
- **4.** Plaats de SIM-kaarten
- **a.** Plaats de SIM-kaart, met de voorkant naar beneden, in het kleinste compartiment

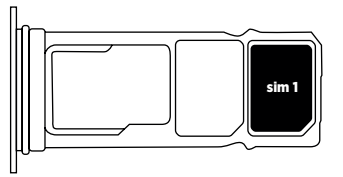

**b.** U kunt een tweede SIM-kaart (of een SD-kaart tot 512GB), met de voorkant naar beneden, in het grootste compartiment plaatsen.

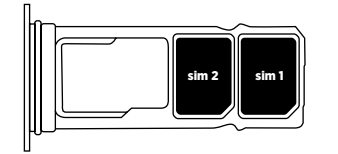

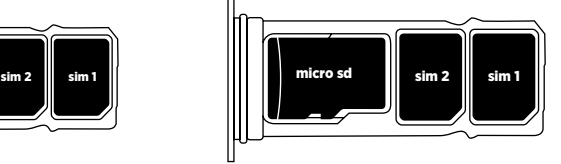

- **5.** Duw de lade terug in het tablet
- **a.** Controleer of de kaarten correct geplaatst zijn.
- **b.** Controleer of de lade goed met de sleuf in het tablet is uitgelijnd voordat u deze terugduwt.
- **c.** Duw de lade terug (zie illustratie hieronder).

Let op: Om de waterdichtheid van uw tablet te verzekeren moet de lade compleet ingeduwd en vergrendeld zijn.

### *HET TABLET AAN- EN UITZETTEN*

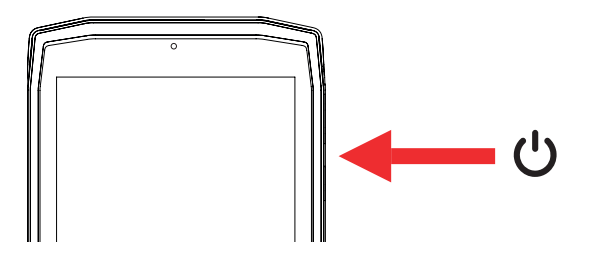

- **1.** Druk op deze knop om het scherm aan te zetten of te vergrendelen.
- **2.** Druk op deze knop en houd de knop ingedrukt om het toestel aan- en uit te zetten.
- **3.** Druk tegelijkertijd op deze knop en de "-" volumeknop om een screenshot te nemen.

#### **Het tablet aanzetten**

Druk op de **aan/uit-** knop en houd deze ingedrukt. Wacht een paar seconden totdat het scherm aangaat.

Als u uw tablet voor de eerste keer aanzet of na een reset, dient u de instellingsinstructies op het scherm van uw toestel te volgen.

#### **Het tablet uitzetten**

Houd de aan/uit-knop ingedrukt totdat het pop-up menu verschijnt, selecteer vervolgens om het tablet uitzetten.

### *DE STERKE PUNTEN VAN DE CORE-T4*

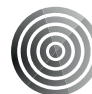

#### *X-LINK TM\* HET SLIMME MAGNETISCHE BEVESTIGINGSSYSTEEM*

Deze magnetische connector aan de achterzijde van uw tablet kan worden gebruikt om uw tablet te bevestigen op en te verbinden met de exclusieve X-LINKTM\*-accessoires. Deze connector kan gebruikt worden om op te laden (2A) en/of gegevens over te dragen met gebruik van de OTG (On The Go) functie (als het toestel eenmaal bevestigd is op de compatibele accessoires).

### *X-BLOCKER*

In situaties die een extra stevige bevestiging vergen, zorgt dit exclusieve accessoire ervoor dat uw tablet veilig bevestigd is op de compatibele accessoires. De X-BLOCKER wordt meegeleverd met uw CORE-T4. Het is eenvoudig te bevestigen in de sleuven aan de zijkant van uw tablet. De silicone laag reduceert de trillingen veroorzaakt door schokken.

Voordat u met een activiteit start, moet u controleren of de X-Blocker perfect in beide sleuven van het tablet geklemd zit

Ontdek het volledige assortiment van accessoires die compatibel zijn met X-LINKTM\* en X-BLOCKER op www.crosscall.com

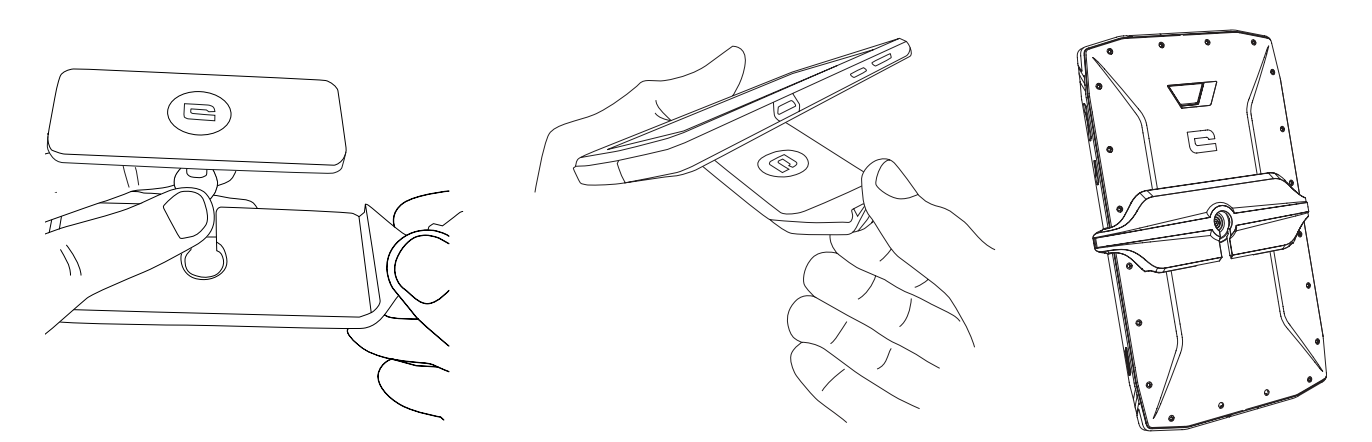

\* Magconn Technology

### *DE X-SENSOR APPLICATIE*

Als u de applicatie (app) voor de eerste keer opent, lees dan de gebruiksvoorwaarden en klik op "Accepteren" voordat u de app begint te gebruiken.

Deze app geeft u informatie over de sensoren in uw tablet.

**De magnetometer:** Dit is de kompasfunctie. Het meet de richting van het tablet ten opzichte van het magnetische noorden. Kalibreer uw kompas door de instructies op het scherm te volgen.

**De versnellingsmeter:** laat u de versnelling van het tablet zien en meten, gebaseerd op 3 assen. Met gebruik van wiskundige integratie meet het de snelheid waarmee het toestel voortbeweegt en traceert het de positie van het tablet.

**GPS:** positie van het toestel en nauwkeurigheid van het GPS-signaal. U kunt zien binnen het bereik van hoeveel satellieten u zich bevindt evenals uw precieze locatie.

**Lichtsensor:** meet het licht dat het scherm van het tablet bereikt.

**Bluetooth (4.2) en netwerken (2G, 3G, en 4G):** tonen de aanwezigheid en de sterkte van de communicatienetwerken.

**Batterijstatus:** geeft een directe, visuele indicatie van de batterijstatus.

### *PROGRAMMEERBARE TOETSEN*

Kies in **Instellingen > Knoppen >** de functie die u aan deze toetsen wilt toewijzen. Kies voor elke knop "press action" en "press mode".

De grijze toets staat standaard geprogrammeerd om de camera te starten en de rode toets om de X-SAFE app te starten.

### *X-SAFE*

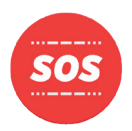

X-SAFE is een applicatie dat in het Crosscall tablet ingebed is en waarmee de gebruiker in geval van nood iemand kan waarschuwen.

### **STAP 1: X-SAFE INSTELLINGEN**
1. Open de X-SAFE applicatie

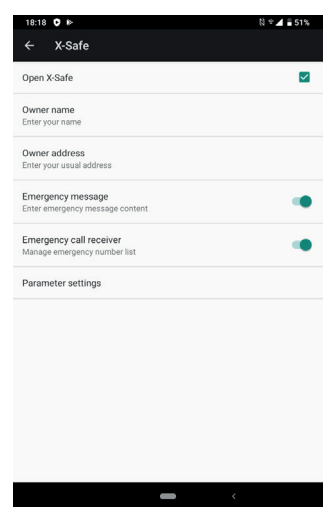

2. Informatie bij noodgevallen instellen: bericht en telefoonnummer Klik op  $\mathbf{:=}$  > Item toevoegen of Item toevoegen uit Contacten om een telefoonnummer toe te voegen

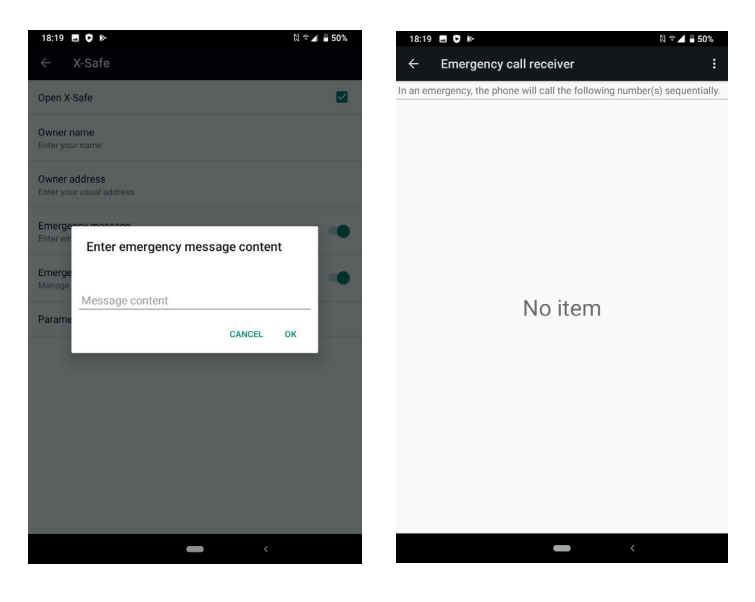

3. Zorg ervoor dat het vakje "Open X-SAFE" is aangevinkt.

## **STAP 2: KOPPELEN VAN X-SAFE EN DEDICATED BUTTON**

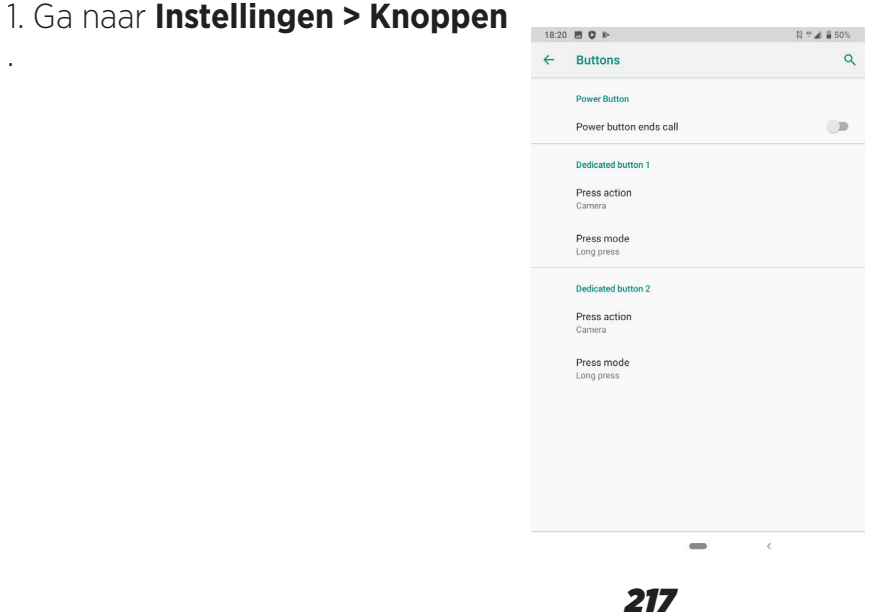

2. Klik op **Press action** voor de geselecteerde dedicated button en selecteer de X-SAFE functie

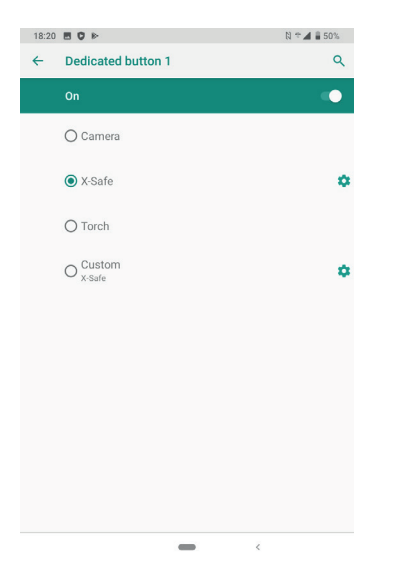

3. Ga terug naar het knoppenmenu en klik op **Press mode** en kies de gewenste modus.

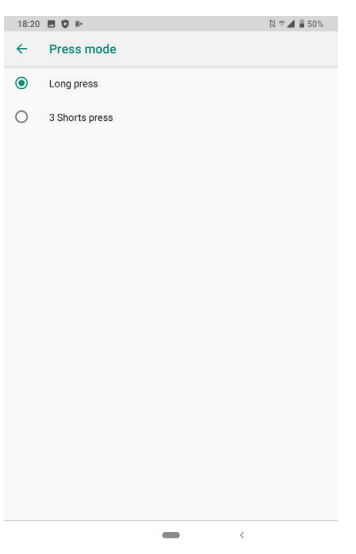

#### **STAP 3: EEN ALARMSIGNAAL AFGEVEN**

Voorbeeld: wanneer de X-Safe functie gekoppeld is aan dedicated button 1:

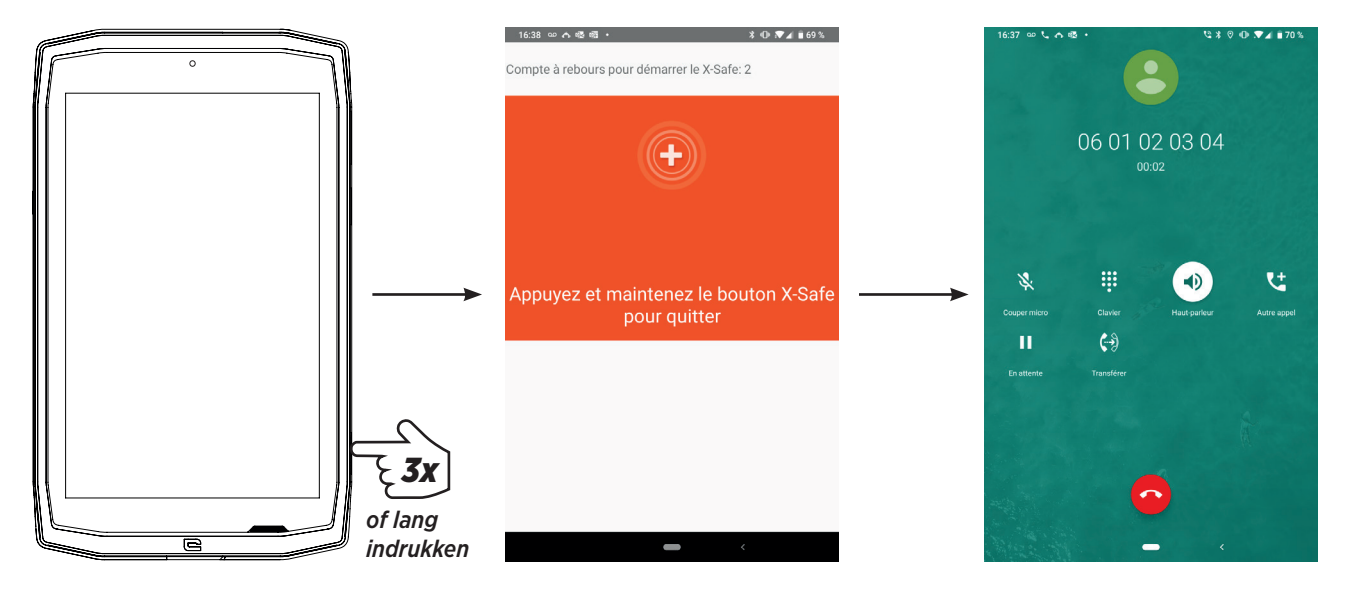

We raden u sterk aan een alarmsignaal af te geven om te controleren of uw X-SAFE instellingen operationeel zijn. De afteltimer wordt geactiveerd. De gebruiker kan het alarmsignaal onderbreken door te drukken. Als de afteltimer op nul komt, wordt de vooraf geselecteerd persoon automatisch gebeld.

#### **WAARSCHUWINGEN**

Elke activiteit is een potentieel gevaarlijke activiteit en kan soms leiden tot letsel of de dood. De gebruiker van de toepassingen is volledig verantwoordelijk voor zijn activiteit en moet weten in te spelen op mogelijke gevaren. Hij moet ook zijn fysieke capaciteit weten te evalueren om een activiteit te beoefenen. Met name het gebruik van het imago van extreme sporten om te communiceren over de bestendigheid en de prestaties van uw toestel is op geen ENKELE wijze bedoeld om de Gebruiker aan te moedigen vergelijkbare activiteiten te ondernemen.

#### **DISCLAIMERS**

De toegang tot en het gebruik van de Applicaties is op eigen risico van de Gebruiker. CROSSCALL kan daarom niet aansprakelijk worden gesteld voor schade ten gevolge van toegang tot en/of gebruik van de Applicatie en de informatie die het bevat. De Gebruiker wordt bovendien op de hoogte gesteld van het feit dat CROSSCALL om technische redenen, met name voor onderhoud, toegang tot de Applicatie tijdelijk kan onderbreken. De Gebruiker aanvaardt deze onderbrekingen en ziet in dit opzicht af van elke vordering.

De Applicatie en de Diensten worden zonder enige vorm van garantie en afhankelijk van beschikbaarheid aangeboden. CROSSCALL doet haar uiterste best om ervoor te zorgen dat de Applicatie en de inhoud ervan betrouwbaar zijn. Indien de Gebruiker echter fouten of nalatigheden opmerkt, wil CROSSCALL dit heel graag weten en verzoekt het de Gebruiker vriendelijk een e-mail te sturen aan het volgende adres: sav@crosscall.com.

De Gebruiker verklaart dat hij/zij zich bewust is van de eigenschappen en beperkingen van het tabletnetwerk en het Internet netwerk en deze accepteert, met name de functionele kenmerken en technische prestaties van de netwerken; problemen met betrekking tot de verbinding met en/of de toegang tot de netwerken en/of websites; problemen met betrekking tot de beschikbaarheid en de overbelasting van de netwerken; problemen met betrekking tot het uitvallen of de verzadiging van de netwerken; problemen met betrekking tot transittijd, toegang tot online informatie, responstijden betreffende de weergave, het raadplegen, opvragen of anderszins overdragen van gegevens; kans op storingen; gebrek aan bescherming van bepaalde gegevens tegen eventueel misbruik of hacken; kans op besmetting door mogelijke virussen die op de genoemde netwerken aanwezig zijn, enz. waarvoor CROSSCALL niet aansprakelijk gesteld kan worden. De Gebruiker bevestigt op de hoogte te zijn gesteld van de huidige bepalingen en verleent kwijting aan CROSSCALL in geval van overlijden, ongevallen, ziekte en/of een andere vorm van incident die, met name, voortvloeit uit een ongeschikte handelswijze.

#### *ADVIES VOOR HET GEBRUIK VAN UW CORE-T4 ONDERWATER Touch-lock functie*

Activeer de touch-lock functie  $\overline{a}$  om foto's te nemen. Deze functie vergrendelt uw aanraakscherm (in fotomodus, pictogram bovenaan uw scherm). Vervolgens kunt u op een volumeknop drukken om foto's te maken (of de programmeerbare knoppen gebruiken).

#### *Advies: na onderdompeling*

Na onderdompeling in zeewater; dient u uw tablet met zoet water af te spoelen. Droog de dopjes en connectors zeer zorgvuldig.

Het kan zijn dat de spleten van de luidspreker en de microfoon vol met water zitten. Wacht een paar minuten met bellen zodat het tablet vervolgens weer optimaal kan functioneren.

## *TIPS OM HET MEESTE EN BESTE UIT UW CORE-T4 TE HALEN*

#### **NIEUW: In één klik open apps verwijderen:**

Veeg van de onderkant naar de bovenkant en krijg toegang tot de zone waar alle open apps bewaard worden. Veeg dan nog eens van onder naar boven over de app om het uit de open apps te verwijderen.

#### **NIEUW: Gemakkelijk schakelen tussen twee apps:**

Veeg van onder naar boven in een diagonale lijn. U veegt zo van de ene naar de andere app.

#### **Split-screen modus:** 2 vensters tegelijk openen

U heeft de mogelijkheid uw scherm in tweeën splitsen. Voorbeeld: Youtube + Whatsapp. Als uw app open is, veeg dan van onder naar boven en krijg toegang tot de zone waar alle open apps bewaard worden.

Klik op het pictogram van de app die bovenaan staat

Druk op split-screen en kies de tweede app.

\* Niet alle apps zijn compatibel met de split-screen modus

#### **Meerdere talen instellen**

Om in meer dan één taal te kunnen communiceren, kunt u meerdere talen instellen zodat uw toetsenbord zich aanpast en de taal corrigeert die u op dat moment gebruikt. Instellingen > Systeem > Talen en Input > Talen > + Taal Toevoegen Druk eenvoudigweg op de spatiebalk en selecteer uw taalvoorkeur als u een bericht wilt schrijven.

#### **Een gebruiker toevoegen**

Klik op het **Q** pictogram in de meldingsbalk om een "gast"-account te openen. Uw interface kan dan worden gepersonaliseerd en u kunt de gewenste apps voor die account selecteren (spelletjes voor kinderen, account voor het werk, enz.)

## *BATTERIJ*

Gesprekstijd: 50 uur en 42 min Stand-by tijd: 756 uur GPS-tijd\*: 18 uur en 24 min \*GPS + DATA + GOOGLE maps ingeschakeld + 100% helderheid van het scherm

**N.B.** Batterij kan beïnvloed worden door de kwaliteit van het netwerk, de helderheid van het scherm, de geactiveerde verbindingen (Wifi, Bluetooth, NFC), locatiediensten, enz.

#### **De batterij opladen**

Zorg ervoor dat u uw toestel compleet oplaadt vóór het eerste gebruik. Gebruik hiervoor de meegeleverde oplader.

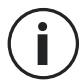

Laad uw tablet nooit op met gebruik van de magnetische X-LINK<sup>TM\*</sup> verbinding en de USB-aansluiting tegelijk, dit kan de levensduur van uw toestel nadelig beïnvloeden.

- **1.** Open de stofplug en sluit de USB-kabel aan op de USB-adapter, sluit vervolgens de USB-kabel aan op de USB-poort.
- **2.** Doe de USB-adapter het stopcontact.
- **3.** Koppel het tablet los van de oplader als de batterij volledig is opgeladen. Haal eerst de oplader uit het toestel en haal daarna de oplader uit het stopcontact.

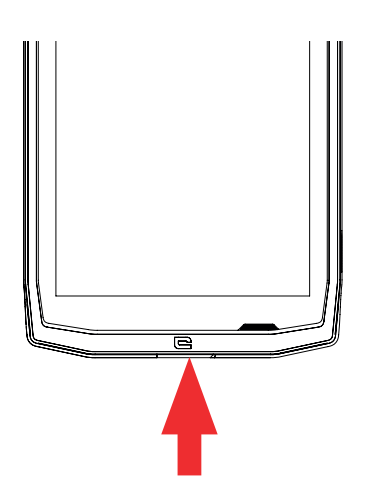

## *ENERGIEBESPARINGSMODUS*

Deze functie beperkt de prestaties van het tablet tot de basisfuncties (bellen, SMS/ MMS, internet en SOS + 4 programmeerbare functies). Het schakelt wifi, bluetooth en mobiele data uit om de batterijduur te verlengen. Het scherm wordt zwart-wit om het stroomverbruik te beperken.

#### **Toegankelijk en in te stellen via:**

Gebruik de snelkoppeling in de meldingsbalk (door van boven naar beneden op het scherm te vegen), op de tweede pagina,  $\mathbb{N}$  = Energiebesparingsmodus.

Klik op: > Energiebesparingsmodus uitzetten om de Energiebesparingsmodus uit te zetten.

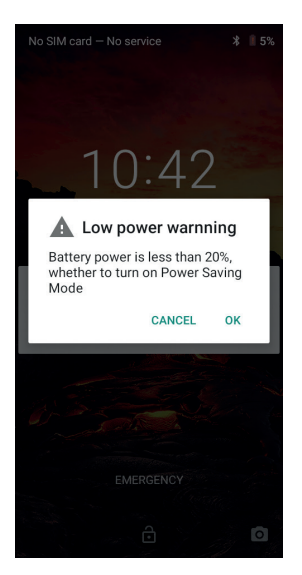

Of via de pop-up als de batterijduur minder dan 20% is

## *BATTERIJ BESPARENDE MODUS:*

Deze modus is minder beperkend dan de "Energiebesparingsmodus". Het dimt het scherm van het tablet en beperkt CPU-prestaties om de batterij te besparen.

Toegankelijk via de meldingsbalk (door van boven naar beneden over het scherm te vegen), pictogram  $\pm$  batterijbesparing.

Druk nogmaals op het pictogram op deze modus uit te schakelen. Als u enkele seconden op het pictogram blijft drukken, ziet u informatie over uw batterijstatus.

#### **Tips en voorzorgsmaatregelen voor het opladen van de batterij**

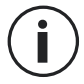

De batterij is ingebouwd in het tablet en kan niet worden verwijderd. Verwijder de batterij niet zelf.

- Gebruik alleen goedgekeurde opladers, batterijen en kabels. Het gebruik van nietgoedgekeurde opladers of kabels kan ontploffing van de batterij veroorzaken of het tablet beschadigen.
- Vermijd het gebruik van uw tablet tijdens het opladen. Bedek het tablet of de adapter niet.
- Een onjuiste aansluiting op de oplader kan uw tablet ernstig beschadigen. Schade ontstaan als gevolg van onjuist gebruik valt niet onder de garantie.
- Als de netspanning lager is, duurt het opladen van uw tablet langer.
- Als u andere opladers zoals computers gebruikt, kan de oplaadtijd langer zijn.
- Laad de batterij op voordat u het tablet voor de eerste keer gebruikt en ontkoppel de oplader meteen na de eerste keer volledig opladen van het toestel.
- Haal de oplader uit het stopcontact als het tablet niet opgeladen wordt.
- Het tablet gaat misschien niet meteen aan als u een lege batterij oplaadt. Zodra het tablet wat meer opgeladen is, zal het toestel normaal starten.
- De oplaadtijd kan variëren en is afhankelijk van de omgevingstemperatuur en het resterende batterijniveau.
- Het tablet kan veilig worden opgeladen bij een temperatuur tussen de 0 °C en 40 °C. Opladen bij temperaturen lager dan 0 °C of hoger dan 40 °C kan de batterij beschadigen en de levensduur verkorten. Langdurige opladen bij extreme temperaturen zal de batterij beschadigen.
- Tijdens het opladen kunnen het tablet en de oplader warm worden.

Dit is volkomen normaal en heeft geen invloed op de levensduur of prestaties van het tablet. Als de batterij warmer lijkt dan normaal, stop dan met opladen. Leg uw tablet op een koele plek en laat het afkoelen. Vermijd langdurig contact met het oppervlak van het tablet als het warm is.

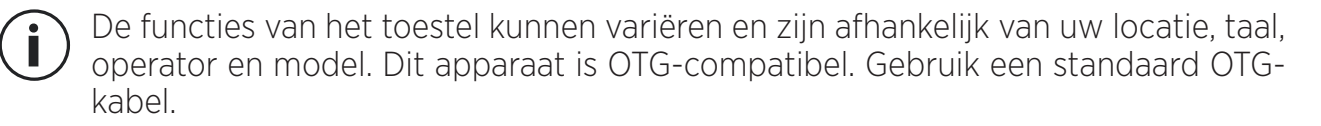

## *UW TABLET LEREN KENNEN*

*Home:*

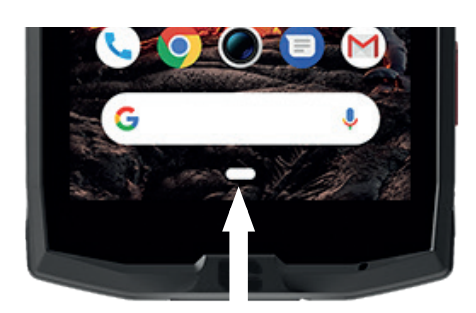

Druk op deze toets om het startscherm weer te geven

#### *Recent*

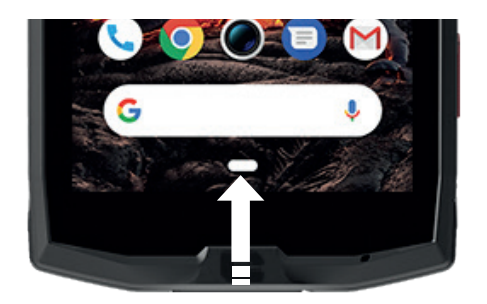

Veeg van onder naar boven en krijg toegang tot de zone waar alle open apps bewaard worden

*Terug*

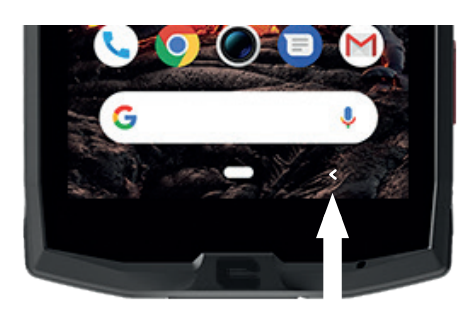

Druk om terug te gaan naar het vorige scherm

#### *UW TABLET LEREN KENNEN Het aanraakscherm gebruiken*

Een paar eenvoudige bewegingen zijn voldoende om uw tablet en de apps te kunnen bedienen.

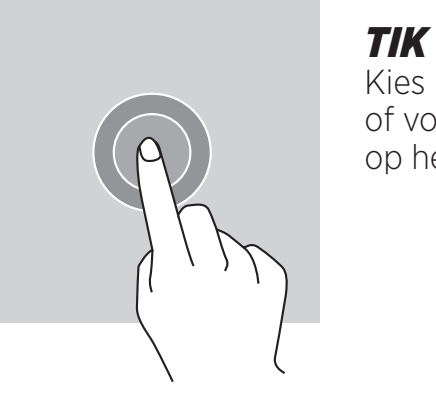

Kies een menu-item, druk op een toets op het aanraakscherm of voer een teken in via het toetsenbord om een app te openen op het scherm, tik het item aan met uw vinger.

## *LANG INDRUKKEN*

Plaats uw vinger 2 seconden op een item of op het scherm om toegang te krijgen tot de beschikbare opties.

## *VEGEN*

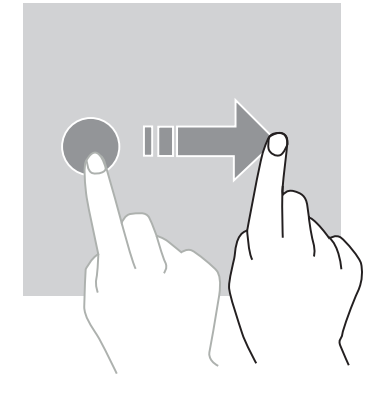

Veeg naar links of rechts op het startscherm of app-scherm om de andere pagina's te zien.

Veeg omhoog en omlaag om door een webpagina of een lijst met items te bladeren.

## *HANDELINGEN MET TWEE VINGERS*

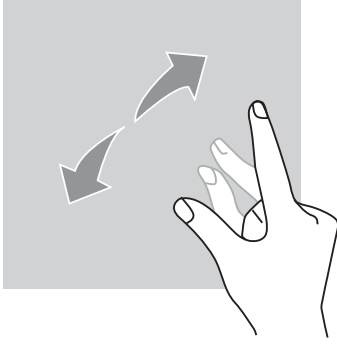

Begin met twee vingers naast elkaar en spreid ze vervolgens op een webpagina, een kaart of een afbeelding om op een deel ervan in te zoomen.

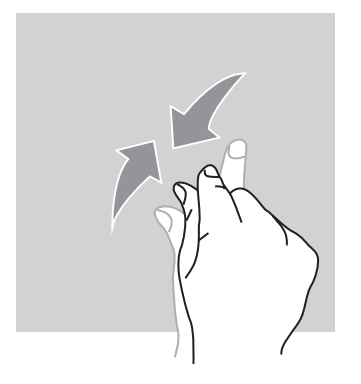

Breng de vingers weer samen om uit te zoomen.

*SLEPEN*

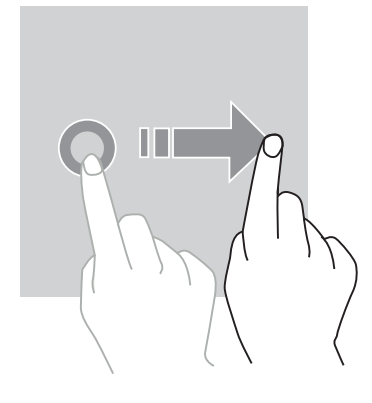

Plaats uw vinger op het item dat u wilt verplaatsen, houd het vast en sleep het naar de gewenste locatie.

*MELDINGSVENSTER Het meldingsvenster openen*

- **1.** Veeg omlaag vanaf de bovenrand van het scherm om zo het meldingsvenster te openen.
- **2.** Veeg nogmaals met uw vinger vanaf de bovenrand van het scherm naar beneden om naar het tabblad snelkoppelingen te gaan.

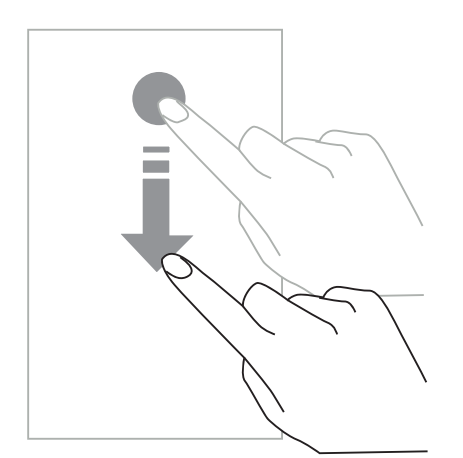

## *MELDINGSOPTIES INSTELLEN*

**1.** Ga naar **Instellingen > Apps & meldingen**.

*NL*

**2.** Schakel meldingen naar wens in of uit.

#### **Het meldingsvenster sluiten**

Veeg omhoog of druk op de home-knop om het meldingspaneel te sluiten.

## *HET SCHERM VERGRENDELEN EN ONTGRENDELEN*

*Het scherm vergrendelen*

- Druk op de **aan/uit**-knop om het scherm handmatig te vergrendelen.
- Het scherm vergrendelt automatisch en gaat in slaapmodus als het toestel voor een bepaalde tijd niet gebruikt wordt. Dit bespaart energie en voorkomt onbedoeld gebruik. Ga naar **Instellingen > Weergave > Geavanceerd > Slaap en kies de duur om de timeout van het scherm te wijzigen.**

## *HET SCHERM ONTGRENDELEN*

Druk op de **aan/uit**-knop om het scherm terug aan te zetten en veeg in een onwillekeurige richting.

## *HET STARTSCHERM AANPASSEN*

- **1.** Tik op een leeg gebied van het scherm en houd de vinger op dit gebied om toegang te krijgen tot de editor van het startscherm.
- **2.** Selecteer **WALLPAPERS en WIDGETS** om u scherm aan te passen.
- **3.** Druk op de widget en blijf deze ingedrukt houden om de widget te verwijderen. Er verschijnt "**Verwijderen**" bovenaan het scherm. Vervolgens sleept u de widget naar "Verwijderen".

## *DATUM EN TIJD WIJZIGEN*

Ga naar **Instellingen > Systeem > Datum en tijd.**

- Activeer **Automatische tijdzone** om de tijdzone van het netwerk aan te zetten.
- Selecteer **Gebruik 24-uurs formaat** om de 24-uurs klok te gebruiken.

## *TOESTEL- EN GEGEVENSBEHEER*

#### *Gegevensoverdracht*

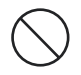

Haal de USB-kabel niet uit het toestel tijdens het overdragen van gegevens. Dit kan leiden tot verlies van gegevens en/of schade aan het apparaat.

- **1.** Verbind uw toestel aan een computer met gebruik van een USB-kabel.
- **2.** Open het meldingsvenster en tik op **Dit toestel opladen via USB > Bestanden overdragen.** Tik op foto's overdragen (PTP) als uw computer het Media Transfer Protocol-formaat (MTP) niet ondersteunt.
- **3.** Draag de bestanden over tussen uw toestel en uw computer. Er verschijnt een bericht op

uw computerscherm. Volg de instructies op het scherm om uw foto's/video's, enz. over te dragen.

#### *Mobiele data*

Ga op het home-menu naar de meldingsbalk en klik op de widget "Mobiele data" om deze uit te schakelen of:

**Menu Instellingen > Netwerk en Internet > Dubbele kaart en mobiel netwerk** en deactiveer «data geactiveerd».

#### **Resetten naar fabrieksinstellingen**

Resetten naar fabrieksinstellingen: **Instellingen > Systeem > Geavanceerd > Resetopties** en druk op > Alle gegevens wissen (resetten naar fabrieksinstellingen) en druk op "TABLET RESETTEN".

**Waarschuwing**: hiermee worden alle gegevens uit het interne geheugen van uw tablet gewist.

Î

Voordat u deze reset uitvoert, moet u ervoor zorgen dat alle belangrijke gegevens op het toestel geback-upt zijn. Het toestel zal automatisch herstarten.

#### *UW TABLET GEBRUIKEN Startscherm*

Het startscherm is het beginpunt om toegang te krijgen tot alle functies op het tablet. Het toont widgets, snelkoppelingen naar apps, en nog veel meer.

De lay-out van het startscherm kan verschillen en is afhankelijk van de regio of operator.

#### **Statusbalk**

Dit toont de statuspictogrammen en -meldingen.

#### **Widgets**

Widgets zijn autonome applicaties die specifieke app-functies starten om eenvoudige toegang en informatie op uw startscherm te verschaffen.

#### **Applicatie-pictogrammen**

Tik op een pictogram, zoals een app of een map om deze te openen of te gebruiken.

#### *TELEFOON Bellen*

Belangrijke opmerking: Om te bellen met uw tablet, moet u uw oortelefoons of de luidsprekers gebruiken

**1.** Druk op  $\bullet$  op het startscherm of het app-scherm.

**2.** Druk op  $\left($  **#** om het toetsenbord te openen en voer een telefoonnummer in.

## **Bellen met gebruik van de oproeplijst of een lijst met contacten**

Druk op  $\bigcirc$  of  $\bigcirc$  en op een contact of een telefoonnummer om te bellen.

## *EEN INTERNATIONAAL TELEFOONGESPREK*

**1.** Druk op **III** om het toetsenbord te openen.

- **2.** Druk op 0 en houd uw vinger erop totdat de + verschijnt.
- **3.** Voer de landcode, het netnummer en het telefoonnummer in

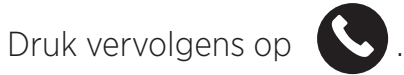

#### *Oproepen ontvangen*

#### **Een oproep beantwoorden**

Druk op en veeg naar boven om een inkomende oproep te beantwoorden.

#### **Een oproep weigeren**

Druk op om een inkomende oproep te weigeren.

*CONTACTEN Contacten toevoegen* 

#### **Handmatig een contact aanmaken**

- **1.** Tik op het contact pictogram op het startscherm of het app-scherm.
- 

**2.** Druk op  $\left( + \right)$  om de contactinformatie in te voeren.

**3.** Druk op opslaan.

## **Een contact toevoegen met gebruik van het toetsenbord**

- **1.** Druk op **om**
- 
- **2.** Voer het nummer in en tik op Nieuw contact aanmaken.

#### **Een contact toevoegen via een ontvangen oproep**

1. Druk op  $\bullet$ .

- **2.** Druk op  $\bigcup$  om uw ontvangen oproepen te zien.
- **3.** Voeg de ontvangen oproep toe aan een contact.

#### **Contacten importeren**

U kunt contacten uit de opslagservice van uw toestel importeren.

- **1.** Tik op het contact pictogram op het startscherm of het app-scherm.
- **2.** Klik op het menu  $\equiv$  en klik op Kopiëren
- **3.** Selecteer een importoptie.

#### **In uw contacten zoeken**

Tik op het contactpictogram op het startscherm of het app-scherm.

Gebruik een van de volgende zoekmethoden:

- Blader omhoog of omlaag in de lijst met contacten.
- Veeg langs de index aan de rechterkant van de lijst om snel te kunnen bladeren.
- Druk op  $\mathbf Q$  bovenaan het scherm om een contact op te zoeken.

## *BERICHTEN*

#### **Berichten versturen**

- **1.** Tik op het berichten pictogram op het startscherm of het app-scherm.
- **2.** Klik op Chat starten
- **3.** Voeg ontvangers toe en schrijf een bericht.
- **4.** Verzend het bericht.

#### **Berichten weergeven**

- **1.** Tik op het berichten pictogram op het startscherm of het app-scherm.
- **2.** Selecteer een contact in de lijst met berichten.
- **3.** Bekijk uw gesprek.

#### **Berichten zoeken**

**1.** Tik op het berichten pictogram op het startscherm of het app-scherm.

**2.** Druk op  $\mathbf Q$  om sleutelwoorden in te voeren en zo berichten te zoeken.

## *CAMERA*

U kunt foto's maken of video's opnemen.

#### **Foto's maken**

- **1.** Druk op  $\bullet\bullet\bullet$  op het startscherm of het app-scherm.
- **2.** Zorg ervoor dat uw onderwerp goed in beeld is.
- **3.** Maak een foto. Uw foto wordt automatisch in de **Galerij**

## *DE CAMERA GEBRUIKEN MET EEN VERGRENDELD SCHERM*

Om snel foto's te nemen, kunt u de camera vanaf het vergrendelde scherm openen.

Veeg over het **p**ictogram buiten de grote cirkel op het vergrendelde scherm.

## *GALERIJ*

#### **Afbeeldingen en video's bekijken**

- **1.** Tik op het galerij pictogram op het app-scherm.
- **2.** Selecteer een afbeelding of video.

#### **Afbeeldingen en video's wissen**

- Selecteer een afbeelding of video en druk op  $\overline{\mathfrak{m}}$  om het te wissen.
- Tik op het hoofdscherm van de Galerij om naar Selecteer een item te gaan. Zo kunt u meerdere afbeeldingen en video's tegelijk wissen. Selecteer de afbeeldingen of video's die u wilt wissen en druk op  $\overline{m}$  om ze te wissen.

#### **Afbeeldingen en video's delen**

Selecteer een afbeelding of video en druk op onderaan het scherm. Selecteer de wijze waarop u wilt delen

## *REKENMACHINE*

Met de Rekenmachine-applicatie kunt u eenvoudige en ingewikkelde berekeningen uitvoeren.

**1.** Druk op  $\left(\frac{\mathbf{x}}{\mathbf{a}}\right)$  op het app-scherm.

**2.** Wijzig de schermoriëntatie om van de standaard rekenmachine naar de wetenschappelijke rekenmachine te gaan.

## *AUDIO*

#### **Muziek toevoegen aan uw tablet**

- Kopieer muziek van uw computer met gebruik van de USB-kabel.
- Download muziek van het internet.
- Kopieer muziek via Bluetooth.

#### **Naar muziek luisteren**

- **1.** Tik op het muziek pictogram.
- **2.** Selecteer het af te spelen nummer.
- **3.** U kunt het muziekspeler-scherm verlaten door op de home-knop te drukken zonder dat het nummer stopt. Om terug te gaan naar het muziekspeler-scherm, opent u het meldingsvenster en tikt u op het nummer.

## *BROWSER*

Maak verbinding met het internet om informatie op te zoeken en webpagina's aan uw favorieten toe te voegen voor snelle toegang.

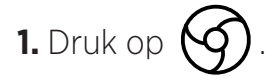

**2.** Voer het adres in op de zoekbalk in en druk op  $\left(\rightarrow\right)$ . U krijgt niet alleen toegang tot webpagina's; favorieten, schakelen tussen meerdere vensters en andere functies worden ook ondersteund.

## *E-MAIL*

#### **E-mail accounts configureren**

Maak een e-mail account aan wanneer u de e-mailfunctie voor het eerst gebruikt.

- **1.** Druk op **op** het app-scherm.
- **2.** Klik op **BEGREPEN** en klik op E-mailadres toevoegen. Kies uw provider.
- **3.** Volg de instructies op het scherm om de configuratie te voltooien.

## *SYSTEEMUPDATES*

Updates zijn wijzigingen in de versie van de software die oorspronkelijk op uw tablet is geïnstalleerd.

Het doel van deze updates is oplossingen te bieden voor potentiële bugs.

## *VEILIGHEIDSMAATREGELEN*

#### **Algemene veiligheidsinformatie**

Het niet naleven van de onderstaande veiligheidsinstructies kan leiden tot brand, elektrische schokken, letsel of schade aan het tablet of andere eigendommen. Lees alle veiligheidsvoorschriften hieronder voordat u het tablet gaat gebruiken.

- Zet het tablet altijd uit als gebruik ervan verboden is of als het tablet storing of gevaar kan veroorzaken.
- Vermijd blootstelling aan magnetische velden.
- Zet uw tablet uit in vliegtuigen en op vliegvelden als dit gevraagd wordt.
- Zet uw tablet uit als u zich in de buurt bevindt van hoge precisie elektronica. Het tablet kan de werking van deze apparatuur verstoren.
- Plaats uw tablet of accessoires niet in houders met een krachtig elektromagnetisch veld.
- Plaats geen magnetische opslagmedia in de buurt van uw tablet. De straling van het tablet kan de hierin opgeslagen informatie wissen.
- Houd het tablet uit de buurt van direct zonlicht. Stel uw tablet niet bloot aan hoge temperaturen en gebruik het toestel niet in de aanwezigheid van brandbare gassen (bijv. benzinestation).
- Houd uw tablet ten minste 15 mm van uw lichaam tijdens het bellen.
- Kleine onderdelen vormen een verstikkingsrisico.
- Uw tablet kan een hard geluid maken.
- Vermijd stoten of beschadigen van uw tablet.
- Sommige onderdelen van uw tablet zijn van glas gemaakt. Glas kan breken of barsten als uw tablet op een harde ondergrond valt. Als het glas breekt, moet u de glazen onderdelen van het tablet niet aanraken of proberen het gebroken glas uit het tablet te verwijderen. Gebruik uw tablet niet totdat het glas vervangen is door een erkende operator.
- Probeer uw tablet of de accessoires niet uit elkaar te halen. Tabletten mogen alleen onderhouden of gerepareerd worden door gekwalificeerd personeel.
- Het stopcontact moet zich in de buurt van het tablet bevinden en eenvoudig toegankelijk zijn.
- Leef alle wetten en regelgevingen na die betrekking hebben op gebruik van het tablet. Respecteer de privacy en rechten van anderen als u uw tablet gebruikt.
- Volg de instructies in deze handleiding op voor het gebruik van de USB-kabel. Het nietnaleven kan beschadiging van uw tablet of PC veroorzaken.
- Reinig uw tablet met een zachte droge doek. Gebruik geen water, tenzij de voorwaarden "Informatie over waterbestendigheid" nageleefd worden, alcohol, zeep of chemicaliën.
- Zorg ervoor dat u een back-up maakt van uw belangrijke gegevens. Een reparatie of andere factoren kunnen leiden tot verlies van gegevens.
- Koppel uw tablet niet los tijdens het overdragen van bestanden of het formatteren van het geheugen. Dit kan leiden tot een programmastoring of schade aan bestanden.
- Houd het tablet en oplader buiten bereik van kinderen. Laat kinderen het tablet of oplader niet zonder toezicht gebruiken.
- Dit toestel is niet geschikt voor personen (met inbegrip van kinderen) met beperkte fysieke zintuigelijke of mentale capaciteiten of voor personen die geen ervaring of kennis van het apparaat hebben waardoor het gebruik niet veilig is als ze niet onder toezicht staan of als ze geen gebruiksinstructies hebben gekregen van de persoon die verantwoordelijk is voor hun veiligheid.
- Houd kleine accessoires voor het tablet buiten bereik van kinderen om risico op verstikking te voorkomen.
- Kinderen en dieren niet laten kauwen op of likken aan het toestel.
- Uw tablet niet wijzigen of aanpassen.
- Stel uw tablet niet bloot aan vuur, ontploffingen of andere bronnen van gevaar.
- Zet uw tablet uit als u zich in de buurt van explosieve materialen of vloeistoffen bevindt.
- Het tablet mag alleen aangesloten worden op een USB 2.0-interface.
- De ideale gebruikstemperatuur ligt tussen de 0 °C en 40 °C. De ideale opslagtemperatuur ligt tussen de 20 °C en 50 °C.
- Stop het gebruik van uw toestel als er onderdelen gebarsten of gebroken zijn of als het toestel oververhit raakt.
- Druk het toestel niet tegen uw ogen, oren of andere lichaamsdelen en doe het niet in uw mond.
- De flits niet dicht bij de ogen van mensen of dieren gebruiken.

• Gebruik alleen originele accessoires voor dit tablet en installeer de batterij niet in een ander tablet.

## *INFORMATIE OVER WATERBESTENDIGHEID*

- U hebt zojuist een tablet gekocht die aan de IP68-norm voldoet. Om optimaal gebruik en waterbestendigheid te waarborgen, dienen alle klepjes en pluggen op de openingen en de behuizing correct zijn afgesloten.
- Doe de dopjes en de simkaartlade niet open als het toestel in water of in een zeer vochtige omgeving bevindt.
- Zorg ervoor dat de dopjes niet beschadigd worden bij het openen of sluiten. Zorg ervoor dat er geen vuil zoals zand of stof in de afdichting komt om beschadiging van het apparaat te voorkomen.
- De klepjes die de openingen afsluiten, kunnen loskomen als het toestel valt of ergens tegenaan stoot.
- Zorg ervoor dat alle behuizingen goed aansluiten en volledig afgesloten zijn.
- Als het toestel ondergedompeld is geweest in water, of de microfoon of de luidspreker nat is, kan het geluid tijdens een gesprek mogelijk minder helder zijn. Na onderdompeling van het apparaat wordt aanbevolen een paar minuten te wachten zodat de oorspronkelijke geluidskwaliteit zich kan herstellen. Zorg dat de microfoon of luidspreker schoon en droog is door ze af te vegen met een droge doek.
- Als het toestel nat wordt door zeewater of water met chloor, spoel het dan af met leidingwater en droog het zorgvuldig met een zachte, schone doek. Droog de dopjes en connectors zeer zorgvuldig af.
- De waterbestendigheid van het apparaat kan lichte trillingen veroorzaken in bepaalde omstandigheden. Zulke vibraties, bijvoorbeeld bij een hoog volume, zijn volstrekt normaal. De prestaties van het toestel hebben daar niet onder te lijden.
- Het waterdichte membraan dat over de microfoon of over de luidsprekers zit mag niet verwijderd worden. Gebruik ook geen instrument dat dit membraan kan beschadigen (iets wat kan snijden of scherp is, enz.).
- Stel het product niet bloot aan metalen deeltjes: deze kunnen zich ophopen op de luidspreker van uw product aangezien er zich een magneet bevindt in het compartiment van de luidspreker. De metalen deeltjes kunnen met een zachte doek worden weggeveegd. U kunt het toestel in een doorzichtige plastic zak doen om het te beschermen.
- Temperatuurverschillen kunnen de druk verhogen of verlagen. Dit kan de geluidskwaliteit beïnvloeden. Open, indien nodig, de klepjes om lucht te laten ontsnappen

## *MEDISCHE HULPMIDDELEN*

• Zet uw tablet uit in ziekenhuizen en indien vereist in andere medische instellingen.

- Als u een pacemaker draagt, dient er ten minste 20 cm tussen uw pacemaker en uw tablet te zitten.
- Houd het toestel aan de andere kant van het lichaam (niet aan de kant waar de pacemaker zit).
- Als u denkt dat uw tablet uw pacemaker of een ander medisch apparaat verstoort, stop dan het gebruik en raadpleeg uw arts voor meer specifieke informatie over uw medische apparatuur.
- Bij het uitvoeren van repetitieve handelingen, zoals het versturen van tekstberichten of spelen van spelletjes op uw tablet, kunt u incidenteel last krijgen van uw handen, armen, polsen, schouders, nek of andere delen van uw lichaam. Als u zich ongemakkelijk voelt, stop met het gebruik van uw tablet en raadpleeg uw arts.

## *VERKEERSVEILIGHEID*

- Leef alle veiligheidsmaatregelen en normen na die van toepassing zijn op het gebruik van uw toestel tijdens deelname aan het verkeer.
- Houd u aan alle lokale wetgevingen. Houd tijdens het rijden altijd uw handen vrij om het voertuig te besturen. Tijdens het rijden moet verkeersveiligheid uw prioriteit zijn.
- Als de verkeerssituatie het vereist, ga aan de kant van de weg staan en parkeer voordat u belt of antwoordt.
- Radiofrequentiesignalen kunnen bepaalde elektronische systemen in uw voertuig verstoren, zoals een autoradio en veiligheidsuitrustingen.
- Als uw voertuig is uitgerust met een airbag, blokkeer de toegang dan niet door draagbare of vaste draadloze apparatuur voor de airbag te plaatsen. Dit zou het functioneren van de airbag kunnen belemmeren en ernstig lichamelijk letsel kunnen veroorzaken. Het is verboden een tablet in de hand te hebben tijdens het rijden.
- Als u naar muziek luistert, zorg er dan voor dat het volume op een redelijk niveau staat zodat u nog steeds hoort wat er rondom u heen gaande is. Dit is vooral erg belangrijk als u zich in de buurt van een weg bevindt.
- Het gebruik van uw tablet in bepaalde omstandigheden kan u afleiden en een gevaarlijke situatie veroorzaken. Leef de regels na die het gebruik van een tablet of oortelefoons verbieden of beperken (bijvoorbeeld, geen tekstberichten sturen tijdens het rijden of geen koptelefoon gebruiken tijdens het fietsen).
- Het is verboden een tablet in de hand te hebben tijdens het rijden.

## *STROOMVOORZIENING EN OPLADEN*

- Niet in het vuur gooien
- Niet kortsluiten

*NL*

- Niet blootstellen aan temperaturen boven de 60 ºC/140 °F
- De batterij recyclen volgens de van kracht zijnde regelgeving.
- Laad uw tablet op met gebruik van de USB-kabel en adapter die meegeleverd zijn. Het gebruik van een andere adapter of kabel kan permanente schade aan het tablet veroorzaken.
- De adapter moet in de buurt van het tablet in het stopcontact gedaan worden en eenvoudig toegankelijk zijn.
- Het gebruik van beschadigde kabels of opladers of opladen in een vochtige omgeving, kan elektrische schokken veroorzaken.
- De adapter mag alleen binnenshuis gebruikt worden.
- Het stopcontact moet eenvoudig toegankelijk zijn. De stekker mag tijdens gebruik niet worden geblokkeerd.
- Trek de stekker uit het stopcontact om het tablet volledig los te koppelen van de stroomvoorziening.
- Adapters kunnen warm worden tijdens normaal gebruik. Langdurig contact kan letsel veroorzaken.
- Zorg altijd voor voldoende ventilatie tijdens het gebruik van adapters.
- Luchtopeningen mogen niet bedekt worden met voorwerpen (bijv. kranten, tafelkleden, gordijnen, enz.) aangezien dit oververhitting en storingen kan veroorzaken. Laat tenminste 10 cm ruimte vrij rond het tablet.
- Het tablet dient in een gemiddeld klimaat gebruikt te worden.
- Kom niet aan een USB-poort met natte handen, dit kan elektrische schokken veroorzaken.
- Het tablet is uitgerust met een interne oplaadbare batterij dus stel het toestel niet bloot aan extreme hitte (zon, vuur, enz.).
- Gebruik de connector niet om tegelijkertijd meerdere dingen te doen en zorg ervoor dat de uiteinden van de batterij geen geleidende elementen raken zoals metaal of vloeistoffen.

## *UW GEHOOR BESCHERMEN*

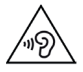

Dit tablet voldoet aan de huidige regelgeving op het gebied van de maximale

bovengrens voor uitgangsvolume. Luisteren met oortelefoons op een hoog volume voor langere tijd kan leiden tot gehoorverlies!

- Het tablet niet meer gebruiken of het volume lager zetten als uw oren gaan tuiten.
- Stel het volume niet in op het hoogste niveau. Medisch personeel raden af langere tijd aan hoge geluidsniveaus blootgesteld te worden.
- Gebruik de oortelefoons verstandig aangezien overmatige geluidsdruk uit de oordopjes of een audio-headset gehoorverlies kan veroorzaken.
- Vermijd langdurige luisteren op een hoog volume om schade aan uw gehoor te voorkomen.
- Gebruik alleen de koptelefoon die meegeleverd wordt met uw tablet.

## *BESCHERMING VAN HET MILIEU*

- Leef de plaatselijke regelgeving na op gebied van de verwijdering van afval als u de verpakking, de batterij of het afgedankte tablet moet weggooien. Breng de producten naar een inzamelpunt zodat ze op juiste wijze gerecycled kunnen worden. Gooi tablets of gebruikte batterijen nooit in de gewone vuilnisbak.
- Lever uw gebruikte, afgedankte lithiumbatterijen in op de daarvoor bedoelde plek. Gooi ze niet in een vuilnisbak.

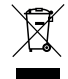

Gooi tablets of gebruikte batterijen nooit in de gewone vuilnisbak.

Er bestaat een risico dat de batterij zal ontploffen als u deze vervangt door een ongeschikt model. Voer gebruikte batterijen volgens de instructies af.

## *SCHOONMAKEN EN ONDERHOUD*

- Zet het tablet uit alvorens deze schoon te maken en te onderhouden. De oplader moet uit het stopcontact worden gehaald. Het tablet en de oplader moeten losgekoppeld worden om elektrische schokken of kortsluiting van de batterij of oplader te voorkomen. Sluit de dopjes.
- Reinig het tablet of de oplader niet met chemische stoffen (alcohol, benzeen), chemische middelen of schurende schoonmaakmiddelen om te voorkomen dat onderdelen beschadigen of er een storing ontstaat. Het toestel kan worden gereinigd met een zachte, enigszins vochtig antistatische doek. Of met leidingwater volgens de instructies INFORMATIE OVER WATERBESTENDIGHEID op pagina 234.
- Kras of beschadig de tabletbehuizing niet aangezien er stoffen in de verf zitten die een allergische reactie kunnen veroorzaken. Als een dergelijke reactie optreedt, stop het gebruik van het tablet onmiddellijk en raadpleeg een arts.
- Veeg stof van de stekker en zorg ervoor dat deze niet nat wordt om risico op brand te voorkomen.
- Als het tablet of een van de accessoires niet goed functioneert, neem dan contact op met uw lokale dienstverlener.
- Probeer niet zelf het tablet of de accessoires uit elkaar te halen.

## *NOODOPROEPEN*

In het geval van nood, als het tablet aanstaat en u zich in een gebied bevindt dat door een netwerk wordt gedekt, kunt u het toestel gebruiken om een noodoproep te plaatsen. Het kan echter zijn dat bepaalde noodnummers niet bereikbaar zijn op all netwerken. Vertrouw nooit op uw tablet voor noodoproepen.

## *AANBEVELINGEN OM BLOOTSTELLING VAN DE GEBRUIKER AAN STRALING TE BEPERKEN*

- Gebruik uw tablet in gebieden die gedekt worden door uw netwerk om de hoeveelheid straling te beperken (met name in ondergrondse parkeergarages of onderweg in de trein of in de auto).
- Gebruik uw tablet waar u een goede ontvangst hebt (dwz. : maximum aantal streepjes voor het netwerk).
- Gebruik een handsfree-kit.
- Houd tijdens gesprekken het tablet uit de buurt van de buik van zwangere vrouwen en de onderbuik van tieners.
- Kinderen en jongeren moeten redelijk gebruik maken van tablet en 's avonds en 's nachts communicatie vermijden en bovendien de frequentie en duur van gesprekken beperken.

## *VERDERE INFORMATIE*

## *CONFORMITEIT*

# $\epsilon$

- CROSSCALL bevestigt dat dit apparaat voldoet aan de belangrijkste aanbevelingen en andere relevante maatregelen in de richtlijn 2014/53/EG. De meest recente van toepassing zijnde Conformiteitsverklaring kan geraadpleegd worden op de website https://crosscall.com/docs/legal/ce-international declaration of conformity-CORE-T4.pdf. Kinderen en jongeren moeten redelijk gebruik maken van tablet en 's avonds en 's nachts communicatie vermijden en bovendien de frequentie en duur van gesprekken beperken.
- Beperkingen met betrekking tot de 2,4GHz-band: Noorwegen: Deze rubriek is niet van toepassing op het geografische gebied dat binnen een straal van 20 km rond het centrum van Ny-Ålesund ligt. Beperkingen met betrekking tot de 5 GHz-band: Overeenkomstig artikel 10, paragraaf 10 van richtlijn 2014/53/EG, staat op de verpakking vermeld dat deze radioapparatuur onderworpen is aan bepaalde beperkingen wanneer verkocht in België (BE), Bulgarije (BG), Tsjechië (CZ), Denemarken (DK), Duitsland (DE), Estland (EE), Ierland (IE), Griekenland (EL), Spanje (ES), Frankrijk (FR), Kroatië (HR), Italië (IT), Cyprus (CY), Letland (LV), Litouwen (LT), Luxemburg (LU), Hongarije (HU), Malta (MT), Nederland (NL), Oostenrijk (AT), Polen (PL), Portugal (PT), Roemenië (RO), Slovenië (SI), Slowakije (SK), Finland (FI), Zweden (SE), het Verenigd Koninkrijk (UK), Turkije (TR), Noorwegen (NO), Zwitserland (CH), IJsland (IS), en Liechtenstein (LI).

## *FREQUENTIEBANDEN EN VERMOGEN*

- Frequentieband gebruikt door radioapparatuur: sommige banden zijn niet beschikbaar in alle landen of gebieden. Neem contact op met de lokale netwerk-provider voor verdere informatie.
- Maximum radiofrequentiesignaal uitgezonden over de frequentieband waar de radioapparatuur op functioneert: Het maximale vermogen voor alle banden is minder dan de hoogste grenswaarde aangegeven in de bijbehorende geharmoniseerde norm. De nominale frequentieband en grenzen voor zendvermogen (uitgestraald en/of door geleiding) van toepassing op deze radioapparatuur zijn de volgende:

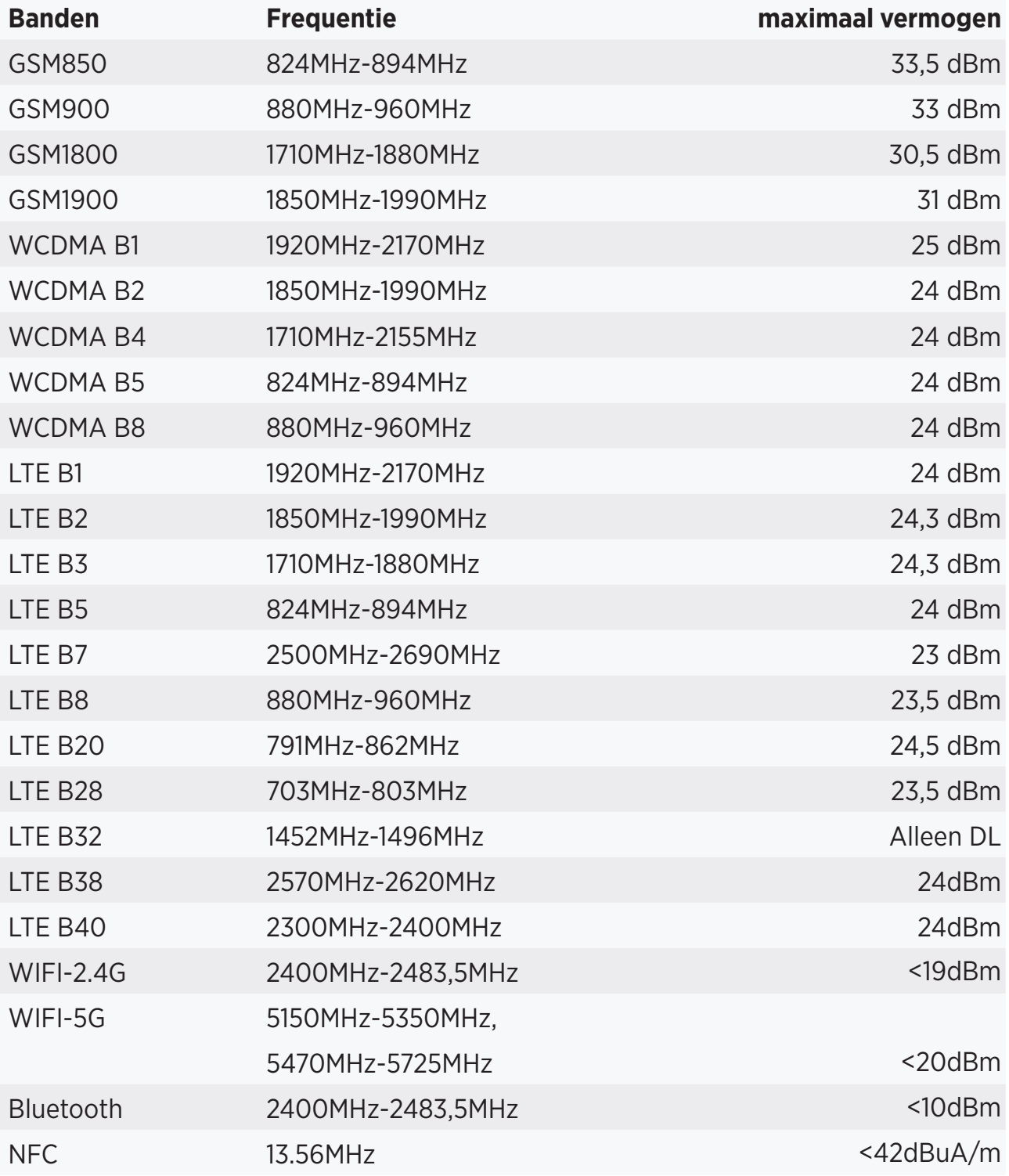

## *ACCESSOIRES EN SOFWARE INFORMATIE*

Wij raden u aan de volgende accessoires gebruiken:

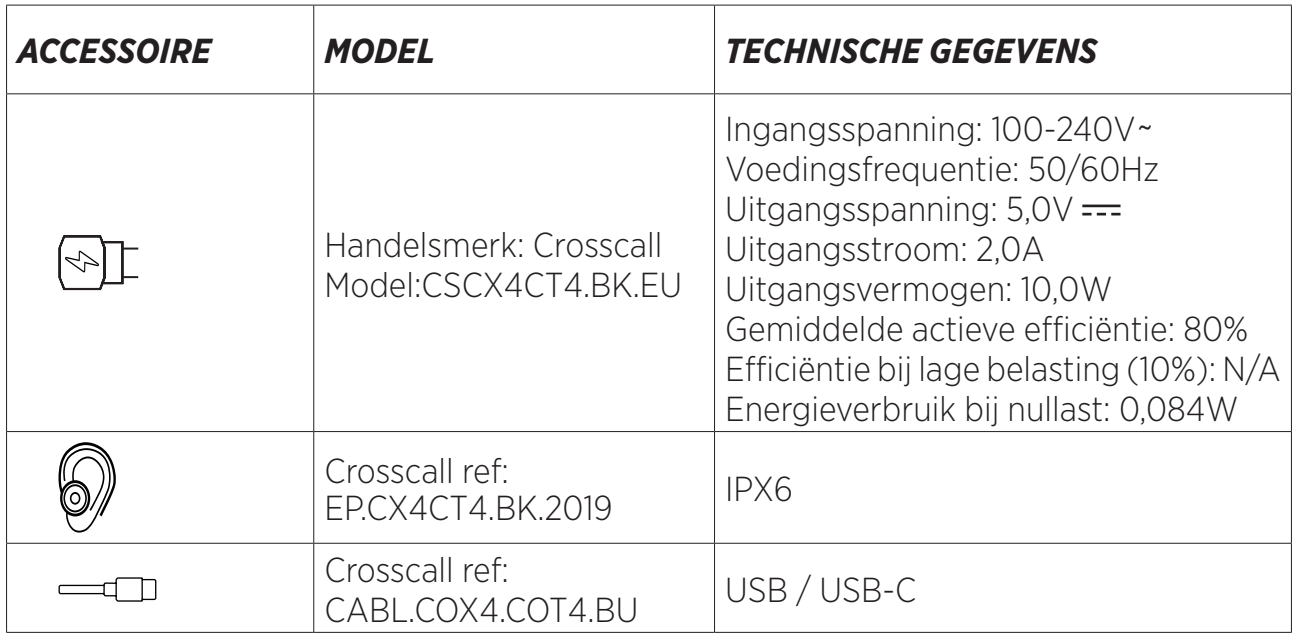

De softwareversie van het product is L1668.X.XX.XX.XXXX (X=0 tot 9, A tot Z staat voor updates met betrekking tot gebruikerservaring, beveiligingspatches, enz.). Softwareupdates worden gepubliceerd door de fabrikant om bugs te corrigeren of functies te verbeteren na de lancering van het product. Alle software versies die door de fabrikant worden uitgebracht, zijn gecontroleerd en voldoen altijd aan de toepasselijke regels. Niet alle radiofrequentie-instellingen (bijvoorbeeld de frequentieband en

uitgangsvermogen) zijn toegankelijk voor de gebruiker of kunnen door hem/haar gewijzigd worden. De meest recente informatie met betrekking tot accessoires en software is beschikbaar in de Conformiteitsverklaring die geraadpleegd kan worden op de website:

## *SPECIFIEKE ABSORPTIERATIO (SAR)*

• Dit toestel voldoet aan de richtlijnen inzake blootstelling aan radiofrequentie wanneer het vlak bij het hoofd of op minimaal 5 mm van het lichaam wordt gebruikt. Volgens de ICNIRP-richtlijnen is de SAR-limiet gemiddeld 2,0 W/kg voor hoofd en lichaam, en 4,0 W/kg voor ledematen voor 10 gram celweefsel dat de meeste frequenties absorbeert.

Maximumwaarden voor dit model:

- SAR lichaam: 1,43 (W/kg) ==> toegestane grenswaarde: 2 (W/kg)
- SAR ledematen: 2,31 (W/kg) ==> toegestane grenswaarde: 4 (W/kg)

CORE-T4, ontworpen in Frankrijk en samengesteld in China

Ontworpen en geïmporteerd door: CROSSCALL – 245 RUE PAUL LANGEVIN 13290 AIX EN Pce – Frankrijk

Bezoek de www.crosscall.com website voor een volledige versie van de handleiding.

## *COPYRIGHT*

Dit apparaat is bestemd voor privégebruik. Cd's kopiëren of muziek, video's of foto's downloaden voor verkoop of andere zakelijke doeleinden kan een inbreuk vormen op de auteurswet. Toestemming kan nodig zijn om een volledig of een deel van een document, boek en/of presentatie dat onder auteursrecht valt, te kopiëren of op te slaan. Zorg ervoor dat u bekend bent met alle van toepassing zijnde wetten in uw land en rechtsgebied met betrekking tot het opslaan en gebruik van deze content.

## *BIJLAGE Belangrijke Informatie*

Het tablet maakt regelmatig verbinding met het internet en e-mailservers om u een optimale ervaring te verschaffen. Dit zorgt automatisch en onvermijdelijk voor datauitwisseling waarvoor kosten in rekening kunnen worden gebracht, naast uw bestaande pakket, of die kunnen worden afgetrokken van een prepaidtegoed.

Om eventuele factureringsproblemen met betrekking tot diensten die gebruik maken van internet te voorkomen, bevelen wij u sterk aan om te kiezen voor een geschikt pakket dat onbeperkte toegang tot het internet en e-mailservers biedt. Vermijd tevens het wijzigen van vooraf ingestelde standaardinstellingen. indien gewenst, kunt u verbinding maken met een Wifi-netwerk om snelheid en efficiëntie te verbeteren. We raden met name aan een Wifi-netwerk te gebruiken wanneer u spellen, video's of films streamt of downloadt.

## *ALGEMENE VOORWAARDEN VAN DE GARANTIE*

Uw tablet, de batterij en accessoires in de doos worden gedekt door de garantie tegen alle defecten of storingen die het gevolg zijn van het ontwerp en de fabricage of van een storing in de apparatuur, bij normaal gebruik, gedurende de looptijd van de garantieperiode van zesendertig (36) maanden vanaf de datum van aankoop van uw tablet, zoals vermeld op uw originele factuur. De garantie vervalt automatisch aan het einde van de zesendertig (36) maanden. De reserveonderdelen die nodig zijn voor het gebruik van de CORE-T4 zijn beschikbaar voor een periode van 3 jaar vanaf de datum van uw aankoop.

De volgende situaties vallen niet onder de garantie:

- Alle fouten of storingen die na de geldigheidsduur van deze garantie worden gemeld,
- Schade naar aanleiding van een ongeval, slecht weer, blikseminslag, brand, chemicaliën, piekspanning, verkeerd gebruik of onjuist onderhoud van het apparaat of een accessoire (gebroken scherm, vuil, wijziging van de interne componenten van de apparaat veroorzaakt door abnormale of langdurige blootstelling aan een vloeistof) of nietnaleving van de instructies in de handleiding,
- Normale slijtage of schade die optreedt na de verkoop (zoals krassen, schrammen, slijtage en in het algemeen schade aan de externe onderdelen van het toestel die geen invloed op de werking);
- Het tablet van een Klant of een derde die de software wijzigt die oorspronkelijk door de fabrikant werd geleverd,
- Elke wijziging of reparatie door personen die niet door CROSSCALL of haar dochteronderneming of uw verkoper erkend zijn,
- Oxidatie veroorzaakt door de klant door het verkeerd plaatsen van de dopjes op de USB- of audio-poorten. Deze dopjes zijn essentieel om de waterbestendigheid van het product te verzekeren.

Voordat u contact opneemt met de Klantenservice, raden wij u aan de onderstaande instructies te volgen:

- Laad de batterij volledig op,
- Upgrade de software of herstel de fabrieksinstellingen om het tablet te formatteren (om te herstellen naar de standaardinstellingen, druk op de Aan/Uit-toets en de +Volumetoets en houd deze toetsen ingedrukt).

**WAARSCHUWING:** ALLE gebruikersgegevens op het tablet (contacten, foto's, berichten, bestanden en gedownloade applicaties) worden definitief verwijderd. We bevelen u sterk aan een complete back-up te maken van uw gegevens voordat u het tablet formatteert.

Indien uw tablet een defect vertoont dat normaal gebruik verhindert, dient u het toestel naar onze Klantenservice te sturen. Uw tablet zal niet gerepareerd of vervangen worden als de handelsmerken of serienummers (IMEI) verwijderd of gewijzigd zijn of als uw aankoopbewijs ontbreekt of niet leesbaar is.

Als gebrek aan conformiteit of het defect bevestigd wordt, zal de gehele of een deel van het tablet vervangen of gerepareerd worden. Deze garantie dekt zowel onderdelen als arbeidskosten.

Voordat u uw tablet naar onze Klantenservice stuurt, raden we aan:

- Uw IMEI-nummer op te schrijven en op een veilige plaats te bewaren (\*),
- De SD-kaart en de SIM-kaart uit het tablet te halen,

• Al uw persoonlijke gegevens op te slaan. Het kan zijn dat ons reparatiecentrum uw tablet moet formatteren.

(\*) Uw IMEI-code is het serienummer dat gebruikt wordt om het apparaat te identificeren en de service na verkoop te volgen. U kunt de IMEI-code op verschillende manieren opzoeken:

- Tik \*#06# op het toetsenbord van uw tablet,
- Kijk op de verpakking van uw tablet,
- Kijk op de achterkant van uw tablet, de IMEI-code kan ook op een etiket of in het tablet staan onder de batterij (als de batterij uitneembaar is). De plek van de IMEI-code is afhankelijk van het model.
- Scan de QR-code onder het dopje van de jack connector.

Documenten en informatie die moeten worden meegestuurd met uw tablet naar onze Klantenservice:

- Een kopie van de factuur of het aankoopbewijs met daarop de datum van aankoop, het type product en de naam van de verkoper,
- Het IMEI-nummer van het tablet,
- Beschrijving van de storing.

Wij nodigen u uit de algemene dienstvoorwaarden te lezen die op de Crosscall-website staan vermeld: **www.crosscall.com**

## **KAZALO**

## NAJBOLJŠE, KAR NUDI CORE-T4

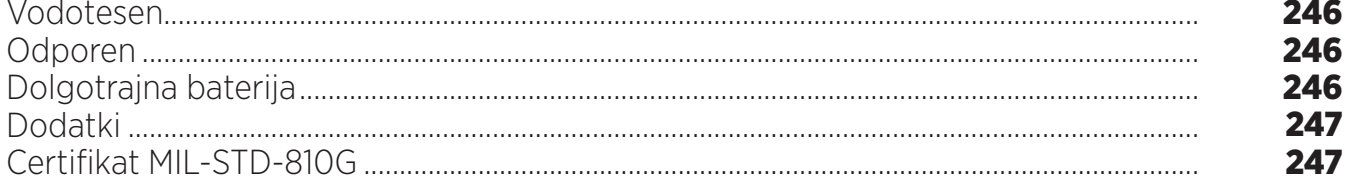

## O VAŠEM TABLIČNEM RAČUNALNIKU

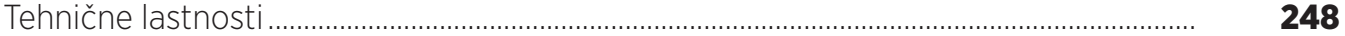

## **ZAČETEK UPORABE**

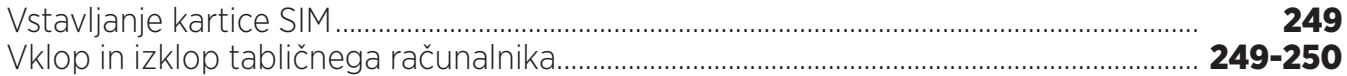

#### **PREDNOSTI CORE-T4**

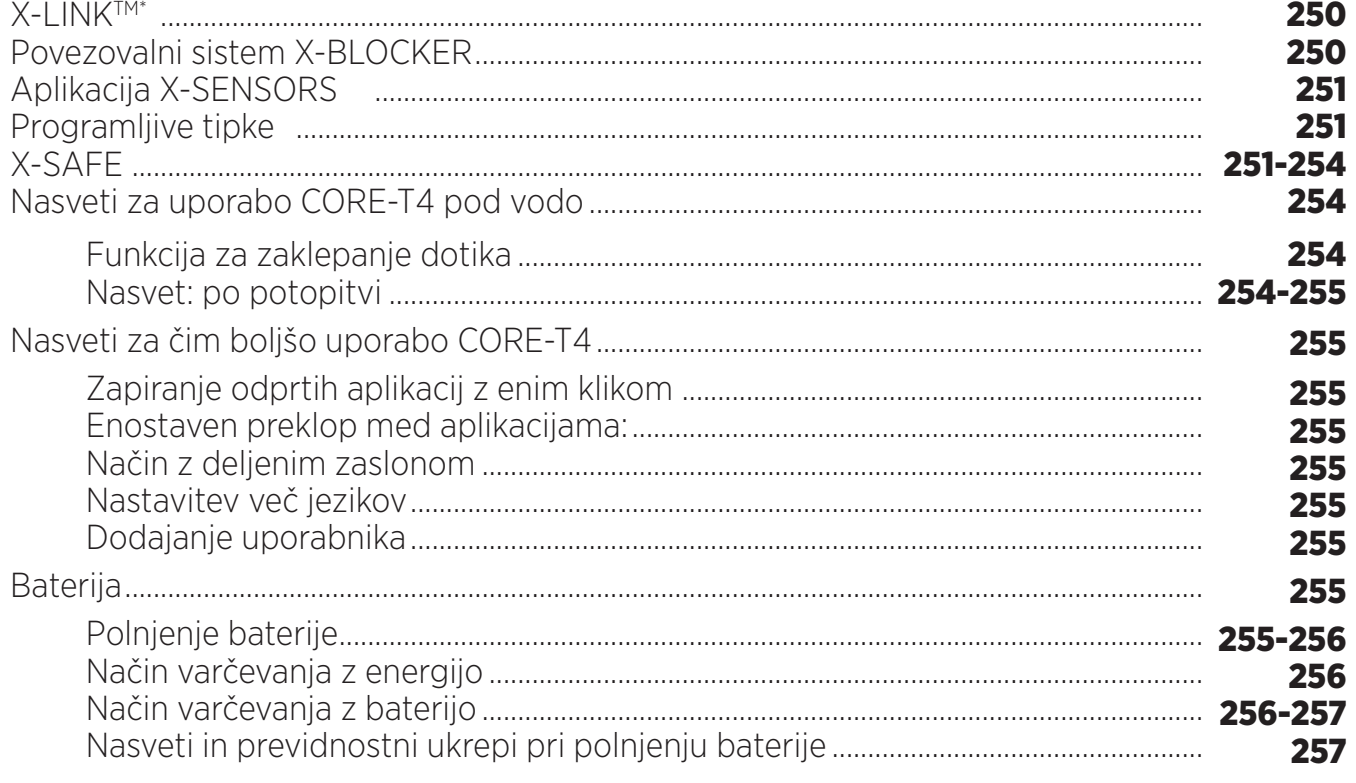

## SPOZNAJTE SVOJ TABLIČNI RAČUNALNIK

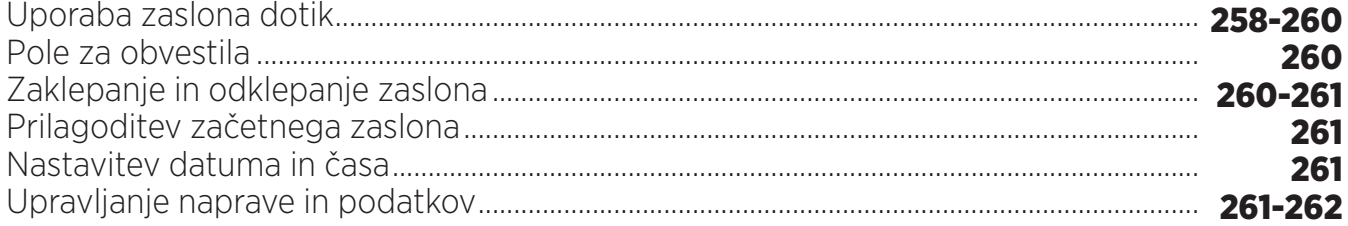

## UPORABA TABLIČNEGA RAČUNALNIKA

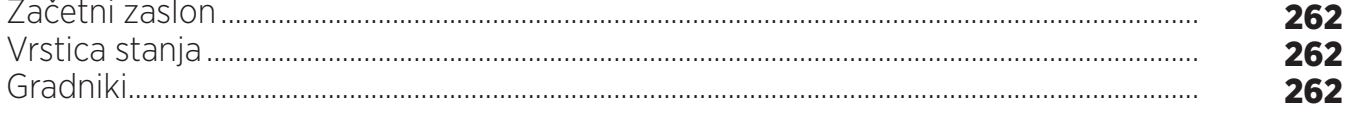

\* Magconn Technology

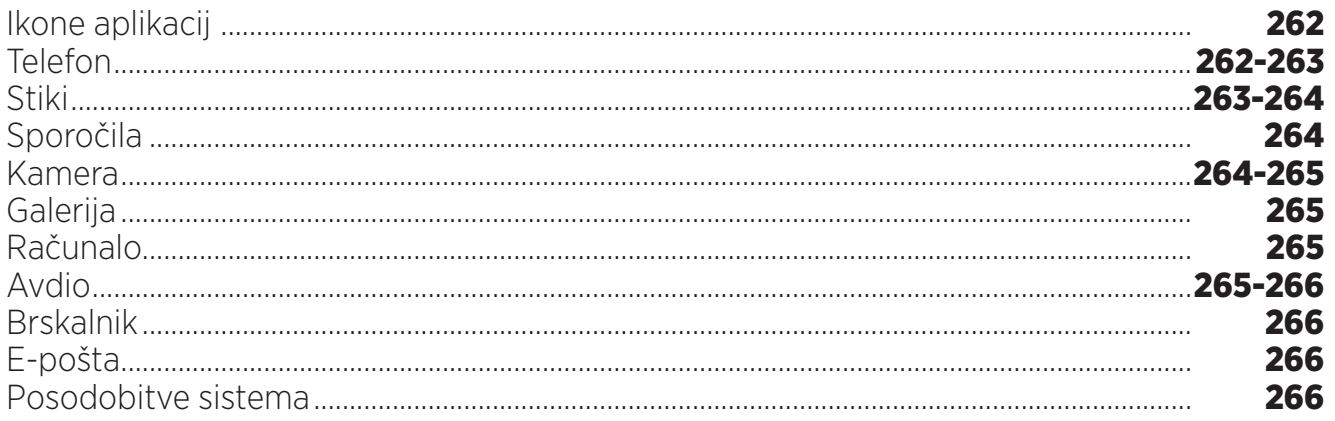

## **VARNOSTNI UKREPI**

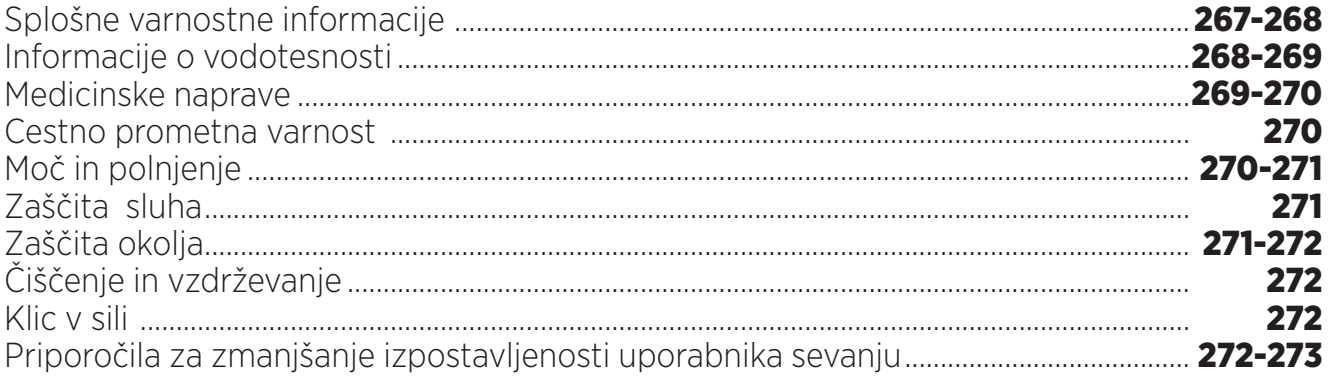

## **NADALJNJE INFORMACIJE**

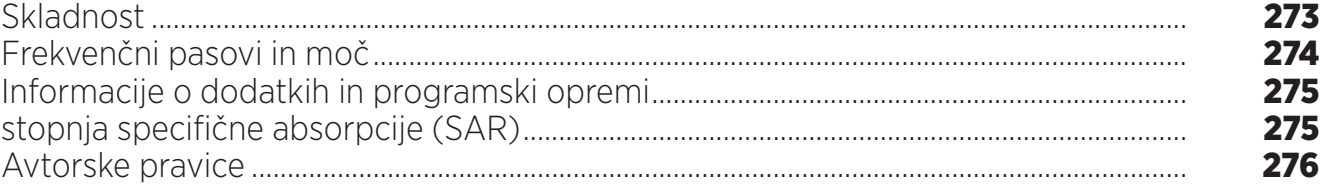

## **PRILOGA**

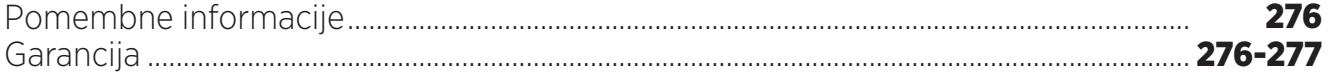

S pomočjo navodil za uporabo se boste lažje seznanili z novo napravo.

## *NAJBOLJŠE, KAR NUDI CORE-T4*

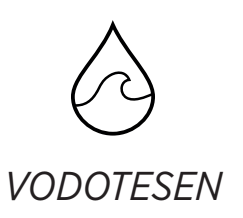

Z zaščito IP68 vas lahko CORE-T4 spremlja med vsemi dejavnostmi, bodisi na morju (zdrži 30-minutno potopitev na globini 2 m) ali v gorah, v močnem dežju (zaradi zaslona, opremljenega s tehnologijo Wet Touch ostane popolnoma funkcionalen).

#### CORE-T4 ima zaščito TPU (termoplastični poliuretan) okoli ohišja, s tem pa izboljšano blaženje udarcev. Polikarbonatni rob ob straneh zaslona in fotoaparata zagotavljata optimalno zaščito, njegov zaslon Gorilla® Glass 3 pa pomeni, da prenese zaslon modela CORE-T4 tudi padce (preizkus padca z višine 2 m na 6 straneh) in je odporen na praske (preizkus odpornosti proti praskam v ekstremnih pogojih uporabe).

*ODPOREN*

## *DOLGOTRAJNA BATERIJA*

Baterija s 7000 mAh zagotavlja, da deluje tablični računalnik tudi po več dni brez polnjenja, kar pomeni, da se lahko vedno zanesete na svoj tablični računalnik. Tudi med intenzivno uporabo (GPS, fotografiranje itd.) lahko dalj časa uživate v svojih zunanjih dejavnosti, ne da bi vas skrbelo, da se bo baterija izpraznila. Zaradi magnetne povezave X-LINKTM\* ga lahko polnite brezžično, kar pomeni, da ne potrebujete kabla.

\* Magconn Technology

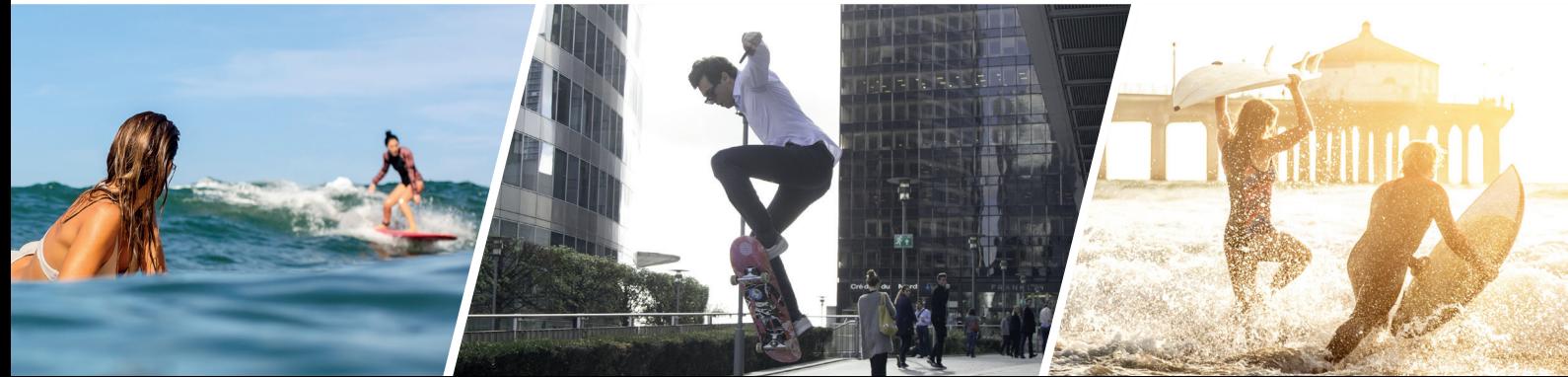

## *DODATKI*

Reže X-BLOCKER so del zasnove tabličnega računalnika, kar pomeni, da se lahko poveže z dodatnim sistemom X-LINKTM\* za povezavo opreme (magnetni priključek, ki se uporablja za pritrditev CORE-T4 na različne dodatke, med katerimi nekateri omogočajo celo polnjenje ali prenos podatkov). X-BLOCKER edinstvena funkcija, ki zagotavlja, da je vaš tablični računalnik varno pritrjen in med uporabo ne bo padel ali odletel tudi na najbolj razgibanem terenu (štirikolesnik, dirkališče, smučanje itd.). Vsi ti dodatki odpirajo pot do številnih novih možnosti!

## *CORE-T4 IMA CERTIFIKAT MIL-STD-810G*

Vojaški standard MIL-STD-810G je ustvarila ameriška vojska za poustvarjanje pogojev pri elektronskih napravah, ki se uporabljajo na terenu v ekstremnih pogojih. CORE-T4 je preizkušen v laboratoriju in dokazano prenese zelo neugodno in zahtevno zunanje okolje. Opravil je naslednjih 13 preizkusov: Hitra dekompresija z 12.192 m nadmorske višine na 2.438 m v manj kot 15 s, ekstremno visoke in nizke temperature (od -25 °C/-13 °F do 51 °C / 124 °F), temperaturni šok, zaledenitev in leden dež , vlaga, sončno sevanje (UV), dež, slana megla, onesnaženje s tekočinami, vibracije, udarec in visoki pospeški. CORE-T4 je primeren za vse najzahtevnejše okoliščine: skoki s padalom, jadralno padalstvo, letalstvo, ekstremno kajakaštvo, kolesarjenje, vožnja s štirikolesniki, vožnja z motornimi kolesi, 4x4 in vožnja z vodnimi skuterji, pa tudi visoke temperature, ekstremni mraz in močan dež. Primeren je tudi za uporabo v laboratorijih, pa tudi v gradbeništvu.

\* Magconn Technology

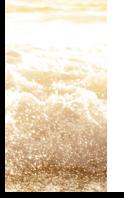

*SL*

## *O VAŠEM TABLIČNEM RAČUNALNIKU*

*Pregled naprave* 

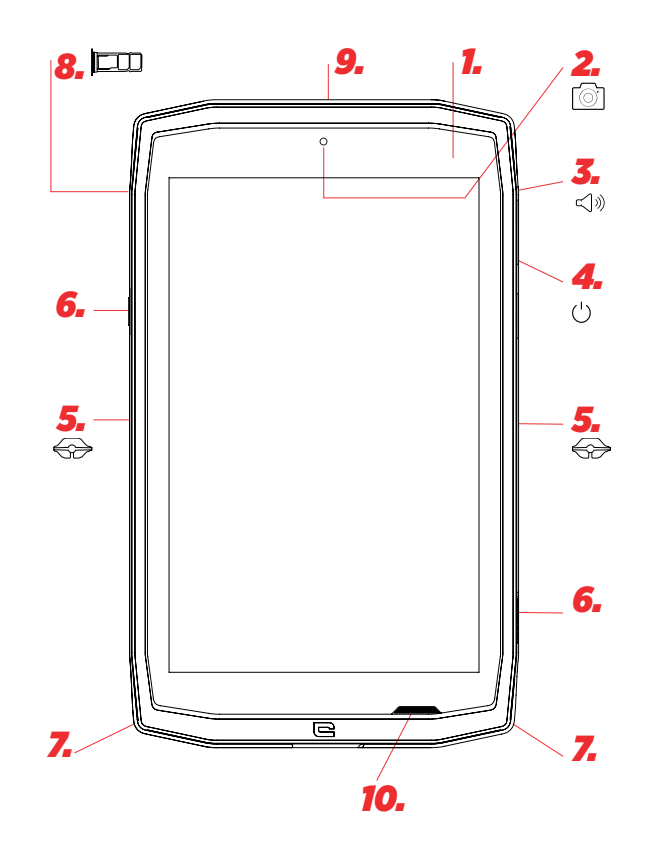

- *1.* Svetlobni senzor
- *2.* Prednja kamera 5MP
- *3.* Gumb za glasnost +/-
- *4.* Vklopno/izklopni gumb
- *5.* Utori za X-BLOCKER
- *6.* Programljive tipke
- *7.* Prostor za trak
- *8.* Dvojni predal za vstavljanje kartice SIM ali kartice microSD
- *9.* Mikrofon

## *Nameščanje traka\*\**

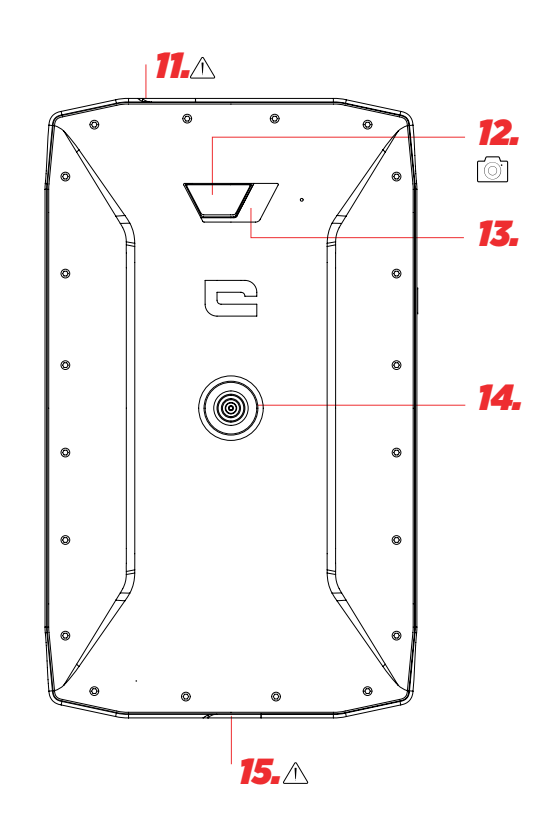

- *10.* Zvočnik
- *11.* Priključek za slušalke (vodotesen pokrov vedno mora biti ustrezno zaprt!)
- *12.* Kamera 13 MP
- *13.* Bliskavica
- *14.* X-LINKTM\* (pritrditev / polnjenje / prenos podatkov)
- *15.* USB tip C (vodotesen pokrov vedno mora biti ustrezno zaprt!)

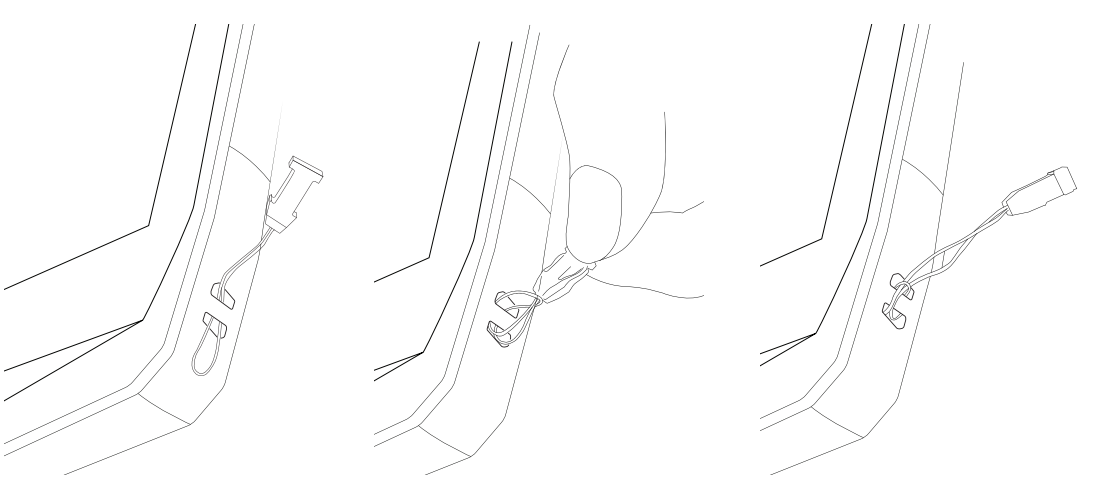

\* Magconn Technology

\*\* Trak ni priložen

### *ZAČETEK UPORABE Vstavljanje kartice SIM*

**1.** Preverite, ali je vaša naprava izključena

Če ni, jo izključite s pritiskom na vklopni/izklopni gumb (On/Off)

- **2.** Odprite predal za kartico SIM s pomočjo priloženega orodja za odstranjevanje kartice SIM
	- **a.** Vzemite priloženo orodje
	- **b.** Vstavite ga v luknjo, kot je prikazano spodaj in potegnite predal za kartico SIM iz ohišja.

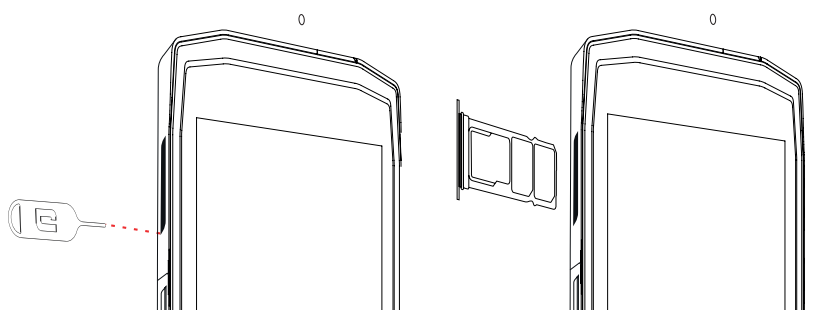

- **3.** Popolnoma izvlecite predal, kovinska stran mora biti obrnjena navzgor
- **4.** Vstavljanje kartic SIM
- **a.** Vstavite kartico SIM v najmanjši predal, obrnjena naj bo navzdol

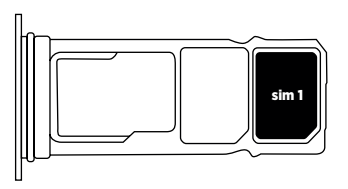

**b.** Če želite, vstavite drugo kartico SIM (ali pomnilniško kartico SD z zmogljivostjo do 512GB), v največji predal, obrnjena naj bo navzdol.

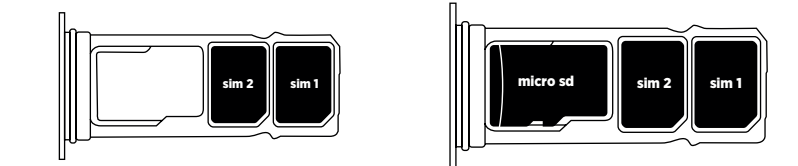

- **5.** Vstavite predal nazaj v tablični računalnik
- **a.** Preverite, ali sta kartici pravilno poravnani.
- **b.** Preverite, ali je predal pravilno poravnan z režo v tabličnem računalniku in ga nato vstavite.
- **c.** Vstavite predal in ga potisnite, kot je prikazano spodaj.

**Prosimo, upoštevajte:**če želite zagotoviti vodotesnost tablice, preverite, ali je predal vstavljen do konca in zataknjen.

## *VKLOP IN IZKLOP TABLIČNEGA RAČUNALNIKA*

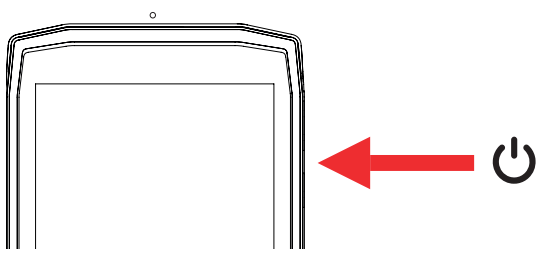

- **1.** Pritisnite na gumb za vklop ali zaklepanje zaslona.
- **2.** Pritisnite in držite ta gumb za vklop in izklop naprave.
- **3.** Hkrati pritisnite ta gumb in gumb «-» glasnost za posnetek zaslona.

#### **Vklop tabličnega računalnika**

Pritisnite in držite gumb **vklop/izklop** ter počakajte nekaj sekund, da se vklopi zaslon. Ko prvič vklopite tablični računalnik ali po ponastavitvi podatkov, sledite navodilom na zaslonu za nastavite svoje naprave.

#### **Vklop tabličnega računalnika**

Pritiskajte na gumb vklop/izklop, dokler se ne pojavi pojavni meni, nato izberite (1) za izklop.

## *PREDNOSTI TABLIČNEGA RAČUNALNIKA CORE-T4*

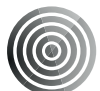

## *X-LINK TM\**

*PAMETNI MAGNETNI PRIKLJUČNI SISTEM*

Ta magnetni priključek na zadnji strani tabličnega računalnika lahko uporabite za priključitev in povezavo tabličnega računalnika z ekskluzivnimi dodatki X-LINKTM\* . Ta priključek lahko uporabite za polnjenje (2A) in/ali prenos podatkov s pomočjo funkcije OTG (On The Go (po povezavi z združljivim dodatkom)

## *X-BLOCKER*

V okoliščinah, ki zahtevajo zanesljiv kontakt, ta ekskluzivna dodatna oprema, ki je priložena napravi CORE-T4, zagotavlja, da bo vaš tablični računalnik varno povezan z združljivo dodatno opremo. Enostavno se pritrdi na reže ob strani tabličnega računalnika. Silikonska zaščitna prevleka zmanjšuje vibracije, ki jih povzročijo udarci.

Preden začnete s katero koli dejavnostjo preverite, ali je X-BLOCKER pravilno vstavljen v reži tabličnega računalnika

Odkrijte celo paleto dodatkov, združljivih z X-LINKTM\* in X-BLOCKER na www.crosscall.com

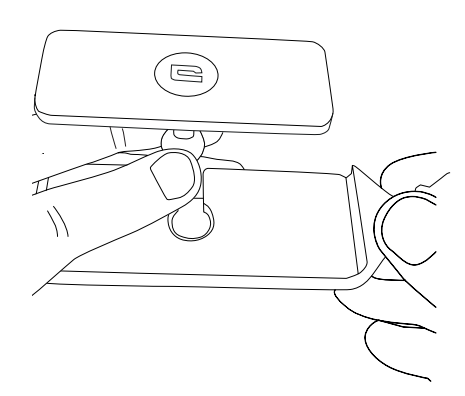

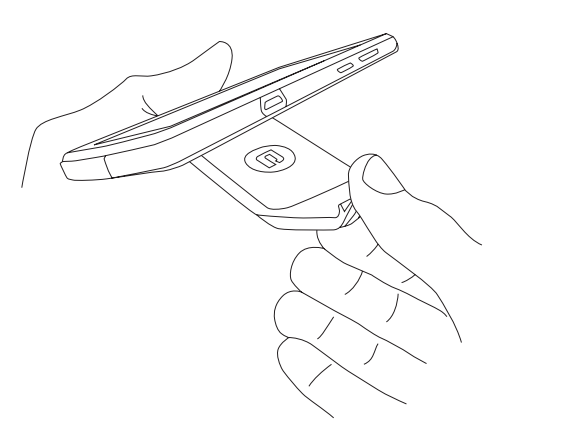

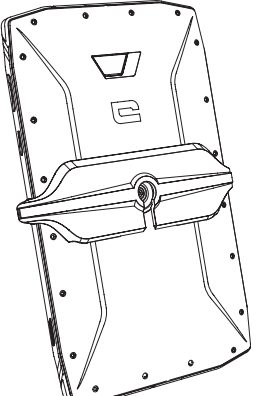

\* Magconn Technology

## *APLIKACIJA X-SENSORS*

Ko prvič odprete aplikacijo (app), preberite pogoje uporabe in tapnite »Sprejmi«, da jih potrdite, preden začnete uporabljati aplikacijo.

Ta aplikacija vam posreduje informacije o senzorjih, vgrajenih v vaš tablični računalnik.

**Merilnik magnetnega polja:** Opravlja funkcijo kompasa. Meri usmeritev tabličnega računalnika. Kalibrirajte kompas tako, da upoštevate navodila na zaslonu.

**Merilnik pospeška:** omogoča meritev pospeška tabličnega računalnika v treh oseh. S pomočjo matematične integracije meri funkcija hitrost premikanja naprave ter spremlja njen položaj.

**GPS:** položaj naprave in natančnost signala GPS. Pogledate lahko število satelitov v dosegu ter vaš natančen položaj.

**Svetlobni senzor:** meri svetlobo, s katero je obsevan zaslon tabličnega računalnika.

**Bluetooth (4.2) in omrežja (2G, 3G in 4G):** prikazuje prisotnost in moč komunikacijskih omrežij.

**Stanje baterije:** posreduje trenutni vizualni prikaz hitrosti polnjenja/praznjenja baterije.

## *PROGRAMLJIVE TIPKE*

V **Nastavitve > Gumbi >** izberite funkcijo, ki jo želite dodeliti tem tipkam. Pri vsaki tipki izberite »press action« (dejanje od pritisku) in »press mode« (način pritiska). Privzeto je siva tipka programirana za zagon fotoaparata, rdeča tipka pa za zagon aplikacije X-SAFE.

## *X-SAFE*

X-SAFE je aplikacija, nameščena v tabličnem računalniku Crosscall, z njo pa lahko obvestite nekoga v nujnem primeru.

#### **1. KORAK: NASTAVITVE X-SAFE**

1. Odprite aplikacijo X-SAFE

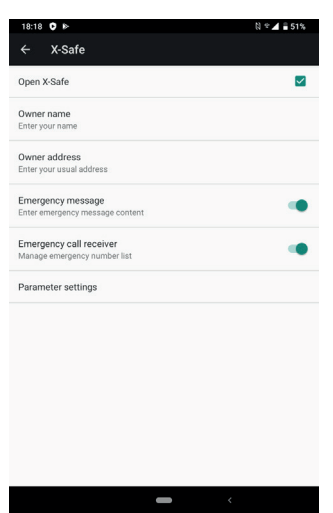

2. Nastavitev informacij za nujni klic: sporočilo in številka telefona. Za dodajanje telefonske številke, kliknite na  $\mathbf{I}$  > Add item (dodajte vnos) ali Add item from Contacts (dodajte vnos iz stikov)

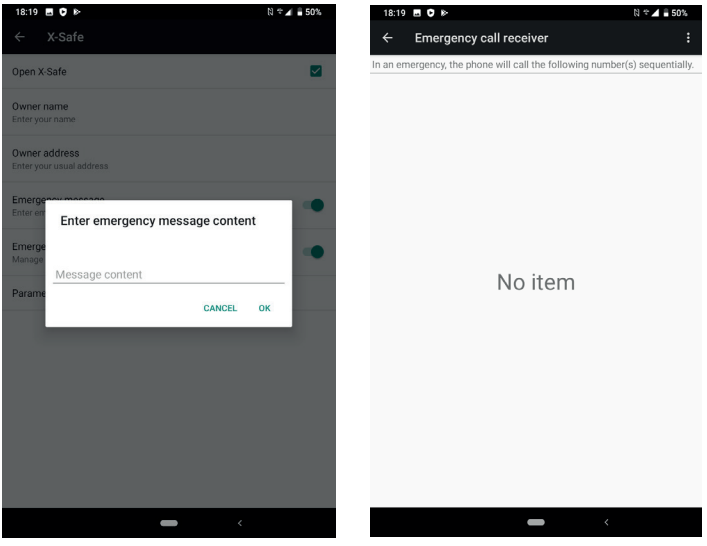

3. Preverite, ali je aktivirano potrdilno polje »Open X-SAFE«.

#### **2. KORAK: POVEZAVA MED X-SAFE IN DODELJENO TIPKO** 1. Pojdite na **Settings (nastavitve)**

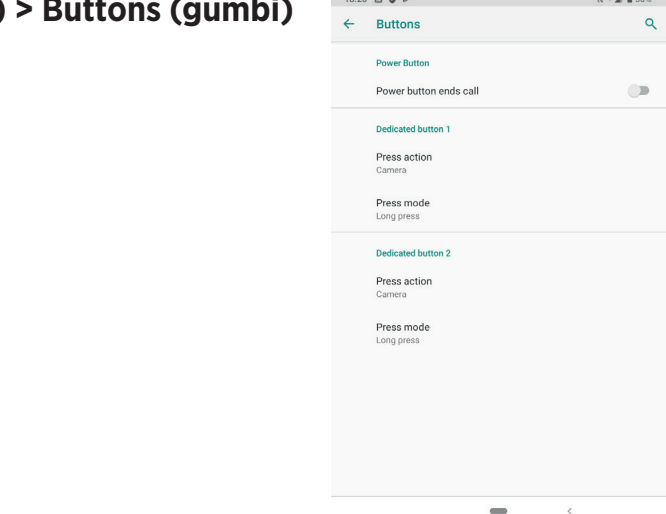

.
2. Kliknite na **Press action (dejanje od pritisku)** za izbrani dodeljeni gumb in izberite funkcijo X-SAFE

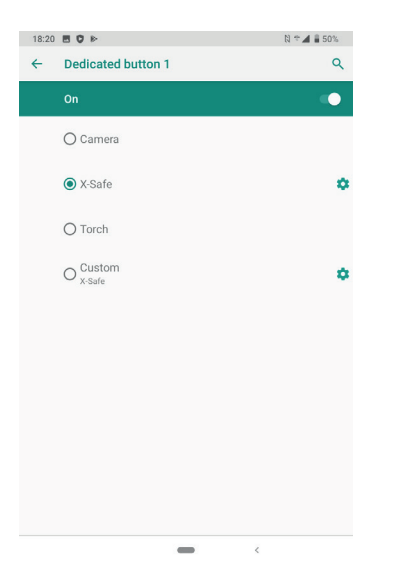

3. Vrnite se na meni s tipkami in tapnite na **Press mode (način pritiska)** ter izberite vaš priljubljeni način.

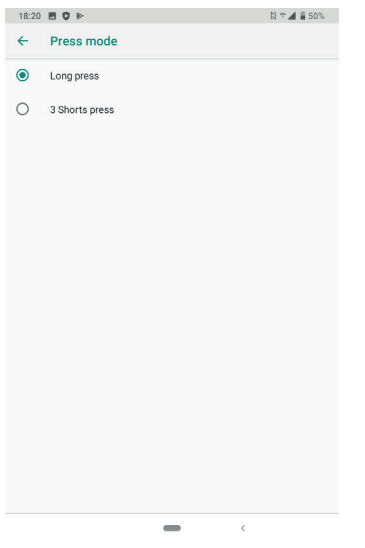

#### **3. KORAK: AKTIVIRANJE OPOZORILA**

Primer, ko je funkcija X-Safe dodeljena gumbu 1:

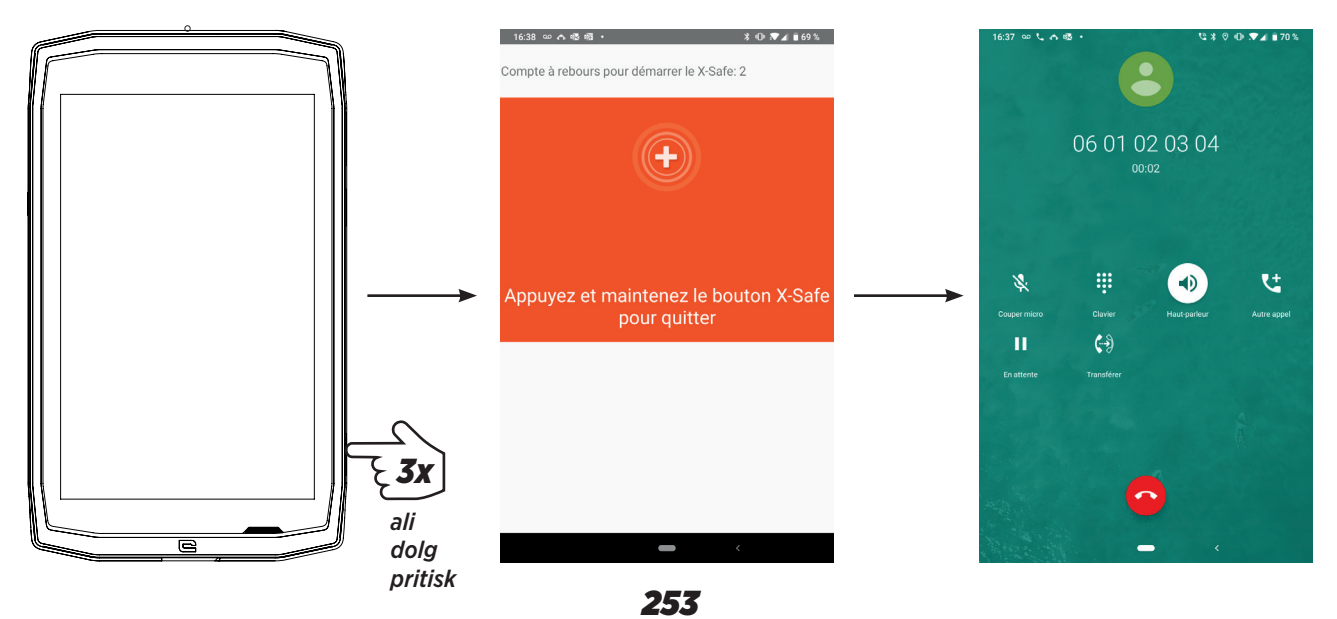

Priporočamo, da nastavite opozorilo in preverite, ali je nastavitev X-SAFE aktivirana. Sproži se odštevanje. Uporabnik lahko opozorilo prekine s pritiskom. Na koncu odštevanja tablični računalnik samodejno pokliče predhodno izbrano osebo.

### **OPOZORILA**

Vsaka dejavnost je potencialno nevarna dejavnost in lahko včasih povzroči poškodbe ali smrt. Uporabnik aplikacij je v celoti odgovoren za svojo dejavnost in mora znati predvideti morebitne nevarnosti. Znati mora tudi oceniti svojo telesno pripravljenost za izvajanje določene dejavnosti. Še zlasti uporaba fotografij ekstremnih športov za komunikacijo z mediji in reklamiranje naprave s ciljem prikaza njene odpornosti in zmogljivosti, v NOBENEM primeru ne spodbuja uporabnika k sodelovanju v takih ali podobnih dejavnostih.

### **ZAVRNITEV ODGOVORNOSTI**

Uporabnik sam odgovarja za dostop do aplikacij in njihovo uporabo. Zato CROSSCALL ne odgovarja za škodo, ki bi nastala zaradi dostopa do aplikacij in/ali njihove uporabe oziroma informacij, ki jih vsebujejo. Uporabnika poleg tega obveščamo, da bo moral morda CROSSCALL začasno prekiniti dostop do aplikacije zaradi tehničnih razlogov, še zlasti zaradi vzdrževanja. Uporabnik sprejema te prekinitve in se odpoveduje kakršnemu koli zahtevku, ki bi izhajali iz take prekinitve.

Aplikacija in storitve so na razpolago v obstoječi obliki in takrat, ko so dosegljive, brez kakršnega koli jamstva. CROSSCALL se po svojih najboljših močeh trudi zagotoviti, da so aplikacija in njihova vsebina zanesljivi. Če pa uporabnik opazi napake ali pomanjkljivosti, ga CROSSCALL vljudno prosi, da mu posreduje tovrstne informacije na naslednji naslov: sav@crosscall.com.

Uporabnik izjavlja, da se zaveda in sprejema lastnosti in omejitve omrežja tabličnega računalnika in internetnega omrežja, kamor spadajo še zlasti funkcionalne lastnosti in tehnične zmogljivosti omrežij; težave v zvezi s povezavo in/ali dostopom do omrežij in/ ali spletnih strani; težave, povezane z razpoložljivostjo in prezasedenostjo omrežij; težave, povezane z odpovedjo ali nasičenostjo omrežij; težave, povezane s časom prenosa, dostopom do spletnih informacij, odzivnim časom prikaza, svetovanjem, poizvedovanjem ali drugim prenašanjem podatkov; tveganjem prekinitve; pomanjkljivo zaščito določenih podatkov pred morebitnimi odtujitvami ali vdori; nevarnost okužbe z virusi, ki krožijo po zadevnih omrežjih itd., za katere pa CROSSCALL ne odgovarja.

Uporabnik potrjuje, da je seznanjen s temi določbami in odvezuje CROSSCALL kakršne koli odgovornosti v primeru smrti, nesreč, bolezni in/ali kakršnih koli incidentov, ki nastanejo še zlasti po neustrezni uporabi.

## *NASVET ZA UPORABO NAPRAVE CORE-T4 POD VODO*

### *Funkcija zaklepanja na dotik*

Če želite fotografirati, aktivirajte funkcijo zaklepanja na dotik,  $\Box$  aki zaklene zaslon na dotik (v načinu za fotografiranje, ikona na vrhu zaslona). Nato lahko za fotografiranje pritisnete gumb za glasnost (ali uporabite gumbe, ki se programirajo).

### *Nasvet: po potopitvi*

Po potopitvi v morsko vodo; sperite tablični računalnik s sladko vodo. Skrbno osušite pokrove in priključke.

Lahko, da je voda napolnila reže zvočnika in mikrofona. Počakajte nekaj minut preden znova opravite klic, da zagotovite pravilno delovanje.

## *NASVETI ZA ČIM BOLJŠO UPORABO CORE-T4*

### **NOVO: Zapiranje odprtih aplikacij z enim klikom:**

podrsajte od vrha proti dnu do mesta, kjer so shranjene vse odprte aplikacije. Nato nova podrsajte od dna proti vrhu, da jih odstranite iz odprtih aplikacij.

#### **NOVO: Enostaven preklop med aplikacijama:**

podrsajte od dna proti vrhu, vendar diagonalno. Preklopili boste z ene aplikacije na drugo.

#### **Način z deljenim zaslonim:** hkratno odpiranje dveh oken

Zaslon lahko razdelite na dva dela. Primer: Youtube + Whatsapp.

Ko je aplikacija odprta, podrsajte od vrha proti dnu do mesta, kjer so shranjene vse odprte aplikacije.

Tapnite ikono aplikacije, ki se nahaja na vrhu

Tapnite deljeni zaslon in nato lahko izberete drugo aplikacijo.

\*Vse aplikacije ne podpirajo načina z deljenim zaslonom

#### **Nastavitev več jezikov**

Za klepet in sporočila v več jezikih lahko nastavite več jezikov, s tem pa se bo tipkovnica prilagodila in izvajala popravke v jeziku, ki ga trenutno uporabljate.

Settings (nastavitve) > System (sistem) > Languages (jeziki) in vnos > Languages (jeziki) > +Add Language (dodaj jezik)

Ko pišete sporočilo, preprosto pritisnite preslednico in izberite želeni jezik.

#### **Dodajanje uporabnika**

Douajanje uporabnika<br>V vrstici z obvestili lahko s klikom na ikono odprete račun »gost«. Vaš vmesnik lahko nato prilagodite potrebam in izberete ustrezne aplikacije za ta račun (igre za otroke, račun za službo itd.)

## *BATERIJA*

Čas pogovora: 50 h 42 min Čas pripravljenosti: 756 ur Čas GPS\*: 18 h 24 min \*GPS + PRENOS PODATKOV + vključeni GOOGLE maps + 100% osvetlitev zaslona

**OP.** Na porabo baterije vplivajo tudi kakovost omrežja osvetlitev zaslona, vključene povezave (WiFi, Bluetooth, NFC), lokacijske storitve itd.

### **Polnjenje baterije**

Poskrbite, da boste s priloženim polnilnikom za izmenično omrežje do konca napolnili svojo napravo.

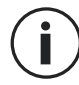

Nikoli ne polnite hkrati vašega tabličnega računalnika z magnetno povezavo X-LINKTM\* in priključkom USB, saj lahko s tem skrajšate življenjsko dobo naprav v tabličnem računalniku.

- **1.** Odprite pokrov proti prahu in priključite kabel USB na napajalni vmesnik USB, nato pa še USB kabel na priključek USB.
- **2.** Priklopite napajalni vmesnik USB v omrežno vtičnico.
- **3.** Ko je baterija do konca napolnjena, odklopite tablični računalnik s polnilnika. Najprej odklopite polnilnik z naprave, nato pa še polnilni vmesnik iz električne vtičnice.

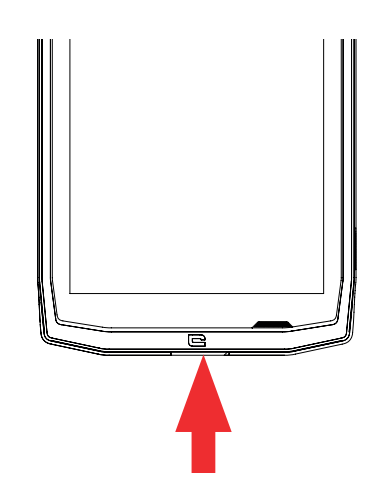

### *SL*

## *NAČIN VARČEVANJA Z ENERGIJO*

Ta funkcija omeji delovanje tabličnega računalnika na osnovne funkcije (klici, SMS/MMS, internet in SOS + 4 programirane funkcije). Onemogočeni so wifi, Bluetooth in mobilni podatki, s tem pa se podaljša delovanje baterije. Zaslon se preklopi na črno-belega zaradi zmanjšanja porabe energije.

### **Dostop in nastavitve:**

Uporabite bližnjico v vrstici z obvestili (podrsajte od zgornjega roba zaslona navzdol), ki se nahaja na drugi strani,  $\mathbb{N}$ > Power saving mode (način varčevanja z energijo). Način varčevanja z energijo izklopite tako, da tapnete na : > Disable Power saving mode (onemogoči način varčevanja z energijo).

Ali pa s pojavnim oknom, ko se zaloga energije v bateriji zmanjša pod 20 %

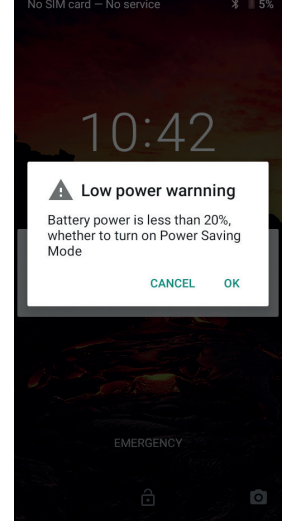

## *NAČIN VARČEVANJA Z BATERIJO:*

Ta način je manj omejevalen kot »Varčevanje z energijo«. Zatemni zaslon tabličnega računalnika in zmanjša zmogljivost CPU ter s tem zmanjša porabo baterije.

Dostop v vrstici z obvestili (podrsajte od zgoraj navzdol po zaslonu), ikona **battery** saver (varčevalnik baterije).

Za izklop tega načina znova pritisnite na isto ikono. Če pritisnete in držite to ikono nekaj sekund, se bodo prikazale informacije o stanju baterije.

### **Nasveti previdnostni ukrepi pri polnjenju baterije**

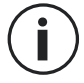

Baterija je vgrajena v tablični računalnik in je ne morete odstraniti. Ne odstranite sami baterije.

- Uporabljajte le odobrene polnilnike, baterije in kable. Zaradi uporabe neodobrenih polnilnikov lahko baterija eksplodira ali poškoduje tablični računalnik.
- Ne uporabljajte tabličnega računalnika medtem, ko se le ta polni. Ne pokrivajte tabličnega računalnika ali napajalnika.
- Nepravilna priključitev polnilnika lahko resno poškoduje tablični računalnik. Garancija ne velja za kakršno koli škodo, ki jo povzroči neustrezna uporaba.
- Če je manjša moč napajalnega omrežja, se bo tablični računalnik polnil dalja časa.
- Če uporabljate nestandardne polnilnike, kot so na primer računalniki, bo trajalo polnjenje dalj časa.
- Prosimo, napolnite baterije pred prvo uporabo tabličnega računalnika in takoj odklopite polnilnik, ko se prvo polnjenje zaključi.
- Odstranite polnilnik z električne vtičnice, če ne polnite tabličnega računalnika.
- Mogoče se tablični računalnik ne bo takoj vklopil, če polnite povsem izpraznjeno baterijo. Potem, ko ga nekaj časa polnite, se bo tablični računalnik normalno vklopil.
- Čas polnjenja je odvisen od temperature okolice in nivoja napolnjenosti baterije.
- Tablični računalnik lahko varno polnite pri temperaturi med 0 °C in 40 °C. Polnjenje pri temperaturah pod 0 °C ali nad 40 °C lahko zmanjša zmogljivost baterije in skrajša njeno življenjsko dobo. Dolgo polnjenje pri ekstremnih temperaturah bo poškodovalo baterijo.
- Med polnjenjem se lahko tablični računalnik in polnilnik segrejeta.

To je povsem normalno in ne vpliva na življenjsko dobo ali zmogljivost tabličnega računalnika. Če se vam zdi baterija bolj vroča kot običajno, prekinite polnjenje. Tablični računalnik postavite na hladno in pustite, da se ohladi. Če je tablični računalnik vroč, se izogibajte dolgotrajnemu stiku z njegovo površino.

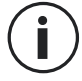

Funkcije naprave se lahko razlikujejo glede na vašo lokacijo, jezik, omrežnega operaterja in model. Ta naprava je združljiva z OTG. Prosimo, uporabite standardni kabel OTG.

## *SPOZNAJTE SVOJ TABLIČNI RAČUNALNIK*

### *Domov:*

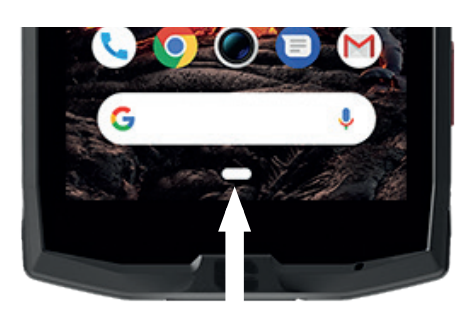

Pritisnite to tipko za odpiranje začetnega zaslona

*Zadnji*

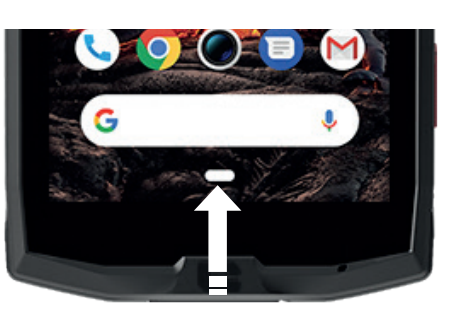

Podrsajte od vrha proti dnu do mesta, kjer so shranjene vse odprte aplikacije

*Nazaj*

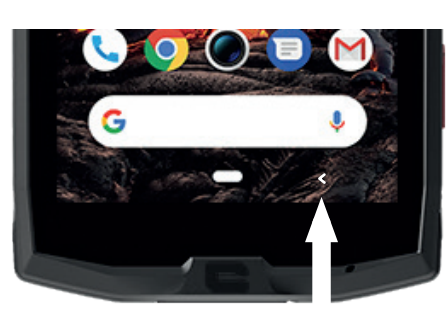

Pritisnite to tipko za vrnitev na prejšnji zaslon

## *SPOZNAJTE SVOJ TABLIČNI RAČUNALNIK Kako uporabljate zaslon na dotik*

Vse kar je potrebno, je nekaj preprostih gibov, s katerimi boste obvladali tablični računalnik in aplikacije.

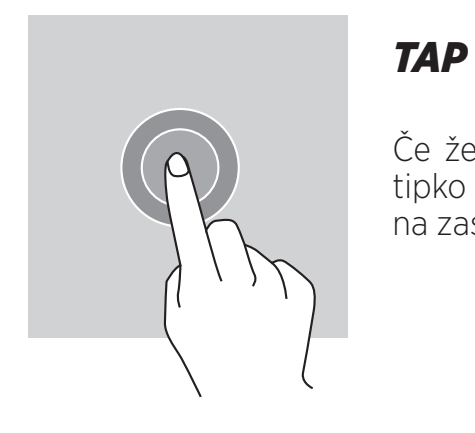

Če želite odpreti aplikacijo, izberite element menija, pritisnite tipko na zaslonu na dotik ali vnesite znak s tipkovnico na zaslonu tapnite element s prstom.

## *DOLG PRITISK*

Postavite prst na predmet ali na zaslon in ga držite 2 sekundi, da odprete razpoložljive možnosti.

## *PODRSAJTE*

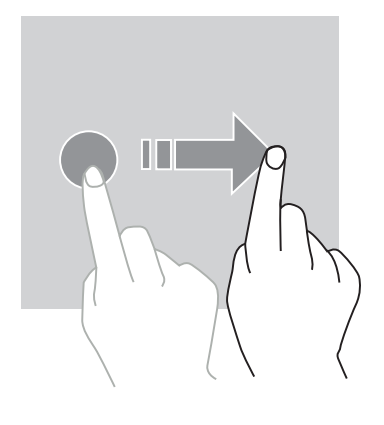

Na zaslonu začetnega zaslona ali aplikacij podrsajte v levo ali desno, da si ogledate druge strani.

Podrsajte navzgor in navzdol, da se pomikate po spletni strani ali seznamu elementov.

## *DEJANJA Z DVEMA PRSTOMA*

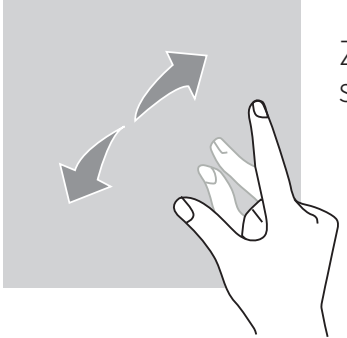

Začnite z dvema prstoma skupaj, nato pa jih razširite na zaslonu spletne strani, zemljevida ali slike, da povečate njen del.

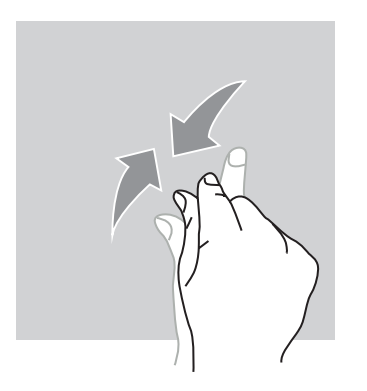

Potegnite prste skupaj, da pomanjšate.

## *POVLECITE*

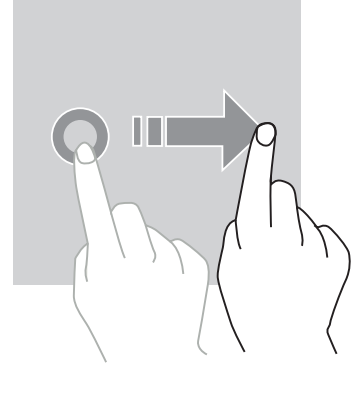

Če želite premakniti predmet, postavite nanj prst in podržite, nato pa povlecite na želeno mesto.

*POLE ZA OBVESTILA Odpiranje polja z obvestili*

- **1.** Podrsajte navzdol z zgornjega roba zaslona, da odprete polje z obvestili.
- **2.** Znova podrsajte s prstom z zgornjega roba zaslona navzdol, da odprete jeziček z bližnjicami.

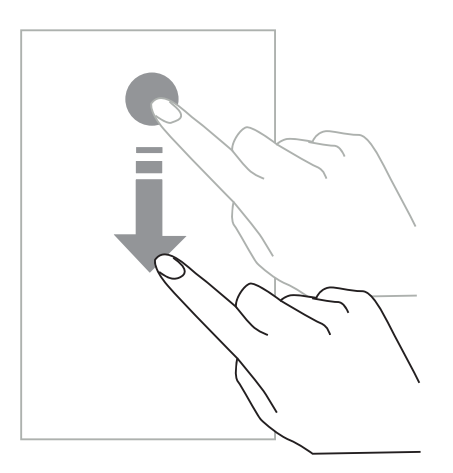

## *NASTAVITEV MOŽNOST ZA OBVESTILA*

- **1.** Pojdite na **Settings (nastavitve) > Apps & notifications (aplikacije in obvestila)**.
- **2.** Po potrebi vklopite ali izklopite obvestila.

### **Zapiranje polja z obvestili**

Podrsajte navzgor ali pritisnite na začetni gumb, da zaprete polje z obvestili.

## *ZAKLEPANJE IN ODKLEPANJE ZASLONA*

### *Zaklepanje zaslona*

- Pritisnite **vklopno/izklopni** gumb za ročno zaklepanje zaslona.
- Zaslon se samodejno zaklene in preklopi v način spanja po obdobju mirovanja, s tem pa

#### *260*

se zmanjša poraba energije in preprečijo nezaželena dejanja. Če želite spremeniti čas do preklopa, izberite **Settings (nastavitve) > Display (zaslon) > Advanced (napredno) > Sleep (spanje) in izberite trajanje**

## *ODKLEPANJE ZASLONA*

Pritisnite na **vklopno/izklopni** gumb za ponovni vklop zaslona in podrsajte v kateri koli smeri.

## *PRILAGODITEV ZAČETNEGA ZASLONA*

- **1.** Tapnite podržite pritisk na katerem koli praznem delu zaslona, za dostop do urejevalnika začetnega zaslona.
- **2.** Izberite **WALLPAPERS (ozadja) in WIDGETS (gradniki)** za prilagoditev vašega zaslona.
- **3.** Gradnik izbrišete tako, da pritisnete in držite gradnik, ki ga želite izbrisati. »**Remove (odstrani)**« se prikaže na vrhu zaslona. Nato povlecite vtičnik na »remove« (odstrani).

## *SPREMINJANJE DATUMA IN ČASA*

Pojdite na **Settings (nastavitve) > System (sistem) > Date and time (datum in čas).**

- Omogočite **Automatic time zone (samodejni časovni pas)** in s tem izberite časovni pas omrežja.
- Izberite **Use 24-hour format** za uporabo 24-urnega zapisa.

## *UPRAVLJANJE NAPRAVE IN PODATKOV*

*Prenos podatkov*

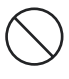

Pri prenosu podatkov ne odklopite kabla USB iz naprave. S tem lahko povzročite izgubo podatkov in/ali poškodbo naprave.

- **1.** S kablom USB povežite vašo napravo z računalnikom.
- **2.** Odprite polje za obvestila in nato tapnite **Charging this device via USB (polnjenje naprave po USB) > Files transfer (prenos datotek).** Tapnite Transfer photos (PTP) (prenos slik) če vaš računalnik ne podpira formata za prenos medijev - Media Transfer Protocol (MTP).
- **3.** Prenesite datoteke med vašo napravo in vašim računalnikom. Na zaslonu računalnika se bo pojavilo sporočilo. Sledite navodilom na zaslonu za prenos fotografij/videoposnetkov itd.

### *Mobilni podatki*

V začetnem meniju se pomaknite navzdol po vrstici z obvestili in kliknite na »Mobile Data« (mobilni podatki), da jih onemogočite, ali:

**Settings Menu (meni nastavitve) > Network and Internet (omrežje in medmrežje) > Dual card and mobile network (dvojna kartica in mobilno omrežje)** in onemogočite «data enabled (podatki omogočeni».

#### **Tovarniška ponastavitev**

Restore factory (tovarniška ponastavitev): **Settings (nastavitve) > System (sistem) > Advanced (napredno)> Reset options (možnosti ponastavitve)** in pritisnite > Erase all data (izbriši vse podatke) (factory reset - tovarniške nastavitve), nato pa pritisnite »RESET TABLET (PONASTAVI tablični računalnik)«.

**Opozorilo**: s tem boste izbrisali vse podatke iz notranjega pomnilnika tabličnega računalnika.

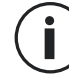

Preden izberete tovarniško ponastavitev, pripravite varnostno kopirajo vseh pomembnih podatkov, shranjenih v napravi. Naprava se bo samodejno ponovno zagnala.

### *UPORABA TABLIČNEGA RAČUNALNIKA Začetni zaslon*

Na začetnem zaslonu je dostop do vseh funkcij tabličnega računalnika. Na njem so gradniki, bližnjice do aplikacij in še veliko več.

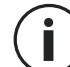

Začetni zaslon se lahko prikaže drugače, odvisno od regije ali operaterja.

### **Vrstica stanja**

Prikazane so ikone stanja in obvestila.

### **Gradniki**

Gradniki so samostojne aplikacije, ki zaženejo določene funkcije aplikacij, ki omogočajo lažji dostop in prikažejo informacije na začetnem zaslonu.

#### **Ikone aplikacij**

Tapnite na ikono, na primer aplikacijo ali mapo, da jo odprete in uporabite.

## *TELEFON*

### *Vzpostavljanje telefonskih klicev*

Pomembna opomba: Če želite opraviti telefonski klic s tabličnim računalnikom, morate uporabiti slušalke ali zvočnike

- **1.** Pritisnite na začetnem zaslonu ali zaslonu z aplikacijami.
- **2.** Pritisnite  $\left($  **#**  $\right)$  za prikaz tipkovnice in vnos telefonske številke.
- **3.** Pritisnite **za vzpostavitev klica.**

### **Klic s pomočjo zgodovine klicev ali seznama stikov**

Pritisnite  $\bigcap$  ali  $\bigcap$  ter stik ali telefonsko številko za klicanje.

## *VZPOSTAVITEV MEDNARODNEGA KLICA*

- **1.** Pritisnite za prikaz tipkovnice.
	-
- **2.** Pritisnite 0 in držite toliko časa, da se prikaže znak +.
- **3.** Vpišite klicno številko države in področja ter telefonsko številko.

Nato pritisnite .

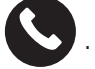

### *Sprejem klicev*

**Sprejem klica** Pri dohodnem klicu pritisnite **in podrsajte za sprejem klica.** 

**Zavrnitev klica** Pri dohodnem klicu pritisnite **za zavrnitev klica.** 

#### *STIKI Dodajanje stikov*

## **Ročno ustvarjanje stika**

**1.** Tapnite ikono za stike na začetnem zaslonu ali aplikacijo na zaslonu.

**2.** Pritisnite  $\left(1\right)$  za vnos podatkov stika.

**3.** Pritisnite shrani.

### **Dodajanje stika s tipkovnico**

**1.** Pritisnite za odpiranje

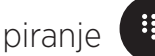

**2.** Vpišite številko in tapnite Create new contact (ustvari nov stik).

### **Dodajanje stika iz prejetega klica**

- **1.** Pritisnite
- **2.** Pritisnite  $\bigcup$  za pregled prejetih klicev.
- **3.** Dodaj prejetih klicev v stike.

### **Uvoz stikov**

Stike lahko uvozite v svojo napravo s pomnilniških storitev.

- **1.** Tapnite ikono za stike na začetnem zaslonu ali aplikacijo na zaslonu.
- **2.** Kliknite na meni $\overline{=}$  in nato kliknite na Copy (kopiraj)
- **3.** Izberite možnost uvoza.

### **Iskanje stikov**

Tapnite ikono na začetnem zaslonu ali zaslonu z aplikacijami.

Uporabite enega od načinov iskanja:

- Listajte navzgor ali navzdol po seznamu stikov.
- Podrsajte po indeksu na desni strani seznama stikov za hitrejše listanje.
- Tapnite  $\mathbf Q$  na vrhu zaslona za iskanje stika.

## *SPOROČILA*

### **Pošiljanje sporočil**

- **1.** Tapnite ikono za sporočila na začetnem zaslonu ali zaslonu z aplikacijami.
- **2.** Kliknite na Start Chat (začnite pogovor)
- **3.** Dodajte prejemnike in napišite sporočilo.
- **4.** Pošljite sporočilo.

### **Prikaz sporočil**

- **1.** Tapnite ikono za sporočila na začetnem zaslonu ali zaslonu z aplikacijami.
- **2.** Izberite stik v seznamu sporočil.
- **3.** Preglejte pogovor.

### **Iskanje sporočil**

- **1.** Tapnite ikono za sporočila na začetnem zaslonu ali zaslonu z aplikacijami.
- **2.** Pritisnite  $\mathbf{Q}$  za vpis ključnih besed za iskanje sporočila.

## *KAMERA*

Posnamete lahko fotografije ali videe.

### **Fotografiranje**

- **1.** Pritisnite  $\bigodot$  na začetnem zaslonu ali zaslonu z aplikacijami.
- **2.** Uokvirite predmet slikanja na zaslonu.
- **3.** Posnemite fotografijo. Vaša fotografija bo samodejno shranjena v **galerijo.**

## *VKLOP KAMERE IZ ZAKLENJENEGA ZASLONA*

Za hitro snemanje fotografij lahko vklopite kamero iz zaklenjenega zaslona.

Povlecite ikono **izven velikega kroga na zaklenjenem zaslonu.** 

## *GALERIJA*

### **Ogled fotografij in videov**

- **1.** Tapnite na ikono galerije na zaslonu z aplikacijami.
- **2.** Izberite sliko ali video.

#### **Brisanje slik in videov**

- Sliko ali video izbrišete tako, da izberete sliko ali video in pritisnete  $\overline{\mathfrak{m}}$  za brisanje.
- Če želite hkrati izbrisati več slik ali videov, tapnite na glavni zaslon galerije in izberite Select an item (izbira predmeta). Nato izberite slike ali videe, ki jih želite izbrisati in pritisnite  $\overline{m}$  za njihovo brisanje.

#### **Skupna raba slik in videov**

Izberite sliko ali video in pritisnite na dnu zaslona. Izberite način skupne rabe.

## *RAČUNALO*

- Z računalom lahko izvajate enostavne ali zapletene računske operacije.
- **1.** Tapnite  $\left(\frac{2}{\epsilon}\right)$  na zaslonu z aplikacijami.
- **2.** Spremenite usmerjenost zaslona, da preklopite iz standardnega na znanstveno računalo.

## *AVDIO*

#### **Dodajanje skladb v tablični računalnik**

- Kopiranje skladb iz vašega računalnika s pomočjo kabla USB.
- Prenos skladb z interneta.

#### *265*

• Kopiranje skladb po povezavi Bluetooth.

### **Poslušanje glasbe**

- **1.** Tapnite ikono za glasbo.
- **2.** Izberite skladbo za predvajanje.
- **3.** Ko predvajate skladbo, pritisnite na gumb za začetni zaslon, da zapustite predvajalnik glasbe in pri tem ne prekinete predvajanje skladbe. Za vrnitev na zaslon predvajalnika odprite polje z obvestili in tapnite na naslov skladbe.

## *BRSKALNIK*

Povežite se z medmrežjem za iskanje informacij in dodajanje spletnih strani med priljubljene za hiter dostop.

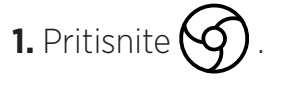

**2.** Vpišite naslov v iskalno vrstico in pritisnite na  $(\rightarrow)$ . Poleg dostopa do spletnih strani, shranjevanja med priljubljene strani in preklapljanja med odprtimi okni, so podprte tudi druge funkcije.

## *E-POŠTA*

### **Nastavitev e-poštnega računa**

Nastavite račun za e-pošto, ko prvič uporabite orodje za e-pošto.

- **1.** Tapnite na zaslonu z aplikacijami.
- **2.** tapnite na **GOT IT (IMAM)**, in nato kliknite na Add an email adress (dodaj e-pošto). Izberite svojega ponudnika e-pošte.
- **3.** Sledite navodilom na zaslonu za dokončanje nastavitev.

## *POSODOBITVE SISTEMA*

Posodobitve so spremembe različice programske opreme, ki je bila prvotno nameščena v tabličnem računalniku.

*266*

Namen teh posodobitev je zagotoviti popravke za morebitne napake.

## *VARNOSTNI UKREPI*

### **Splošne varnostne informacije**

Če ne upoštevate naslednjih varnostnih navodil, lahko povzročite požar, električni udar, telesne poškodb ali poškodbo tabličnega računalnika ali druge lastnine. Pred uporabo tabličnega računalnika preberite vsa varnostna navodila.

- Vedno izklopite tablični računalnik tam, kjer je prepovedana njegova uporaba, ali tam, kjer bi lahko povzročil motnje ali nevarnost.
- Izogibajte se izpostavljenosti magnetnim poljem.
- Prosimo izklopite tablični računalnik na letalih in letališčih, če tako zahtevajo pravila.
- Izklopite tablični računalnik, ko ste v bližini precizne elektronske opreme. tablični računalnik lahko vpliva na delovanje tovrstnih oprav.
- Ne postavljajte tabličnega računalnika ali opreme v zabojnike z močnim magnetnim poljem.
- Ne puščajte magnetnih medijev za shranjevanje podatkov v bližini tabličnega računalnika. Sevanje, ki ga oddaja tablični računalnik, lahko izbriše shranjene podatke.
- Ne izpostavljajte tabličnega računalnika neposredni sončni svetlobi. Ne izpostavljajte tabličnega računalnika visokim temperaturam in ga ne uporabljajte v prisotnosti vnetljivih plinov (npr. na bencinski črpalki).
- Ko vzpostavljate klic, držite tablični računalnik vsaj 15 mm od telesa.
- Majhni deli lahko povzročijo zadušitev.
- Vaš tablični računalnik lahko predvaja glasen zvok.
- Preprečite udarce ali poškodbe tabličnega računalnika.
- Nekateri deli vašega tabličnega računalnika so izdelani iz stekla. Če pade tablični računalnik na trdo površino ali ga pretrpi udarec, se bo steklo po vsej verjetnosti zlomilo. Če se steklo zlomi, se ga ne dotikajte in ga ne skušajte odstraniti s tabličnega računalnika. Ne uporabljajte tabličnega računalnika, dokler stekla ne zamenja pooblaščeni servis.
- Ne razstavljajte tabličnega računalnika ali njegove opreme. Tablični računalnik lahko popravlja le ustrezno usposobljeno osebje.
- Električna omrežna vtičnica mora biti v bližini tabličnega računalnika in mora biti lahko dosegljiva.
- Upoštevajte vse zakone in predpise, ki se nanašajo na uporabo tabličnega računalnika. Ko uporabljate tablični računalnik, upoštevajte zasebnost in pravice drugih.
- Ko uporabljate kabel USB upoštevajte napotke iz predmetnega priročnika. V nasprotnem

primeru lahko poškodujete mobilni tablični računalnik ali osebni računalnik.

- Tablični računalnik očistite s suho, mehko krpo. Prosimo, ne uporabljajte vode, razen če upoštevate spodaj navedene pogoje »Informacije o vodotesnosti« in alkohola, milnice ali kemikalij.
- Poskrbite za varnostno kopiranje pomembnih podatkov. Popravila ali drugi dejavniki lahko povzročijo izgubo podatkov.
- Ne izklopite tabličnega računalnika ko prenašate datoteke ali formatirate pomnilnik. V nasprotnem primeru lahko povzročite odpoved programa ali poškodbo datoteke.
- Tablični računalnik in polnilnik hranite izven dosega otrok. Otrokom ne dovolite nenadzorovane uporabe tabličnega računalnika ali polnilnika.
- Naprava ni predvidena za uporabo s strani oseb (kamor so vključeni otroci) z zmanjšanimi fizičnimi, čutilnimi ali duševnimi sposobnostmi, ali oseb, ki nimajo izkušenj z napravo, oziroma je ne poznajo, razen če oseba, ki odgovarja za njihovo varnost, poskrbi za nadzor ali za predhodno usposabljanje o uporabi naprave.
- Majhne dodatke tabličnega računalnika shranjujte izven dosega otrok, da preprečite zadušitev.
- Ne dopustite, da bi otroci ali domače živali grizli ali lizali napravo.
- Ne spreminjajte in ne obnavljajte tabličnega računalnika.
- Ne izpostavljajte tabličnega računalnika ognju, eksplozijam ali drugim nevarnostim.
- Prosimo izklopite tablični računalnik, ko ste v bližini eksplozivnih materialov ali tekočin.
- Tablični računalnik lahko priključite le z vmesnikom USB 2.0.
- Idealna delovna temperatura je med 0 °C in 40 °C. Najprimernejša temperatura za skladiščenje je med 20 °C in 50 °C.
- Prekinite uporabo naprave, če so katerikoli deli počeni ali zlomljeni, oziroma se pregrevajo.
- Ne pritisnite naprave na oči, ušesa ali kateri koli drugi del telesa in je ne vtaknite v usta.
- Ne uporabite bliskavice blizu oči ljudi ali živali.
- Uporabite le originalno opremo tabličnega računalnika in ne vstavite njegove baterije v drug tablični računalnik.

## *INFORMACIJE O VODOTESNOSTI*

- Kupili ste mobilni tablični računalnik z zaščito IP68. Da bi zagotovili optimalno uporabo in vodotesnost poskrbite, da bodo lopute in čepi ter pokrovi vseh odprtin ustrezno zatesnjeni.
- Ne odpirajte pokrovov in predala kartice SIM, če je tablični računalnik v vodi ali zelo

vlažnem okolju.

- Preverite, ali niso pokrovi poškodovani, ko jih odpirate in zapirate. Poskrbite, da na tesnilu ne bo nečistoč, kot sta pesek ali prah, in s tem preprečite poškodovanje naprave.
- Lopute, ki pokrivajo odprtine se lahko razrahljajo pri padcu ali udarcu.
- Prepričajte se, da so vsi pokrovi pravilno poravnani in popolnoma zaprti.
- Če napravo potopite v vodo, in če zmočite mikrofon ali zvočnik, zvok med klicem morda ne bo razločen. Priporočljivo je, da po potopitvi počakajte nekaj minut, da se povrne originalna kakovost zvoka naprave. Preverite, ali je mikrofon ali zvočnik čist; s suho krpo ga obrišite do suhega.
- Če napravo zmoči slana ali klorirana voda, jo sperite z vodo iz vodovoda in nato temeljito osušite z mehko, suho krpo. Skrbno osušite pokrove in priključke.
- Vodotesnost naprave lahko včasih in v določenih okoliščinah povzroči rahle vibracije. Tovrstni tresljaji, na primer pri večji glasnosti predvajanja, so neškodljivi in ne vplivajo na delovanje naprave.
- Ne razstavljajte vodotesnih membran na mikrofonu in zvočnikih in ne uporabljajte predmetov, ki bi jih lahko poškodovali (ostre konice, rezila itd.).
- Ne izpostavljajte naprave kovinskim delcem: nakopičijo se lahko na zvočniku vašega izdelka, ker so v njegovi notranjosti magneti. Kovinske delce lahko odstranite z mehko krpo. Namesto tega ga lahko namestite v prozorno plastično vrečo.
- Nihanje temperature lahko povzroči povečanje ali zmanjšanje tlaka, kar lahko vpliva na kakovost zvoka. Po potrebi odprite lopute, da izpustite zrak

## *MEDICINSKI PRIPOMOČKI*

- Prosimo, izklopite tablični računalnik v bolnišnicah in drugih medicinskih ustanovah, če je to zahtevano.
- Tablični računalnik vsebuje radijsko anteno, ki oddaja elektromagnetno polje. Ta elektromagnetna polja lahko motijo srčne spodbujevalnike in druge medicinske naprave.
- Če uporabljate srčni spodbujevalnik, mora biti med spodbujevalnikom in tabličnim računalnikom vedno vsaj 20 cm razdalje.
- Napravo držite na nasprotni strani implantata.
- Če menite, da vaš tablični računalnik moti srčni spodbujevalnik ali druge medicinske naprave, ga prenehajte uporabljati in se posvetujte z zdravnikom glede posebnih informacij o vaši medicinski napravi.
- Ko opravljate ponavljajoče se postopke, kot je na primer pošiljanje besedilnih sporočil

ali igranje iger na tabličnem računalniku, lahko začutite neprijeten občutek v rokah, zapestjih, ramah, vratu ali drugih delih telesa. Če se počutite neprijetno, prenehajte uporabljati tablični računalnik in se posvetujte z zdravnikom.

## *CESTNO PROMETNA VARNOST*

- Upoštevajte vse varnostne ukrepe in standarde, ki se nanašajo na uporabo tabličnega računalnika med vožnjo.
- Upoštevajte vse lokalne zakone. Roke morajo biti vedno proste, da lahko nemoteno upravljate vozilo med vožnjo. Za volanom mora biti vaša prva skrb varna vožnja.
- Zapeljite s cestišča in parkirajte, preden opravite ali sprejmete telefonski klic, če to zahtevajo okoliščine.
- Radijski signali lahko povzročajo motnje v nekaterih elektronskih sistemih vozila, kot na primer avtoradiu in varnostni opremi.
- Če je vaše vozilo opremljeno z varnostno blazino, ne ovirajte njenega dostopa tako, da postavite pred njo premično ali nepremično brezžično opremo. V nasprotnem primeru obstaja nevarnost, da varnostna blazina ne bo delovala, le to pa lahko povzroči hude telesne poškodbe. Med vožnjo ne smete držati v roki tabličnega računalnika in ga uporabljati.
- Ko poslušate glasbo poskrbite, da bo glasnost na primernem nivoju in boste lahko spremljali dogajanje v okolici. Ta točka je še posebno pomembna, ko ste na cesti.
- Uporaba tabličnega računalnika lahko v določenih okoliščinah vpliva na vašo zbranost in poveča tveganje. Upoštevajte pravila, ki prepovedujejo ali omejujejo uporabo tabličnega računalnika ali slušalk (na primer prepoved pošiljanja besedilnih sporočil med vožnjo ali uporabe slušalk med kolesarjenjem).
- Med vožnjo ne smete držati v roki tabličnega računalnika in ga uporabljati.

## *MOČ IN POLNJENJE*

- Ne odvrzite tabličnega računalnika v ogenj
- Preprečite kratek stik
- Ne izpostavite temperaturam nad 60 ºC/140 °F
- Reciklirajte baterijo v skladu z veljavnimi standardi.
- Napolnite tablični računalnik s pomočjo kabla USB in priloženega napajalnika. Če uporabite nezdružljivi napajalnik, lahko trajno poškodujete tablični računalnik.
- Napajalnik mora biti priključen blizu tabličnega računalnika na lahko dosegljivem mestu.
- Uporaba poškodovanih kablov ali polnilnikov ter polnjenje v vlažnem okolju lahko povzroči električni udar.

## *SL*

- Napajalniki so namenjeni za uporabo v zaprtih prostorih.
- Napajalna vtičnica mora biti lahko dostopna. Vtič ne sme biti blokiran med uporabo.
- Tablični računalnik izklopite iz električnega omrežja, tako da iztaknete izm./enosm. napajalni kabel iz stenske vtičnice.
- Napajalniki se lahko segrejejo med normalno uporabo, daljši stik pa lahko povzroči poškodbe.
- Med uporabo vedno zagotovite zadostno prezračevanje okoli napajalnikov.
- Ne ovirajte prezračevanja s prekrivanjem prezračevalnih odprtin (npr. časopisi, prti, zavese itd.) da preprečite pregrevanje in nepravilno delovanje. Okoli tabličnega računalnika naj bo vsaj 10 cm prostora.
- Tablični računalnik naj bi se uporabljal v območjih z zmernimi temperaturami.
- Priključka USB ne vstavljajte in ne odstranjujte z mokrimi rokami, ker lahko s tem povzročite električni udar.
- Ker je tablični računalnik opremljen z vgrajenim akumulatorjem, ki se ponovno polni, izdelka ne izpostavljajte prekomerni vročini (soncu, ognju itd.).
- Izogibajte se uporabi priključka za sočasno izvajanje več dejanj in pazite, da se sponke baterije ne dotikajo prevodnih elementov, kot so kovine ali tekočine.

## *ZAŠČITA SLUHA*

- Pri tem tabličnem računalniku so upoštevani veljavni predpisi glede omejitve ‰≫) največje glasnosti izhoda. Dolgo poslušanje s slušalkami pri visoki glasnostjo lahko povzroči izgubo sluha!
- Če imate občutek, da vam zvoni v ušesih, prenehajte uporabljati izdelek ali zmanjšajte glasnost.
- Ne nastavite glasnost na najvišji nivo, medicinski strokovnjaki ne priporočajo, da bi bili dalj časa izpostavljeni visokim nivojem hrupa.
- Previdno uporabljajte slušalke, saj lahko povzroči previsok zvočni tlak v slušalk ali naglavnih slušalkah izgubo sluha.
- Da preprečite poškodbe sluha, se izogibajte poslušanju pri visokem nivoju glasnosti.
- Uporabljajte samo slušalke, ki so priložene tabličnemu računalniku.

## *ZAŠČITA OKOLJA*

• Ko odvržete embalažo, baterijo ali rabljen tablični računalnik, upoštevajte lokalne predpise glede odstranjevanja odpadkov. Odnesite jih na zbirno mesto in omogočite s tem ustrezno recikliranje. Ne odlagajte tabličnih računalnikov ali rabljenih baterij v navadne posode za smeti.

• Odložite rabljene litijeve baterije, ki jih ne želite hraniti na temu namenjenih mestih. Ne odlagajte jih v posode za navadne odpadke.

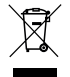

Ne odlagajte tabličnih računalnikov ali rabljenih baterij v navadne posode za smeti.

Obstaja nevarnost, da bo baterija eksplodirala, če jo zamenjate z neprimernim modelom. Odstranite rabljene baterije v skladu z navodili.

## *ČIŠČENJE IN VZDRŽEVANJE*

- Izklopite tablični računalnik pred čiščenjem ali vzdrževanjem. Polnilnik mora biti izključen iz vtičnice. Tablični računalnik in polnilnik morata biti izključena, da preprečite električni udar ali kratek stik baterije ali polnilnika. Zaprite pokrove.
- Ne čistite tabličnega računalnika ali polnilnika s kemikalijami (alkohol, benzen) in kemičnimi agensi ali agresivnimi čistili, saj lahko s tem poškodujete dele ali povzročite napačno delovanje. Napravo lahko očistite z mehko, rahlo vlažno antistatično krpo. Ali z vodo iz vodovoda po napotkih INFORMACIJE O VODOTESNOSTI na strani 268.
- Ne praskajte ohišja tabličnega računalnika in ne posegajte vanj, saj lahko snovi v barvi povzročijo alergijsko reakcijo. Če pride do takšne reakcije, takoj prenehajte uporabljati tablični računalnik in se posvetujte z zdravnikom.
- Odstranite prah iz napajalnega priključka vtičnice in ga hranite na suhem, da preprečite nevarnost požara.
- Če tablični računalnik ali katera koli dodatna oprema ne deluje pravilno, se obrnite na lokalnega ponudnika servisnih storitev.
- Tabličnega računalnika in njegovih dodatkov ne razstavljajte sami.

## *KLIC V SILI*

Če je tablični računalnik vklopljen in ste v območju pokritosti omrežja, ga lahko uporabite za klic v sili. Vendar številke za klic v sili morda niso dostopne v vseh omrežjih. Nikoli se ne smete zanašati na svoj tablični računalnik za klice v sili.

## *PRIPOROČILA ZA ZMANJŠANJE IZPOSTAVLJENOSTI SEVANJU*

- Uporabite svoj tablični računalnik na območjih, ki jih pokriva vaše omrežje, da zmanjšate količino prejetega sevanja (zlasti na podzemnih parkiriščih ali med vožnjo vlaka in avtomobila).
- Uporabljajte tablični računalnik tam, kjer je dober sprejem (t.j. : največje število »črtic« za omrežni signal).
- Uporabljajte komplet za prostoročno telefoniranje.
- Med klici naj tablični računalnik ne bo v bližini trebuha nosečnic in spodnjega dela abdomna najstnikov.
- Otroci in mladostniki bi morali tablične računalnike uporabljati razumno, tako da se izogibajo nočni komunikaciji in omejijo pogostost in trajanje klicev.

## *NADALJNJE INFORMACIJE*

## *SKLADNOST*

# $C \in$

- CROSSCALL potrjuje, da te smernice izpolnjujejo osnovna priporočila in druge zadevne ukrepe, navedene v Direktivi 2014/53/EU. Najnovejšo veljavno različico izjave o skladnosti si lahko ogledate na spletni strani https://crosscall.com/docs/legal/ceinternational declaration of kladnost-CORE-X4.pdf. • Otroci in mladostniki bi morali tablične računalnike uporabljati razumno, tako da se izogibajo nočni komunikaciji in omejijo pogostost in trajanje klicev.
- Omejitve v frekvenčnem pasu 2,4 GHz: Norveška: ta pododstavek se ne uporablja za geografsko območje, ki se nahaja v polmeru 20 km od središča Ny-Ålesunda. Omejitve v frekvenčnem pasu 5 GHz: v skladu z 10. odstavkom, 10. člena Direktive 2014/53/EU je na embalaži označeno, da za to radijsko opremo veljajo nekatere omejitve pri prometu v Belgiji (BE), v Bolgariji (BG), v Češki republiki (CZ), na Danskem (DK), v Nemčiji (DE), v Estoniji (EE), na Irskem (IE), v Grčiji (EL), v Španiji (ES), v Franciji (FR), na Hrvaškem (HR), v Italiji (IT), na Cipru (CY), v Latviji (LV), v Litvi (LT), v Luksemburgu (LU), na Madžarskem (HU), na Malti (MT), na Nizozemskem (NL), v Avstriji (AT), na Poljskem (PL), na Portugalskem (PT), v Romuniji (RO), v Sloveniji (SI), na Slovaškem (SK), na Finskem (FI), na Švedskem (SE), v Združenem kraljestvu (UK), v Turčiji (TR), na Norveškem (NO), v Švici (CH), na Islandiji (IS) in v Lihtenštajnu (LI).

## *FREKVENČNI PASOVI IN MOČ*

- Frekvenčni pas, ki ga uporablja radijska oprema: Nekateri frekvenčni pasovi morda niso na razpolago v vseh državah ali na vseh področjih. Prosimo, pokličite lokalnega omrežnega operaterja za podrobnejše informacije.
- Najvišja frekvenca oddajanega radijskega signala v frekvenčnem pasu, v katerem obratuje radijska oprema: Največja moč za vse pasove je manjša od najvišje določene mejne vrednosti v skladu s tem usklajenim standardom. Mejne vrednosti prenosa nazivne frekvence in prenosa moči (sevano in/ali s prevodnostjo), ki veljajo za to radijsko opremo, so naslednje:

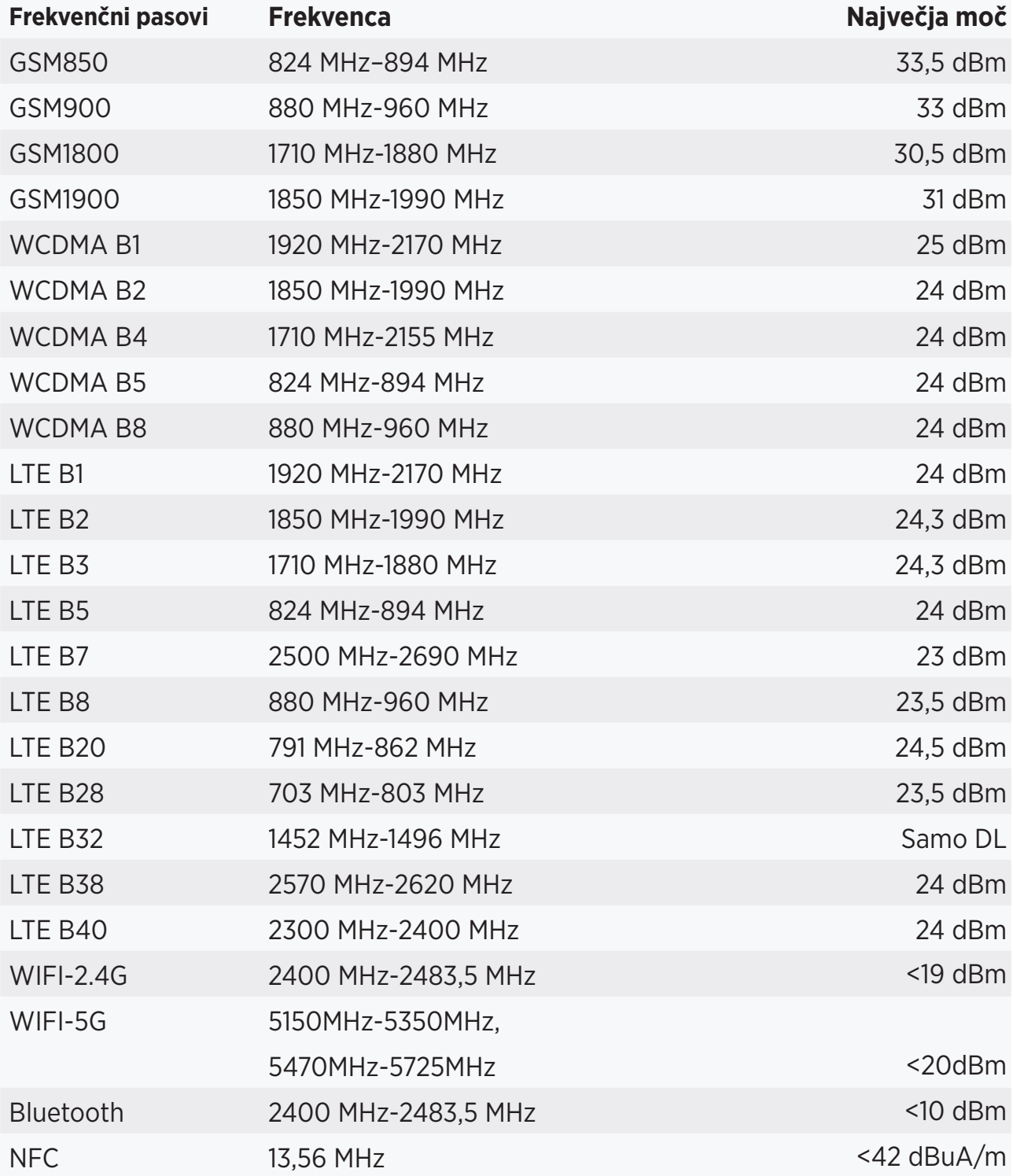

## *INFORMACIJE O PRIKLJUČKIH IN PROGRAMJU*

Priporočamo, da uporabite naslednje dodatke:

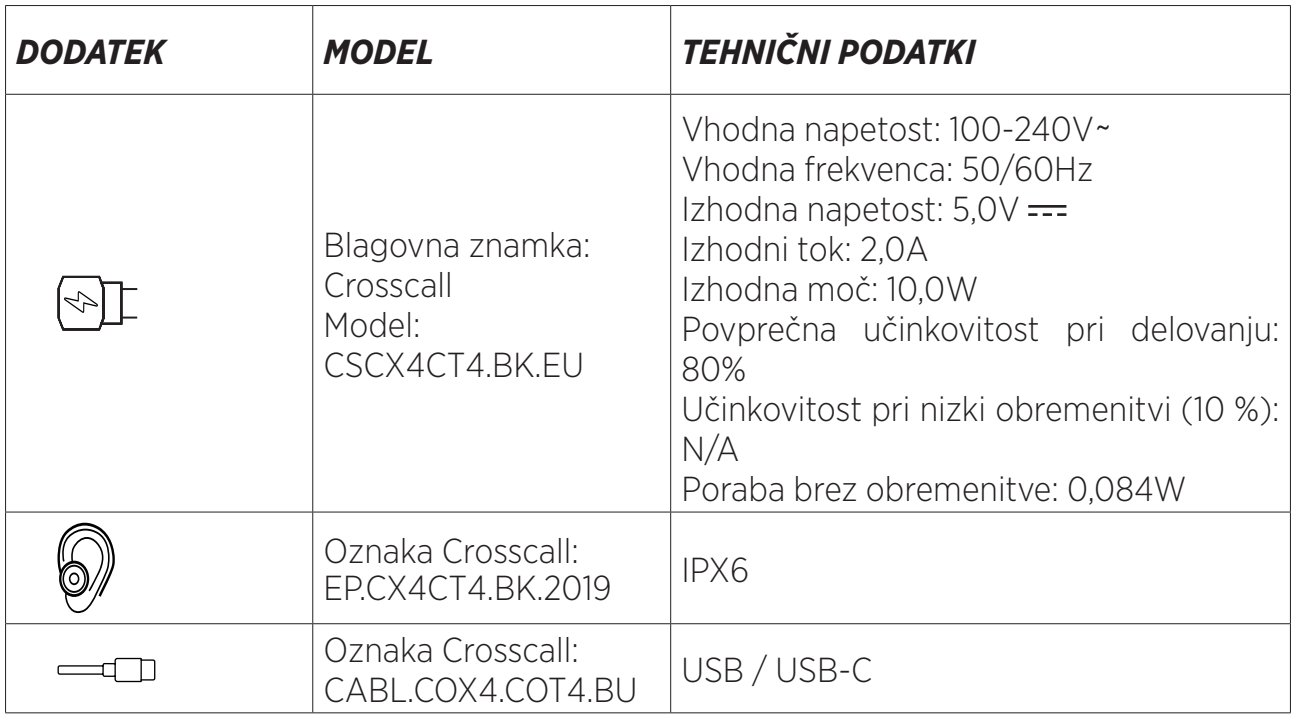

Različica programske opreme izdelka je L1668.X.XX.XX.XXXX (kjer je X = 0 do 9, A do Z, ki predstavlja posodobitve, povezane z izkušnjo uporabnika, varnostnimi popravki itd.). Proizvajalec objavlja posodobitve programske opreme, da odpravi napake ali izboljša funkcionalnost izdelka po njegovi predstavitvi na tržišču. Vse različice programske opreme, ki jih je objavil proizvajalec, so preverjene in vedno v skladu z veljavnimi predpisi. Uporabnik nima dostopa do vseh nastavitev radijske frekvence (na primer frekvenčni pas in izhodna moč) oziroma jih ne more spreminjati. Najnovejše informacije o dodatkih in programski opremi so na razpolago v Izjavi o skladnosti, ki si jo lahko ogledate na spletni strani:

## *STOPNJA SPECIFIČNE ABSORPCIJE (SAR)*

• Ta naprava je v skladu z direktivami, ki se nanašajo na izpostavljenost radiofrekvencam, kadar se uporablja blizu glave ali na minimalni razdalji 5 mm od telesa. Po smernicah ICNIRP je meja SAR 2,0 W/kg za glavo in telo in 4,0 W/kg za okončine v povprečju za 10 g celičnega tkiva, ki absorbira večino frekvenc.

Maksimalne vrednosti za ta model:

- SAR za trup: 1,43 (W/kg) ==> odobrena mejna vrednost: 2 (W/kg)
- SAR za okončine: 2,31 (W/kg) ==> odobrena mejna vrednost: 4 (W/kg)

CORE-T4 , načrtovan v Franciji in izdelan na Kitajskem

Konstruiral in uvozil: CROSSCALL – 245 RUE PAUL LANGEVIN 13290 AIX EN Pce – Francija Celotno različico navodil za uporabo lahko dobite na spletišču www.crosscall.com .

## *AVTORSKE PRAVICE*

Ta oprema je namenjena zasebni uporabi. Kopiranje CD-jev ali prenos glasbe, videoposnetkov ali fotografij za nadaljnjo prodajo ali za kakršne koli druge komercialne namene lahko pomeni kršitev zakona o avtorskih pravicah. Za kopiranje ali shranjevanje celotnega ali delnega dokumenta, knjige in/ali predstavitve, ki ga ščiti avtorsko pravo, se lahko zahteva dovoljenje. Prosimo, seznanite se z vsemi veljavnimi zakoni glede shranjevanja in uporabe takšnih vsebin v vaši državi in v okviru njene zakonodaje.

## *DODATEK Pomembne informacije*

Da bi vam zagotovili optimalno izkušnjo, se tablični računalnik redno povezuje z internetnimi in e-poštnimi strežniki. To samodejno in neizogibno ustvari izmenjavo podatkov, ki se lahko zaračuna poleg vašega obstoječega načrta ali odšteje od vaših predhodno plačanih količin.

Da bi se izognili kakršnim koli težavam z obračunavanjem, povezanih s storitvami, ki uporabljajo internet, vam priporočamo, da izberete tak paket, ki vključuje neomejen dostop do interneta in e-pošte. Prav tako se izogibajte spreminjanju predhodno nastavljenih privzetih nastavitev. Če želite, se lahko povežete z omrežjem WiFi, da izboljšate hitrost in učinkovitost. Še posebej priporočamo uporabo WiFi omrežja pri pretakanju ali prenosu iger, videoposnetkov ali filmov.

## *PRAVILA IN POGOJI GARANCIJE*

Za vaš tablični računalnik, skupaj z baterijo in dodatki v škatli, velja garancija za kakršne koli okvare ali napake, nastale zaradi njihove zasnove ali izdelave ali odpovedi opreme v običajnih pogojih uporabe za čas veljavnosti garancije v obdobju šestintrideset (36) mesecev od datuma nakupa tabličnega računalnika, navedenem na originalnem računu. Veljavnost garancije samodejno preneha po izteku šestintrideset (36) mesecev. Rezervni deli, potrebni za uporabo CORE-T4, so na razpolago 3 leta od datuma nakupa.

Ta garancija ne zajema:

- Kakršne koli napake ali odpovedi, ki so prijavljene po izteku garancijskega obdobja,
- Poškodbe zaradi nezgode, slabega vremena udara strele, požara, kemikalij, napetostnega sunka, nepravilne uporabe ali vzdrževanja naprave ali opreme (zlom stekla, nečistoče, spreminjanje notranjih komponent naprave zaradi nenormalne ali daljše izpostavljenosti tekočinam), ali kakršna koli druga neskladnost z napotki iz predmetnih navodil,
- Običajna obraba, ki nastane po prodaji (praske, raze, udarci in na splošno vse poškodbe zunanjih delov naprave, ki ne vplivajo na njeno delovanje);
- Tablični računalnik stranke ali tretje osebe, ki je spremenila programsko opremo, ki jo je originalno dobavil proizvajalec,
- Kakršne koli spremembe ali popravila s strani oseb, ki jih niso pooblastili CROSSCALL, njegove podružnice ali vaš prodajalec,
- Oksidacija, ki jo povzroči kupec z napačno namestitvijo pokrovov za priključke USB ali avdio, ki so bistvenega pomena za zagotavljanje vodotesnosti.

Preden se obrnete na naš poprodajni servis vam svetujemo, da upoštevate spodnja navodila:

- Popolnoma napolnite baterijo,
- Nadgradite programsko opremo ali obnovite tovarniške nastavitve tabličnega računalnika (če želite obnoviti privzete nastavitve, pritisnite in držite tipko za vklop/izklop in tipko za povečanje glasnosti).

**OPOZORILO:** VSI uporabniški podatki tabličnega računalnika (stiki, fotografije, sporočila, datoteke in prenesene aplikacije) bodo nepovratno izgubljeni. Svetujemo vam, da pred formatiranjem tabličnega računalnika pripravite popolno varnostno kopijo podatkov v tabličnem računalniku.

V primeru, da je na vašem tabličnem računalniku okvara, ki preprečuje normalno uporabo, ga boste morali zaupati naši poprodajni službi. Vaš tablični računalnik ne bo popravljen ali zamenjan, če odstranite ali spremenite blagovne znamke ali serijske številke (IMEI) ali če nimate potrdilo o nakupu oziroma je slednje nečitljivo.

Če je potrjena pomanjkljiva skladnosti ali napaka, se zamenja ali popravi celoten tablični računalnik ali njegov del. Ta garancija se nanaša na dele in stroške dela.

Preden tablični računalnik pošljete v naš poprodajni servis, priporočamo:

- Zapišite in spravite IMEI na varno mesto (\*),
- Odstranite kartico SD in kartico SIM,

• Shranite vseh vaše osebne podatkov. Naš servisni center bo moral morda formatirati vaš tablični računalnik.

(\*) IMEI je serijska številka, ki se uporablja za identifikacijo vaše naprave in spremljanje poprodajne storitve. Kodo IMEI lahko poiščete na več načinov:

- Tapnite \* #06# na tipkovnici tabličnega računalnika,
- Preverite embalažo vašega tabličnega računalnika,
- Na hrbtni strani tabličnega računalnika in odvisno od modela je IMEI mogoče naveden na nalepki ali v notranjosti tabličnega računalnika, pod baterijo (če je odstranljiva).
- Preslikajte kodo QR pod pokrovom priključka.

Dokumenti in informacije, ki jih morate priložiti pri pošiljanju tabličnega računalnika na našo poprodajno službo:

- kopija računa ali potrdila, ki vsebuje datum nakupa, vrsto izdelka in ime distributerja,
- številka IMEI tabličnega računalnika,
- opis napake v tabličnem računalniku.

Vabimo vas, da si preberete splošne pogoje storitve, ki so na spletni strani Crosscall na naslednjem naslovu: **www.crosscall.com**

## **SADRŽAJ**

### **NAJBOLJE OD UREĐAJA CORE-T4**

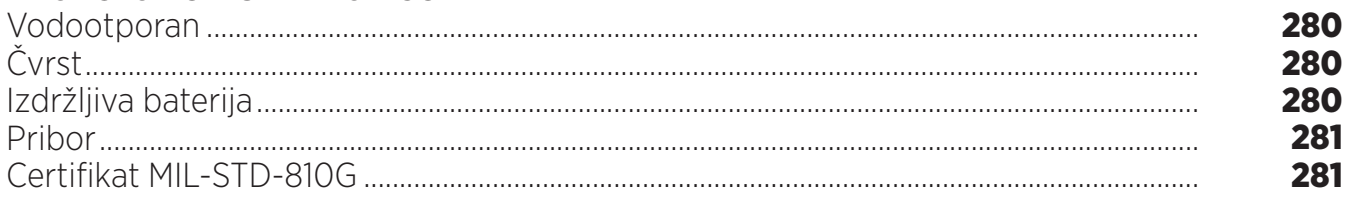

### **O TABLETU**

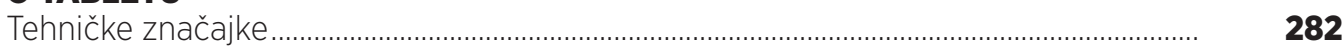

## **PRVI KORACI**

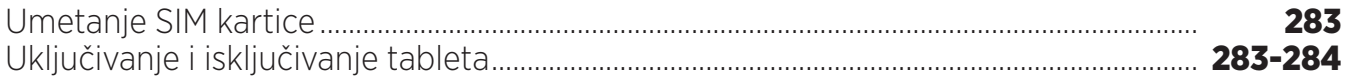

### **PREDNOSTI UREĐAJA CORE-T4**

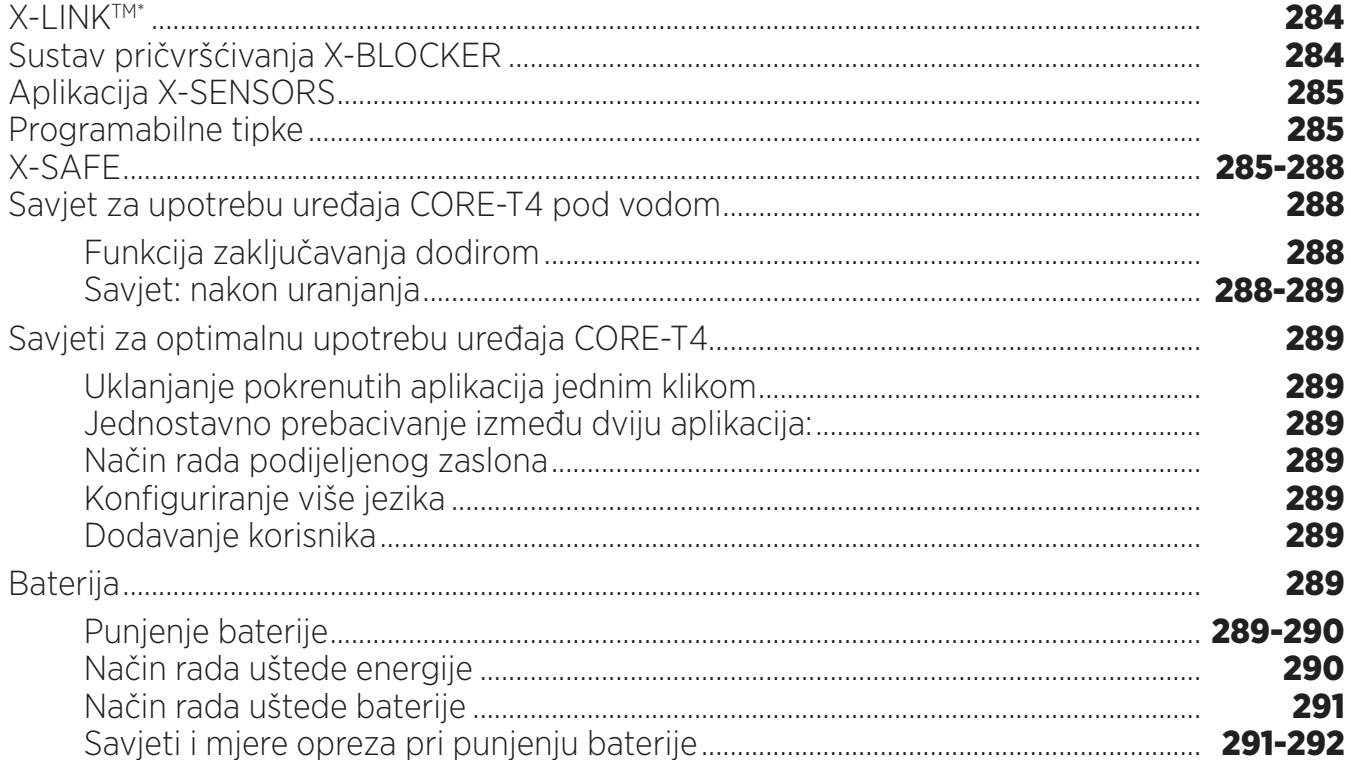

### **UPOZNAVANJE TABLETA**

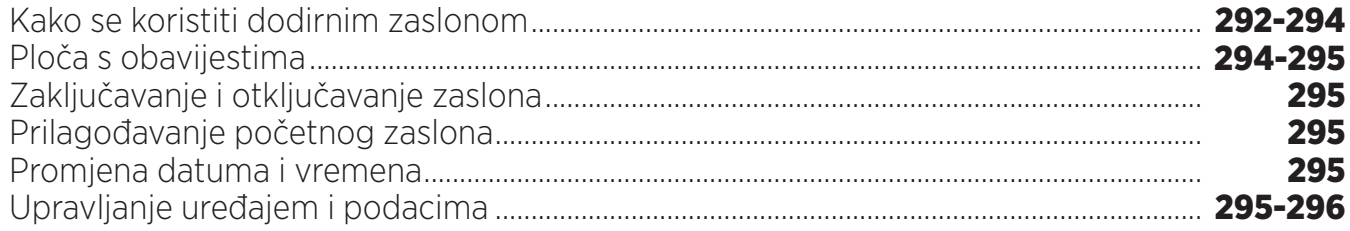

### **UPOTREBA TABLETA**

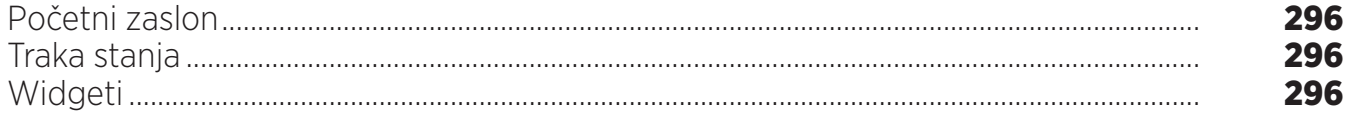

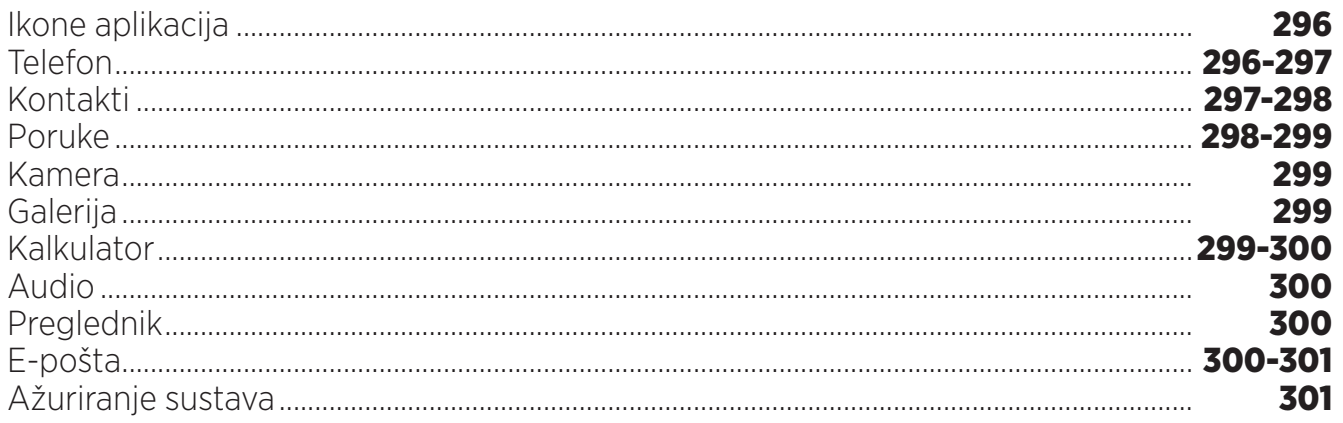

## **SIGURNOSNE MJERE**

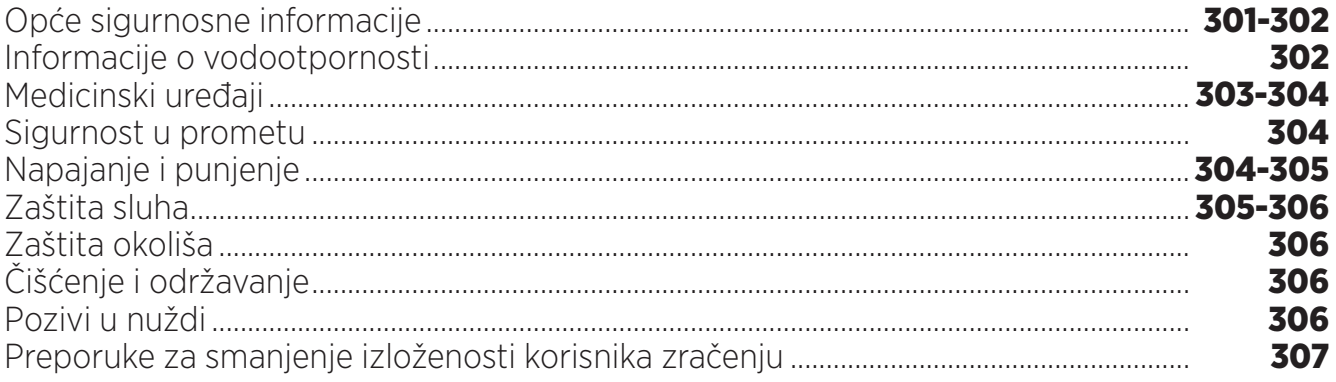

## **DODATNE INFORMACIJE**

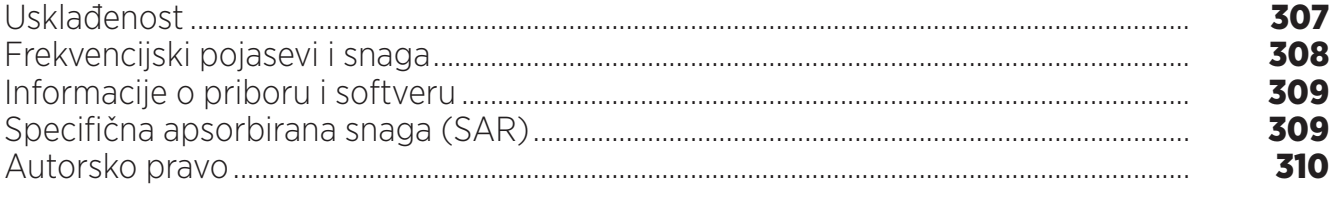

## **DODATAK**

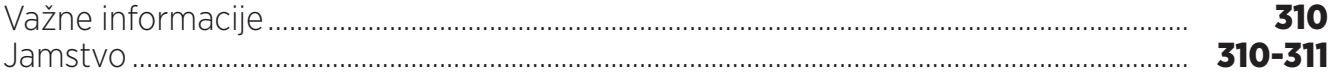

Korisnički vam priručnik služi da se upoznate s novim uređajem.

## *NAJBOLJE OD UREĐAJA CORE-T4*

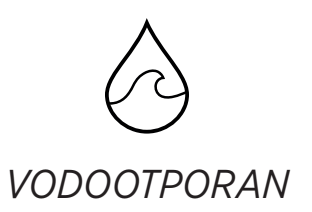

Uz standard zaštite IP68 CORE-T4 prati vas tijekom aktivnosti, bilo na moru (može izdržati uranjanje duže od 30 minuta na dubini od 1,50 metra) ili u planinama tijekom pljuska (uvijek ostaje potpuno funkcionalan zahvaljujući zaslonu opremljenom tehnologijom Mokri dodir).

# *OTPORAN*

CORE-T4 ima zaštitu od TPU-a (termoplastičnog poliuretana) oko kućišta što omogućava poboljšano ublažavanje udaraca. Polikarbonatni rub na stranama zaslona i kameri osigurava optimalnu zaštitu, a zaslon Gorilla® Glass 3 znači da zaslona na uređaju CORE-T4 može izdržati pad (ispitivanje padom s 1,50 metra na šest strana) i otporan je na ogrebotine (ispitivanje grebanjem u ekstremnim uvjetima upotrebe).

## *IZDRŽLJIVA BATERIJA*

Baterija od 7000 mAh znači da autonomija baterije traje nekoliko dana, stoga se uvijek možete pouzdati u tablet. Čak i tijekom intenzivne upotrebe (GPS, fotografije itd.) možete dulje uživati u aktivnostima na otvorenom, a da se ne brinete da će vam se baterija isprazniti. Zahvaljujući magnetskom priključku X-LINKTM\* može se bežično puniti bez potrebe za kabelima.

\* Magconn Technology

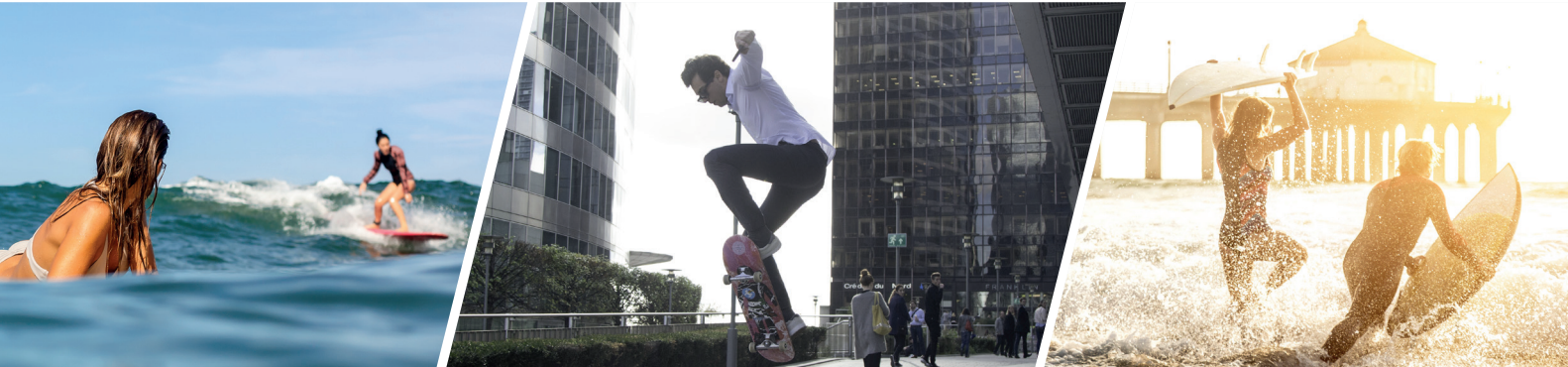

## *PRIBOR*

Utori za X-BLOCKER izravno su integrirani u dizajn tableta kako bi se mogao povezati s dodatnim ekosustavom X-LINK<sup>TM\*</sup> (magnetskim priključkom koji se upotrebljava za pričvršćivanje uređaja CORE-T4 na raznovrstan pribor, pri čemu neke stavke omogućuju čak i punjenje ili prijenos podataka). X-BLOCKER je jedinstvena značajka koja osigurava da je tablet sigurno pričvršćen kako bi spriječili da vam ispadne tijekom upotrebe, čak i na najzahtjevnijem terenu (na quad motociklu, crosscycle biciklu, na skijanju itd.). Sav taj pribor otvara put ka nizu novih opcija!

## *CORE-T4 IMA CERTIFIKAT MIL-STD-810G*

MIL-STD-810G je vojni standard koji je izradila američka vojska kako bi reproducirala uvjete elektroničkih uređaja koji se upotrebljavaju na terenu u ekstremnim uvjetima. CORE-T4 je testiran u laboratoriju kako bi izdržao u neprijateljskim i zahtjevnim okruženjima na otvorenom. Na njemu je provedeno 13 testova navedenih u nastavku: brza dekompresija s visine od 12 192 m na 2438 m za manje od 15 sekundi, rad pri ekstremnim visokim i niskim temperaturama (od –25 °C/–13 °F do 51 °C/124 °F), temperaturni udar, led i ledena kiša, vlažnost, sunčevo zračenje (UV), kiša, slana magla, kontaminacija tekućinom, vibriranje, udarac i veliko ubrzanje. CORE-T4 je prikladan za sve najzahtjevnije situacije: skokove padobranom, padobransko letenje, ekstremno kajakaštvo, biciklizam, vožnju quad vozilima, motociklizam, 4x4 i vožnju skuterima na vodi te visoke temperature, ekstremnu hladnoću i jaku kišu. Prikladan je i za upotrebu u laboratorijima te u građevinarstvu.

\* Magconn Technology

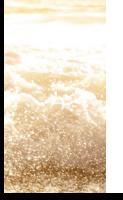

*O TABLETU Pregled uređaja* 

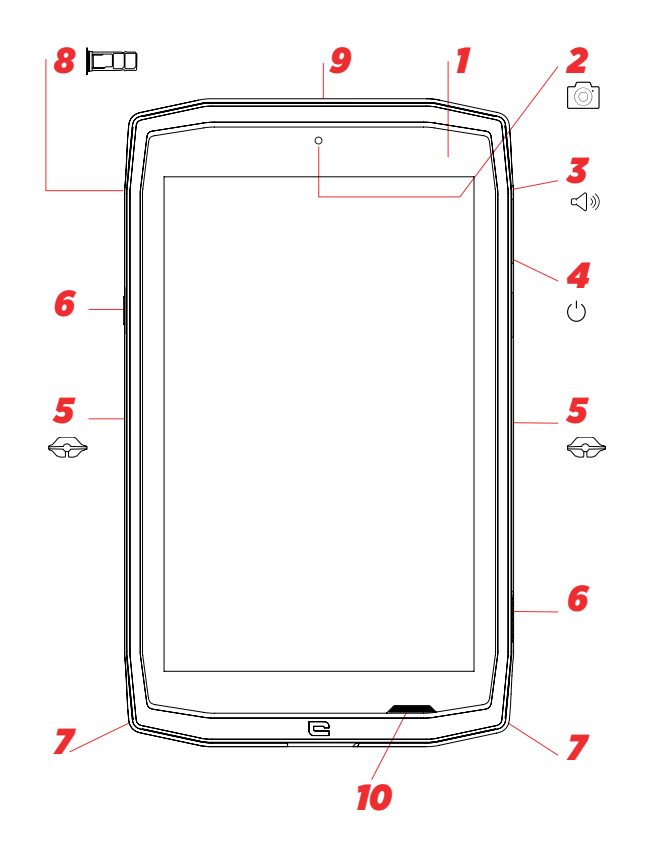

- *1.* Senzor osvijetljenosti
- *2.* Prednja kamera od 5 MP
- *3.* Gumb za glasnoću +/–
- *4.* Gumb za uključivanje/isključivanje
- *5.* Utori X-BLOCKER
- *6.* Programibilne tipke
- *7.* Prostor za traku
- *8.* Ladica za umetanje dvostruke SIM kartice i mikro SD kartice
- *9.* Mikrofon

### *Postavljanje trake\*\**

</u>  $\hat{\mathbb{X}}$ 

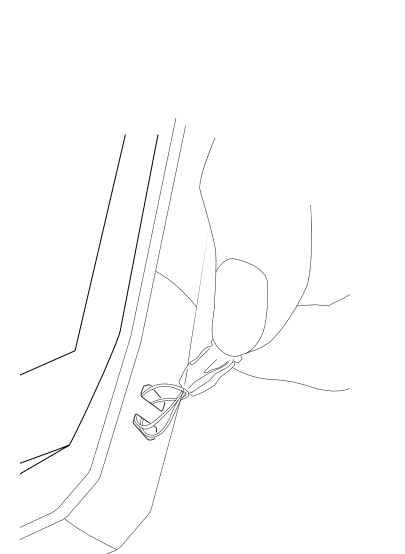

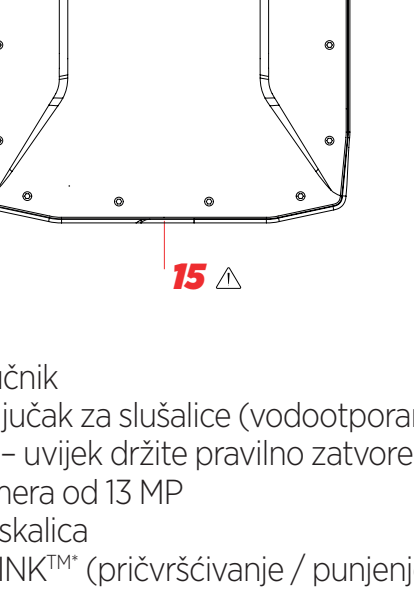

*11*

 $^{\circ}$ 

 $\qquad \qquad \Box$ 

 $\bullet$ 

*12*

*13*

 $\bullet$ 

 $^{\circ}$ 

 $\bullet$ 

*14*

*10.* Zvučnik

 $\circ$ 

 $\bullet$ 

 $\circ$ 

- *11.* Priključak za slušalice (vodootporan poklopac – uvijek držite pravilno zatvorenog!)
- *12.* Kamera od 13 MP
- *13.* Bljeskalica
- *14.* X-LINKTM\* (pričvršćivanje / punjenje / prijenos podataka)
- *15.* USB tipa C (vodootporan poklopac uvijek držite pravilno zatvorenog!)

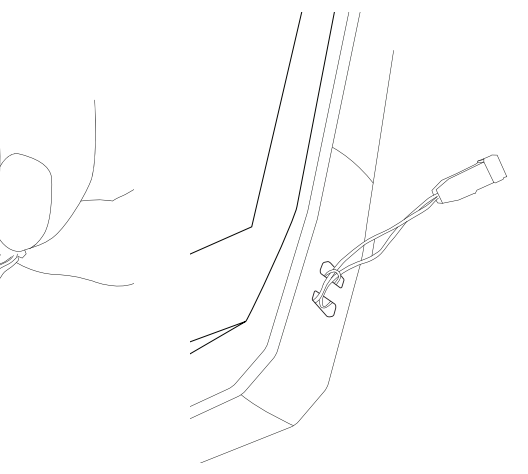

\* Magconn Technology

\*\* Traka nije uključena

### *PRVI KORACI Umetanje SIM kartice*

**1.** Provjerite je li uređaj isključen.

Ako nije, isključite ga pritiskom na tipku za uključivanje/isključivanje.

- **2.** Otvorite ladicu SIM kartice s pomoću isporučenog alata za izbacivanje SIM kartice.
	- **a.** Uzmite isporučeni alat.
	- **b.** Umetnite ga u utor, kao što je prikazano u nastavku, kako biste izbacili ladicu SIM kartice iz kućišta.

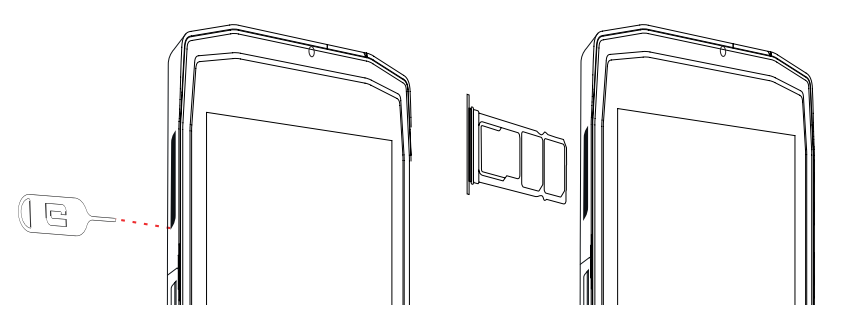

- **3.** U potpunosti izvucite ladicu tako da metalna strana bude okrenuta prema gore.
- **4.** Umetnite SIM kartice.
- **a.** Umetnite SIM karticu, okrenutu prema dolje, u najmanji odjeljak.

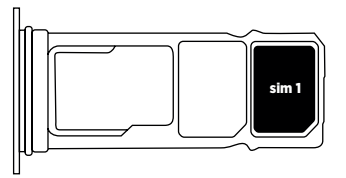

**b.** Ako želite, umetnite drugu SIM karticu (ili SD karticu do 512 GB), okrenutu prema dolje, u najveći odjeljak.

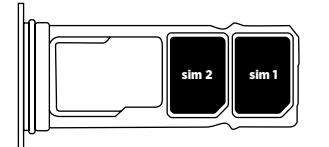

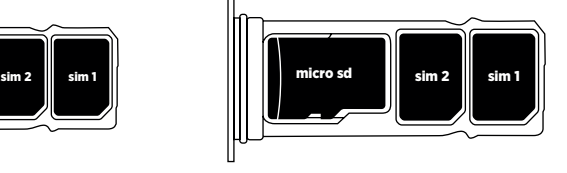

- **5.** Umetnite ladicu natrag u tablet.
- **a.** Provjerite jesu li kartice ispravno poravnate.
- **b.** Provjerite je li ladica ispravno poravnata s utorom u tabletu pri umetanju.
- **c.** Umetnite ladicu i gurnite je prema unutra kao što je naznačeno u nastavku.

**Imajte na umu:** kako biste osigurali da je vaš tablet vodonepropustan, pobrinite se da je ladica u potpunosti umetnuta i zaključana.

## *UKLJUČIVANJE I ISKLJUČIVANJE TABLETA*

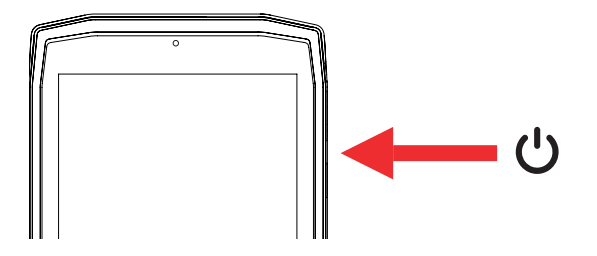

- **1.** Pritisnite ovaj gumb kako biste uključili ili zaključali zaslon.
- **2.** Pritisnite i držite pritisnutim ovaj gumb kako biste uključili i isključili uređaj.
- **3.** Istodobno pritisnite ovaj gumb i gumb Glasnoća "-" kako biste napravili snimku zaslona.

#### **Uključivanje tableta**

Pritisnite i držite pritisnutom tipku za **uključivanje/isključivanje** i pričekajte nekoliko sekundi dok se ne uključi zaslon.

Kada prvi put uključite tablet ili nakon vraćanja na tvorničke postavke, slijedite upute na zaslonu kako biste postavili uređaj.

#### **Isključivanje tableta**

Držite pritisnutim tipku za uključivanje/isključivanje dok se ne pojavi skočni izbornik, a zatim odaberite (1) kako biste ga isključili.

## *PREDNOSTI UREĐAJA CORE-T4*

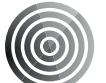

## *X-LINK TM\**

*PAMETNI MAGNETSKI PRIKLJUČNI SUSTAV*

Ovaj magnetski priključak na stražnjoj strani tableta može se upotrijebiti za pričvršćivanje i povezivanje tableta s ekskluzivnim priborom X-LINKTM\*.

Ovaj se priključak može upotrebljavati za punjenje (2 A) i/ili prijenos podataka s pomoću značajke OTG (On The Go) (jednom kad je pričvršćen na kompatibilni pribor).

## *X-BLOCKER*

U situacijama koje zahtijevaju maksimalnu čvrstoću ovaj ekskluzivni pribor isporučen s modelom CORE-T4 jamči da će vaš tablet biti sigurno pričvršćen na kompatibilan pribor. Jednostavno se pričvršćuje u utore na bočnoj strani tableta. Silikonizirani premaz smanjuje vibracije prouzročene udarcima.

Prije početka bilo koje aktivnosti provjerite je li X-Blocker savršeno priključen u oba utora tableta.

Otkrijte cijeli niz pribora koji je kompatibilan s dodacima X-LINKTM\* i X-BLOCKER na stranici www.crosscall.com

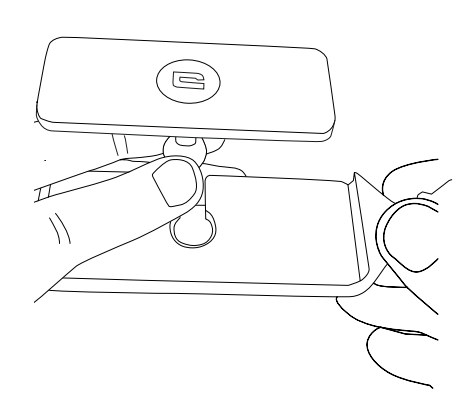

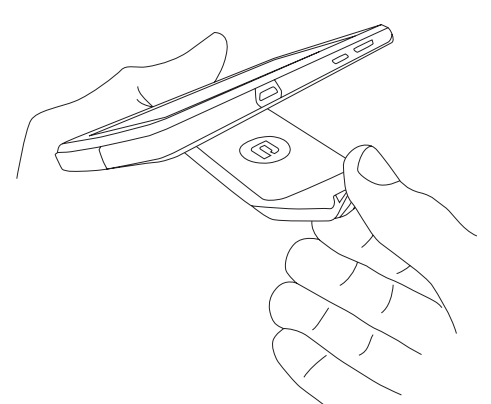

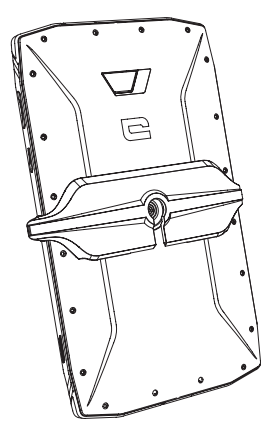

\* Magconn Tehnology

## *APLIKACIJA X-SENSORS*

Pri prvom pokretanju aplikacije pročitajte odredbe i uvjete upotrebe i kliknite "Prihvati" kako biste ih prihvatili prije korištenja aplikacijom.

Ova vam aplikacija pruža informacije o senzorima ugrađenima u vašem tabletu.

**Magnetometar:** ovo je značajka kompasa. Mjeri usmjerenost tableta s obzirom na magnetski sjever. Podesite kompas u skladu s uputama na zaslonu.

**Akcelerometar:** omogućuje mjerenje i pregled ubrzanja tableta na temelju 3 osi. S pomoću matematičkog integriranja mjeri brzinu pri kojoj se uređaj kreće i prati njegov položaj.

**GPS:** položaj uređaja i točnost GPS signala. Možete saznati broj satelita u dosegu i svoj točan položaj.

**Senzor osvijetljenosti:** mjeri svjetlost koja dopire do zaslona tableta.

**Bluetooth (4.2) i mreže (2G, 3G i 4G):** prikazuju prisutnost i snagu komunikacijskih mreža.

**Status baterije:** omogućuje trenutan, vizualan pokazatelj stope napunjenosti/pražnjenja baterije.

## *PROGRAMIBILNE TIPKE*

U **Postavke > Gumbi >** odaberite funkciju koju želite pridati tim tipkama. Za svaki gumb odaberite "Press action" i "Press mode".

Po zadanom siva je tipka programirana da pokrene aplikaciju Fotografije, a crvena je tipka programirana da pokrene aplikaciju X-SAFE.

## *X-SAFE*

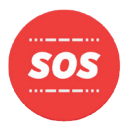

X-SAFE je aplikacija ugrađena u tablet tvrtke Crosscall kojom se omogućuje upozoravanje nekoga u slučaju nužde.

### **1. KORAK: POSTAVKE ZA X-SAFE**

1. Pokrenite aplikaciju X-SAFE.

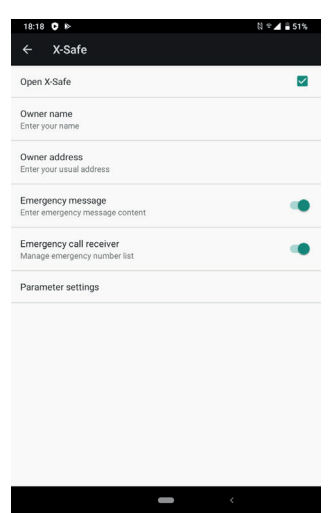

2. Konfigurirajte informacije u slučaju nužde: poruku i telefonski broj. Kako biste dodali telefonski broj, kliknite na > Dodaj stavku ili Dodaj stavku iz Kontakata.

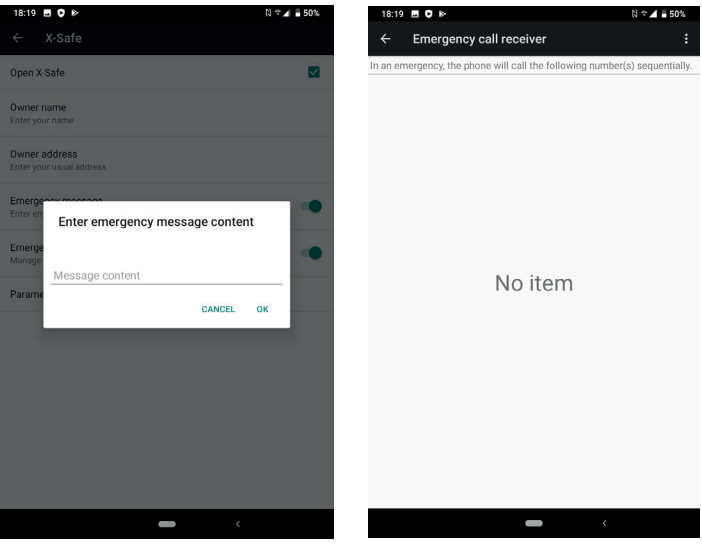

3. Pobrinite se da je potvrdni okvir "Otvori X-SAFE" aktiviran.

## **2. KORAK: VEZA IZMEĐU APLIKACIJE X-SAFE I NAMJENSKOG GUMBA**

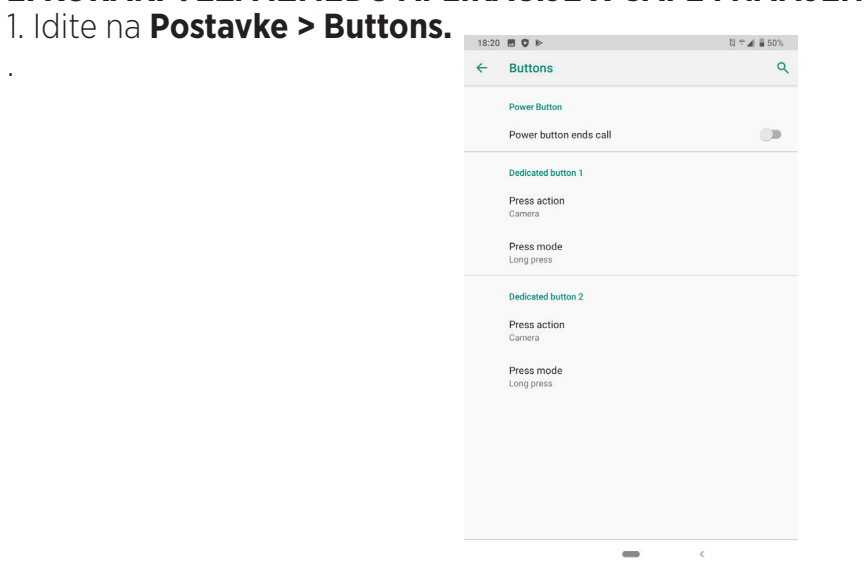

.

2. Kliknite na **Press action** za odabrani odgovarajući gumb i odaberite funkciju X-SAFE.

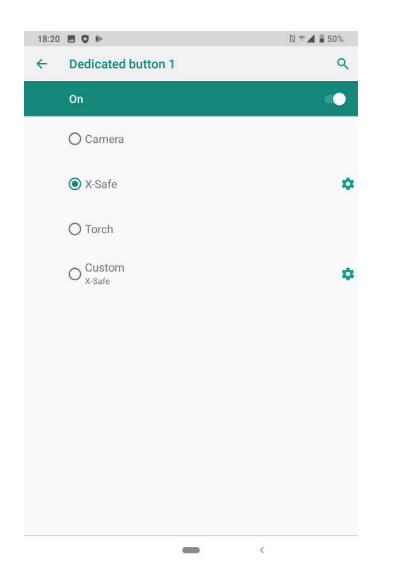

3. Vratite se na izbornik gumba i kliknite na **Press mode** te odaberite željeni način.

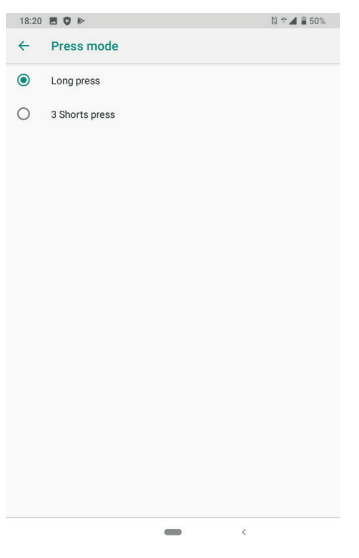

### **3. KORAK: POKRENITE UPOZORENJE**

Primjer kad je funkcija X-Safe povezana s namjenskim gumbom 1:

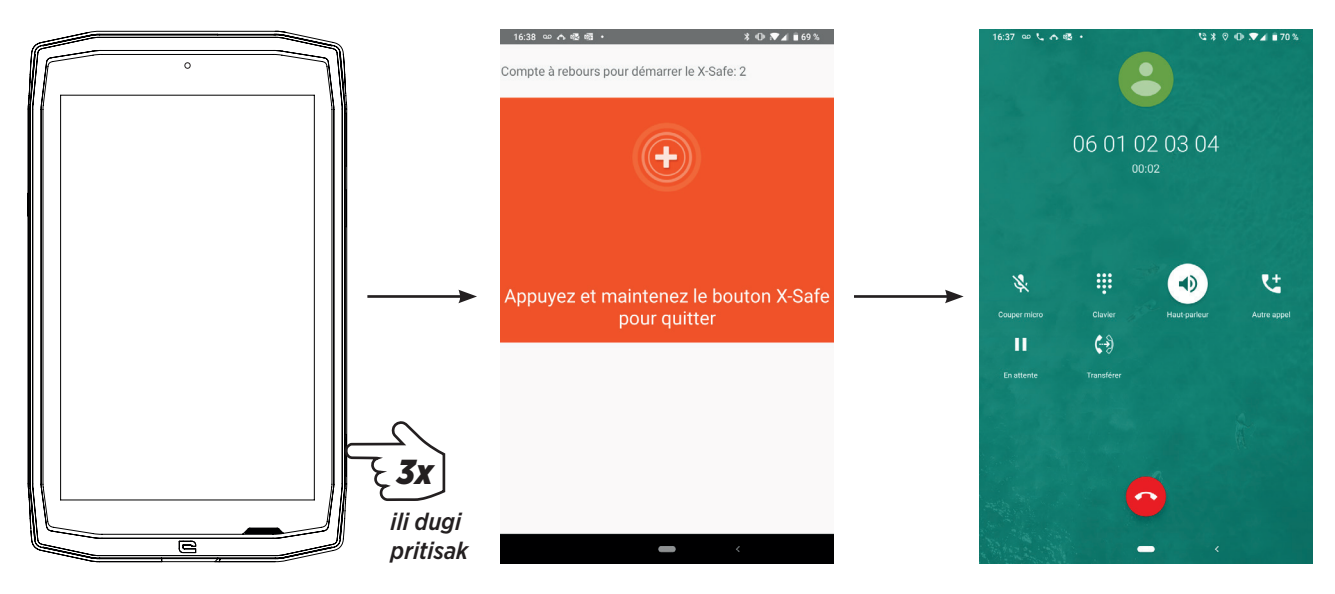

Preporučujemo pokretanje upozorenja kako biste provjerili je li konfiguracija X-SAFE funkcionalna. Aktivira se odbrojavanje. Korisnik može prekinuti upozorenje pritiskom. Na kraju odbrojavanja automatski se aktivira poziv prethodno odabranoj osobi.

### **UPOZORENJA**

Svaka je aktivnost potencijalno opasna i ponekad može dovesti do ozljede ili smrti. Korisnik aplikacija u potpunosti je odgovoran za svoju aktivnost i mora znati kako predvidjeti moguće opasnosti. Također mora znati kako procijeniti fizičku sposobnost u pogledu obavljanja aktivnosti. Konkretno, upotreba imidža bavljenja sportovima koji su možda ekstremni u smislu komunikacije i promidžbe uređaja omogućuje potvrđivanje otpornosti i performansi vašeg uređaja, ali NIKAKO nije poticaj korisniku da sudjeluje u takvim ili sličnim aktivnostima.

### **IZJAVE O ODRICANJU OD ODGOVORNOSTI**

Korisnik pristupa aplikacijama i upotrebljava ih na vlastiti rizik. U skladu s time CROSSCALL ne snosi odgovornost za bilo kakvu štetu nastalu pristupom aplikaciji i/ili njezinom upotrebom te informacijama koje sadržava. Nadalje, korisnik se obavještava da će CROSSCALL možda privremeno morati prekinuti pristup aplikaciji zbog tehničkih razloga, posebice radi održavanja. Korisnik prihvaća te prekide i odriče se svih potraživanja u tom pogledu.

Aplikacija i usluge pružaju se "kakve jesu" i "kako su dostupne" bez ikakvog jamstva. CROSSCALL se trudi osigurati da su aplikacija i njezini sadržaji pouzdani. Ipak, ako korisnik primijeti bilo kakve greške ili propuste, CROSSCALL je zahvalan ako ga korisnik obavijesti s pomoću sljedeće adrese: sav@crosscall.com.

Korisnik izjavljuje da je svjestan/svjesna karakteristika i ograničenja mreže tableta i internetske mreže te posebice funkcionalnih karakteristika i tehničkih performansi mreža te da ih prihvaća; probleme povezane s vezom i/ili pristupom mrežama i/ili web-stranicama; probleme povezane s dostupnosti i zagušenjem mreža; probleme povezane s padom ili zasićenjem mreža; probleme povezane s vremenom prijelaza, pristupom informacijama na internetu, vremenima odgovora za prikazivanje podataka, savjetovanje s njima, izvršavanje upita ili prijenosom podataka; rizike prekida; nedostatak zaštite određenih podataka protiv moguće zloupotrebe ili hakiranja; rizike kontaminacije mogućim virusima koji kruže navedenim mrežama itd. za koje CROSSCALL ne snosi odgovornost. Korisnik potvrđuje da je obaviješten o trenutačnim odredbama i oslobađa CROSSCALL od svake odgovornosti u slučaju smrti, nezgoda, bolesti i/ili bilo kakve vrste incidenta nastalog posebice zbog provođenja neodgovarajuće prakse.

## *SAVJET ZA UPOTREBU MODELA CORE-T4 POD VODOM*

### *Značajka zaključavanja dodirom*

Kako biste fotografirali morate aktivirati značajku zaključavanja dodirom $\mathcal{L}$ Bs pomoću koje zaključavate dodirni zaslon (u načinu rada za fotografiranje, ikona na vrhu zaslona). Zatim možete pritisnuti gumb za glasnoću kako biste fotografirali (ili se koristite programibilnim tipkama).

### *Savjet: nakon uranjanja*
Nakon uranjanja u slanu vodu tablet trebate isprati u slatkoj vodi. Oprezno osušite poklopce i priključke.

Moguće je da su otvori zvučnika i mikrofona blokirani vodom. Pričekajte nekoliko minuta prije obavljanja poziva kako bi se vratili na optimalnu funkcionalnost.

# *SAVJETI ZA OPTIMALNU UPOTREBU UREĐAJA CORE-T4*

## **NOVO: Uklanjanje pokrenutih aplikacija jednim klikom:**

kliznite prstom od dna prema vrhu i pristupite mjestu gdje su pohranjene sve pokrenute aplikacije. Zatim opet kliznite prstom od dna prema vrhu u aplikaciji kako biste je uklonili iz pokrenutih aplikacija.

## **NOVO: Jednostavno se prebacujte između dvije aplikacije:**

kliznite prstom od dna prema vrhu, ali dijagonalno. Prelazit ćete prstom s jedne aplikacije na drugu.

## **Način rada podijeljenog zaslona:** istodobno otvaranje 2 prozora

Imate mogućnost dijeljenja zaslona na dva. Primjer: Youtube + Whatsapp.

Kad je aplikacija pokrenuta, kliznite prstom od dna prema vrhu i pristupite mjestu gdje su pohranjene sve pokrenute aplikacije.

Kliknite na ikonu aplikacije koja se nalazi na vrhu.

Pritisnite dijeljene zaslona, a zatim možete odabrati drugu aplikaciju.

\* Nisu sve aplikacije kompatibilne s načinom rada podijeljenog zaslona

## **Konfiguracija više jezika**

Kako biste razgovarali i slali poruke na više jezika, možete konfigurirati nekoliko jezika kako bi se zaslonska tipkovnica prilagodila i ispravljala jezik kojim se trenutačno koristite. Postavke > Sustav> Jezici i unos > Jezici > +Dodaj jezik

Pri pisanju poruke jednostavno pritisnite razmaknicu i odaberite željeni jezik.

## **Dodavanje korisnika**

U traci s obavijestima klikom na ikonu **OD** možete otvoriti račun "za gosta". Vaše se sučelje onda može prilagoditi i možete odabrati odgovarajuće aplikacije za taj račun (igrice za djecu, račun za posao itd.).

## *BATERIJA*

Autonomija u komunikaciji: 50 h 42 min Autonomija u stanju mirovanja: 756 h Autonomija u GPS-u\*: 18 h 24 min \*omogućeni GPS + PODACI + GOOGLE karte + 100 % svjetline zaslona

**N.B.** Na potrošnju baterije mogu utjecati kvaliteta mreže, svjetlina zaslona, omogućene veze (WiFi, Bluetooth, NFC), lokalizacija itd.

## **Punjenje baterije**

Pobrinite se da u potpunosti napunite uređaj prije prve upotrebe s pomoću isporučenog AC punjača.

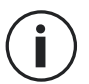

Nikada nemojte puniti tablet istodobno upotrebljavajući magnetsku veze X-LINKTM\* i USB vezu jer bi to moglo dovesti do skraćivanja životnog vijeka uređaja tableta.

- **1.** Otvorite zaštitni čep i povežite kabel USB s USB prilagodnikom za napajanje, zatim priključite kraj kabela USB u USB priključak.
- **2.** Priključite USB prilagodnik za napajanje u električnu utičnicu.
- **3.** Kad je baterija u potpunosti napunjena, odspojite tablet iz punjača. Najprije odspojite punjač s uređaja, zatim ga odspojite iz električne utičnice.

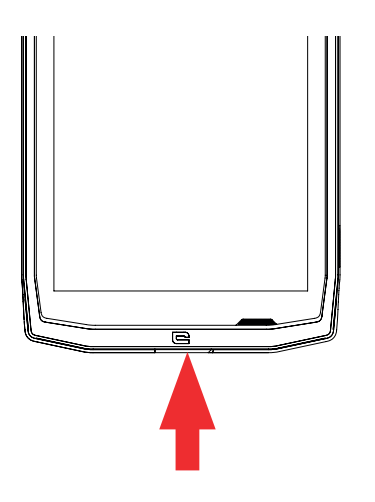

# *NAČIN RADA UŠTEDE BATERIJE*

Ova značajka ograničava performanse tableta na osnovne funkcije (pozive, SMS/MMS, internet i programibilne funkcije SOS + 4). Onemogućuje Wi-Fi, Bluetooth i mobilne podatke radi uštede baterije. Zaslon se mijenja u crno-bijelu boj kako bi se smanjila potrošnja energije.

## **Dostupno je i može se konfigurirati putem:**

Koristite se prečacem na traci s obavijestima (prstom prelazeći od vrha do dna zaslona), na drugoj stranici,  $\sum$  > Način rada uštede energije.

Kako biste onemogućili Način rada uštede energije, kliknite na : > Onemogući način rada uštede energije.

Ili putem skočnog prozora kada vijek trajanja baterije padne ispod 20 %.

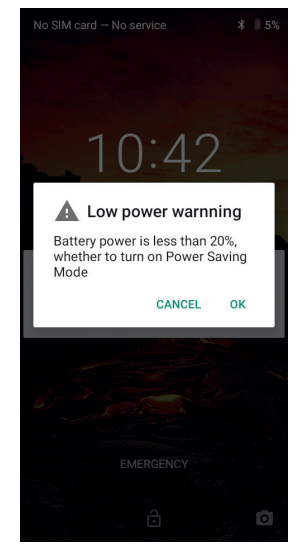

# *NAČIN RADA UŠTEDE BATERIJE:*

Ovaj je način rada manje ograničavajući od "Načina rada uštede energije". Prigušuje zaslon tableta i ograničava performanse CPU-a kako bi štedio bateriju.

Dostupan je putem trake s obavijestima (prstom prelazeći od vrha do dna zaslona), ikona uštede baterije.

Kako biste onemogućili taj način rada, ponovno pritisnite istu ikonu. Ako tu ikonu držite pritisnutom nekoliko sekundi, vidjet ćete informacije o statusu baterije.

#### **Savjeti i mjere opreza pri punjenju baterije**

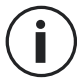

Baterija je ugrađena u telefon i ne može se ukloniti. Nemojte sami uklanjati bateriju.

- Upotrebljavajte samo odobrene punjače, baterije i kabele. Korištenje neodobrenim punjačima ili kablovima može dovesti do eksplozije baterije ili oštećenja tableta.
- Izbjegavajte upotrebu tableta pri punjenju. Nemojte pokrivati tablet ili prilagodnik za napajanje.
- Neispravna veza punjača mogla bi ozbiljno oštetiti tablet. Bilo kakva šteta prouzročena zloupotrebom nije pokrivena jamstvom.
- Ako je izmjenična struja niska, vaš će se tablet možda dulje puniti.
- Ako se koristite nekonvencionalnim punjačima, kao što su računala, vrijeme punjenja možda će biti dulje.
- Napunite bateriju prije prvog korištenja tabletom i odmah odspojite punjač nakon što se prvi put napuni.
- Uklonite punjač iz utičnice kad se tablet ne puni.
- Tablet se možda neće odmah uključiti ako punite ispražnjenu bateriju. Nakon što se neko vrijeme bude punio, tablet će se normalno pokrenuti.
- Vrijeme punjenja možda će se razlikovati ovisno o temperaturi okoline i preostaloj razini napunjenosti baterije.
- Tablet se može sigurno puniti na temperaturi između 0 °C i 40 °C. Punjenje pri temperaturama nižima od 0 °C ili višima od 40 °C može negativno utjecati na performanse baterije i smanjiti njezin vijek trajanja. Dugotrajno punjenje pri ekstremnim temperaturama oštetit će bateriju.
- Tijekom punjenja tablet i punjač mogu se zagrijati.

To je posve uobičajeno i ne bi trebalo utjecati na vijek trajanja ili performanse tableta. Ako vam se čini da je baterija toplija nego inače, prestanite s punjenjem. Stavite tablet na hladno mjesto i ostavite ga da se ohladi. Izbjegavajte dugotrajan kontakt s površinom tableta kad je vruća.

Značajke telefona mogu se razlikovati ovisno o vašoj lokaciji, jeziku, operatoru i  $\left( \mathbf{i} \right)$ modelu. Ovaj uređaj kompatibilan je s funkcijom OTG. Upotrebljavajte standardni OTG kabel.

# *UPOZNAVANJE TABLETA*

*Početna stranica:*

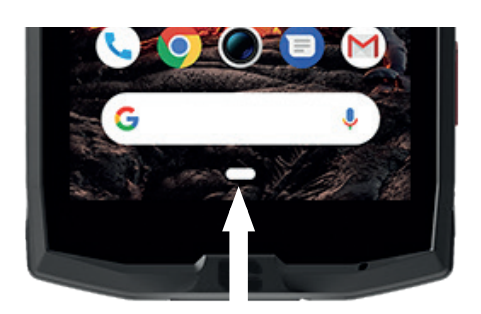

Pritisnite ovu tipku za prikaz početnog zaslona

#### *Nedavno*

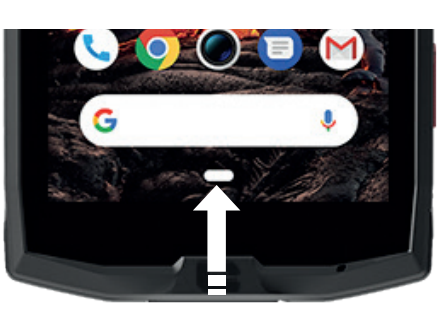

Kliznite prstom od dna prema vrhu i pristupite mjestu na kojem su spremljene sve aplikacije

*Natrag*

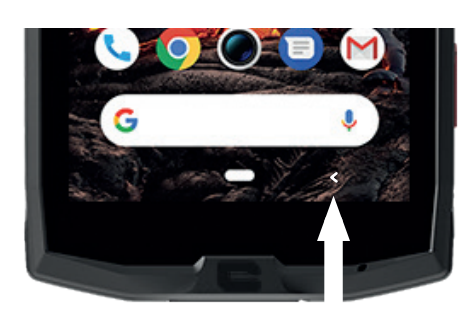

Pritisnite za povratak na prethodni zaslon

## *UPOZNAVANJE TABLETA Kako se koristiti dodirnim zaslonom*

Potrebno je samo nekoliko jednostavnih pokreta kako biste savladali tablet i njegove aplikacije.

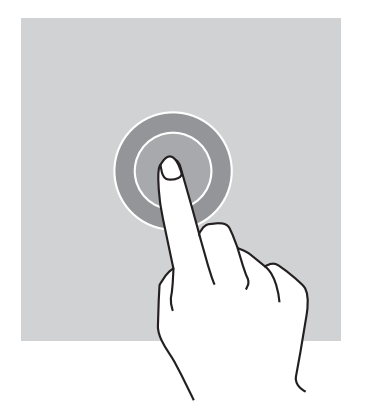

# *DODIRNITE*

Da biste otvorili aplikaciju, odaberite stavku izbornika, pritisnite tipku na dodirnom zaslonu ili za unos znaka s pomoću tipkovnice na zaslonu, dodirnite stavku prstima.

# *DUGI PRITISAK*

Postavite prste na stavku ili zaslon i držite dvije sekunde kako biste pristupili raspoloživim mogućnostima.

## *PRELAZAK PRSTOM*

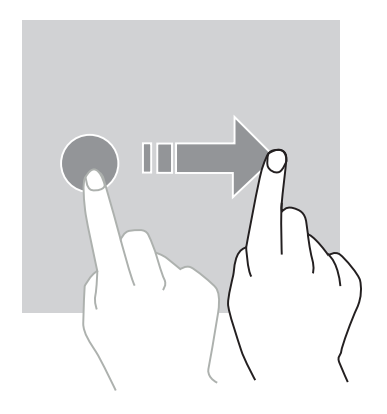

Prijeđite prstom ulijevo ili udesno na početnom zaslonu ili zaslonu s aplikacijama kako biste vidjeli druge stranice.

Prijeđite prstom prema gore i dolje kako biste se pomicali po web-stranici ili popisu stavki.

# *RADNJE S DVA PRSTA*

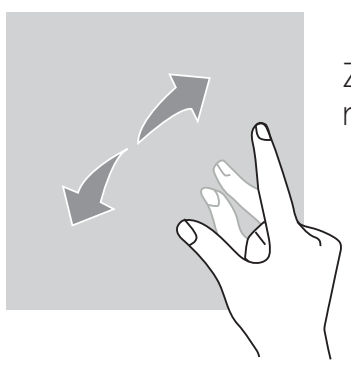

Započnite s dva prsta koji su blizu jedan drugome, a zatim ih raširite na web-stranici, karti ili slici kako biste uvećali dio.

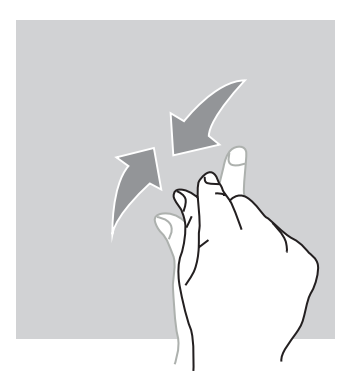

Približite ih kako biste smanjili prikaz.

*POVLAČENJE*

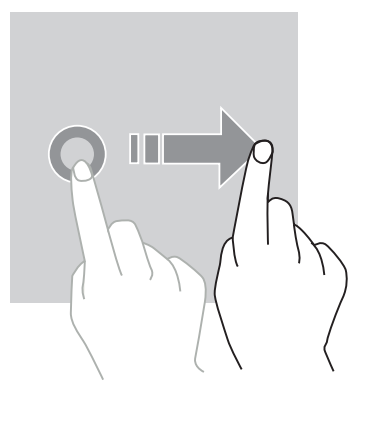

Kako biste pomaknuli stavku, postavite prst na nju, držite i povucite stavku na željeni položaj.

*PLOČA S OBAVIJESTIMA Otvaranje ploče s obavijestima*

- **1.** Prijeđite prstom od gornjeg ruba zaslona prema dolje kako biste otvorili ploču s obavijestima.
- **2.** Kliznite prstom ponovno prema dolje od gornjeg ruba zaslona kako biste prešli na karticu s prečacima.

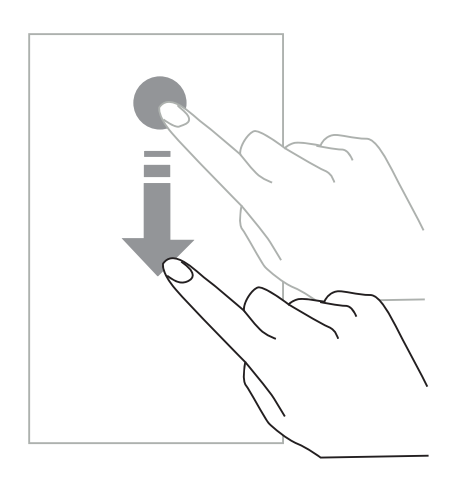

# *KONFIGURACIJA OPCIJA OBAVIJESTI*

- **1.** Idite u **Postavke > Aplikacije i obavijesti**.
- **2.** Omogućite ili onemogućite obavijesti po želji.

#### **Zatvaranje ploče s obavijestima**

Prijeđite prstom prema gore ili pritisnite gumb za početnu stranicu kako biste zatvorili ploču s obavijestima.

# *ZAKLJUČAVANJE I OTKLJUČAVANJE ZASLONA*

#### *Zaključavanje zaslona*

- Pritisnite tipku za **uključivanje/isključivanje** kako biste ručno zaključali zaslon.
- Zaslon se automatski zaključava i prelazi u stanje mirovanja nakon neaktivnosti određeno razdoblje kako bi se smanjila potrošnja energije i spriječile neželjene radnje. Kako biste promijenili vremensko ograničenje zaslona, idite u **Postavke > Zaslon > Napredno > Mirovanje i odaberite trajanje.**

# *OTKLJUČAVANJE ZASLONA*

Pritisnite tipku za **uključivanje/isključivanje** kako biste ponovno uključili zaslon i prijeđite prstom u bilo kojem smjeru.

## *PRILAGOĐAVANJE POČETNOG ZASLONA*

- **1.** Dodirnite i držite prazno područje na zaslonu kako biste pristupili uređivaču početnog zaslona.
- **2.** Odaberite **PODLOGE i WIDGETE** kako biste prilagodili zaslon.
- **3.** Pritisnite widget koji želite izbrisati i držite ga pritisnutim kako biste ga izbrisali. "**Ukloni**" pojavit će se na vrhu zaslona. Zatim povucite widget u "Ukloni".

## *PROMJENA DATUMA I VREMENA*

#### Idite u **Postavke > Sustav > Datum i vrijeme.**

- Omogućite **Automatska vremenska zona** kako biste dopustili vremensku zonu mreže.
- Odaberite **Upotrijebi 24-satni format** kako biste upotrebljavali 24-satni sat.

#### *UPRAVLJANJE UREĐAJEM I PODACIMA Prijenos podataka*

Nemojte odvajati USB kabel iz uređaja tijekom prijenosa podataka. To bi moglo prouzročiti gubitak podataka i/ili oštećenje uređaja.

- **1.** S pomoću USB kabela povežite uređaj s računalom.
- **2.** Otvorite ploču s obavijestima, zatim dodirnite **Punjenje uređaja putem USB-a > Prijenos datoteka.** Dodirnite Prijenos fotografija (PTP) ako vaše računalo ne podržava format Media Transfer Protocol (MTP).
- **3.** Prenesite datoteke između uređaja i računala. Na zaslonu računala pojavit će se poruka. Slijedite upute na zaslonu za prijenos fotografija/videozapisa itd.

## *Mobilni podaci*

U početnom izborniku pomaknite traku obavijesti prema dolje i kliknite na widget "Mobilni podaci" kako biste ih onemogućili ili:

**Izbornik Postavke > Mreža i internet > Dvostruka kartica i mobilna mreža** i onemogućite "omogućene podatke".

## **Vraćanje na tvorničke postavke**

Vrati tvorničke: **Postavke > Sustav > Napredno > Opcije ponovnog postavljanja** i pritisnite > Izbriši sve podatke (vraćanje na tvorničke postavke), a zatim pritisnite "PONOVNO POSTAVI TABLET".

**Upozorenje**: ovime ćete izbrisati sve podatke iz unutarnje pohrane tableta.

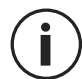

Prije vraćanja na tvorničke postavke izradite sigurnosnu kopiju svih važnih podataka pohranjenih na uređaju. Uređaj će se automatski ponovno pokrenuti.

#### *UPOTREBA TABLETA Početni zaslon*

Početni zaslon je početna točka za pristup svim značajkama tableta. Na njemu se prikazuju widgeti, prečaci aplikacija i još mnogo toga.

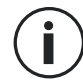

Prikaz početnog zaslona može se razlikovati ovisno o regiji ili operateru.

## **Traka stanja**

Prikazuje ikone stanja i obavijesti.

## **Widgeti**

Widgeti su samostalne aplikacije koje pokreću određene funkcije aplikacija radi pružanja jednostavnog pristupa i informacija na početnom zaslonu.

## **Ikone aplikacija**

Dodirnite ikonu kao što je aplikacija ili mapa kako biste je otvorili i koristili se njome.

# *TELEFON*

## *Uspostavljanje telefonskih poziva*

Važna napomena: Morate upotrijebiti slušalice ili zvučnike kako biste uspostavili pozive putem tableta.

- **1.** Pritisnite na početnom zaslonu ili zaslonu s aplikacijama.
- **2.** Pritisnite  $\left( \frac{111}{111} \right)$  kako biste otvorili tipkovnicu i unesite telefonski broj.
- **3.** Pritisnite **za uspostavu poziva.**

## **Uspostava poziva iz zapisnika poziva ili popisa kontakata**

Pritisnite  $\bigcap$ ili  $\bigcap$ i kontakt ili broj za uspostavu poziva.

## *USPOSTAVA MEĐUNARODNOG POZIVA*

- 
- **1.** Pritisnite kako biste otvorili tipkovnicu.
- **2.** Pritisnite 0 i držite prst dok se ne pojavi znak +.
- **3.** Unesite pozivni broj zemlje, pozivni broj područja i telefonski broj.

Zatim pritisnite

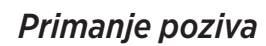

#### **Preuzimanje poziva**

Pri pozivu pritisnite  $\left\{\bullet\right\}$  i prijeđite prstom prema gore kako biste preuzeli poziv.

#### **Odbijanje poziva**

Pri pozivu pritisnite **kako biste odbili poziv.** 

#### *KONTAKTI Dodavanje kontakata*

## **Ručna izrada kontakta**

- **1.** Dodirnite ikonu kontakta na početnom zaslonu ili zaslonu s aplikacijama.
- 

**2.** Pritisnite  $\left( + \right)$  kako biste unijeli informacije o kontaktu.

**3.** Pritisnite spremi.

## **Dodavanje kontakta s pomoću tipkovnice**

1. Pritisnite **verbal kako biste otvorili** 

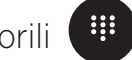

*HR*

**2.** Unesite broj i dodirnite Izradi novi kontakt.

## **Dodavanje kontakta iz primljenih poziva**

- **1.** Pritisnite
- **2.** Pritisnite  $\left\{ \right. \right\}$  kako biste prikazali primljene pozive.
- **3.** Dodajte primljeni poziv kontaktu.

#### **Uvoz kontakata**

Na svoj uređaj možete uvesti kontakte s uređaja za pohranu.

- **1.** Dodirnite ikonu kontakta na početnom zaslonu ili zaslonu s aplikacijama.
- **2.** Kliknite na izbornik  $\equiv$  i kliknite na Kopiraj.
- **3.** Odaberite opciju uvoza.

## **Pretraživanje kontakata**

*HR*

Dodirnite ikonu kontakta na početnom zaslonu ili zaslonu s aplikacijama.

Upotrijebite jednu od sljedećih metoda pretraživanja:

- Pomičite se prema gore ili dolje po popisu kontakata.
- Prijeđite prstom po indeksu s desne strane popisa kontakata kako biste se brzo pomicali.
- Pritisnite  $\mathbf Q$  na vrhu zaslona kako biste potražili kontakt.

# *PORUKE*

## **Slanje poruka**

- **1.** Dodirnite ikonu poruka na početnom zaslonu ili zaslonu s aplikacijama.
- **2.** Kliknite na Započni razgovor.
- **3.** Dodajte primatelje i unesite poruku.
- **4.** Pošaljite poruku.

## **Prikaz poruka**

- **1.** Dodirnite ikonu poruka na početnom zaslonu ili zaslonu s aplikacijama.
- **2.** Odaberite kontakt na popisu poruka.

#### *298*

## **3.** Prikažite razgovor.

## **Pretraživanje poruka**

- **1.** Dodirnite ikonu poruka na početnom zaslonu ili zaslonu s aplikacijama.
- 2. Pritisnite **W** kako biste unijeli ključne riječi za pretraživanje poruka.

## *KAMERA*

Možete snimati fotografije ili videozapise.

## **Fotografiranje**

- **1.** Pritisnite  $\Box$  na početnom zaslonu ili zaslonu s aplikacijama.
- **2.** Uokvirite predmet na zaslonu.
- **3.**Snimite fotografiju. Vaša slika automatski će se spremiti u **Galeriju.**

# *POKRETANJE KAMERE SA ZAKLJUČANOG ZASLONA*

Kako biste brzo snimili fotografije, možete otvoriti kameru sa zaključanog zaslona.

Prijeđite prstom i povucite ikonu o izvan velikog kruga na zaključanom zaslonu.

# *GALERIJA*

## **Prikaz slika i videozapisa**

- **1.** Dodirnite ikonu galerije na zaslonu s aplikacijama.
- **2.** Odaberite fotografiju ili videozapis.

## **Brisanje slika i videozapisa**

- Kako iste izbrisali sliku ili videozapis, odaberite sliku ili videozapis i pritisnite  $\overline{m}$  kako biste ih izbrisali.
- Kako biste izbrisali više slika i videozapisa, dodirnite zaslon glavne galerije i idite na opciju Odaberite stavku. Zatim odaberite slike ili videozapise koje želite izbrisati i pritisnite  $\overline{\mathfrak{m}}$ kako biste ih izbrisali.

## **Dijeljenje slika i videozapisa**

Odaberite sliku ili videozapis i pritisnite na dnu zaslona. Odaberite metodu dijeljenja.

## *KALKULATOR*

S pomoću aplikacije Kalkulator možete izvesti jednostavne ili složene izračune.

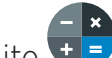

- **1.** Pritisnite **t F** na zaslonu s aplikacijama.
- **2.** Promijenite usmjerenje zaslona kako biste se prebacili sa standardnog kalkulatora na znanstveni kalkulator.

# *AUDIO*

## **Dodavanje pjesama tabletu**

- Kopirajte pjesme s računala s pomoću kabela USB.
- Preuzmite slike s interneta.
- Kopirajte slike s pomoću funkcije Bluetooth.

## **Slušanje glazbe**

- **1.** Dodirnite ikonu glazbe.
- **2.** Odaberite pjesmu za reprodukciju.
- **3.** Tijekom reprodukcije pjesme, pritisnite gumb za početni zaslon kako biste napustili zaslon reproduktora glazbe bez zaustavljanja pjesme. Kako biste se vratili na zaslon reproduktora glazbe, otvorite ploču s obavijestima i dodirnite naslov pjesme.

# *PREGLEDNIK*

Povežite s internetom kako biste pretraživali informacije i dodali web-stranice u favorite radi brzog pristupa.

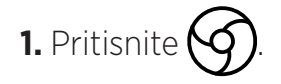

**2.** Unesite adresu u traku za pretraživanje i pritisnite  $(\rightarrow)$ . Ne samo da možete pristupiti web stranicama, favoritima, prebacivati između više prozora, već su podržane i druge značajke.

# *E-POŠTA*

## **Konfiguriranje računa e-pošte**

Postavite račun e-pošte kada po prvi puta otvarate značajku e-pošte.

**1.** Pritisnite **na zaslonu s aplikacijama.** 

**2.** Kliknite na **RAZUMIJEM**, a zatim kliknite na Dodaj adresu e-pošte. Odaberite davatelja usluge pošte.

**3.** Slijedite upute na zaslonu kako biste dovršili konfiguraciju.

# *AŽURIRANJE SUSTAVA*

Ažuriranja su promjene verzije softvera koja je prvotno instalirana na tabletu. Svrha tih ažuriranja je pružiti ispravke mogućih programskih pogreški.

## *SIGURNOSNE MJERE*

## **Opće sigurnosne informacije**

Ako se ne pridržavate sljedećih sigurnosnih uputa, može doći do požara, strujnog udara, ozljeda ili oštećenja tableta ili druge imovine. Pročitajte sigurnosne upute u nastavku prije upotrebe tableta.

- Uvijek isključite tablet kad je zabranjena njegova upotreba ili kada može prouzročiti smetnje ili opasnost.
- Izbjegavajte izloženost magnetnim poljima.
- Isključite tablet u zrakoplovima i u zračnim lukama kada se to od vas zatraži.
- Isključite tablet kada ste u blizini visoko precizne elektroničke opreme. Tablet može utjecati na rad opreme te vrste.
- Ne stavljajte tablet ili pribor u spremnike s jakim magnetnim poljem.
- Ne ostavljajte magnetske uređaje za pohranu podataka u blizini tableta. Radijacija koju emitira tablet može izbrisati informacije koje su tamo pohranjene.
- Držite tablet podalje od izravne sunčeve svjetlosti. Ne izlažite tablet visokim temperaturama i ne upotrebljavajte ga u prisutnosti zapaljivih plinova (npr. benzinska postaja).
- Držite tablet na udaljenosti od najmanje 15 mm od tijela kada uspostavljate pozive.
- Mali dijelovi mogu prouzročiti gušenje.
- Tablet može emitirati glasan zvuk.
- Izbjegavajte udarce ili oštećenje tableta.
- Neki dijelovi tableta izrađeni su od stakla. Staklo će se vjerojatno razbiti ako tablet padne na tvrdu površinu ili pretrpi udarac. Ako se staklo slomi, ne dirajte staklene dijelove i ne pokušavajte ukloniti slomljeno staklo s tableta. Ne upotrebljavajte tablet dok staklo ne zamijeni ovlašteni operator.
- Ne pokušavajte rastaviti tablet ili njegov pribor. Tablete treba servisirati ili popravljati

samo ovlašteno osoblje.

- Utičnica mora biti smještena u blizini tableta i mora biti laka za pristup.
- Pridržavajte se svih zakona i odredbi povezanih s upotrebom tableta. Poštujte privatnost i prava drugih kada upotrebljavate tablet.
- Slijedite upute u ovom priručniku za upotrebu kabela USB. U suprotnom može doći do oštećenja tableta ili osobnog računala.
- Čistite tablet mekanom i suhom krpom. Ne upotrebljavajte vodu osim ako poštujete uvjete navedene pod naslovom "Informacije o vodootpornosti", alkohol, sapun ili kemikalije.
- Obavezno izradite sigurnosnu kopiju važnih podataka. Popravak ili drugi čimbenici mogu prouzročiti gubitak podataka.
- Ne odspajajte tablet tijekom prijenosa datoteka ili formatiranja memorije. To bi moglo prouzročiti kvar programa ili oštećenje datoteke.
- Držite tablet i punjač izvan dohvata djece. Ne dopustite djeci da upotrebljavaju tablet ili punjač bez nadzora.
- Ovaj uređaj nije namijenjen za uporabu od strane osoba (uključujući djecu) sa smanjenim fizičkim, osjetilnim ili mentalnim sposobnostima ili s nedostatkom iskustva i znanja potrebnog za korištenje ovog uređaja, osim ako su pod nadzorom osobe koja je odgovorna za njihovu sigurnost ili ih je ta osoba uputila u korištenje uređaja.
- Mali pribor tableta držite izvan dohvata djece kako bi se izbjeglo gušenje.
- Nemojte dopustiti djeci ni kućnim ljubimcima da žvaču ili ližu uređaj.
- Nemojte mijenjati ni prerađivati tablet.
- Ne izlažite tablet vatri, eksplozijama ni drugim izvorima opasnosti.
- Isključite tablet kada ste u blizini eksplozivnih materijala ili tekućina.
- Tablet mora biti priključen samo na sučelje USB 2.0.
- Idealna radna temperatura je između 0 °C i 40 °C. Idealna temperatura za pohranu je između 20 °C i 50 °C.
- Prestanite upotrebljavati uređaj ako su neki od njegovih dijelova puknuti, slomljeni ili ako se pregrijava.
- Ne pritišćite uređaj na oči, uši ili neki drugi dio tijela i ne stavljajte ga u usta.
- Ne upotrebljavajte svjetiljku u blizini očiju ljudi ili životinja.
- Upotrebljavajte samo originalni pribor za tablet i nemojte postavljati bateriju u drugi tablet.

## *INFORMACIJE O VODOOTPORNOSTI*

- Upravo ste kupili tablet koji je u skladu sa standardom IP68. Kako bi se zajamčila optimalna upotreba i vodootpornost, provjerite da su sve zaklopke i čepovi na otvorima i poklopcu pravilno zatvoreni.
- Ne otvarajte poklopce i ladicu za SIM uređaja ako je u vodi ili u vrlo vlažnom okruženju.
- Pobrinite se da poklopci nisu oštećeni kada ih otvarate ili zatvarate. Pobrinite se da na brtvi nema nikakvih ostataka, kao što je pijesak ili prašina kako biste izbjegli oštećivanje uređaja.
- Poklopci koji pokrivaju otvore mogu se otpustiti u slučaju pada ili udarca.
- Pobrinite se da su svi poklopci pravilno poravnati i potpuno zatvoreni.
- Ako je uređaj uronjen u vodu, ili je mikrofon ili zvučnik mokar, zvuk možda neće biti jasan tijekom poziva. Preporučuje se da pričekate nekoliko minuta nakon uranjanja uređaja kako bi se vratila početna kvaliteta zvuka. Pobrinite se da su mikrofon ili zvučnici čisti i suhi tako što ćete ih obrisati suhom krpom.
- Ako se uređaj smoči slanom ili kloriranom vodom isperite ga vodom iz slavine, a zatim ga temeljito osušite mekanom čistom krpom. Pažljivo osušite poklopce i priključke.
- Vodootpornost uređaja može prouzročiti neznatne vibracije u određenim uvjetima. Takve vibracije, kada je glasnoća velika, potpuno su normalne i ne utječu na rad uređaja.
- Ne rastavljajte vodootpornu membranu iznad mikrofona ili zvučnika i ne upotrebljavajte uređaj koji je može oštetiti (oštar, rezak itd.).
- Ne izlažite proizvod metalnim česticama: mogu se nakupiti na zvučniku proizvoda zbog upotrebe magneta unutar komponente zvučnika. Metalne čestice mogu se očistiti mekanom krpom. Umjesto toga možete ga staviti u prozirnu plastičnu vrećicu.
- Fluktuacija temperature može dovesti do povećanja ili smanjenja tlaka, što može utjecati na kvalitetu zvuka. Po potrebi otvorite preklope da ispustite zrak.

## *MEDICINSKI UREĐAJI*

- Isključite tablet u bolnicama i drugim medicinskim ustanovama ako je to potrebno.
- Vaš tablet sadržava radijsku antenu koja emitira elektromagnetska polja. Ta elektromagnetska polja mogu ometati elektrostimulatore srca i druge medicinske uređaje.
- Ako nosite elektrostimulator srca, potrebno je održavati udaljenost od najmanje 20 cm između elektrostimulatora srca i tableta.
- Držite uređaj na suprotnoj strani usatka.
- Ako smatrate da tablet ometa elektrostimulator srca ili drugi medicinski uređaj, prestanite ga upotrebljavati i posavjetujte se s liječnikom kako biste dobili određene informacije o medicinskom uređaju.
- Tijekom izvođenja ponavljajućih aktivnosti, kao što je razmjena tekstnih poruka ili igre na tabletu, možete osjetiti povremenu nelagodu u šakama, rukama, zapešćima, ramenima, vratu ili drugim dijelovima tijela. Ako se osjećate nelagodno, prestanite upotrebljavati tablet i posavjetujte se s liječnikom.

# *SIGURNOST U PROMETU*

*HR*

- Pridržavajte se svih sigurnosnih mjera i standarda koji se odnose na upotrebu uređaja tijekom vožnje.
- Pridržavajte se svih lokalnih zakona. Tijekom vožnje ruke vam uvijek moraju biti slobodne za upravljanje vozilom. Dok ste za upravljačem vaša prva briga mora biti sigurnost u prometu.
- Zaustavite se i parkirajte prije uspostavljanja ili preuzimanja poziva ako to zahtijevaju uvjeti u prometu.
- Signali radijske frekvencije mogu ometati određene elektroničke sustave u vozilu, kao što su radio u automobilu i sigurnosna oprema.
- Ako je vozilo opremljeno zračnim jastukom, nemojte ometati pristup do njega postavljanjem prijenosne ili fiksne bežične opreme ispred njega. U protivnom riskirate sprječavanje funkcije zračnog jastuka što bi moglo prouzročiti ozbiljne tjelesne ozljede. Zabranjeno je držati tablet u ruci tijekom vožnje.
- Kad slušate glazbu, pobrinite se da je glasnoća na razumnoj razini kako biste bili svjesni onoga što se događa oko vas. Ovo je osobito važno kada ste u blizini ceste.
- Upotreba tableta u određenim okolnostima može vas omesti i prouzročiti opasnost. Pridržavajte se pravila kojima se zabranjuje ili ograničava upotreba funkcije telefona ili slušalica (primjerice, zabranjeno slanje poruka tijekom vožnje ili upotreba slušalica tijekom vožnje biciklom).
- Zabranjeno je držati tablet u ruci tijekom vožnje.

# *NAPAJANJE I PUNJENJE*

- Ne bacajte u vatru.
- Nemojte kratko spajati.
- Ne izlažite ga temperaturama većim od 60 ºC/140 °F.
- Reciklirajte bateriju u skladu s važećim standardima.
- Punite tablet s pomoću isporučenog kabela USB i prilagodnika za napajanje. Upotreba

#### *304*

nekompatibilnog prilagodnika ili kabela mogla bi prouzročiti trajnu štetu na tabletu.

- Prilagodnik za napajanje mora biti utaknut u blizini tableta i lako dostupan.
- Upotreba oštećenih kabela ili punjača ili punjenje u blizini vlage mogli bi prouzročiti strujni udar.
- Prilagodnik za napajanje namijenjen je samo upotrebi u zatvorenim prostorima.
- Utičnica mora biti lako dostupna. Utikač ne smije biti blokiran tijekom upotrebe.
- Kako biste u potpunosti odspojili tablet od izmjeničnog napajanja, izvucite kabel za izmjenično/istosmjerno napajanje iz zidne utičnice.
- Prilagodnici za napajanje mogu se zagrijati tijekom normalne upotrebe, a dulji kontakt može prouzročiti ozljedu.
- Uvijek osigurajte primjerenu ventilaciju oko prilagodnika za napajanje tijekom upotrebe.
- Ventilacija ne smije biti spriječena pokrivanjem ventilacijskih otvora s predmetima (npr. novinama, kuhinjskim krpama, zavjesama itd.) kako bi se spriječilo pregrijavanje i neispravan rad. Ostavite najmanje 10 cm slobodnog prostora oko tableta.
- Tablet se treba upotrebljavati u područjima s umjerenom klimom.
- Nemojte umetati ni uklanjati USB priključak mokrim rukama jer to predstavlja rizik od strujnog udara.
- S obzirom na to da je tablet opremljen unutarnjom punjivom baterijom, nemojte ga izlagati pretjeranoj vrućini (suncu, vatri itd.).
- Izbjegavajte upotrebu priključka za obavljanje nekoliko radnji odjednom i pazite da priključci baterije ne dodiruju vodljive elemente, kao što su metali ili tekućine.

# *ZAŠTITA SLUHA*

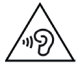

Ovaj tablet je u skladu s važećim propisima u pogledu ograničavanja maksimalne izlazne glasnoće. Slušanje sa slušalicama pri velikoj glasnoći dulje vremensko razdoblje može prouzročiti gubitak sluha!

- Prestanite upotrebljavati proizvod ili smanjite glasnoću ako vam zvoni u ušima.
- Nemojte postaviti visoku razinu glasnoće, medicinski stručnjaci ne preporučuju izlaganje buci visoke razine tijekom dužeg vremenskog razdoblja.
- Pametno upotrebljavajte slušalice jer pretjeran pritisak zvuka koji dolazi iz ušnih ili naglavnih slušalica može prouzročiti gubitak sluha.
- Kako biste spriječili oštećenje sluha, izbjegavajte slušanje pri velikoj glasnoći tijekom dužeg vremenskog razdoblja.

• Upotrebljavajte samo slušalice koje su isporučene s tabletom.

# *ZAŠTITA OKOLIŠA*

- Pridržavajte se lokalnih propisa o uklanjanju otpada kada bacate ambalažu, bateriju ili upotrebljavani tablet. Odnesite ih na mjesto prikupljanja kako bi se pravilno reciklirali. Ne odlažite tablete ili upotrijebljene baterije u uobičajene kante za smeće.
- Odlažite upotrijebljene litijske baterije koje ne želite držati na predviđenom mjestu za tu svrhu. Ne odlažite ih u kante za smeće.

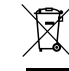

Ne odlažite tablete ili upotrijebljene baterije u uobičajene kante za smeće.

Postoji rizik da će baterija eksplodirati ako je zamijenite neprikladnim modelom. Odložite iskorištene baterije u otpad u skladu s uputama.

# *ČIŠĆENJE I ODRŽAVANJE*

- Isključite tablet prije čišćenja ili održavanja. Punjač mora biti isključen iz utičnice. Tablet i punjač moraju biti odspojeni kako bi se spriječio strujni udar ili kratki spoj baterije ili punjača. Zatvorite poklopce.
	- Nemojte čistiti tablet ili punjač kemijskim tvarima (alkohol, benzen), kemijskim agensima ili abrazivnim sredstvima za čišćenje kako ne biste oštetili dijelove ili prouzročili neispravan rad. Uređaj se može čistiti mekanom, lagano vlažnom antistatičkom krpom. ili vodom iz slavine pridržavajući se uputa pod naslovom INFORMACIJE O VODOOTPORNOSTI na stranici 302.
	- Nemojte ogrebati ni zlonamjerno mijenjati kućište tableta jer bi tvari u boji mogle prouzročiti alergijsku reakciju. Ako dođe do takve reakcije, odmah prestanite s upotrebom tableta i zatražite savjet od liječnika.
	- Uklonite prašinu iz utičnice i održavajte je suhom kako biste spriječili rizik od požara.
	- Ako tablet ili nešto od njegovog pribora ne radi ispravno, obratite se lokalnom davatelju usluga.
	- Nemojte sami rastavljati tablet ili njegov pribor.

# *POZIVI U NUŽDI*

U slučaju nužde, ako je tablet uključen i nalazite se na području pokrivenosti mrežom, njime možete uputiti poziv u nuždi. No brojevi telefona u slučaju nužde možda nisu dostupni na svim mrežama. Nikada se ne biste trebali pouzdati u svoj tablet za upućivanje poziva u nuždi.

# *PREPORUKE ZA SMANJENJE IZLOŽENOSTI KORISNIKA ZRAČENJU*

- Upotrebljavajte tablet u područjima koje pokriva vaša mreža kako biste smanjili količinu primljenog zračenja (osobito u podzemnim garažama ili tijekom putovanja vlakom i automobilom).
- Upotrebljavajte tablet na mjestima gdje je dobar prijam (npr. : maksimalan broj stupaca za mrežu).
- Upotrebljavajte komplet za slobodne ruke.
- Tijekom poziva držite tablet podalje od trbuha trudnica i donjeg dijela abdomena tinejdžera.
- Djeca i adolescenti bi trebali razumno upotrebljavati tablete izbjegavajući komunikaciju tijekom noći i ograničavajući frekvenciju i trajanje poziva.

## *DODATNE INFORMACIJE*

# *USKLAĐENOST*

# $\epsilon$

- CROSSCALL potvrđuje da je ovaj uređaj u skladu s osnovnim preporukama i drugim relevantnim mjerama u Direktivi 2014/53/EU. Najnovija primjenjiva verzija Izjave o sukladnosti može se pogledati na web-stranici https://crosscall.com/docs/legal/ceinternational declaration of conformity-CORE-T4.pdf. Djeca i adolescenti bi trebali razumno upotrebljavati tablete izbjegavajući komunikaciju tijekom noći i ograničavajući frekvenciju i trajanje poziva.
- Ograničenja povezana s pojasom od 2,4 GHz: Norveška: ovaj podstavak nije primjenjiv na geografsko područje u okviru od 20 km od središta mjesta Ny-Ålesund. Ograničenja povezana s pojasom od 5 GHz: u skladu s člankom 10. stavkom 10. Direktive 2014/53/ EU pakiranje pokazuje da ova radijska oprema podliježe određenim ograničenjima u slučaju stavljanja na tržište u Belgiji (BE), Bugarskoj (BG), Češkoj Republici (CZ), Danskoj (DK), Njemačkoj (DE), Estoniji (EE), Irskoj (IE), Grčkoj (EL), Španjolskoj (ES), Francuskoj (FR), Hrvatskoj (HR), Italiji (IT), Cipru (CY), Latviji (LV), Litvi (LT), Luksemburgu (LU), Mađarskoj (HU), Malti (MT), Nizozemskoj (NL), Austriji (AT), Poljskoj (PL), Portugalu (PT), Rumunjskoj (RO), Sloveniji (SI), Slovačkoj (SK), Finskoj (FI), Švedskoj (SE), Ujedinjenoj Kraljevini (UK), Turskoj (TR), Norveškoj (NO), Švicarskoj (CH), Islandu (IS) i Lihtenštajnu  $(L|)$ .

## *FREKVENCIJSKI POJAS I SNAGA*

- Frekvencijski pojas kojim se koristi radijska oprema: određeni pojasevi možda nisu dostupni u svim zemljama ili regijama. Obratite se lokalnom operatoru kako biste dobili detaljnije informacije.
- Najveća frekvencija radijskog signala koja se emitira u frekvencijskom pojasu u kojem radijska oprema radi: maksimalna je snaga za sve pojaseve manja od najviše određene granične vrijednosti u skladu s odgovarajućom usklađenom normom. Granice nazivnog frekvencijskog pojasa i prijenosa snage (zračenjem i/ili provođenjem) koje su primjenjive na ovu radijsku opremu su sljedeće:

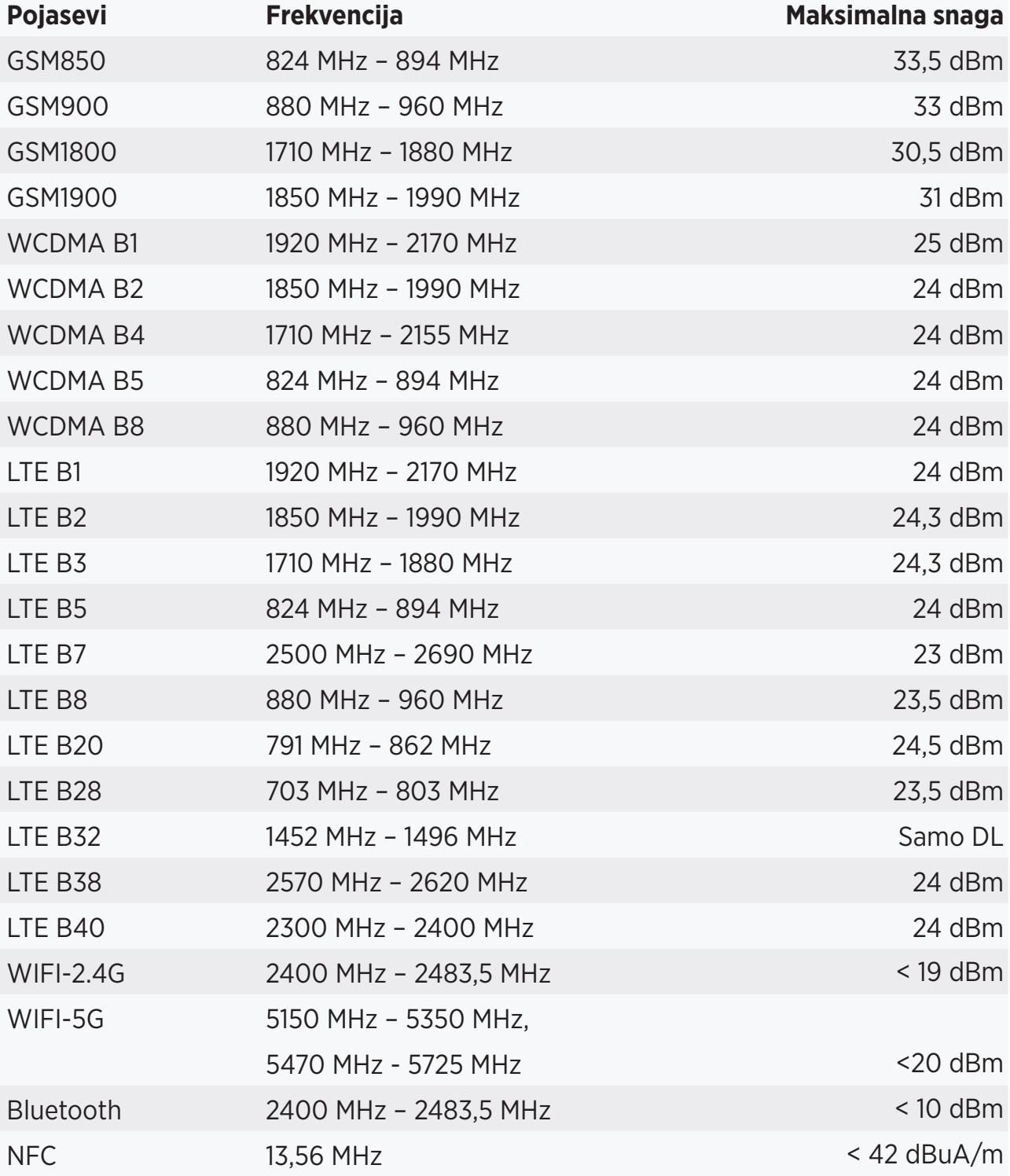

# *PRIBOR I INFORMACIJE O SOFTVERU*

Preporučujemo da se koristite sljedećim priborom:

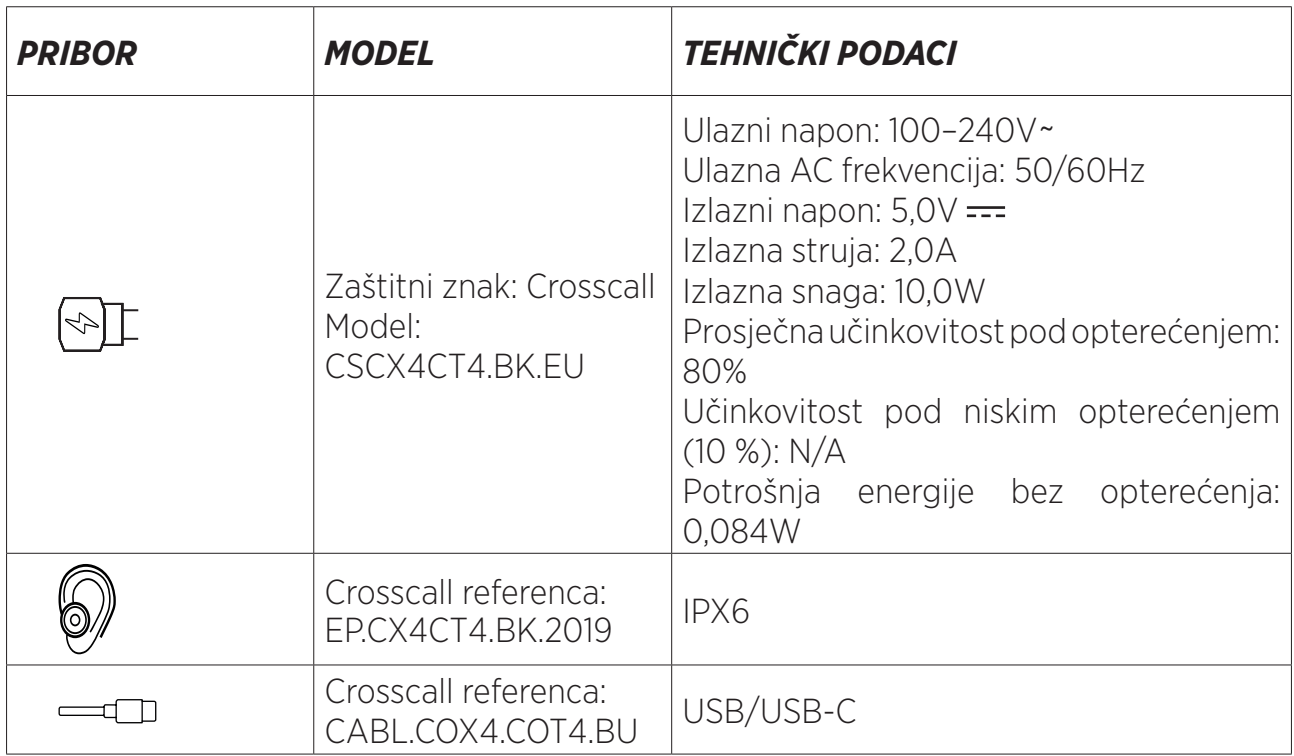

Verzija softvera proizvoda je L1668.X.XX.XX.XXXX (pri čemu je X= od 0 do 9, A do Z, predstavljajući ažuriranja korisničkog iskustva, sigurnosne zakrpe itd.). Proizvođač izdaje ažuriranja softvera kako bi se ispravile pogreške ili poboljšale značajke nakon lansiranja proizvoda. Sve verzije softvera koje izdaje proizvođač provjerene su i uvijek su u skladu s primjenjivim propisima.

Korisniku nisu dostupne sve postavke radijske frekvencije (primjerice, frekvencijski pojas i izlazna snaga) niti ih može izmijeniti. Najnovije informacije povezane s priborom i softverom dostupne su u Izjavi o sukladnosti koja se može pogledati na web-stranici:

# *SPECIFIČNA APSORBIRANA SNAGA (SAR)*

• Ovaj je uređaj usklađen s direktivama koje se odnose na izloženost radijskoj frekvenciji kada se koristi u blizini glave ili na minimalnoj udaljenosti od 5 mm od tijela. Na temelju ICNIRP smjernica SAR ograničenje je u prosjeku 2,0 vata/kg za glavu i tijelo te 4,0 vata/ kg za ud za 10 g staničnog tkiva koje apsorbira većinu frekvencija.

Maksimalne vrijednosti za ovaj model:

- SAR u području tijela: 1,43 (W/kg) ==> dopuštena granična vrijednost: 2 (W/kg)
- SAR u području uda: 2,31 (W/kg) ==> dopuštena granična vrijednost: 4 (W/kg)

CORE-T4 , dizajnirano u Francuskoj i sastavljeno u Kini

Izrađuje i uvozi: CROSSCALL – 245 RUE PAUL LANGEVIN 13290 AIX EN Pce – Francuska Posjetite web-stranicu www.crosscall.com kako biste dobili potpunu verziju korisničkog priručnika.

# *AUTORSKO PRAVO*

Ova je oprema namijenjena privatnoj upotrebi. Kopiranje CD-ova ili preuzimanje glazbe, videozapisa ili fotografija u svrhu ponovne prodaje ili u bilo koje druge komercijalne svrhe može predstavljati kršenje zakona o autorskom pravu. Možda će biti potrebna dozvola za kopiranje ili spremanje cijelog ili dijela dokumenta, knjige i/ili prezentacije, koja je uređena zakonom o autorskom pravu. Pobrinite se da ste upoznati sa svim primjenjivim zakonima u pogledu spremanja i upotrebe takvog sadržaja u vašoj zemlji i nadležnosti.

## *DODATAK Važne informacije*

Kako bi vam pružio optimalno iskustvo, tablet se redovito povezuje s internetom i poslužiteljima e-pošte. To automatski i neizbježno generira razmjene podataka koje se mogu naplatiti uz već postojeći plan ili oduzeti od unaprijed plaćenog plana.

Kako biste izbjegli bilo kakve probleme s naplaćivanjem povezane s uslugama koje se koriste internetom, savjetujemo da odaberete odgovarajući paket koji obuhvaća neograničen pristup internetu i e-pošti. Također, izbjegavajte mijenjanje unaprijed konfiguriranih zadanih postavki. Ako želite, možete se povezati s Wi-Fi mrežom kako biste poboljšali brzinu i učinkovitost. Posebice preporučujemo korištenje Wi-Fi mrežom pri strujanju ili preuzimanju igrica, videozapisa ili filmova.

# *ODREDBE I UVJETI JAMSTVA*

Tablet, uz bateriju i pribor u kutiji, ima jamstvo koje pokriva svaki nedostatak ili kvar koji može nastati kao rezultat dizajna ili proizvodnje, ili kvara opreme, u uobičajenim uvjetima upotrebe, u okviru jamstvenog razdoblja od trideset i šest (36) mjeseci od datuma kupnje tableta, kao što je naznačeno na originalnom računu. Jamstvo automatski ističe na kraju razdoblja od trideset i šest (36) mjeseci. Rezervni dijelovi koji su potrebni za upotrebu uređaja CORE-T4 dostupni su tijekom razdoblja od 3 godine od datuma kupnje.

Ova jamstvo ne pokriva:

- nikakve nedostatke ili kvarove prijavljene nakon razdoblja valjanosti ovog jamstva,
- oštećenje zbog nezgode, lošeg vremena, udara groma, požara, kemikalija, naponskog udara, neispravne upotrebe ili održavanja uređaja ili pribora (puknuće zaslona, prljavština, izmjena unutarnjih komponenti uređaja prouzročena abnormalnom ili dugotrajnom izloženosti tekućem elementu) ili svako nepoštovanje uputa sadržanih u korisničkom priručniku,
- uobičajeno habanje bilo kakve vrste nastalo nakon prodaje (uključujući ogrebotine, oštećenja i općenito svaku štetu na vanjskim dijelovima uređaja koja ne utječe na njegov rad),
- tablet potrošača ili treće strane koja je izmijenila softver koji je izvorno isporučio proizvođač,
- svaku izmjenu ili popravak koji obavljaju osobe koje tvrtka CROSSCALL ili njezine podružnice, ili vaš trgovac nisu odobrili,
- oksidaciju koju je prouzročio potrošač neispravnim umetanjem poklopaca USB-a ili audiopriključka, koji su ključni za osiguravanje vodootpornosti proizvoda.

Prije nego što se obratite našoj službi za usluge nakon prodaje, savjetujemo vam da

slijedite upute u nastavku:

- u potpunosti napunite bateriju,
- ažurirajte softver ili vratite tvorničke postavke kako biste formatirali tablet (kako biste vratili zadanu postavku, pritisnite i držite pritisnutom tipku za uključivanje/isključivanje i tipku za pojačavanje glasnoće).

**UPOZORENJE:** SVI će korisnički podaci tableta (kontakti, fotografije, poruke, datoteke i preuzete aplikacije) biti nepovratno izgubljeni. Savjetujemo vam da napravite sigurnosnu kopiju svih podataka na tabletu prije njegova formatiranja.

U slučaju da se otkrije da tablet ima kvar koji sprječava normalnu upotrebu, morat ćete povjeriti uređaj našoj službi za usluge nakon prodaje. Vaš tablet neće biti popravljen ili zamijenjen ako su uklonjeni ili izmijenjeni zaštitni znakovi ili serijski brojevi (IMEI) ili ako račun nedostaje ili je nečitak.

Ako se potvrdi neusklađenosti ili nedostatak, cijeli tablet ili njegov dio bit će zamijenjen ili popravljen. Ovo jamstvo obuhvaća dijelove i troškove rada.

Prije slanja tableta našoj službi za usluge nakon prodaje preporučujemo:

- da zapišete i spremite IMEI na sigurno mjesto (\*),
- da uklonite SD karticu i SIM karticu,

• da spremite sve svoje osobne podatke. Naš će centar za popravak možda morati formatirati vaš tablet.

(\*) Vaš IMEI kod je serijski broj koji se upotrebljava za identifikaciju uređaja i praćenje usluge nakon prodaje. Postoji nekoliko načina da pronađete IMEI kôd:

- dodirnite \*#06# na tipkovnici tableta,
- provjerite pakiranje tableta,
- na poleđini tableta i ovisno o modelu IMEI može biti naveden na oznaci ili unutar tableta, ispod baterije (ako je uklonjiva),
- skenirajte QR kôd koji se nalazi ispod poklopca priključka.

Dokumenti i informacije koje treba priložiti pri slanju tableta službi za usluge nakon prodaje:

- kopiju fakture ili računa, s naznačenim datumom kupnje, vrstom proizvoda i nazivom distributera,
- IMEI broj tableta,
- opis nedostatka na tabletu.

Pozivamo vas da pročitate opće odredbe i uvjete usluge dostupne na web-stranici tvrtke Crosscall na sljedećoj adresi: **www.crosscall.com**

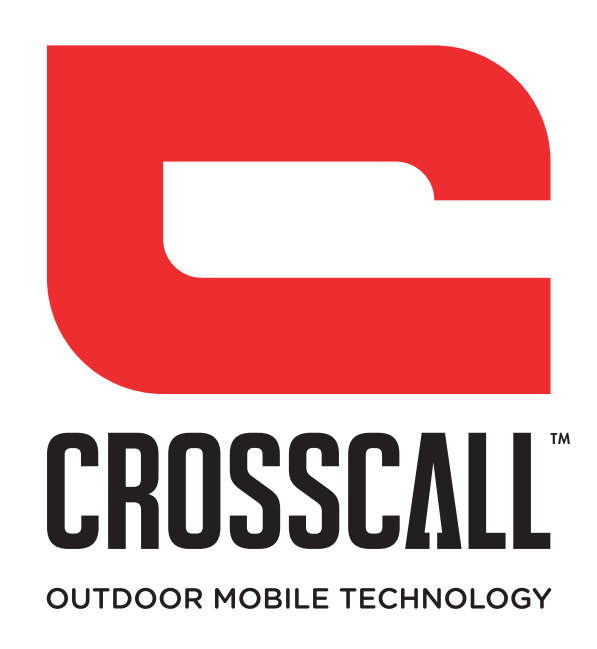